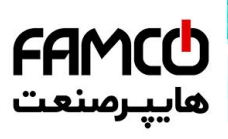

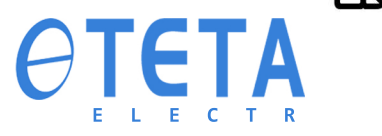

# **INSTRUCTION MA610 / SERIES**

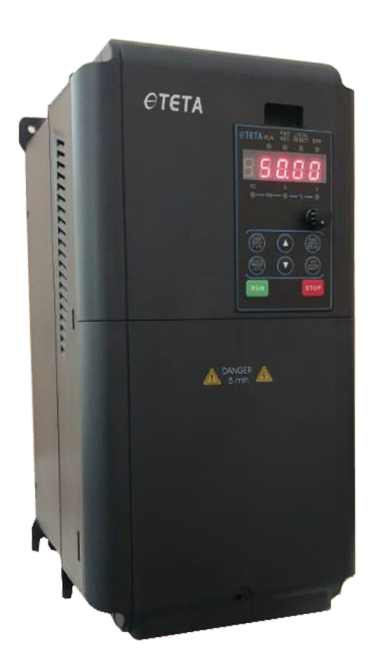

www.famcocorp.com E-mail: info@famcocorp.com @ @famco\_group

Tel: 011-FA0000F9 Fax: 0P1 - FF99FSFP تهران، کیلومتر ۲۱ بزرگراه لشگری (جاده مخصوص کرج) روبروی پالایشگاه نفت پارس، پلاک ۱۲

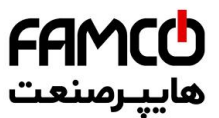

## **Preface**

Thanks for choosing our products.

TETA MA610 series inverters are newly-designed by our company for controlling asynchronous AC inductance motors. Applying the most advanced speedless sensor vector control technology, DSP control system, and our product enhances its reliability to meet the adaptability to the environment, customized and industrialized design with more optimized functions, more flexible application and more stable performance.

The vector control performance of TETA MA610 series inverters is as outstanding as that of the leading sophisticated inverters on worldwide market. Its speed and torque control can be simultaneously, comparing with the other kinds, its function of anti-trip and strong adaptability to worse grid, temperature, humidity and dust make it meet the high performance requirement of the customer application.

TETA MA610 series inverters apply modularized design to meet the specific demand of customers, as well as the demand of the whole industry flexibly and follow the trend of industrial application to the inverters on the premise of meeting general need of the market. Powerful speed control, torque control, simple PLC, flexible input/output terminals, pulse frequency reference, traverse control can realize various complicate high-accuracy drives and provide integrative solution for the manufacturers of industrial devices, which contributes a lot to the cost reducing and improves reliability.

TETA MA610 series inverters can meet the demand of environmental protection which focuses on low noise and weakening electromagnetic interference in the application sites for the customers.

This manual provides installation and configuration, parameters setting, fault diagnoses and daily maintenance and relative precautions to customers. Please read this manual carefully before the installation to ensure a proper installation and operation and high performance of TETA MA610 series inverters.

If the product is ultimately used for military affairs or manufacture of weapon, it will be listed on the export control formulated.

Rigorous review and necessary export formalities are needed when exported.

Our company reserves the right to update the information of our products.

www.famcocorp.com E-mail: info@famcocorp.com

@ @famco\_group

Tel: 0PI-FA0000F9

Fax: 0P1 - FF99FSFP

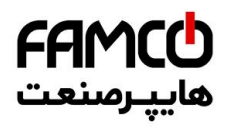

### **Content**

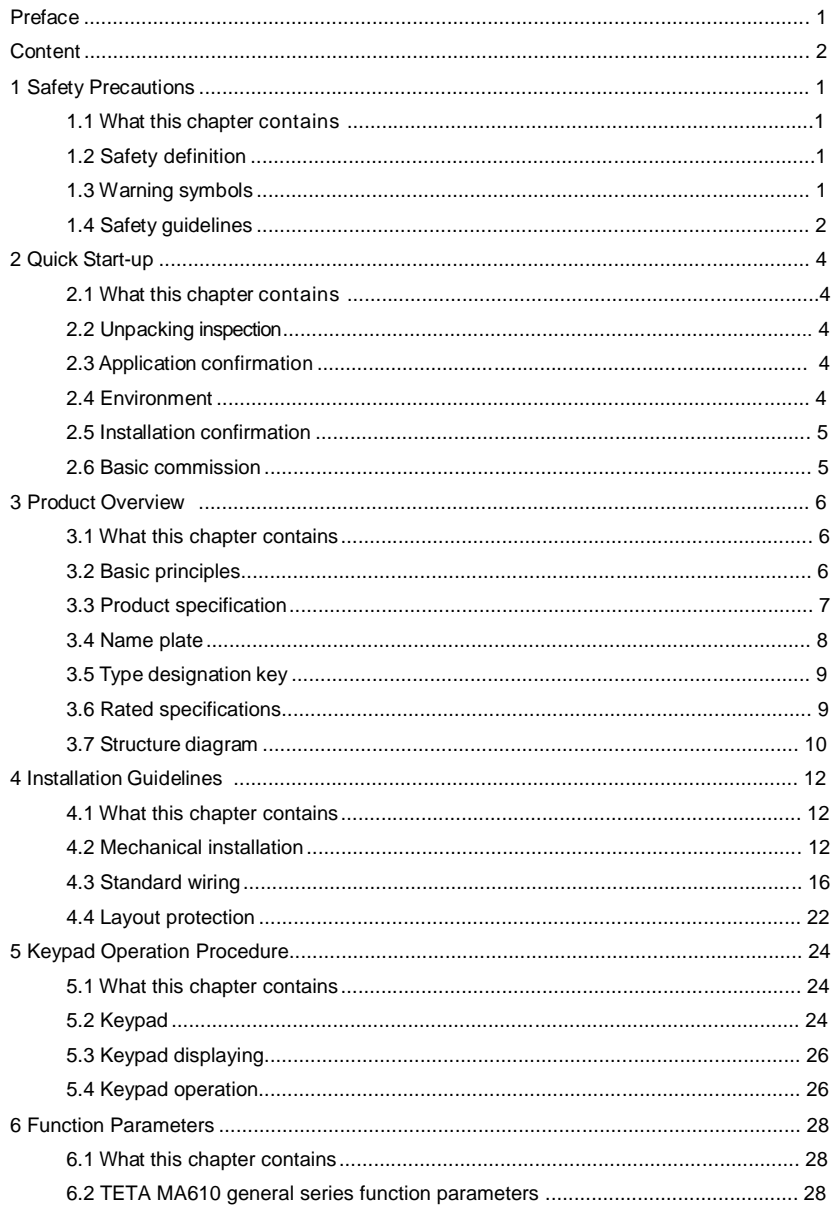

Www.famcocorp.com

E-mail: info@famcocorp.com @ @famco\_group

 $\bigcirc$  Tel:  $P1 - F \wedge \circ \circ \circ \circ F$  9

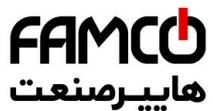

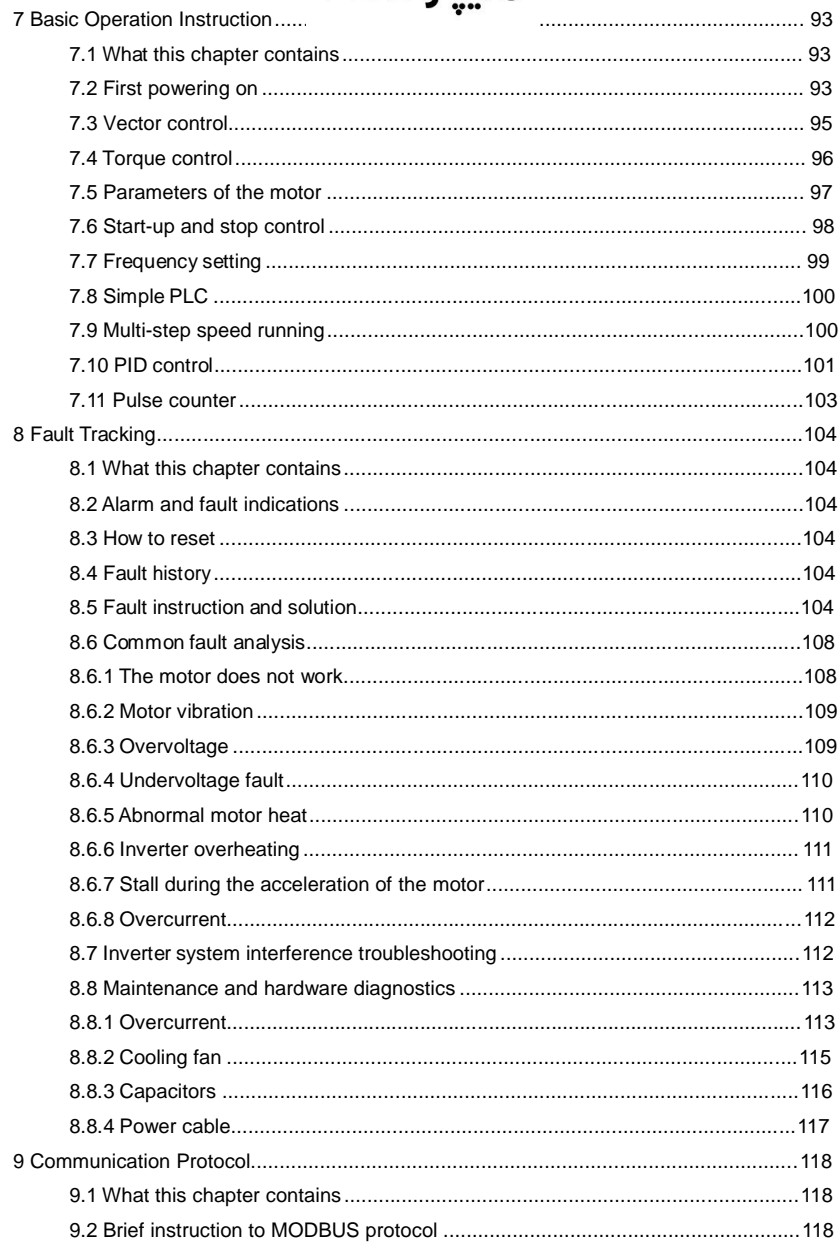

E-mail: info@famcocorp.com

@ @famco\_group

Tel: 011-FAOOOOF9

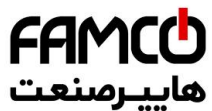

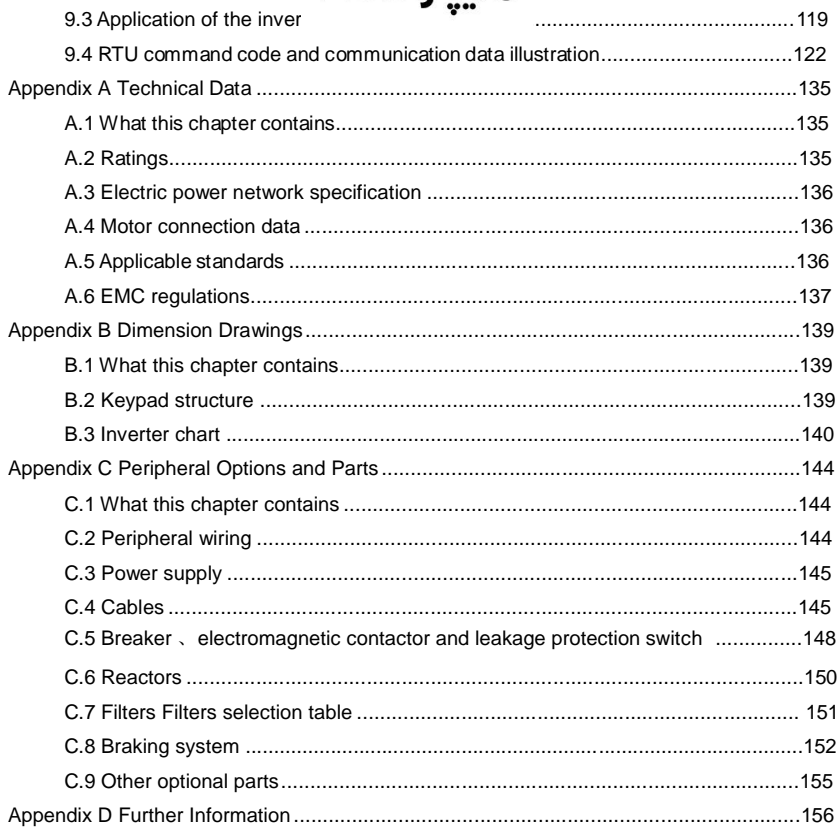

E-mail: info@famcocorp.com

@ @famco\_group

Tel: 011-FAOOOOF9

Fax: 0P1 - FF99FSFP

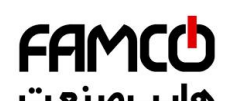

# **Safety Precautions 1**

### **1.1 What this chapter contains**

Please read this manual carefully and follow all safety precautions before moving, installing, operating and servicing the inverter. If ignored, physical injury or death may occur, or damage may occur to the devices.

If any physical injury or death or damage to the devices occurs for ignoring to the safety precautions in the manual, our company will not be responsible for any damages and we are not legally bound in any manner.

### **1.2 Safety definition**

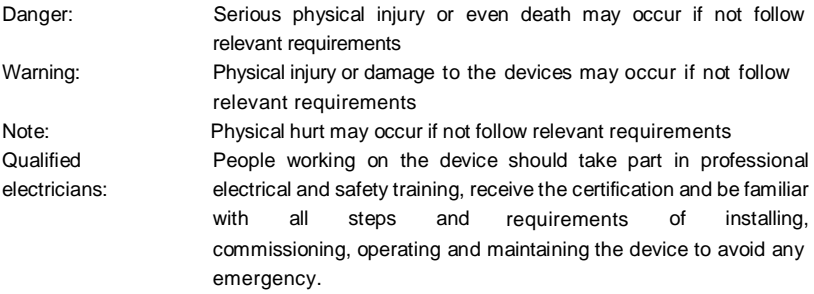

### **1.3 Warning symbols**

Warnings caution you about conditions which can result in serious injury or death and/or damage to the equipment, and advice on how to avoid the danger. Following warning symbols are used in this manual:

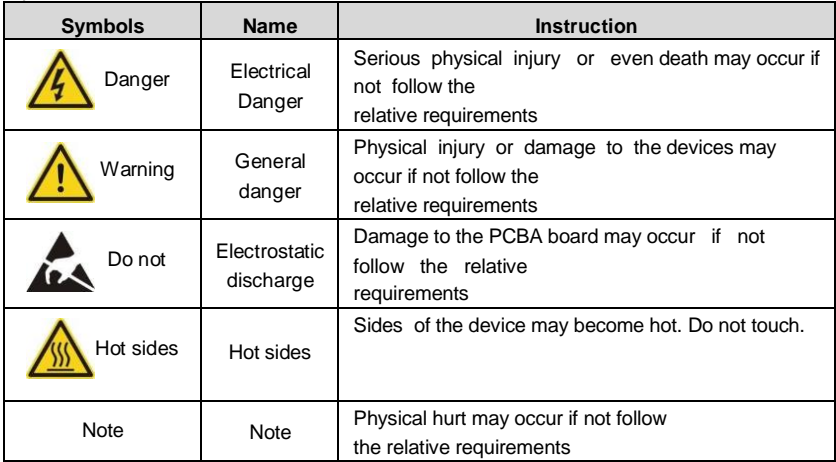

www.famcocorp.com

E-mail: info@famcocorp.com

@ @famco\_group

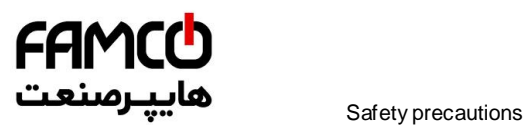

### **1.4 Safety guidelines**

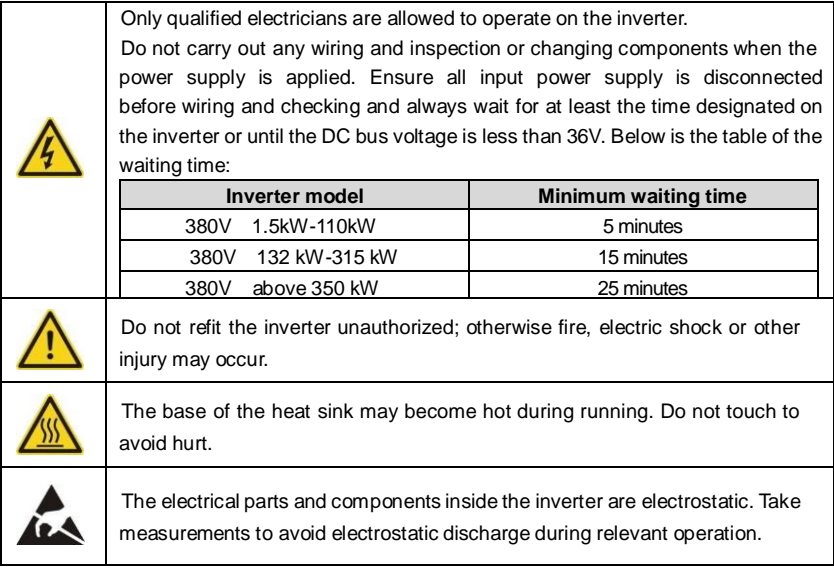

#### **1.4.1 Delivery and installation**

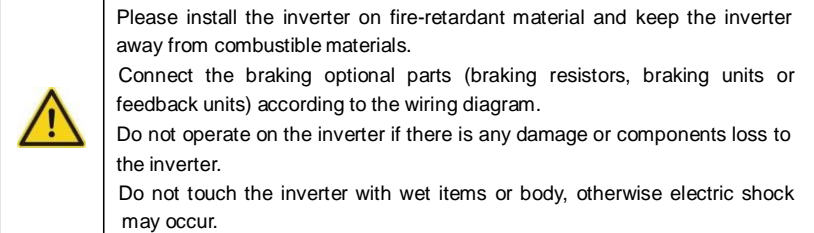

**Note:**

Select appropriate moving and installing tools to ensure a safe and normal running of the inverter and avoid physical injury or death. For physical safety, the erector should take some mechanical protective measurements, such as wearing exposure shoes and working uniforms.

Ensure to avoid physical shock or vibration during delivery and installation.

Do not carry the inverter by its cover. The cover may fall off.

Install away from children and other public places.

The inverter cannot meet the requirements of low voltage protection in IEC61800-5- 1 if the sea level of installation site is above 2000m.

 Please use the inverter on appropriate condition (See chapter **Installation Environment**).

 Don't allow screws, cables and other conductive items to fall inside the inverter. The leakage current of the inverter may be above 3.5mA during operation. Ground

www.famcocorp.com E-mail: info@famcocorp.com @ @famco\_group

7 Tel: 011-FA0000F9

تهران، کیلومتر ۲۱ بزرگراه لشگری (جاده مخصوص کرج)

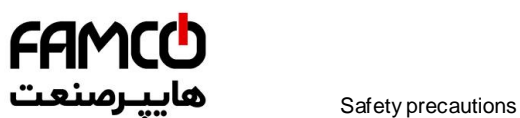

with proper techniques and ensure the grounding resistor is less than  $10\Omega$ . The conductivity of PE grounding conductor is the same as that of the phase conductor (with the same cross sectional area).

 R, S and T are the input terminals of the power supply, while U, V and W are the motor terminals. Please connect the input power cables and motor cables with proper techniques; otherwise the damage to the inverter may occur.

#### **1.4.2 Commission and running**

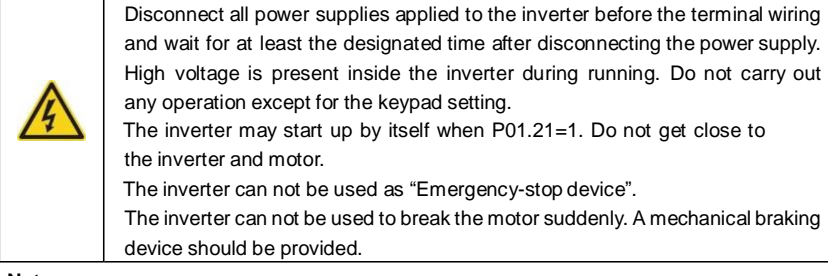

**Note:**

Do not switch on or off the input power supply of the inverter frequently.

 For inverters that have been stored for a long time, check and fix the capacitance and try to run it again before utilization (see **Maintenance and Hardware Fault Diagnose**). Cover the front board before running, otherwise electric shock may occur.

#### **1.4.3 Maintenance and replacement of components**

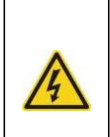

Only qualified electricians are allowed to perform the maintenance, inspection, and components replacement of the inverter. Disconnect all power supplies to the inverter before the terminal wiring. Wait for at least the time designated on the inverter after disconnection. Take measures to avoid screws, cables and other conductive matters to fall into the inverter during maintenance and component replacement.

**Note:**

Please select proper torque to tighten screws.

Keep the inverter, parts and components away from combustible materials during maintenance and component replacement.

Do not carry out any isolation and pressure test on the inverter and do not measure the control circuit of the inverter by megameter.

Carry out a sound anti-electrostatic protection to the inverter and its internal components during maintenance and component replacement.

#### **1.4.4 What to do after scrapping**

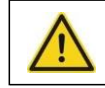

There are heavy metals in the inverter. Deal with it as industrial effluent.

Fax: 0P1 - FF99FSFP

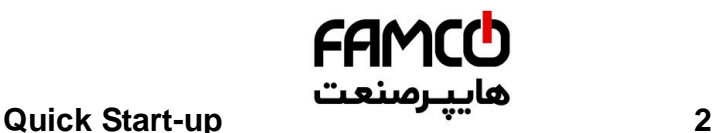

### **2.1 What this chapter contains**

This chapter mainly describes the basic guidelines during the installation and commission procedures on the inverter, which you may follow to install and commission the inverter quickly.

### **2.2 Unpacking inspection**

Check as followings after receiving products:

1. Check that there are no damage and humidification to the package. If not, please contact

2. Check the information on the type designation label on the outside of the package to verify that the drive is of the correct type. If not, please contact with local dealers.

3. Check that there are no signs of water in the package and no signs of damage or breach to the inverter. If not, please contact with local dealers.

4. Check the information on the type designation label on the outside of the package to verify that the name plate is of the correct type. If not, please contact with local dealers.

5. Check to ensure the accessories (including user's manual, control keypad and extension card) inside the device is complete. If not, please contact with local dealers.

### **2.3 Application confirmation**

Check the machine before beginning to use the inverter:

1. Check the load type to verify that there is no overload of the inverter during work and check that whether the drive needs to modify the power degree.

2. Check that the actual current of the motor is less than the rated current of the inverter.

3. Check that the control accuracy of the load is the same of the inverter.

4. Check that the incoming supply voltage is correspondent to the rated voltage of the inverter.

### **2.4 Environment**

Check as followings before the actual installation and usage:

1. Check that the ambient temperature of the inverter is below 40℃. If exceeds, derate 3% for every additional 1℃. Additionally, the inverter can not be used if the ambient temperature is above 50℃.

**Note:** for the cabinet inverter, the ambient temperature means the air temperature inside the cabinet.

2. Check that the ambient temperature of the inverter in actual usage is above -10℃. If not, add heating facilities.

**Note:** for the cabinet inverter, the ambient temperature means the air temperature inside the cabinet.

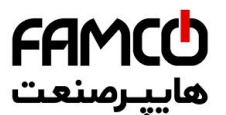

3. Check that the altitude of the actual usage site is below 1000m. If exceeds, derate1% for every additional 100m.

. Check that the humidity of the actual usage site is below 90% and condensation is not allowed. If not, add additional protection inverters.

5. Check that the actual usage site is away from direct sunlight and foreign objects can not enter the inverter. If not, add additional protective measures.

6. Check that there is no conductive dust or flammable gas in the actual usage site. If not, add additional protection to inverters.

### **2.5 Installation confirmation**

Check as followings after the installation:

1. Check that the input and output cables meet the need of actual load.

2. Check that the accessories of the inverter are correctly and properly installed. The installation cables should meet the needs of every component (including reactors, input filters, output reactors, output filters, DC reactors, braking units and braking resistors).

3. Check that the inverter is installed on non-flammable materials and the calorific accessories (reactors and braking resistors) are away from flammable materials.

4. Check that all control cables and power cables are run separately and the routation complies with EMC requirement.

5. Check that all grounding systems are properly grounded according to the requirements of the inverter.

6. Check that the free space during installation is sufficient according to the instructions in user's manual.

7. Check that the installation conforms to the instructions in user's manual. The drive must be installed in an upright position.

8. Check that the external connection terminals are tightly fastened and the torque is appropriate.

9. Check that there are no screws, cables and other conductive items left in the inverter. If not, get them out.

### **2.6 Basic commission**

Complete the basic commissioning as followings before actual utilization:

1. Select the motor type, set correct motor parameters and select control mode of the inverter according to the actual motor parameters.

2. Autotune. If possible, de-coupled from the motor load to start dynamic autotune. Or if not, static autotune is available.

3. Adjust the ACC/DEC time according to the actual running of the load.

4. Commission the device via jogging and check that the rotation direction is as required. If not, change the rotation direction by changing the wiring of motor.

5. Set all control parameters and then operate.

www.famcocorp.com

E-mail: info@famcocorp.com

@ @famco\_group

 $\bigoplus$  Tel:  $P1 - F \wedge \circ \circ \circ \circ F$  9

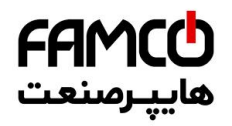

### **Product Overview 3**

### **3.1 What this chapter contains**

The chapter briefly describes the operation principle, product characteristics, layout, name plate and type designation information.

### **3.2 Basic principles**

TETA MA610 series inverters are wall, flange and mountable devices for controlling asynchronous AC inductance motors.

The diagram below shows the main circuit diagram of the inverter. The rectifier converts three-phase AC voltage to DC voltage. The capacitor bank of the intermediate circuit stabilizes the DC voltage. The converter transforms the DC voltage back to AC voltage for the AC motor. The brake pipe connects the external braking resistor to the intermediate DC circuit to consume the feedback energy when the voltage in the circuit exceeds its maximum limit.

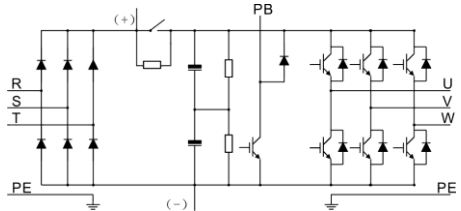

Diagram 3-1 The main circuit diagram (≤30kW )

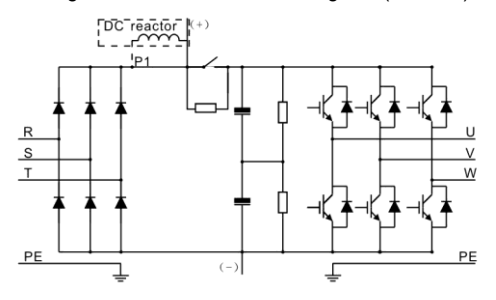

Diagram 3-2 The main circuit diagram (≥37kW )

#### **Note:**

**1.** The inverter above **37kW** (including **37kW**) supports external DC reactor which is an optional part. Before connecting, it is necessary to remove the copper row between **P1** and

**(+).**

**2.** The inverters (≤30kW ) have standard embedded braking units and the braking resistor is optional.

**3.** The inverters (≥37kW ) can be installed with optional braking units and the braking unit and resistor are optional.

www.famcocorp.com E-mail: info@famcocorp.com @ @famco\_group

6

Tel: .PI-F

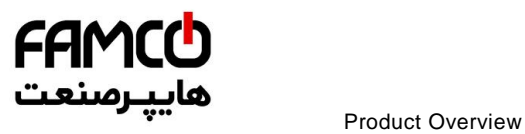

### **3.3 Product specification**

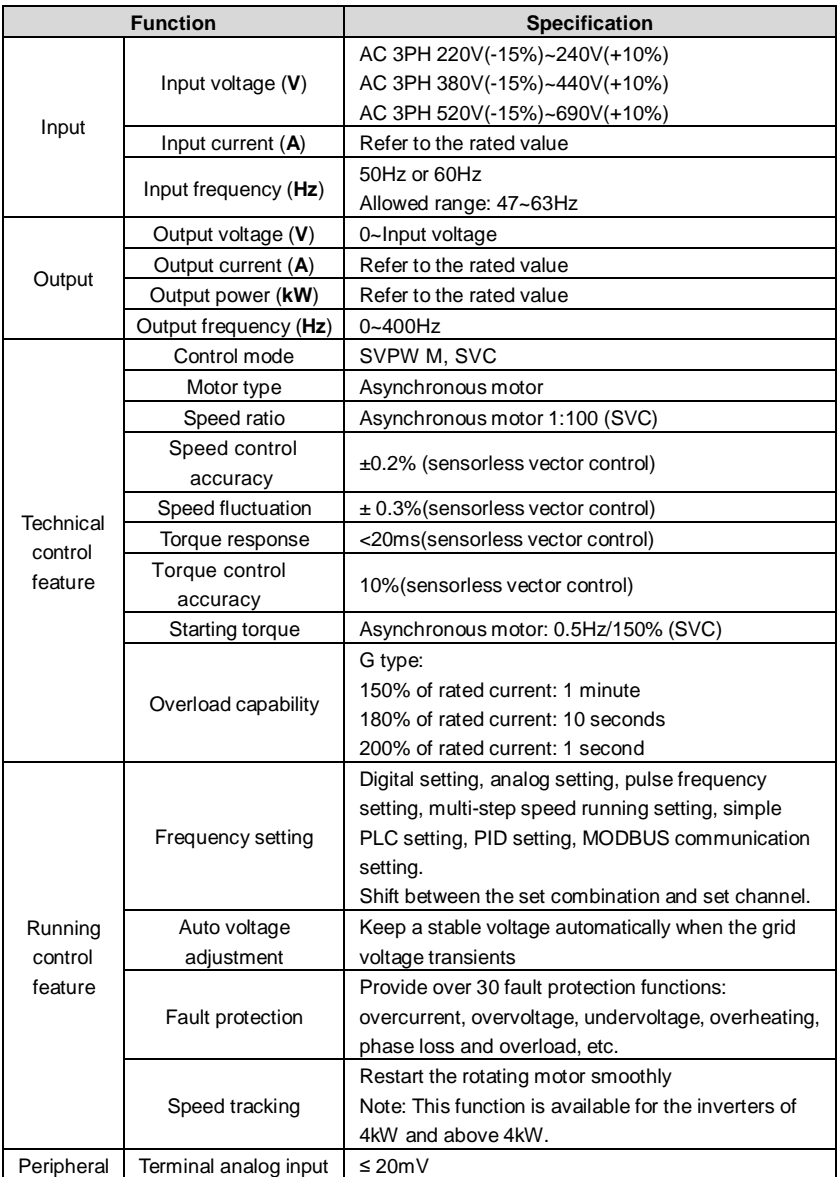

Www.famcocorp.com

E-mail: info@famcocorp.com

@ @famco\_group

Tel: 011-FAOOOOF9

Fax: 0PI - FF99FSFP

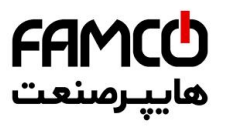

Product Overview

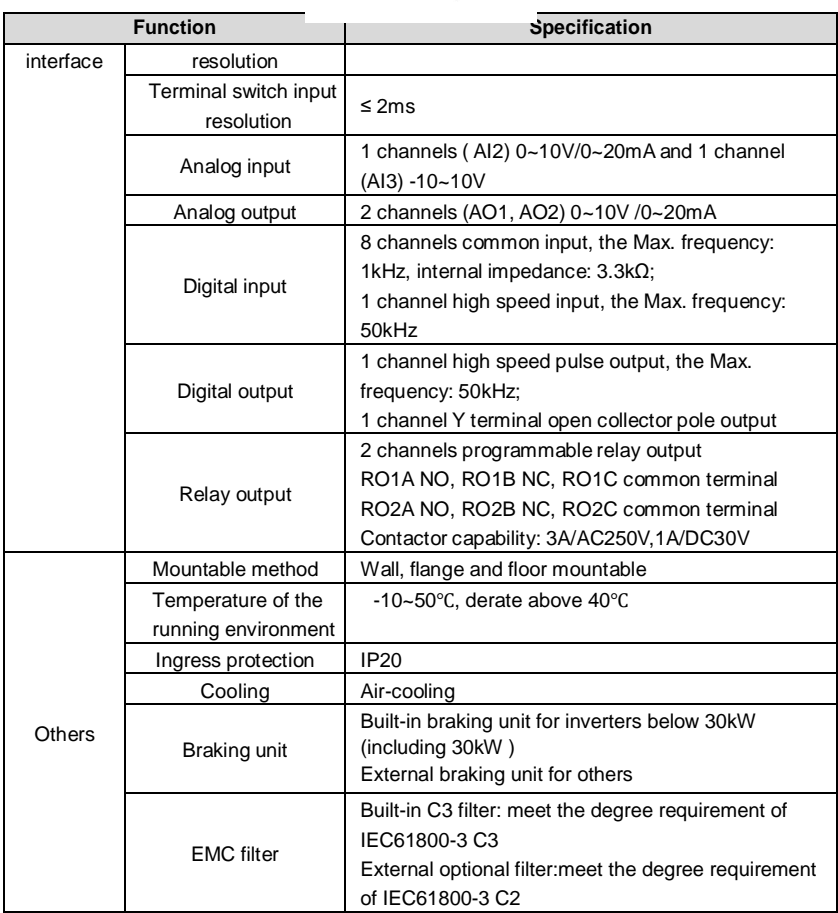

### **3.4 Name plate**

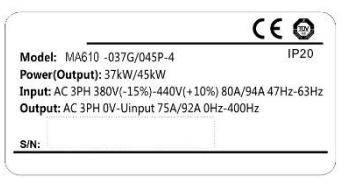

#### Fig 3-3 Name plate

Note: This is the example of the name plate for the standard products, and CE\TUV\IP20 will be marked according to the actual situations.

Tel: 011-FA0000F9

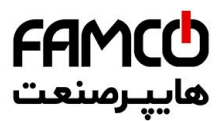

### **3.5 Type designation key**

The type designation contains information on the inverter. The user can find the type designation on the type designation label attached to the inverter or the simple name plate.

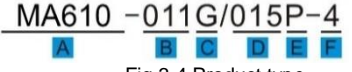

Fig 3-4 Product type

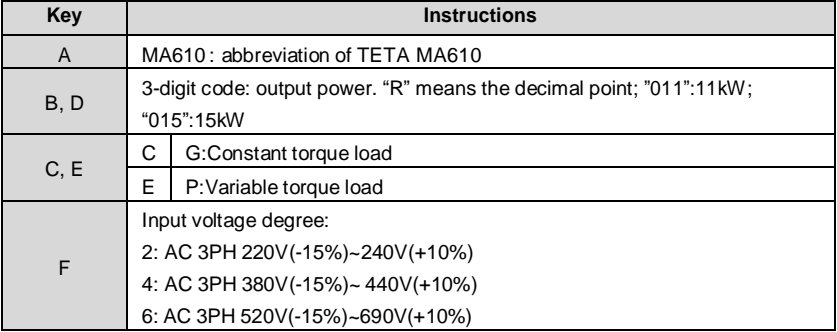

### **3.6 Rated specifications**

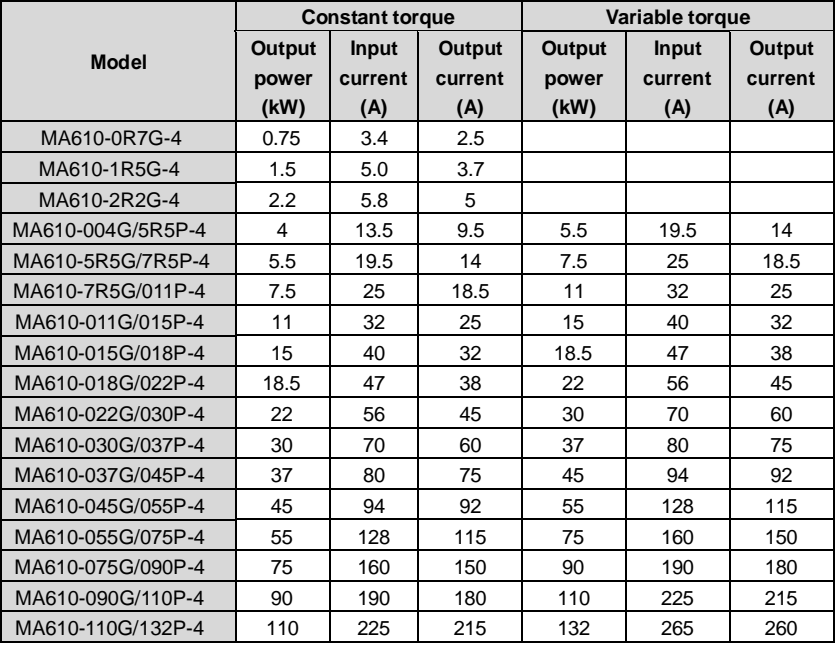

www.famcocorp.com

E-mail: info@famcocorp.com

@ @famco\_group

9

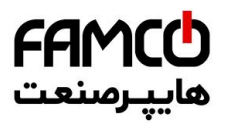

Product Overview

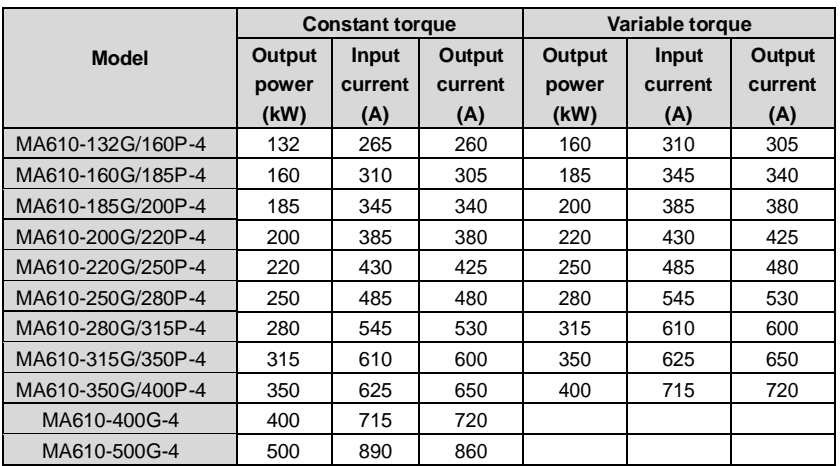

#### **Note:**

1. The input current of 1.5~315kW inverters is measured when the input voltage is 380V and no DC reactor and input/output reactor.

2. The input current of 350~500kW inverters is measured when the input voltage is 380V and the circuit is with input reactor.

3. The rated output current is defined as the output current when the output voltage is 380V.

4. In the allowable voltage range, the output power and current can not exceed the rated output power and current in any situation.

### **3.7 Structure diagram**

Below is the layout figure of the inverter (take the inverter of 30kW as the example).

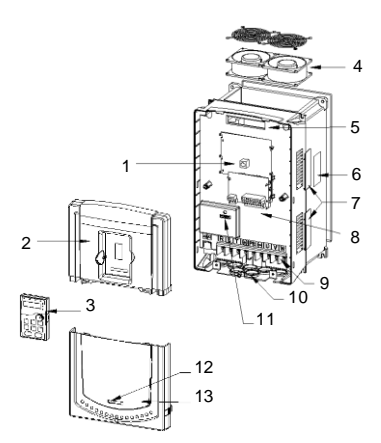

Fig 3-5 Product structure diagram

www.famcocorp.com E-mail: info@famcocorp.com @ @famco\_group

 $\bigodot$  Tel:oPI-F  $\Lambda$  o o o o F 9<br> $\bigodot$  Fax:oPI - FF99F5FP

تهران، کیلومتر ۲۱ بزرگراه لشگری (جاده مخصوص کرج)

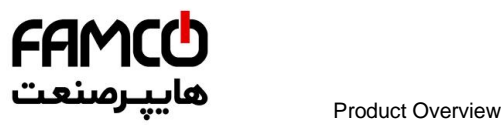

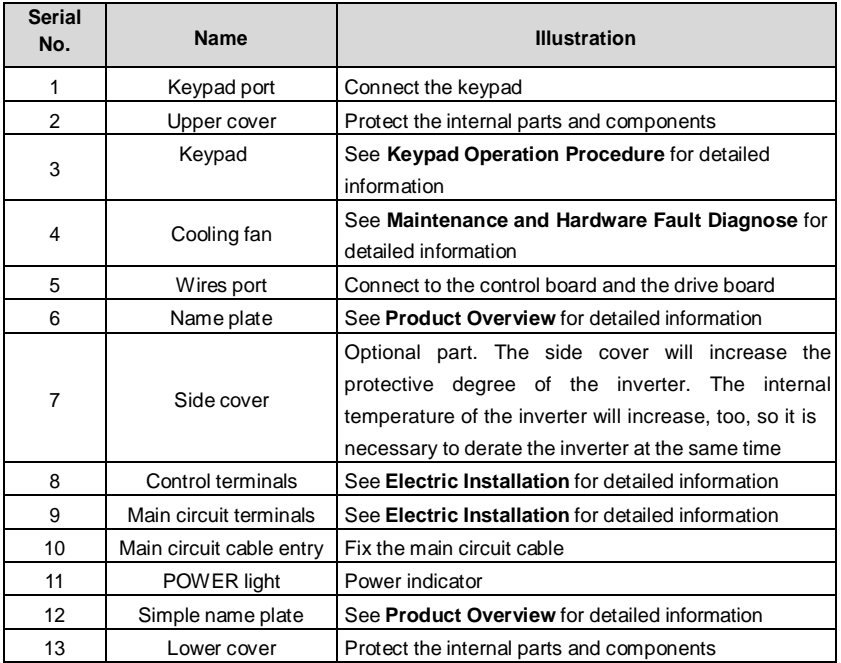

Www.famcocorp.com

E-mail: info@famcocorp.com

@ @famco\_group

 $\bigcap$  Tel:  $P1 - F \wedge \circ \circ \circ \circ F$  9

Fax: 0PI - FF99FSFP

تهران، کیلومتر ۲۱ بزرگراه لشگری (جاده مخصوص کرج)

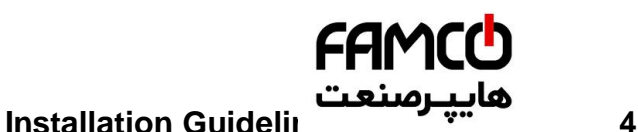

### **4.1 What this chapter contains**

The chapter describes the mechanical installation and electric installation.

Only qualified electricians are allowed to carry out what described in this chapter. Please operate as the instructions in **Safety Precautions**. Ignoring these may cause physical injury or death or damage to the devices. Ensure the power supply of the inverter is disconnected during the operation. Wait for at least the time designated until the POWER indicator is off after the disconnection if the power supply is applied. It is recommended to use the multimeter to monitor that the DC bus voltage of the drive is under 36V. The installation and design of the inverter should be complied with the requirement of the local laws and regulations in the installation site. If the installation infringes the requirement, our company will exempt from any responsibility. Additionally, if users do not comply with the suggestion, some damage beyond the assured maintenance range may occur.

### **4.2 Mechanical installation**

#### **4.2.1 Installation environment**

The installation environment is important for a full performance and long-term stable functions of the inverter. Check the installation environment as followings:

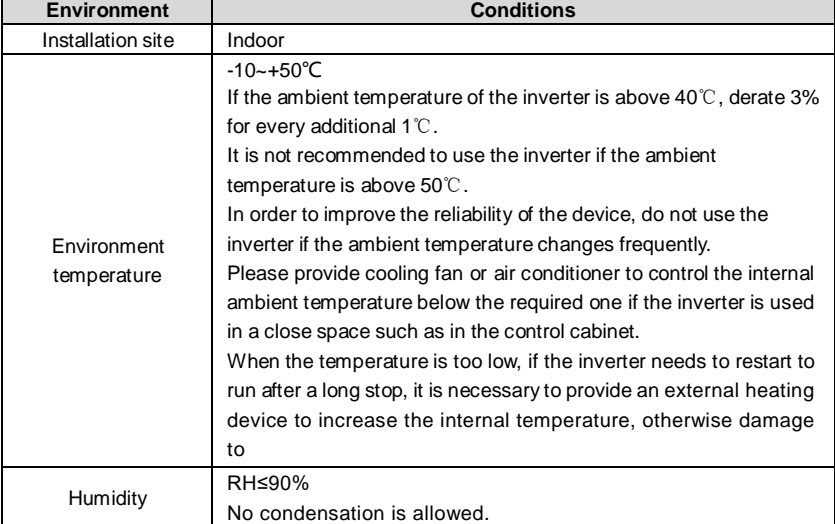

www.famcocorp.com

E-mail: info@famcocorp.com

@ @famco\_group

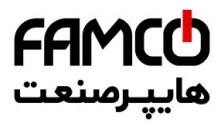

Installation Guidelines

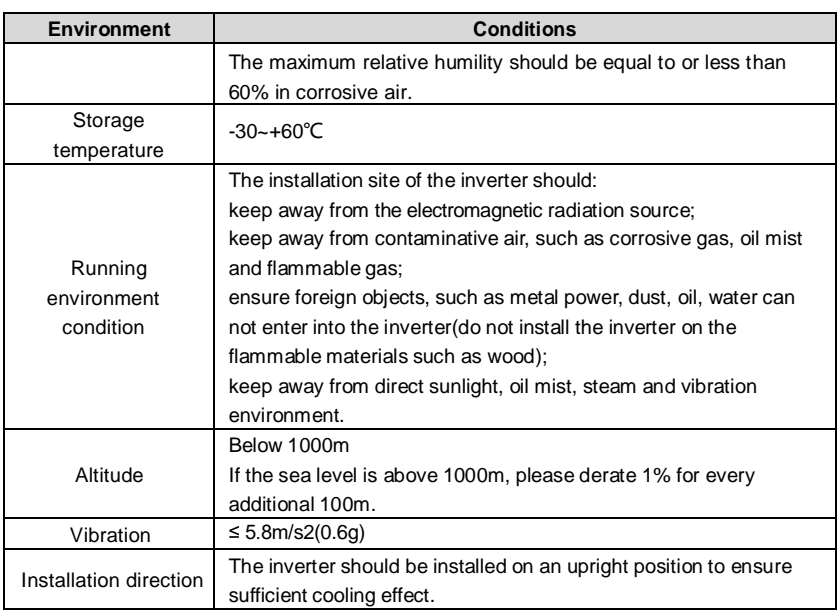

#### **Note:**

TETA MA610 series inverters should be installed in a clean and ventilated environment according to enclosure classification.

Cooling air must be clean, free from corrosive materials and electrically conductive dust.

#### **4.2.2 Installation direction**

The inverter may be installed on the wall or in a cabinet.

 $\Omega$ 

The inverter must be installed in an upright position. Check the installation site according to the requirements below. Refer to chapter **Dimension Drawings** in the appendix for

frame details.

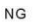

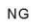

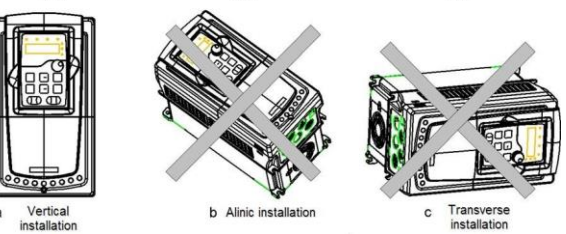

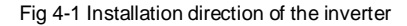

Fax: 0PI - FF99FSFP

تهران، کیلومتر ۲۱ بزرگراه لشگری (جاده مخصوص کرج)

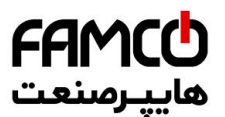

#### **4.2.3 Installation manner**

The inverter can be installed in two different ways, depending on the frame size:

a) Wall mounting (for the inverter≤315kW )

b) Flange mounting (for the inverter≤200kW ). Some need optional flange installation board. c) Floor mounting (220kW ≤the inverter≤500kW ). Some need optional base.

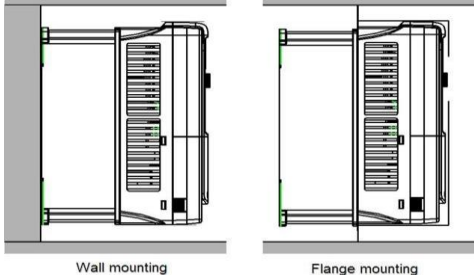

Flange mounting

Fig 4-2 Installation manner

(1) Mark the hole location. The location of the holes is shown in the dimension drawings in the appendix.

(2) Fix the screws or bolts to the marked locations.

(3) Position the drive onto the wall.

(4) Tighten the screws in the wall securely.

#### **Note:**

1. The flange installation bracket is needed in the flange installation of 1.5~30kW inverters, which the flange installation of 37~200kW inverters does not need the installation bracket.

2. 220~315kW inverters need optional base in the floor installation.

#### **4.2.4 Multiple installations**

#### **Parallel installation**

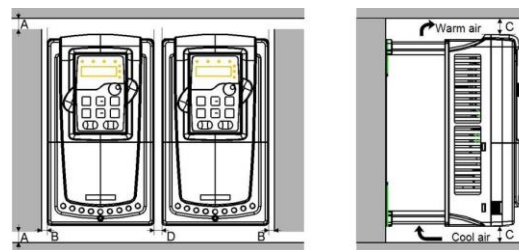

Fig 4-3 Parallel installation

#### **Note:**

Before installing the different sizes inverters, please align their top position for the convenience of later maintenance.

The minimum space of B, D and C is 100mm.

#### 14

Tel: 011-FA0000F9 Fax: 0P1 - FF99FSFP

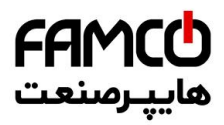

Installation Guidelines

#### **4.2.5 Vertical installation**

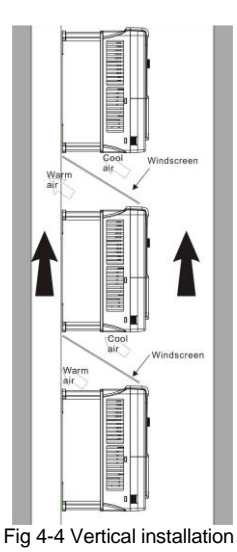

**Note:** Windscreen should be added in vertical installation for avoiding mutual impact and insufficient cooling.

#### **4.2.6 Tilt installation**

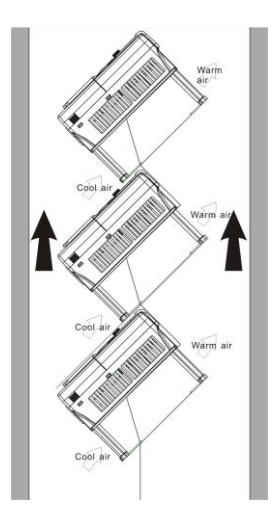

#### Fig 4-5 Tilt installation

**Note:** Ensure the separation of the wind input and output channels in tilt installation for avoiding mutual impact.

 $\bigcap$  Tel:  $P1 - F \wedge \circ \circ \circ \circ F$  9 Fax: 0PI - FF99FSFP تهران ، کیلومتر ۲۱ ہزرگراہ لشگری (جادہ مخصوص کرج)

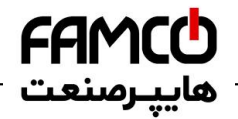

### **4.3 Standard wiring**

#### **4.3.1 Wiring diagram of main circuit**

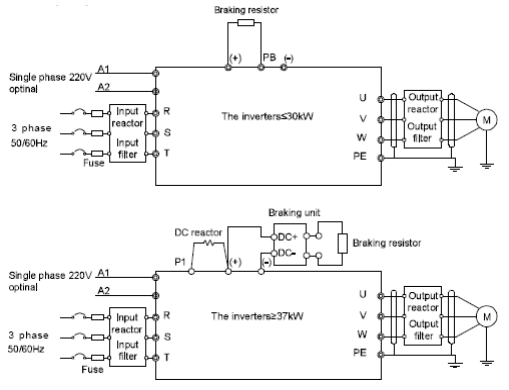

Fig 4-6 Wring diagram of main circuit

**Note:**

- The fuse, DC reactor, braking unit, braking resistor, input reactor, input filter, output reactor, output filter are optional parts. Please refer to **Peripheral Optional Parts** for detailed information.
- **A1** and **A2** are optional parts.
- **P1** and **(+)** are short circuited in factory, if need to connect with the DC rector, please remove the contact tag between **P1** and **(+)**.

#### **4.3.2 Terminals figure of main circuit**

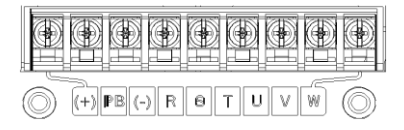

Fig 4-7 0.75~5.5 kW terminals of main circuit

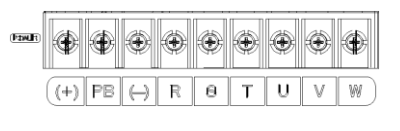

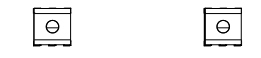

Fig 4-8 7.5~15kW terminals of main circuit

www.famcocorp.com E-mail: info@famcocorp.com @ @famco\_group

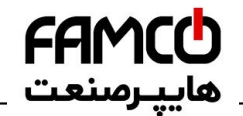

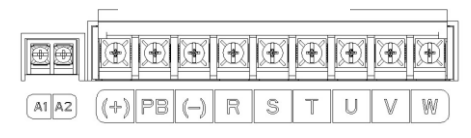

Fig 4-9 18.5kW terminals of main circuit

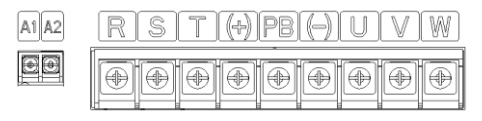

Fig 4-10 22~30kW terminals of main circuit

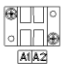

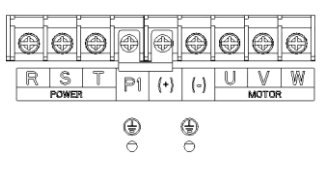

Fig 4-11 37~55 kW terminals of main circuit

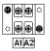

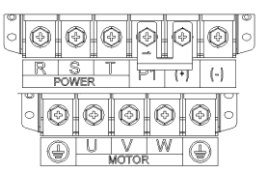

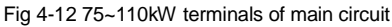

#### g.

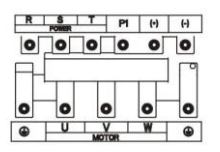

Fig 4-13 132~200kW terminals of main circuit

www.famcocorp.com E-mail: info@famcocorp.com

@ @famco\_group

 $\bigcap$  Tel:  $\circ$ PI-F  $\wedge \circ \circ \circ \circ$  F 9 Fax: 0PI - FF99FSFP تهران، کیلومتر ۲۱ بزرگراه لشگری (جاده مخصوص کرج) روبـروی پالایشگاه نفت پـارس، پلاک ۱۲

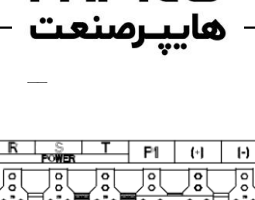

FAMCO

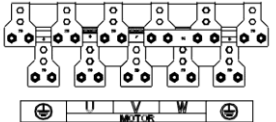

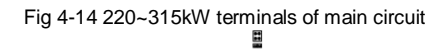

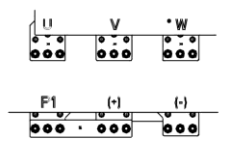

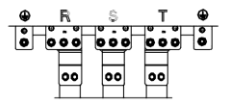

Fig 4-15 350~500kW terminals of main circuit

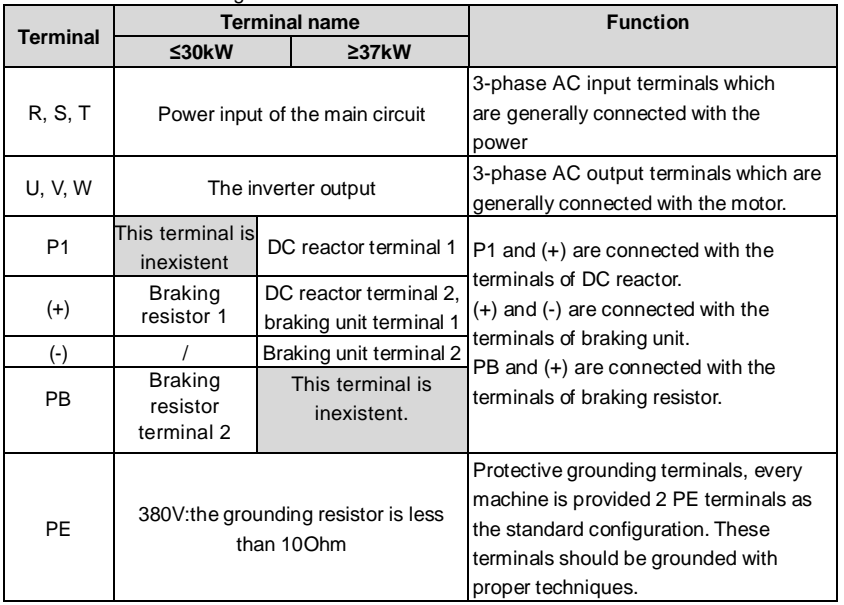

- www.famcocorp.com
- E-mail: info@famcocorp.com
- @ @famco\_group

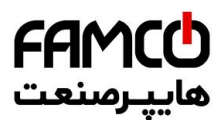

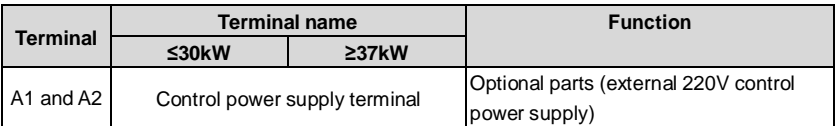

#### **Note:**

Do not use an asymmetrically constructed motor cable. If there is a symmetrically constructed grounding conductor in the motor cable in addition to the conductive shield, connect the grounding conductor to the grounding terminal at the inverter and motor ends.

Braking resistor, braking unit and DC reactor are optional parts.

Route the motor cable, input power cable and control cables separately.

If the terminal is not appeared, the machine does not provide the terminal as the external terminal.

#### **4.3.3 Wiring of terminals in main circuit**

1. Fasten the grounding conductor of the input power cable with the grounding terminal of the inverter (**PE**) by **360** degree grounding technique. Connect the phase conductors to **R**, **S**  and **T** terminals and fasten.

2. Strip the motor cable and connect the shield to the grounding terminal of the inverter by **360** degree grounding technique. Connect the phase conductors to **U**, **V** and **W** terminals and fasten.

3. Connect the optional brake resistor with a shielded cable to the designated position by the same procedures in the previous step.

4. Secure the cables outside the inverter mechanically.

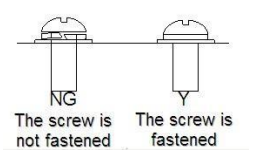

#### Fig 4-16 Correct installation of the screw

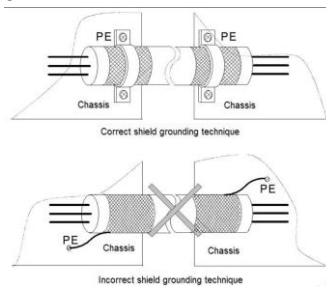

Fig 4-17 360 degree grounding technique

www.famcocorp.com E-mail: info@famcocorp.com @ @famco\_group

 $Teli: oPI-FA\circ o o o F9$ Fax: 0P1 - FF99FSFP

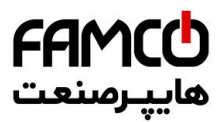

#### **4.3.4 Wiring diagram of control circuit**

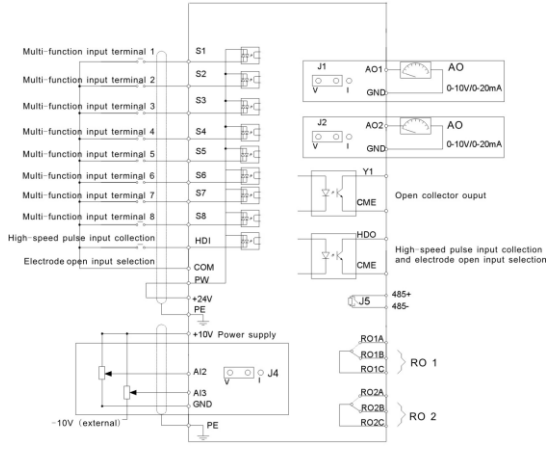

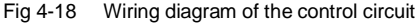

#### **4.3.5 Terminals of control circuit**

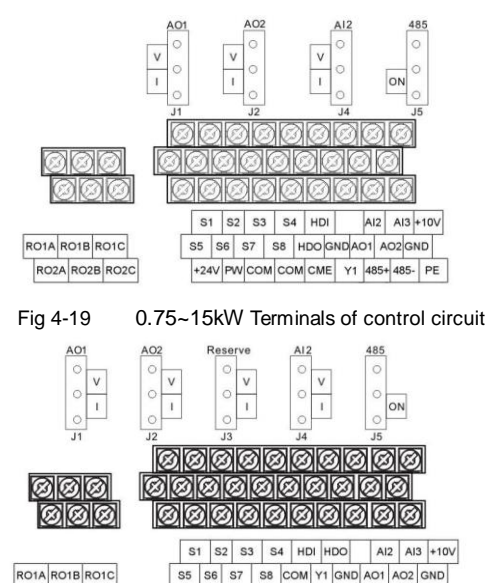

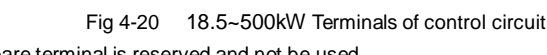

Note: the spare terminal is reserved and not be used.

ROZA ROZB ROZC

www.famcocorp.com E-mail: info@famcocorp.com

@ @famco\_group

Tel: 011-FA0000F9

Fax: 0 PI - FF99FSFP

+24V PW COM PE COM CME GND 485+ 485- PE

تهران، کیلومتر ۲۱ بزرگراه لشگری (جاده مخصوص کرج)

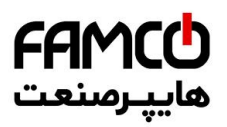

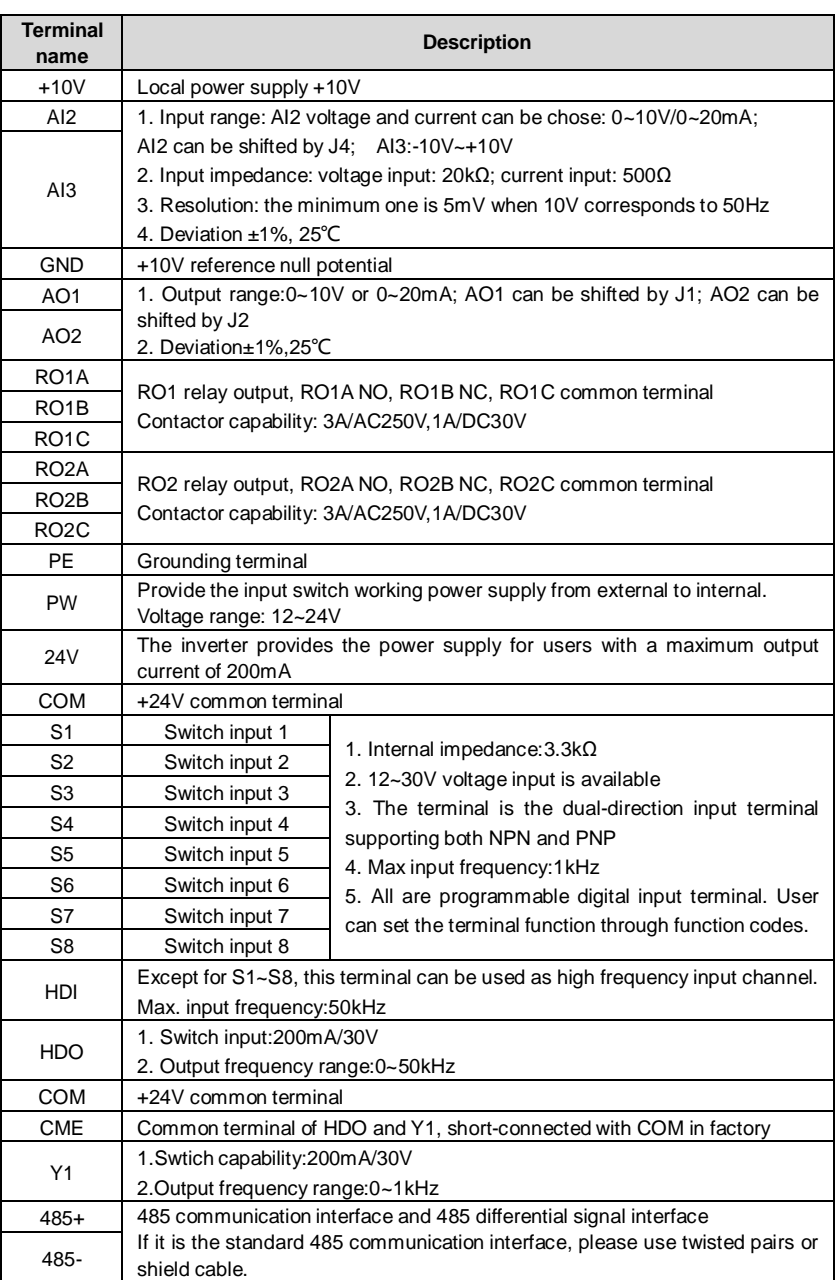

@ @famco\_group

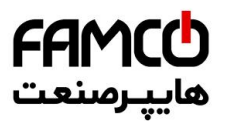

#### **4.3.6 Input /Output signal connection figure**

Please use U-shaped contact tag to set NPN mode or PNP mode and the internal or external power supply. The default setting is NPN internal mode.

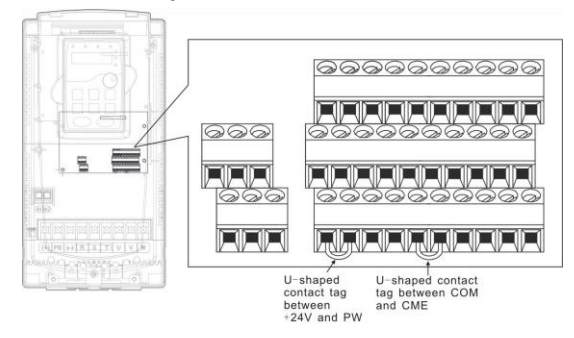

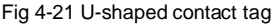

If the signal is from NPN transistor, please set the U-shaped contact tag between +24V and PW as below according to the used power supply.

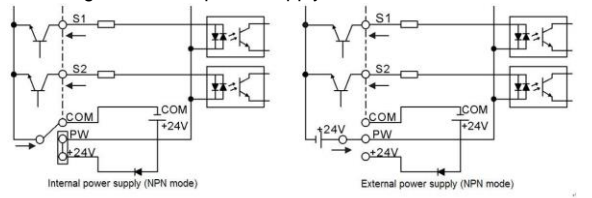

Fig 4-22 NPN modes

If the signal is from PNP transistor, please set the U-shaped contact tag as below according to the used power supply.

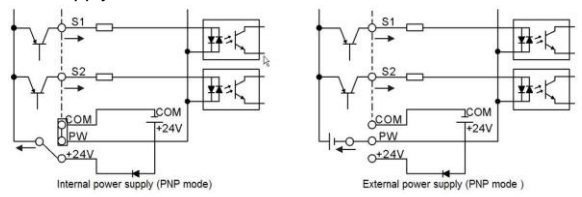

Fig 4-23 PNP modes

### **4.4 Layout protection**

#### **4.4.1 Protecting the inverter and input power cable in short-circuit situations**

Protect the inverter and input power cable in short circuit situations and against thermal overload.

Arrange the protection according to the following guidelines.

 $Tel: oPI-FA\circ\circ\circ F9$ 

www.famcocorp.com E-mail: info@famcocorp.com

@ @famco\_group

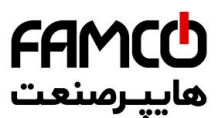

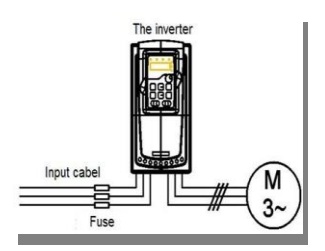

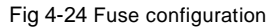

**Note:** Select the fuse as the manual indicated. The fuse will protect the input power cable from damage in short-circuit situations. It will protect the surrounding devices when the internal of the inverter is short circuited.

#### **4.4.2 Protecting the motor and motor cable in short-circuit situations**

The inverter protects the motor and motor cable in a short-circuit situation when the motor cable is dimensioned according to the rated current of the inverter. No additional protection devices are needed.

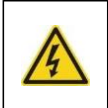

 **If the inverter is connected to multiple motors, a separate thermal overload switch or a circuit breaker must be used for protecting each cable and motor. These devices may require a separate fuse to cut off the short-circuit current.**

#### **4.4.3 Protecting the motor against thermal overload**

According to regulations, the motor must be protected against thermal overload and the current must be switched off when overload is detected. The inverter includes a motor thermal protection function that protects the motor and closes the output to switch off the current when necessary.

#### **4.4.4 Implementing a bypass connection**

It is necessary to set power frequency and variable frequency conversion circuits for the assurance of continuous normal work of the inverter if faults occur in some significant situations.

In some special situations, for example, if it is only used in soft start, the inverter can be conversed into power frequency running after starting and some corresponding bypass should be added.

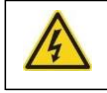

**Never connect the supply power to the inverter output terminals U, V and W. Power line voltage applied to the output can result in permanent damage to the inverter.**

If frequent shifting is required, employ mechanically connected switches or contactors to ensure that the motor terminals are not connected to the AC power line and inverter output terminals simultaneously.

@ @famco\_group

23

 $Tel: oPL - F \wedge o o o o F 9$ 

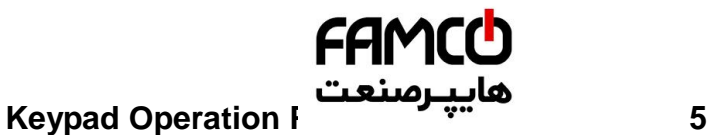

### **5.1 What this chapter contains**

This chapter contains following operation:

- Buttons, indicating lights and the screen as well as the methods to inspect, modify and set function codes by keypad
- Start-up

### **5.2 Keypad**

The keypad is used to control TETA MA610 series inverters, read the state data and adjust parameters.

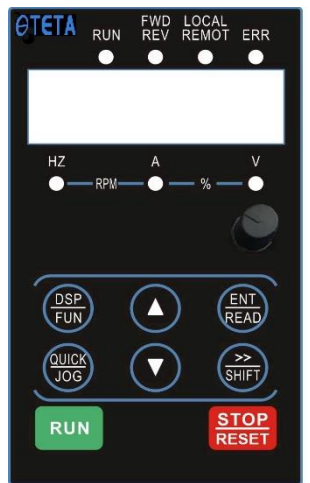

Fig 5-1 Keypad

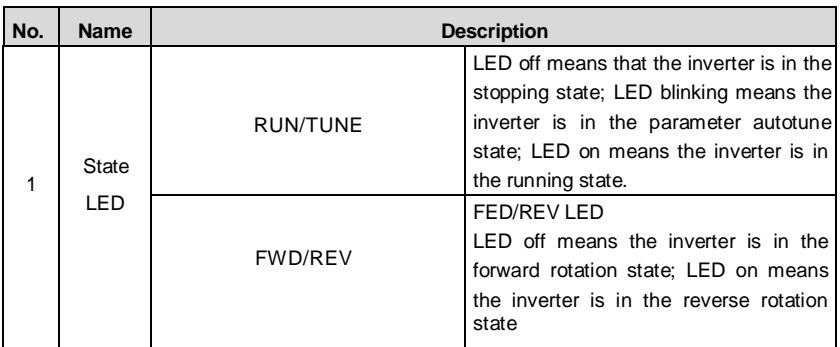

Tel: 011-FA0000F9

روبـروی پالایشگاه نفت پـارس، پلاک ۱۲

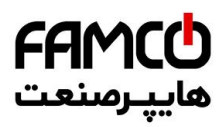

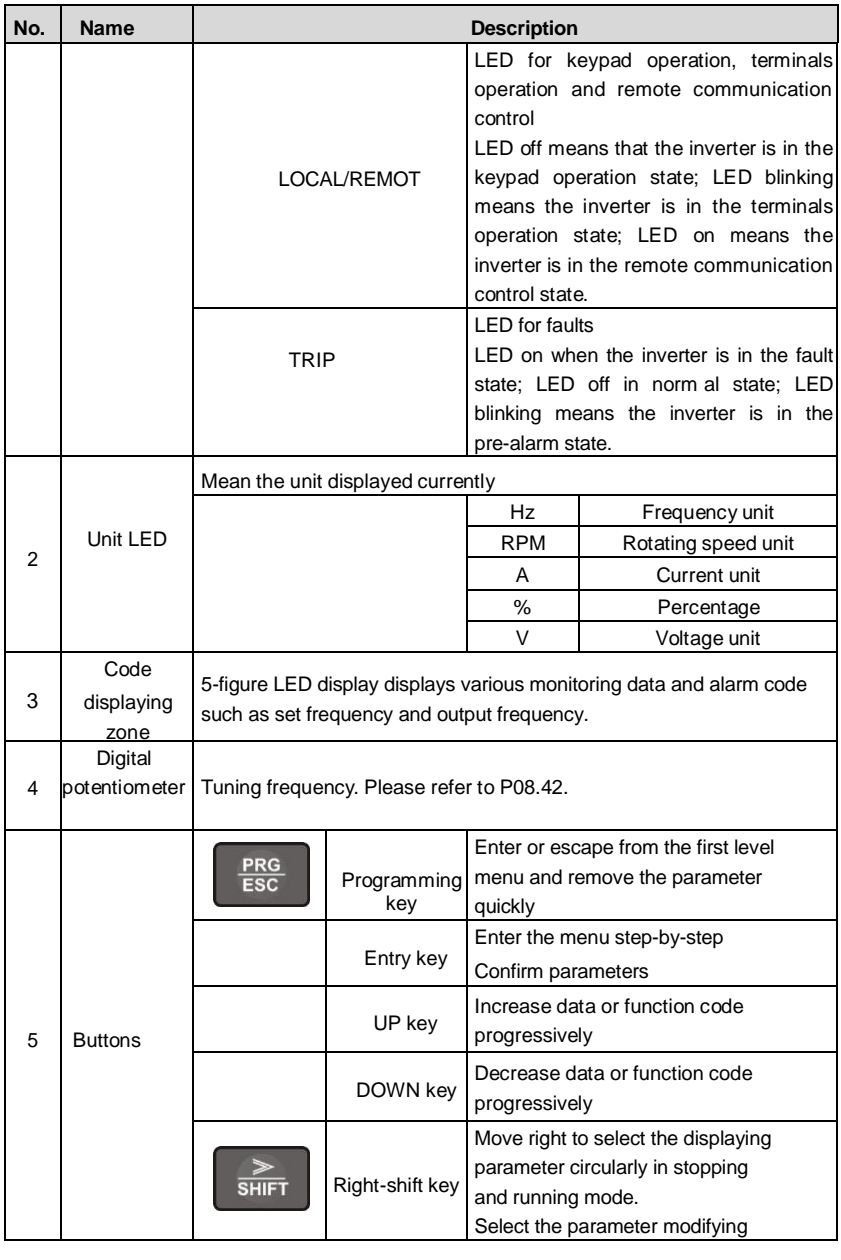

Www.famcocorp.com

E-mail: info@famcocorp.com @ @famco\_group

25  $\bigcirc$  Tel:  $P1 - F \wedge \circ \circ \circ \circ F$  9

Fax: 0P1 - FF99FSFP

تهران ، کیلومتر ۲۱ ہزرگراہ لشگری (جادہ مخصوص کرج)

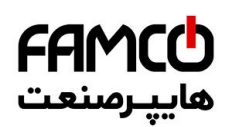

**Keypad Operation Procedure** 

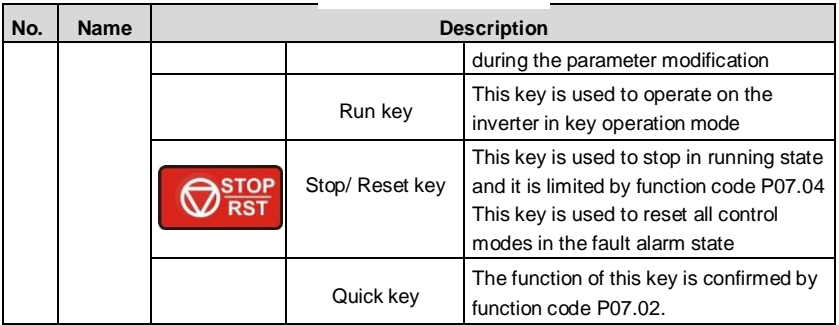

### **5.3 Keypad displaying**

The keypad displaying state of TETA MA610 series inverters is divided into stopping state parameter, running state parameter, function code parameter editing state and fault alarm state and so on.

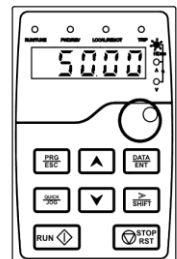

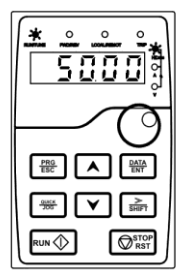

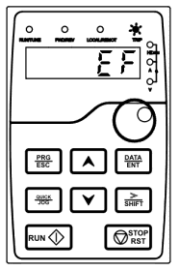

Fig 5-2 Displayed state

### **5.4 Keypad operation**

Operate the inverter via operation panel. See the detailed structure description of function codes in the brief diagram of function codes.

### **5.4.1 How to modify the function codes of the inverter**

The inverter has three levels menu, which are:

- 1. Group number of function code (first-level menu)
- 2. Tab of function code (second-level menu)
- 3. Set value of function code (third-level menu)

Remarks: Press both the PRG/ESC and the DATA/ENT can return to the second-level menu from the third-level menu. The difference is: pressing DATA/ENT will save the set parameters into the control panel, and then return to the second-level menu with shifting to the next function code automatically; while pressing PRG/ESC will directly return to the second-level menu without saving the parameters, and keep staying at the current function code.

Under the third-level menu, if the parameter has no flickering bit, it means the function code

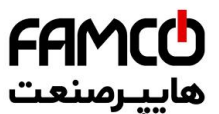

cannot be modified. The possible reasons could be:

1) This function code is not modifiable parameter, such as actual detected parameter, operation records and so on;

2) This function code is not modifiable in running state, but modifiable in stop state.

Example: Set function code P00.01 from 0 to 1.

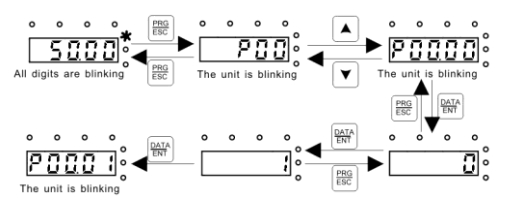

Fig 5-3 Sketch map of modifying parameters

#### **5.4.2 How to set the password of the inverter**

TETA MA610 series inverters provide password protection function to users. Set P7.00 to gain the password and the password protection becomes valid instantly after quitting from the function code editing state. Press PRG/ESC again to the function code editing state, "0.0.0.0.0" will be displayed. Unless using the correct password, the operators cannot enter it.

Set P7.00 to 0 to cancel password protection function.

The password protection becomes effective instantly after retreating form the function code editing state. Press PRG/ESC again to the function code editing state, "0.0.0.0.0" will be displayed. Unless using the correct password, the operators cannot enter it.

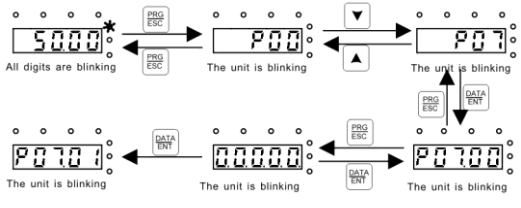

Fig 5-4 Sketch map of password setting

#### **5.4.3 How to watch the inverter state through function codes**

TETA MA610 series inverters provide group P17 as the state inspection group. Users can enter into P17 directly to watch the state.

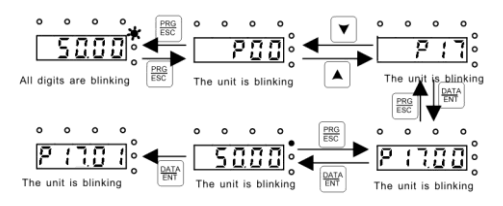

Fig 5-5 Sketch map of state watching

www.famcocorp.com E-mail: info@famcocorp.com @ @famco\_group

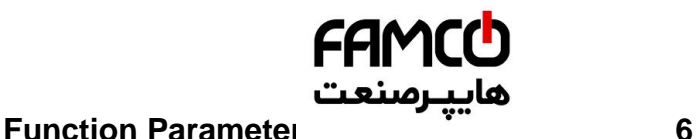

### **6.1 What this chapter contains**

This chapter lists and describes the function parameters.

### **6.2 TETA MA610 general series function parameters**

The function parameters of TETA MA610 series inverters have been divided into 30 groups (P00~P29) according to the function, of which P18~P28 are reserved. Each function group contains certain function codes applying 3-level menus. For example, "P08.08" means the eighth function code in the P8 group function, P29 group is factory reserved, and users are forbidden to access these parameters.

For the convenience of function codes setting, the function group number corresponds to the first level menu, the function code corresponds to the second level menu and the function code corresponds to the third level menu.

**1.** Below is the instruction of the function lists:

**The first line** "Function code": codes of function parameter group and parameters;

**The second line** "Name": full name of function parameters;

**The third line** "Detailed illustration of parameters": detailed illustration of the function parameters;

**The fourth line** "Default value": the original factory set value of the function parameter;

**The fifth line** "Modify": the modifying character of function codes (the parameters can be modified or not and the modifying conditions), below is the instruction:

"○": means the set value of the parameter can be modified on stop and running state;

"◎": means the set value of the parameter can not be modified on the running state;

"●": means the value of the parameter is the real detection value which can not be modified.

(The inverter has limited the automatic inspection of the modifying character of the parameters to help users avoid mismodifying).

**2.** "Parameter radix" is decimal (DEC), if the parameter is expressed by hex, then the parameter is separated from each other when editing. The setting range of certain bits are 0~F (hex).

**3.**"The default value" means the function parameter will restore to the default value during default parameters restoring. But the detected parameter or recorded value won't be restored.

**4.** For a better parameter protection, the inverter provides password protection to the parameters. After setting the password (set P07.00 to any non-zero number), the system will come into the state of password verification firstly after the user press PRG/ESC to come into the function code editing state. And then "0.0.0.0.0." will be displayed. Unless the user input right password, they cannot enter into the system. For the factory setting parameter zone, it needs correct factory password (remind that the users can not modify the factory parameters by themselves, otherwise, if the parameter setting is incorrect, damage to the inverter may occur). If the password protection is unlocked, the user can modify the

E-mail: info@famcocorp.com @ @famco\_group

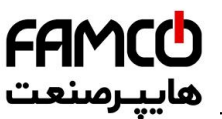

password freely and the inverter will work as the last setting one. When P07.00 is set to 0, the password can be canceled. If P07.00 is not 0 during powering on, then the parameter is protected by the password. When modify the parameters by serial communication, the function of the password follows the above rules, too.

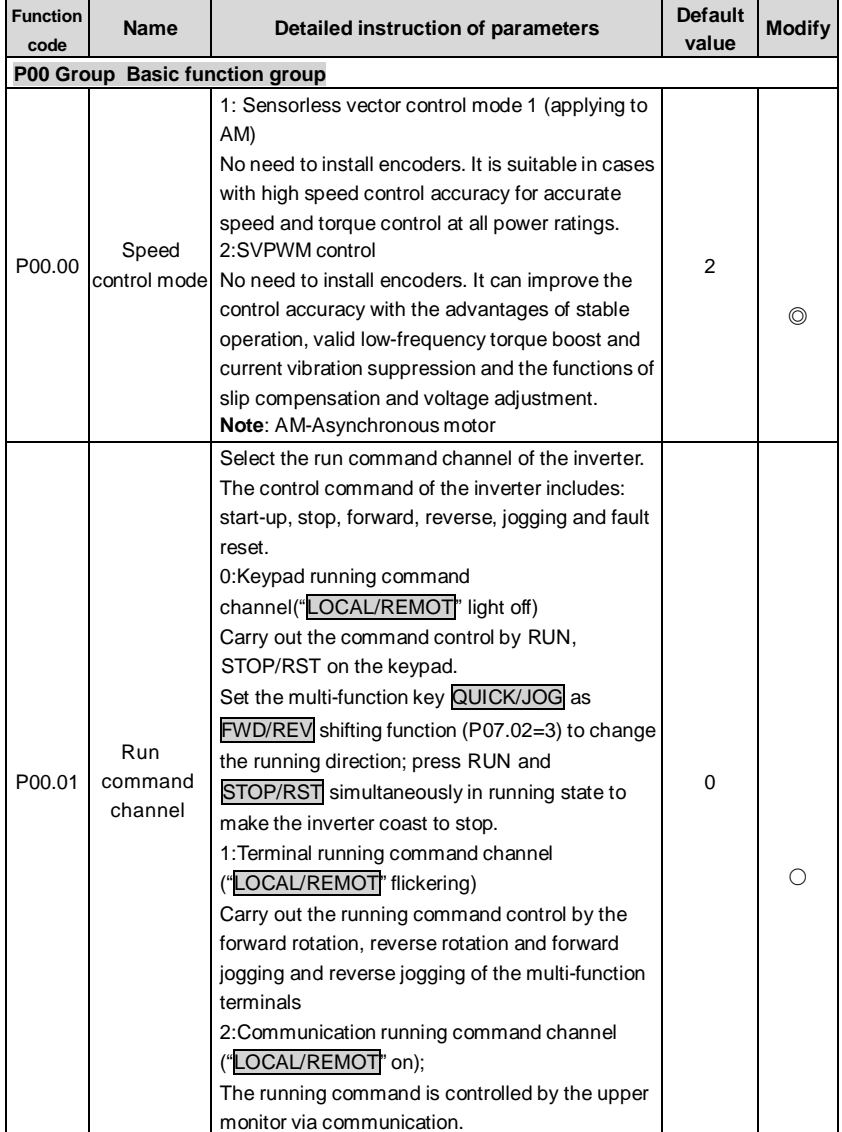

E-mail: info@famcocorp.com

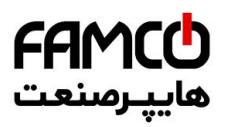

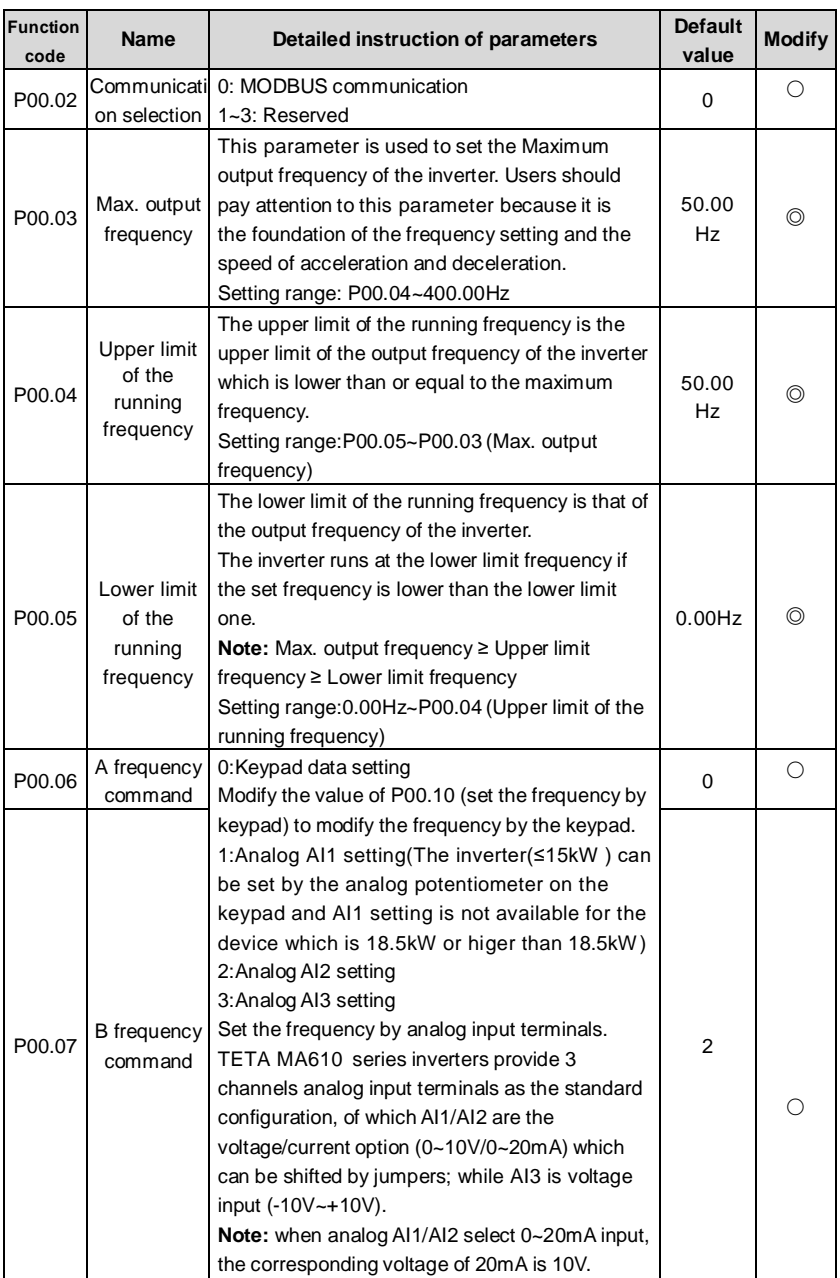

 $\bigcap$  Tel:  $P1 - F \wedge \circ \circ \circ \circ F$  9

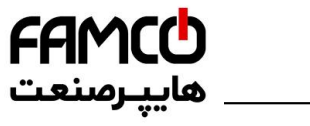

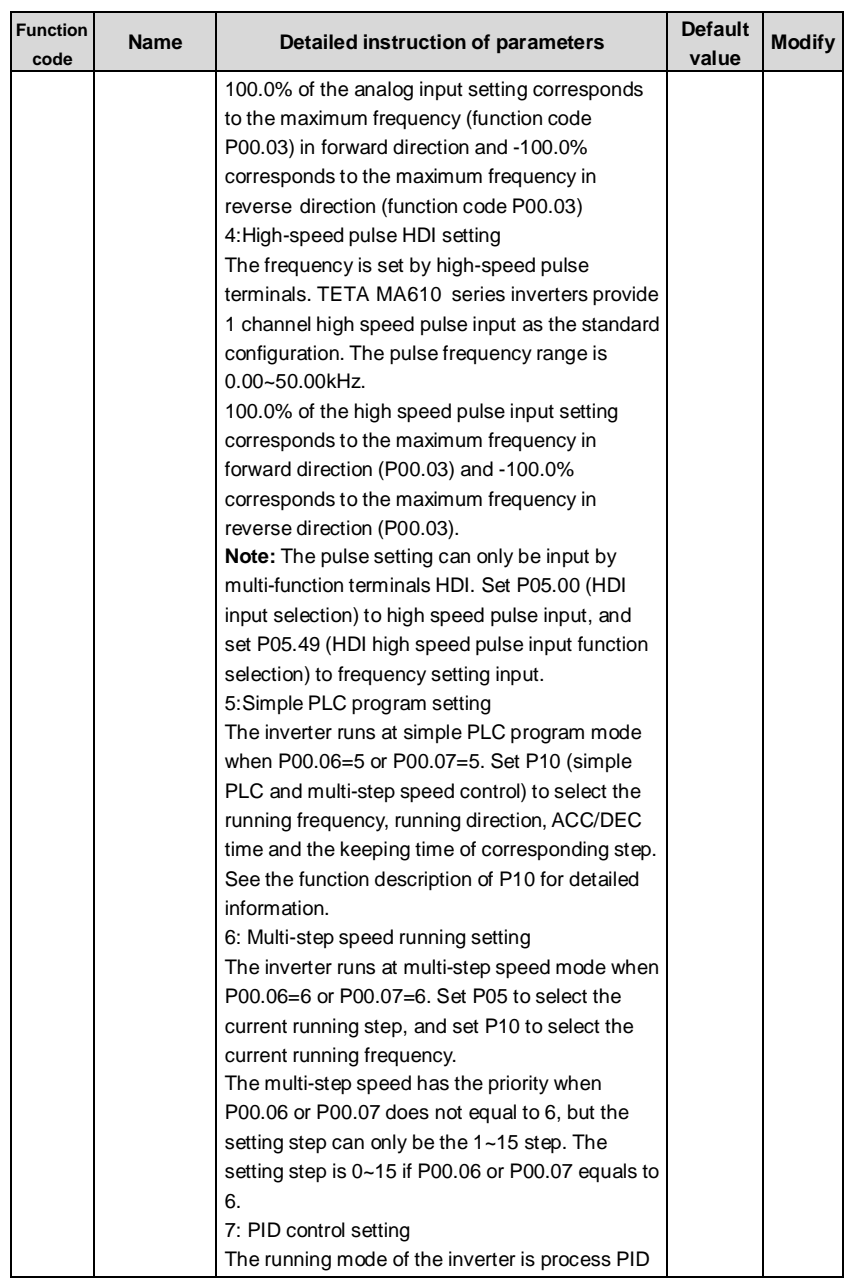

@ @famco\_group

 $\bigcirc$  Tel:  $P1 - F \wedge \circ \circ \circ \circ F$  9
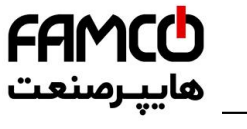

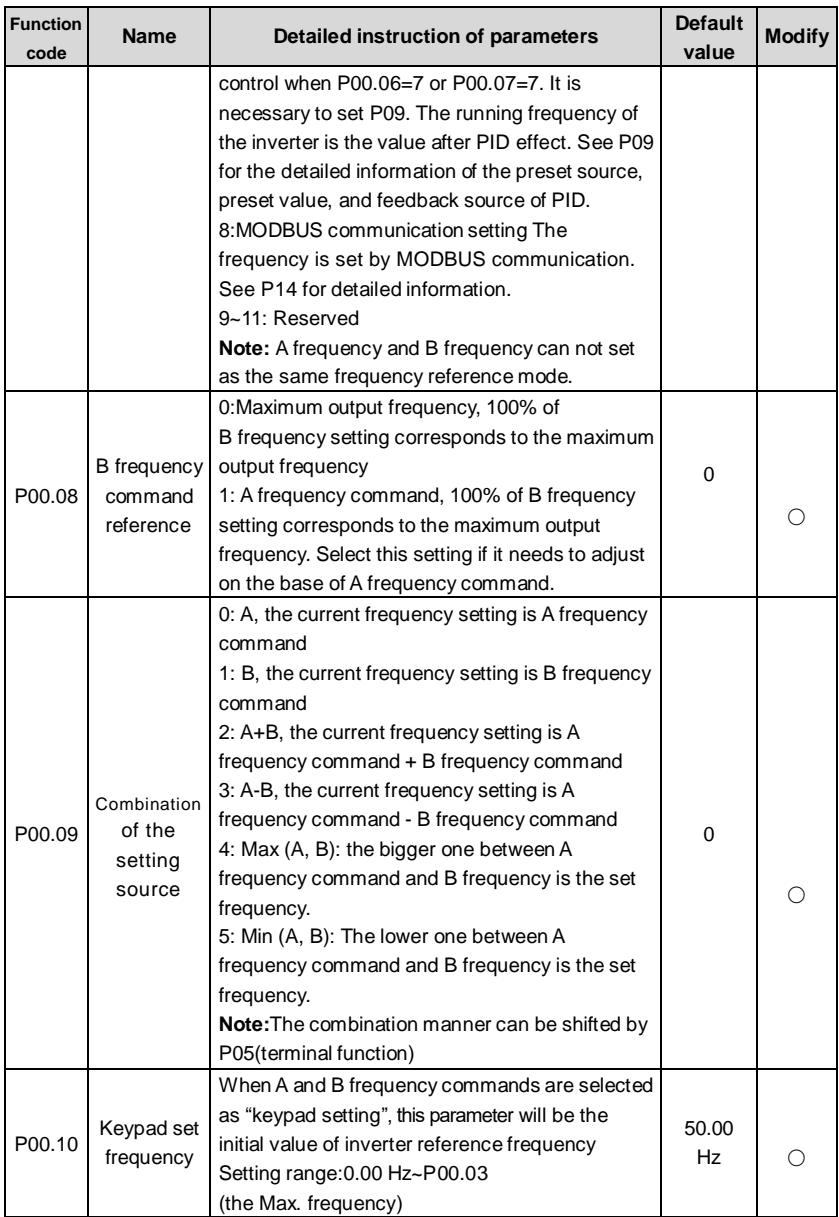

E-mail: info@famcocorp.com @ @famco\_group

 $\begin{array}{c}\n\bullet \\
\bullet \\
\bullet \\
\bullet\n\end{array}$ 

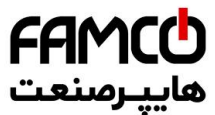

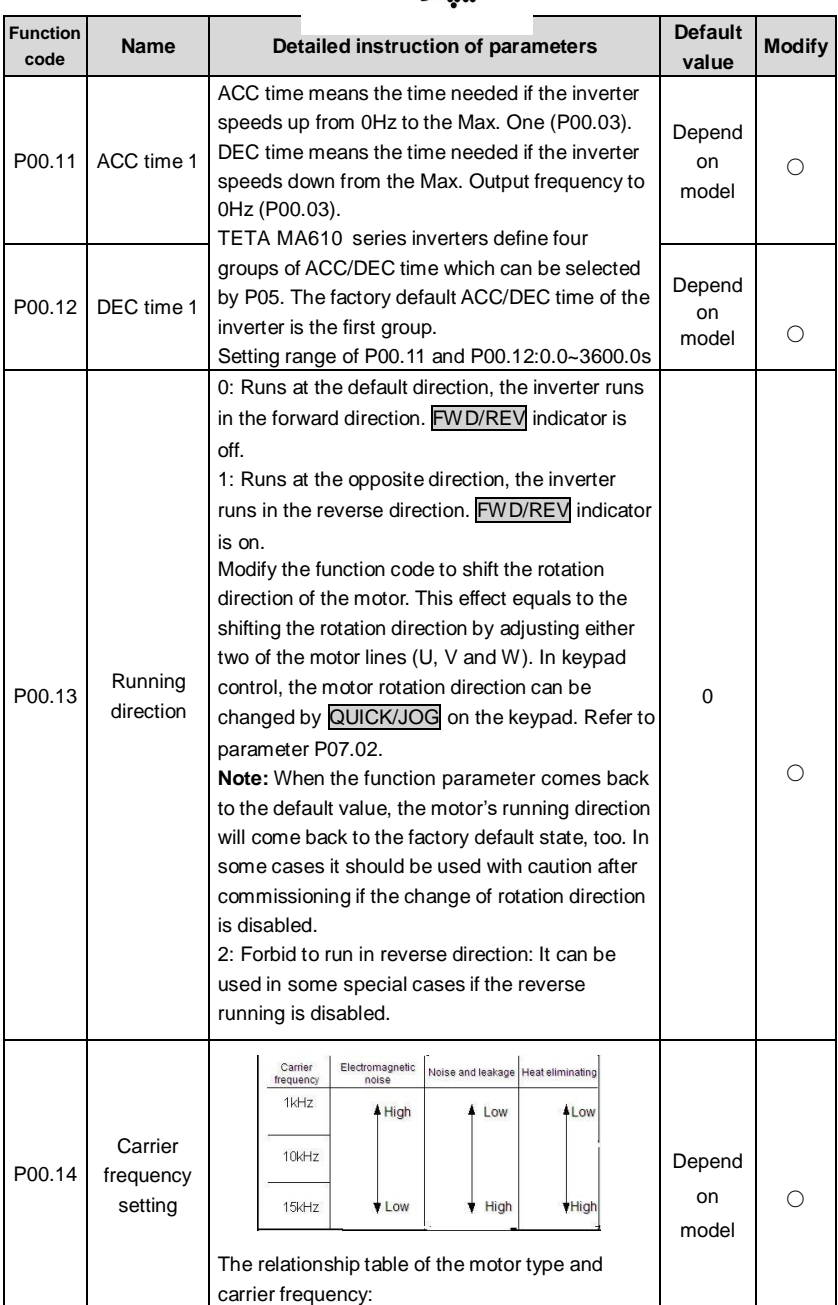

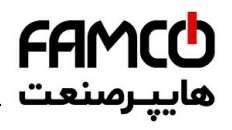

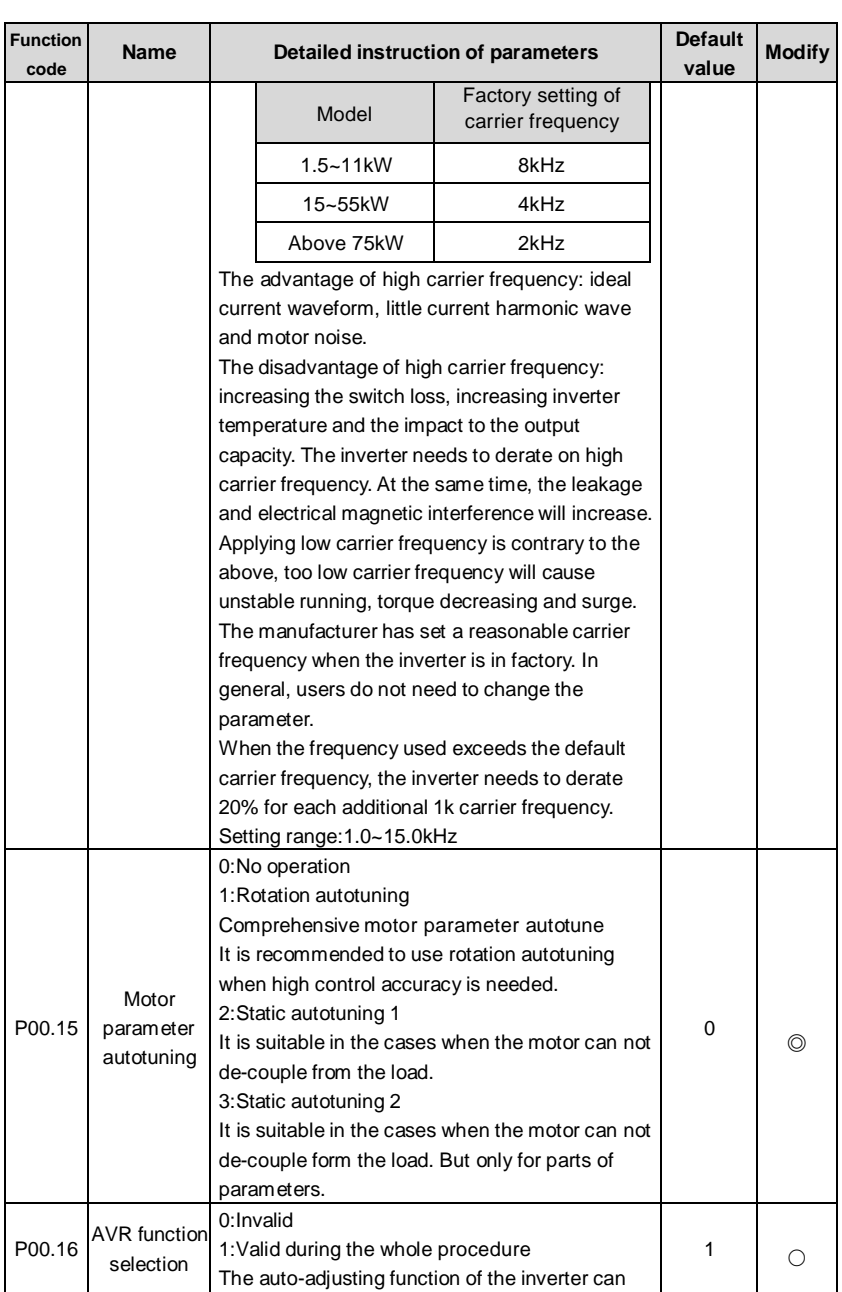

 $\bigcap$  Tel:  $P1 - F \wedge \circ \circ \circ \circ F$  9

Fax: 0PI - FF99FSFP

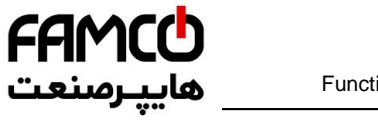

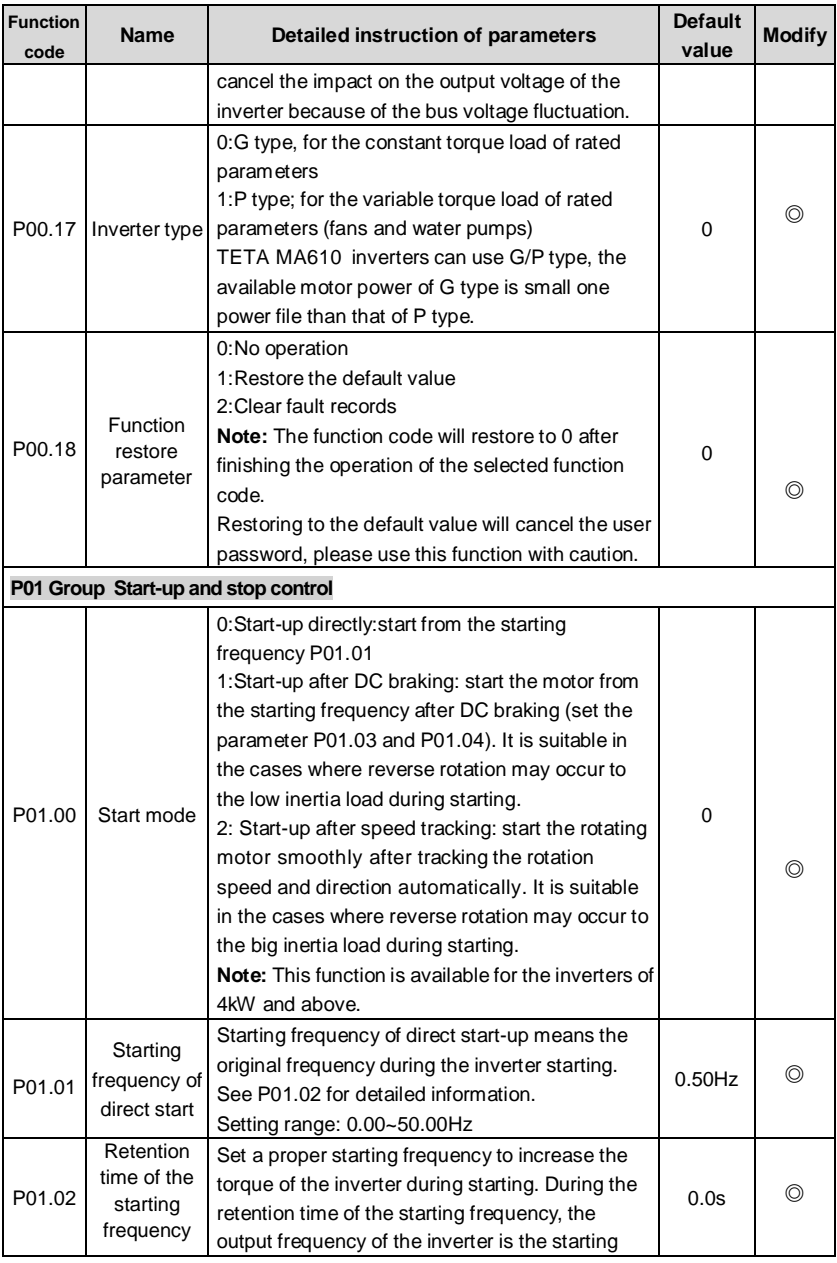

E-mail: info@famcocorp.com

@ @famco\_group

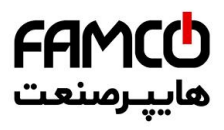

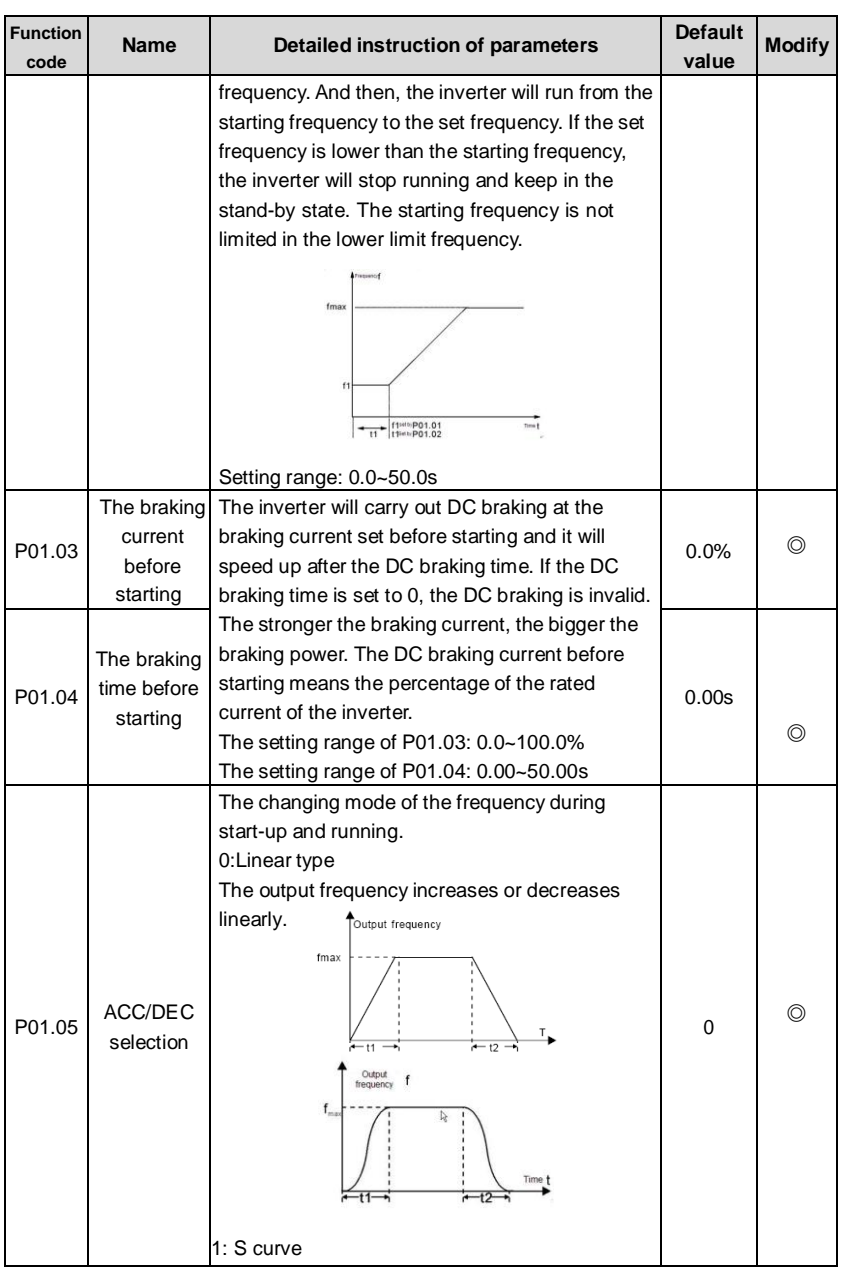

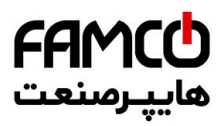

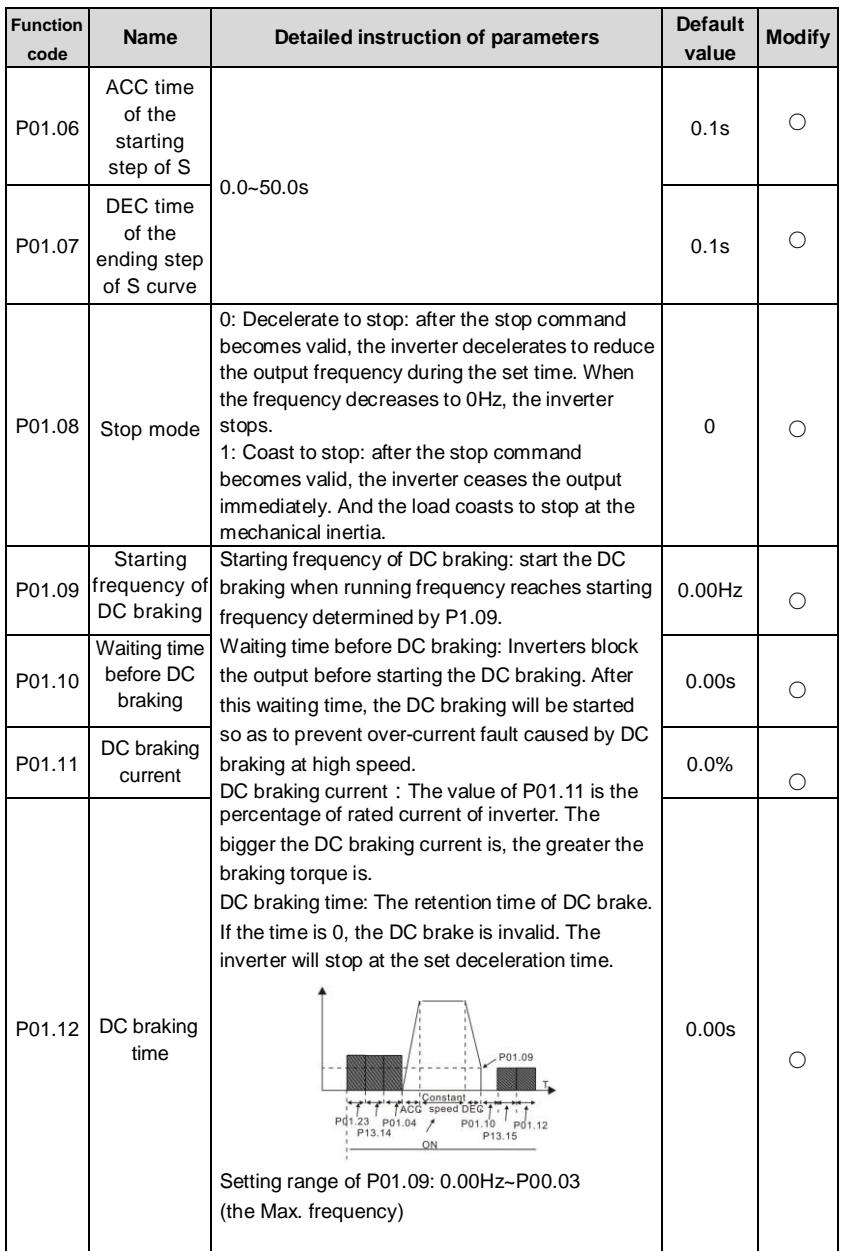

 $\bigcap$  Tel:  $P1 - F \wedge \circ \circ \circ \circ F$  9

Fax: 0P1 - FF99FSFP

تهران ، کیلومتر ۲۱ بزرگراه لشگری (جاده مخصوص کرج)

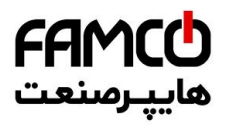

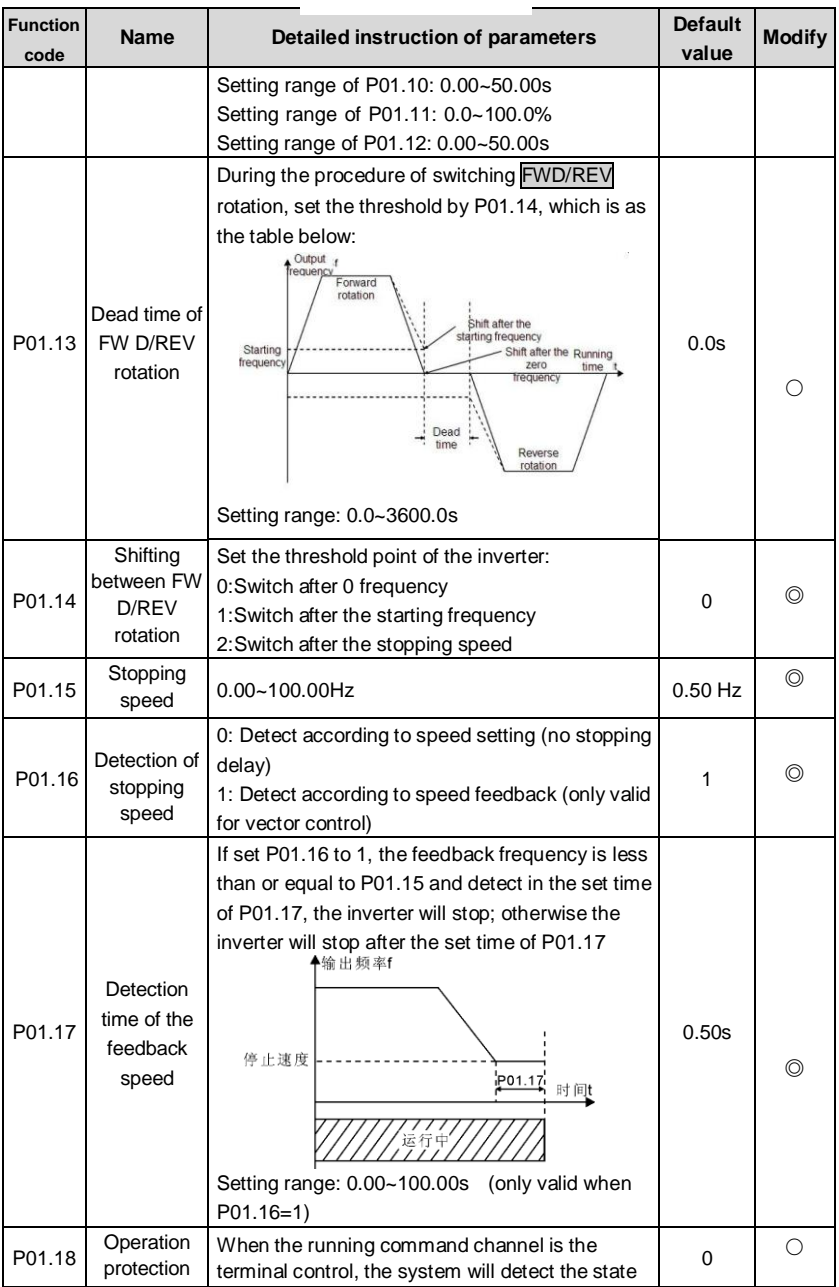

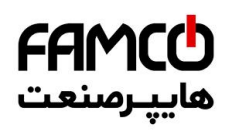

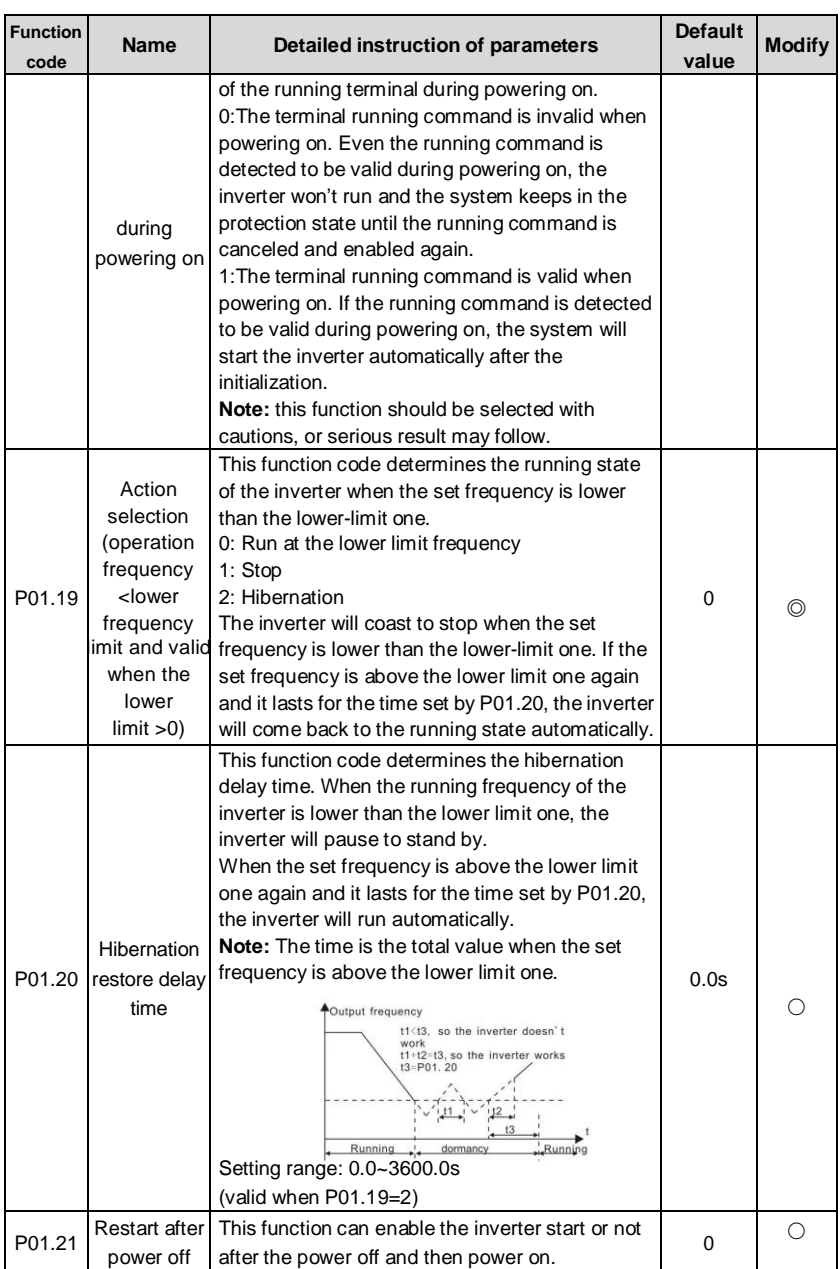

 $\bigcap$  Tel:  $P1 - F \wedge \circ \circ \circ \circ F$  9 Fax: 0PI - FF99FSFP

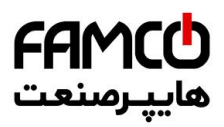

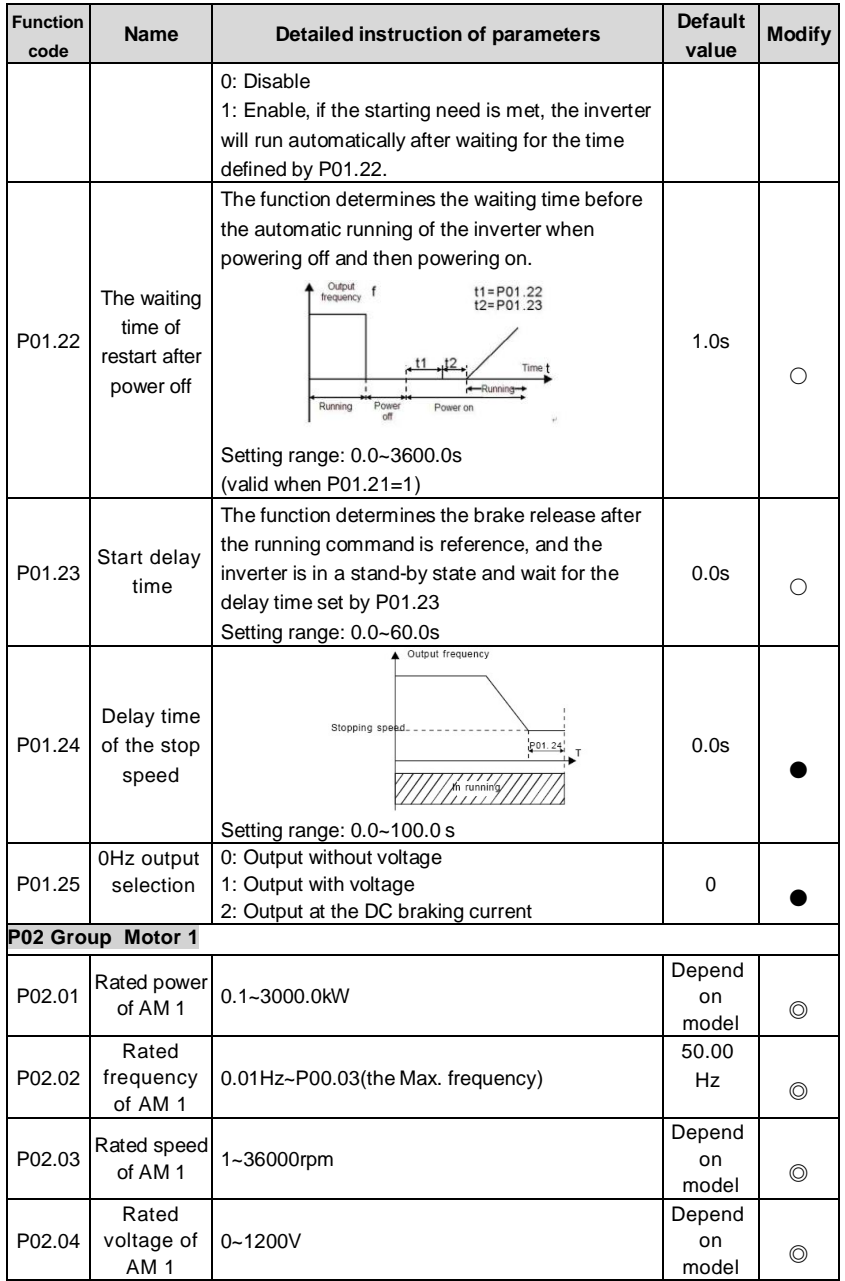

www.famcocorp.com E-mail: info@famcocorp.com

@ @famco\_group

10<br>Tel: 011- F A 0 0 0 0 F 9

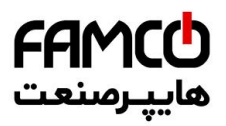

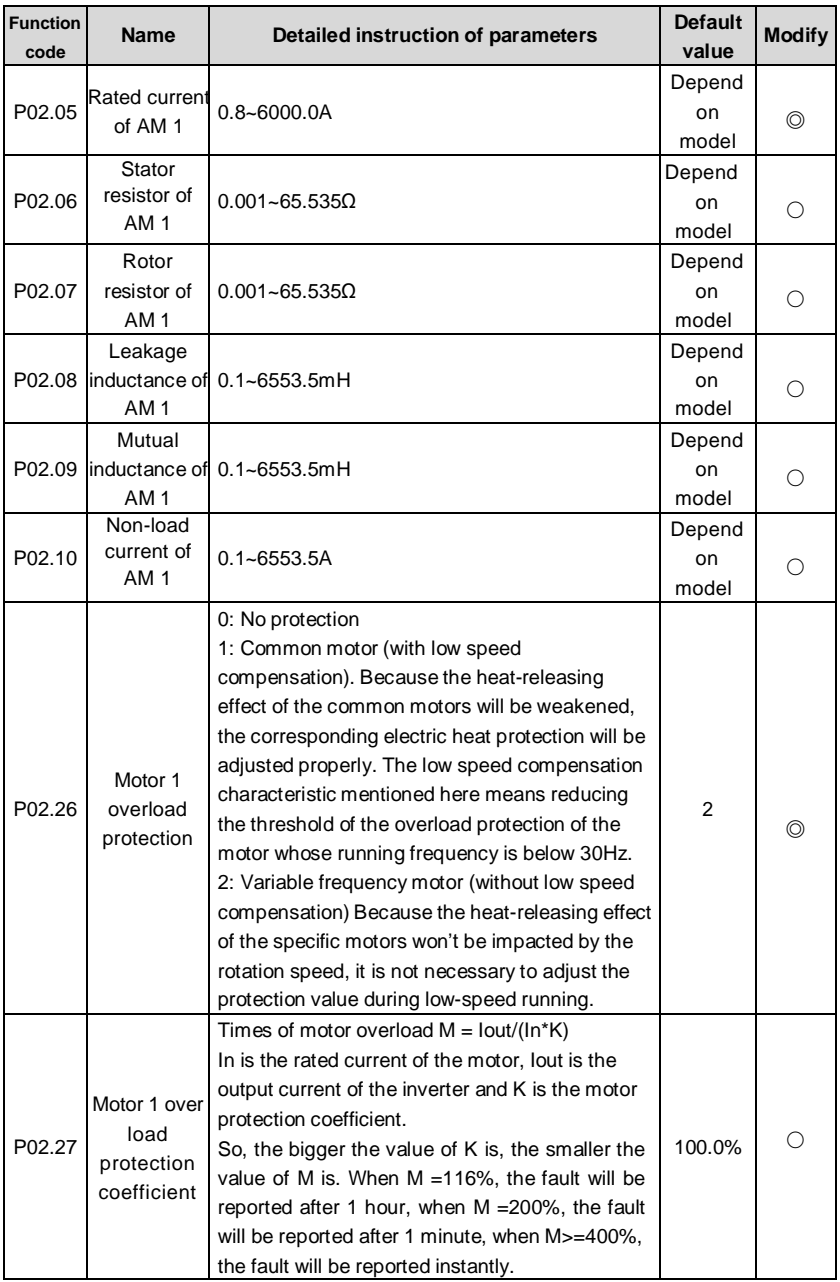

 $\bigcap$  Tel:  $P1 - F \wedge \circ \circ \circ \circ F$  9

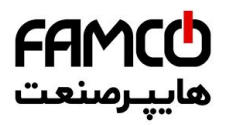

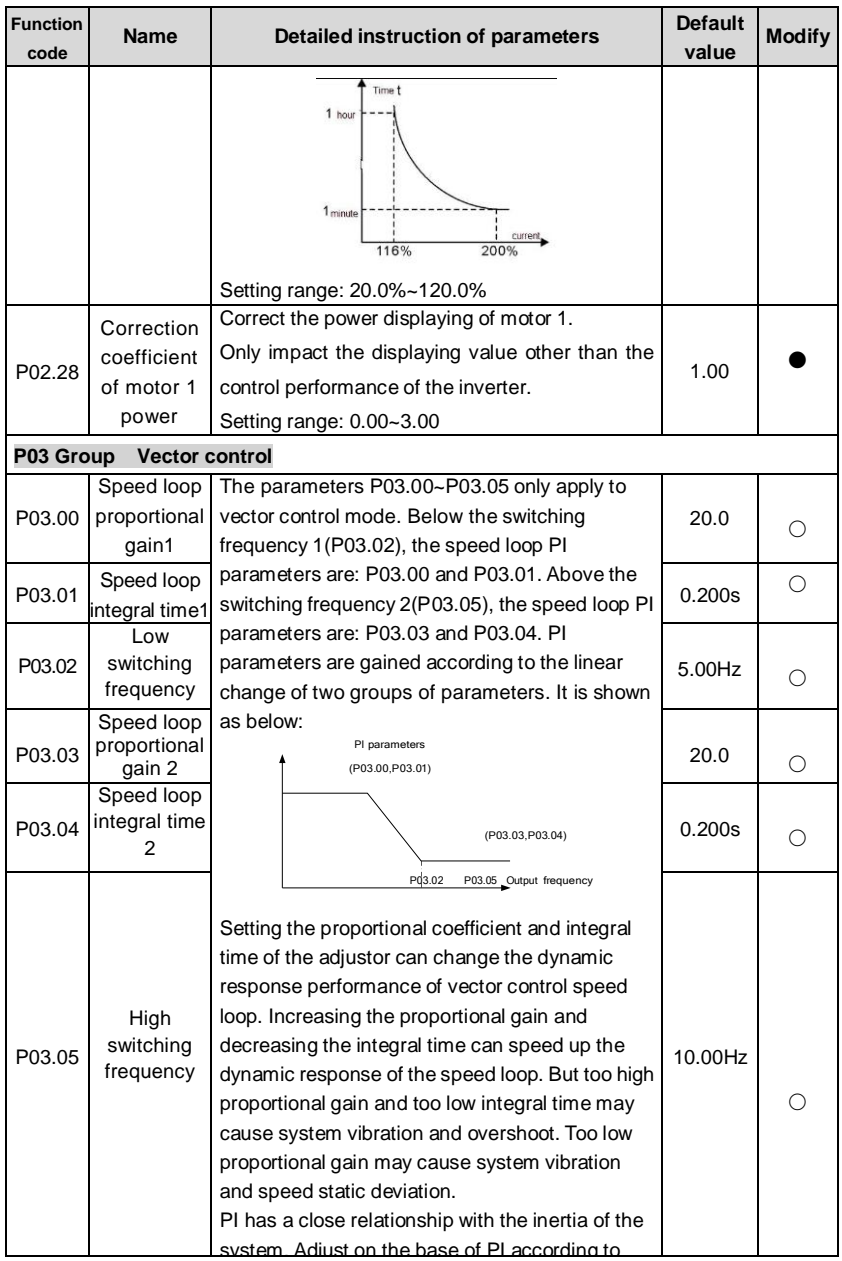

@ @famco\_group

 $\bigcirc$  Tel:  $P1 - F \wedge \circ \circ \circ \circ F$  9 Fax: 0PI - FF99FSFP

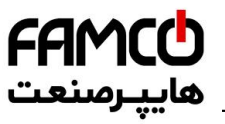

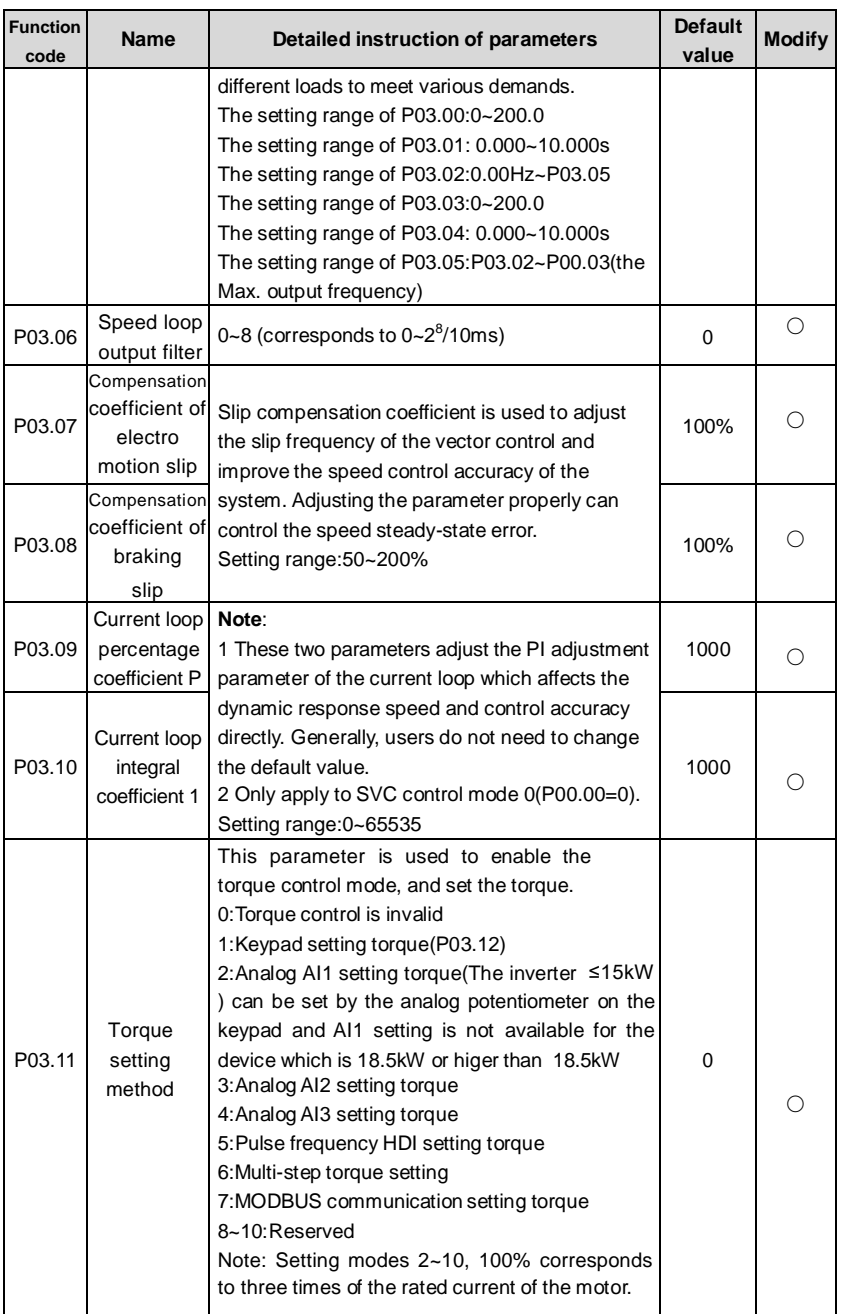

E-mail: info@famcocorp.com

@ @famco\_group

 $\bigcirc$  Tel:  $P1 - F \wedge \circ \circ \circ \circ F$  9

Fax: 0PI - FF99FSFP

تهران ، کیلومتر ۲۱ ہزرگراہ لشگری (جادہ مخصوص کرج)

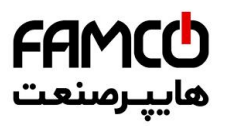

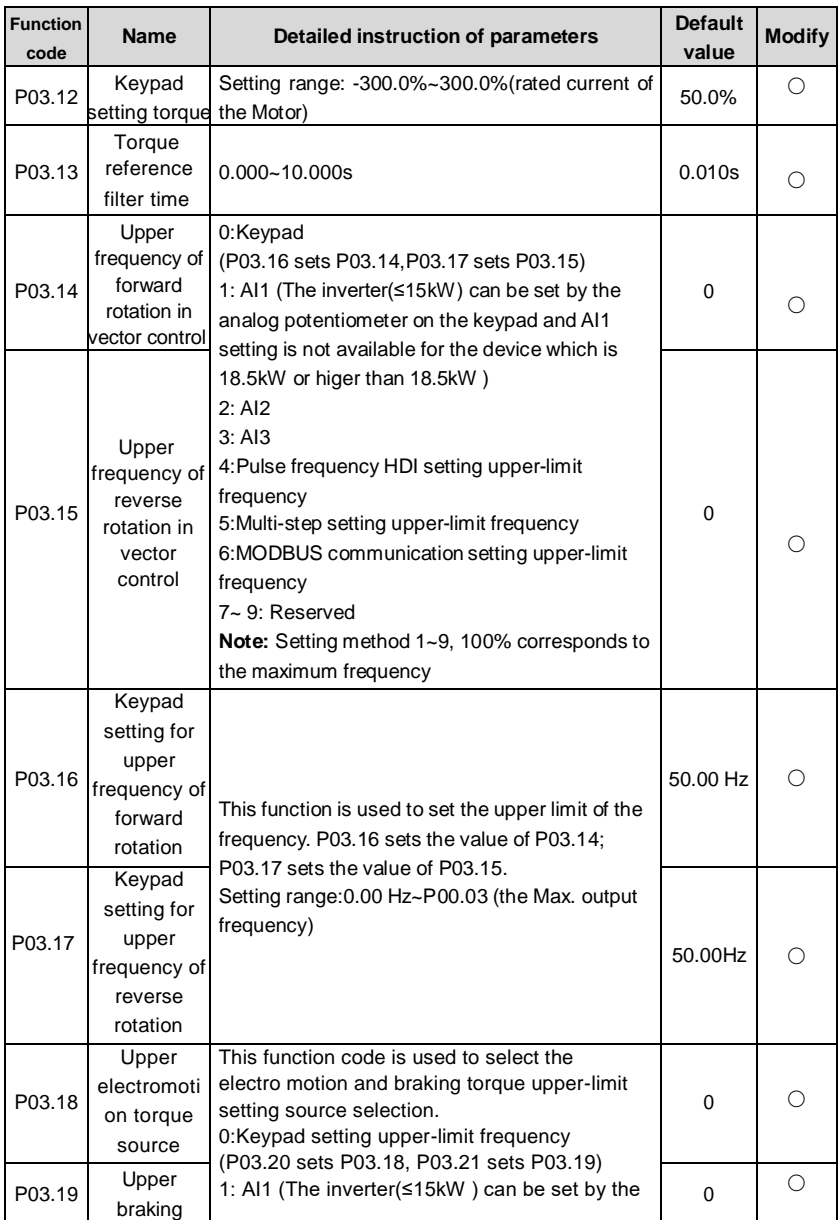

E-mail: info@famcocorp.com

@ @famco\_group

 $\bigcap$  Tel:  $P1 - F \wedge \circ \circ \circ \circ F$  9

Fax: 0PI - FF99FSFP

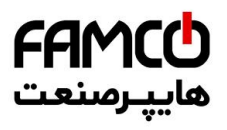

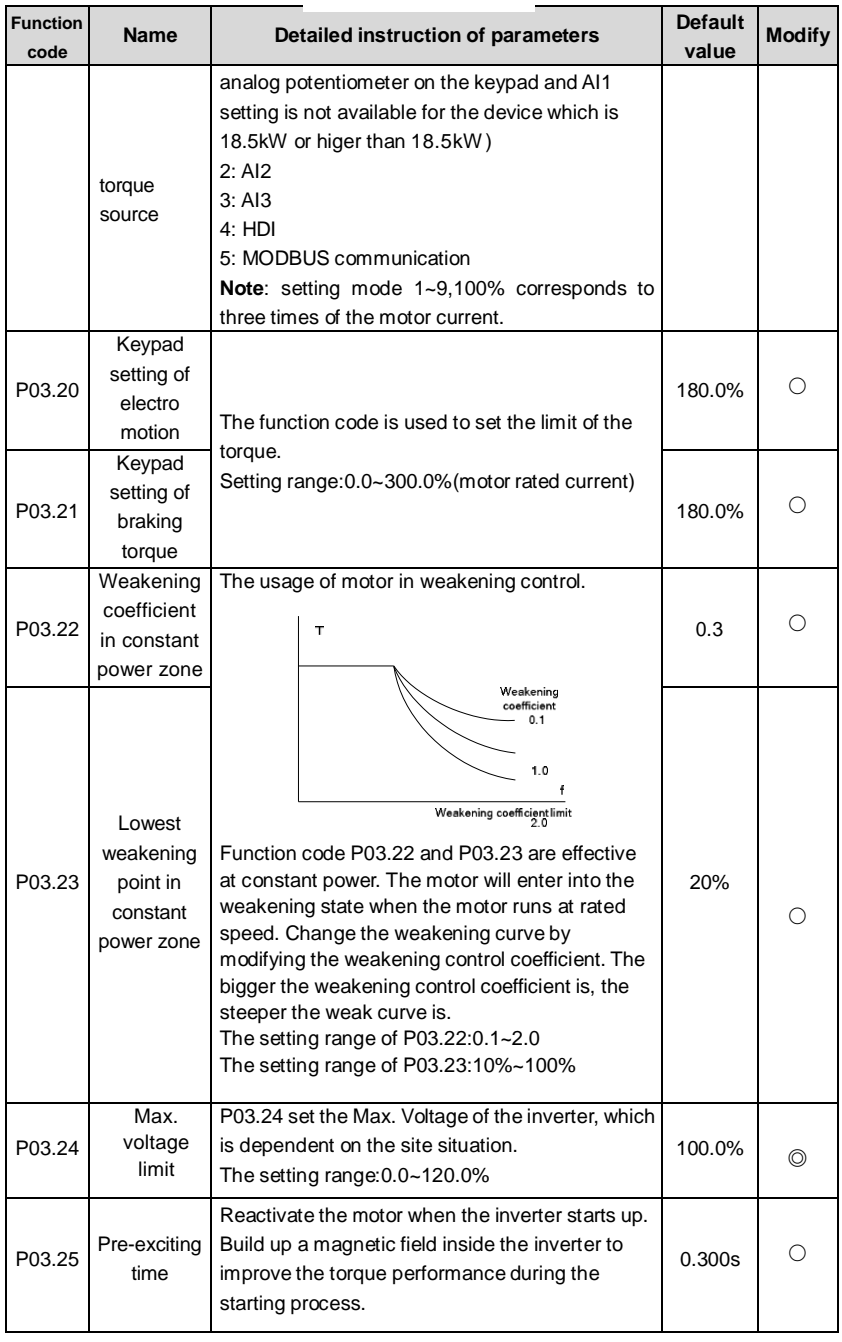

E-mail: info@famcocorp.com

@ @famco\_group

 $\bigcap$  Tel:  $P1 - F \wedge \circ \circ \circ \circ F$  9

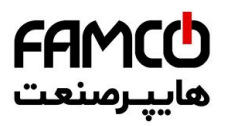

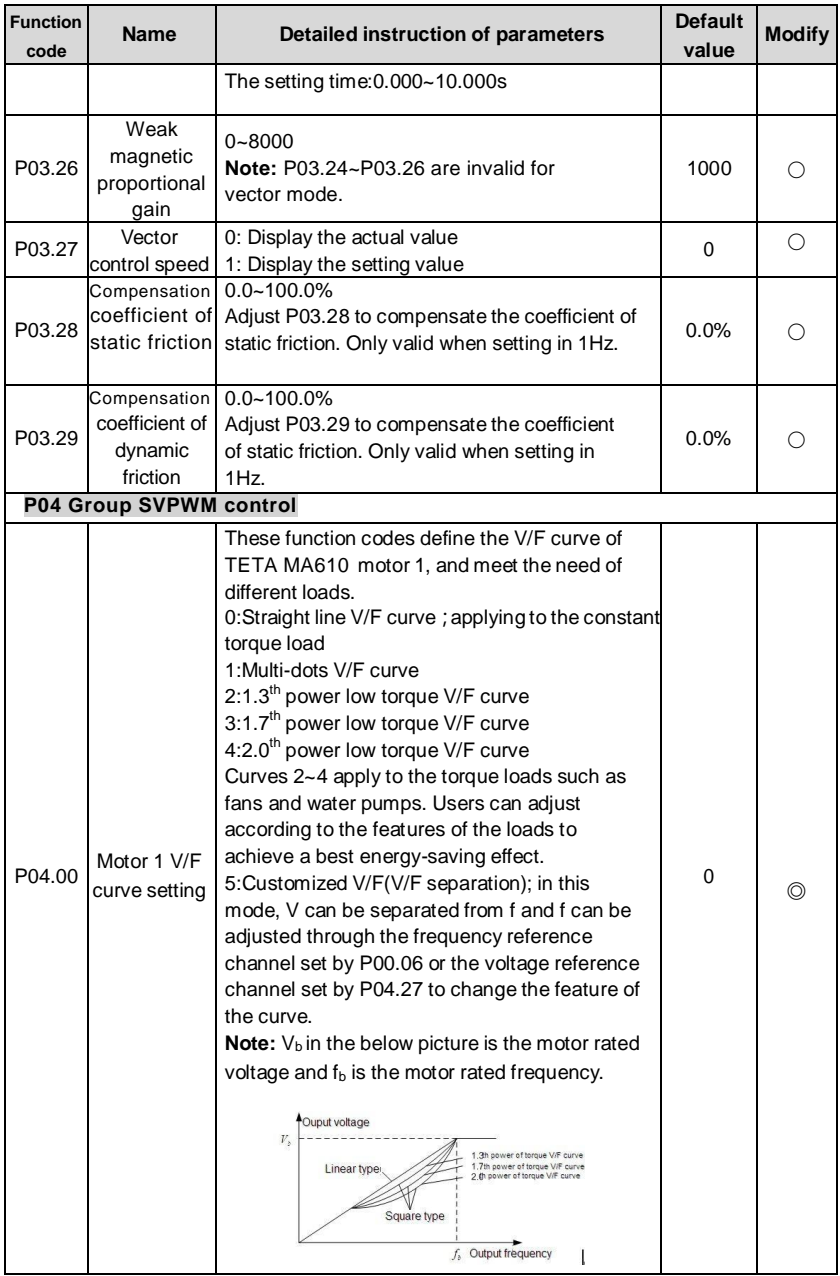

46

www.famcocorp.com E-mail: info@famcocorp.com @ @famco\_group

 $\bigcap$  Tel:  $P1 - F \wedge \circ \circ \circ \circ F$  9 Fax: 0PI - FF99FSFP تهران ، کیلومتر ۲۱ ہزرگراہ لشگری (جادہ مخصوص کرج) روبـروی پالایشگاه نفت پـارس، پلاک ۱۲

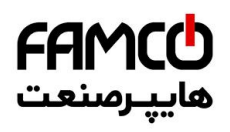

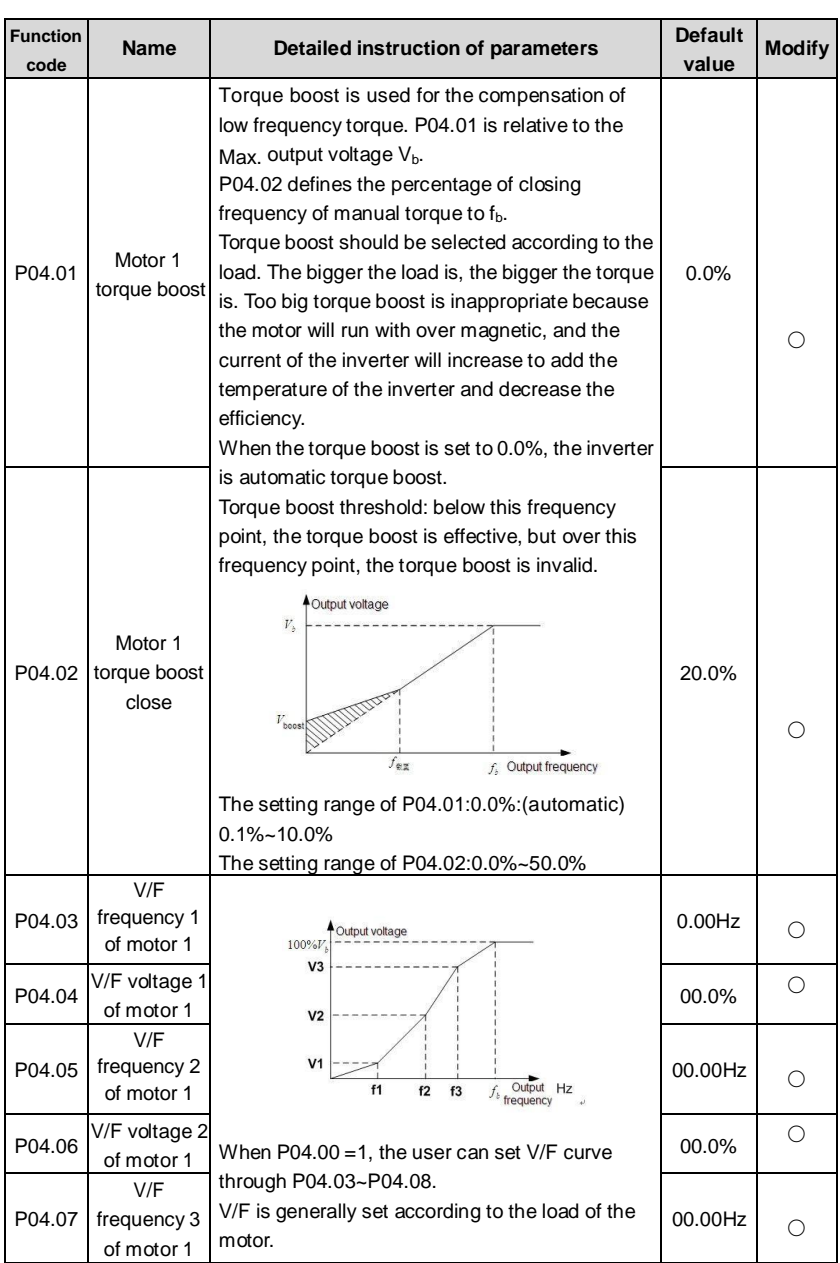

 $\bigcap$  Tel:  $P1 - F \wedge \circ \circ \circ \circ F$  9

Fax: 0P1 - FF99FSFP

تهران، کیلومتر۲۱ بزرگراه لشگری (جاده مخصوص کرج) روبـروی پالایشگاه نفت پـارس، پلاک ۱۲

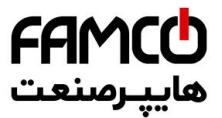

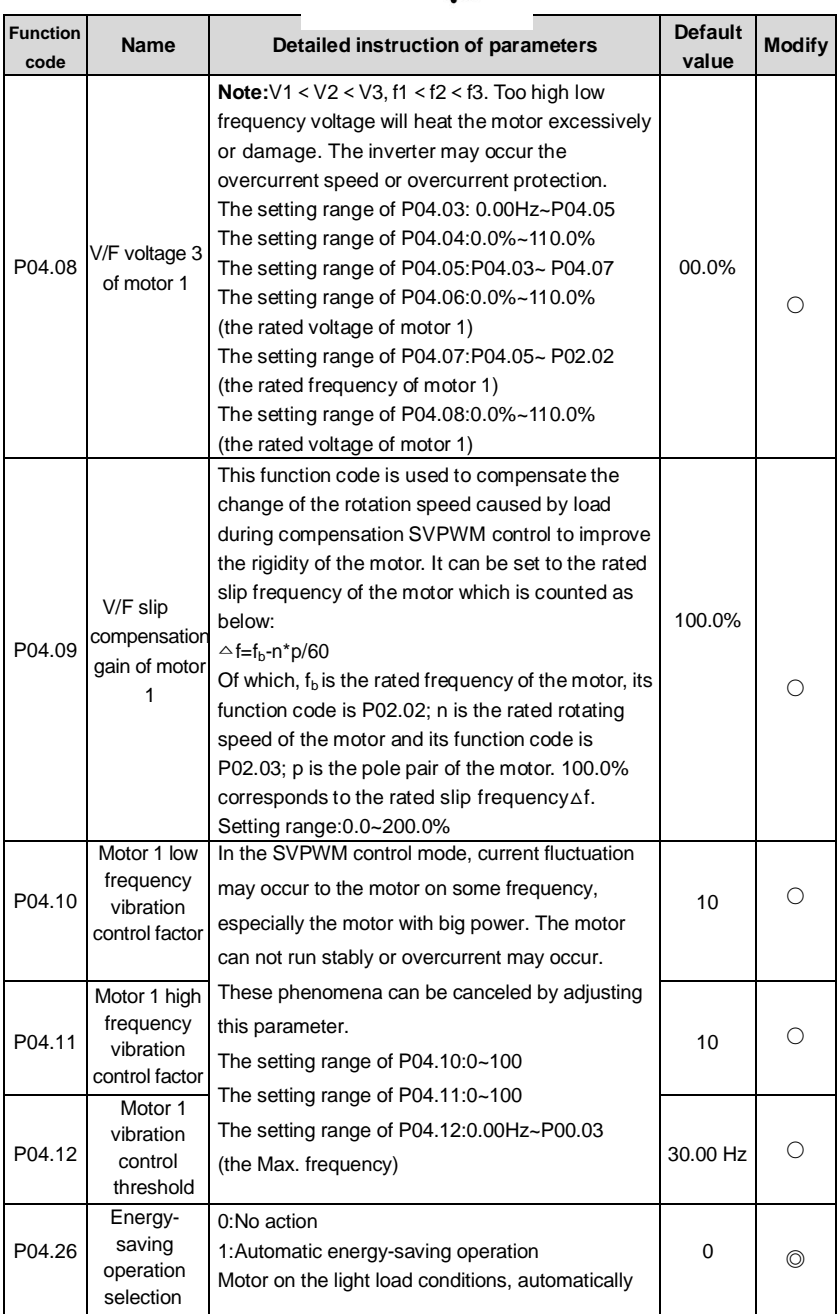

E-mail: info@famcocorp.com @ @famco\_group

 $\bigcap$  Tel:  $P1 - F \wedge \circ \circ \circ \circ F$  9

Fax: 0PI - FF99FSFP

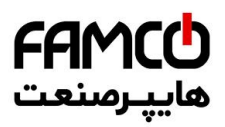

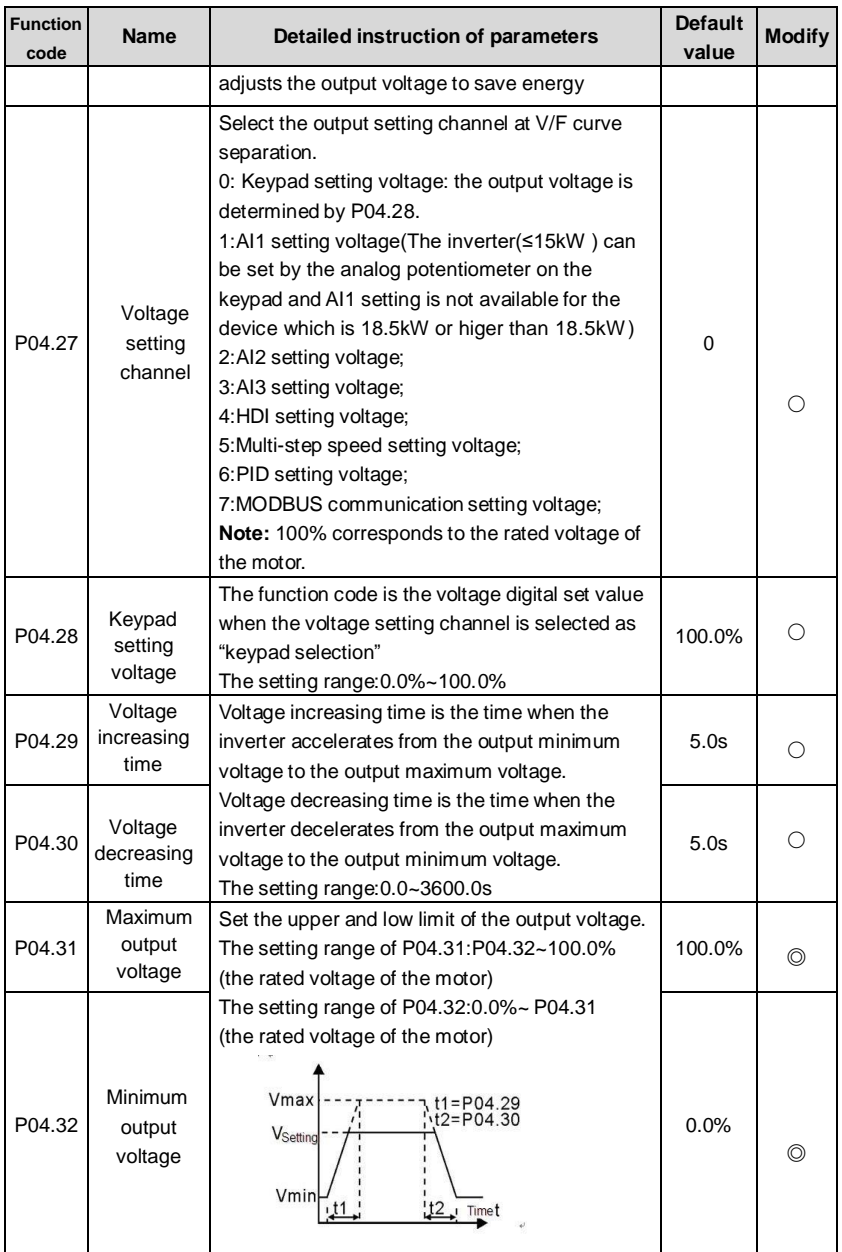

 $\bigcap$  Tel:  $P1 - F \wedge \circ \circ \circ \circ F$  9

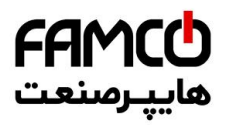

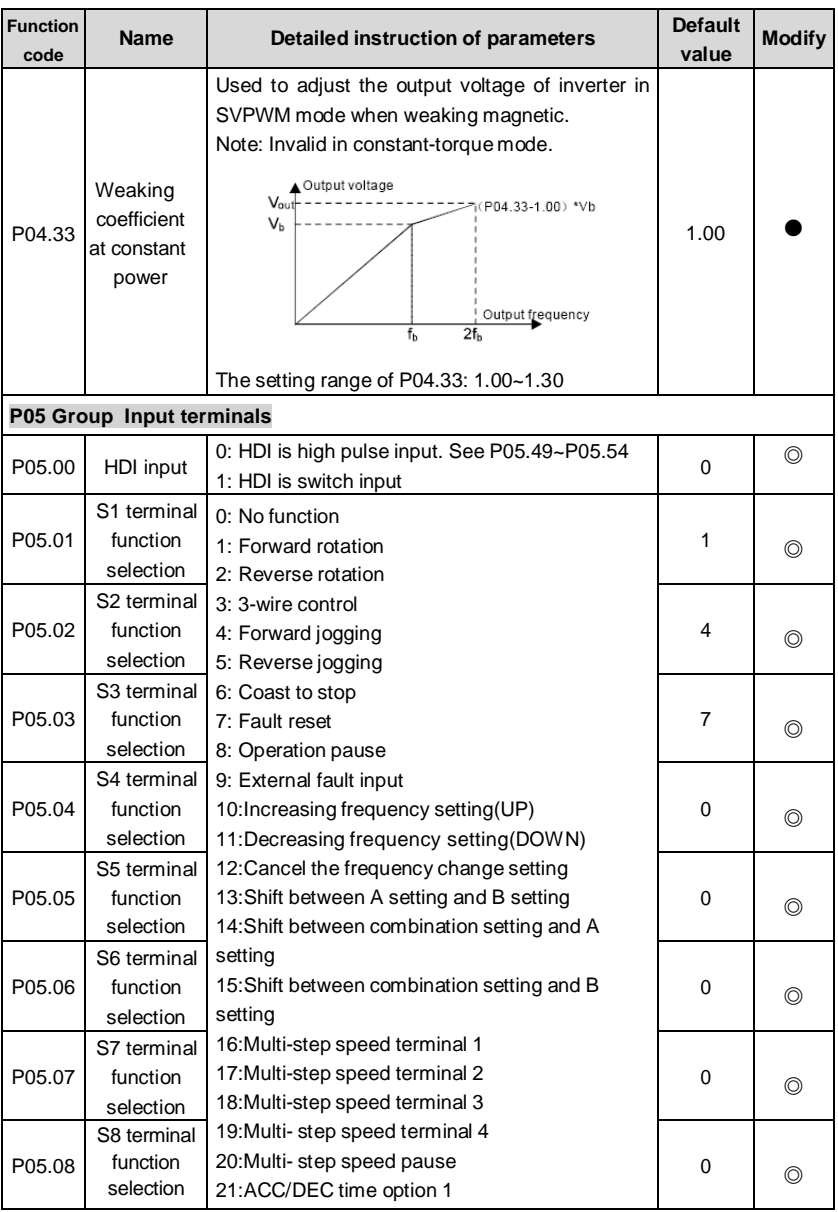

E-mail: info@famcocorp.com

@ @famco\_group

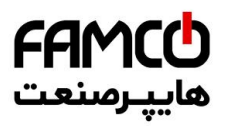

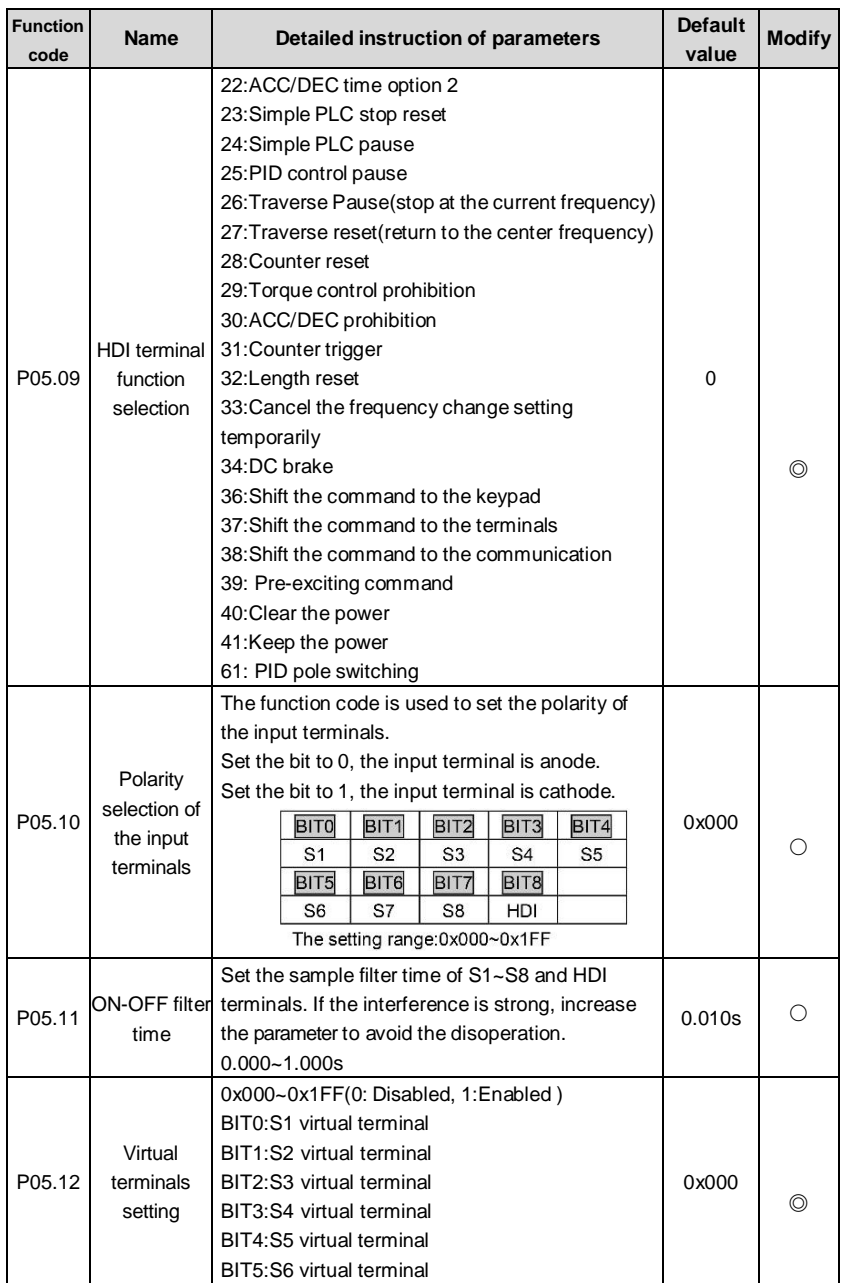

 $\bigcap$  Tel:  $P1 - F \wedge \circ \circ \circ \circ F$  9

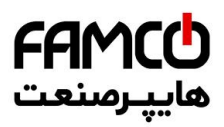

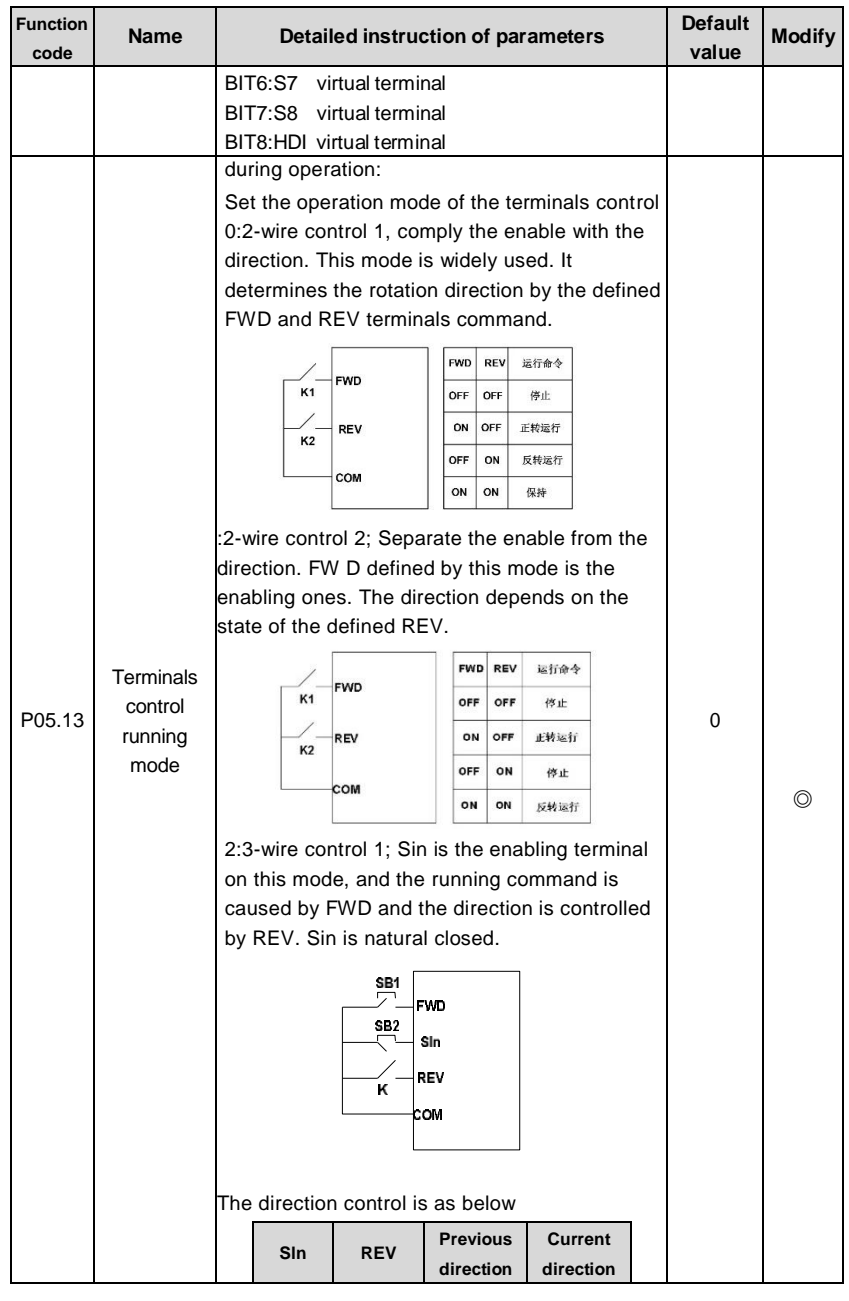

Fax: 0PI - FF99FSFP

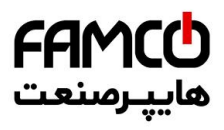

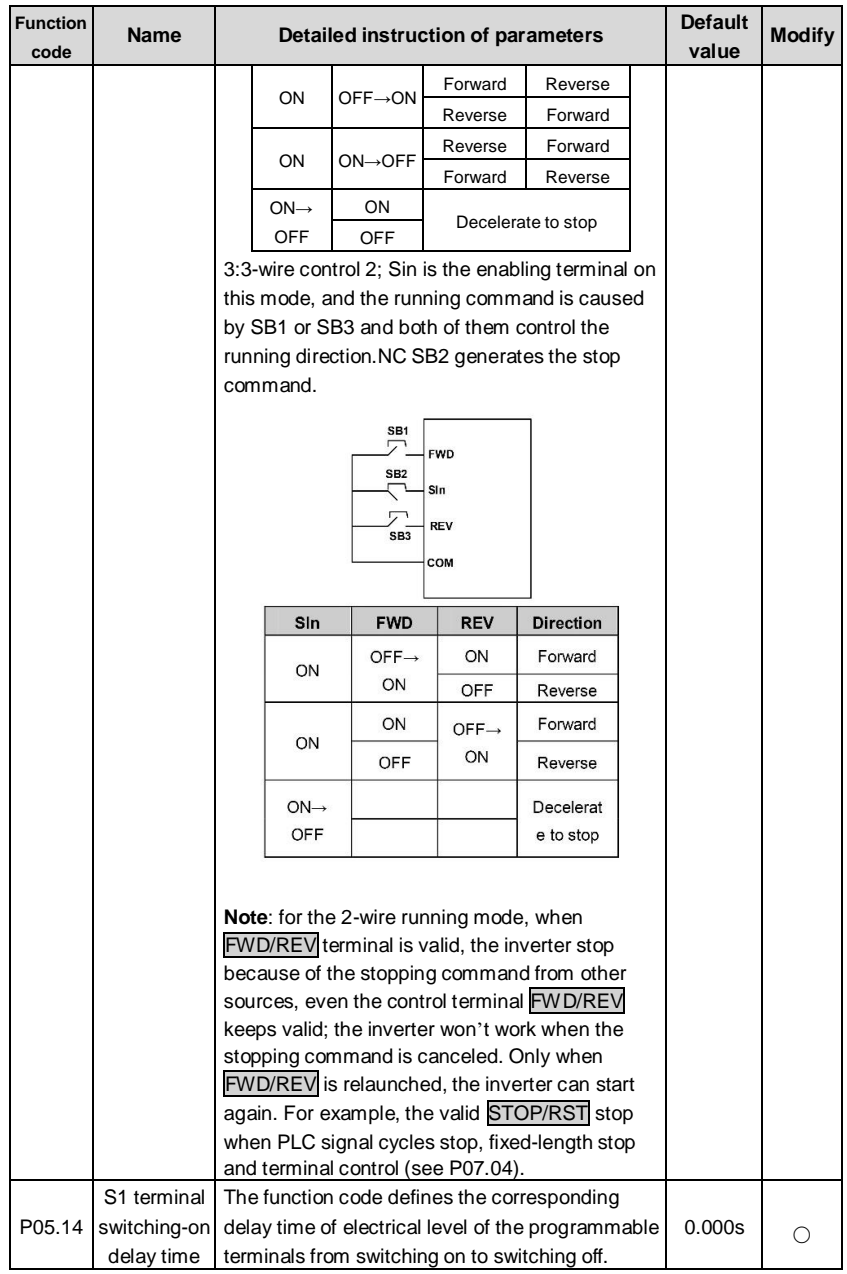

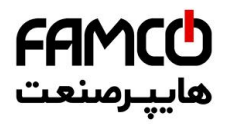

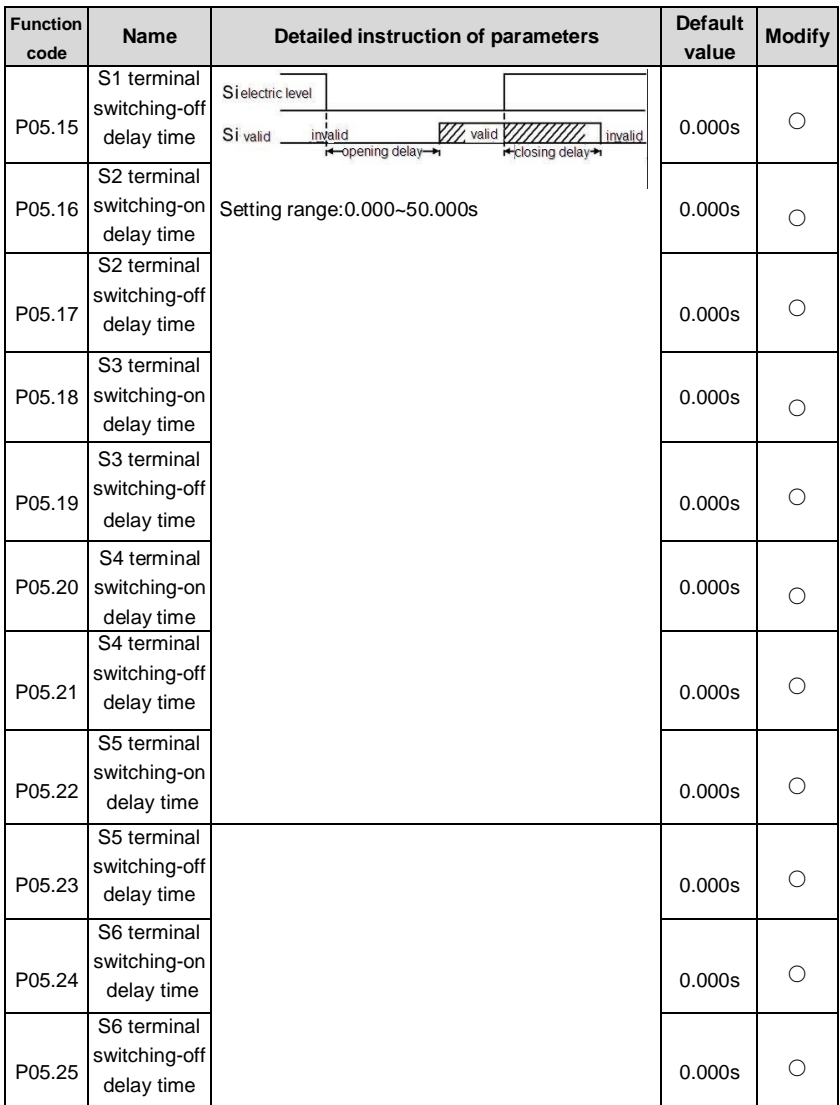

روبـروی پالایشگاه نفت پـارس، پلاک ۱۲

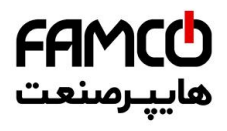

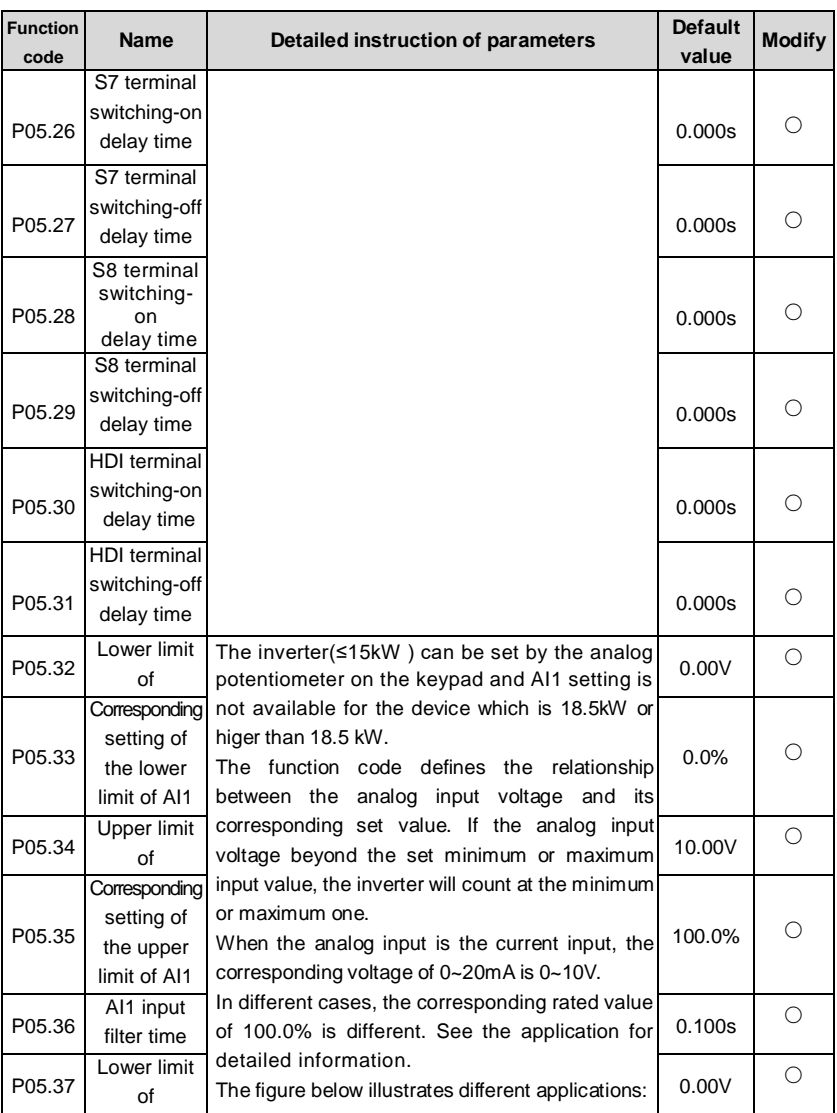

E-mail: info@famcocorp.com

@ @famco\_group

Tel: 011-FAOOOOF9

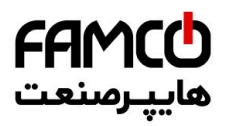

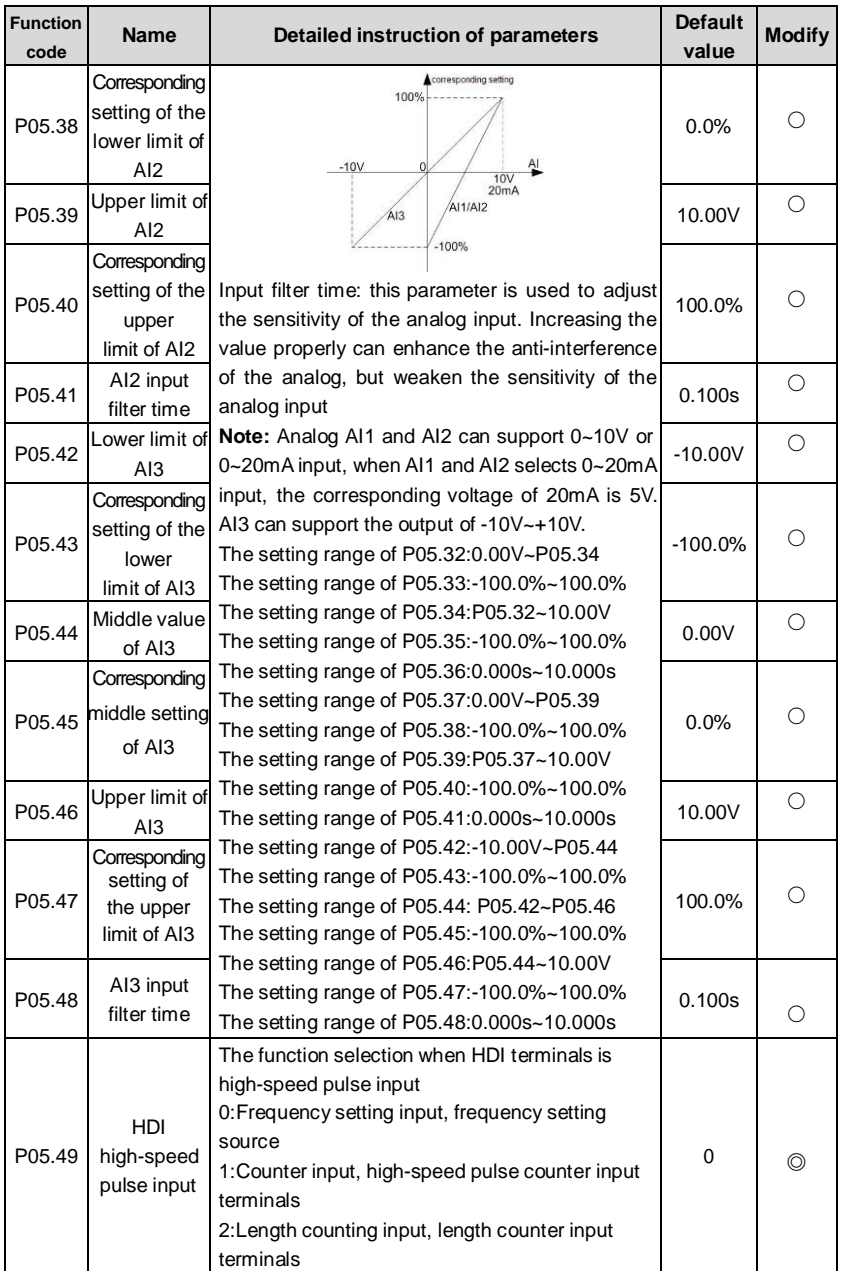

@ @famco\_group

56

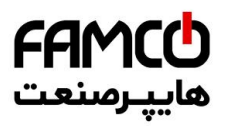

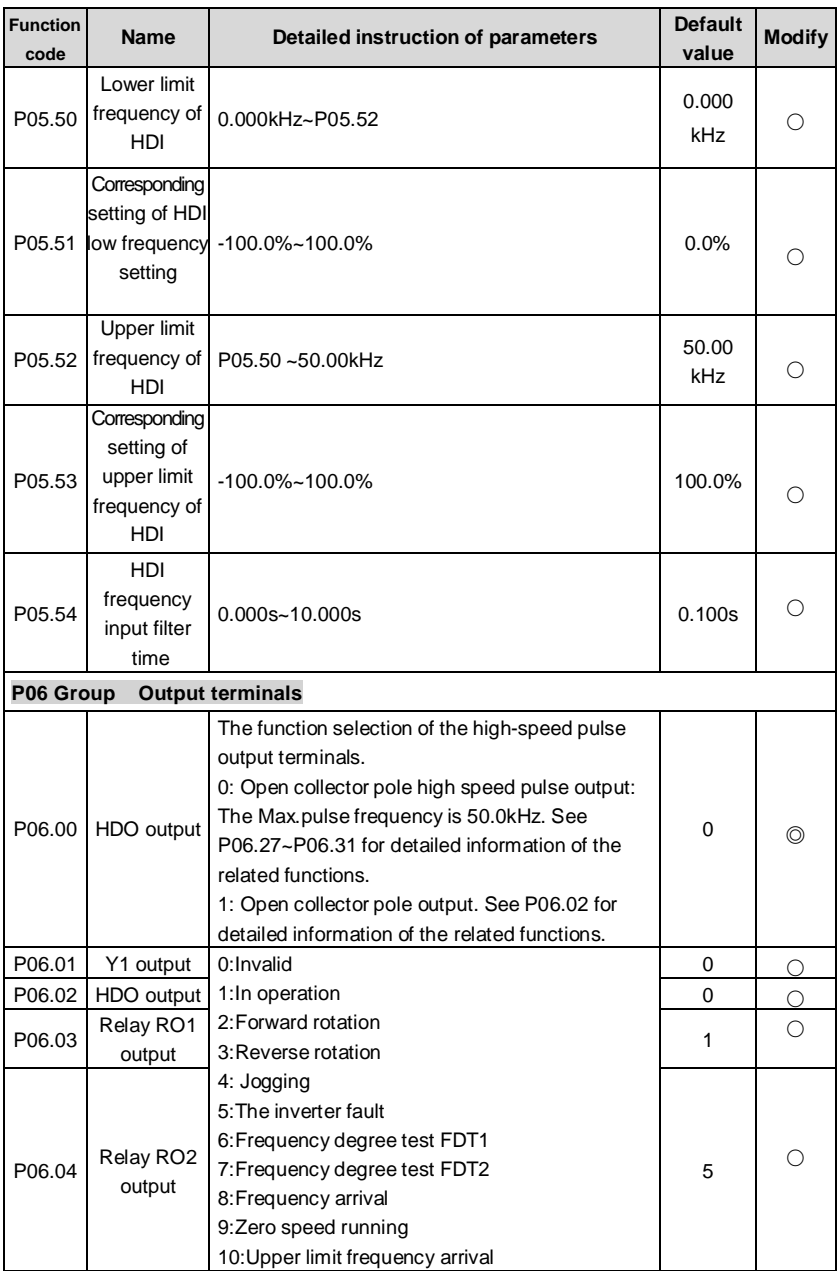

www.famcocorp.com

E-mail: info@famcocorp.com @ @famco\_group

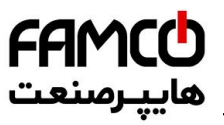

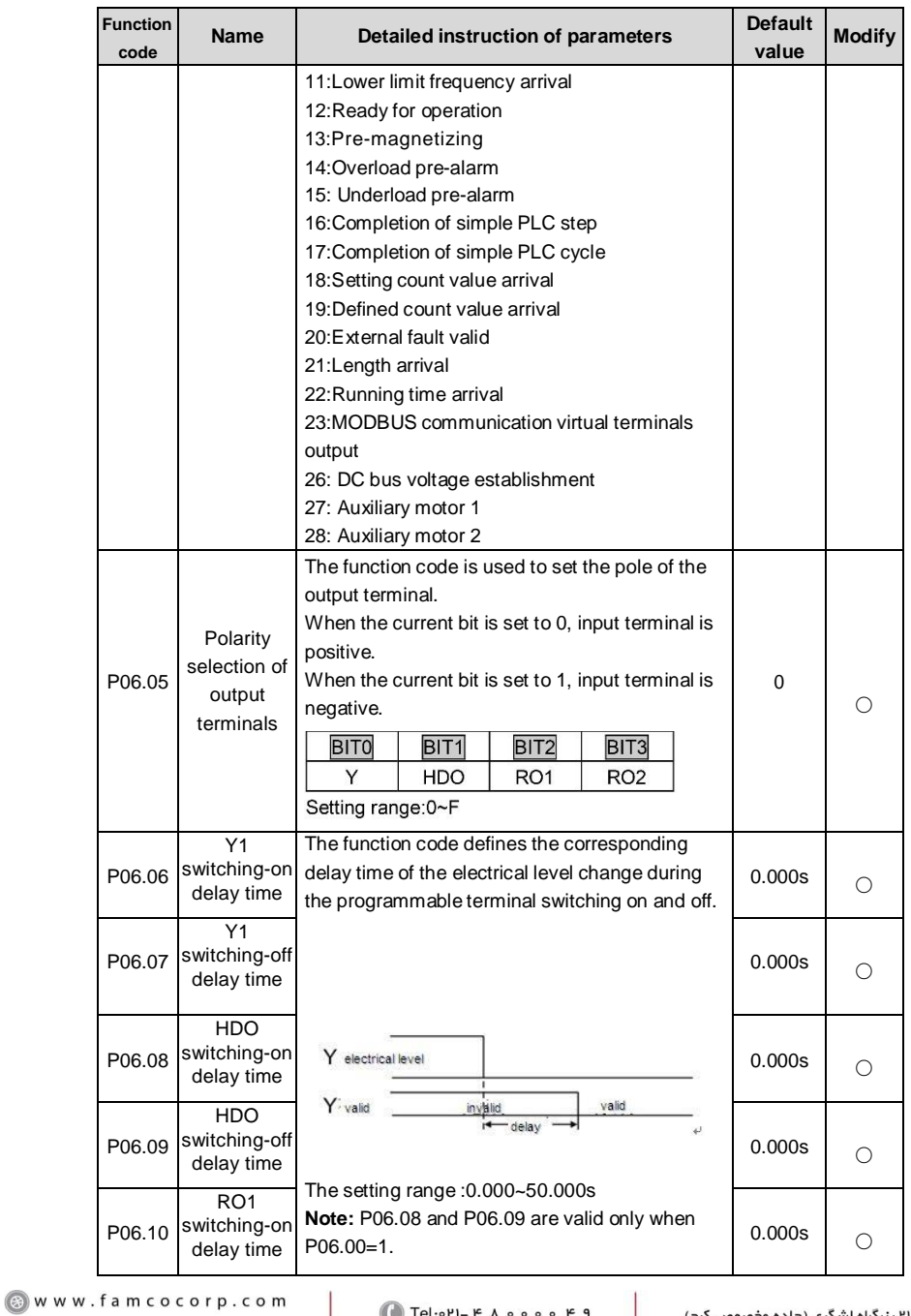

E-mail: info@famcocorp.com @ @famco\_group

 $\bigcirc$  Tel:  $P1 - F \wedge \circ \circ \circ \circ F$  9

تهران ، کیلومتر ۲۱ ہزرگراہ لشگری (جادہ مخصوص کرج)

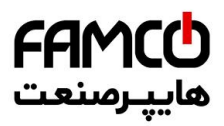

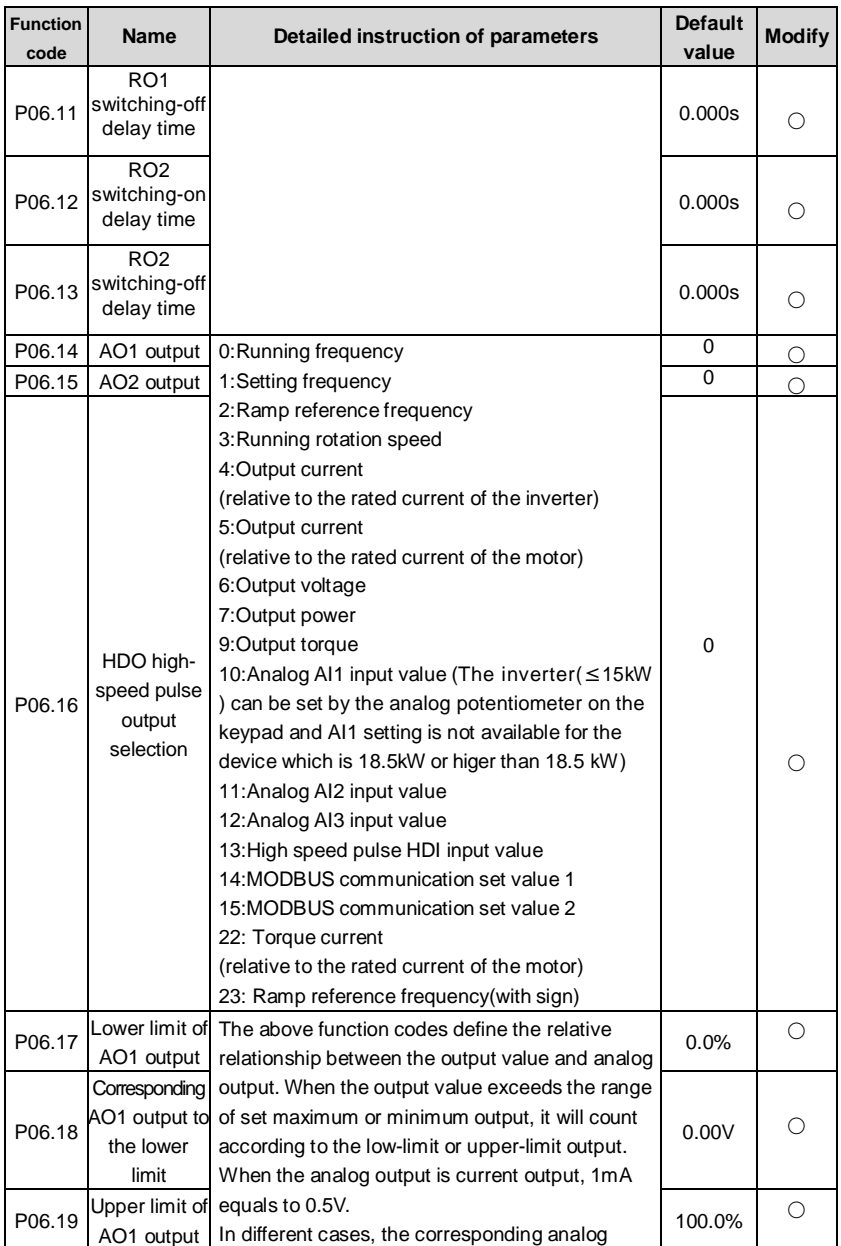

@ @famco\_group

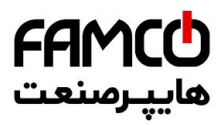

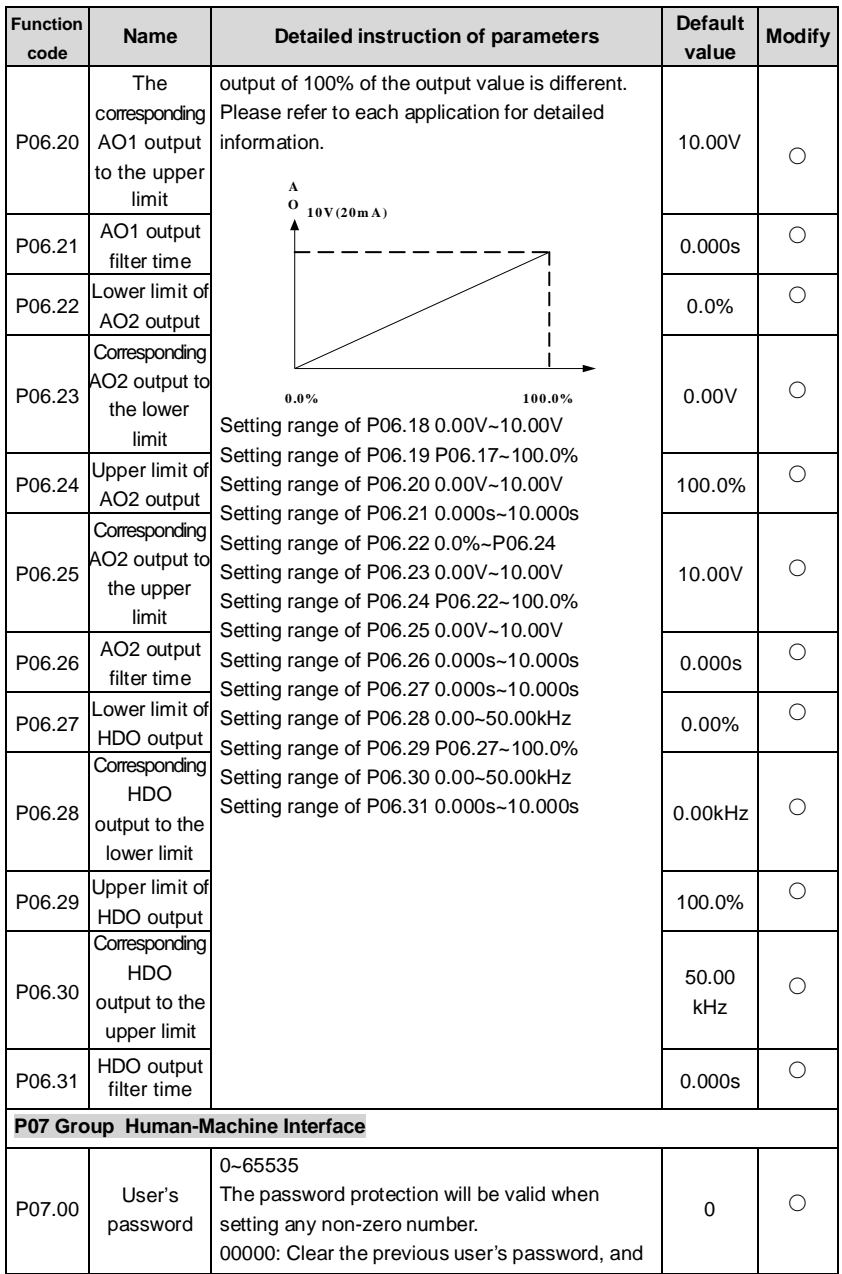

E-mail: info@famcocorp.com

@ @famco\_group

Fax: 0PI - FF99FSFP

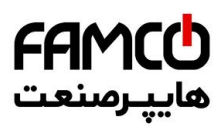

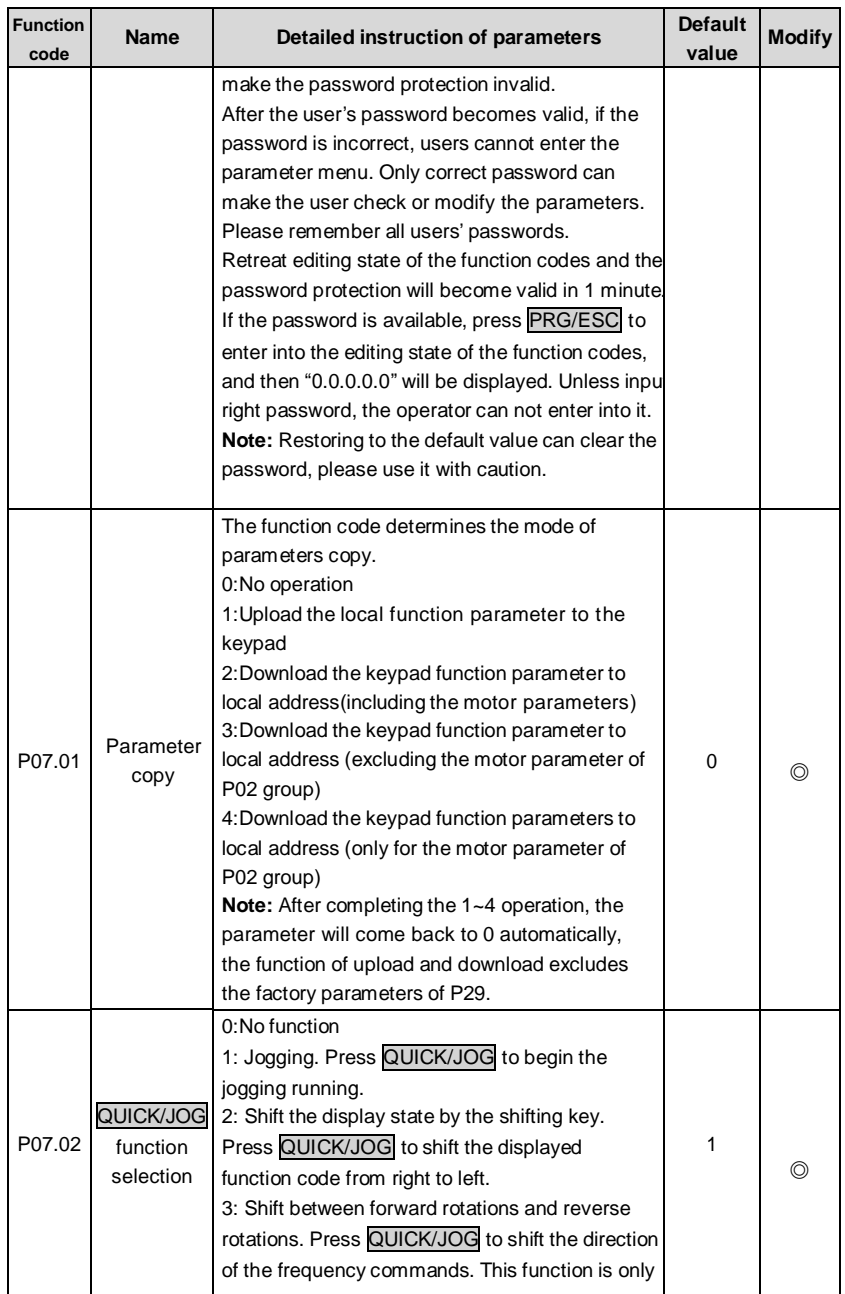

www.famcocorp.com E-mail: info@famcocorp.com

@ @famco\_group

61

 $\bigcap$  Tel:  $P1 - F \wedge \circ \circ \circ \circ F$  9

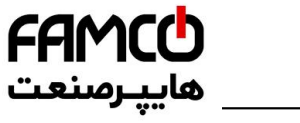

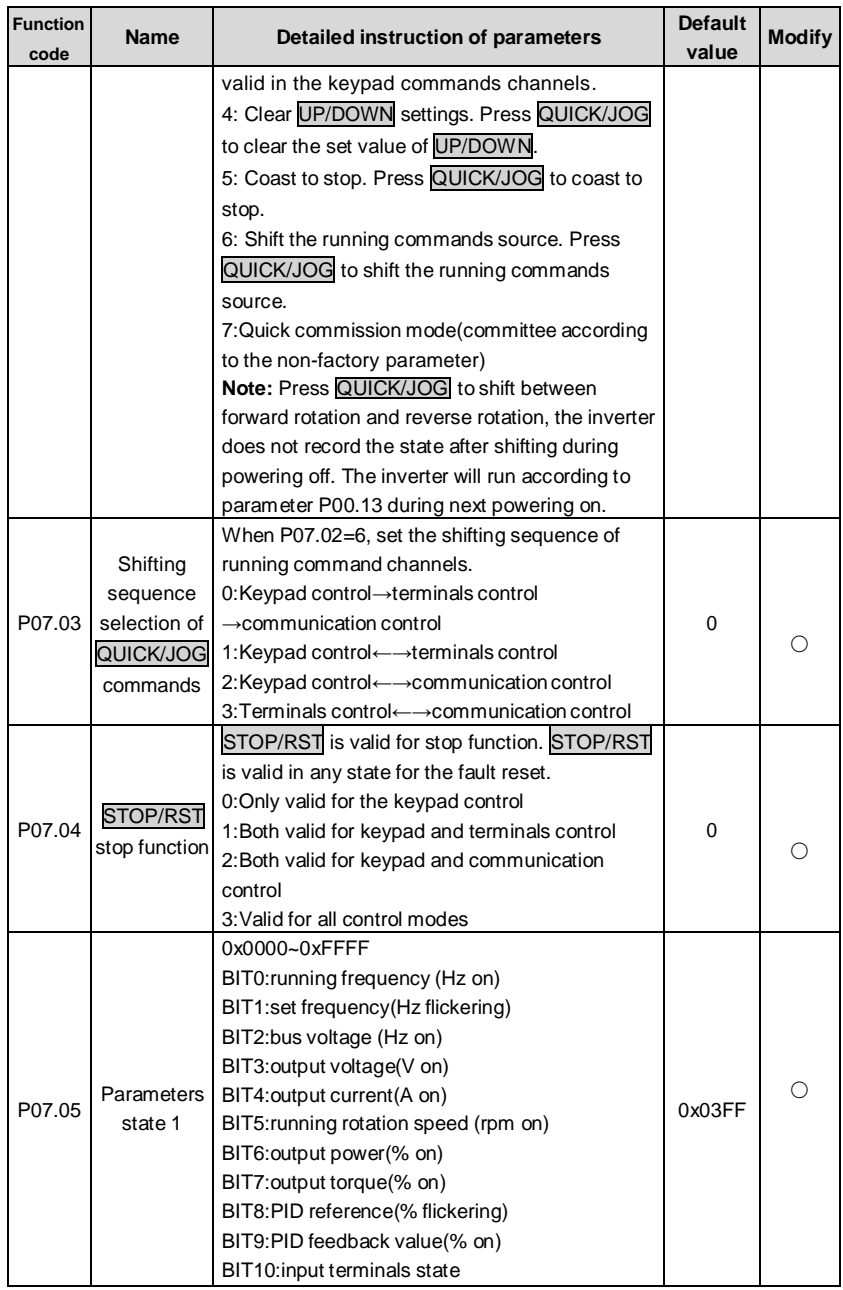

E-mail: info@famcocorp.com

@ @famco\_group

 $\bigcap_{k=1}^{\infty}$  Tel:ol-I-F  $A \circ \circ \circ \circ F$  9

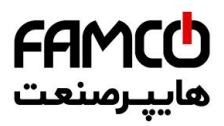

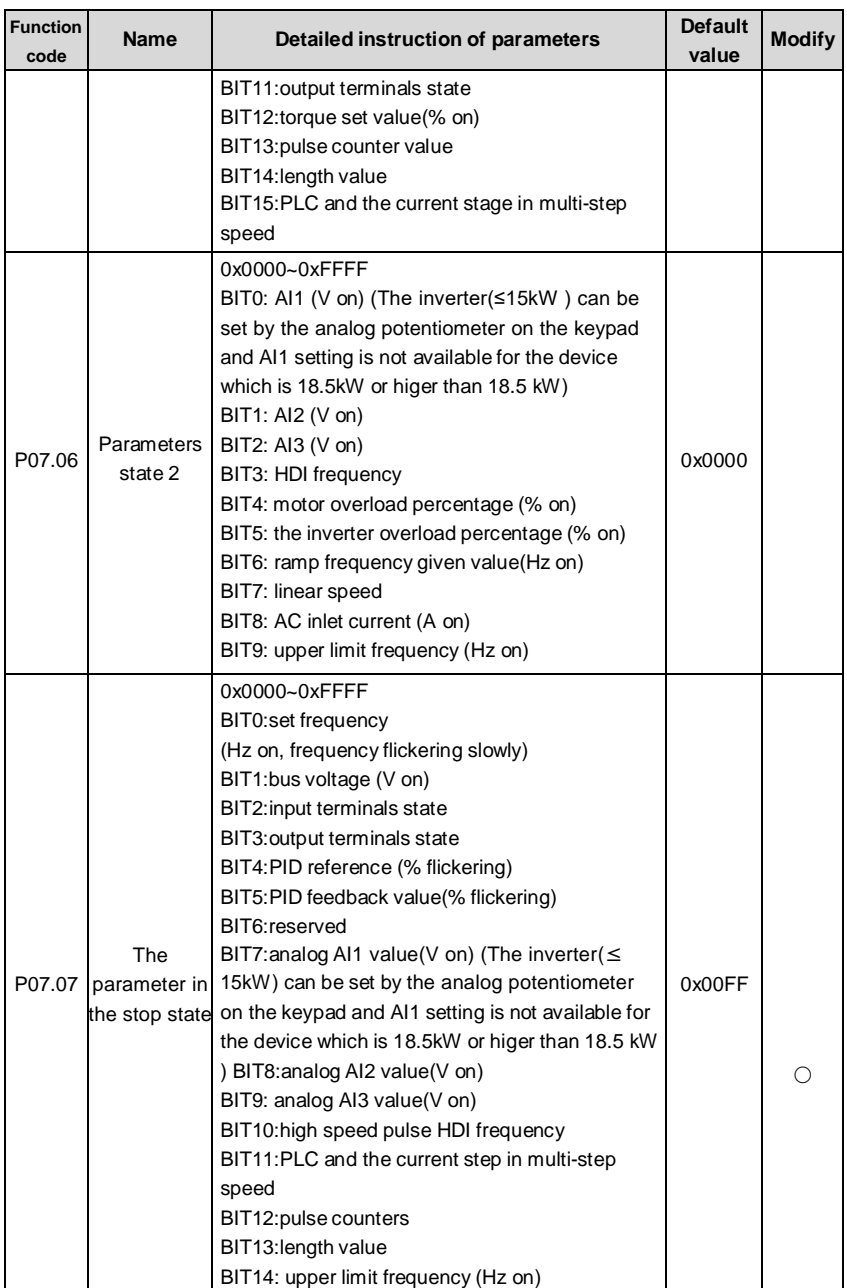

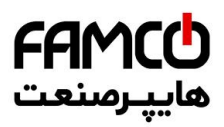

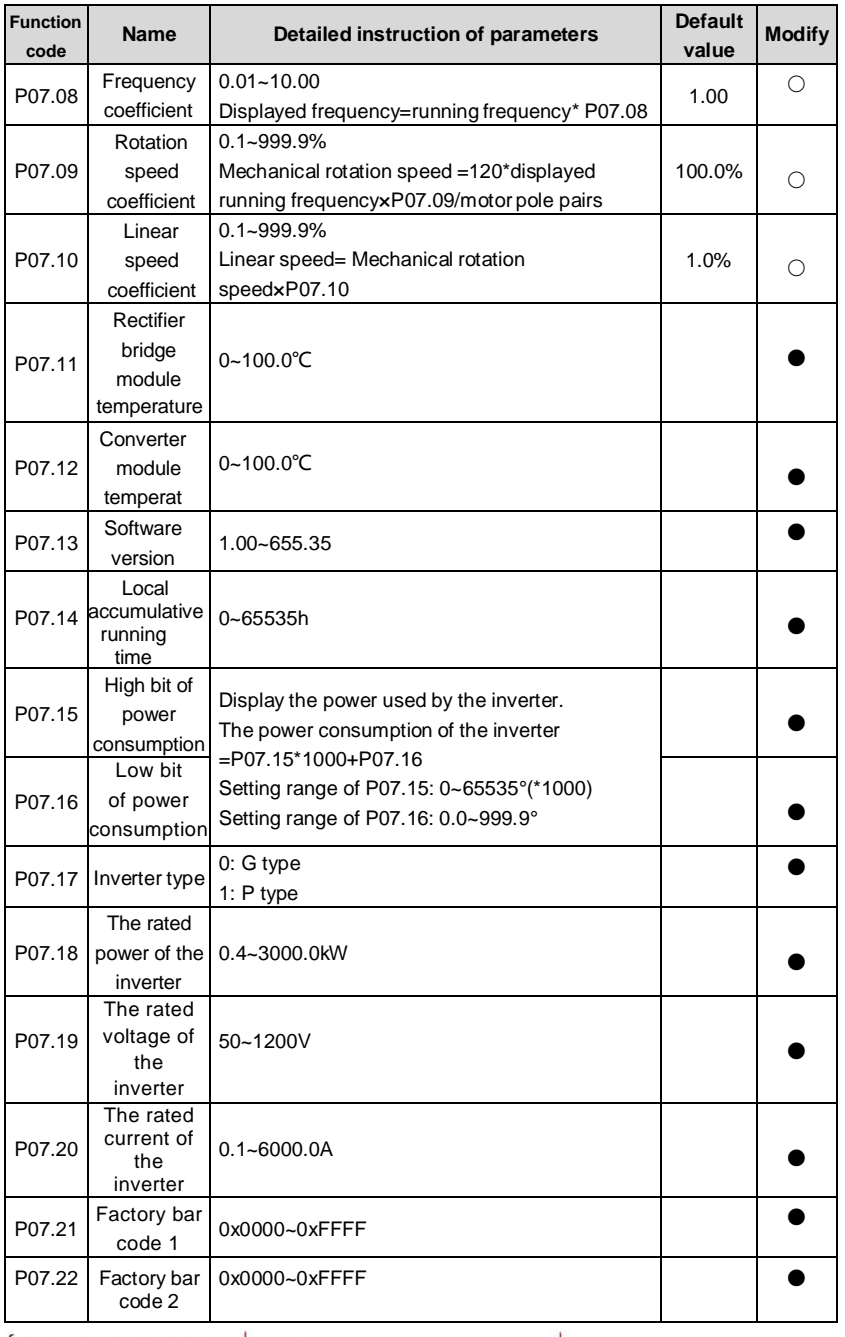

E-mail: info@famcocorp.com

@ @famco\_group

 $\bigodot$  Tel:  $\circ$ PI-F  $\wedge \circ \circ \circ \circ$  F 9

تهران ، کیلومتر ۲۱ ہزرگراہ لشگری (جادہ مخصوص کرج)

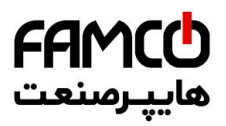

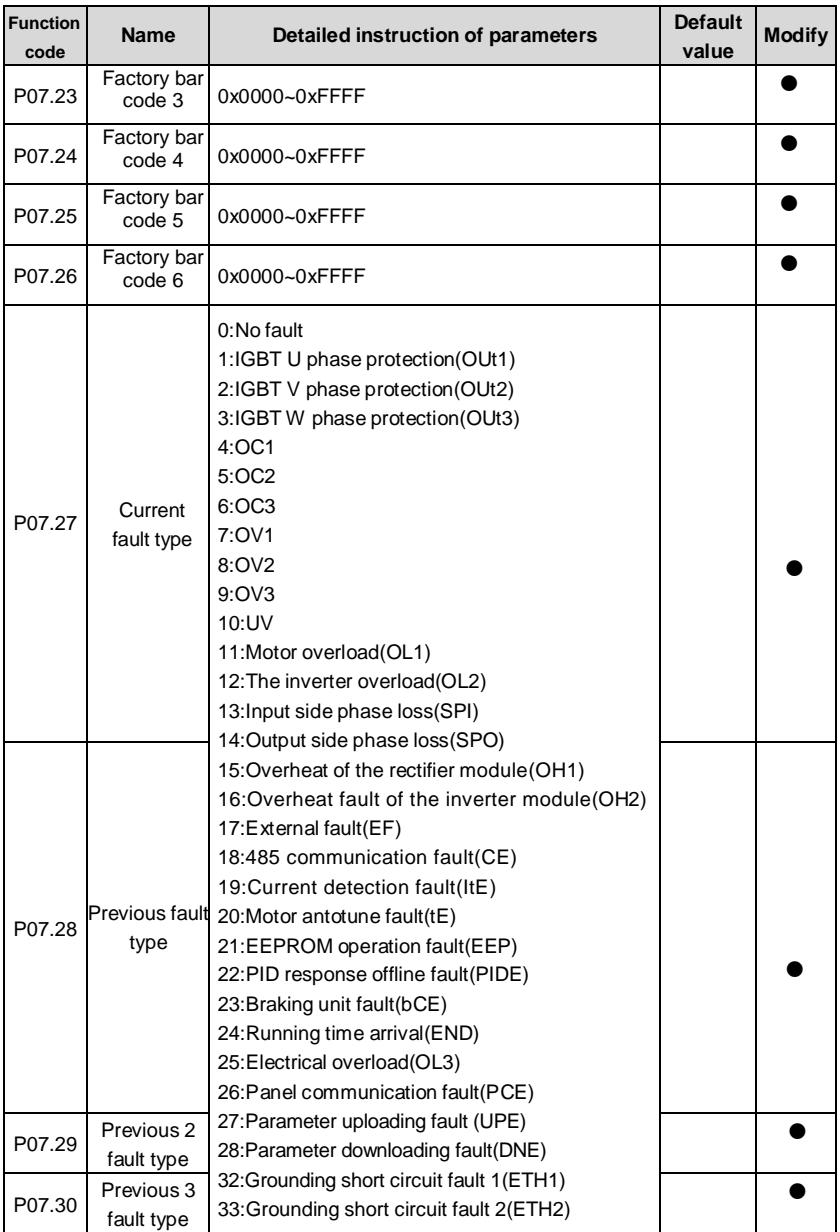

E-mail: info@famcocorp.com

@ @famco\_group

 $\bigcap$  Tel:  $P1 - F \wedge \circ \circ \circ \circ F$  9

Fax: 0PI - FF99FSFP

تهران ، کیلومتر ۲۱ بزرگراه لشگری (جاده مخصوص کرج)

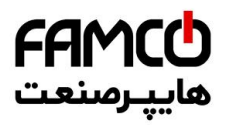

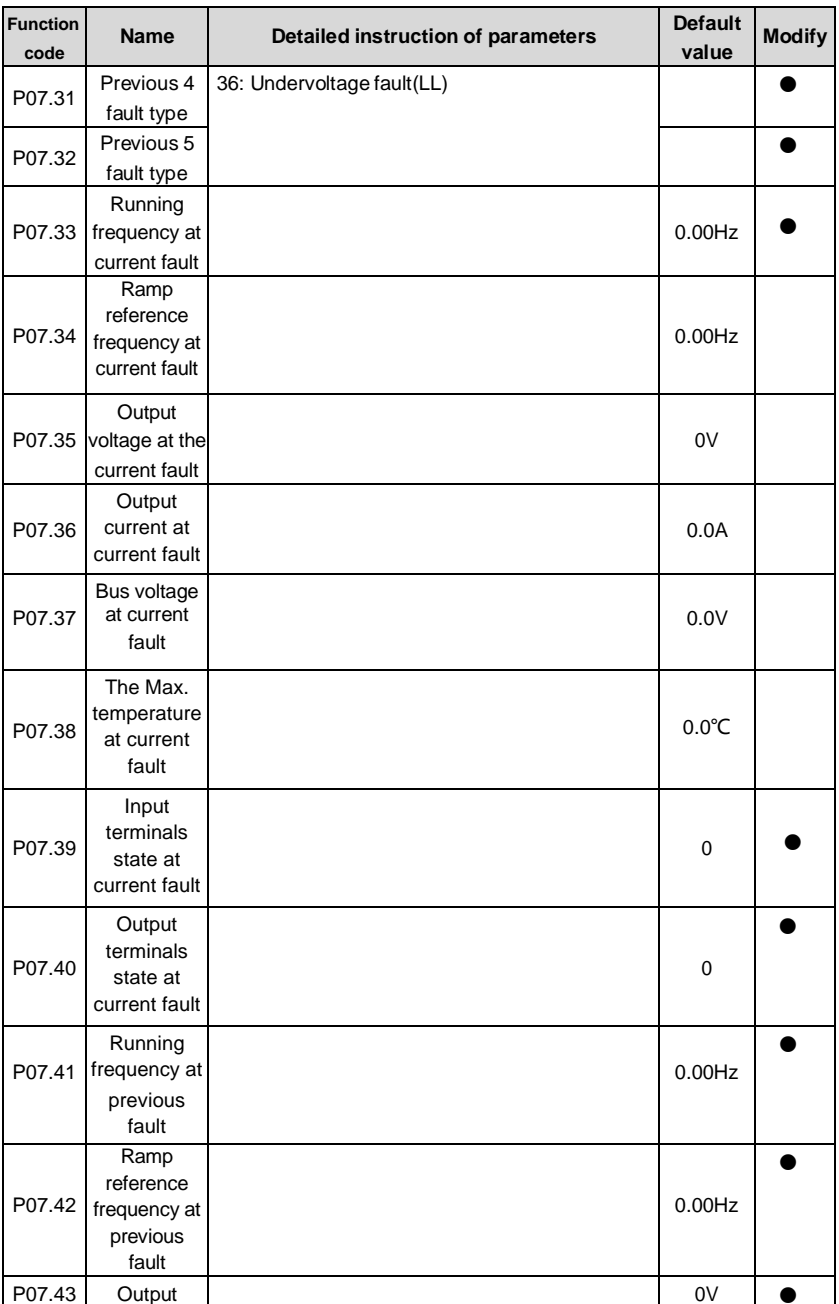

E-mail: info@famcocorp.com

@ @famco\_group

 $\bigcap$  Tel:  $P1 - F \wedge \circ \circ \circ \circ F$  9

 $P(X:Y) - FF99F5FY$ 

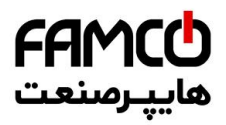

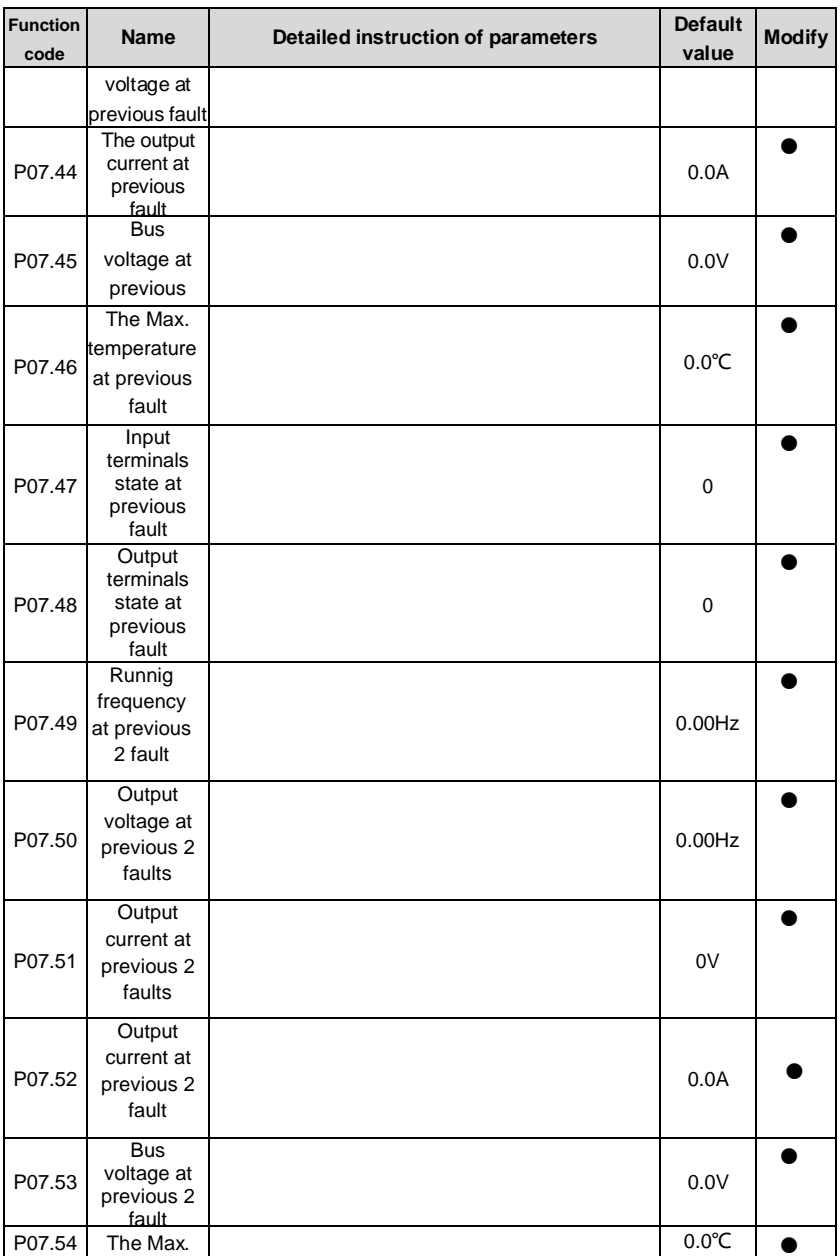

Fax: 0PI - FF99FSFP
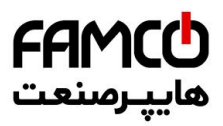

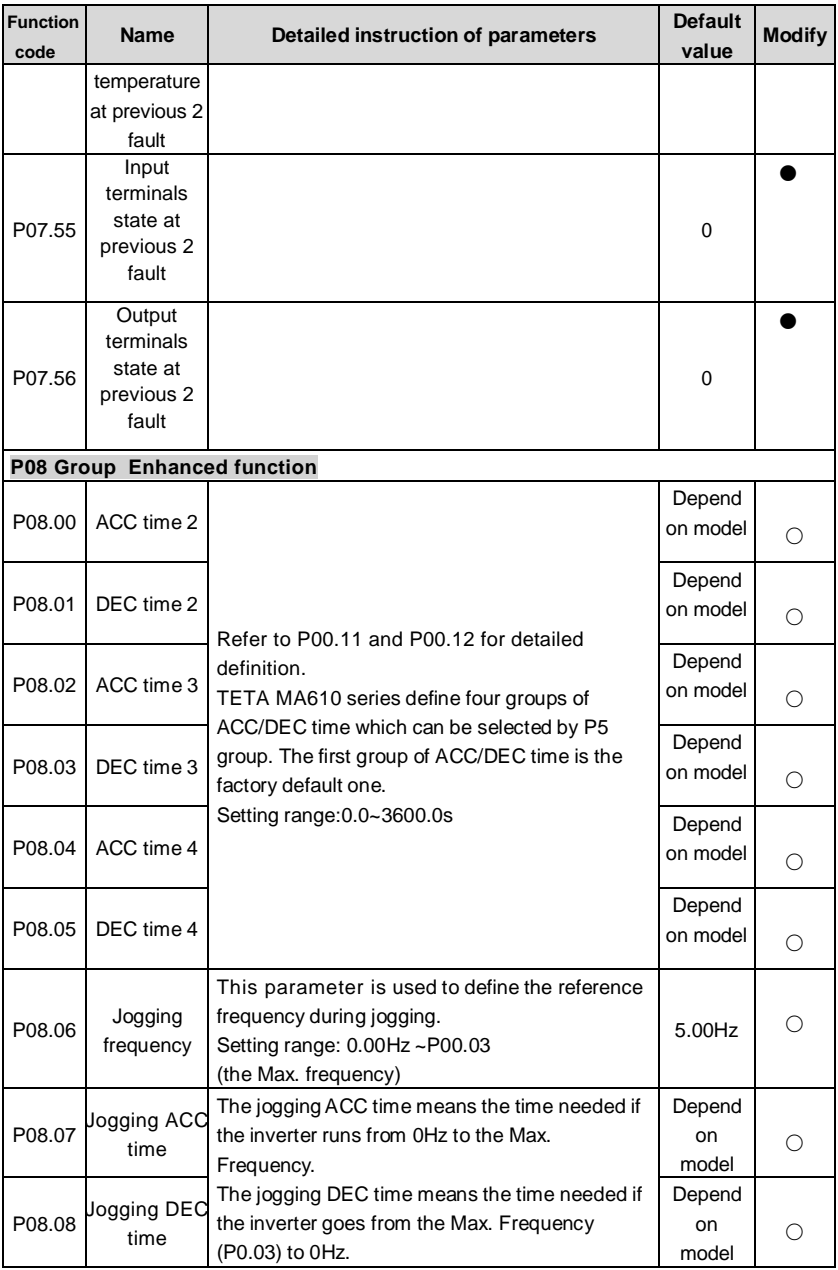

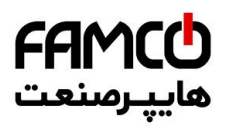

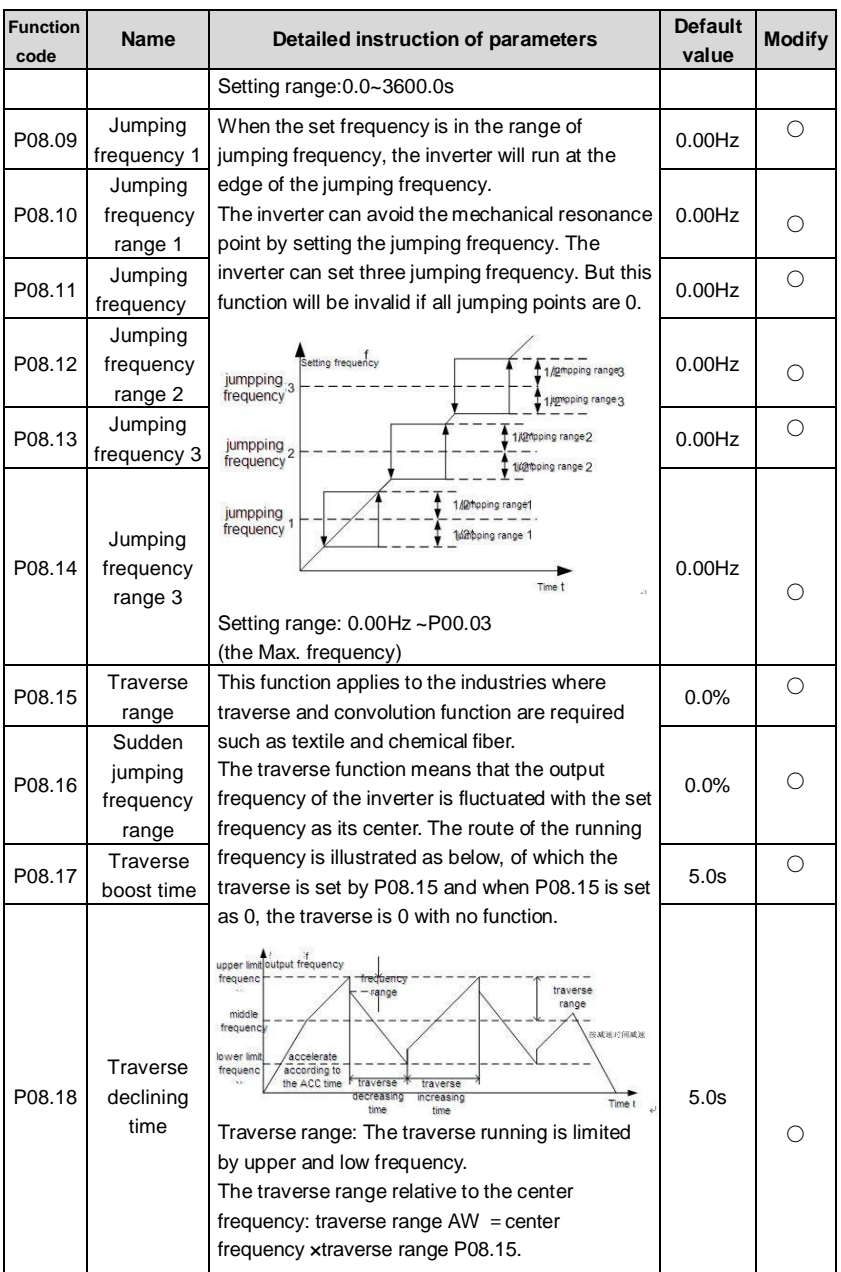

www.famcocorp.com E-mail: info@famcocorp.com @ @famco\_group

#### 69

Tel: 011-FAOOOOF9 Fax: 0PI - FF99FSFP تهران ، کیلومتر ۲۱ بزرگراه لشگری (جاده مخصوص کرج)

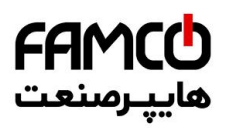

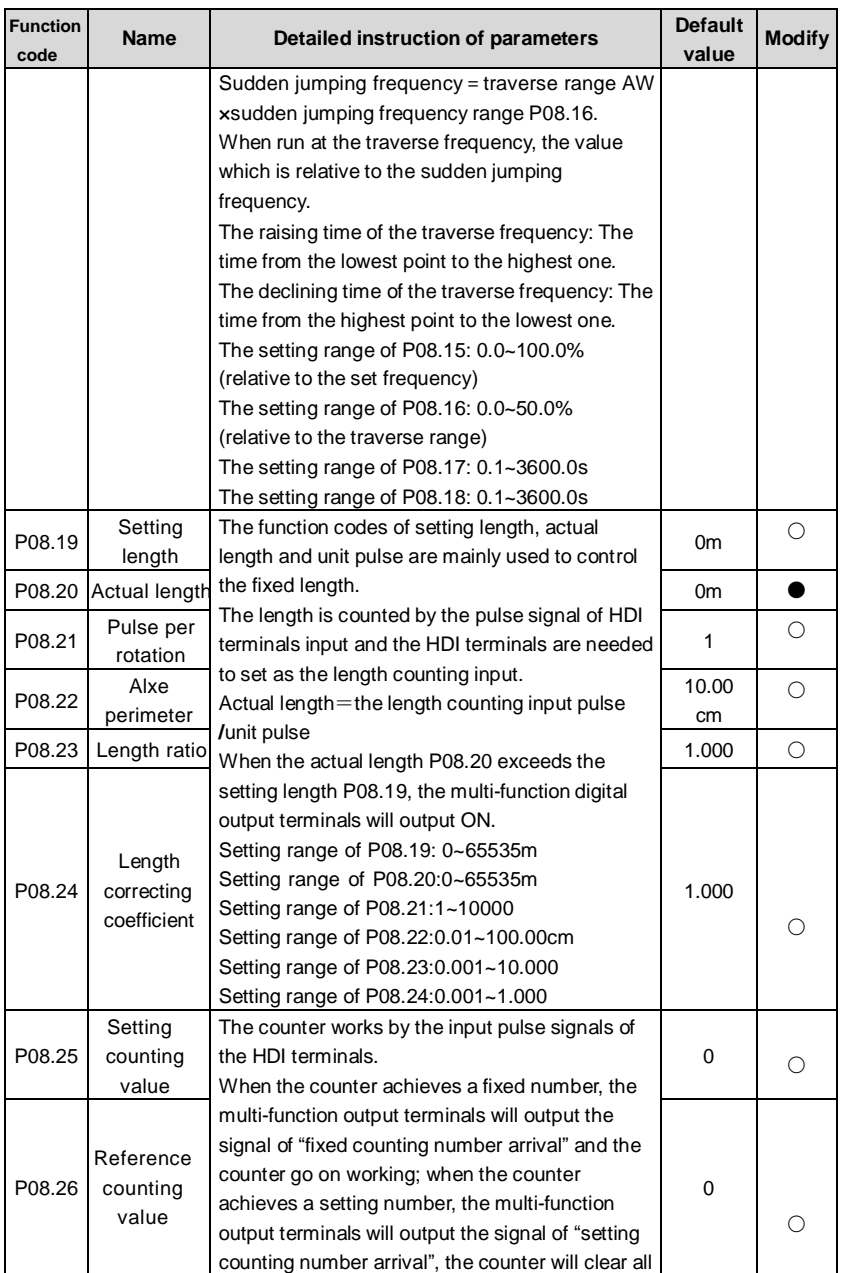

www.famcocorp.com

E-mail: info@famcocorp.com @ @famco\_group

 $T$ el: $\circ$ Pl-F $\land \circ \circ \circ \circ$ F9

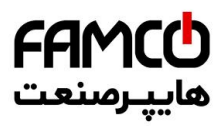

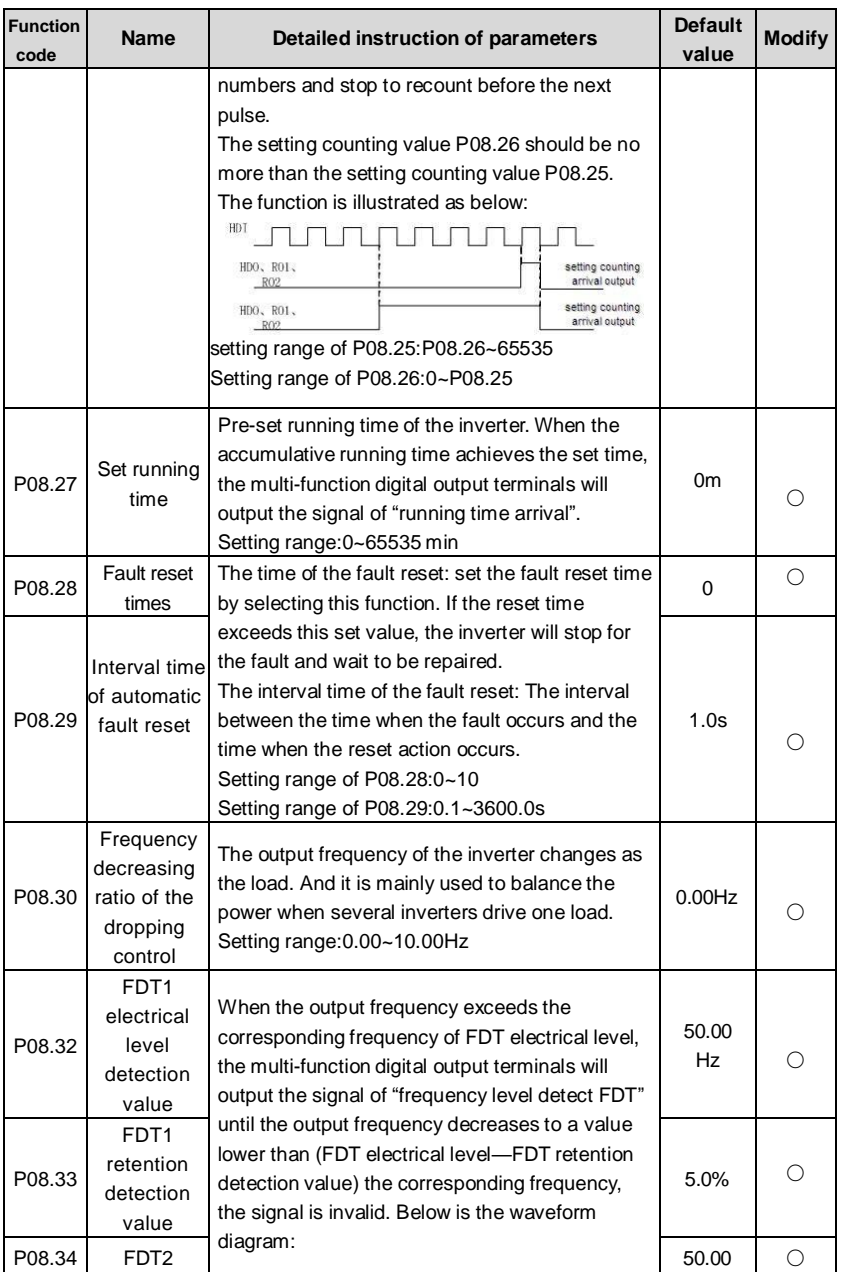

Tel: 011-FAOOOOF9

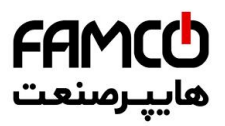

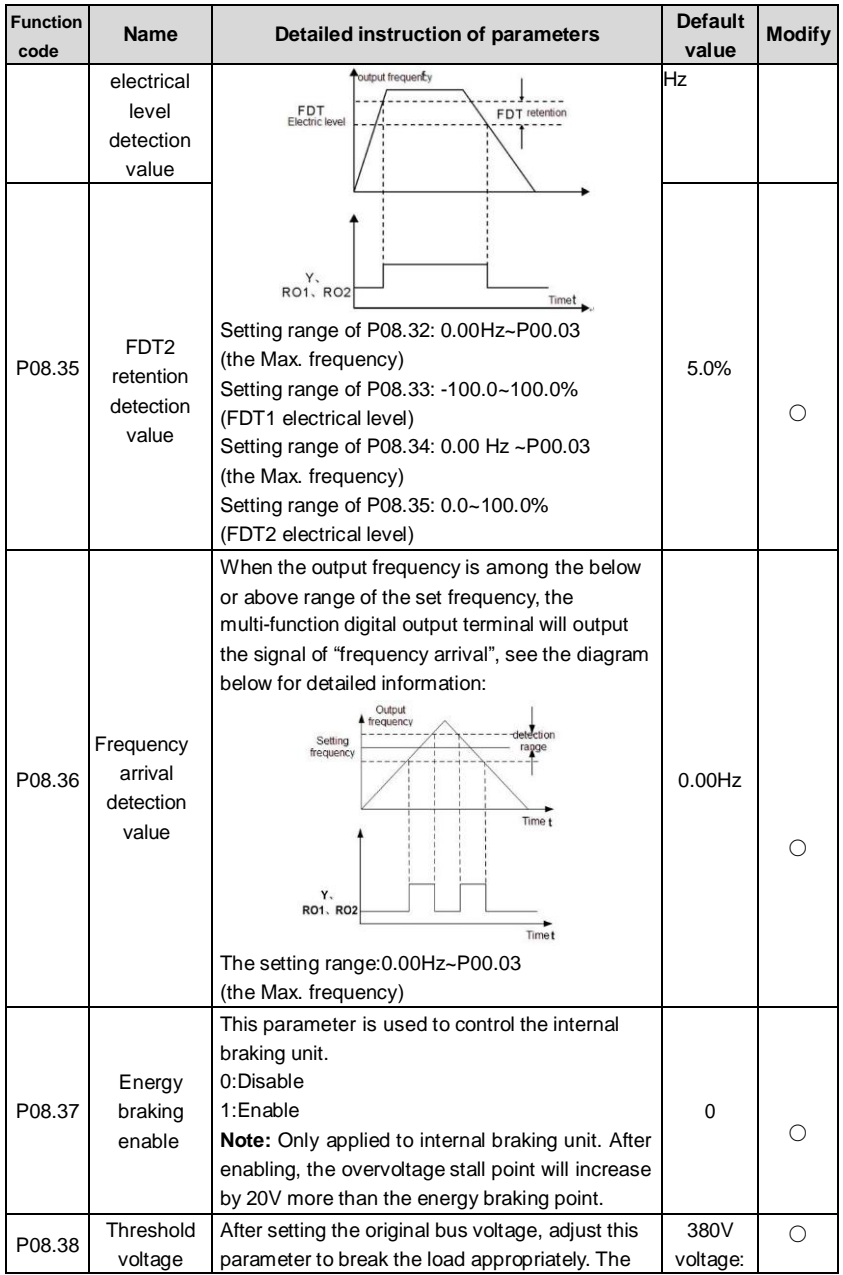

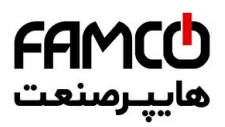

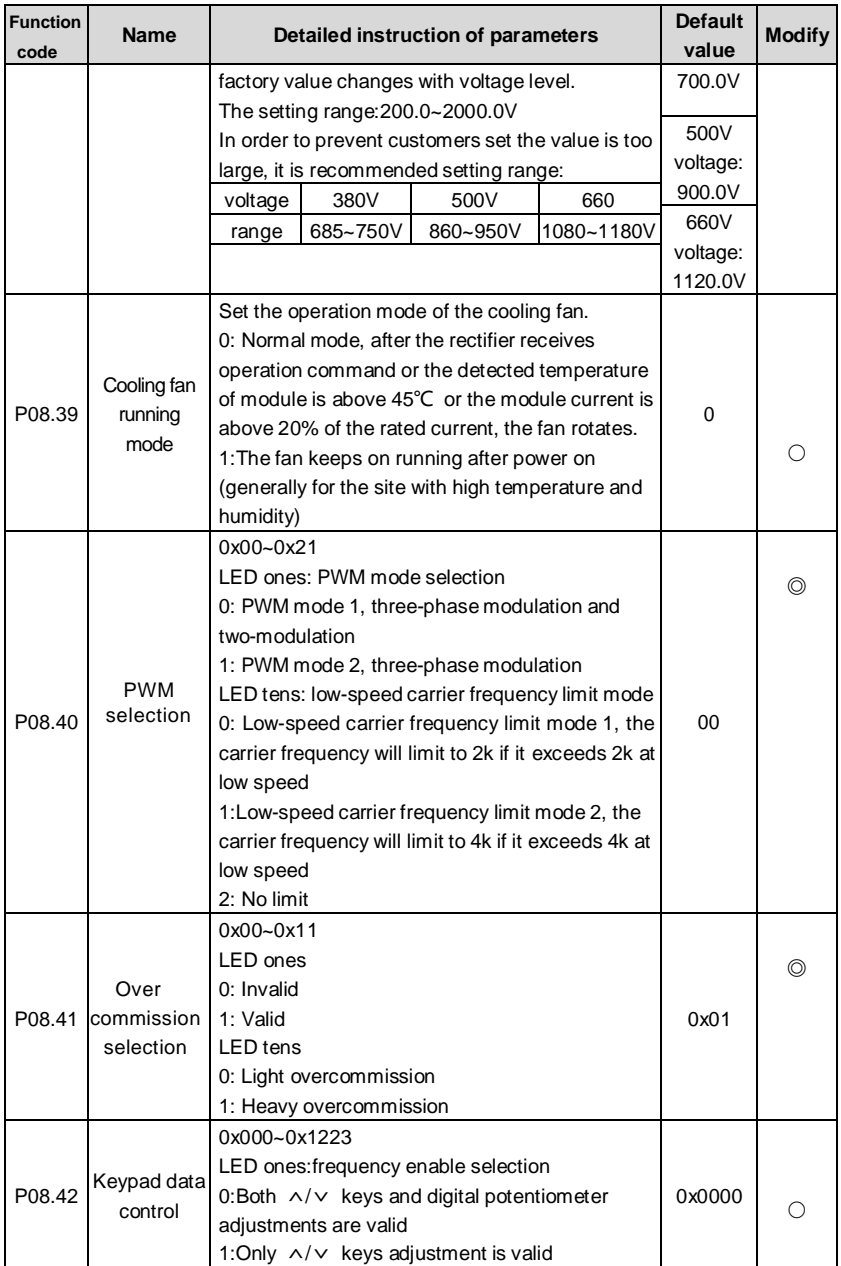

Fax: 0P1 - FF99FSFP

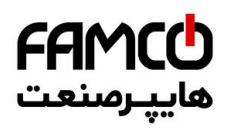

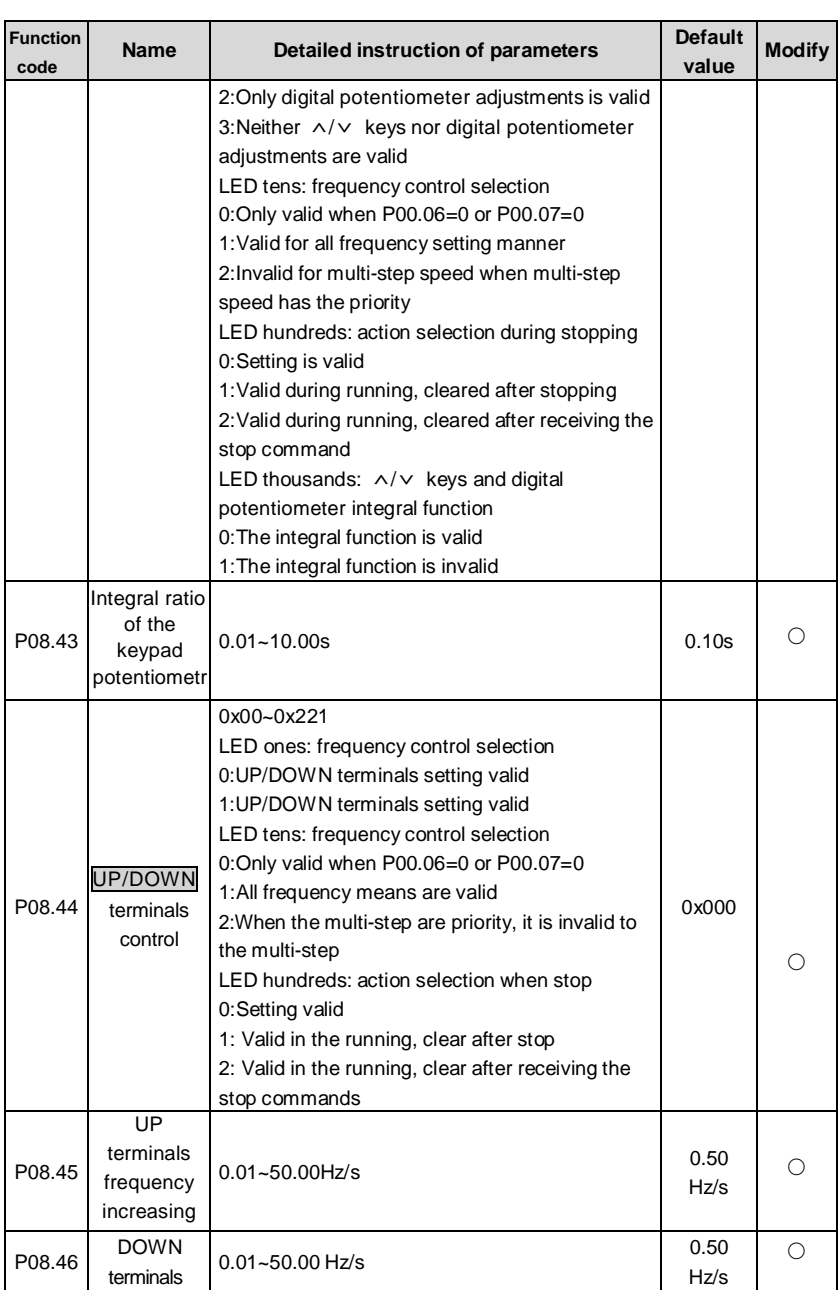

74<br>Tel: 0 PI – F A 0 0 0 0 F 9

Fax: 0PI - FF99FSFP

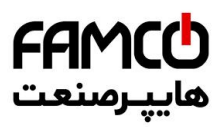

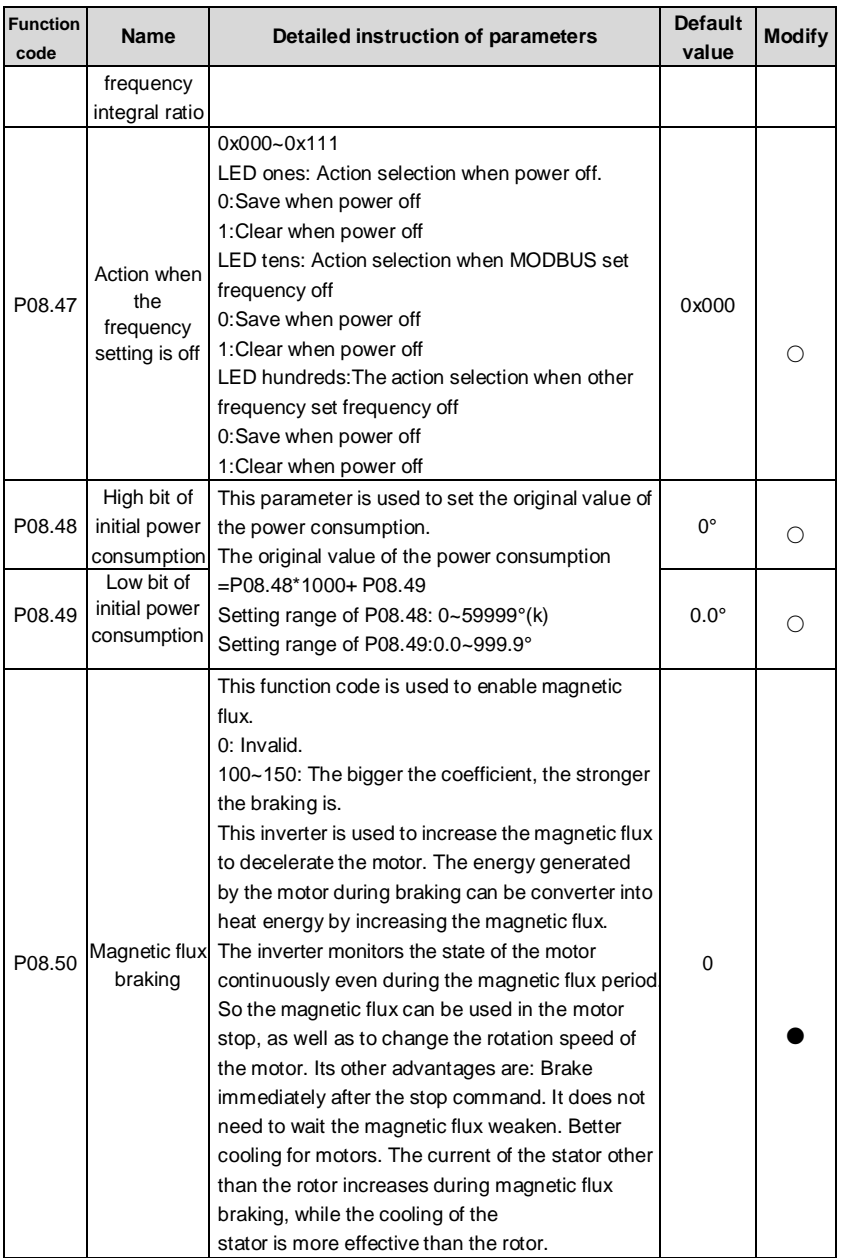

E-mail: info@famcocorp.com @ @famco\_group

 $\bigodot$  Tel:  $\circ$ PI-F  $\wedge \circ \circ \circ \circ$  F 9 Fax: 0P1 - FF99FSFP

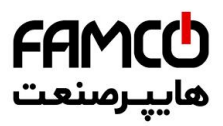

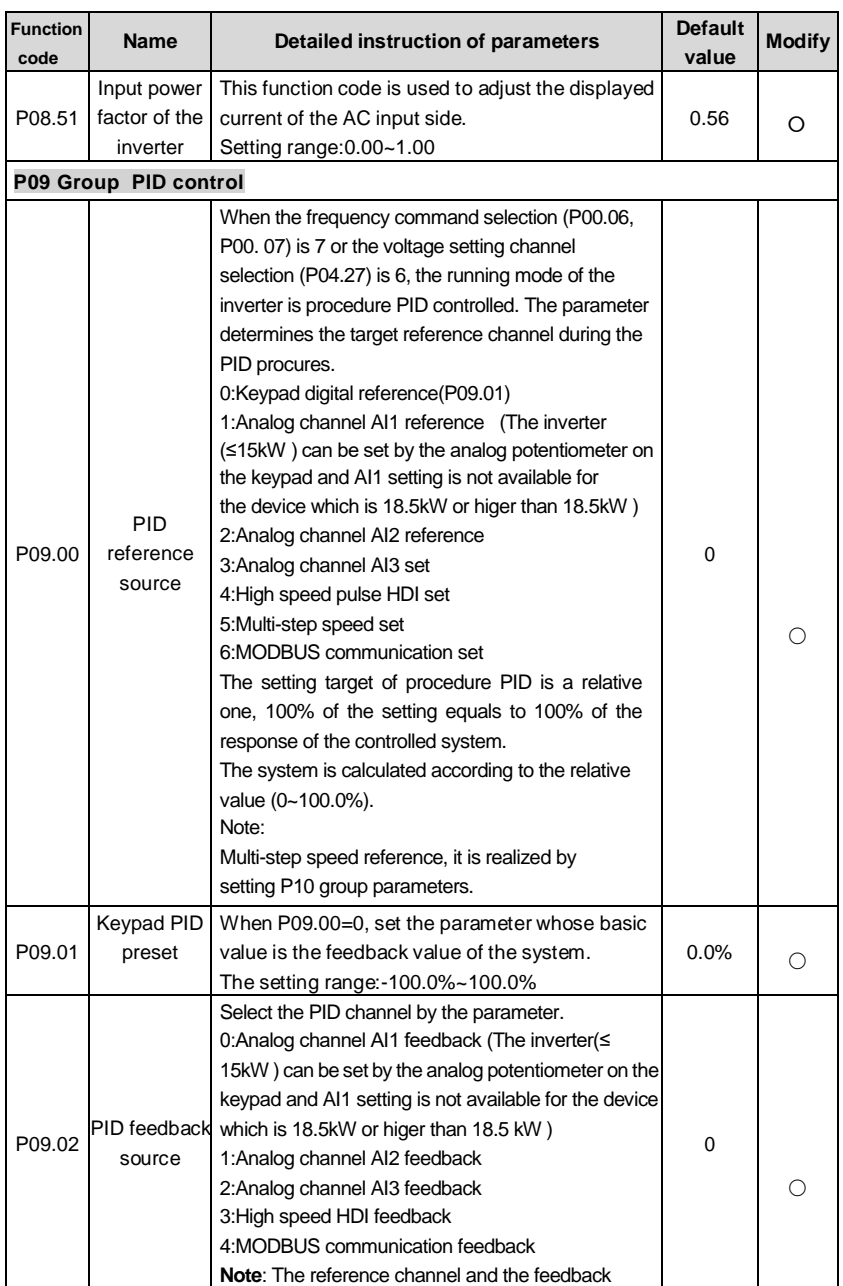

www.famcocorp.com E-mail: info@famcocorp.com

@ @famco\_group

### 76

Tel: 011-FAOOOOF9 Fax: 0P1 - FF99FSFP تهران ، کیلومتر ۲۱ بزرگراه لشگری (جاده مخصوص کرج)

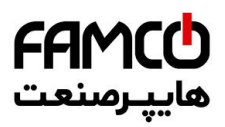

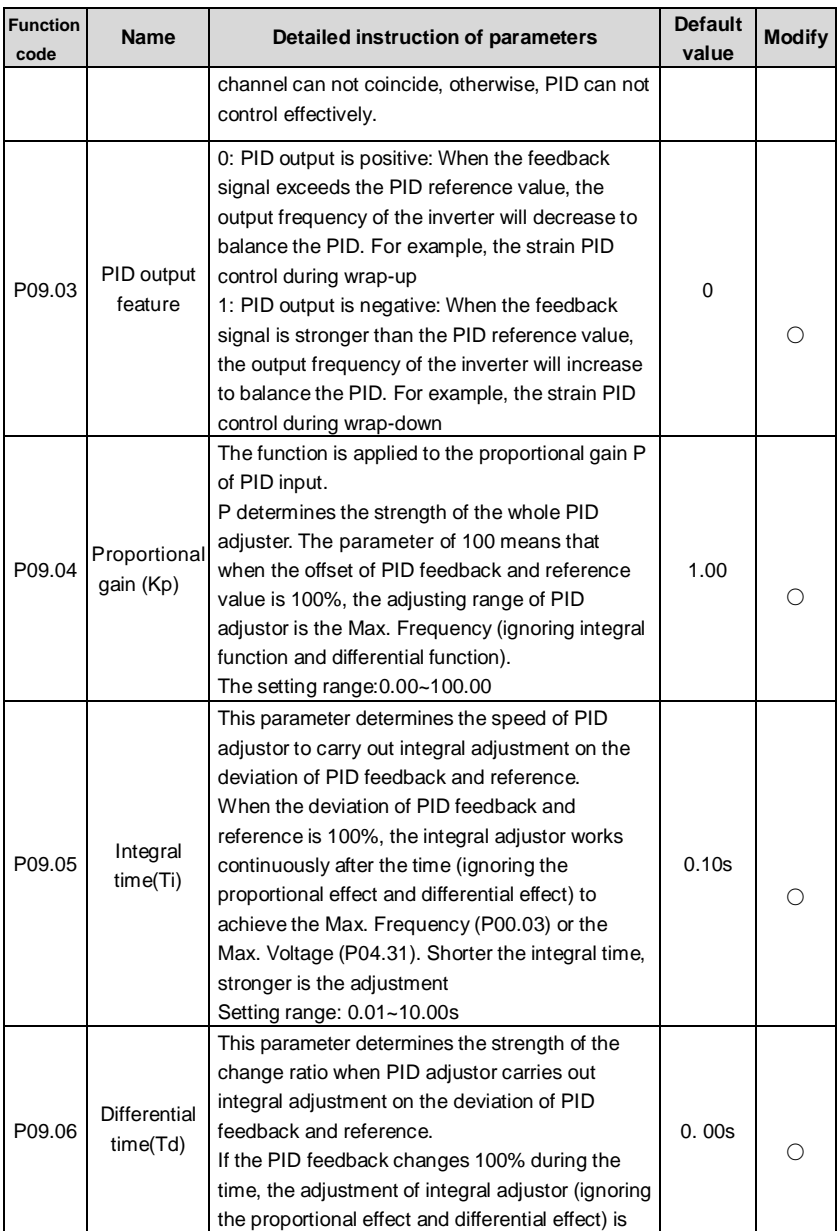

E-mail: info@famcocorp.com

@ @famco\_group

Tel: 011-FAOOOOF9

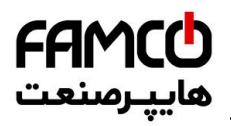

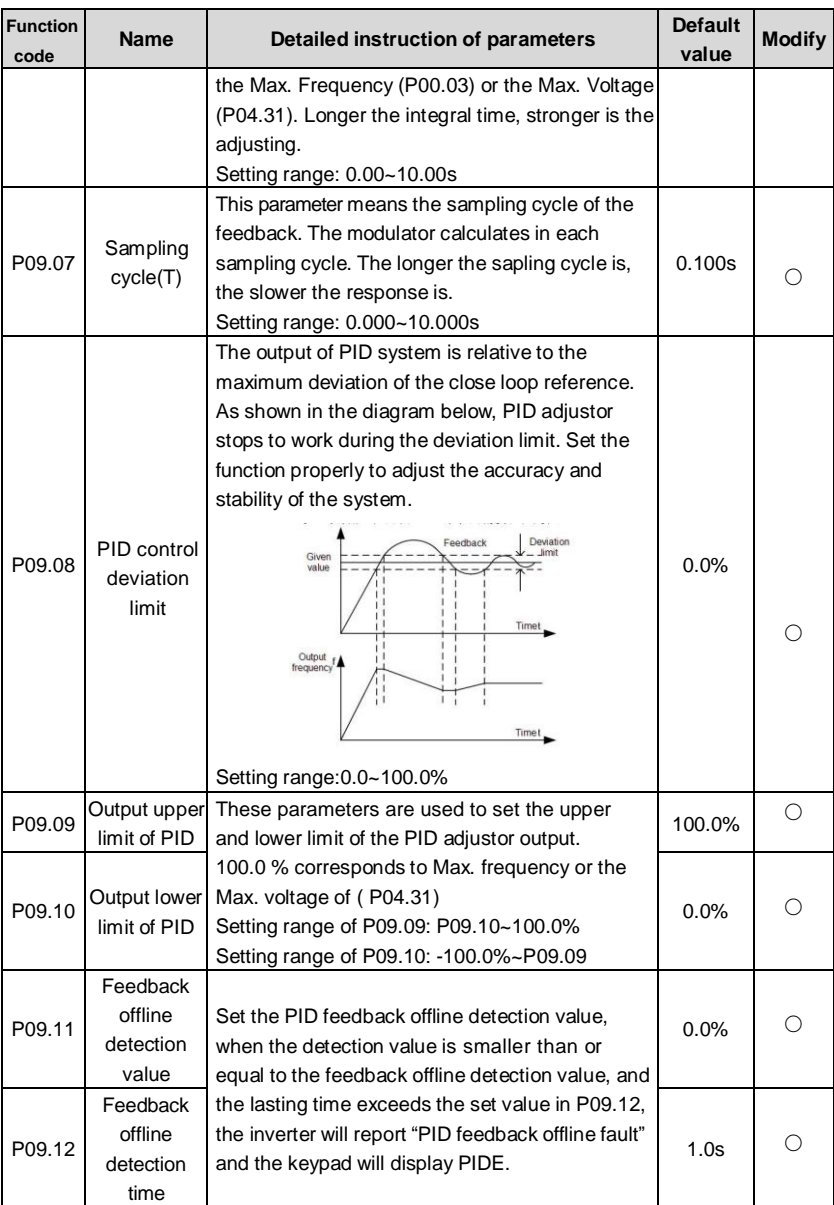

 $\bigcirc$  Tel:  $P1 - F \wedge \circ \circ \circ \circ F$  9

E-mail: info@famcocorp.com

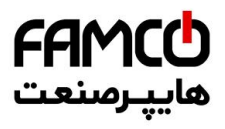

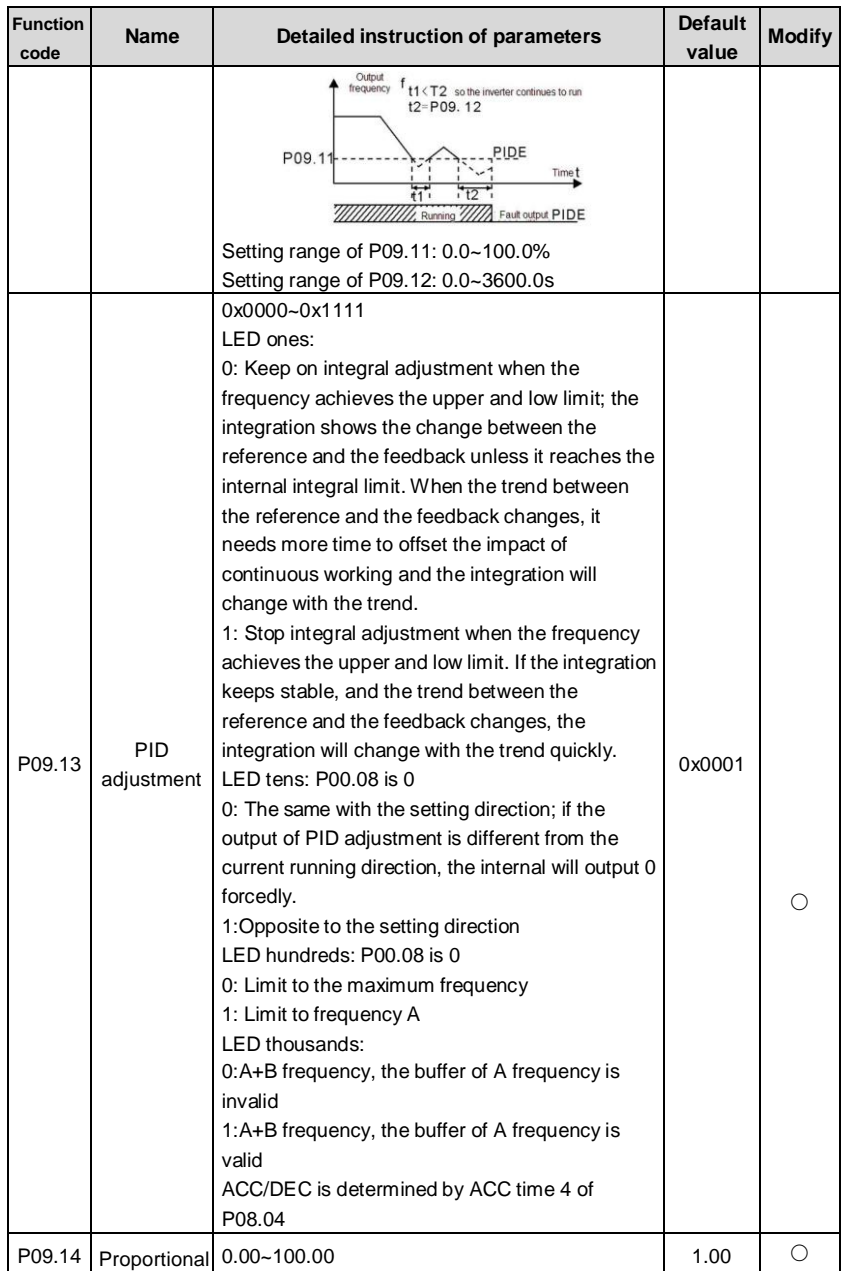

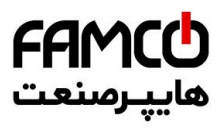

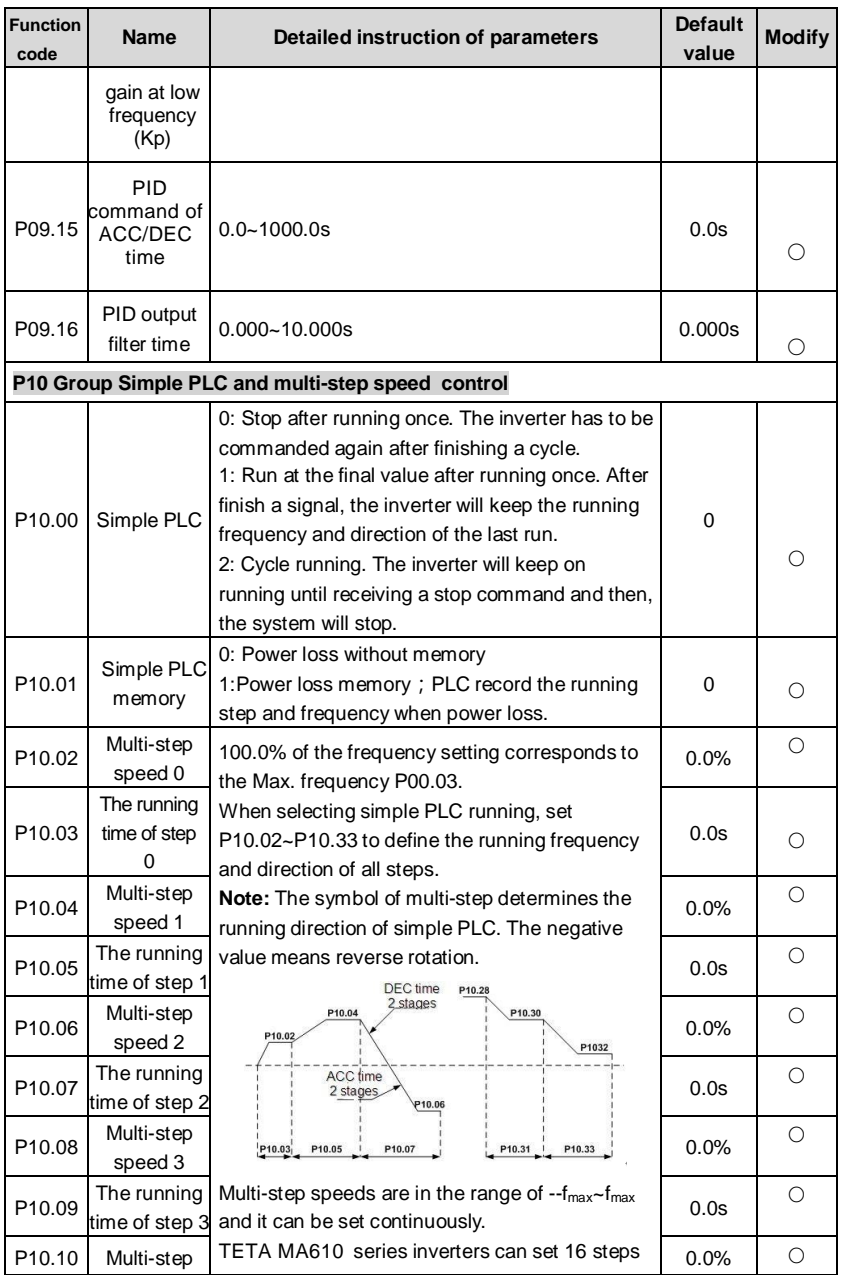

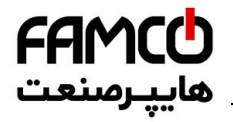

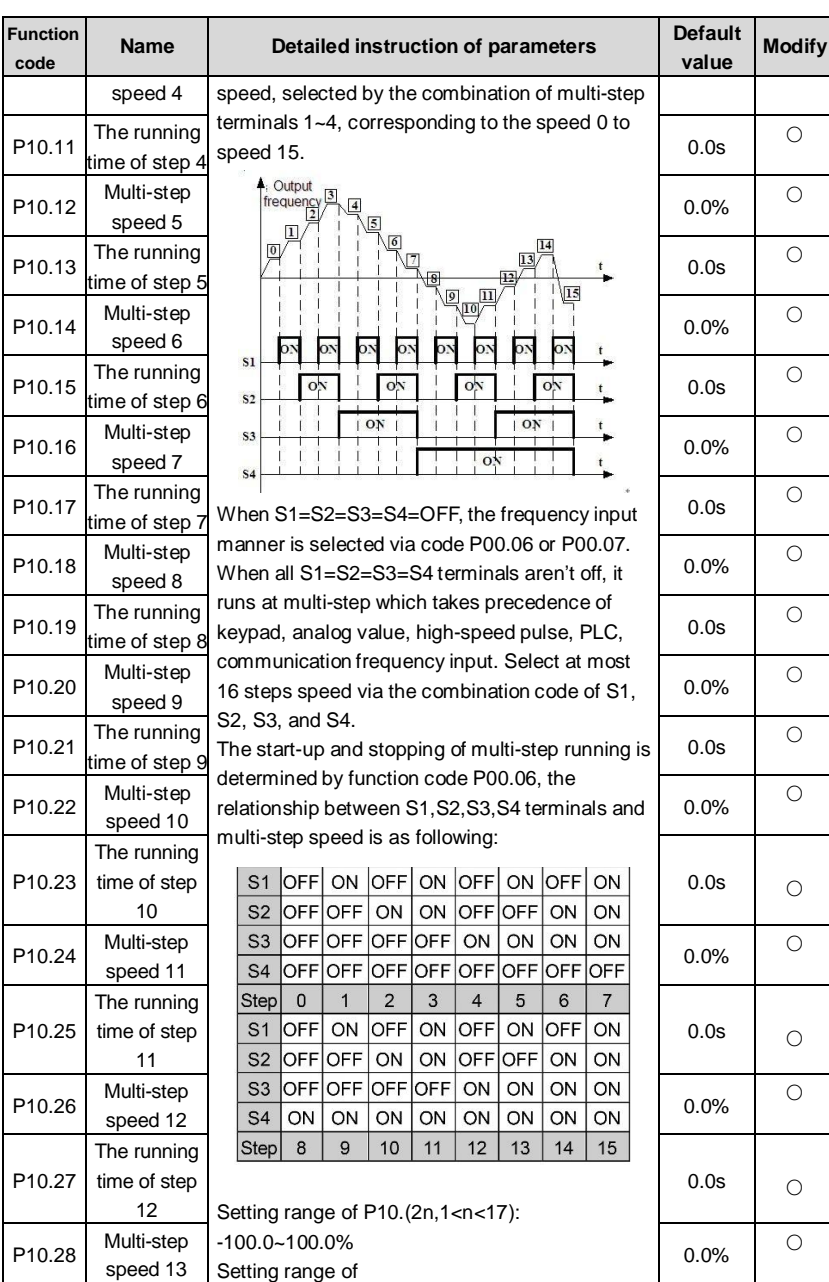

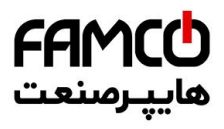

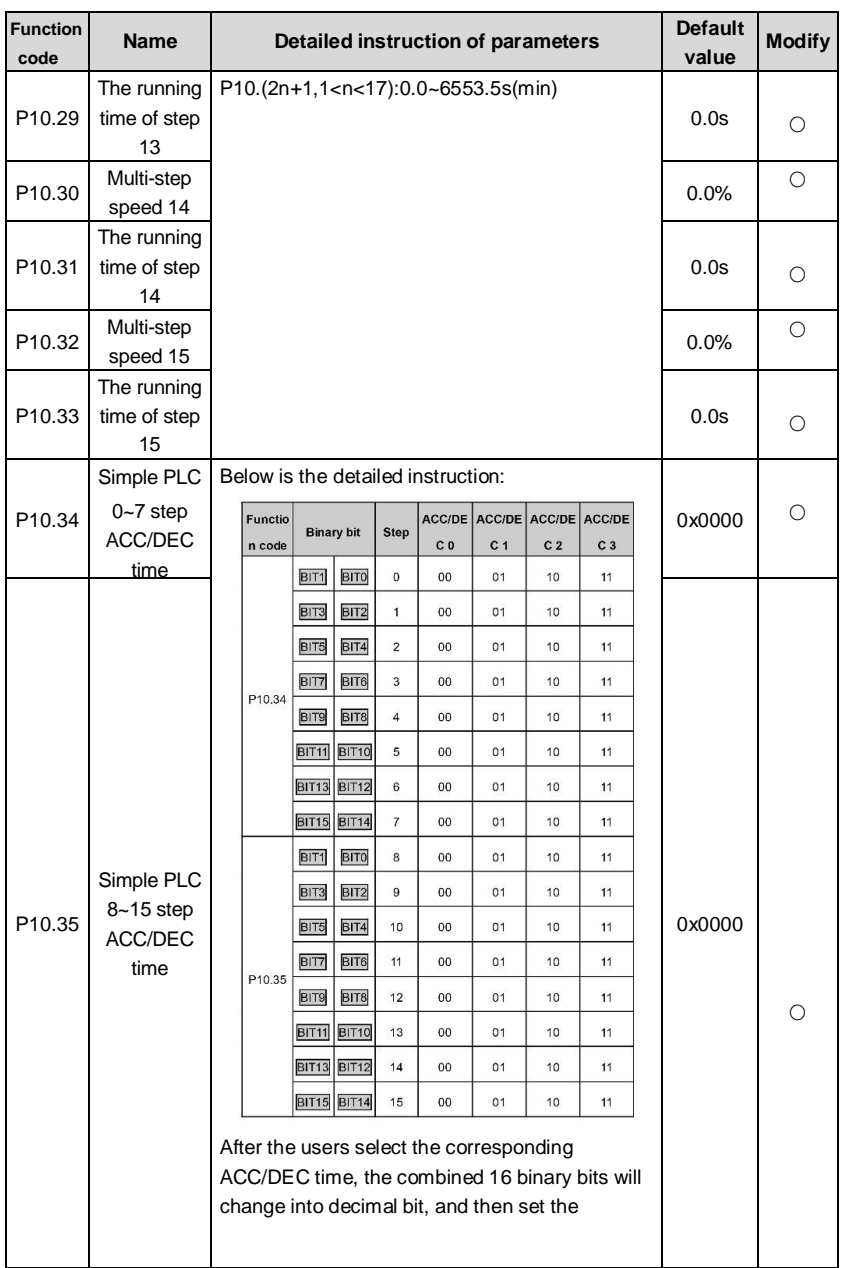

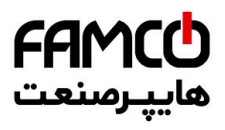

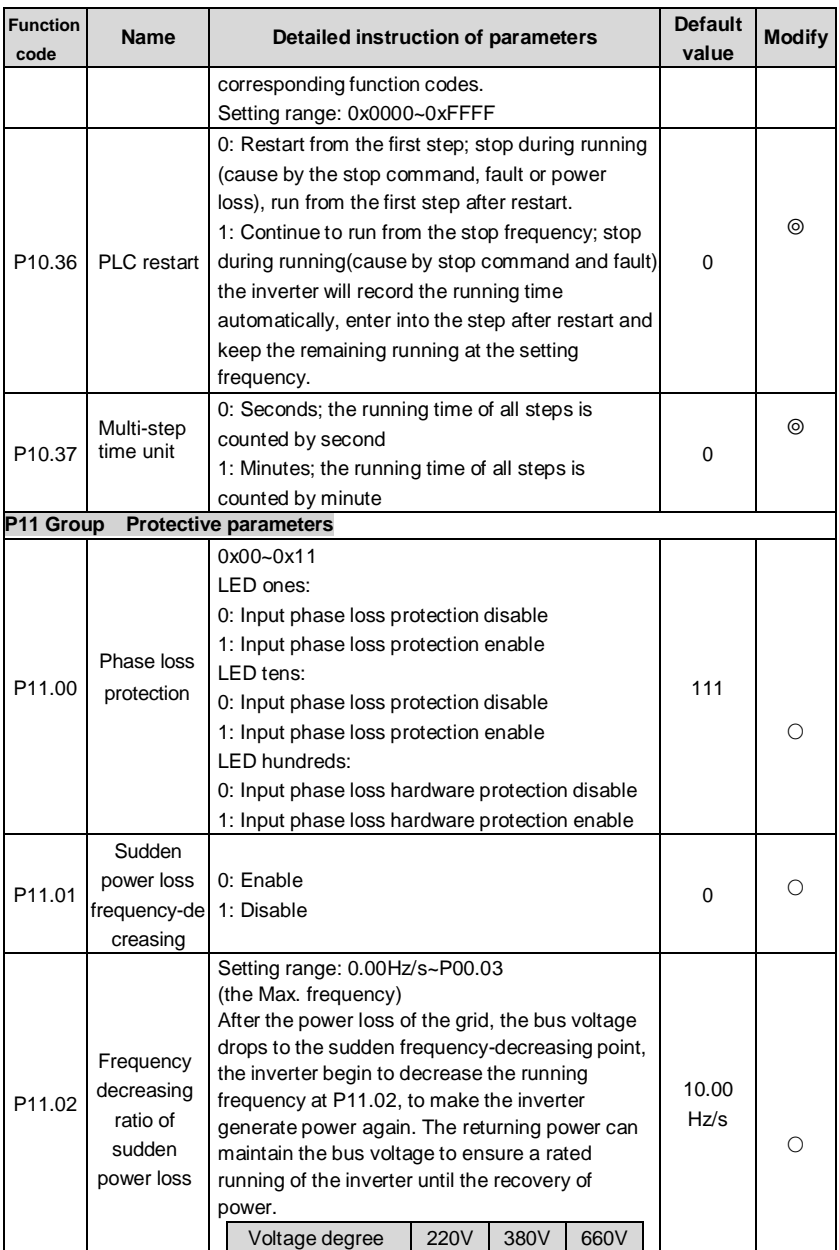

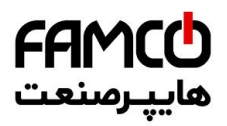

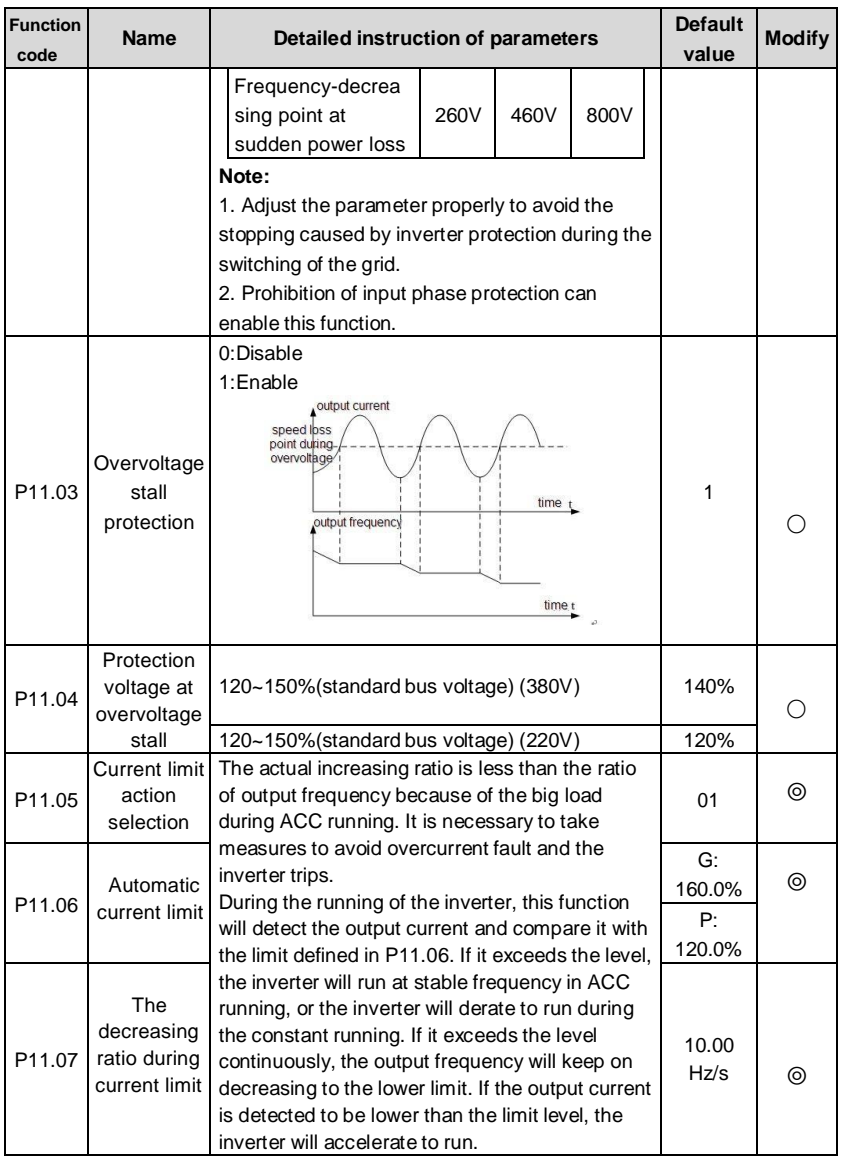

Www.famcocorp.com

E-mail: info@famcocorp.com

@ @famco\_group

Tel: 011-FAOOOOF9

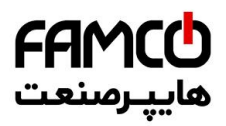

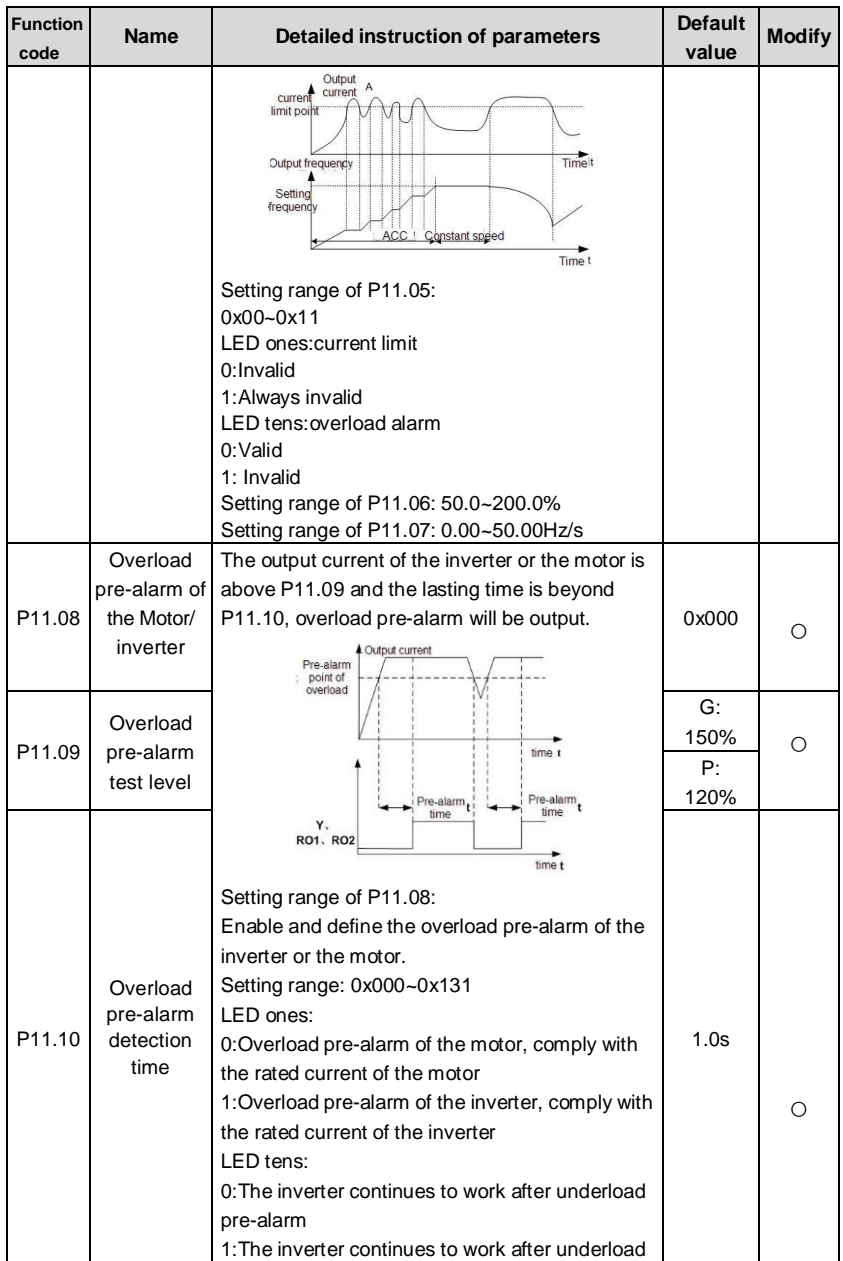

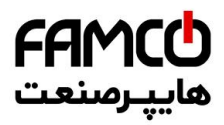

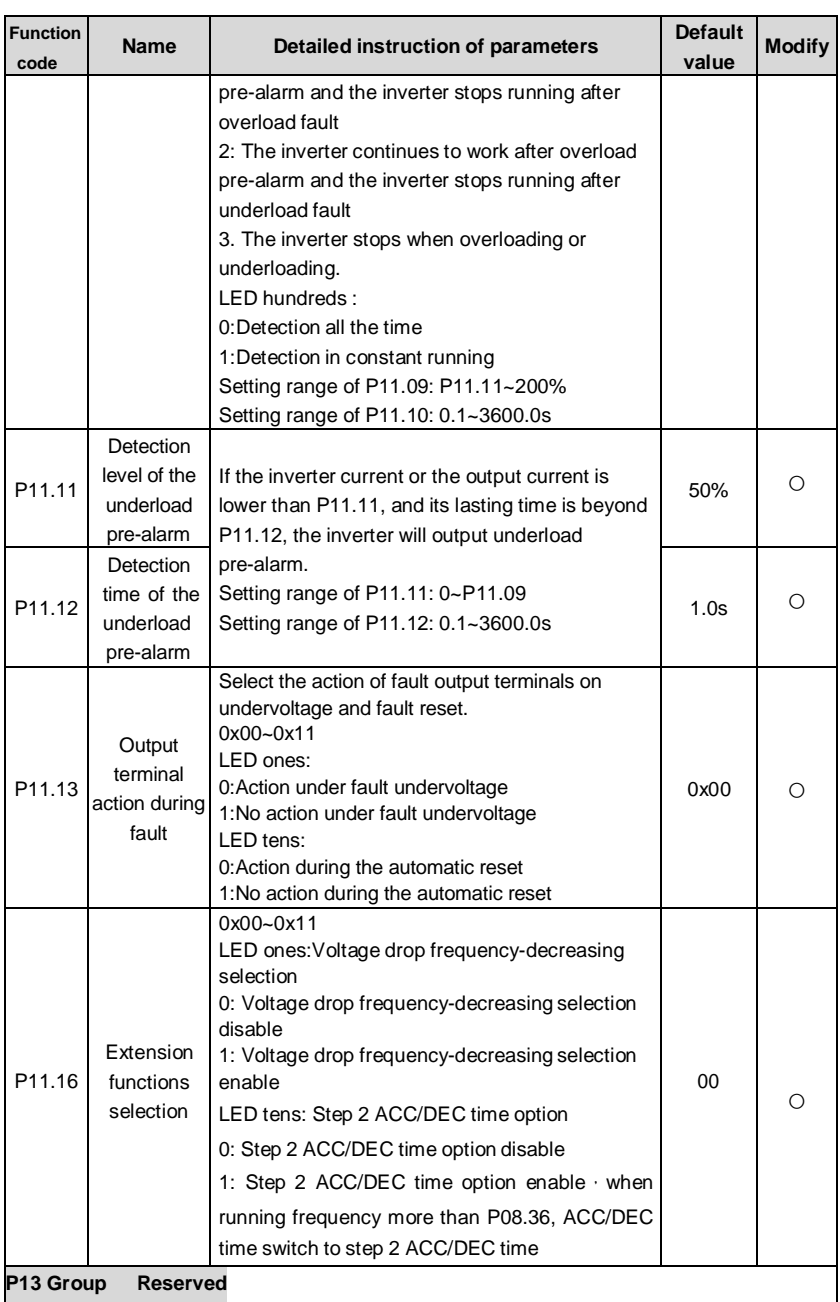

Www.famcocorp.com

E-mail: info@famcocorp.com

@ @famco\_group

Tel: 011-FAOOOOF9

Fax: 0PI - FF99FSFP

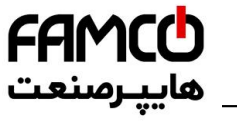

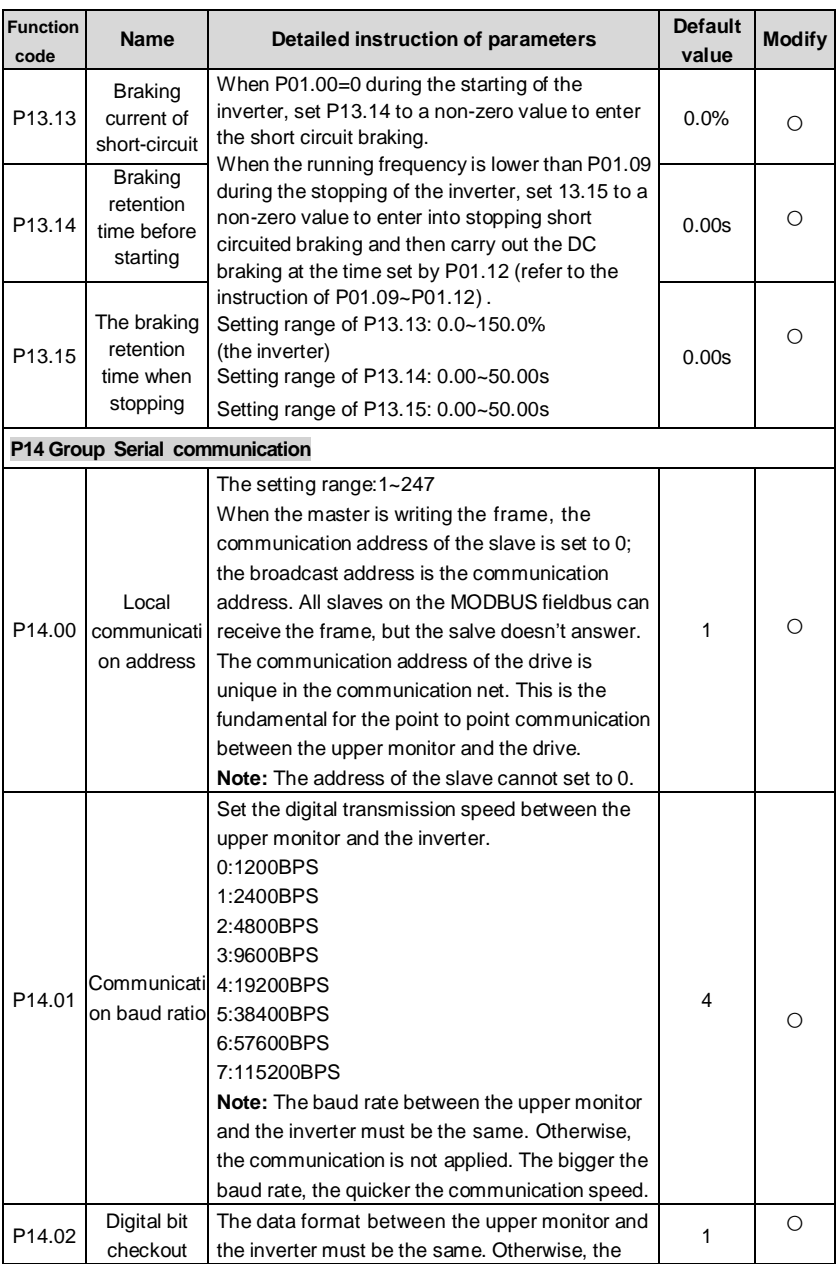

@ @famco\_group

تهران، کیلومتر ۲۱ بزرگراه لشگری (جاده مخصوص کرج)

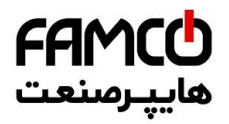

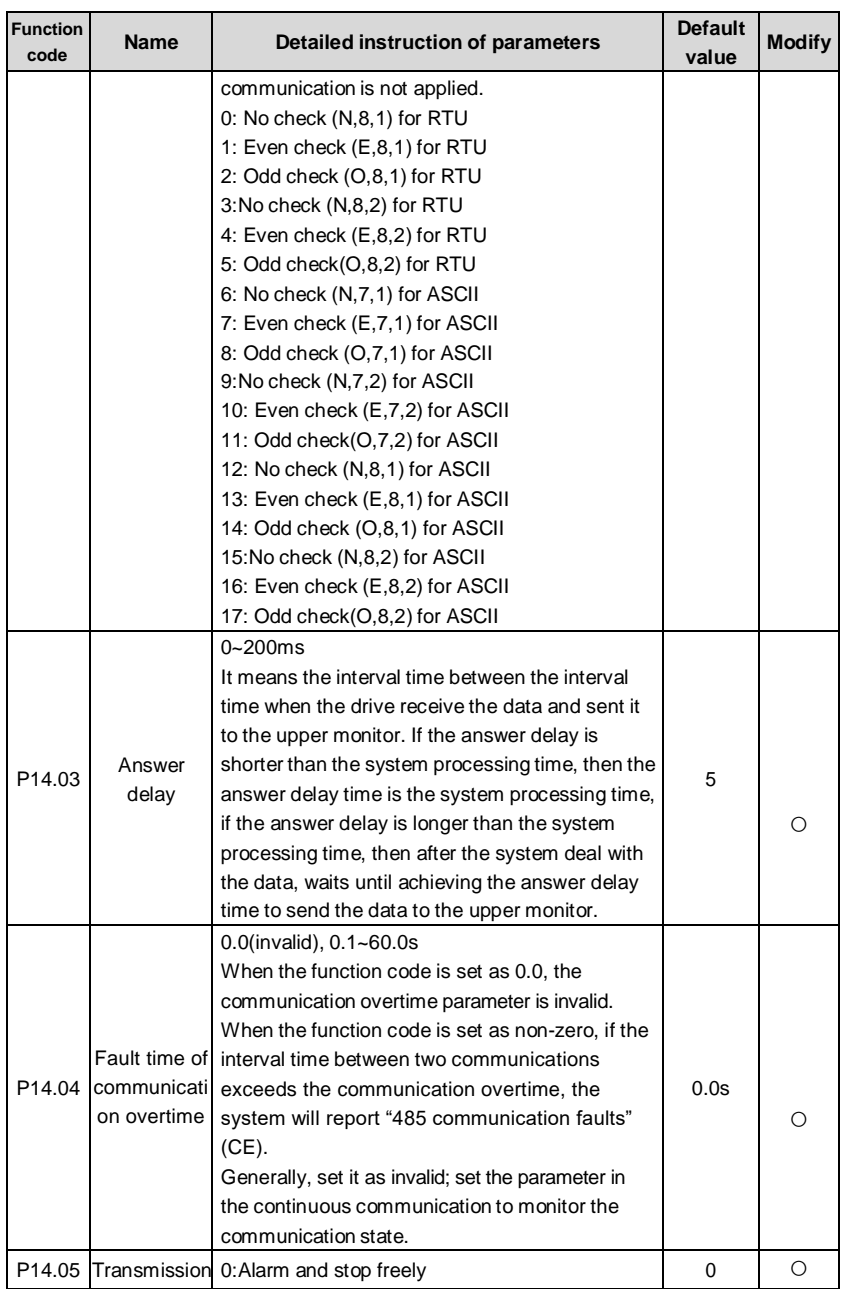

Fax: 0PI - FF99FSFP

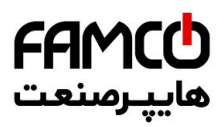

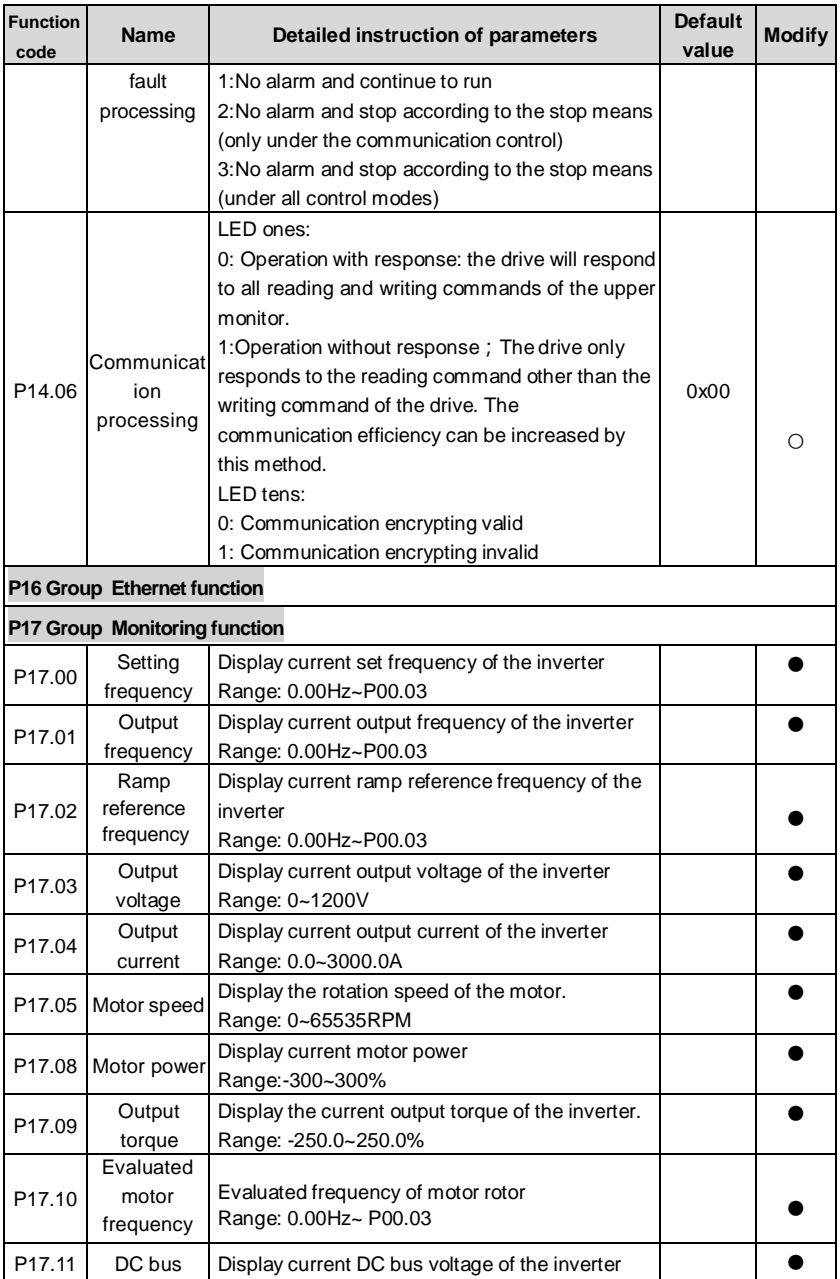

89

www.famcocorp.com

E-mail: info@famcocorp.com @ @famco\_group

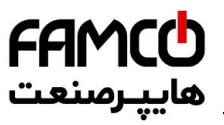

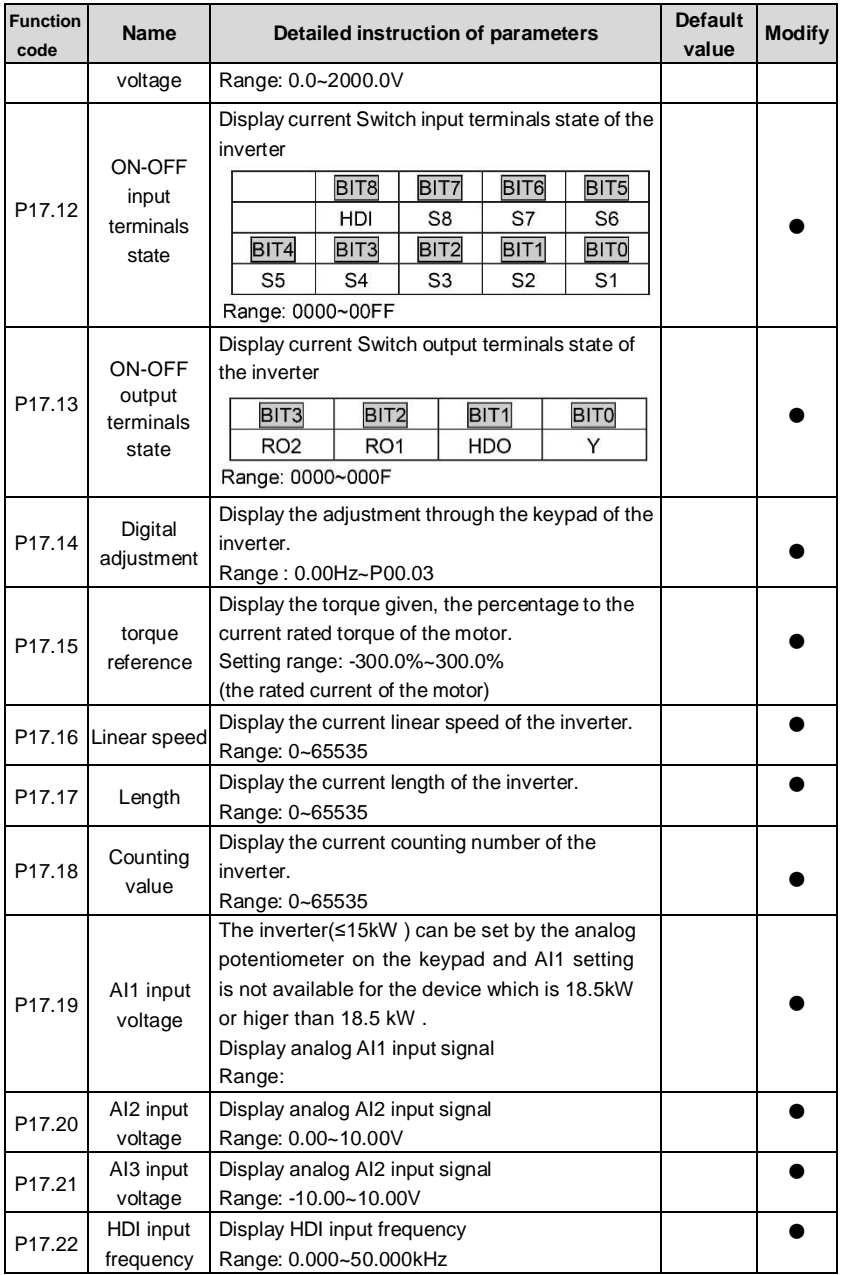

Www.famcocorp.com E-mail: info@famcocorp.com

@ @famco\_group

Tel: 011-FAOOOOF9

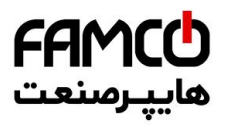

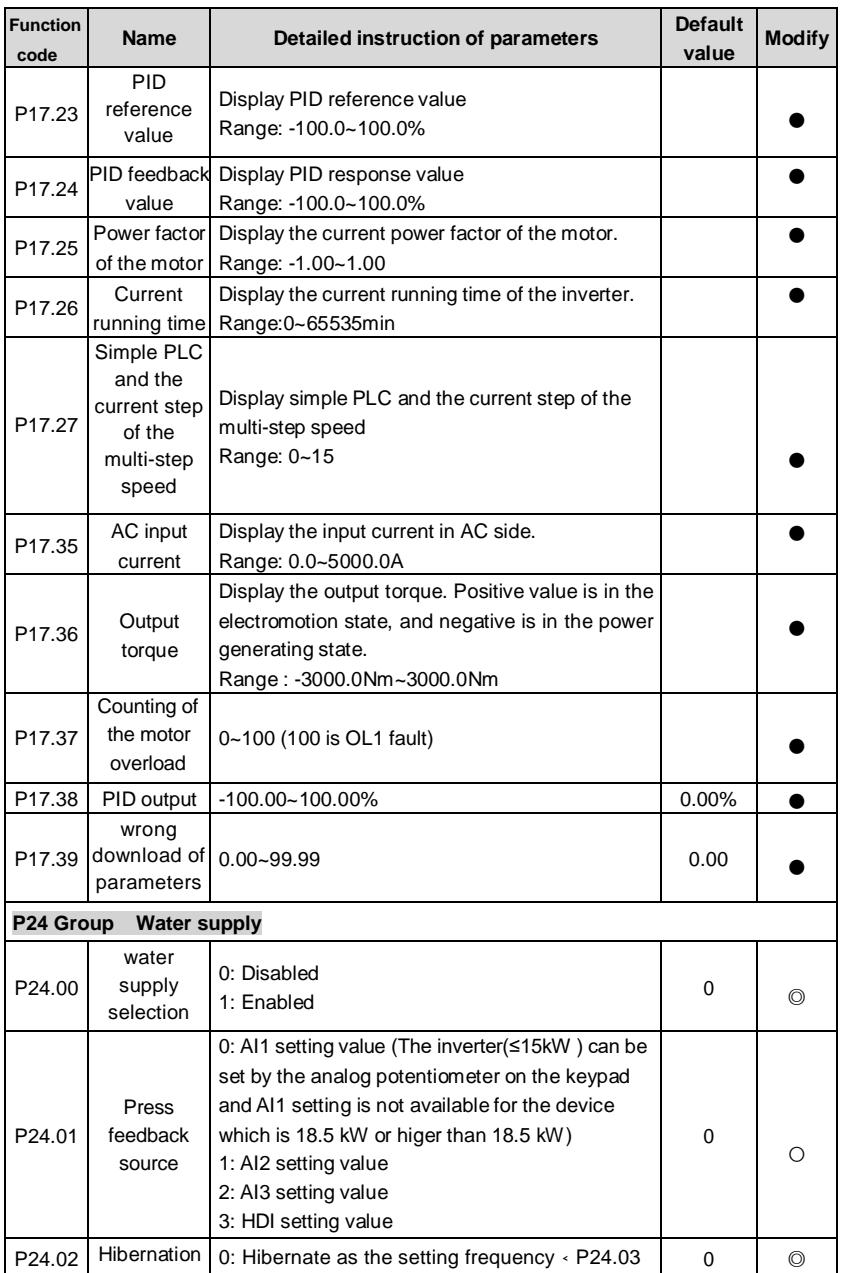

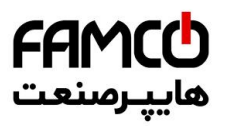

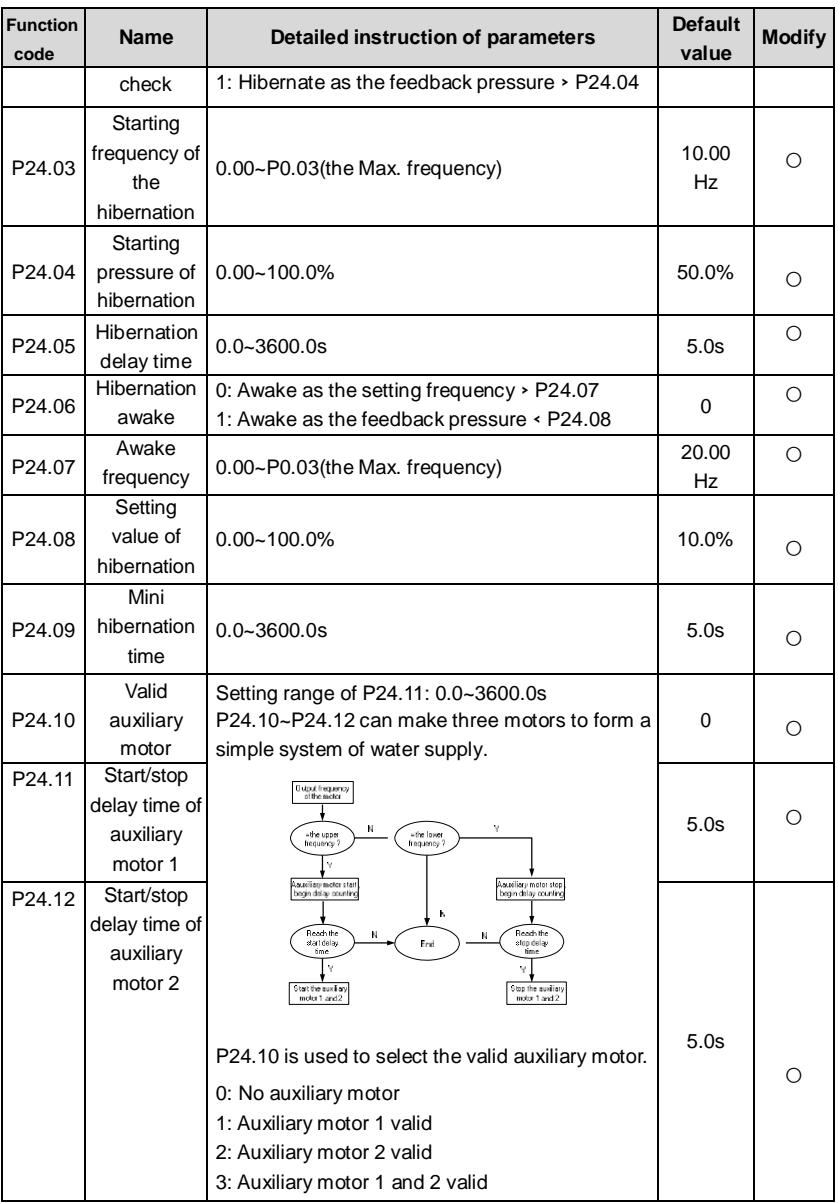

Tel: 011-FAOOOOF9

Fax: 0P1 - FF99FSFP

Www.famcocorp.com

E-mail: info@famcocorp.com

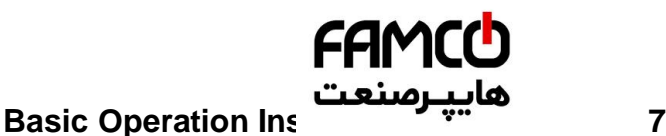

# **7.1 What this chapter contains**

This chapter describes the internal function mode of the inverter in details.

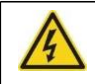

**Check all terminals are connected properly and tightly.**

**Check that the power of the motor corresponds to that of the inverter.**

# **7.2 First powering on**

## **Check before powering on**

Please check according to the installation list in chapter two.

### **Original powering operation**

Check to ensure there is no mistake in wiring and power supply, switch on the air switch of the AC power supply on the input side of the inverter to power on the inverter. 8.8.8.8.8. will be displayed on the keypad, and the contactor closes normally. When the character on the nixie tubs changes to the set frequency, the inverter has finished the initialization and it is in the stand-by state.

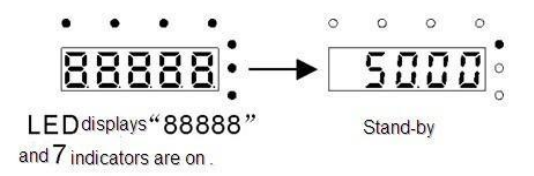

Below diagram shows the first operation: (take motor 1 as the example)

www.famcocorp.com E-mail: info@famcocorp.com @ @famco\_group

93 Tel: 011-FA0000F9 Fax: 0 PI - FF99FSFP

تهران، کیلومتر ۲۱ بزرگراه لشگری (جاده مخصوص کرج)

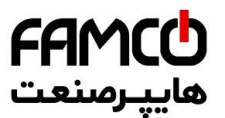

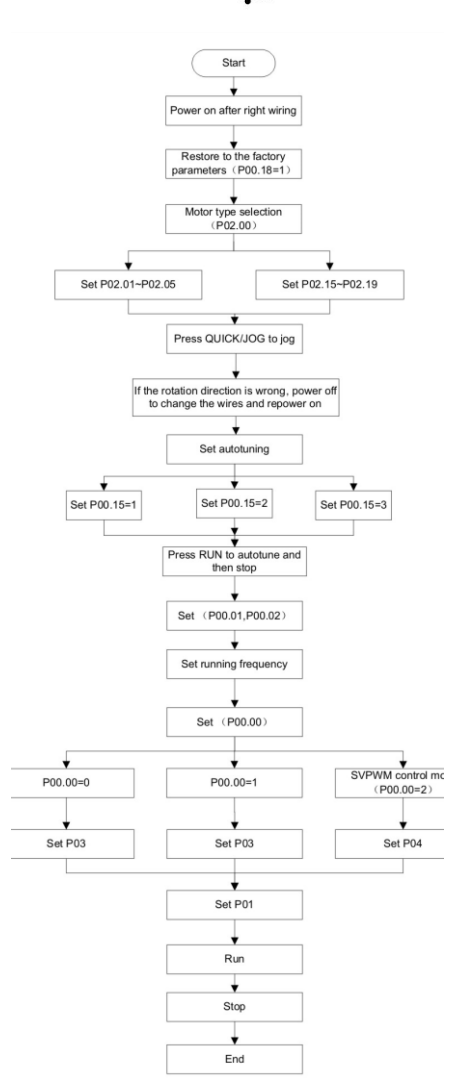

**Note:** If fault occurs, please do as the "Fault Tracking". Estimate the fault reason and settle the issue.

Besides P00.01 and P00.02, terminal command setting can also used to set the running command channel.

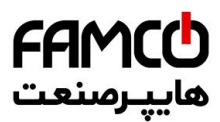

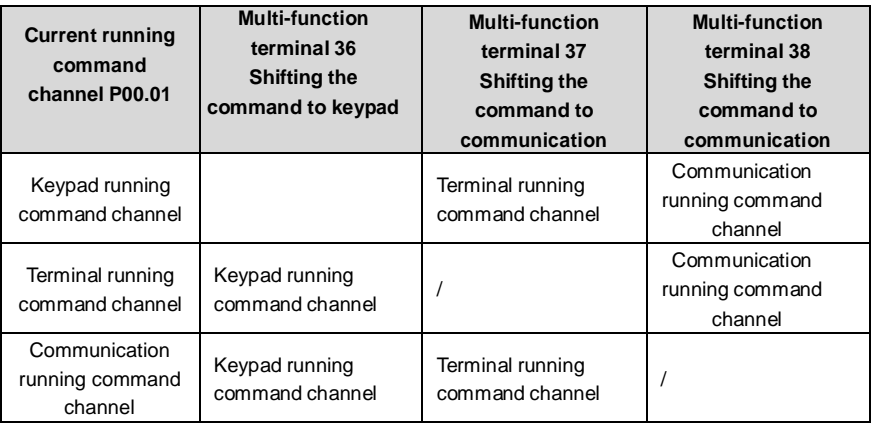

**Note: "/"** means the multi-function terminal is invalid on the current reference channel. Relative parameters table:

# **7.3 Vector control**

Because asynchronous motors have the characteristics of high stage, nonlinear, strong coupling and various variables, the actual control of the asynchronous motor is very difficult. Vector control is mainly used to settle this problem with the theme of that divide the stator current vector into exciting current (the current heft generating internal magnetic field of the motor) and torque current (the current heft generating torque) by controlling and measuring the stator current vector according to the principles of beamed magnetic field to control the range and phase of these two hefts. This method can realize the decoupling of exciting current and torque current to adjust the high performance of asynchronous motors.

MA610 series inverters are embedded speedless sensor vector control calculation for driving both asynchronous motors and synchronous motors. Because the core calculation of vector control is based on exact motor parameter models, the accuracy of motor parameter will impact on the performance of vector control. It is recommended to input the motor parameters and carry out autotune before vector running.

Because the vector control calculation is vary complicated, high technical theory is needed for the user during internal autotune. It is recommended to use the specific function parameters in vector control with cautions.

www.famcocorp.com E-mail: info@famcocorp.com @ @famco\_group

95 Tel: 011-FA0000F9 Fax: 0P1 - FF99FSFP

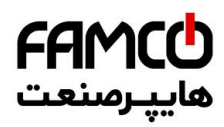

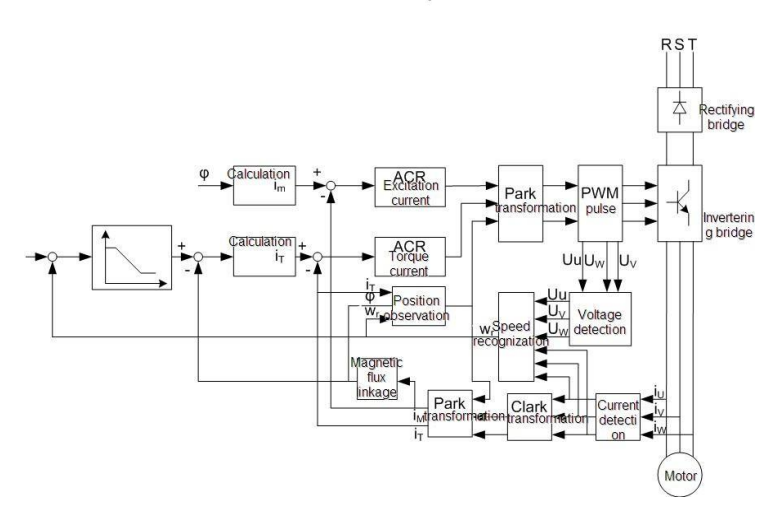

# **7.4 Torque control**

@famco\_group

同

TETA MA610 series inverters support two kinds of control mode: torque control and rotation speed control. The core of rotation speed is that the whole control focuses on the stable speed and ensures the setting speed is the same as the actual running speed. The Max. Load should be in the range of the torque limit. The core of torque control is that the whole control focues on the stable torque and ensures the setting torque is the same as the actual output torque. At the same time, the output frequency is among the upper limit or the lower limit.

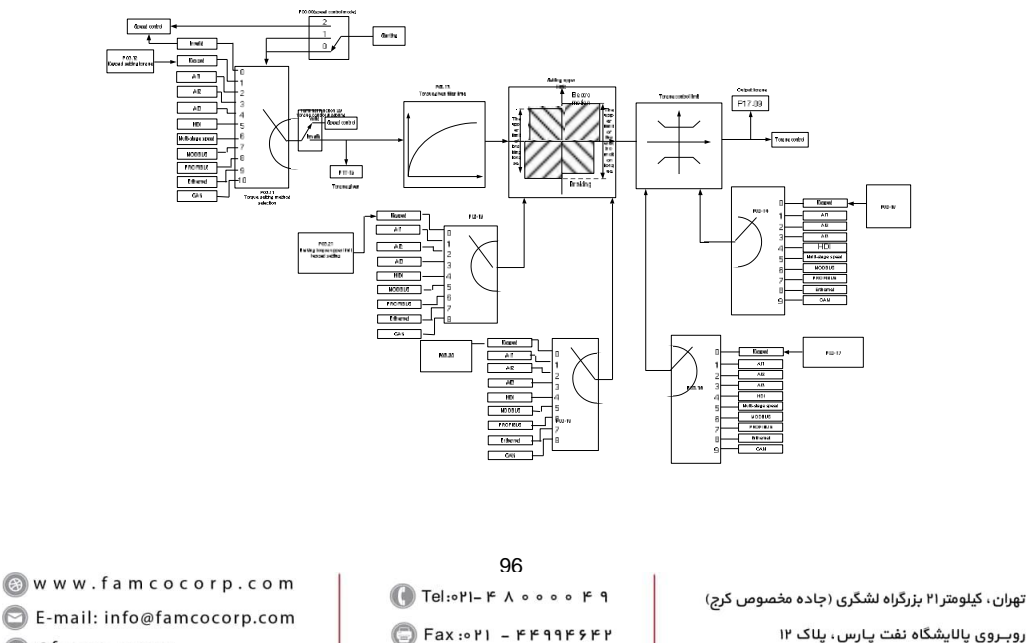

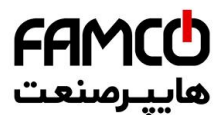

## **7.5 Parameters of the motor**

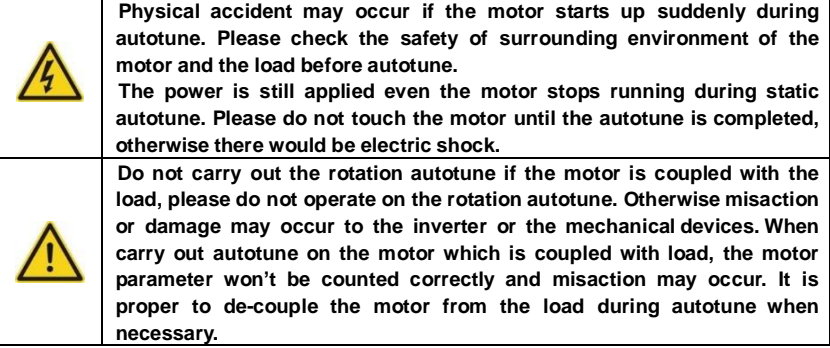

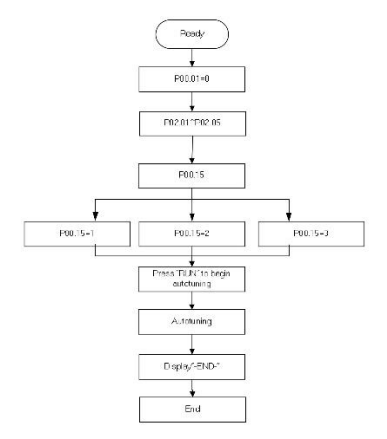

The control performance of the inverter is based on the established accurate motor model. The user has to carry out the motor autotune before first running (take motor 1 as the example).

### **Note:**

**1.** Set the motor parameters according to the name plate of the motor.

**2.** During the motor autotune, de-couple the motor form the load if rotation autotune is selected to make the motor is in a static and empty state, otherwise the result of autotune is incorrect. The asynchronous motors can autotune the parameters of P02.06~P02.10.

**3.** During the motor autotune 1, do not to de-couple the motor form the load if static autotune is selected. Because only some parameters of the motor are involved, the control performance is not as better as the rotation autotune. The asynchronous motors can autotune the parameters of P02.06~P02.10.

**4.** During the motor autotune 2, do not to de-couple the motor form the load if static autotune is selected. Because only some parameters of the motor are involved, the control performance is not as better as the rotation autotune. The asynchronous motors can autotune the parameters of P02.06~P02.08. It is suitable in the cases which SVPWM control is applied.

www.famcocorp.com E-mail: info@famcocorp.com @ @famco\_group

**97** Tel: 011-FA0000F9

Fax: 0P1 - FF99FSFP

تهران، کیلومتر ۲۱ بزرگراه لشگری (جاده مخصوص کرج)

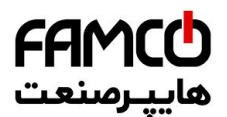

# **7.6 Start-up and stop control**

The start-up and stop control of the inverter includes three states: start after the running command during normal powering on, start after the restarting function becomes valid during norm al powering on and start after the automatic fault reset. Below is the detailed instruction for three starting.

There are three starting modes for the inverter: start from the starting frequency directly, start after the DC braking and start after the rotation speed tracking. The user can select according to different situations to meet their needs.

For the load with big inertia, especially in the cases where the reverse rotation may occur, it is better to select starting after DC braking and then starting after rotation speed tracking.

1.The starting logic figure of starting after the running command during the normal powering on

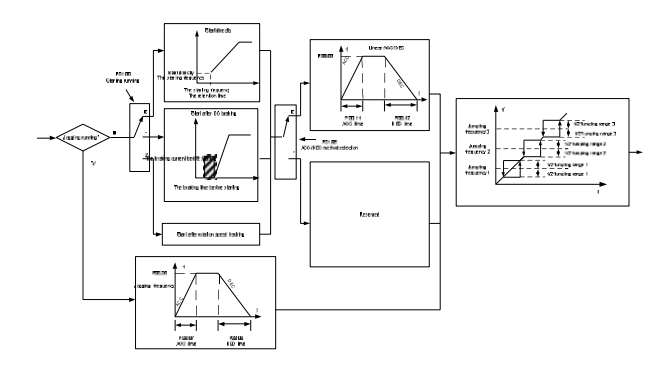

2. The starting logic figure of starting after the restarting function becomes valid during the normal powering on

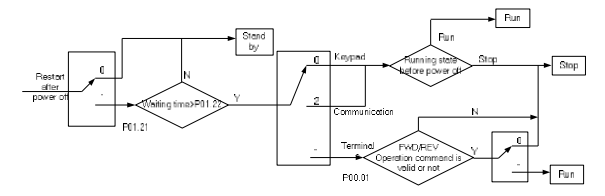

3. The starting logic figure of starting after the automatic fault reset

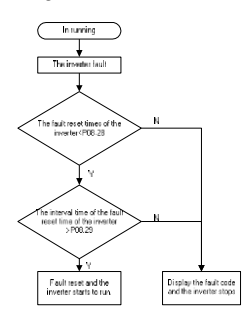

www.famcocorp.com E-mail: info@famcocorp.com @ @famco\_group

98  $Teli:0^pI-F\wedge\circ\circ\circ\circ$  $Fax : P1 - FF99F5FP$ 

تهران ، کیلومتر۲۱ بزرگراه لشگری (جاده مخصوص کرج)

روبـروی پالایشگاه نفت پـارس، پلاک ۱۲

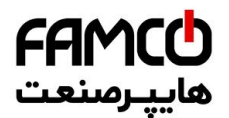

# **7.7 Frequency setting**

TETA MA610 series inverters can set the frequency by various means. The reference channel can be divided into main reference channel and assistant reference channel.

There are two main reference channels: A frequency reference channel and B frequency reference channel. These two reference channels can carry out mutual simple math calculation between each other. And the reference channels can be shifted dynamically through set multi- function terminals.

There are three assistant reference channels: keypad UP/DOWN input, terminals UP/DOWN switch input and digital potentiometer input. The three ways equal to the effect of input UP/DOWN reference in internal assistant reference of the inverter. The user can enable the reference method and the effect of the method to the frequency reference by setting function codes.

The actual reference of the inverter is consisted of main reference channel and assistant reference channel.

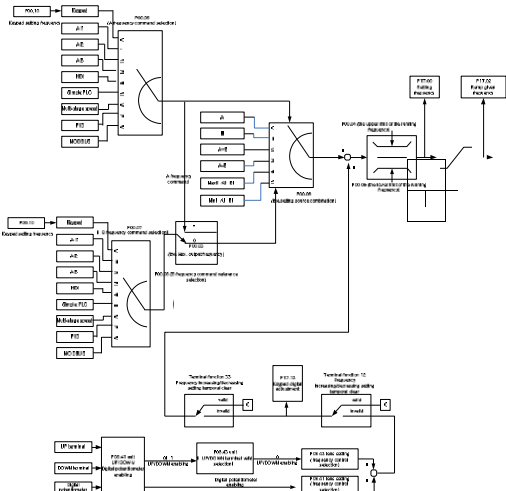

TETA MA610 series inverters support the shifting between different reference channels and the detailed shifting rules is as below:

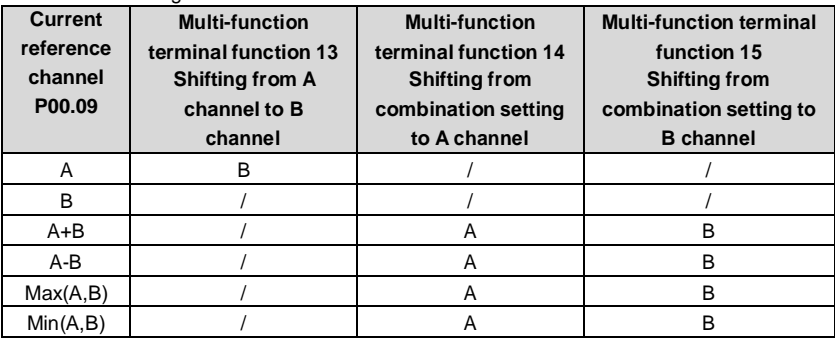

**Note:** "/" means the multi-function terminal is invalid under the current reference channel.

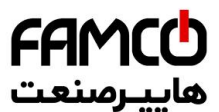

When select multi-function terminal UP (10) and DOWN (11) to set the internal assistant frequency, P08.44 and P08.45 can be set to increase or decrease the set frequency quickly.

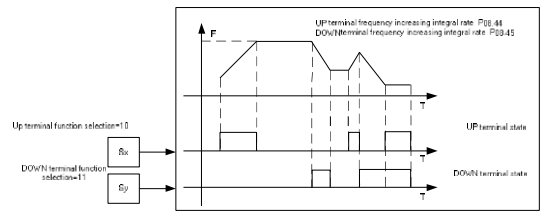

# **7.8 Simple PLC**

Simple PLC function is also a multi-step speed generator. The inverter can change the running frequency, direction to meet the need of processing according to the running time automatically. In the past, this function needs to be assisted by external PLC, but now the inverter can realize this function by itself.

The series inverters can control 16-step speed with 4 groups of ACC/DEC time.

The multi-function digital output terminals or multi-function relay output an ON signal when the set PLC finishes a circle (or a step).

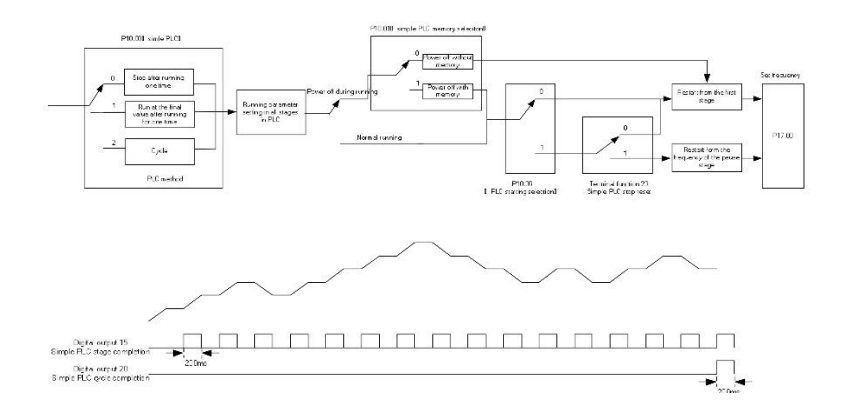

# **7.9 Multi-step speed running**

Set the parameters when the inverter carries out multi-step speed running. TETA MA610 series inverters can set 16 step speed which can be selected by the combination code of multi-step speed terminals 1~4. They correspond to multi-step speed 0 to 15.

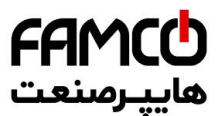

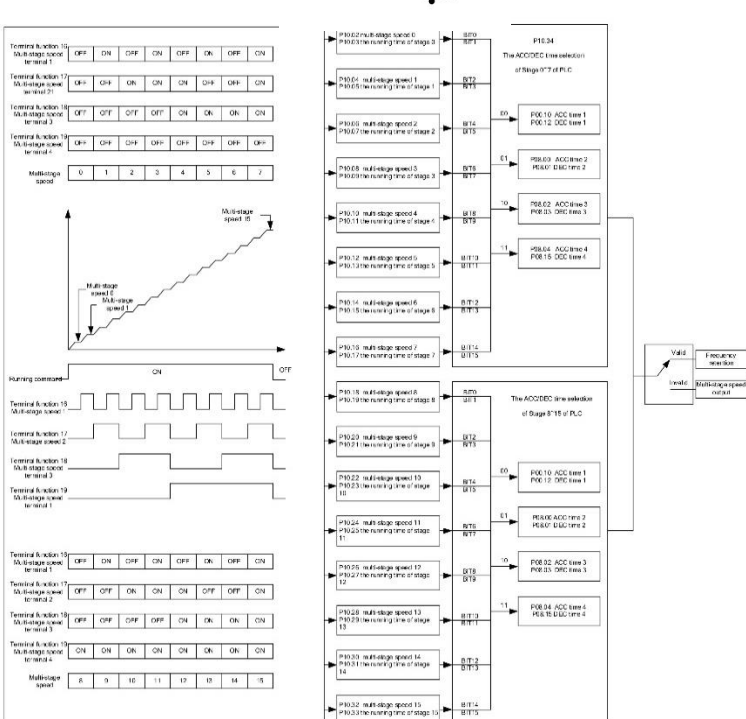

# **7.10 PID control**

PID control is commonly used to control the procedure. Adjust the output frequency by proportional, integral, differential operation with the dispersion of the target signals to stabilize the value on the target. It is possible to apply to the flow, pressure and temperature control. Figure of basic control is as below:

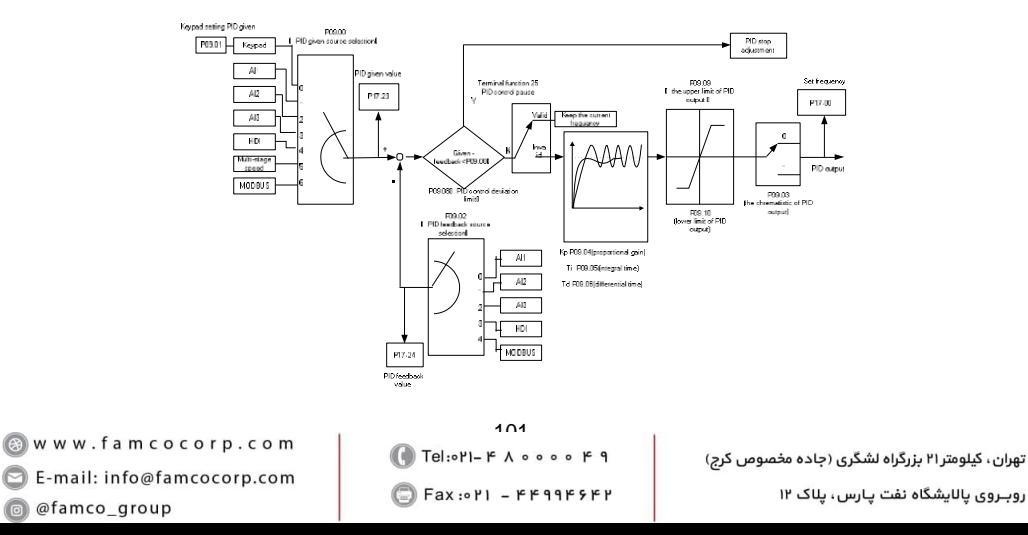

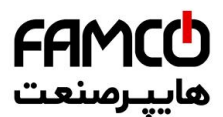

When P00.06, P00. 07=7 or P04.27=6, the running mode of the inverter is procedure PID control.

### **7.15.1 General steps of PID parameters setting:**

### **a Ensure the gain P**

When ensure the gain P, firstly cancel the PID integration and derivation (set Ti=0 and Td=0, see the PID parameter setting for detailed information) to make proportional adjustment is the only method to PID. Set the input as 60%~70% of the permitted Max. Value and increase gain P from 0 until the system vibration occurs, vice versa, and record the PID value and set it to 60%~70% of the current value. Then the gain P commission is finished.

### **b Ensure the integration time**

After ensuring the gain P, set an original value of a bigger integration time and decrease it until the system vibration occurs, vice versa, until the system vibration disappear. Record the Ti and set the integration time to 150%~180% of the current value. Then integration time commission is finished.

#### **c Ensure the derivation time**

Generally, it is not necessary to set Td which is 0.

If it needs to be set, set it to 30% of the value without vibration via the same method with P and Ti.

**d** Commission the system with and without load and then adjust the PID Parameter until it is available.

### **7.15.2 PID inching**

After setting the PID control parameters, inching is possible by following means:

### **Control the overshoot**

Shorten the derivation time and prolong the integration time when overshoot occurs.

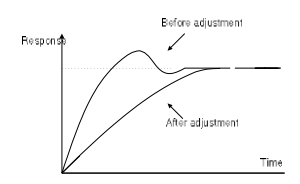

### **Achieve the stable state as soon as possible**

Shorten the integration time (Ti) and prolong the derivation time (Td) even the overshoot occurs, but the control should be stable as soon as possible.

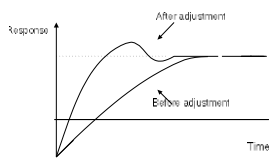

### **Control long vibration**

If the vibration periods are longer than the set value of integration time (Ti), it is necessary to prolong the integration time (Ti) to control the vibration for the strong integration.

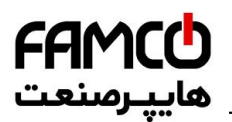

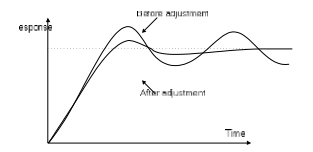

### **Control short vibration**

Short vibration period and the same set value with the derivation time (Td) mean that the derivation time is strong. Shortening the derivation time (Td) can control the vibration. When setting the derivation time as 0.00(ire no derivation control) is useless to control the vibration, decrease the gain.

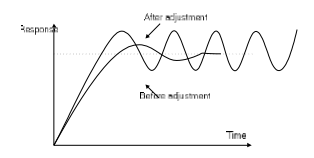

# **7.11 Pulse counter**

TETA MA610 series inverters support pulse counter which can input counting pulse through HDI terminal. When the actual length is longer than or equal to the set length, the digital output terminal can output length arrival pulse signal and the corresponding length will be cleared automatically.

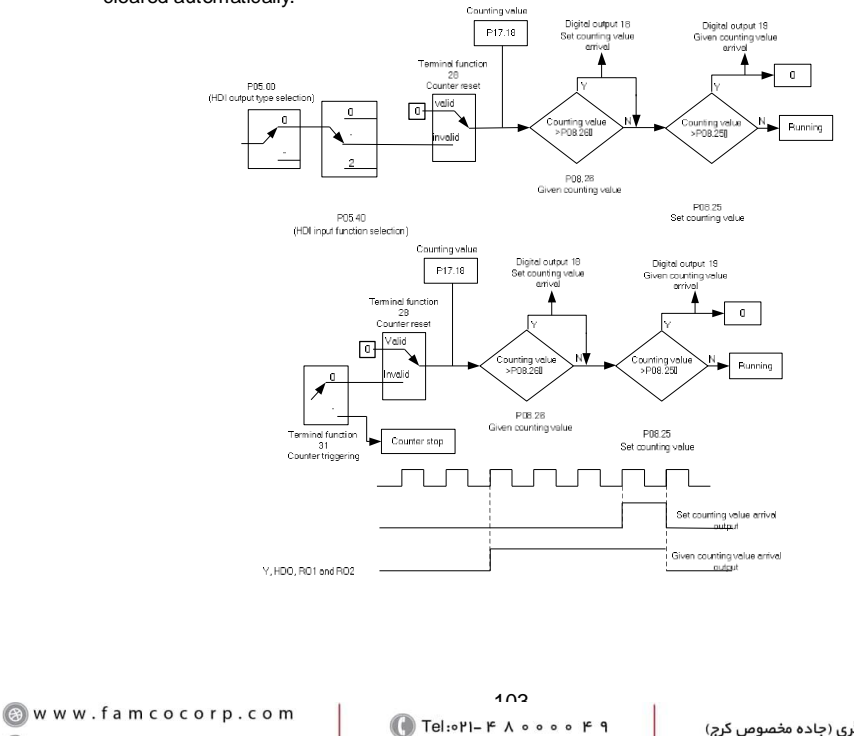

 $Fax : P1 - FF99F5FP$ 

E-mail: info@famcocorp.com @ @famco\_group

تهران، کیلومتر ۲۱ بزرگراه لشگری (جاده مخصوص کرج) روبـروی پالایشگاه نفت پـارس، پلاک ۱۲
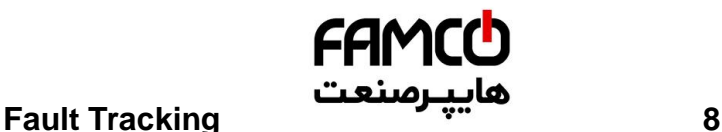

# **8.1 What this chapter contains**

This chapter describes how to reset faults and view fault history. It also lists all alarm and fault messages including the possible cause and corrective actions.

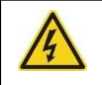

**Only qualified electricians are allowed to maintain the inverter. Read the safety instructions in chapter Safety precautions before working on the inverter.**

# **8.2 Alarm and fault indications**

Fault is indicated by LEDs. See **Operation Procedure**. When TRIP light is on, an alarm or fault message on the panel display indicates abnormal inverter state. Using the information reference in this chapter, most alarm and fault cause can be identified and corrected. If not, contact with the office.

# **8.3 How to reset**

The inverter can be reset by pressing the keypad key STOP/RST, through digital input, or by switching the power light. when the fault has been removed, the motor can be restarted.

# **8.4 Fault history**

Function codes P07.27~P07.32 store 6 recent faults. Function codes P07.33~P07.40, P07.41~P7.48 and P07.49~P07.56 show drive operation data when the latest 3 faults occurs.

# **8.5 Fault instruction and solution**

Do as the following after the inverter fault:

**1.** Check to ensure there is nothing wrong with the keypad. If not, please contact with the local office.

**2**. If there is nothing wrong, please check P07 and ensure the corresponding recorded fault parameters to confirm the real state when the current fault occurs by all parameters.

- **3**. See the following table for detailed solution and check the corresponding abnormal state.
- **4**. Eliminate the fault and ask for relative help.

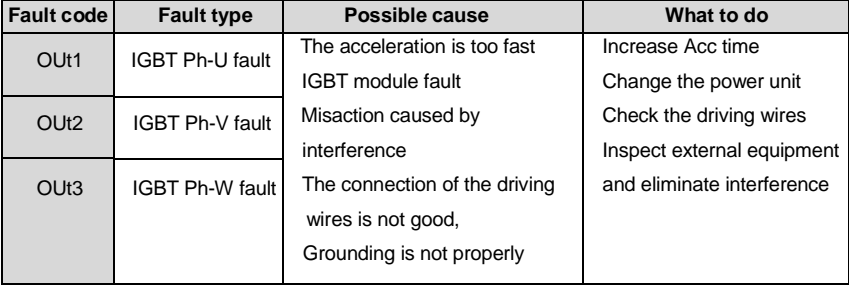

**5.** Check to eliminate the fault and carry out fault reset to run the inverter.

E-mail: info@famcocorp.com @ @famco\_group

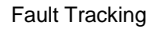

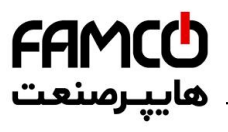

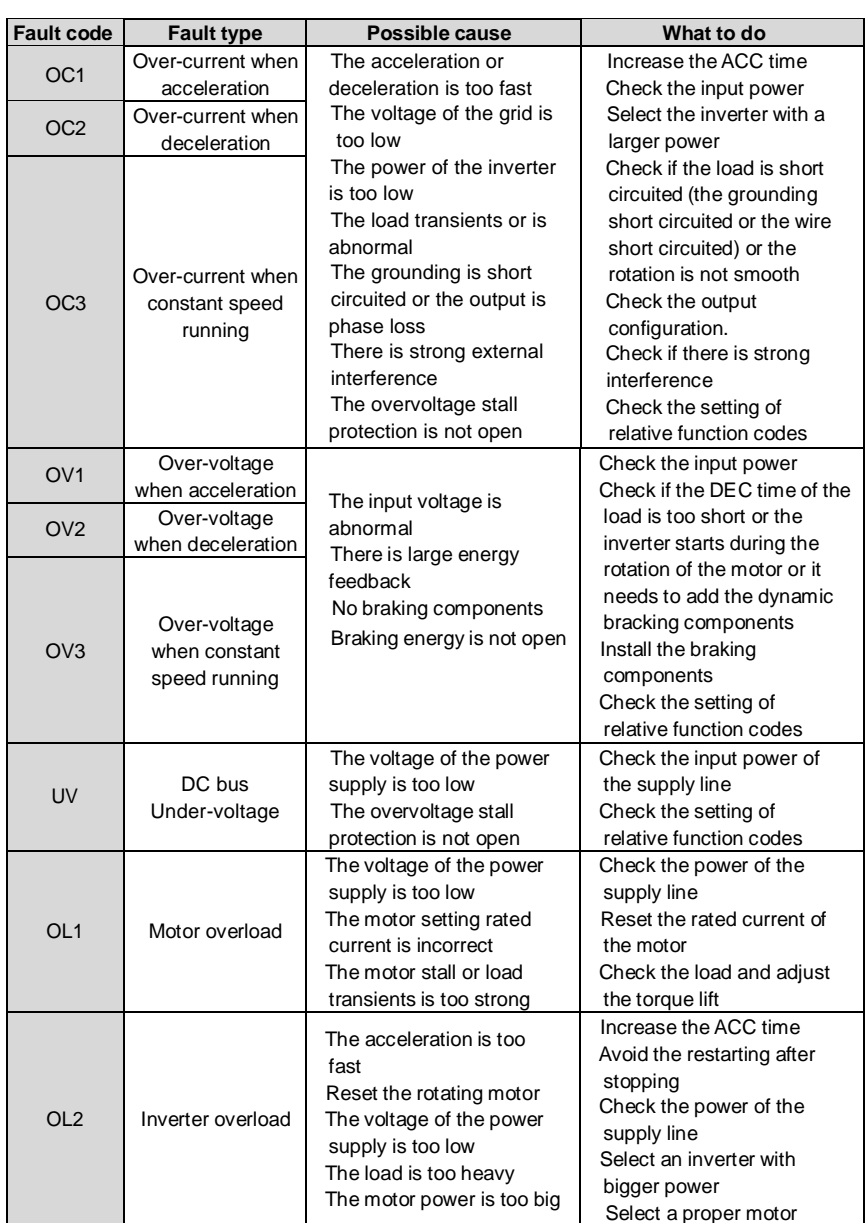

E-mail: info@famcocorp.com

@ @famco\_group

Tel: 011-FAOOOOF9

Fax: 0P1 - FF99FSFP

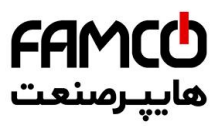

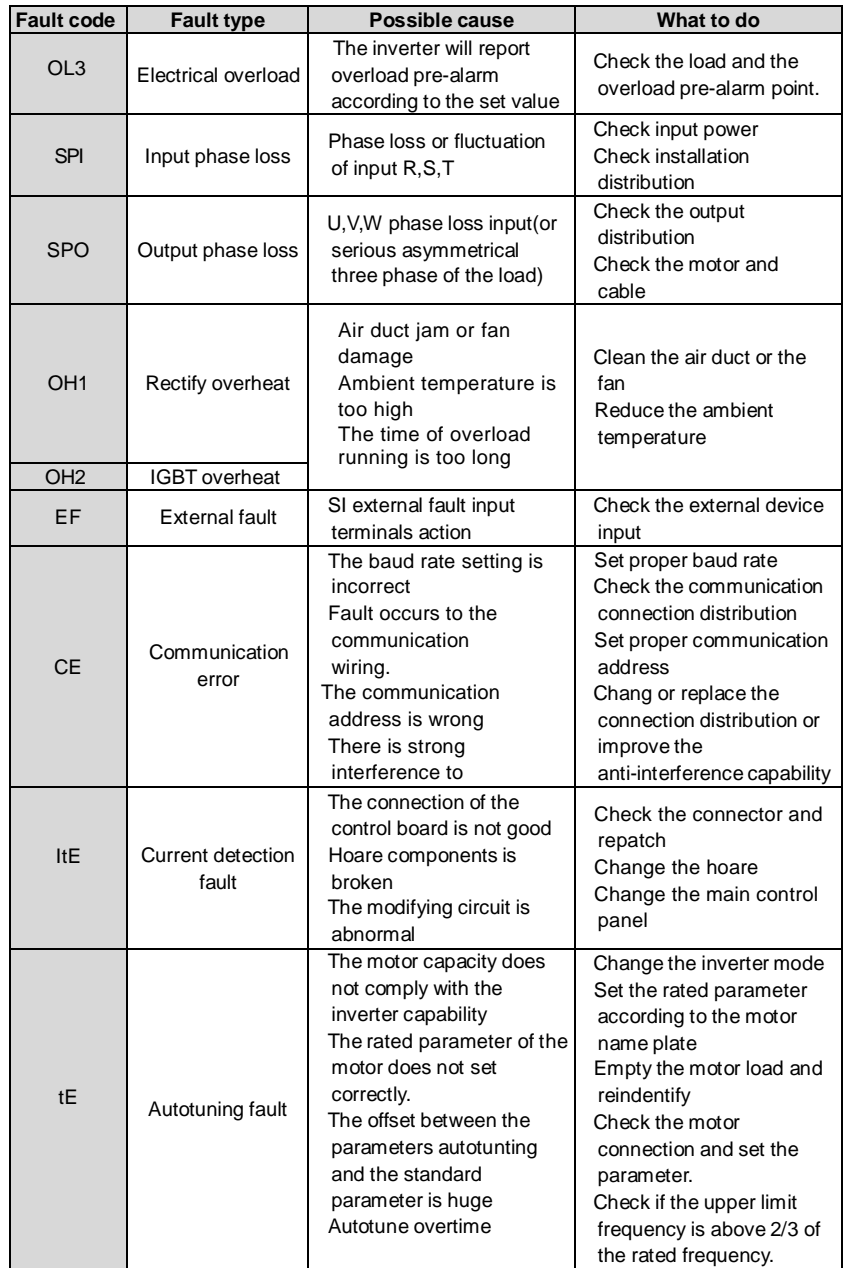

www.famcocorp.com

E-mail: info@famcocorp.com

@ @famco\_group

 $\begin{picture}(16,15) \put(0,0){\vector(0,1){30}} \put(15,0){\vector(0,1){30}} \put(15,0){\vector(0,1){30}} \put(15,0){\vector(0,1){30}} \put(15,0){\vector(0,1){30}} \put(15,0){\vector(0,1){30}} \put(15,0){\vector(0,1){30}} \put(15,0){\vector(0,1){30}} \put(15,0){\vector(0,1){30}} \put(15,0){\vector(0,1){30}} \put(15,0){\vector(0,1){30}} \put(15,0){\vector(0$ 

Fax: 0PI - FF99FSFP

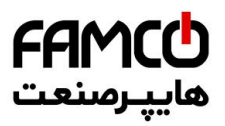

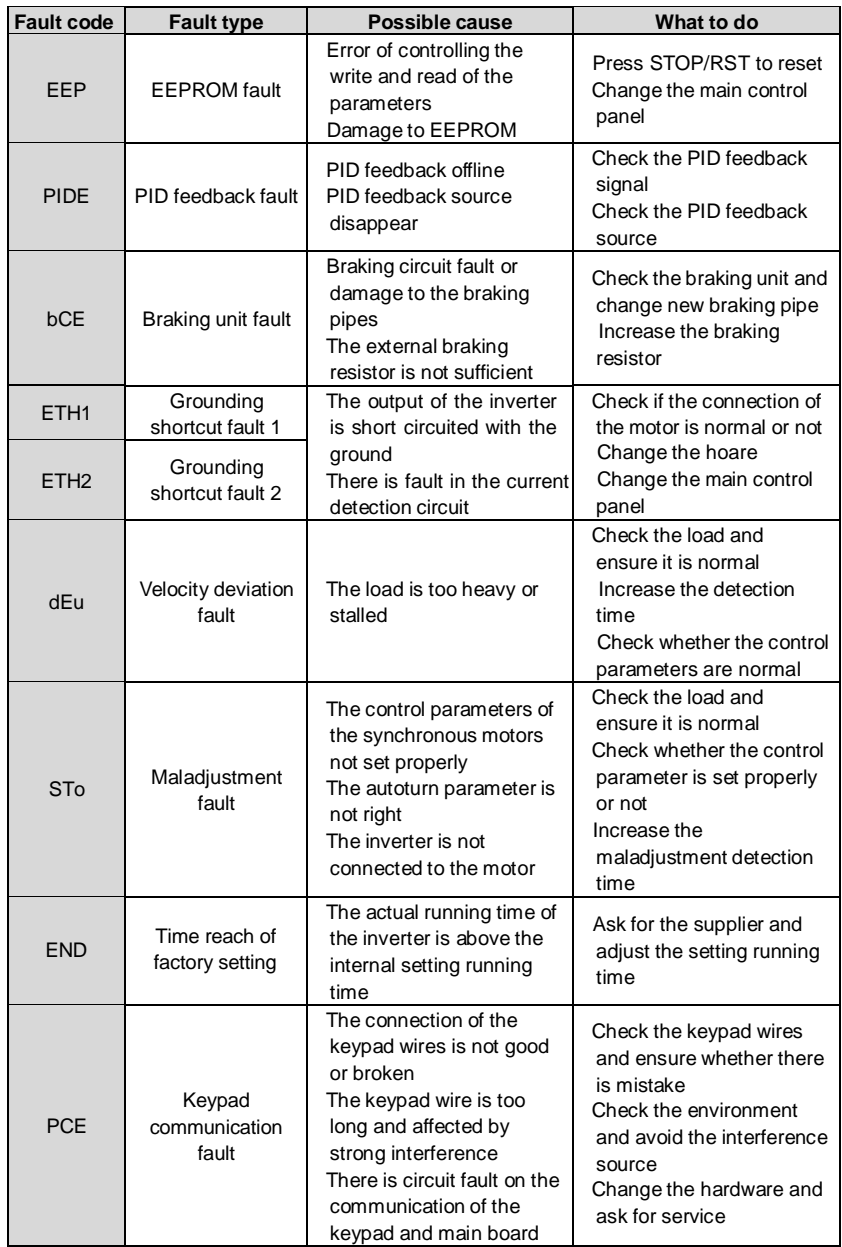

 $\bigcap$  Tel:  $P1 - F \wedge \circ \circ \circ \circ F$  9

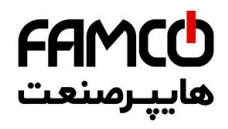

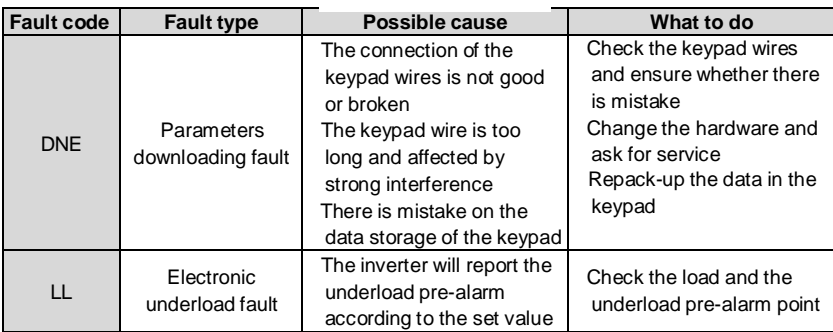

#### **8.5.2 Other states**

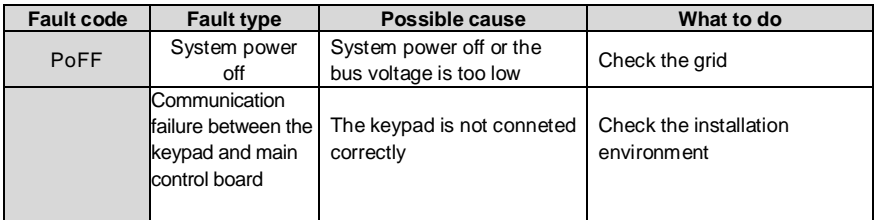

# **8.6 Common fault analysis**

#### **8.6.1 The motor does not work**

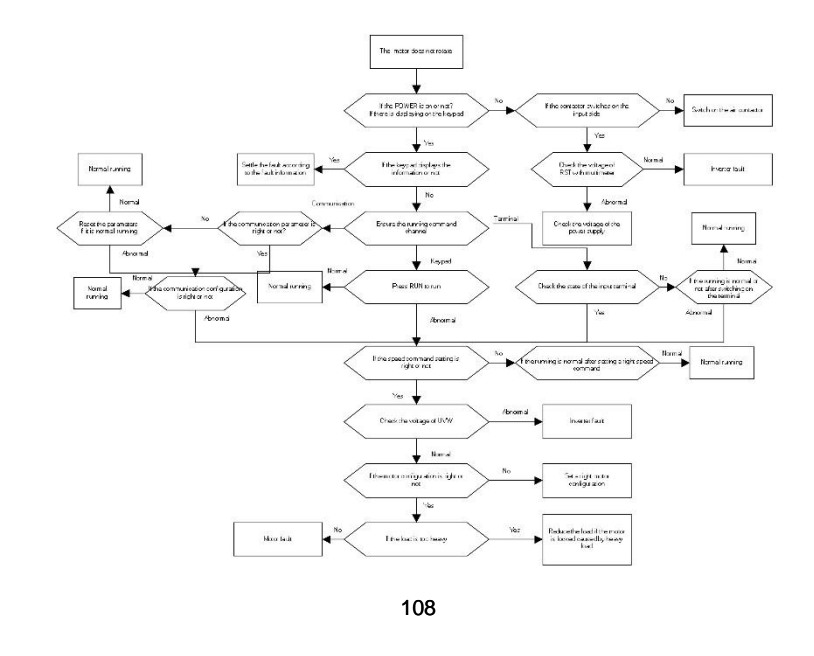

www.famcocorp.com E-mail: info@famcocorp.com @ @famco\_group

تهران، کیلومتر ۲۱ بزرگراه لشگری (جاده مخصوص کرج) روبـروی پالایشگاه نفت پـارس، پلاک ۱۲

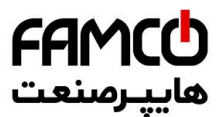

Fault Tracking

#### **8.6.2 Motor vibration**

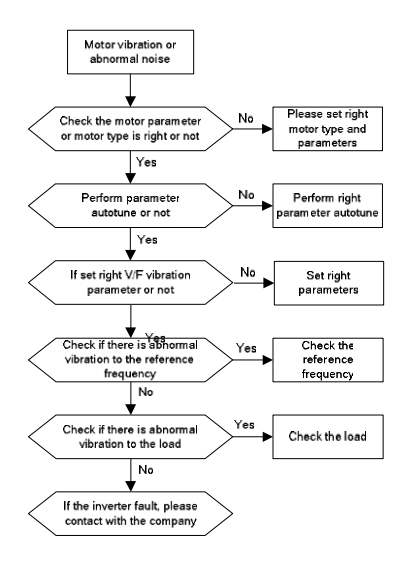

#### **8.6.3 Overvoltage**

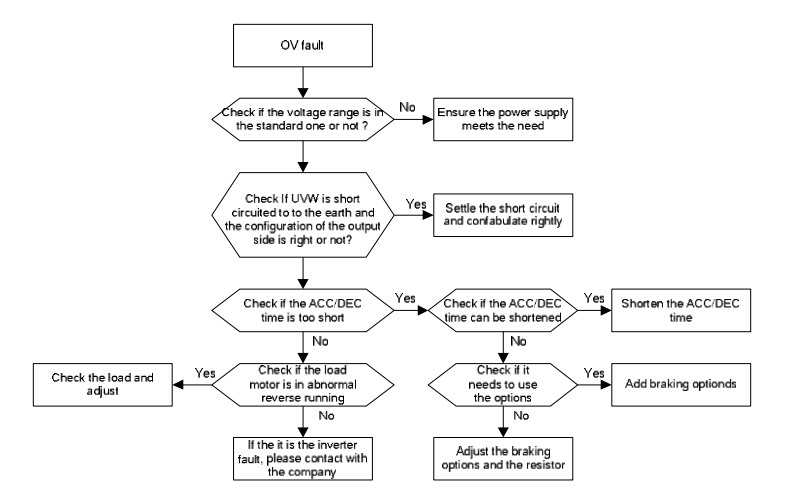

109

Tel: 011-FA0000F9

www.famcocorp.com E-mail: info@famcocorp.com @ @famco\_group

Fax: 0PI - FF99FSFP

روبـروی پالایشگاه نفت پـارس، پلاک ۱۲

تهران ، کیلومتر ۲۱ بزرگراه لشگری (جاده مخصوص کرج)

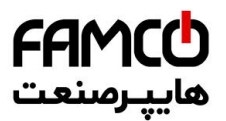

Fault Tracking

#### **8.6.4 Undervoltage fault**

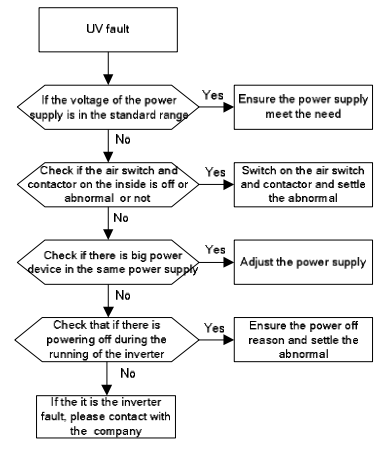

#### **8.6.5 Abnormal motor heat**

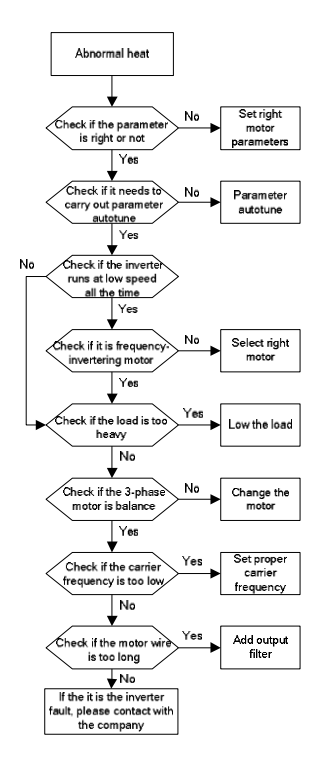

## www.famcocorp.com E-mail: info@famcocorp.com

#### @ @famco\_group

#### 110

Tel: 011-FA0000F9 Fax: 0PI - FF99FSFP تهران، کیلومتر ۲۱ بزرگراه لشگری (جاده مخصوص کرج)

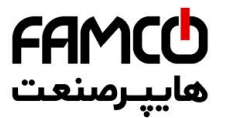

#### **8.6.6 Inverter overheating**

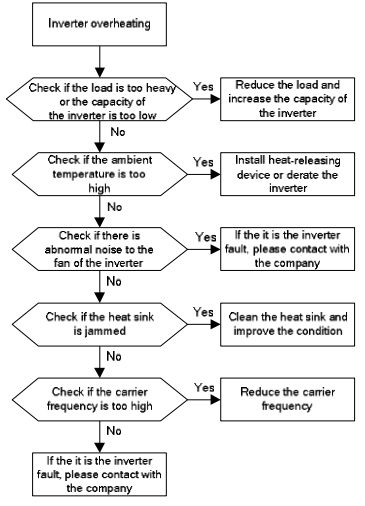

**8.6.7 Stall during the acceleration of the motor**

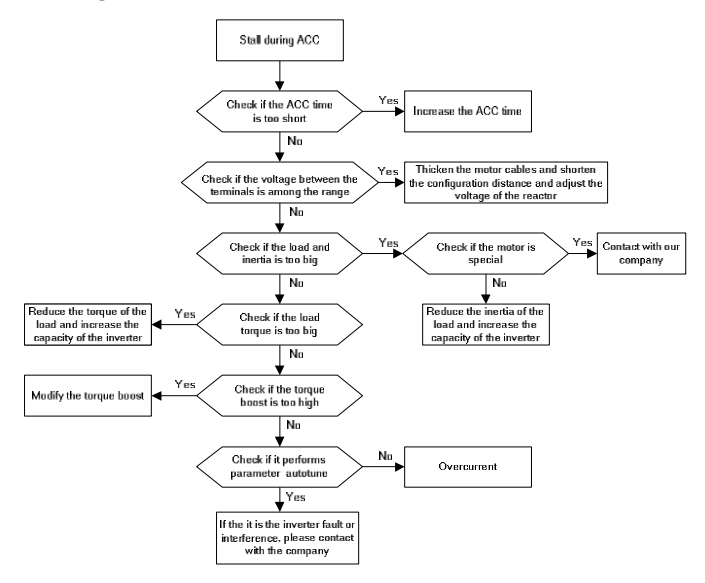

www.famcocorp.com E-mail: info@famcocorp.com @ @famco\_group

111

Tel: 011-FA0000F9 Fax: 0PI - FF99FSFP تهران، کیلومتر ۲۱ بزرگراه لشگری (جاده مخصوص کرج)

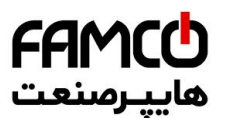

#### **8.6.8 Overcurrent**

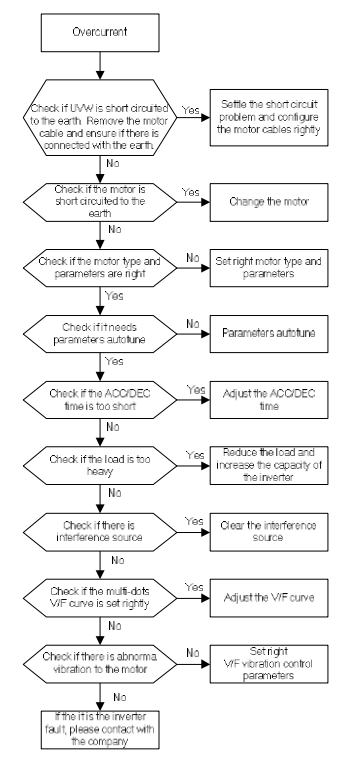

# **8.7 Inverter system interference troubleshooting**

If sensitive devices(PLC,PC,sensors,test enquipment,etc.) exist interference problems when the system is running, you can troubleshoot by the following means:

1. Try plugging in or unplugging the jumper pins of C3 filter to verify whether the interference has been eliminated.

2. Check whether the drive power lines and the signal/ communication lines of sensitive equipment go down the same trough, if there is, it should be again separated from the wiring.

3. If the sensitive equipment and drive to take power from the same grid, it is recommended to install isolation transformer and filter to the distribution of sensitive equipment side.

4. The relative shield wire of sensitive equipment try to ground at both ends 、 single-grounded, ungrounded respectively; to verify whether the interference has been eliminated.

5. Try to make the interfered sensitive equipment and the drive have no common ground, or floating processing; to verify whether the interference has been eliminated.

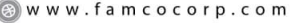

E-mail: info@famcocorp.com @famco\_group

112

Tel: 011-FA0000F9 Fax: 0P1 - FF99FSFP

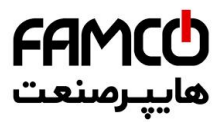

#### **8.8 Maintenance and hardware diagnostics**

#### **8.8.1 Overcurrent**

If installed in an appropriate environment, the inverter requires very little maintenance. The table lists the routine maintenance intervals recommended .

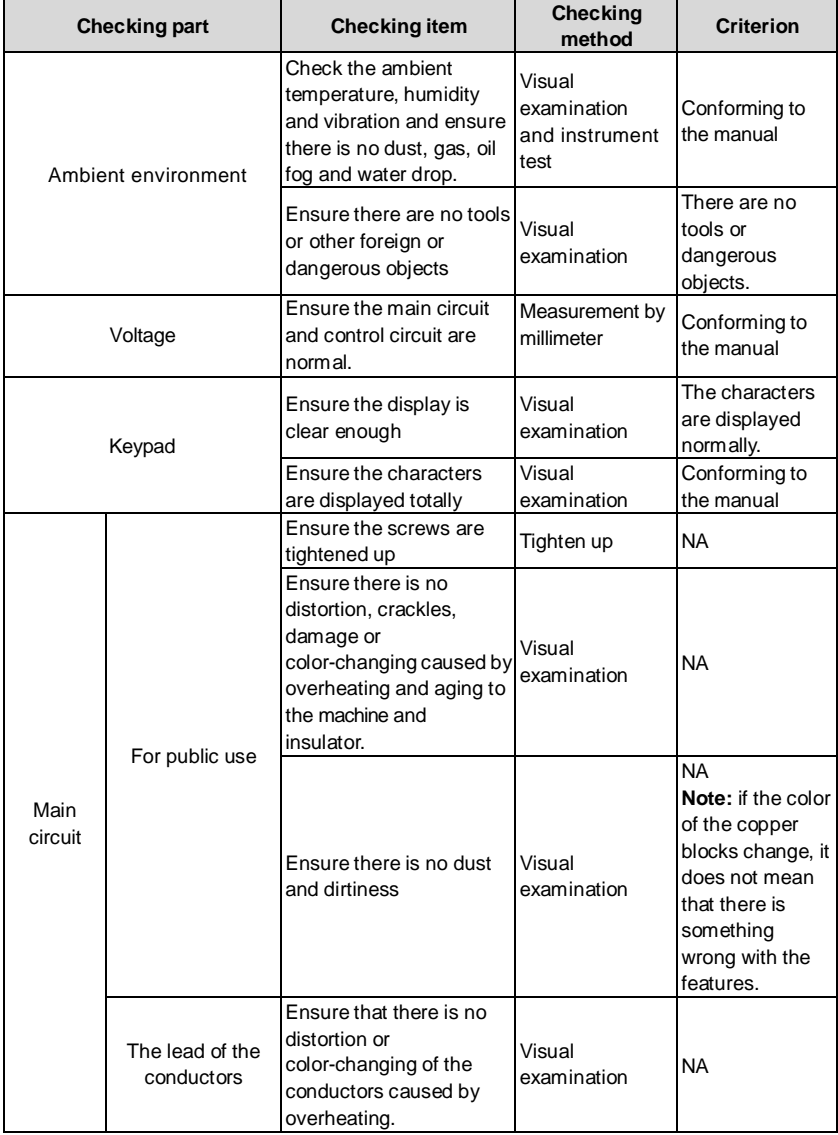

www.famcocorp.com E-mail: info@famcocorp.com

@ @famco\_group

تهران، کیلومتر ۲۱ بزرگراه لشگری (جاده مخصوص کرج)

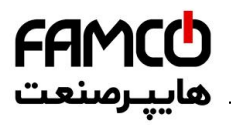

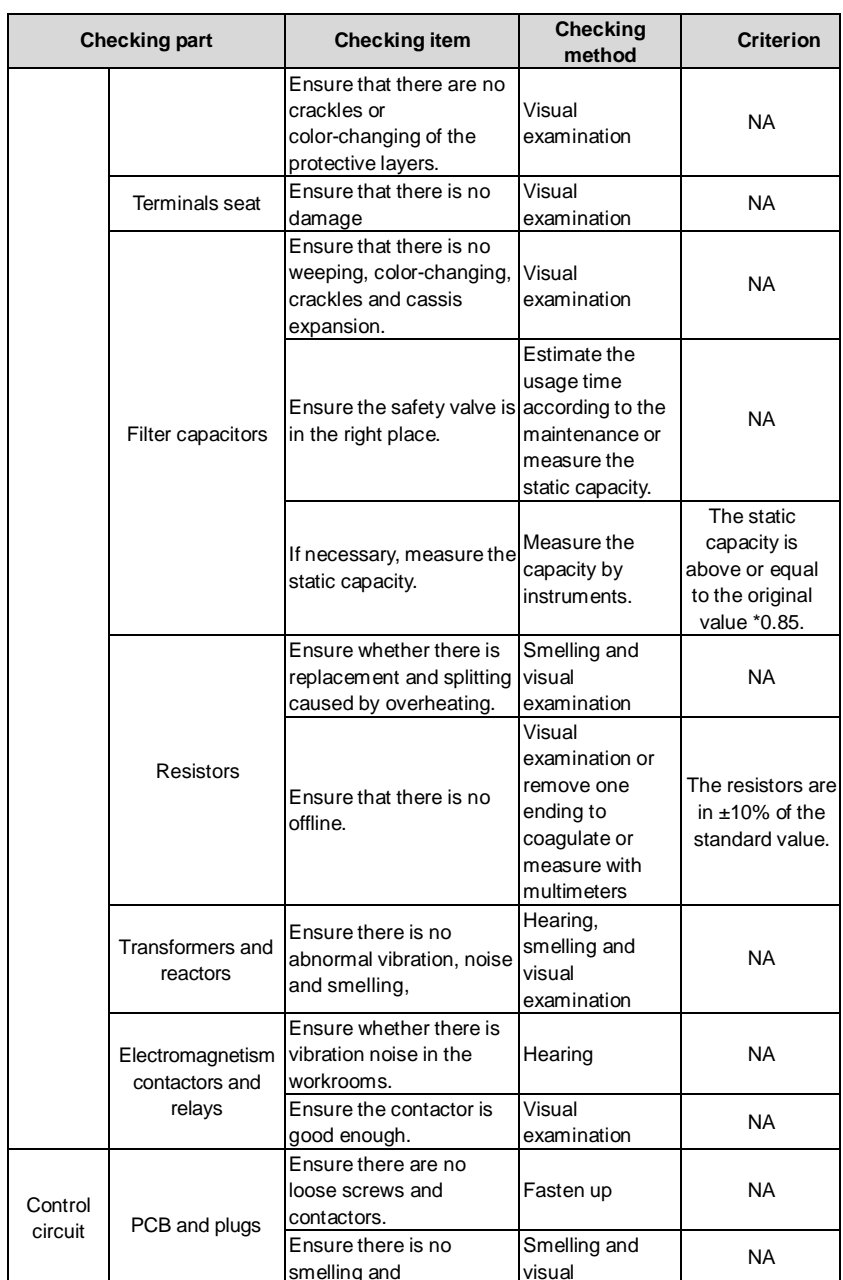

Tel: 011-FAOOOOF9

Fax: 0PI - FF99FSFP

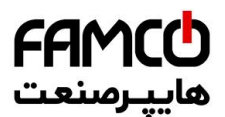

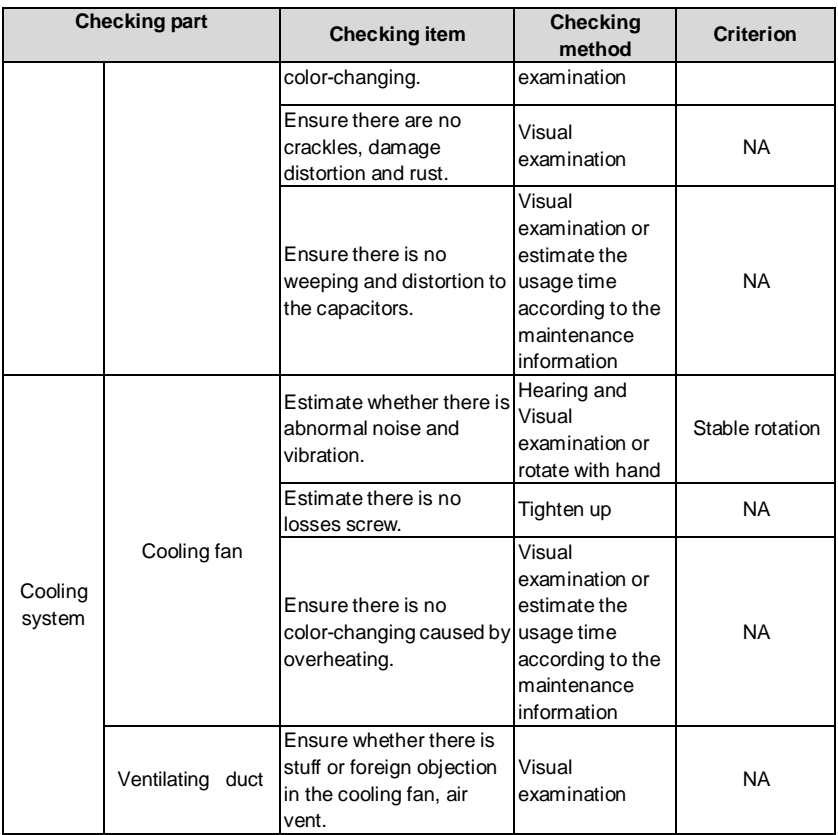

Consult the local service representative for more details on the maintenance. **8.8.2 Cooling fan**

The inverter's cooling fan has a minimum life span of 25,000 operating hours. The actual life span depends on the inverter usage and ambient temperature.

The operating hours can be found through P07.14 (accumulative hours of the inverter).

Fan failure can be predicted by the increasing noise from the fan bearings. If the inverter is operated in a critical part of a process, fan replacement is recommended once these symptoms appear.

#### **8.8.2.1 Replacing the cooling fan**

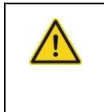

**Read and follow the instructions in chapter Safety Precautions. Ignoring the instructions would cause physical injury or death, or damage to the equipment.**

**1**. Stop the inverter and disconnect it from the AC power source and wait for at least the time

 $\bigoplus$  Tel:  $\circ$  PI-F  $\wedge \circ \circ \circ \circ$  F 9 Fax: 0PI - FF99FSFP

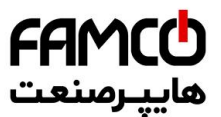

designated on the inverter.

**2**. Lever the fan holder off the drive frame with a screwdriver and lift the hinged fan holder slightly upward from its front edge.

- **3**. Loose the fan cable from the clip.
- **4**. Disconnect the fan cable.
- **5**. Remove the fan holder from the hinges.
- **6**. Install the new fan holder including the fan in reverse order.
- **7**. Restore power.
- **8.8.3 Capacitors**

#### **8.8.3.1 Reforming the capacitors**

The DC bus capacitors must be reformed according to the operation instruction if the inverter has been stored for a long time.The storing time is counted form the producing date other than the delivery data which has been marked in the serial number of the inverter.

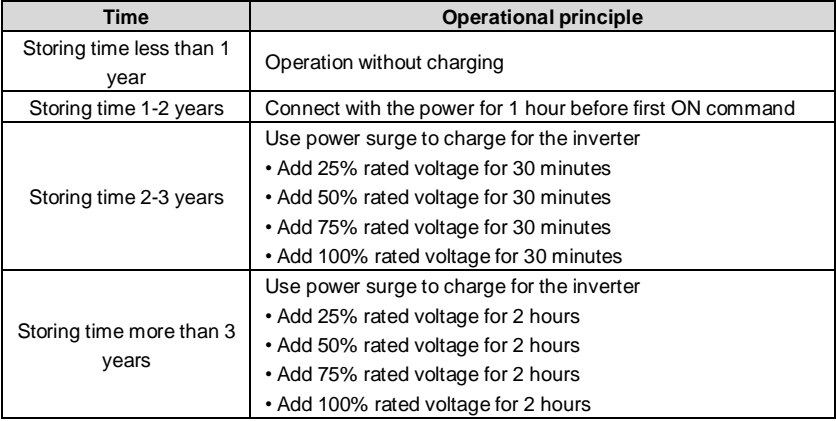

The method of using power surge to charge for the inverter:

The right selection of Power surge depends on the supply power of the inverter. Single phase 220V AC/2A power surge applied to the inverter with single/three-phase 220V AC as its input voltage. The inverter with single/three-phase 220V AC as its input voltage can apply Single phase 220V AC/2A power surge. All DC bus capacitors charge at the same time because there is one rectifier.

High-voltage inverter needs enough voltage (for example, 380V) during charging. The small capacitor power (2A is enough) can be used because the capacitor nearly does not need current when charging.

The operation method of inverter charging through resistors (LEDs):

The charging time is at least 60 minutes if charge the DC bus capacitor directly through supply power. This operation is available on normal temperature and no-load condition and the resistor should be serially connected in the 3-phase circuits of the power supply(the distance between resistors of each phase≥5.5mm):

380V drive device: 1k/100W resistor. LED of 100W can be used when the power voltage is no more than 380V. But if used, the light may be off or weak during charging.

www.famcocorp.com E-mail: info@famcocorp.com @ @famco\_group

116

Tel: 011-F A 0 0 0 0 F 9 Fax: 0P1 - FF99FSFP

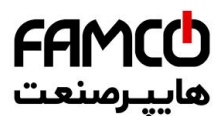

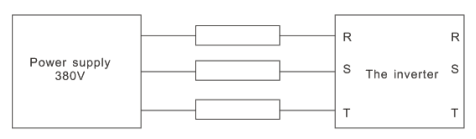

380V charging illustration of the driven device

#### **8.8.3.2 Change electrolytic capacitors**

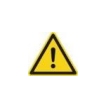

**Read and follow the instructions in chapter Safety Precautions. Ignoring the instructions may cause physical injury or death, or damage to the equipment.**

Change electrolytic capacitors if the working hours of electrolytic capacitors in the inverter are above 35000. Please contact with the local offices

#### **8.8.4 Power cable**

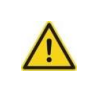

**Read and follow the instructions in chapter Safety Precautions. the instructions may cause physical injury or death, or damage to the equipment.**

1. Stop the drive and disconnect it from the power line. Wait for at least the time designated on the inverter.

- 2. Check the tightness of the power cable connections.
- 3. Restore power.

www.famcocorp.com

E-mail: info@famcocorp.com

@ @famco\_group

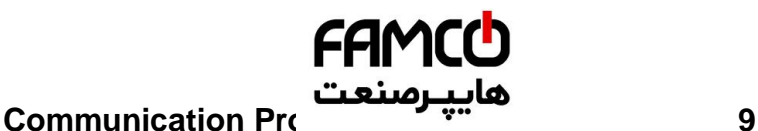

# **9.1 What this chapter contains**

This chapter describes the communication protocol of TETA MA610 series inverters. The TETA MA610 series inverters provide RS485 communication interface. It adopts international standard MODBUS communication protocol to perform master-slave communication. The user can realize centralized control through PC/PLC, upper control PC, etc. (set the control command, running frequency of the inverter, modify relevant function codes, monitor and control the operating state and fault information of the inverter and so on) to adapt specific application requirements.

# **9.2 Brief instruction to MODBUS protocol**

MODBUS protocol is a software protocol and common language which is applied in the electrical controller. With this protocol, the controller can communicate with other devices via network (the channel of signal transmission or the physical layer, such as RS485). And with this industrial standard, the controlling devices of different manufacturers can be connected to an industrial network for the convenient of being monitored.

There are two transmission modes for MODBUS protocol: ASCII mode and RTU (Remote Terminal Units) mode. On one MODBUS network, all devices should select same transmission mode and their basic parameters, such as baud rate, digital bit, check bit, and stopping bit should have no difference.

MODBUS network is a controlling network with single-master and multiple slaves, which means that there is only one device performs as the master and the others are the slaves on one MODBUS network. The master means the device which has active talking right to sent message to MODBUS network for the controlling and inquiring to other devices. The slave means the passive device which sends data message to the MODBUS network only after receiving the controlling or inquiring message (command) form the master (response). After the master sends message, there is a period of time left for the controlled or inquired slaves to response, which ensure there is only one slave sends message to the master at a time for the avoidance of singles impact.

Generally, the user can set PC, PLC, IPC and HMI as the masters to realize central control. Setting certain device as the master is a promise other than setting by a bottom or a switch or the device has a special message format. For example, when the upper monitor is running, if the operator clicks sending command bottom, the upper monitor can send command message actively even it can not receive the message form other devices. In this case, the upper monitor is the master. And if the designer makes the inverter send the data only after receiving the command, then the inverter is the slave.

The master can communicate with any single slave or with all slaves. For the singlevisiting command, the slave should feedback a response message; for the broadcasting message from the master, the slave does not need to feedback the response message.

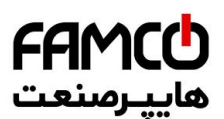

# **9.3 Application of the inverter**

The MODBUS protocol of the inverter is RTU mode and the physical layer is 2-wire RS485.

## **9.3.1 RS485**

The interface of 2-wire RS485 works on semiduplex and its data signal applies differential transmission which is called balance transmission, too. It uses twisted pairs, one of which is defined as  $A$  (+) and the other is defined as  $B$  (-). Generally, if the positive electrical level between sending drive Aand B is among +2~+6V, it is logic"1", if the electrical level is among  $-2V$   $\sim$   $-6V$ ; it is logic "0".

485+ on the terminal board corresponds toA and 485- to B.

Communication baud rate means the binary bit number in one second. The unit is bit/s (bps). The higher the baud rate is, the quicker the transmission speed is and the weaker the anti-interference is. If the twisted pairs of 0.56mm (24AW G) is applied as the communication cables, the Max. Transmission distance is as below:

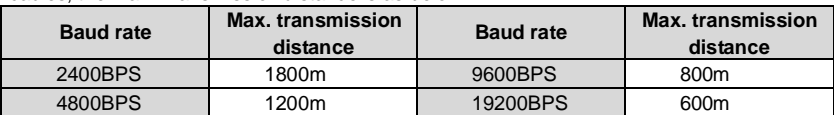

It is recommended to use shield cables and make the shield layer as the grounding wires during RS485 remote communication.

In the cases with less devices and shorter distance, it is recommended to use 120Ω terminal resistor as the performance will be weakened if the distance increase even though the network can perform well without load resistor.

#### **9.3.2 RTU mode**

#### **9.3.2.1 RTU communication frame format**

If the controller is set to communicate by RTU mode in MODBUS network every 8bit byte in the message includes two 4Bit hex characters. Compared with ASCII mode, this mode can send more data at the same baud rate.

send more dat<br> **Code system**<br>
− 1 start bit

· <sup>7</sup> or <sup>8</sup> digital bit, the minimum valid bit can be sent firstly. Every 8 bit frame includes two hex characters (0...9, A...F)

- · 1 even/odd check bit . If there is no checkout, the even/odd check bit is inexistent.
- 1 end bit (with checkout), 2 Bit(no checkout)

# **Error detection field** · CRC

The data format is illustrated as below:

11-bit character frame (BIT1~BIT8 are the digital bits)

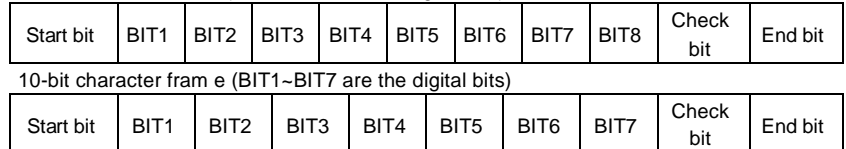

www.famcocorp.com

E-mail: info@famcocorp.com

@ @famco\_group

119

Tel: 011-FA0000F9 تهران، کیلومتر ۲۱ بزرگراه لشگری (جاده مخصوص کرج) Fax: 0 Pl - FF99FSFP

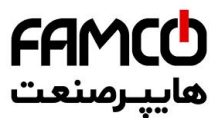

In one character frame, the digital bit takes effect. The start bit, check bit and end bit is used to send the digital bit right to the other device. The digital bit, even/odd checkout and end bit should be set as the same in real application.

The MODBUS minimum idle time between frames should be no less than 3.5 bytes. The network device is detecting, even during the interval time, the network bus. When the first field (the address field) is received, the corresponding device decodes next transmitting character. When the interval time is at least 3.5 byte, the message ends.

The whole message frame in RTU mode is a continuous transmitting flow. If there is an interval time (more than 1.5 bytes) before the completion of the frame, the receiving device will renew the uncompleted message and suppose the next byte as the address field of the new message. As such, if the new message follows the previous one within the interval time of 3.5 bytes, the receiving device will deal with it as the same with the previous message. If these two phenomena all happen during the transmission, the CRC will generate a fault message to respond to the sending devices.

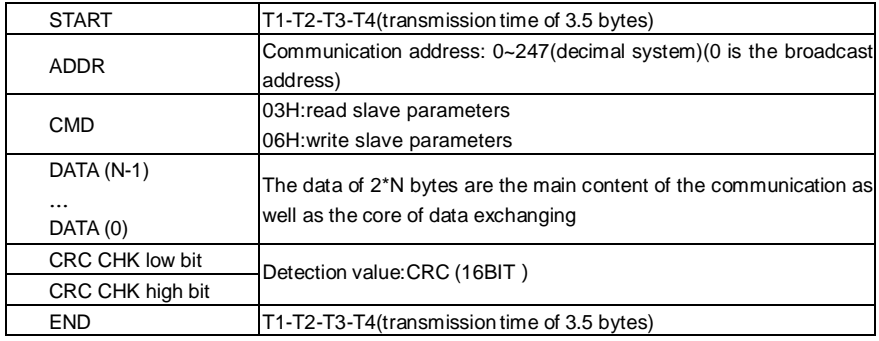

The standard structure of RTU frame:

#### **9.3.2.2 RTU communication frame error checkout**

Various factors (such as electromagnetic interference) may cause error in the data transmission. For example, if the sending message is a logic "1",A-B potential difference on RS485 should be 6V, but in reality, it may be -6V because of electromagnetic interference, and then the other devices take the sent message as logic"0". If there is no error checkout, the receiving devices will not find the message is wrong and they may give incorrect response which cause serious result. So the checkout is essential to the message.

The theme of checkout is that: the sender calculate the sending data according to a fixed formula, and then send the result with the message. When the receiver gets this message, they will calculate anther result according to the same method and compare it with the sending one. If two results are the same, the message is correct. If not, the message is incorrect.

The error checkout of the frame can be divided into two parts: the bit checkout of the byte and the whole data checkout of the frame (CRC check).

#### **Bit checkout of the byte**

The user can select different bit checkouts or non-checkout, which impacts the check bit

www.famcocorp.com E-mail: info@famcocorp.com @ @famco\_group

 $\bigodot$  Tel:otl-F  $\land$  o o o o F 9<br> $\bigodot$  Fax:otl - FF99F5Ft

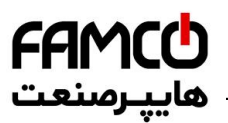

setting of each byte.

The definition of even checkout: add an even check bit before the data transmission to illustrate the number of "1" in the data transmission is odd number or even number. When it is even, the check byte is "0", otherwise, the check byte is"1". This method is used to stabilize the parity of the data.

The definition of odd checkout: add an odd check bit before the data transmission to illustrate the number of "1" in the data transmission is odd number or even number. When it is odd, the check byte is "0", otherwise, the check byte is"1". This method is used to stabilize the parity of the data.

For example, when transmitting "11001110", there are five "1" in the data. If the even checkout is applied, the even check bit is "1"; if the odd checkout is applied; the odd check bit is "0". The even and odd check bit is calculated on the check bit position of the frame. And the receiving devices also carry out even and odd checkout. If the parity of the receiving data is different from the setting value, there is an error in the communication.

#### **CRC check**

The checkout uses RTU frame format. The frame includes the frame error detection field which is based on the CRC calculation method. The CRC field is two bytes, including 16 figure binary values. It is added into the frame after calculated by transmitting device. The receiving device recalculates the CRC of the received frame and compares them with the value in the received CRC field. If the two CRC values are different, there is an error in the communication. During CRC, 0\*FFFF will be stored. And then, deal with the continuous 6-above bytes in the frame and the value in the register. Only the 8Bit data in every character is effective to CRC, while the start bit, the end and the odd and even check bit is ineffective.

The calculation of CRC applies the international standard CRC checkout principles. When the user is editing CRC calculation, he can refer to the relative standard CRC calculation to write the required CRC calculation program.

Here provided a simple function of CRC calculation for the reference (programmed with C language):

unsigned int crc\_cal\_value(unsigned char \*data\_value,unsigned char data\_length)

```
{
int i;
unsigned int crc_value=0xffff;
while(data_length--)
   crc_value^=*data_value++;
for(i=0; i<8; i++){
if(crc_value&0x0001)crc_value=(crc_value>>1)^0xa001;
else crc_value=crc_value>>1;
} }
return(crc_value);
}
```
In ladder logic, CKSM calculated the CRC value according to the frame with the table inquiry.

 $\Box$ Tel:  $\circ$ PI-F  $\land \circ \circ \circ \circ$  F 9

Fax: 0P1 - FF99FSFP

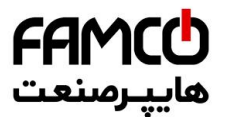

The method is advanced with easy program and quick calculation speed. But the ROM space the program occupied is huge. So use it with caution according to the program required space.

## **9.4 RTU command code and communication data illustration**

## **9.4.1 Command code: 03H**

read N words (Word) (the Max. continuous reading is 16 words)

Command code 03H means that if the master read data form the inverter, the reading number depends on the "data number" in the command code. Max. continuous reading number is 16 and the parameter address should be continuous. The byte length of every data is 2 (one word). The following command format is illustrated by hex (a number with "H" means hex) and one hex occupies one byte.

The command code is used to read the working step of the inverter.

For example, read continuous 2 data content from 0004H from the inverter with the address of 01H (read the content of data address of 0004H and 0005H), the frame structure is as below: RTU master command message (from the master to the inverter)

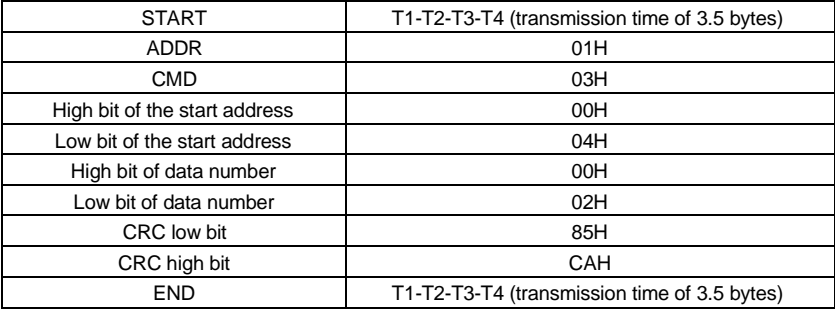

T1-T2-T3-T4 between START and END is to provide at least the time of 3.5 bytes as the leisure time and distinguish two messages for the avoidance of taking two messages as one message.

**ADDR** = 01H means the command message is sent to the inverter with the address of 01H and ADDR occupies one byte

**CMD**=03H means the command message is sent to read data form the inverter and CMD occupies one byte

**"Start address"** means reading data form the address and it occupies 2 bytes with the fact that the high bit is in the front and the low bit is in the behind.

**"Data number"** means the reading data number with the unit of word. If the "start address' is 0004H and the "data number" is 0002H, the data of 0004H and 0005H will be read.

**CRC** occupies 2 bytes with the fact that the high bit is in the front and the low bit is in the behind.

**RTU** slave response message (from the inverter to the master)

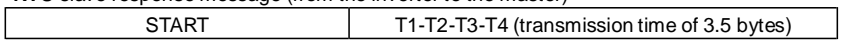

Www.famcocorp.com

E-mail: info@famcocorp.com @ @famco\_group

 $\bigcirc$ Tel:  $\uparrow\uparrow$ - $\uparrow$   $\wedge$   $\circ$   $\circ$   $\circ$   $\uparrow$   $\uparrow$ 

 $\textcircled{Fax:}$   $\circ$  P1 - FF99FSFP

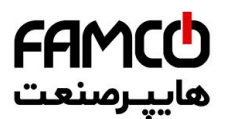

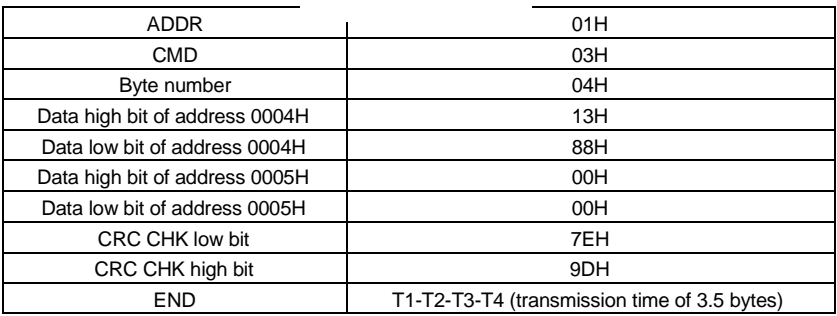

The meaning of the response is that:

**ADDR** = 01H means the command message is sent to the inverter with the address of 01H and ADDR occupies one byte

**CMD**=03H means the message is received from the inverter to the master for the response of reading command and CMD occupies one byte

**"Byte number"** means all byte number from the byte(excluding the byte) to CRC byte(excluding the byte). 04 means there are 4 byte of data from the "byte number" to "CRC CHK low bit", which are "digital address 0004H high bit", "digital address 0004H low bit", "digital address 0005H high bit" and "digital address 0005H low bit".

There are 2 bytes stored in one data with the fact that the high bit is in the front and the low bit is in the behind of the message, the data of data address 0004H is 1388H, and the data of data address 0005H is 0000H.

CRC occupies 2 bytes with the fact that the high bit is in the front and the low bit is in the behind.

#### **9.4.2 Command code: 06H**

06H (correspond to binary 0000 0110), write one word(Word)

The command means that the master write data to the inverter and one command can write one data other than multiple dates. The effect is to change the working mode of the inverter. For example, write 5000 (1388H) to 0004H from the inverter with the address of 02H, the frame structure is as below:

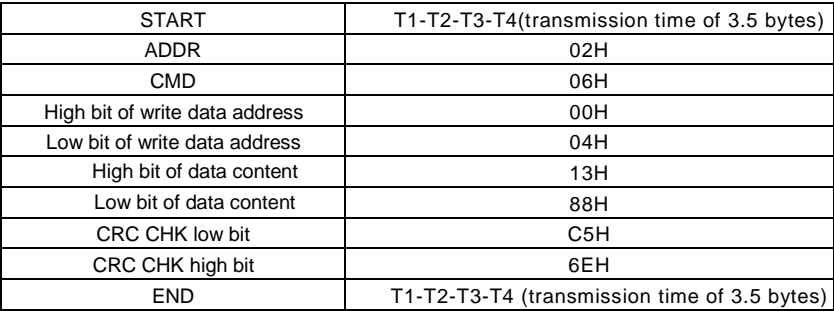

RTU master command message (from the master to the inverter)

RTU slave response message (from the inverter to the master)

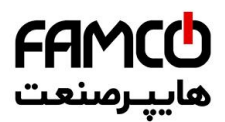

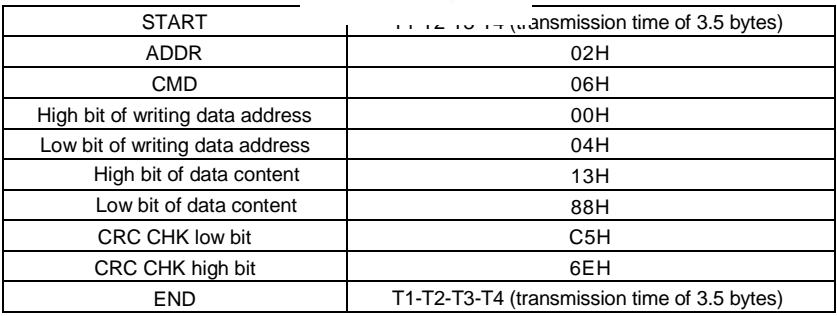

**Note**: section 10.2 and 10.3 mainly describe the command format, and the detailed application will be mentioned in 10.8 with examples.

#### **9.4.3 Command code 08H for diagnosis**

Meaning of sub-function codes

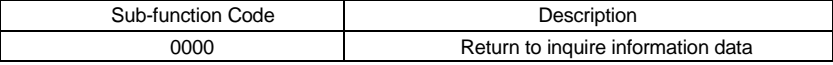

For example: The inquiry information string is same as the response information string when the loop detection to address 01H of driver is carried out.

The RTU request command is:

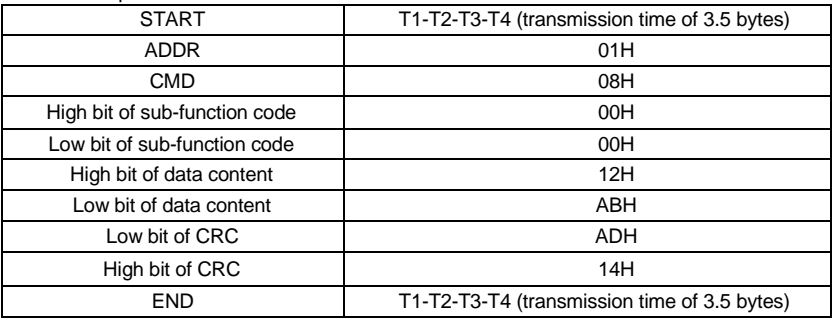

The RTU response command is:

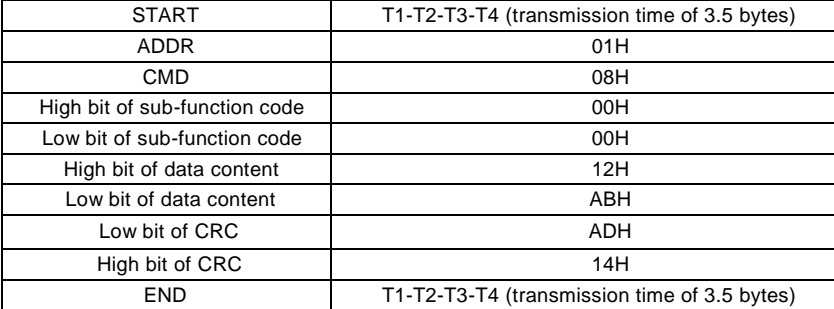

www.famcocorp.com

E-mail: info@famcocorp.com

@ @famco\_group

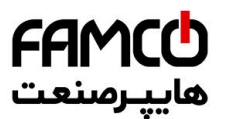

#### **9.4.4 Command code: 10H, continuous writing**

Command code 10H means that if the master writes data to the inverter, the data number depends on the "data number" in the command code. The Max. continuous reading number is 16.

For example, write 5000(1388H) to 0004H of the inverter whose slave address is 02H and 50(0032H) to 0005H, the frame structure is as below:

The RTU request command is:

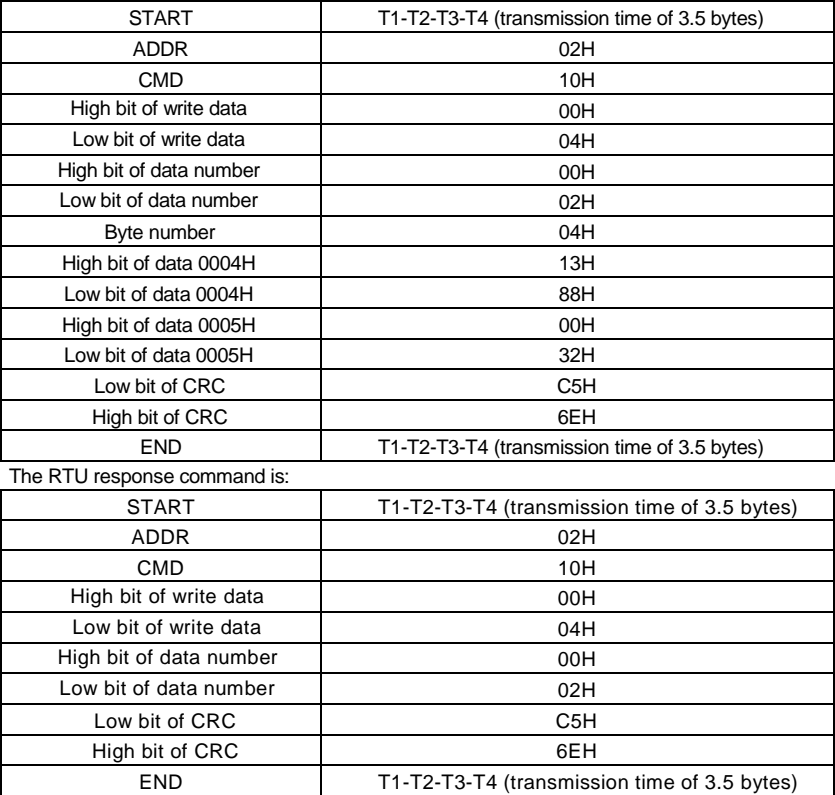

#### **9.4.5 The definition of data address**

The address definition of the communication data in this part is to control the running of the inverter and get the state information and relative function parameters of the inverter.

#### **9.4.5.1 The rules of parameter address of the function codes**

The parameter address occupies 2 bytes with the fact that the high bit is in the front and the low bit is in the behind. The range of high and low byte are: high byte—00~ffH; low byte— 00~ffH. The high byte is the group number before the radix point of the function code and the low byte is the number after the radix point. But both the high byte and the low byte should

E-mail: info@famcocorp.com

@ @famco\_group

 $\bigoplus$  Tel:  $\circ$  P1 -  $\uparrow$   $\wedge$   $\circ$   $\circ$   $\circ$   $\circ$   $\uparrow$  9

 $\textcircled{Fax:}$   $\circ$  P1 - FF99F5FP

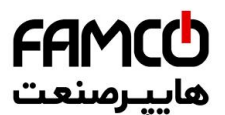

be changed into hex. For example P05.06, the group number before the radix point of the function code is 05, then the high bit of the parameter is 05, the number after the radix point 05, then the low bit of the parameter is 06, then the function code address is 0506H and the parameter address of P10.01 is 0A01H.

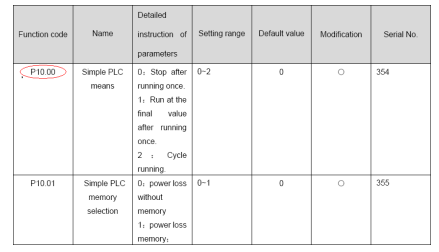

**Note:** P29 group is the factory parameter which can not be read or changed. Some parameters can not be changed when the inverter is in the running state and some parameters can not be changed in any state. The setting range, unit and relative instructions should be paid attention to when modifying the function code parameters.

Besides, EEPROM is stocked frequently, which may shorten the usage time of EEPROM. For users, some functions are not necessary to be stocked on the communication mode. The needs can be met on by changing the value in RAM. Changing the high bit of the function code form 0 to 1 can also realize the function. For example, the function code P00.07 is not stocked into EEPROM. Only by changing the value in RAM can set the address to 8007H. This address can only be used in writing RAM other than reading. If it is used to read, it is an invalid address.

#### **9.4.5.2 The address instruction of other function in MODBUS**

The master can operate on the parameters of the inverter as well as control the inverter, such as running or stopping and monitoring the working state of the inverter.

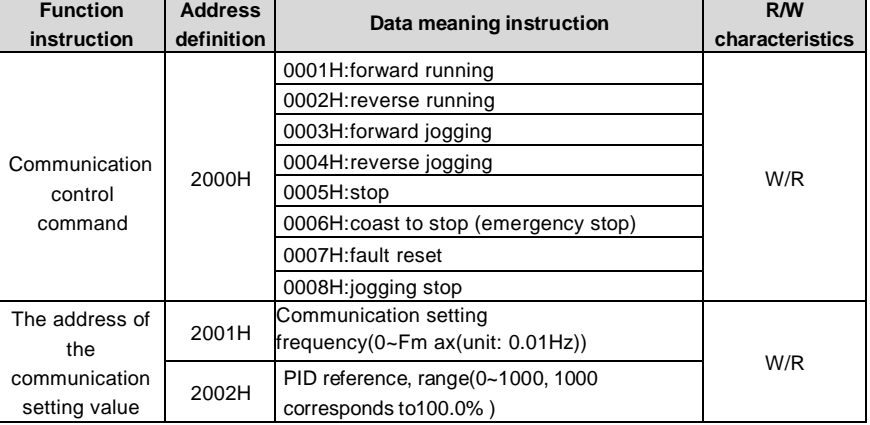

Below is the parameter list of other functions

- www.famcocorp.com
- E-mail: info@famcocorp.com
- @ @famco\_group
- Tel: 011-FAOOOOF9
- Fax: 0PI FF99FSFP

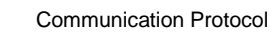

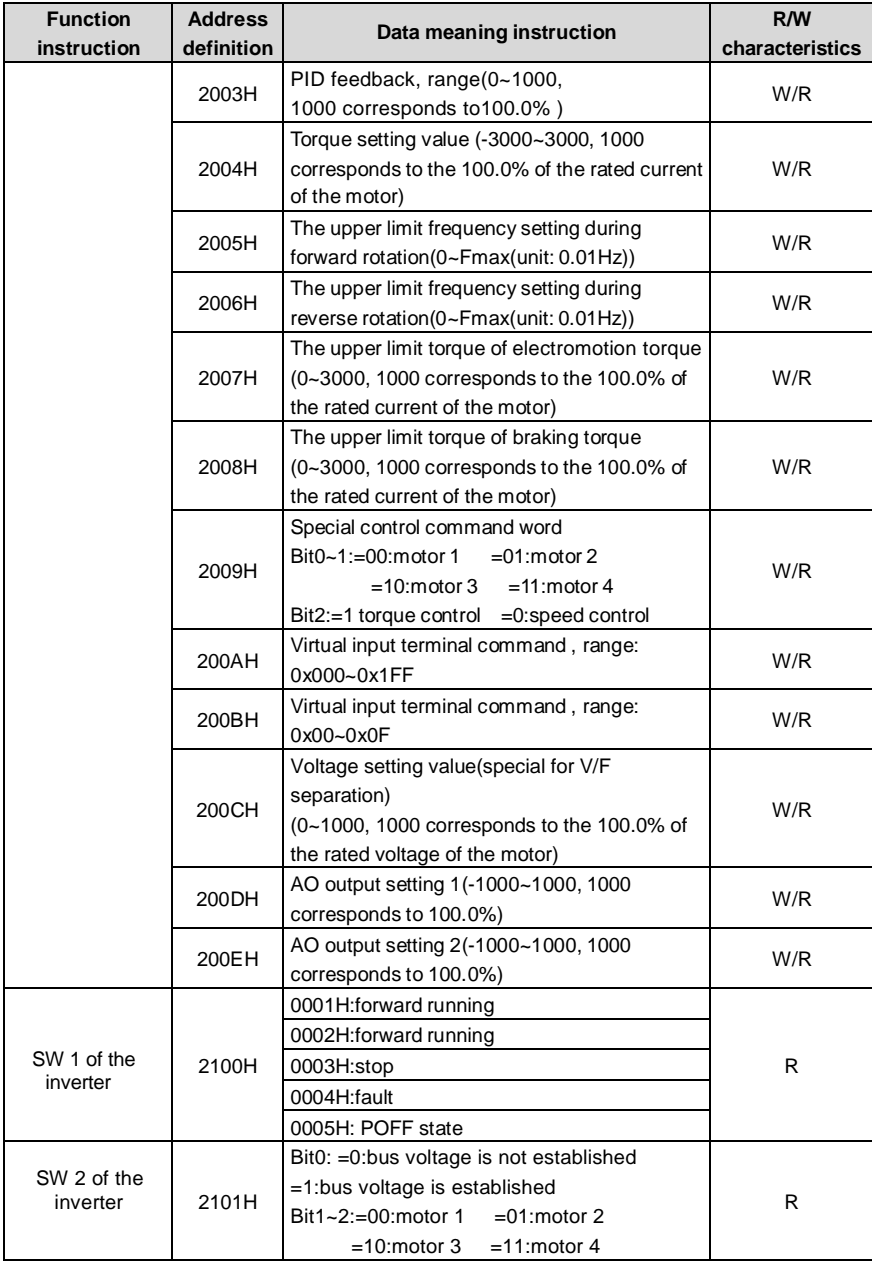

**FAMCO**<br>هایپرمنعت

www.famcocorp.com

E-mail: info@famcocorp.com

@ @famco\_group

127

Tel: 011-FAOOOOF9 Fax: 0PI - FF99FSFP تهران، کیلومتر ۲۱ بزرگراه لشگری (جاده مخصوص کرج) روبـروی پالایشگاه نفت پـارس، پلاک ۱۲

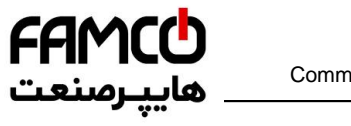

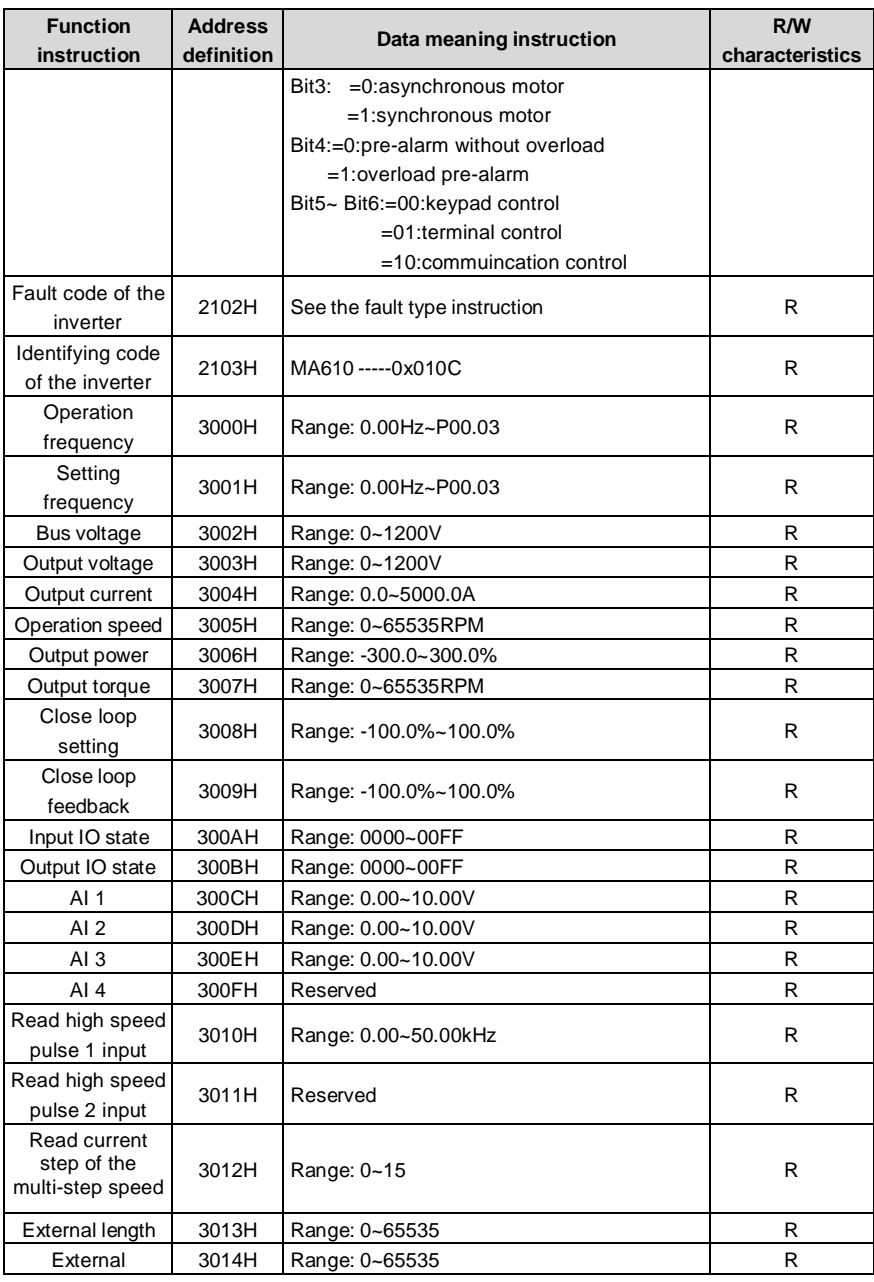

@ @famco\_group

Fax: 0PI - FF99FSFP

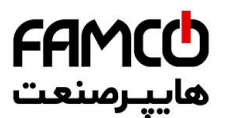

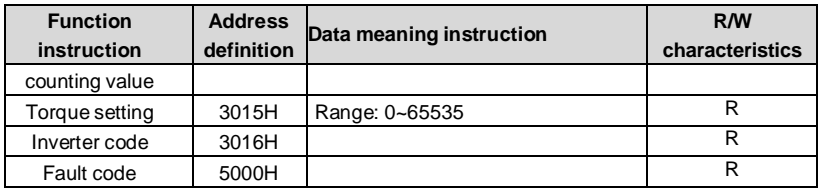

R/W characteristics means the function is with read and write characteristics. For example, "communication control command" is writing chrematistics and control the inverter with writing command (06H). R characteristic can only read other than write and W characteristic can only write other than read.

**Note:** when operate on the inverter with the table above, it is necessary to enable some parameters. For example, the operation of running and stopping, it is necessary to set P00.01 to communication running command channel and set P00.02 to MODBUS communication channel. And when operate on "PID reference", it is necessary to set P09.00 to "MODBUS communication setting".

The encoding rules for device codes (corresponds to identifying code 2103H of the inverter)

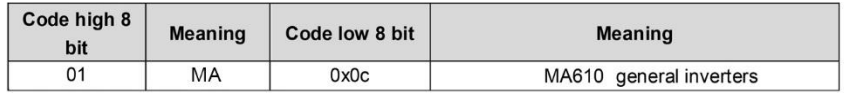

**Note:** the code is consisted of 16 bit which is high 8 bits and low 8 bits. High 8 bits mean the motor type series and low 8 bits mean the derived motor types of the series. For example, 0110H means TETA MA610 vector inverters.

#### **9.4.6 Fieldbus ratio values**

The communication data is expressed by hex in actual application and there is no radix point in hex. For example, 50.12Hz can not be expressed by hex so 50.12 can be magnified by 100 times into 5012, so hex 1394H can be used to express 50.12.

A non-integer can be timed by a multiple to get an integer and the integer can be called fieldbus ratio values.

The fieldbus ratio values are referred to the radix point of the setting range or default value in the function parameter list. If there are figures behind the radix point (n=1), then the fieldbus  $\frac{1}{2}$  and the mainteget inst. It there are ngules behind<br>ratio value m is  $10^{n}$ . Take the table as the example:

www.famcocorp.com

E-mail: info@famcocorp.com @ @famco\_group

Tel: 011-FA0000F9

Fax: 0PI - FF99FSFP

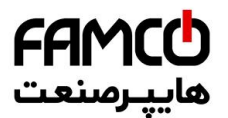

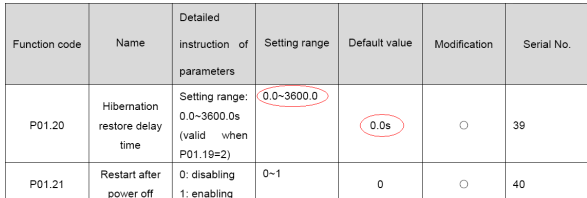

If there is one figure behind the radix point in the setting range or the default value, then the fieldbus ratio value is 10. if the data received by the upper monitor is 50, then the "hibernation restore delay time" is  $5.0$  ( $5.0=50\div10$ ).

If MODBUS communication is used to control the hibernation restore delay time as 5.0s. Firstly, 5.0 can be magnified by 10 times to integer 50 (32H) and then this data can be sent.

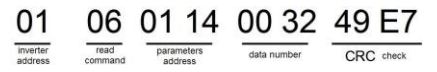

After the inverter receives the command, it will change 50 into 5 according to the fieldbus ratio value and then set the hibernation restore delay time as 5s.

Another example, after the upper monitor sends the command of reading the parameter of hibernation restore delay time , if the response message of the inverter is as following:

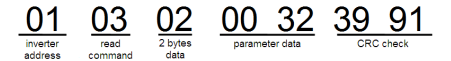

Because the parameter data is 0032H (50) and 50 divided by 10 is 5, then the hibernation restore delay time is 5s.

#### **9.4.7 Fault message response**

There may be fault in the communication control. For example, some parameter can only be read. If a writing message is sent, the inverter will return a fault response message.

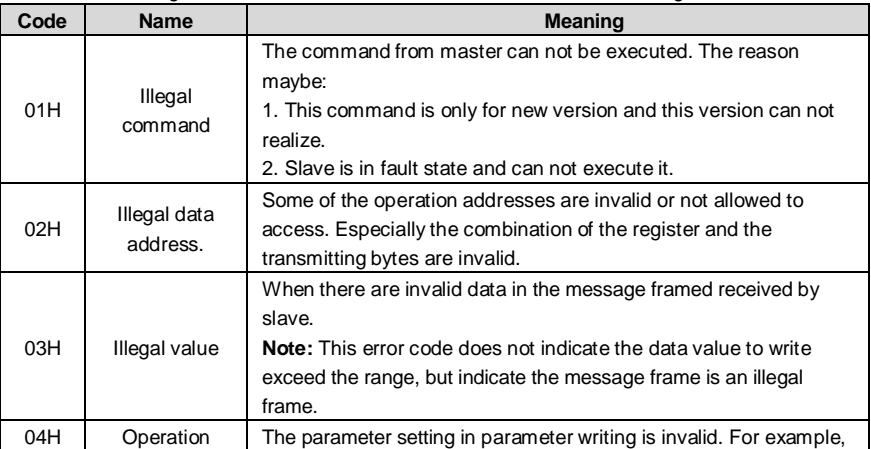

The fault message is from the inverter to the master, its code and meaning is as below:

www.famcocorp.com E-mail: info@famcocorp.com @ @famco\_group

100<br>P Tel:0PI-F A 0000 F 9

 $\circ$  Fax:  $\circ$  PI - FF99F5FP

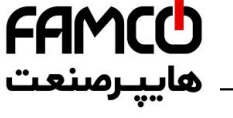

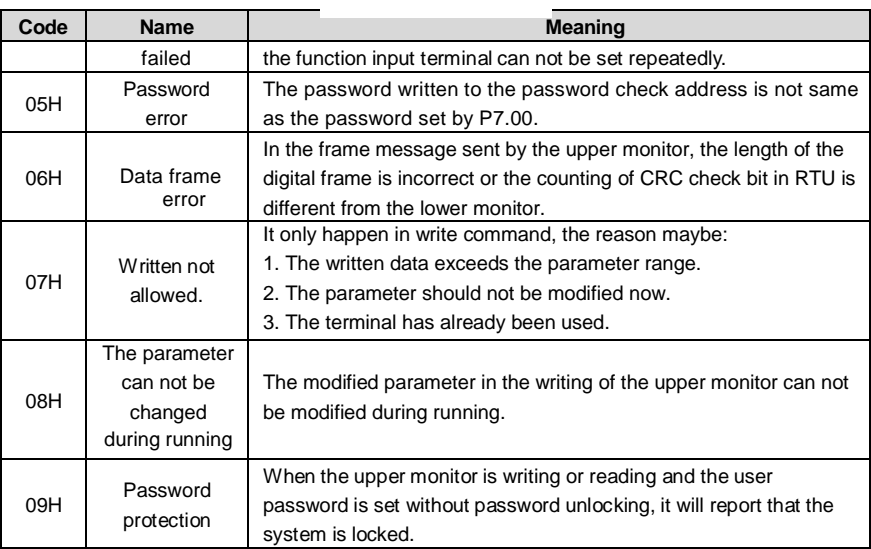

The slave uses functional code fields and fault addresses to indicate it is a normal response or some error occurs (named as objection response). For normal responses, the slave shows corresponding function codes, digital address or sub-function codes as the response. For objection responses, the slave returns a code which equals the normal code, but the first byte is logic 1.

For example: when the master sends a message to the slave, requiring it to read a group of address data of the inverter function codes, there will be following function codes:

#### 0 0 0 0 0 0 1 1 (Hex 03H)

For normal responses, the slave responds the same codes, while for objection responses, it will return:

1 0 0 0 0 0 1 1 (Hex 83H)

Besides the function codes modification for the objection fault, the slave will respond a byte of abnormal code which defines the error reason.

When the master receives the response for the objection, in a typical processing, it will send the message again or modify the corresponding order.

For example, set the "running command channel" of the inverter (P00.01, parameter address is 0001H) with the address of 01H to 03, the command is as following:

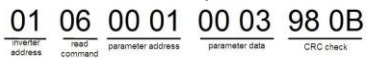

But the setting range of "running command channel" is  $0 \sim 2$ , if it is set to 3, because the number is beyond the range, the inverter will return fault response message as below:

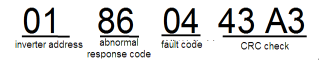

www.famcocorp.com E-mail: info@famcocorp.com @ @famco\_group

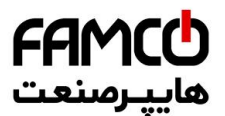

Abnormal response code 86H means the abnormal response to writing command 06H; the fault code is 04H. In the table above, its name is operation failed and its meaning is that the parameter setting in parameter writing is invalid. For example, the function input terminal can not be set repeatedly.

#### **9.4.8 Example of writing and reading**

Refer to 10.4.1 and 10.4.2 for the command format.

#### **9.4.8.1 Example of reading command 03H**

Read the state word 1 of the inverter with the address of 01H (refer to table 1). From the table 1, the parameter address of the state word 1 of the inverter is 2100H. The command sent to the inverter:

 $\frac{0.3}{\sqrt{0.25}}$  21 00 00 01 8E 36

If the response message is as below:

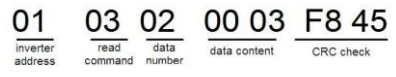

The data content is 0003H. From the table 1, the inverter stops.

Watch "the current fault type" to "the previous 5 times fault type" of the inverter through commands, the corresponding function code is P07.27~P07.32 and corresponding parameter address is 071BH~0720H(there are 6 from 071BH).

The command sent to the inverter:

 $\underbrace{03}_{\text{invetter}}$  03 07 1B 00 06 B5 59

If the response message is as below:

03 03 0C 00 23 00 23 00 23 00 23 00 23 00 23 5F D2 inventer read byte current authorities previous 2 previous 3 previous 4 previous 5 previous 3 previous 5 previous 5 previous 5 previous 5 previous 5 previous 5 previous 5 previous 5 previous 5 previous 5 previous 5 previou CRCcheck

See from the returned data, all fault types are 0023H (decimal 35) with the meaning of maladjustment (STo).

#### **9.4.8.2 Example of writing command 06H**

Make the inverter with the address of 03H to run forward. See table 1, the address of "communication control command" is 2000H and forward running is 0001. See the table below.

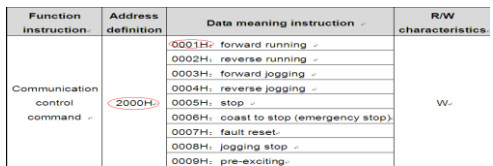

The command sent by the master:

132

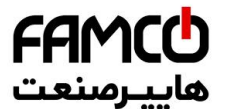

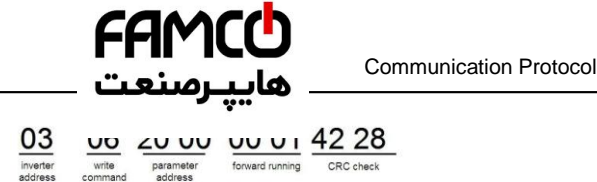

If the operation is success, the response may be as below (the same with the command sent by the master):

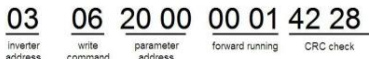

Set the Max. Output frequency of the inverter with the address of 03H as100Hz.

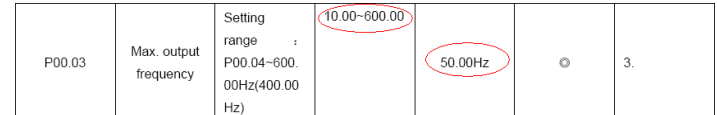

See the figures behind the radix point, the fieldbus ratio value of the Max. output frequency (P00.03) is 100. 100Hz timed by 100 is 10000 and the corresponding hex is 2710H. The command sent by the master:

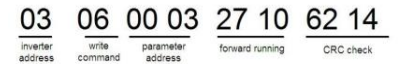

If the operation is successful, the response may be as below (the same with the command sent by the master):

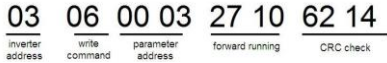

**Note**: the blank in the above command is for illustration. The blank can not be added in the actual application unless the upper monitor can remove the blank by themselves.

#### **Common communication fault**

Common communication faults are: no response to the communication or the inverter returns abnormal fault.

The possible reason for no response to the communication:

Selecting wrong serial interface, for example, if the converter is COM1, selecting COM2 during the communication

The baud rate, digital bit, end bit and check bit are not the same with the inverter  $+$  and  $-$  of RS485 are connected in reverse.

The 485 wire cap on the terminal board of the inverter is not plug in. the wire cap in behind the terminal arrangement.

#### **9.4.8.3 Example of continous writing command10H**

Example 1: make the inverter whose address is 01H run forward at 10Hz. Refer to the instruction of 2000H and 0001. Set the address of "communication setting frequency" is 2001H and 10Hz corresponds to 03E8H. See the table below.

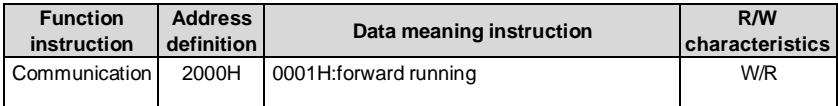

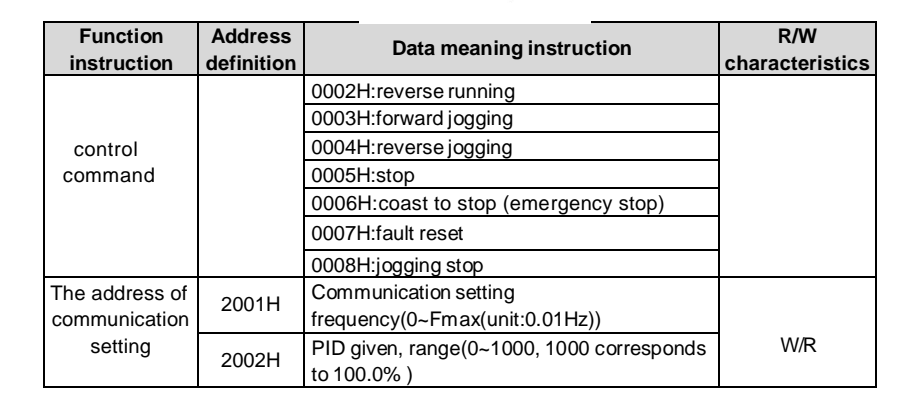

FAMCO هايپرمىنعت

Set P00.01 to 2 and P00.06 to 8.

The command sent to the inverter:

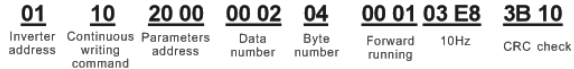

If the response message is as below:

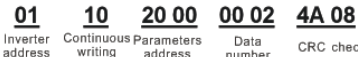

address number

CRC check

#### command Example 2: set theACC time of 01H inverter as 10s and the DEC time as 20s

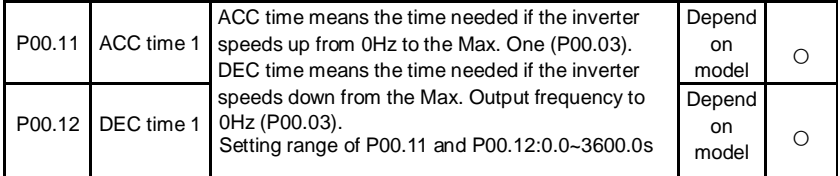

The corresponding address of P00.11 is 000B, the ACC time of 10s corresponds to 0064H, and the DEC time of 20s corresponds to 00C8H.

The command sent to the inverter:

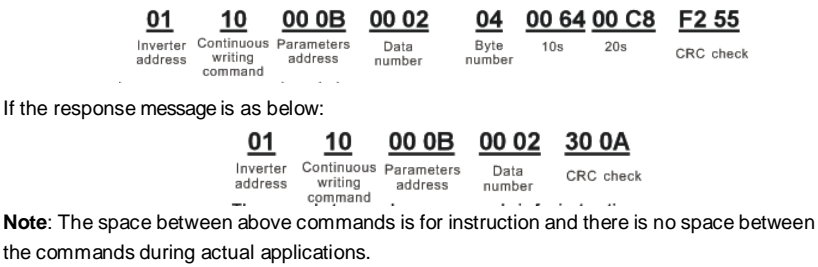

@ @famco\_group

134

 $\bigcap$  Tel:  $\circ$ PI-F  $\wedge \circ \circ \circ \circ$  F 9

Fax: 0PI - FF99FSFP

تهران، کیلومتر ۲۱ بزرگراه لشگری (جاده مخصوص کرج)

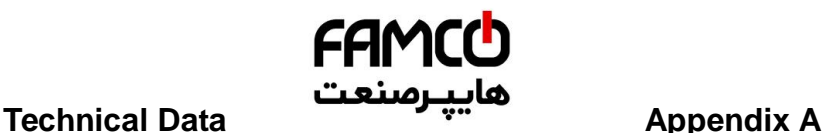

# **A.1 What this chapter contains**

This chapter contains the technical specifications of the inverter, as well as provisions for fulfilling the requirements for CE and other marks.

# **A.2 Ratings**

## **A.2.1 Capacity**

Inverter sizing is based on the rated motor current and power. To achieve the rated motor power reference in the table, the rated current of the inverter must be higher than or equal to the rated motor current. Also the rated power of the inverter must be higher than or equal to the rated motor power. The power ratings are the same regardless of the supply voltage within one voltage range.

#### **Note:**

**1.** The maximum allowed motor shaft power is limited to 1.5 · PN. If the limit is exceeded, motor torque and current are automatically restricted. The function protects the input bridge of the drive against overload.

**2.** The ratings apply at ambient temperature of 40 °C

**3.** It is important to check that in Common DC systems the power flowing through the common DC connection does not exceed PN.

#### **A.2.2 Derating**

The load capacity decreases if the installation site ambient temperature exceeds 40 °C, the altitude exceeds 1000 meters or the switching frequency is changed from 4 kHz to 8, 12 or 15 kHz.

#### **A.2.2.1 Temperature derating**

In the temperature range +40 °C...+50 °C, the rated output current is decreased by 3% for every additional 1 °C. Refer to the below list for the actual derating.

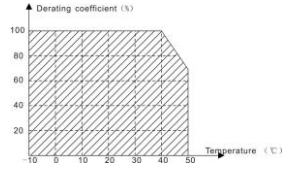

#### **A.2.2.2 Altitude derating**

The device can output rated power if the installation site below 1000m. The output power decreases if the altitude exceeds 1000 meters. Below is the detailed decreasing range of the derating:

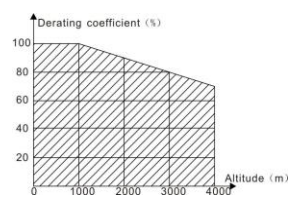

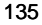

Tel: 011-FA0000F9

www.famcocorp.com E-mail: info@famcocorp.com @ @famco\_group

Fax: 0PI - FF99FSFP

تهران، کیلومتر ۲۱ بزرگراه لشگری (جاده مخصوص کرج)

روبـروی پالایشگاه نفت پـارس، پلاک ۱۲

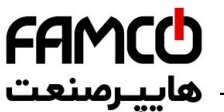

For 3-phase 200 V drives, the maximum altitudes is social above sea level. In altitudes 2000…3000 m, the derating is 1% for every 100 m.

A.2.2.3 Carrier frequency derating

For TETA MA610 series inverters, different power level corresponds to different carrier frequency range. The rated power of the inverter is based on the factory carrier frequency, so if it is above the factory value, the inverter needs to derate 20% for every additional 1 kHz carrier frequency.

# **A.3 Electric power network specification**

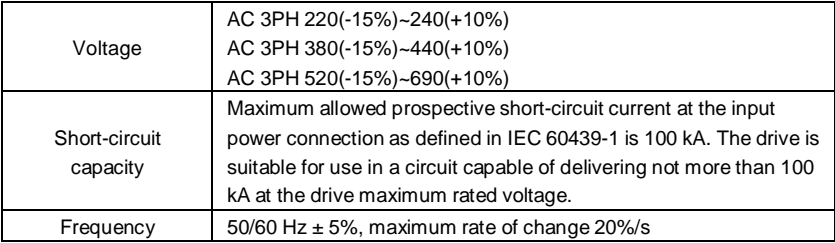

# **A.4 Motor connection data**

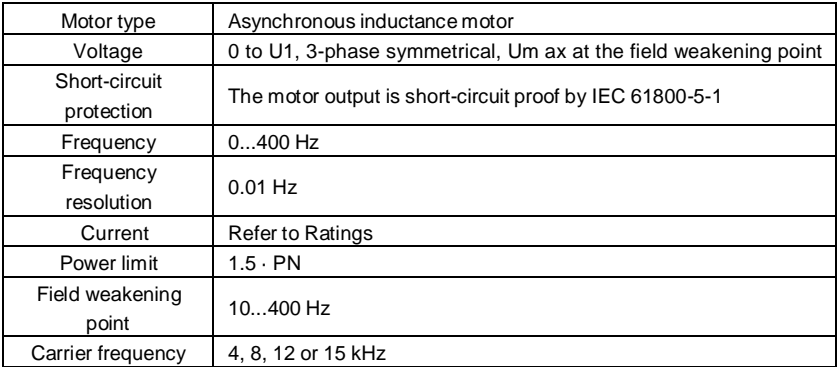

#### **A.4.1 EMC compatibility and motor cable length**

To comply with the European EMC Directive (standard IEC/EN 61800-3), use the following maximum motor cable lengths for 4 kHz switching frequency.

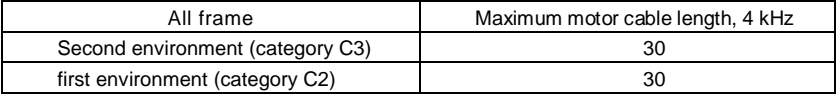

Maximum motor cable length is determined by the drive's operational factors. Contact your local representative for the exact maximum lengths when using external EMC filters.

# **A.5 Applicable standards**

The inverter complies with the following standards:

www.famcocorp.com E-mail: info@famcocorp.com

@ @famco\_group

## 136

 $\bigoplus$  Tel:  $\circ$ PI-F  $\wedge \circ \circ \circ \circ$  F 9

Fax: 0PI - FF99FSFP

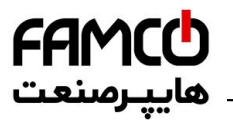

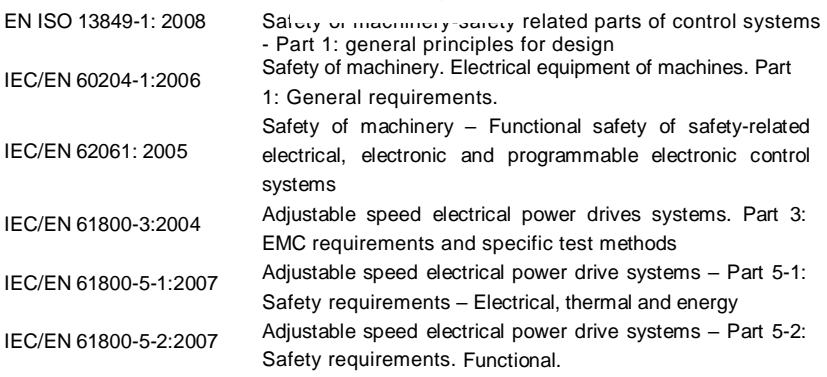

#### **A.5.1 CE marking**

The CE mark is attached to the drive to verify that the drive follows the provisions of the European Low Voltage (2006/95/EC) and EMC Directives (2004/108/EC).

#### **A.5.2 Compliance with the European EMC Directive**

The EMC Directive defines the requirements for immunity and emissions of electrical equipment used within the European Union. The EMC product standard (EN 61800- 3:2004) covers requirements stated for drives. See section EMC regulations

#### **A.6 EMC regulations**

EMC product standard (EN 61800-3:2004) contains the EMC requirements to the inverter. First environment: domestic environment (includes establishments connected to a low-voltage network which supplies buildings used for domestic purposes).

Second environment includes establishments connected to a network not directly supplying domestic premises.

Four categories of the inverter:

Inverter of category C1: inverter of rated voltage less than 1000 V and used in the first environment.

Inverter of category C2: inverter of rated voltage less than 1000 V other than pins, sockets and motion devices and intended to be installed and commissioned only by a professional electrician when used in the first environment.

**Note:** IEC/EN 61800-3 in EMC standard doesn't limit the power distribution of the inverter, but it defines the step, installation and commission. The professional electrician has necessary skills in installing and/or commissioning power drive systems, including their EMC aspects.

Inverter of category C3: inverter of rated voltage less than 1000 V and used in the second environment other than the first one.

Inverter of category C4: inverter of rated voltage more than 1000 V or the rated current is above or equal to 400A and used in the complicated system in second environment.

www.famcocorp.com

E-mail: info@famcocorp.com

@ @famco\_group

137

 $\begin{picture}(16,10) \put(0,0){\line(1,0){10}} \put(10,0){\line(1,0){10}} \put(10,0){\line(1,0){10}} \put(10,0){\line(1,0){10}} \put(10,0){\line(1,0){10}} \put(10,0){\line(1,0){10}} \put(10,0){\line(1,0){10}} \put(10,0){\line(1,0){10}} \put(10,0){\line(1,0){10}} \put(10,0){\line(1,0){10}} \put(10,0){\line(1,0){10}} \put(10,0){\line(1$ 

 $\bigcirc$  Fax:  $\circ$ PI - FF99FSFP

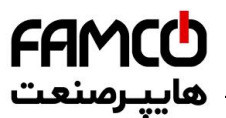

#### **A.6.1 Category C2**

The emission limits are complied with the following provisions:

1. The optional EMC filter is selected according to the options and installed as specified in the EMC filter manual.

2. The motor and control cables are selected as specified in this manual.

3. The drive is installed according to the instructions reference in this manual.

4. For the maximum motor cable length with 4 kHz switching frequency, see **EMC compatibility and motor cable length**

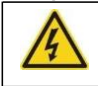

**In a domestic environment, this product may cause radio inference, in which case supplementary mitigation measures may be required.**

#### **A.6.2 Category C3**

The immunity performance of the drive complies with the demands of IEC/EN 61800-3, second environment.

The emission limits are complied with the following provisions:

1. The optional EMC filter is selected according to the options and installed as specified in the EMC filter manual.

2. The motor and control cables are selected as specified in this manual.

3. The drive is installed according to the instructions reference in this manual.

4. For the maximum motor cable length with 4 kHz switching frequency, see **EMC compatibility and motor cable length**

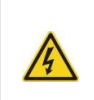

 **A drive of category C3 is not intended to be used on a low-voltage public network which supplies domestic premises. Radio frequency**

**interference is expected if the drive is used on such a network.**

www.famcocorp.com

E-mail: info@famcocorp.com @ @famco\_group

Tel: 011-F A 0 0 0 0 F 9

Fax: 0P1 - FF99FSFP

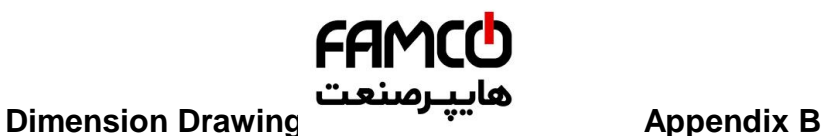

# **B.1 What this chapter contains**

Dimension drawings of the TETA MA610 are shown below. The dimensions are reference in millimeters and inches.

# **B.2 Keypad structure**

#### **B.2.1 Structure chart**

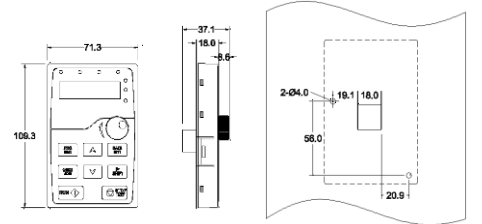

keyboard without bracket mounting hole size

#### **B.2.2 Installation chart**

Note: The external keypad can be fix by M3 screws directly or the installation bracket. The installation bracket for inverters of 0.75~30kW is optional and the installtaion bracket for inverters of 37~500kW is optional or substitutive by the external standard one.

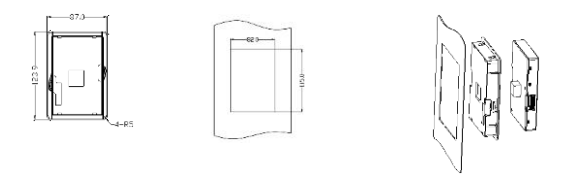

Installation bracket of the key (0.75~500kW )(optional)

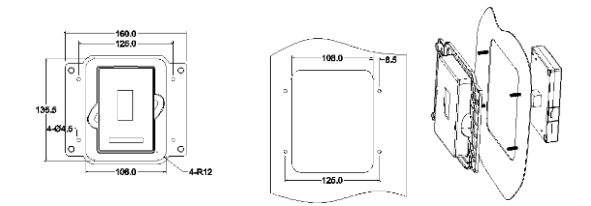

Installation bracket of the key (37~500kW )(standard)

www.famcocorp.com E-mail: info@famcocorp.com @ @famco\_group

139

Fax: 0 PI - FF99F5FP

Tel: 011-FA0000F9

تهران، کیلومتر ۲۱ بزرگراه لشگری (جاده مخصوص کرج)
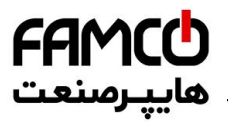

## **B.3 Inverter chart**

## **B.3.1 Wall mounting**

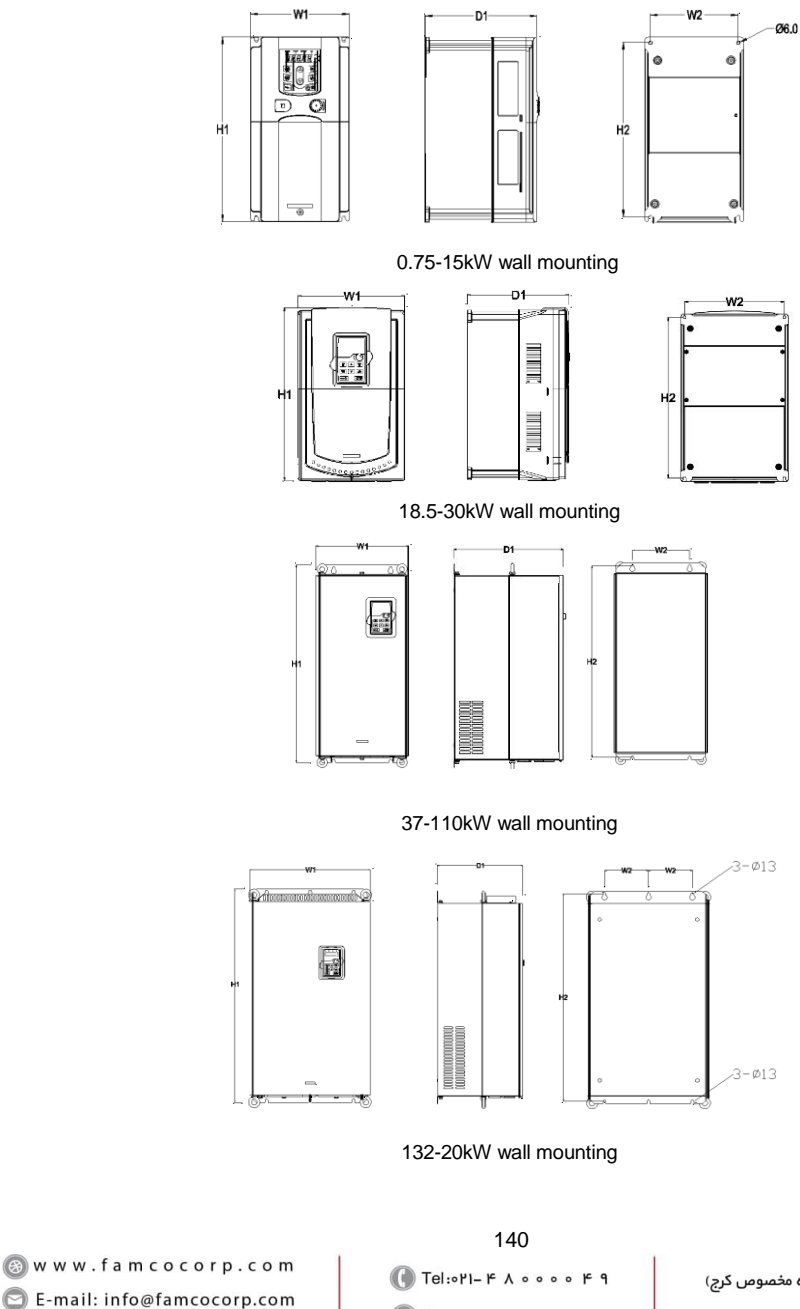

Fax: 0PI - FF99FSFP

@ @famco\_group

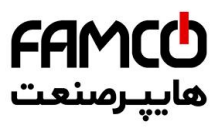

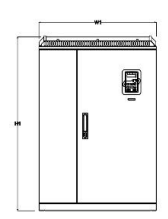

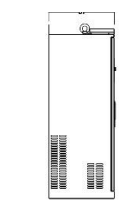

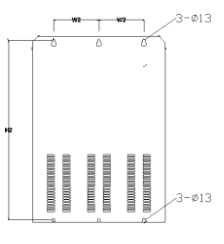

220-315kW wall mounting Installation dimension (unit: mm)

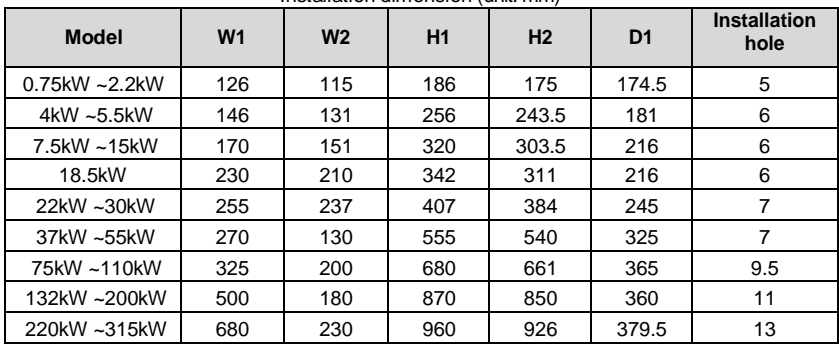

## **B.3.2 Flange mounting**

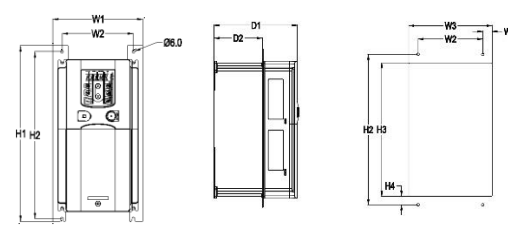

0.75-15kW flange mounting

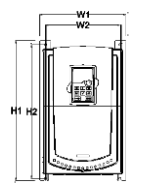

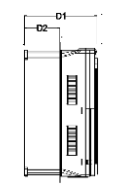

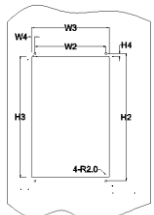

18.5-30kW flange mounting

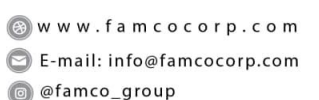

Fax: 0PI - FF99FSFP

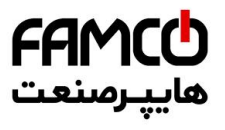

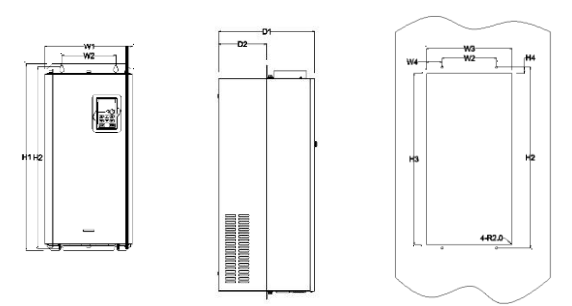

37-110kW flange mounting

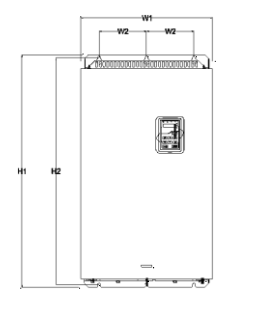

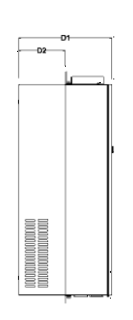

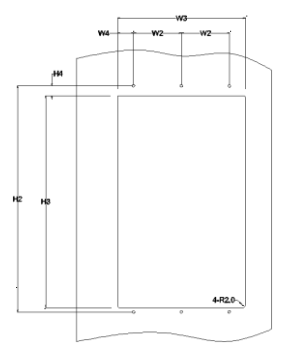

132-200kW flange mounting

Installation dimension (unit: mm)

| <b>Model</b> | W <sub>1</sub> | W <sub>2</sub> | W <sub>3</sub> | W <sub>4</sub> | H1  | H <sub>2</sub> | H <sub>3</sub> | H <sub>4</sub> | D <sub>1</sub> | D <sub>2</sub> | <b>Installation</b><br>hole |
|--------------|----------------|----------------|----------------|----------------|-----|----------------|----------------|----------------|----------------|----------------|-----------------------------|
| 0.75kW~2.2kW | 150.2          | 115            | 130            | 7.5            | 234 | 220            | 190            | 13.5           | 155            | 65.5           | 5                           |
| 4kW~5.5kW    | 170.2          | 131            | 150            | 9.5            | 292 | 276            | 260            | 6              | 167            | 84.5           | 6                           |
| 7.5kW~15kW   | 191.2          | 151            | 174            | 11.5           | 370 | 351            | 324            | 12             | 196.3          | 113            | 6                           |
| 18.5kW       | 250            | 210            | 234            | 12             | 375 | 356            | 334            | 10             | 216            | 108            | 6                           |
| 22kW~30kW    | 275            | 237            | 259            | 11             | 445 | 426            | 404            | 10             | 245            | 119            | 7                           |
| 37kW~55kW    | 270            | 130            | 261            | 65.5           | 555 | 540            | 516            | 17             | 325            | 167            | 7                           |
| 75kW~110kW   | 325            | 200            | 317            | 58.5           | 680 | 661            | 626            | 23             | 363            | 182            | 9.5                         |
| 132kW~200kW  | 500            | 180            | 480            | 60             | 870 | 850            | 796            | 37             | 358            | 178.5          | 11                          |

www.famcocorp.com

E-mail: info@famcocorp.com

@ @famco\_group

142  $\bigcirc$  Tel:  $P1 - F \wedge \circ \circ \circ \circ F$  9

Fax: 0PI - FF99FSFP

تهران ، کیلومتر ۲۱ بزرگراه لشگری (جاده مخصوص کرج)

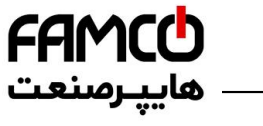

#### **B.3.3 Floor mounting**

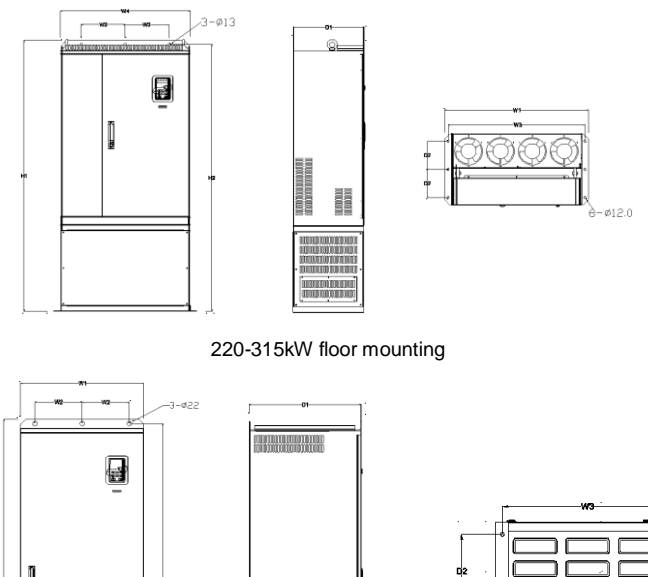

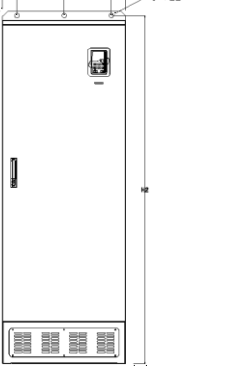

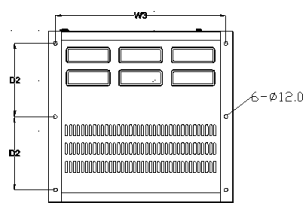

50-500kW floor mounting

**Albanya di Ba BEE** 

■■■■■

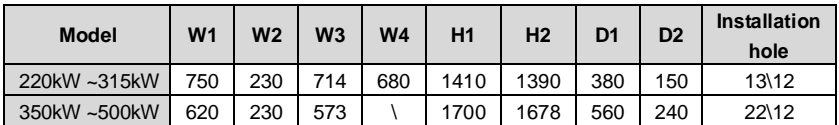

www.famcocorp.com

E-mail: info@famcocorp.com

@ @famco\_group

143 Tel: 011-FA0000F9

Fax: 0PI - FF99FSFP

تهران ، کیلومتر ۲۱ بزرگراه لشگری (جاده مخصوص کرج)

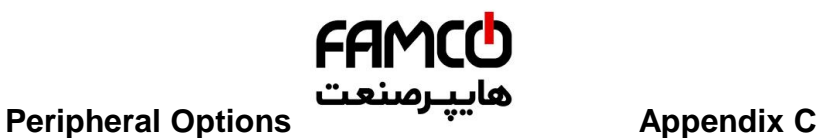

## **C.1 What this chapter contains**

This chapter describes how to select the options and parts of TETA MA610 series.

## **C.2 Peripheral wiring**

Below is the peripheral wiring of TETA MA610 series inverters.

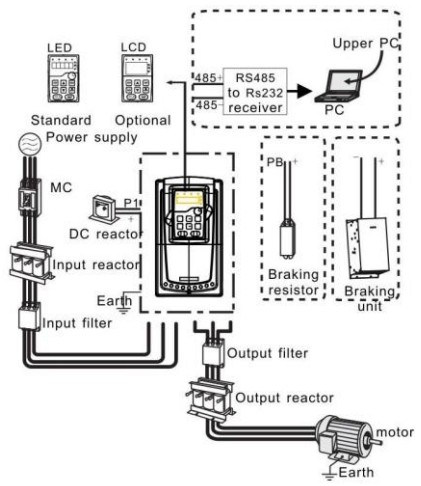

### **Note:**

**1.** The inverters (≤15kW ) have standard film keypad and the inverters (≥18.5kW ) have standard LED keypad.

**2.**The inverter below 30kW (including 30kW ) are embedded with braking unit.

**3.** Only the inverter above 37kW (including 37kW ) have P1 terminal and are connected with DC reactors.

**4.** The braking units apply standard braking unit DBU series in. Refer to the instruction of DBU for detailed information.

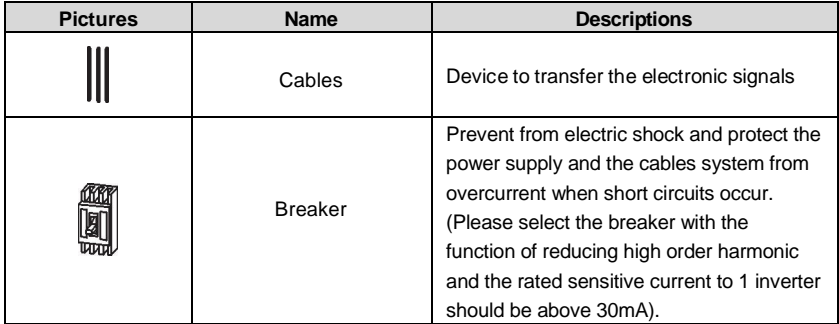

www.famcocorp.com

E-mail: info@famcocorp.com @ @famco\_group

144 Tel: 011-FA0000F9

 $Fax: P1 - FF99F5FP$ 

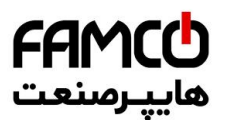

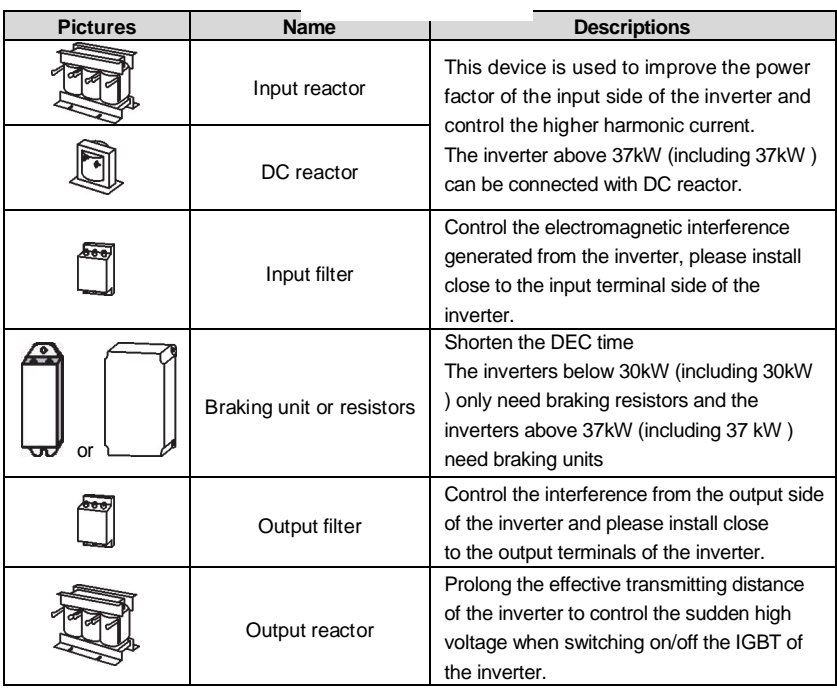

## **C.3 Power supply**

Please refer to **Electronical Installation**.

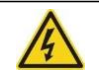

**Check that the voltage degree of the inverter complies with the voltage of the supply power voltage.**

## **C.4 Cables**

## **C.4.1 Power cables**

Dimension the input power and motor cables according to local regulations.

- The input power and the motor cables must be able to carry the corresponding load currents.
- The cable must be rated for at least 70  $\degree$ C maximum permissible temperature of the conductor in continuous use.
- The conductivity of the PE conductor must be equal to that of the phase conductor (same cross-sectional area).
- Refer to chapter **Technical Data** for the EMC requirements.

A symmetrical shielded motor cable (see the figure below) must be used to meet the EMC requirements of the CE.

A four-conductor system is allowed for input cabling, but a shielded symmetrical cable is

 $\bigoplus$  Tel:  $\circ$  PI-F  $\wedge \circ \circ \circ \circ$  F 9 Fax: 0P1 - FF99FSFP

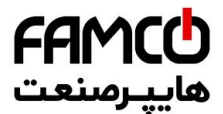

recommended. Compared to a four-conductor system, the use of a symmetrical shielded cable reduces electromagnetic emission of the whole drive system as well as motor bearing currents and wear.

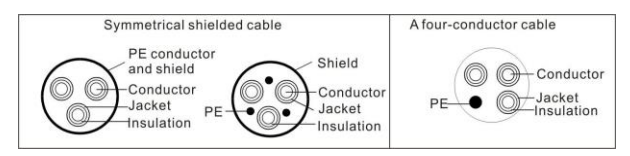

**Note:** A separate PE conductor is required if the conductivity of the cable shield is not sufficient for the purpose.

To function as a protective conductor, the shield must have the same cross-sectional area as the phase conductors when they are made of the same metal.

To effectively suppress radiated and conducted radio-frequency emissions, the shield conductivity must be at least 1/10 of the phase conductor conductivity. The requirements are easily met with a copper or aluminum shield. The minimum requirement of the motor cable shield of the drive is shown below. It consists of a concentric layer of copper wires. The better and tighter the shield, the lower the emission level and bearing currents.

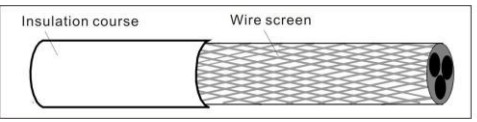

### **C.4.2 Control cables**

All analog control cables and the cable used for the frequency input must be shielded. Use a double-shielded twisted pair cable (Figure a) for analog signals. Employ one individually shielded pair for each signal. Do not use common return for different analog signals.

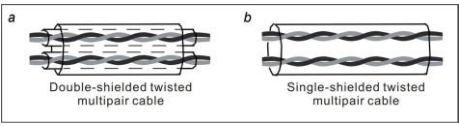

A double-shielded cable is the best alternative for low-voltage digital signals, but a single-shielded or unshielded twisted multi-pair cable (Figure b) is also usable. However, for frequency input, always use a shielded cable.

The relay cable needs the cable type with braided metallic screen.

The keypad needs to connect with cables. It is recommended to use the screen cable on complex electrical magnetic condition.

### **Note: Run analog and digital signals in separate cables.**

Do not make any voltage tolerance or insulation resistance tests (for example hi-pot or megger) on any part of the drive as testing can damage the drive. Every drive has been tested for insulation between the main circuit and the chassis at the factory. Also, there are voltage-limiting circuits inside the drive which cut down the testing voltage automatically. Check the insulation of the input power cable according to local regulations before

@famco\_group

#### 146

Tel: 011-FA0000F9  $Fax : P1 - FF99F5FP$ 

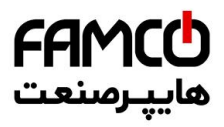

connecting to the drive.

**Note: Check the insulation of the input power cables according to local regulations before connecting the cables.**

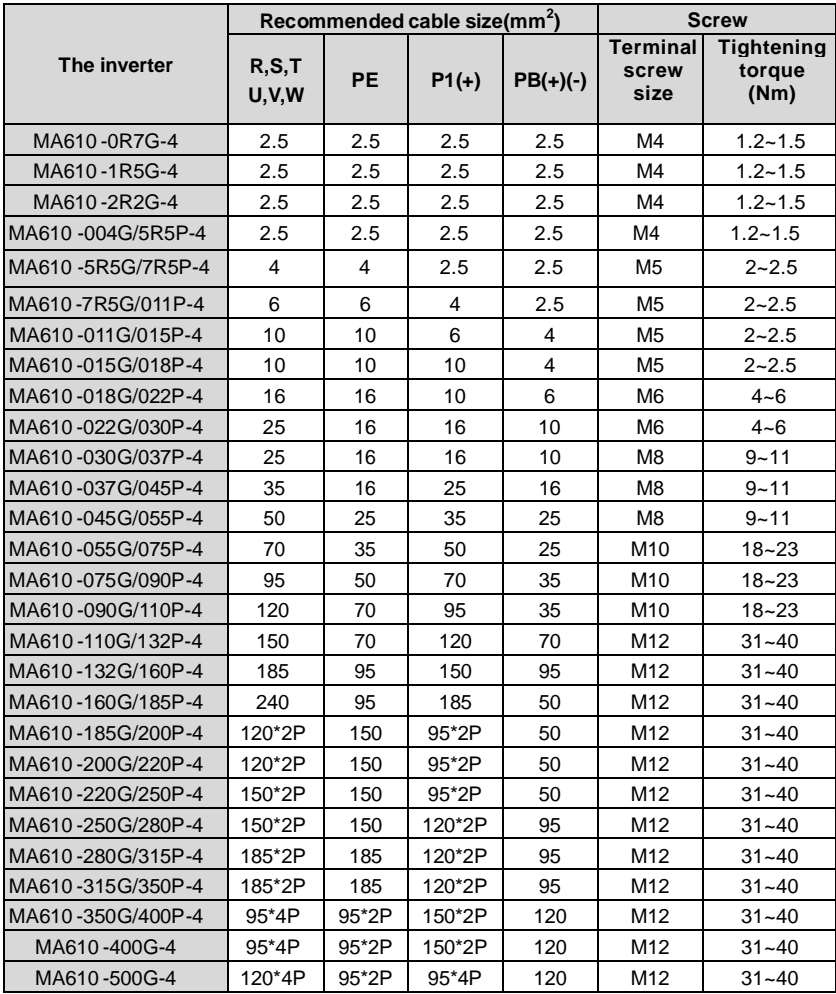

**Note:**

1. It is appropriate to use the recommended cable size under 40℃ and rated current. The wiring distance should be no more than 100m.

2. Terminals P1, (+), PB and (-) connects the DC reactor options and parts.

Fax: 0PI - FF99FSFP

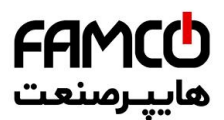

## **C.4.3 Routing the cables**

Route the motor cable away from other cable routes. Motor cables of several drives can be run in parallel installed next to each other. It is recommended that the motor cable, input power cable and control cables are installed on separate trays. Avoid long parallel runs of motor cables with other cables to decrease electromagnetic interference caused by the rapid changes in the drive output voltage.

Where control cables must cross power cables make sure that they are arranged at an angle as near to 90 degrees as possible.

The cable trays must have good electrical bonding to each other and to the grounding electrodes. Aluminum tray systems can be used to improve local equalizing of potential. A figure of the cable routing is shown below.

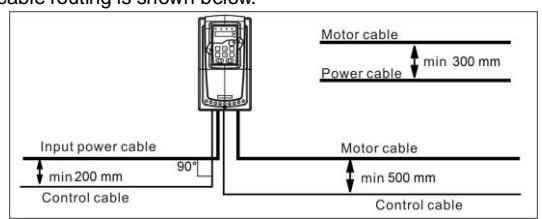

## **C.4.4 Checking the insulation**

Check the insulation of the motor and motor cable as follows:

1. Check that the motor cable is connected to the motor and disconnected from the drive output terminals U, V and W.

2. Measure the insulation resistance between each phase conductor and the Protective Earth conductor using a measuring voltage of 500 V DC. For the insulation resistance of other motors, please consult the manufacturer's instructions.

**Note:** Moisture inside the motor casing will reduce the insulation resistance. If moisture is suspected, dry the motor and repeat the measurement.

## **C.5 Breaker, electromagnetic contactor and leakage protection switch**

Due to the inverter output high frequency PWM voltage waveform, and the existance of distributed capacitance between IGBT and heatsink in internal inverter and the distributed capacitance between motor stator and rotor will cause the inverter inevitably generate high-frequency leakage current to ground. The high-frequency leakage current will back flow to grid through the earth to interference the leakage protection switch, thus causing the leakage protection switch malfunction. This is due to the inverter output voltage characteristics inherent in the decision.

To ensure the stability of the system, it is recommended to use the inverter dedicated leakage protection switch which rated residual operation current 30mA or more(for example, corresponds to IEC60755 Type B). If you are not using the inverter dedicated leakage protection switch caused by malfunction, try to reduce the carrier frequency, or replace the electromagnetic leakage protection switch which rated residual operating current of 200mA

Tel: 011-FA0000F9 Fax: 0P1 - FF99FSFP

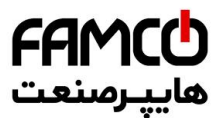

or more.

It is necessary to add fuse for the avoidance of overload.

It is appropriate to use a breaker (MCCB) which complies with the inverter power in the 3-phase AC power and input power and terminals (R,S and T). The capacity of the inverter should be 1.5-2 times of the rated current.

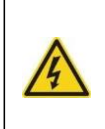

**Due to the inherent operating principle and construction of circuit breakers, independent of the manufacturer, hot ionized gases may escape from the breaker enclosure in case of a short-circuit. To ensure safe use, special attention must be paid to the installation and placement of the breakers. Follow the manufacturer's instructions.**

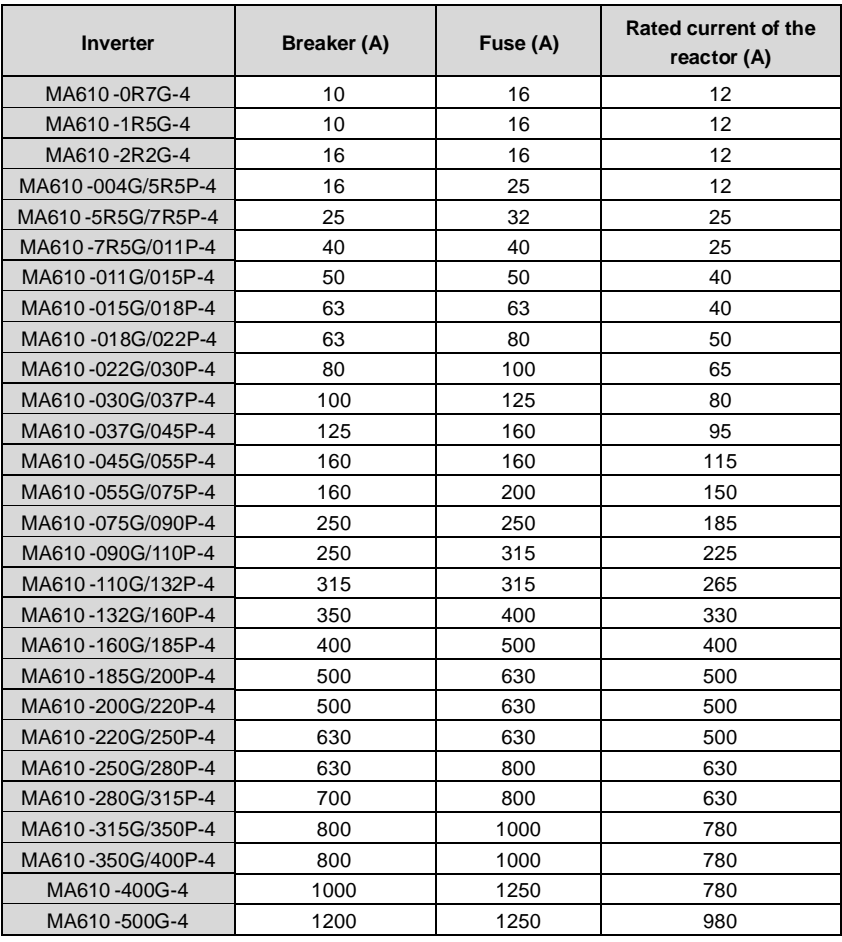

www.famcocorp.com

E-mail: info@famcocorp.com

@ @famco\_group

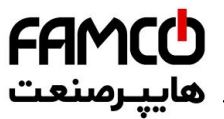

## **C.6 Reactors**

If the distance between the inverter and the motor is longer than 50m, frequent overcurrent protection may occur to the inverter because of high leakage current caused by parasitic capacitance effects from the long cables to the ground. In order to avoid the damage of the motor insulation, it is necessary to add reactor compensation.

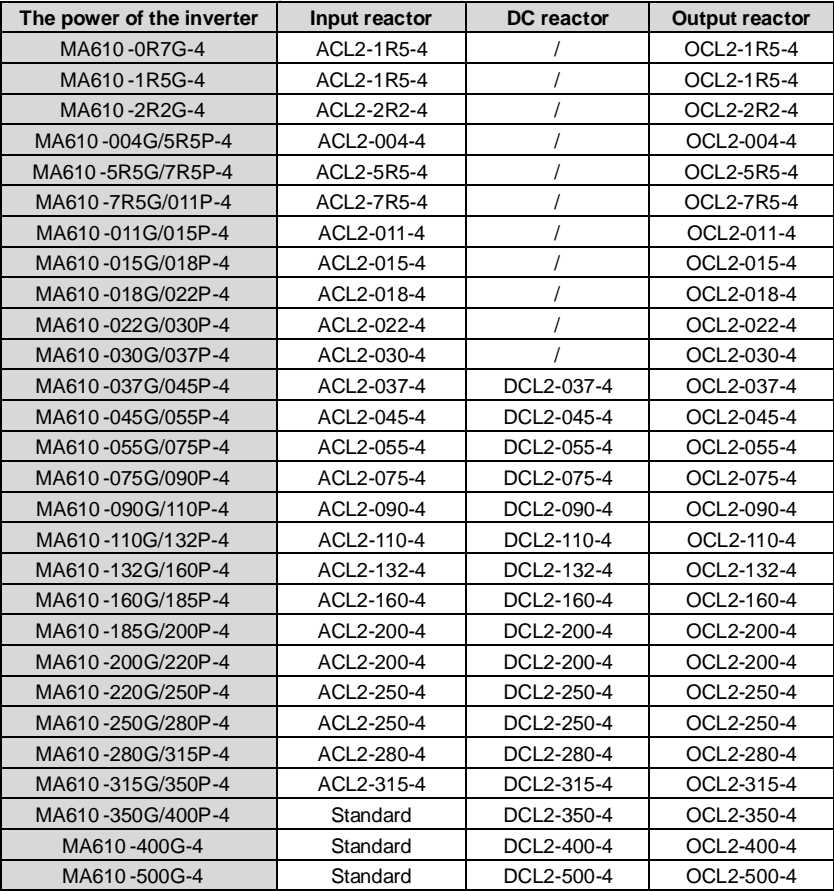

#### **Note:**

**1.** The rated derate voltage of the input reactor is 2%±15%.

**2.** The power factor of the input side is above 90% after adding DC reactor.

- **3.** The rated derate voltage of the output reactor is 1%±15%.
- **4.** Above options are external, the customer should indicate when purchasing.

@ @famco\_group

#### 150

Tel: 011-FAOOOOF9

Fax: 0PI - FF99FSFP

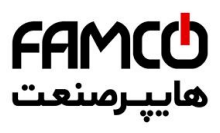

## **C.7 Filters**

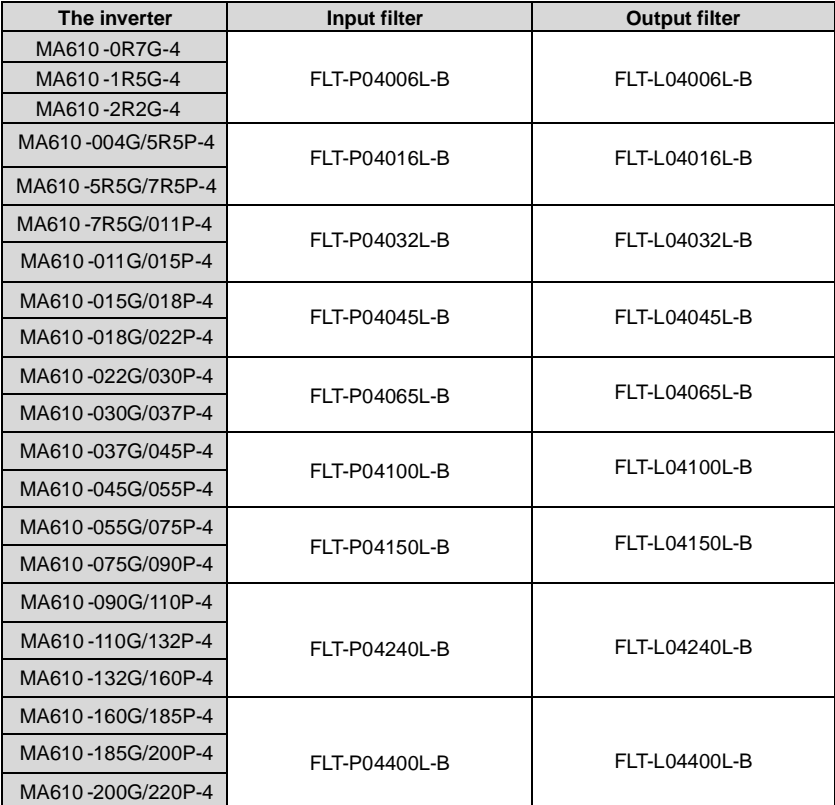

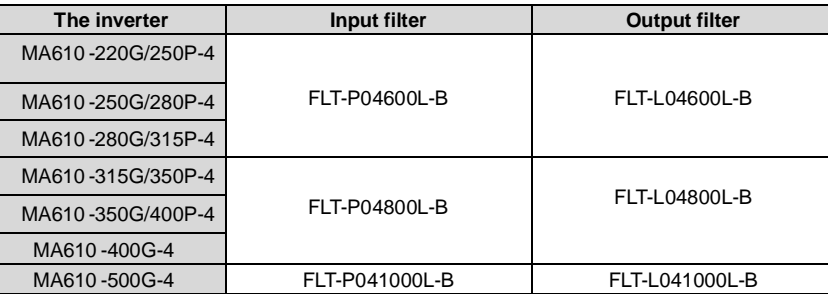

**Note:** The input EMI meet the requirement of C2 after adding input filters.

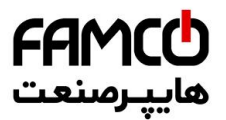

## **C.8 Braking system**

## **C.8.1 Select the braking components**

It is appropriate to use braking resistor or braking unit when the motor brakes sharply or the motor is driven by a high inertia load. The motor will become a generator if its actual rotating speed is higher than the corresponding speed of the reference frequency. As a result, the inertial energy of the motor and load return to the inverter to charge the capacitors in the main DC circuit. When the voltage increases to the limit, damage may occur to the inverter. It is necessary to apply braking unit/resistor to avoid this accident happens.

**Only qualified electricians are allowed to design, install, commission and operate on the inverter. Follow the instructions in "warning" during working. Physical injury or death or serious property may occur. Only qualified electricians are allowed to wire. Damage to the inverter or braking options and part may occur. Read carefully the instructions of braking resistors or units before connecting them with the inverter. Do not connect the braking resistor with other terminals except for PB and (-). Do not connect the braking unit with other terminals except for (+) and (-). Damage to the inverter or braking circuit or fire may occur. Connect the braking resistor or braking unit with the inverter according to the diagram. Incorrect wiring may cause damage to the inverter or other devices.**

TETA MA610 series inverters below 30kW (including 30kW ) need internal braking units and the inverters above 37kW need external braking unit. Please select the resistance and power of the braking resistors according to actual utilization.

## **Note:**

Select the resistor and power according to the provided data.

The braking torque may increase because of the raising of braking resistor. The below table

@ @famco\_group

152  $Tel: oPI-FA\circ\circ\circ F9$  $Fax : P1 - FF99F5FP$ 

تهران ، کیلومتر ۲۱ بزرگراه لشگری (جاده مخصوص کرج)

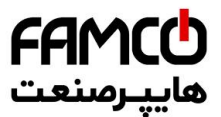

is calculated at 100% of the braking torque, 10%, 50% and 80% of the braking usage ratio. The user can select according to the actual working.

Refer to the operation instructions of braking units when using external units for right setting of voltage degree. Otherwise normal operation of the inverter may be impacted.

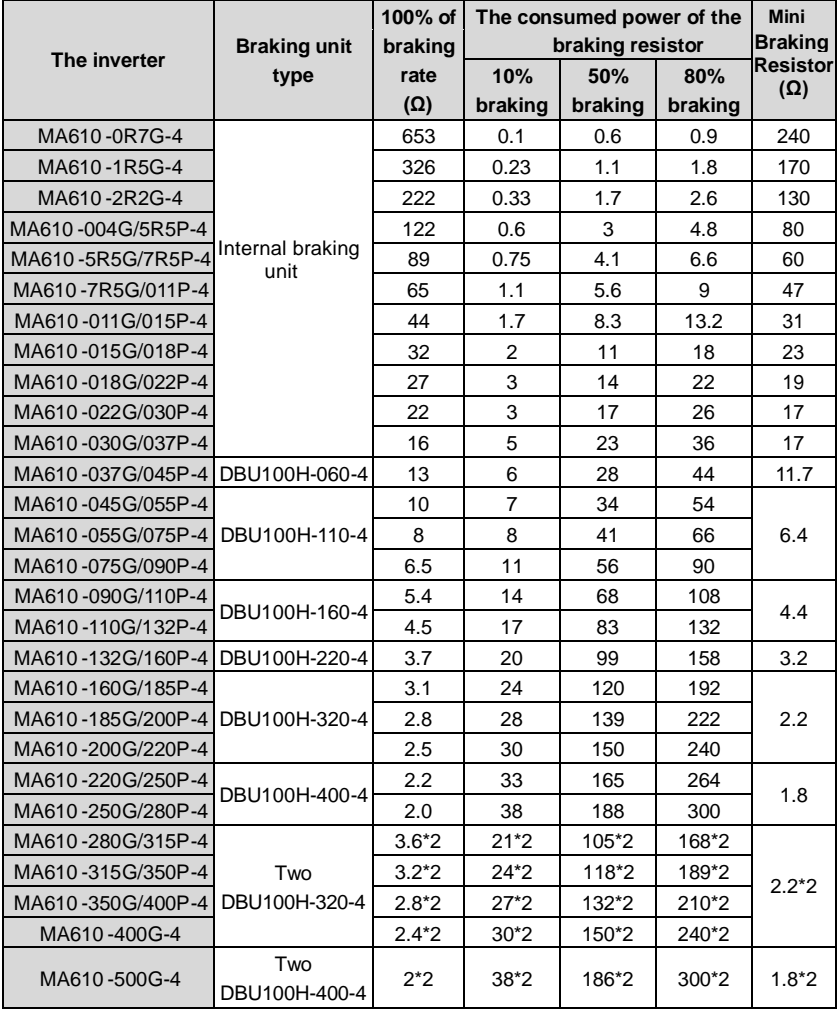

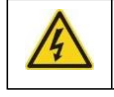

**Never use a brake resistor with a resistance below the minimum value specified for the particular drive. The drive and the internal chopper are not able to handle the overcurrent caused by the low resistance.**

E-mail: info@famcocorp.com

@ @famco\_group

Fax: 0PI - FF99FSFP

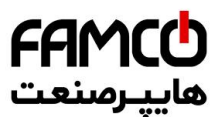

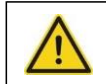

**Increase the power of the braking resistor properly in the frequent braking situation (the frequency usage ratio is more than 10%).**

## **C.8.2 Select the brake resistor cables**

Use a shielded cable to the resistor cable.

#### **C.8.3 Place the brake resistor**

Install all resistors in a place where they will cool.

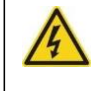

**The materials near the brake resistor must be non-flammable. The surface temperature of the resistor is high. Air flowing from the resistor is of hundreds of degrees Celsius. Protect the resistor against contact.**

Installation of the braking resistor:

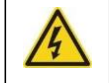

**The inverters below 30kW (including 30kW) only needs external braking resistors.**

**PB and (+) are the wiring terminals of the braking resistors.**

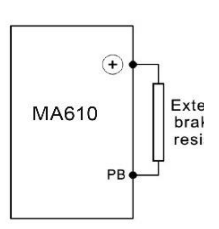

Installation of braking units:

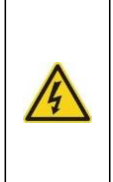

**The inverters above 37kW (including 370kW) only needs external braking units.**

**(+), (-) are the wiring terminals of the braking units.**

**The wiring length between the (+),(-) terminals of the inverter and the (+),(-) terminals of the braking units should be no more than 5m,and the distributing length among BR1 and BR2 and the braking resistor terminals should be no more than 10m.**

Signal installation is as below:

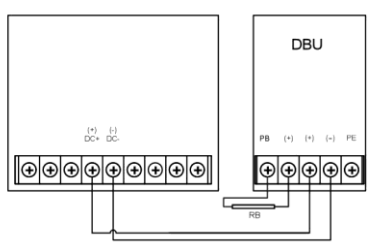

www.famcocorp.com E-mail: info@famcocorp.com @ @famco\_group

154 Tel: 011-FA0000F9 Fax: 0PI - FF99FSFP

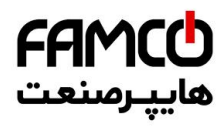

## **C.9 Other optional parts**

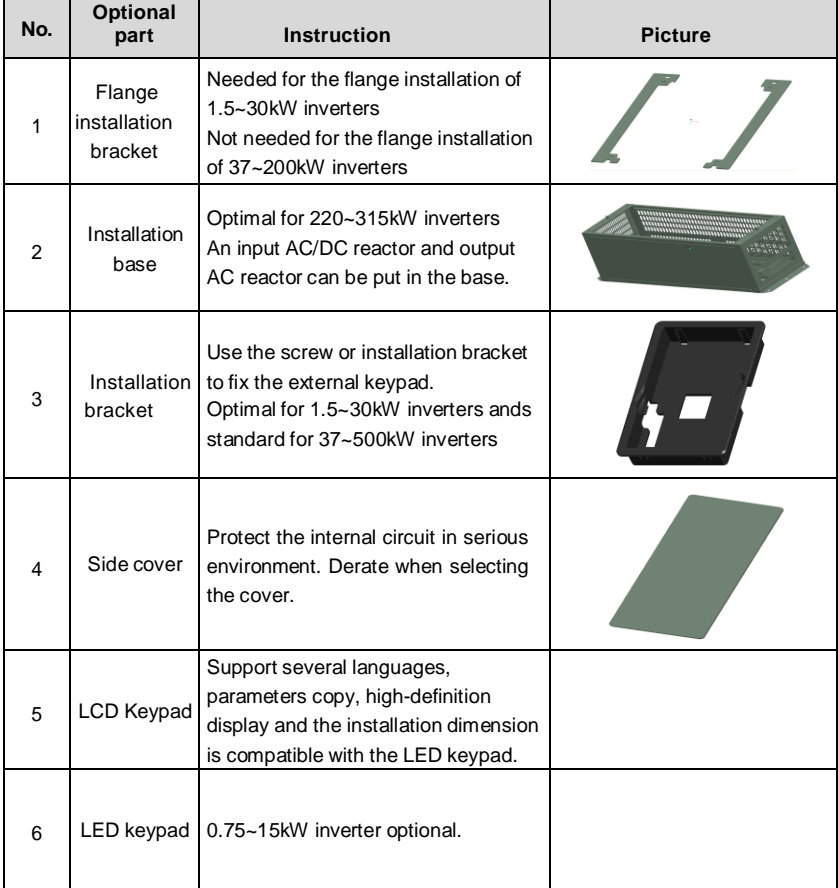

www.famcocorp.com E-mail: info@famcocorp.com

@ @famco\_group

155 Tel: 011-FAOOOOF9 Fax: 0PI - FF99FSFP

تهران ، کیلومتر ۲۱ ہزرگراہ لشگری (جادہ مخصوص کرج)

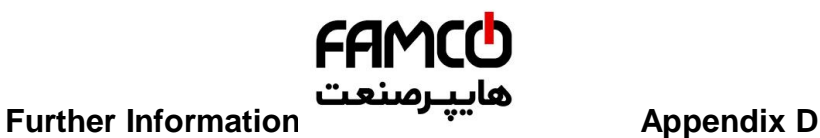

## **D.1 Product and service inquirie**

Address any inquiries about the product to your local offices

## **D.2 Feedback on inverters manuals**

Your comments on our manuals are welcome.

## **D.3 Document library on the internet**

You can find manuals and other product documents in PDF format on the Internet

www.famcocorp.com E-mail: info@famcocorp.com

@ @famco\_group

156 Tel: 011-FA0000F9 Fax: 0PI - FF99FSFP

تهران، کیلومتر ۲۱ بزرگراه لشگری (جاده مخصوص کرج)

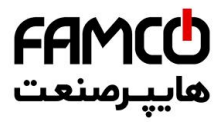

Www.famcocorp.com

E-mail: info@famcocorp.com

@ @famco\_group

 $\bigcap$  Tel:  $P1 - F \wedge \circ \circ \circ \circ F$  9

Fax: 0PI - FF99FSFP

تهران، کیلومتر ۲۱ بزرگراه لشگری (جاده مخصوص کرج)

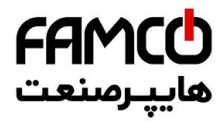

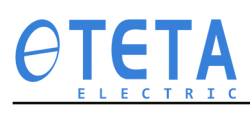

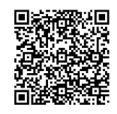

201706 (V1.3)

This manual may be modified when necessary because of improvement of the product, modification, or changes in specifications, this manual is subject to change without notice

www.famcocorp.com E-mail: info@famcocorp.com @ @famco\_group

Tel: 011-FA0000F9

 $\textcircled{Fax:}$   $\circ$  Pl - FF99F5FP

.<br>تهران، کیلومتر ۲۱ بزرگراه لشگری (جاده مخصوص کرج)

# **INSTRUCTION FAMCO MANUAL** 使用说明书

# TETA **INWERTTER**

## **200V Class**

**1 ~ 250 HP 0.75 ~ 55 kw 0.75 ~ 185 kw 1 ~ 75 HP 380V Class**

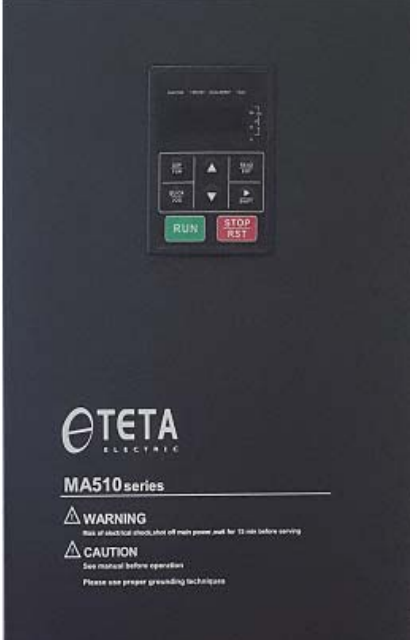

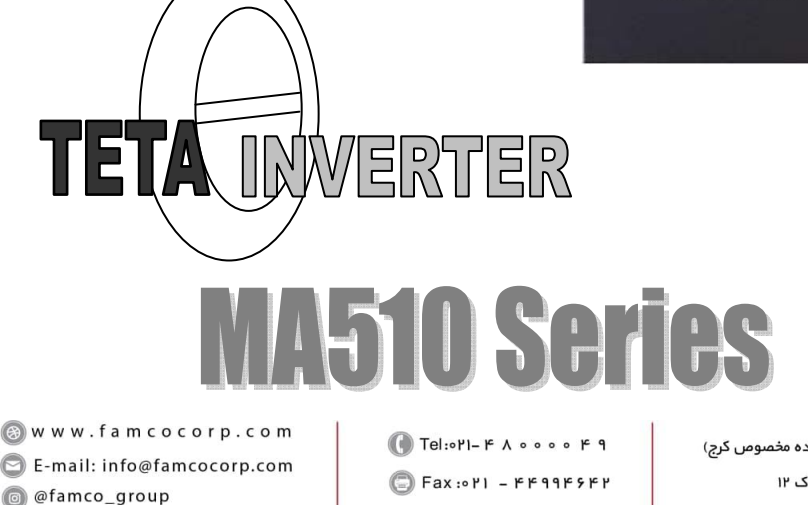

تهران، کیلومتر ۲۱ بزرگراه لشگری (جاده مخصوص کرج) روبـروی پالایشگاه نفت پـارس، پلاک ۱۲

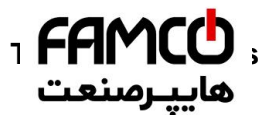

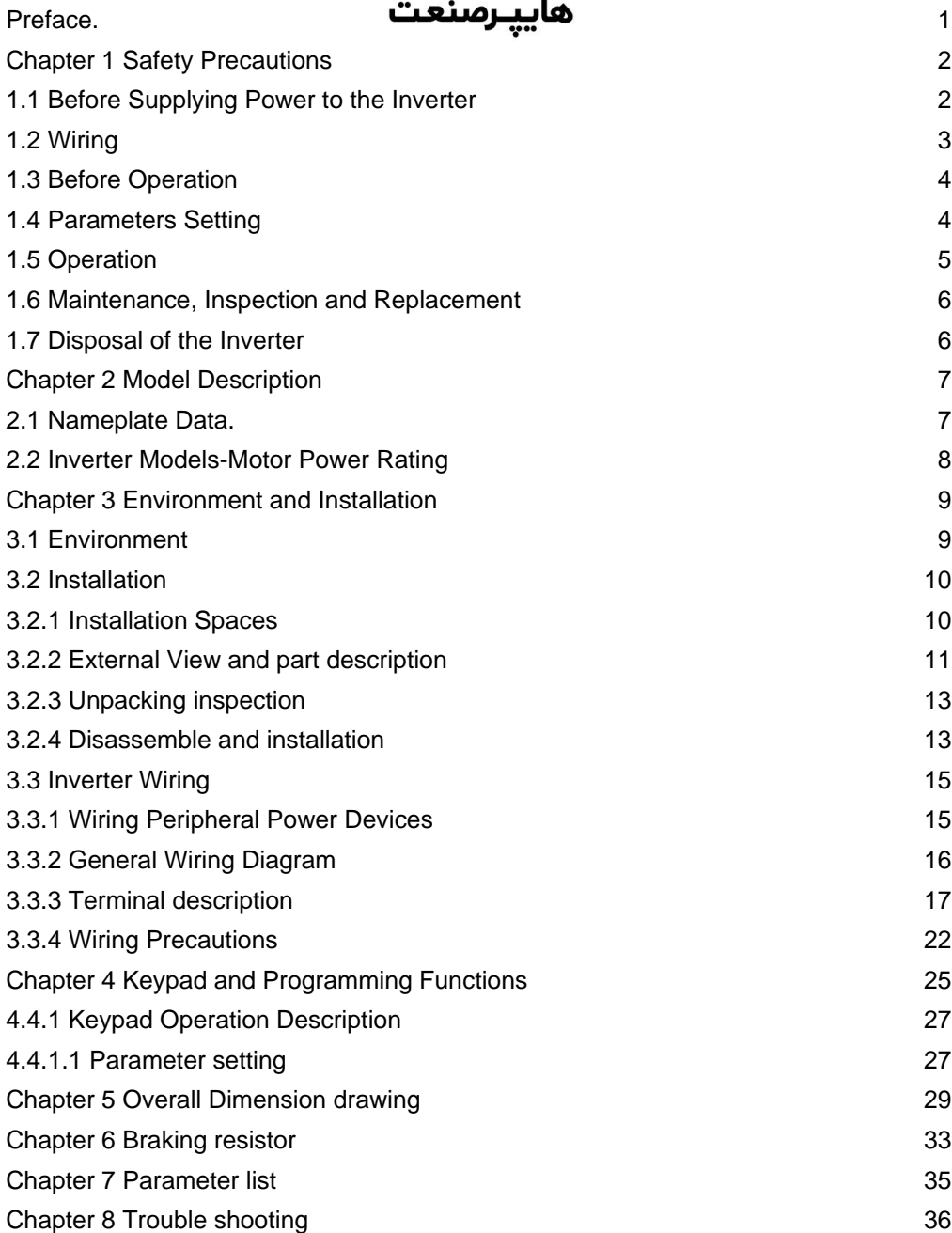

@ @famco\_group

 $\bigcirc$  Tel:  $P1 - F \wedge \circ \circ \circ \circ F$  9

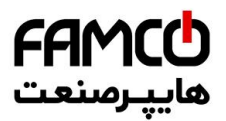

## **Preface**

The MA510 product is an inverter designed to control a three-phase induction motor. Please read this manual carefully to ensure correct operation, safety and to become familiar with the inverter functions.

The MA510 inverter is an electrical / electronic product and must be

installed and handled by qualified service personnel.

Improper handling may result in incorrect operation, shorter life cycle, or failure of this product as well as the motor.

All MA510 documentation is subject to change without notice. Be sure to obtain the

latest editions for use or visit our website at www.tetaelectric.com

Available Documentation:

- 1. MA510 Start-up and Installation Manual
- 2. MA10 Instruction Manual

Read this instruction manual thoroughly before proceeding with installation,

connections(wiring), operation, or maintenance and inspection.

Ensure you have sound knowledge of the inverter and familiarize yourself with all safety information and precautions before proceeding to operate the inverter.

Please pay close attention to the safety precautions indicated by the

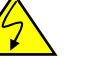

warning  $\angle \rightarrow \quad$  and caution  $\angle \rightarrow \quad$  symbol.

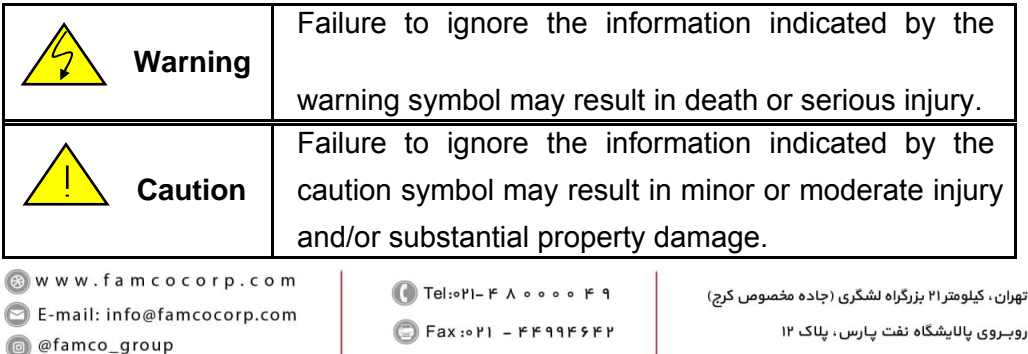

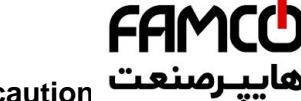

**Chapter 1 Safety Precautions**

## **1.1 Before Supplying Power to the Inverter**

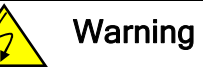

The main circuit must be correctly wired. For single phase supply use input terminals (R/L1, T/L3) and for three phase supply use input terminals (R/L1, S/L2, T/L3). Terminals U/T1, V/T2, W/T3 must only be used to connect the motor. Connecting the input supply to any of the U/T1, V/T2 or W/T3 terminals will cause damage to the inverter.

To avoid the front cover from disengaging or other physical damage, do not carry the inverter by its cover. Support the unit by its heat sink when transporting. Improper handling can damage the inverter or injure personnel, and should be avoided.

**Caution** 

 To avoid the risk of fire, do not install the inverter on or near flammable objects. Install on nonflammable objects such as metal surfaces.

 If several inverters are placed inside the same control panel, provide adequate ventilation to maintain the temperature below 40°C/104°F (50°C/122°F without a dust cover) to avoid overheating or fire.

 When removing or installing the digital operator, turn off the power first, and then follow the instructions in this manual to avoid operator error or loss of display caused by faulty connections.

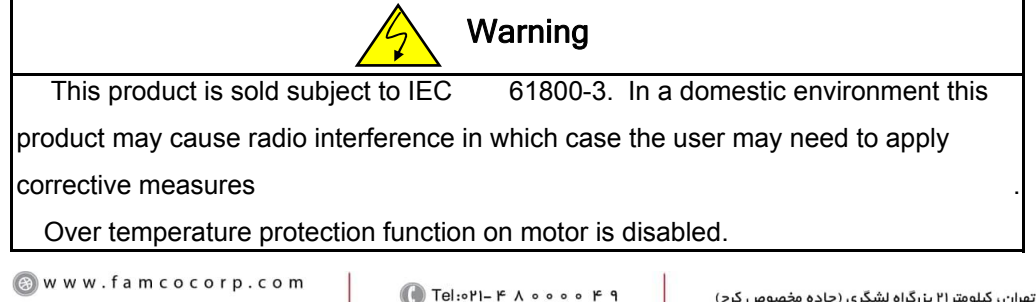

E-mail: info@famcocorp.com

@ @famco\_group

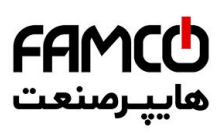

## **1.2 Wiring**

## **Warning**

 Always turn OFF the power supply before attempting inverter installation and wiring of the user terminals.

Wiring must be performed by a qualified personnel / certified electrician.

 Make sure the inverter is properly grounded. (200V Class: Grounding impedance shall be less than 100Ω. 400V Class: Grounding impedance shall be less than 10Ω.) It is required to disconnect the ground wire in the control board to avoid the sudden surge causing damage on electronic parts if it is improperly grounded.

Please check and test emergency stop circuits after wiring. (Installer is

responsible for the correct wiring.)

 Never touch any of the input or output power lines directly or allow any input or output power lines to come in contact with the inverter case.

 Do not perform a dielectric voltage withstand test (megger) on the inverter or this will result in inverter damage to the semiconductor components.

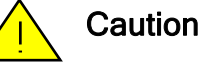

The line voltage applied must comply with the inverter's specified input voltage.

Connect braking resistor and braking unit to the designated terminals.

Do not connect a braking resistor directly to the DC terminals  $P(+)$  and  $N(-)$ ,

otherwise fire may result.

Use wire gauge recommendations and torque specifications.

Never connect input power to the inverter output terminals U/T1, V/T2, W/T3.

Do not connect a contactor or switch in series with the inverter and the motor.

 Do not connect a power factor correction capacitor or surge suppressor to the inverter output。

Ensure the interference generated by the inverter and motor does not affect

peripheral devices.

Www.famcocorp.com

E-mail: info@famcocorp.com

@ @famco\_group

 $\Box$  Tel:  $P1 - F \land \circ \circ \circ \circ F$  9

 $\circ$  Fax:  $\circ$  PI - FF99F5FP

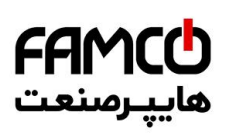

## **1.3 Before Operation**

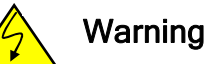

 Reduce the carrier frequency (parameter P0-14) If the cable from the inverter to the motor is over 80 ft (25m). A high-frequency current can be generated by stray capacitance between the cables and result in an overcurrent trip of the inverter, an increase in leakage current, or an inaccurate current readout. Be sure to install all covers before turning on power. Do not remove any of the covers while power to the inverter is on, otherwise electric shock may occur. Do not operate switches with wet hands, otherwise electric shock may result. Do not touch inverter terminals when energized even if inverter has stopped, otherwise electric shock may result.

## **1.4 Parameter Setting**

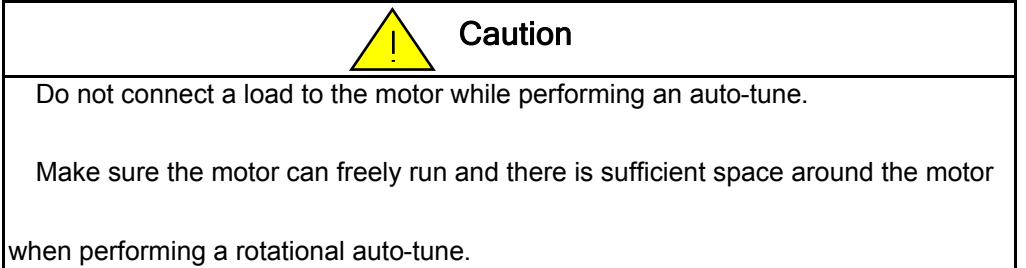

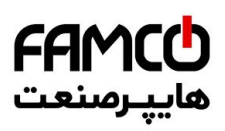

## **1.5 Operation**

## Warning

 Do not connect or disconnect the motor during operation. This will cause the inverter to trip and may cause damage to the inverter.

Operations may start suddenly if an alarm or fault is reset with a run command

active. Confirm that no run command is active upon resetting the alarm or fault,

otherwise accidents may occur.

If automatic restart after power recovery (parameter P1-14) is enabled, the

inverter will start automatically after power is restored.

 Make sure it is safe to operate the inverter and motor before performing a rotational auto-tune.

Do not check signals on circuit boards while the inverter is running.

 $\overline{\phantom{a}}$ 

After the power is turned off, the cooling fan may continue to run for some time.

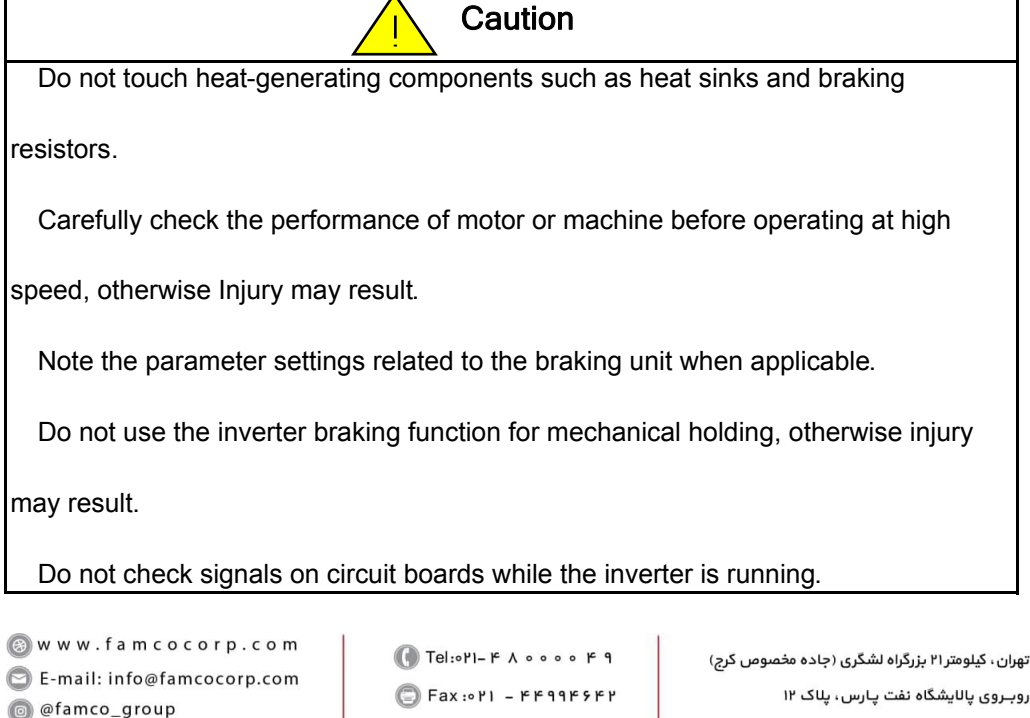

## **4.6 Maintenance, Inspection هايپرصنعت**

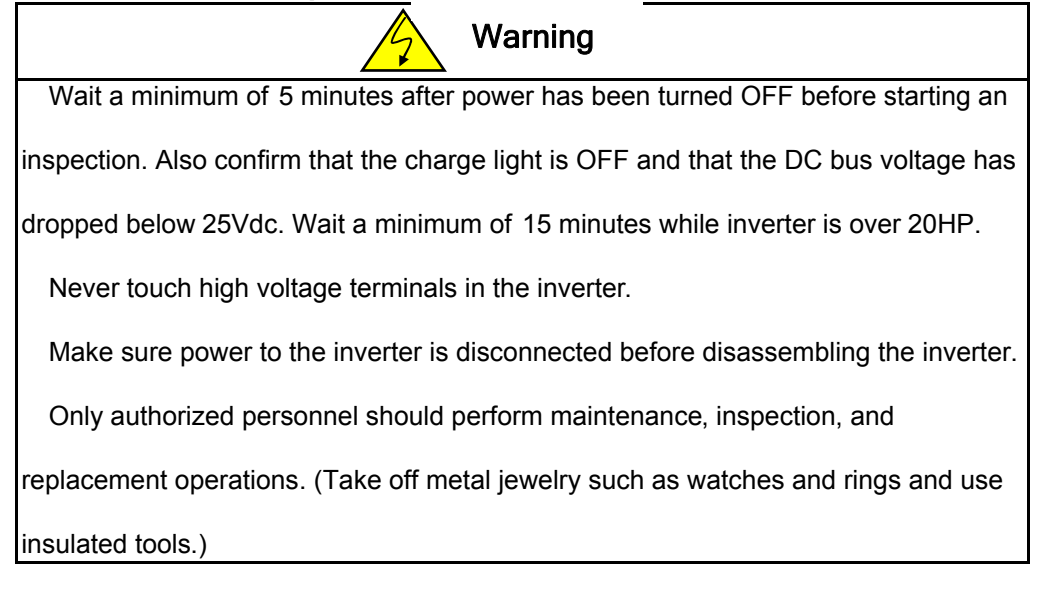

FAMCC

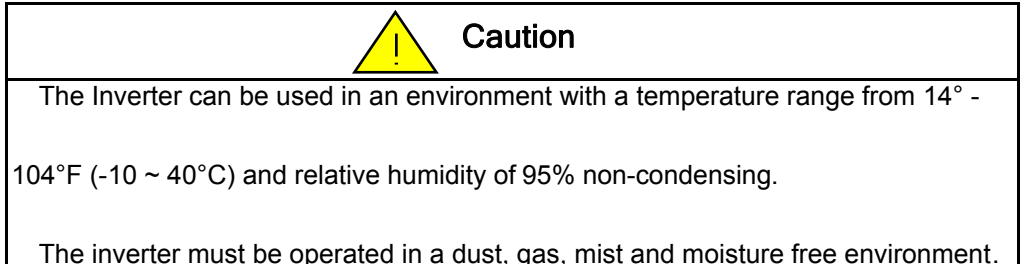

## **1.7 Disposal of the Inverter**

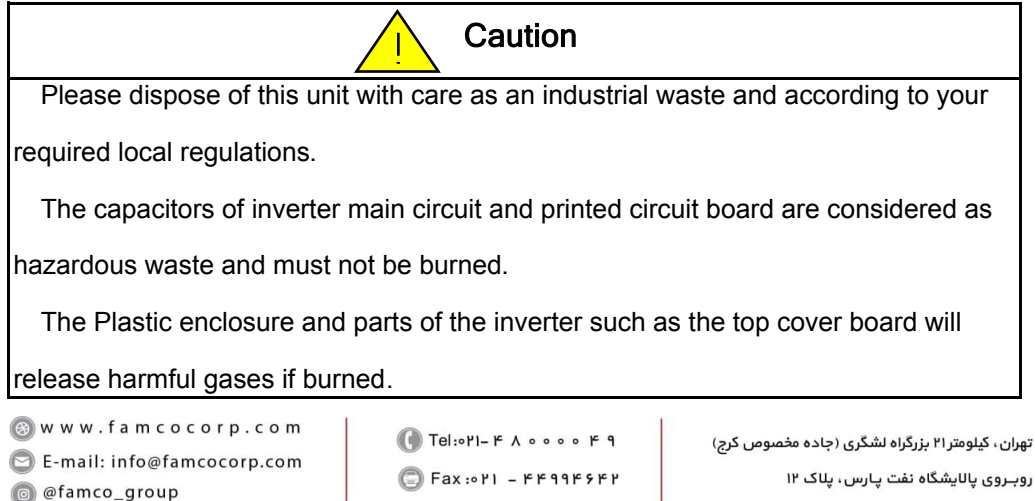

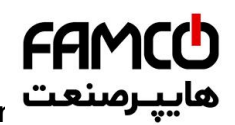

## **Chapter 2 Model Description**

## **2.1 Nameplate Data**

It is essential to verify the MA510 inverter nameplate and make sure that the MA510

inverter has the correct rating so it can be used in your application with the proper sized AC motor.

## **Unpack the MA510 inverter and check the following:**

(1) The MA510 inverter and quick setting guide are contained in the package.

(2) The MA510 inverter has not been damaged during transportation there should be

no dents or parts missing.

(3) The MA510 inverter is the type you ordered. You can check the type and

specifications on the main nameplate.

- (4) Check that the input voltage range meets the input power requirements.
- (5) Ensure that the motor HP matches the motor rating of the inverter.

## **Model Identification**

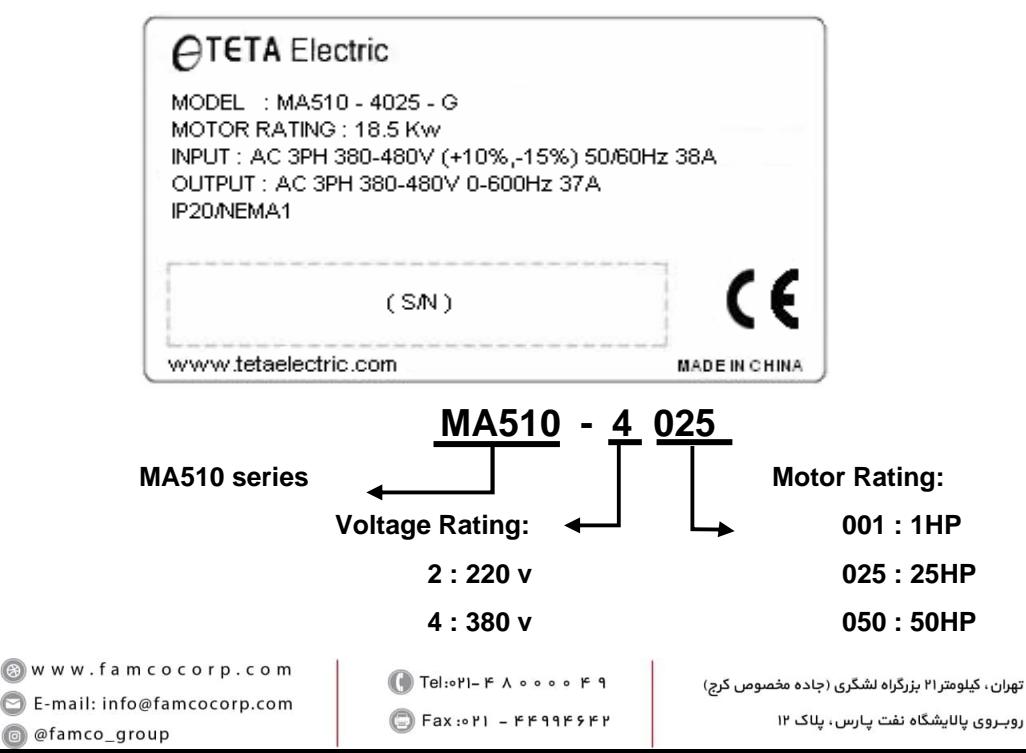

# FAMCO

## **4 مايپرمىنىت 12.2 Inverter Models-Motor P**

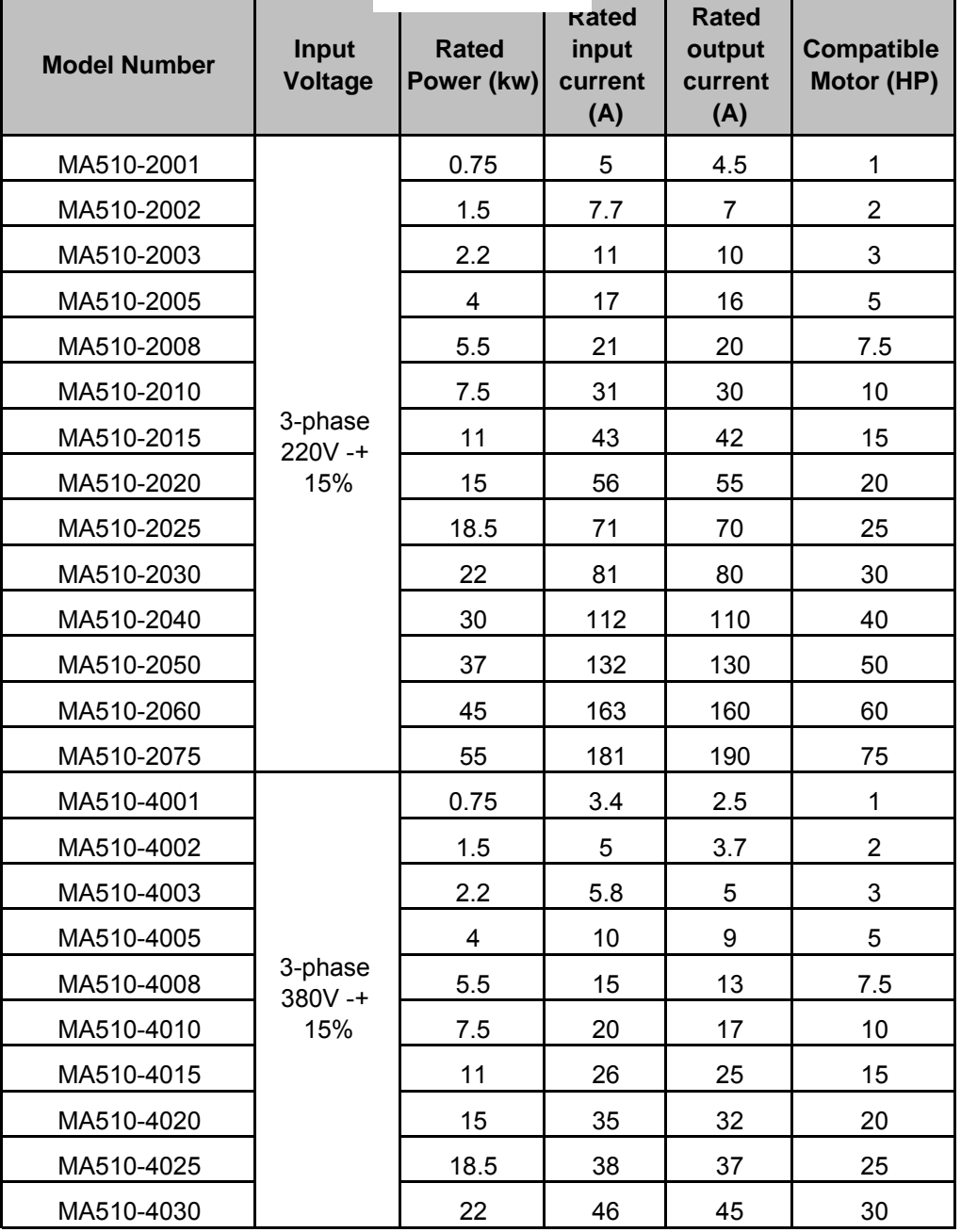

www.famcocorp.com

E-mail: info@famcocorp.com

@ @famco\_group

Tel: 011-FA0000F9

Fax: 0PI - FF99FSFP

## FAMCO

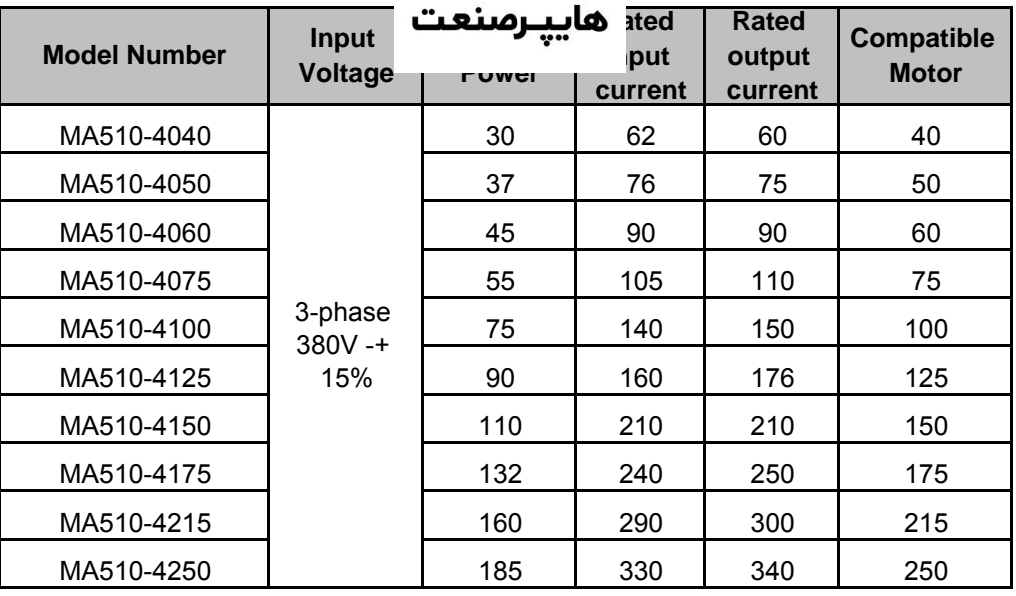

## **Chapter 3 Environment and Installation**

## **3.1 Environment**

The installing environment of the inverter directly affects its functions and the service

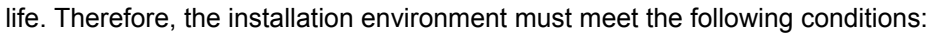

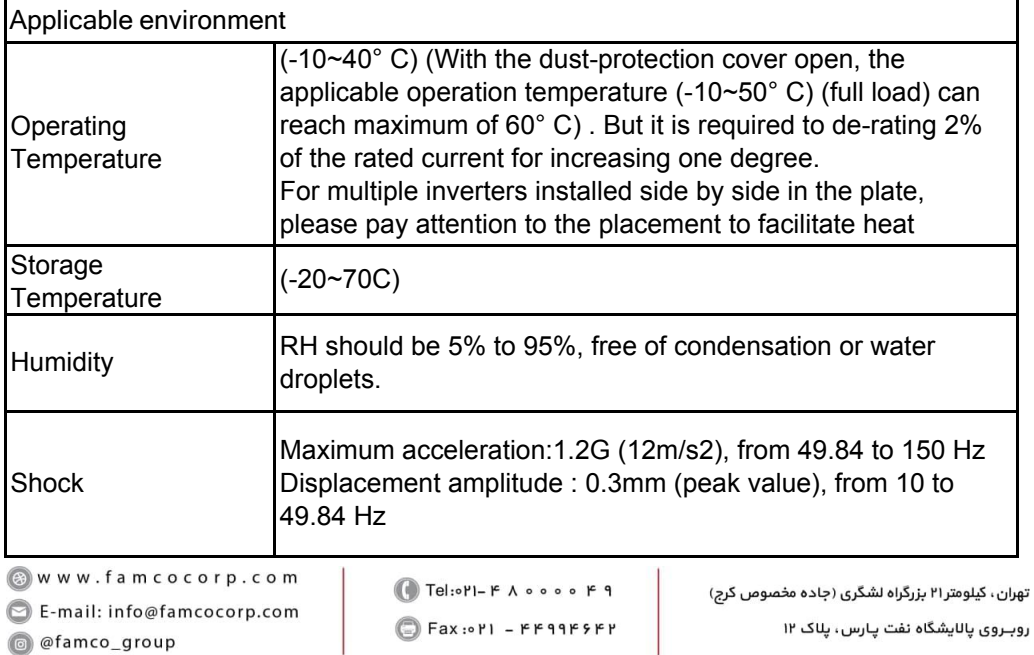

@ @famco\_group

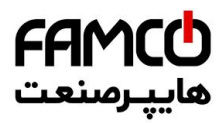

## **3.2 Installation**

## **Installation site**

The product shall be installed in the environment for easy operation, avoiding to be exposed to the following environments:

Avoid direct sunlight

Avoid rain drops or wet environment

Avoid oil mist and salt erosion

Avoid corrosive liquid and gas

Avoid dust, lint fibers, and small metal filings.

Avoid electromagnetic interference (soldering machine, power machine)

Keep away from radioactive and flammable materials

 Avoid vibration (punch). Please add a vibration-proof pad to reduce vibration if it can not be avoided

## **3.2.1 Installation Spaces**

Please install the MA510 inverter in vertical direction, leaving enough space to

ensure the cooling effect, shown in below Figure. Avoid the upside-down or

horizontal installation.

The temperature of inverter's radiator cooling may reach 90 ° C in operation. Therefore, the contact surface for the inverter installation shall be made by the hightemperature-resistant material.

When the inverter is operating in the power distribution box, the environment must be ventilated and the environmental temperature must be less than +40 ° C.

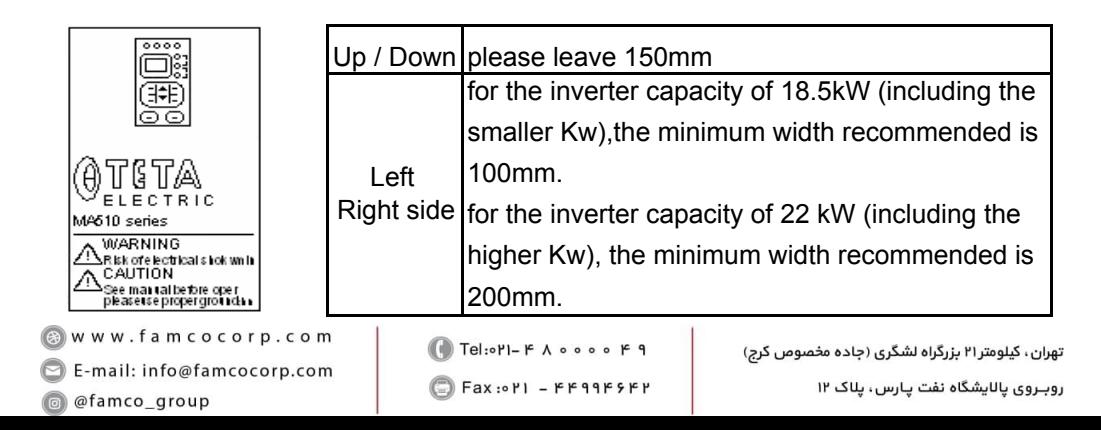

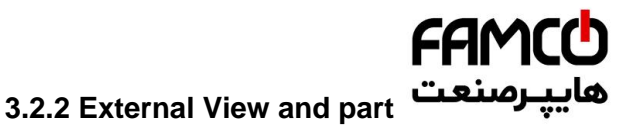

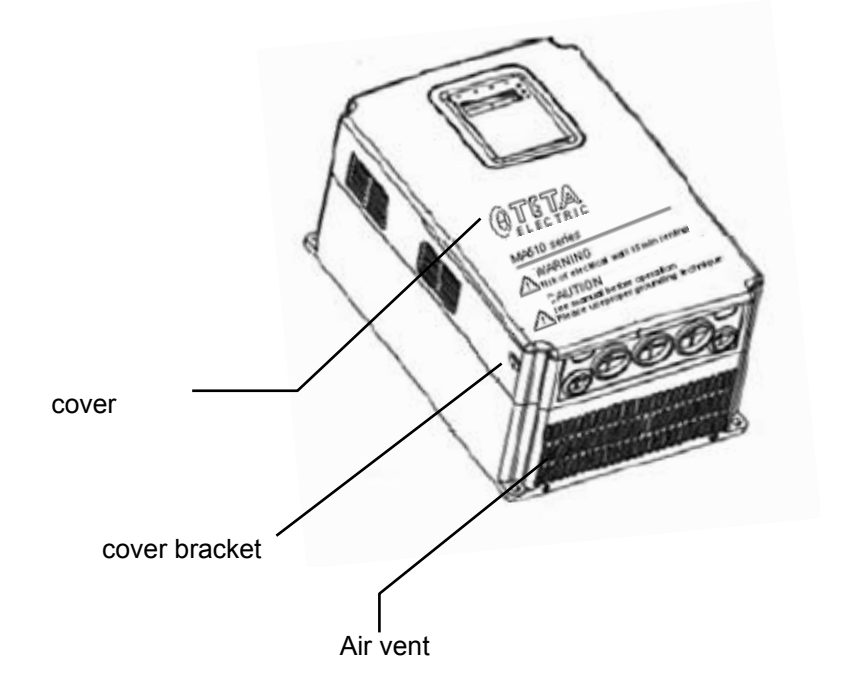

## **for capacities below 25 HP**

www.famcocorp.com E-mail: info@famcocorp.com @ @famco\_group

 $\bigcap$  Tel:  $P1 - F \wedge \circ \circ \circ \circ F$  9

Fax: 0P1 - FF99FSFP

تهران، کیلومتر ۲۱ بزرگراه لشگری (جاده مخصوص کرج) روبـروی پالایشگاه نفت پـارس، پلاک ۱۲

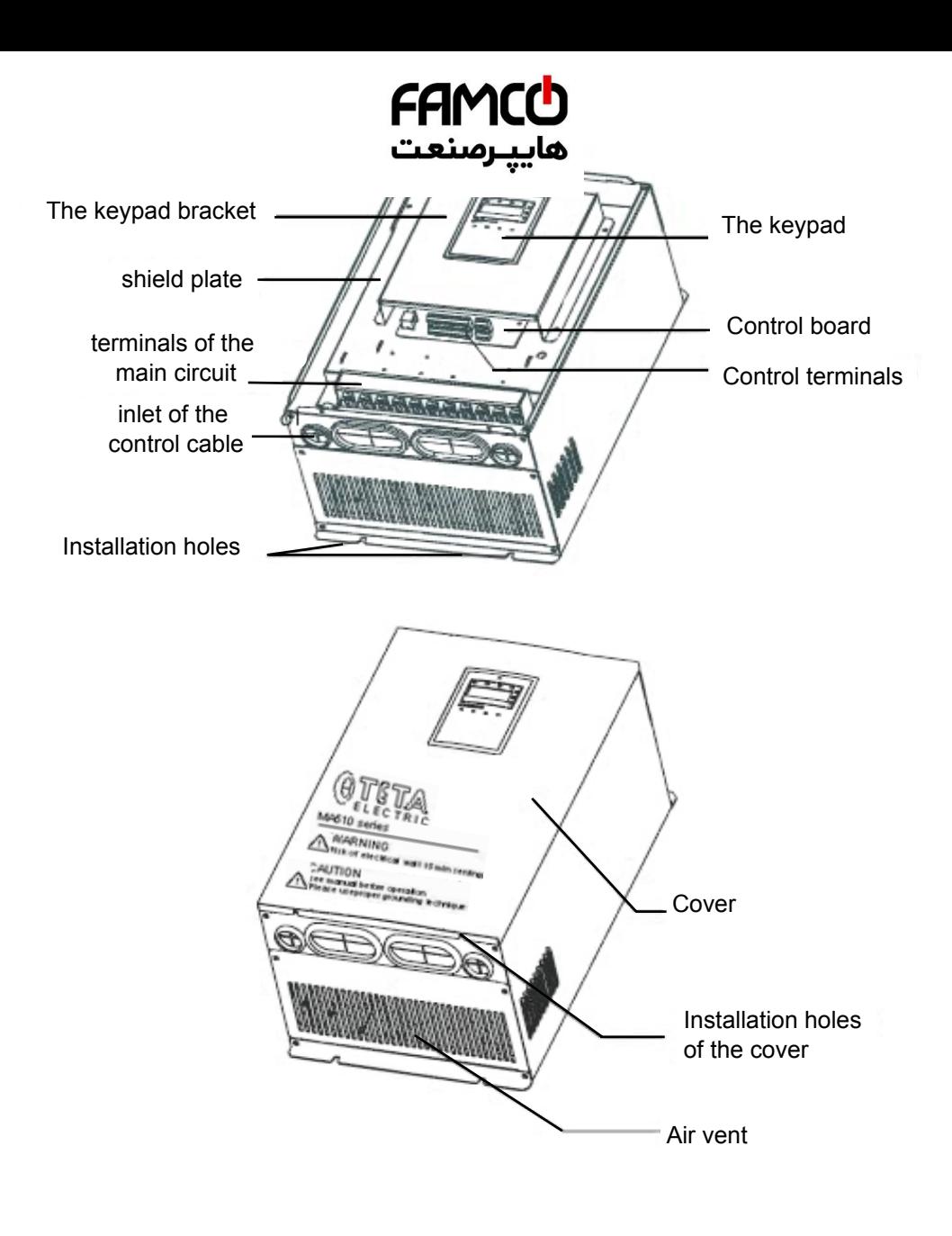

## **for capacities above( and include ) 25 HP**

www.famcocorp.com E-mail: info@famcocorp.com @ @famco\_group

Tel: 011-FA0000F9

Fax: 0P1 - FF99FSFP

تهران، کیلومتر ۲۱ بزرگراه لشگری (جاده مخصوص کرج) روبـروی پالایشگاه نفت پـارس، پلاک ۱۲

## **3.2.3 Unpacking inspection**

## Caution

FAMCO

هاييـرصنعا

Don't install or use any inverter that is damaged or has fault parts, otherwise

physical injury may occur.

check the following items after unpacking the inverter

1. Inspect the entire exterior of the inverter and motor to ensure there are no

scratches or other damage caused by the transportation

2. Ensure there is operation manual in the packing box

3. Inspect the name plate and ensure it is what you ordered.

4. Ensure the optional parts are what you need if you have ordered ones.

Please contact the local agent if there is any damage to the inverter or optional parts.

**Caution** 

## **3.2.4 Disassemble and installation**

The dropping of the main part may cause physical injury .

 The inverter is fixed on a non-flammable wall such as metal and away from heat and flammable materials to avoid the fire.

 If more than two drives are installed in a cabinet , the temperature should be lower than 40 by means of cooling fan. Overheat may cause fire or damage to the drive.

Www.famcocorp.com

E-mail: info@famcocorp.com

@ @famco\_group

Tel: OPI-FAOOOOF9

Fax: 011 - FF99FSFP

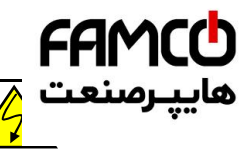

Only qualified people are allowed to operate on the drive device/system. Ignoring the instructions in "warning" may cause serious physical injury or death or property loss.

1. After the power is cut off, while the "CHARGE" indicator of the inverter is still on, it means the discharge of the capacitor has not been completed. Don't touch the circuit or replace components at this time.

2. Never wire or disassemble/assemble internal connectors of inverter when the power is supplied.

3. Prohibit connecting U,V and W of inverter output terminals to AC power.

4. Terminal E of the inverter must be well grounded.

5. Since semiconductor components are easily damaged by high voltage, do not

carry out the high voltage withstand test on internal components of MA510 inverter.

6. CMOS IC of the inverter control board is easily affected and damaged by static

electricity, thus, do not touch the control board.

7. connect the input power lines tightly and permanently.

Www.famcocorp.com E-mail: info@famcocorp.com

@ @famco\_group

Tel: 011-FA0000F9

 $\circ$  Fax:  $\circ$  PI - FF99F5FP

## FAMCO هاييرصنعت

## **3.3 Inverter Wiring**

## **3.3.1 Wiring Peripheral Power Devices**

Examples for wiring the periphery devices of MA510 are shown in the following:

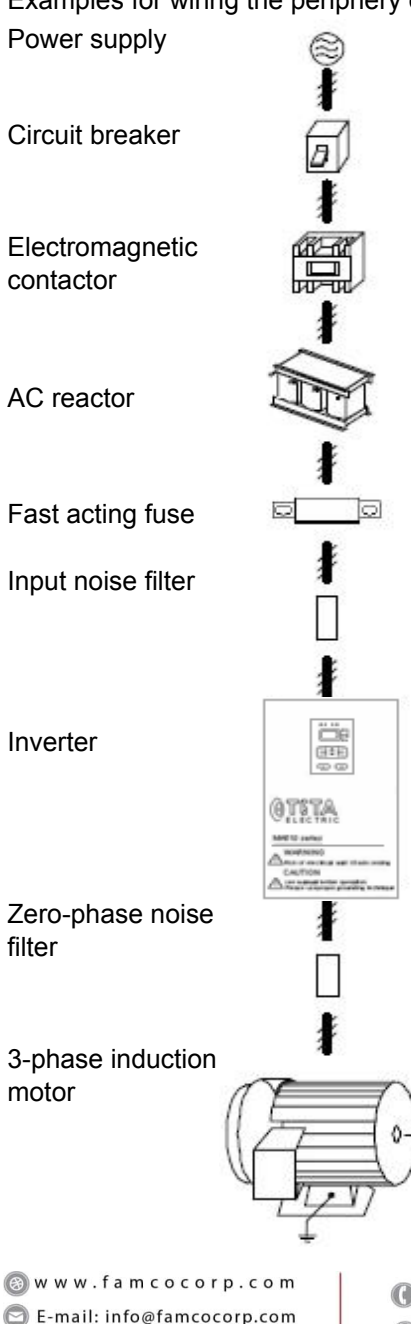

@ @famco\_group

Electromagnetic contactor : It can not add for general use. However for the application requiring external sequence control or automatic restart function power cut, is required. Please avoid using it for the start/stop control of the inverter as possible.

AC reactor : In case of further improving the power factor or suppress the external surge , an AC reactor can be additionally equipped.

Input noise filter: The surrounding device may be disturbed when inverter is working.EMC filter can minimize the interface Inverter : Terminal R,S,T at input side have no phase requirement, thus they can be arbitrarily exchanged. Terminal E must be well grounded Zero-phase noise filter : Adding this at the output side of the inverter can be decrease the radiated interface and induced noise. Motor : If an inverter drives multiple motors, the rated current of the inverter must be greater than the total current that all motors operate at the same time. Motor and inverter must be grounded respectively. Fast acting fuse: To protect interface devices.
#### **3.3.2 General Wiring Diagram**

The following is the standard wiring diagram for the MA510 inverter.Locations and symbols of the wiring terminal block might be different due to different models.

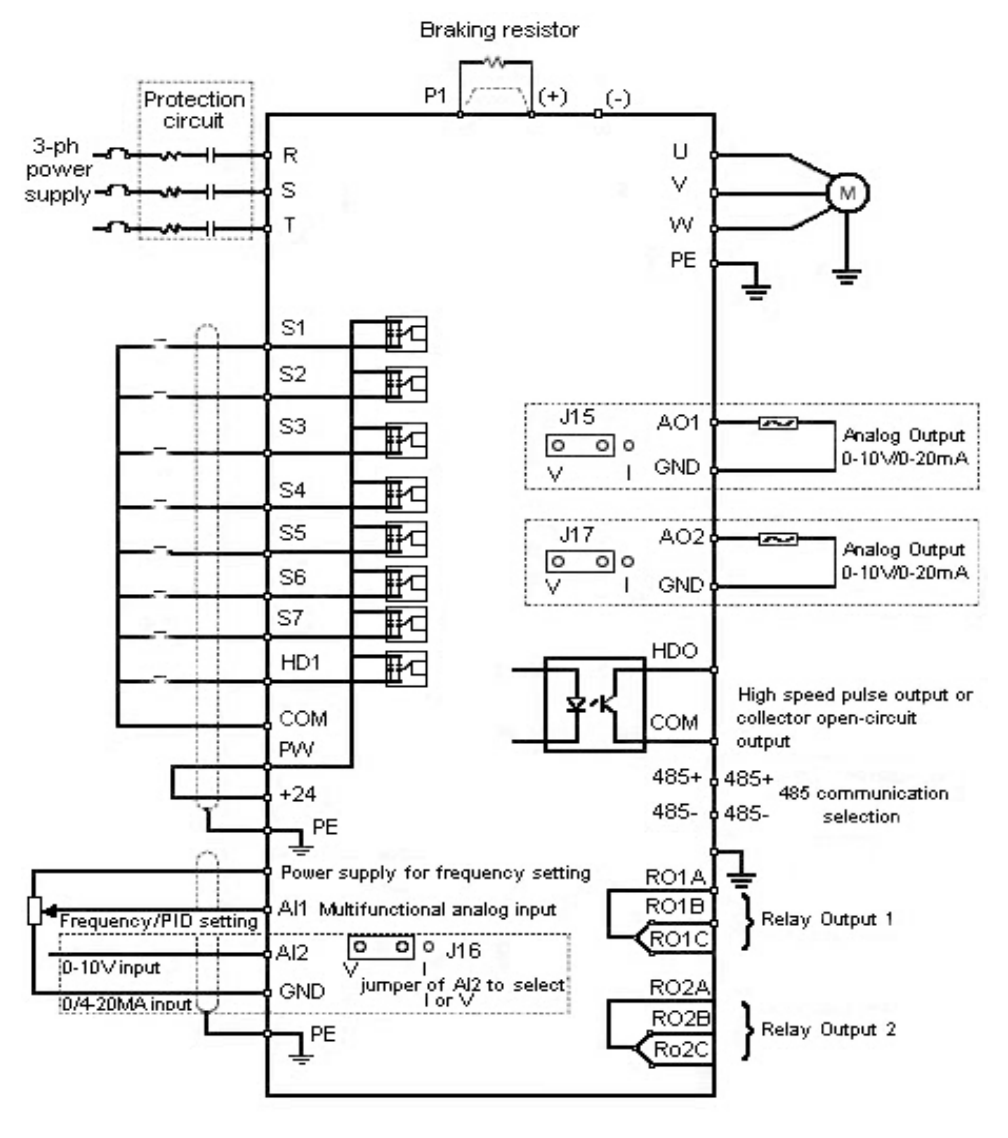

For Inverters  $\geq 18.5$  Kw

- www.famcocorp.com E-mail: info@famcocorp.com @ @famco\_group
- Tel: 011-FA0000F9
- $Fax : P1 FF99F5FP$

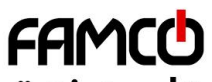

Only the master circuit of 380 V 1 محايي رصنعت only the master circuit of 380 V 1 built-in braking resistor provide te example the braking resistor can be connected directly between (+) and PB.

The wire length of the braking resistor should be less than 5m.

Please pay attention to safty prevention and smooth ventilation when installing

braking resistors because the temperature will rise for the heat releasing. The  $(+)$  and  $(-)$  terminals of the braking units corresponds to the  $(+)$  and  $(-)$  terminals

of the inverter when the external braking unit is connected.

The wiring length between the  $(+)$  and  $(-)$  terminals of the inerter and the  $(+)$ ,  $(-)$  of

the braking units should not be more than 5m and the distributing length among BR1

and BR2 and the braking resistor terminals should not be more than 10m.

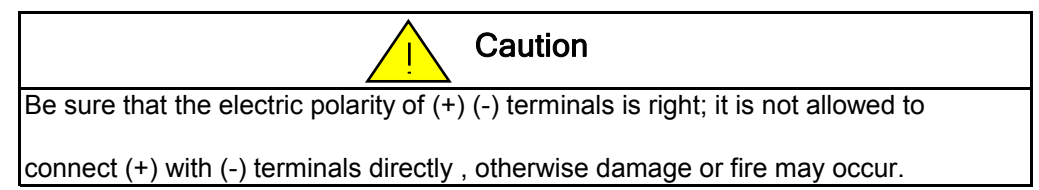

#### **3.3.3 Terminal description**

#### Major Circuit Terminals

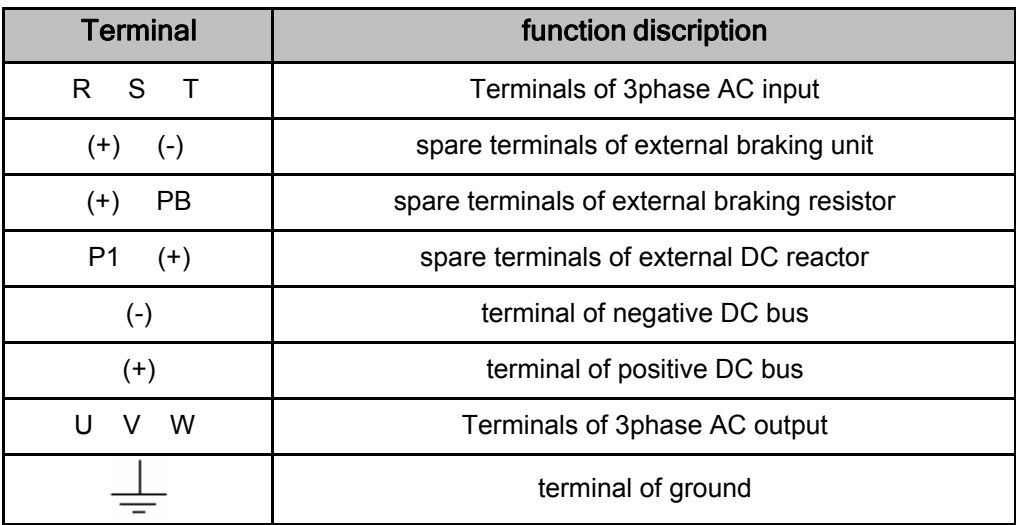

Www.famcocorp.com

E-mail: info@famcocorp.com

@ @famco\_group

Tel: 011-FA0000F9

Fax: 0P1 - FF99FSFP

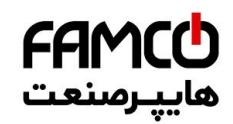

#### **2 ~ 3 HP , 380 V**

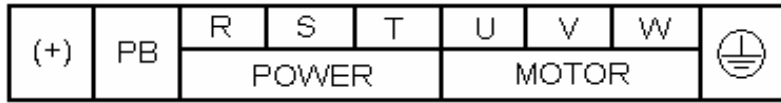

#### **5 ~ 7.5 HP , 220 / 380 V**

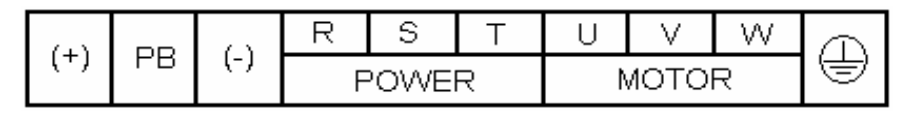

#### **10 ~ 20 HP , 380 V / 10HP 220 V**

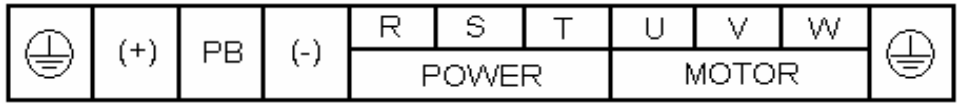

#### **25 ~ 150 HP , 380 V / 15 ~ 20 HP 220V**

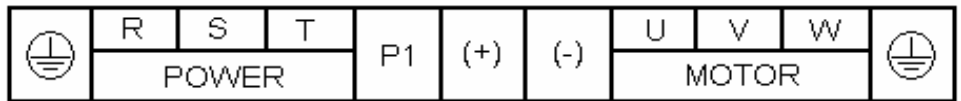

#### **175 ~ 250 HP , 380 V**

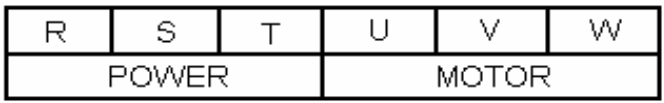

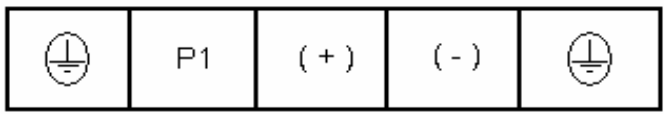

#### Control Circuit Terminals

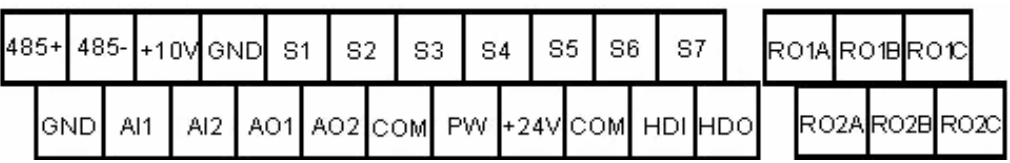

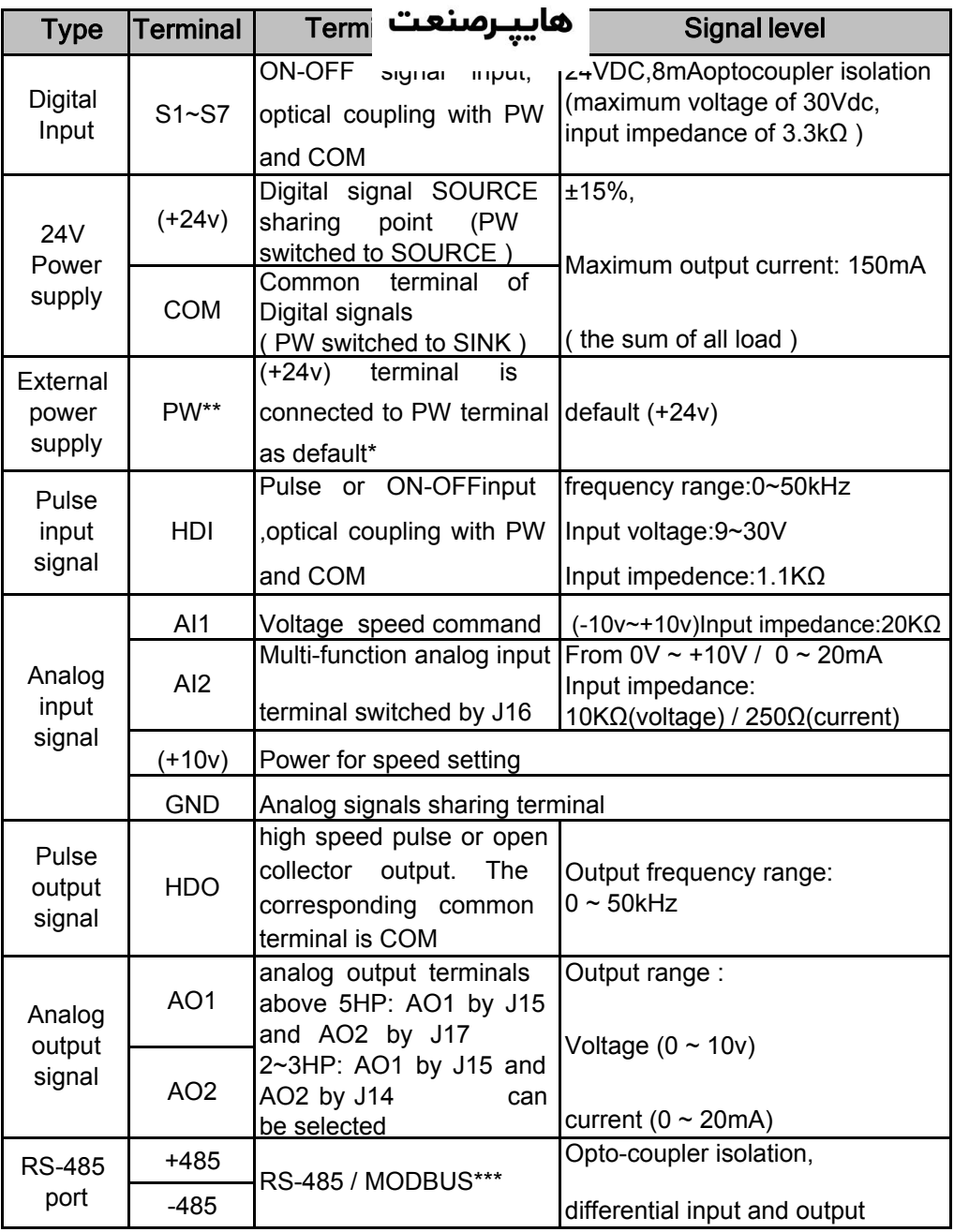

- E-mail: info@famcocorp.com
- @ @famco\_group

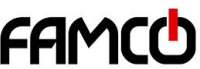

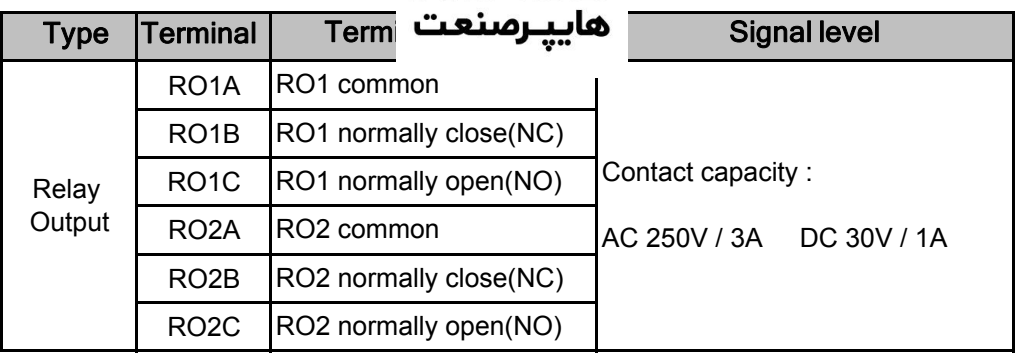

\*If the external power supply is needed , disconnect (+24v) with PW terminal and connect external power supply

\*\*Using of PW to set sink or source mode

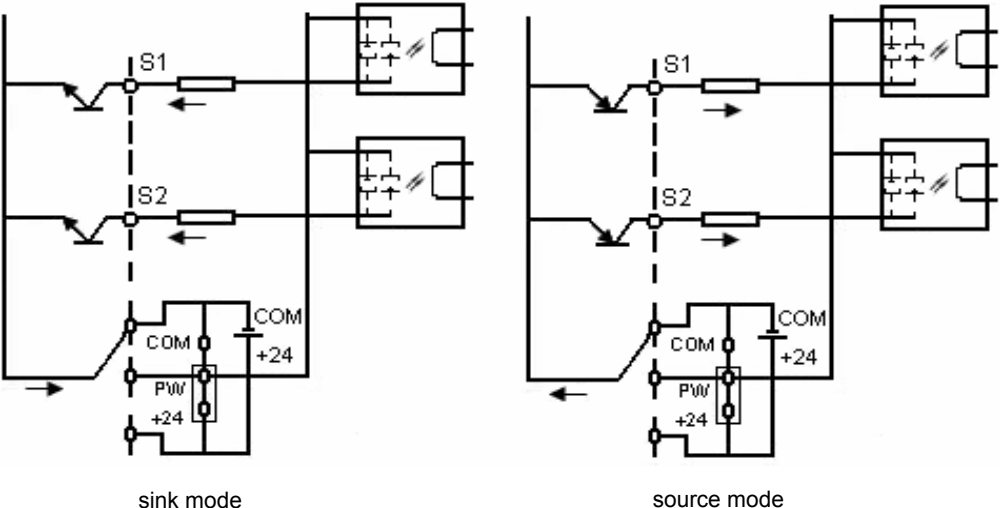

source mode

\*\*\*Please use twisted pairs and shield cables on the standard communication port

www.famcocorp.com E-mail: info@famcocorp.com @ @famco\_group

Tel: 011-F A 0000 F 9

Fax: 0PI - FF99FSFP

تهران، کیلومتر۲۱ بزرگراه لشگری (جاده مخصوص کرج) روبـروی پالایشگاه نفت پـارس، پلاک ۱۲

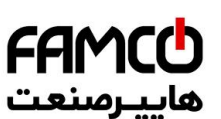

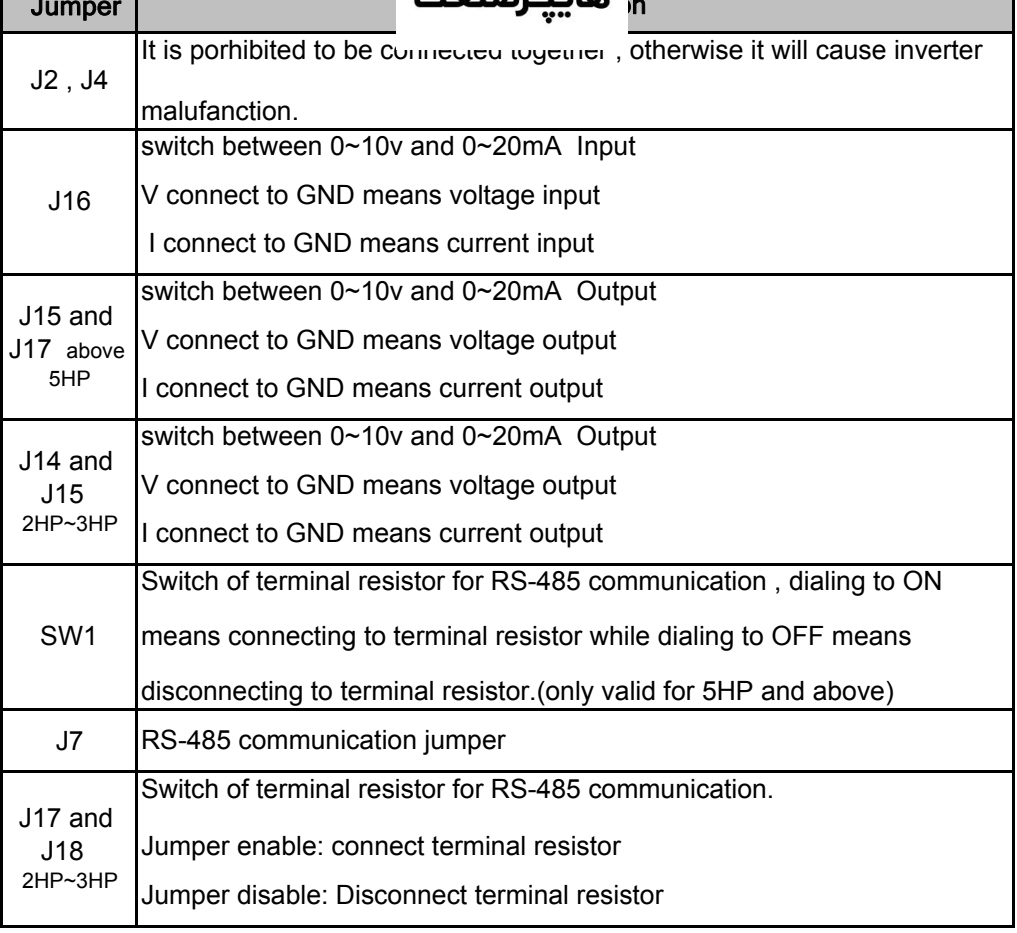

Www.famcocorp.com

E-mail: info@famcocorp.com

@ @famco\_group

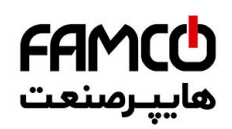

#### **3.3.4 Wiring Precautions**

For the external wiring of the control terminal, please attention to the followings: Use shield or twisted-pair cables to connect control terminals.

The cable connected to the control terminal should be left away from the main circuit and strong current circuits (including power supply cable, motor cable, relay and contactor connecting cable) at least 20cm , and parallel wiring should be avoided. It is suggested to apply perpendicular wiring to prevent inverter malufanction caused by external interference.

Contact output terminal R1A, R1B, R1C (or R2A,R2B, R2C) must be isolated from

terminal 1~7, A01, A02, GND, HDO, COM, +10V, AI1, AI2, HD1 when wiring. In order to avoid the electrical noise interference, the control circuit wiring must wiring distance should not exceed 50m. adopt shielding isolation twisted wire, please refer to the following diagram; the

Connect the ground terminal(PE) with shield wire.

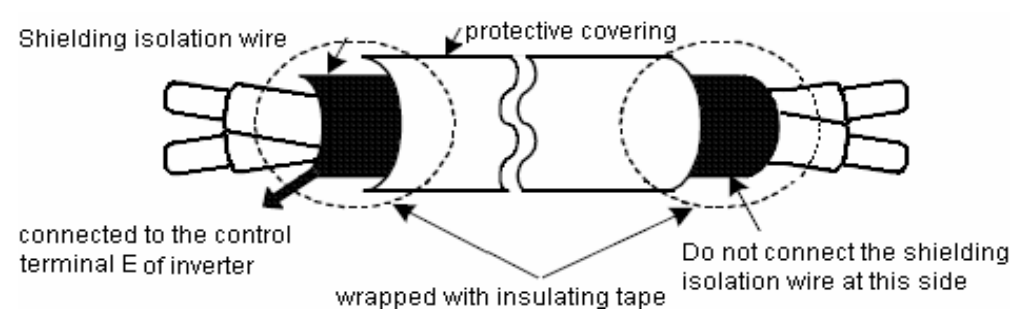

When connecting the output contact of the multi-function optocoupler to the relay, it is necessary to add flywheel diode in parallel to both sides of the relay coil, as shown in the following diagram.

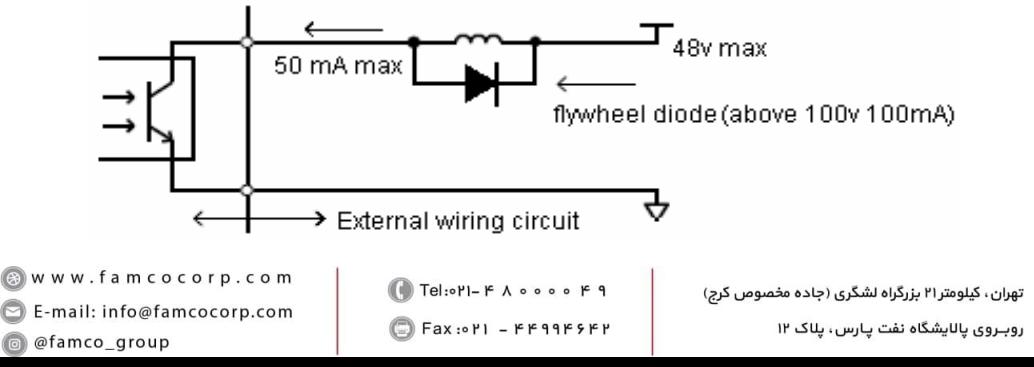

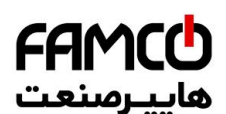

 $\Gamma$ For the wiring of the main circuit terminal, please at the followings:

It doesn't need to consider the phase sequence for input power R, S, T.

Prohibit connecting U,V and W of inverter output terminals to AC power.

direction, simply exchange any two wires of U, V, W is enough. the inverter executes forward rotation instruction while the motor rotates in reversal Inverter output terminal U, V and W are connected to the motor terminal U, V, W. If

Never connect the inverter output terminal to the capacitor or LC,RC noise filter of improving the power factor.

Grounding terminal (E) is grounded to the earth by the third type grounding way. (grounding resistance of 100Ω or less)

Inverter grounding wire can not be grounded together with high - current loads such as welding machines and high-powered motors and so on. They must be grounded respectively.

Grounding wire size follows the specification of electrical equipment technical basisThe shorter grounding wire is, the better it is.

If several inverters are grounded jointly , please refer to the following diagrams for grounding. Do not form a circuit in grounding.

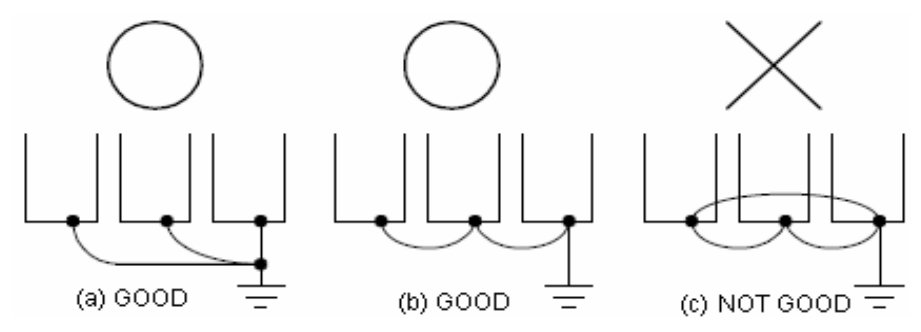

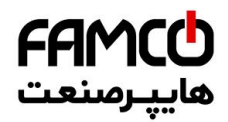

#### Determine wire size:

When choosing wire, a consideration of the voltage drop caused by the wire is a must.

Voltage drop is calculated as shown below. In general, the voltage drop shall be controlled below 2% of the rated voltage. Voltage drop between wires  $(V) = x$  wire resistance ( $Ω / km$ ) × wiring length (m) × current (A) × 10-3

#### AC reactor for parallel power coordination:

If the capacity exceeds 600kVA, please add AC reactor to the input side of the inverter in series. AC power can be used for power coordination and power factor improvement.

#### Wiring length between the inverter and the motor:

If the total length between the inverter and the motor, the inverter itself and other peripheral devices will be affected because the high-frequency carrier frequency(the IGBT ON / OFF switching frequency) of the inverter will increase the leakage current between wiring and the ground. As a result, if the wiring length between the inverter and the motor is very long, please modestly reduce the carrier frequency, as shown below.

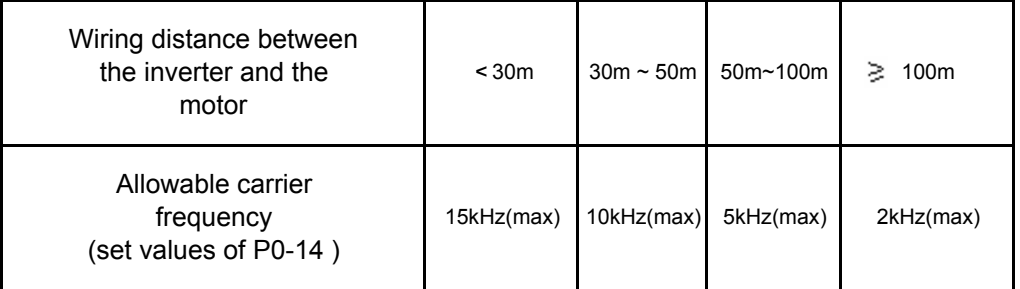

Www.famcocorp.com

E-mail: info@famcocorp.com

@ @famco\_group

Tel: 011-FA0000F9

**Extra PSACE** 

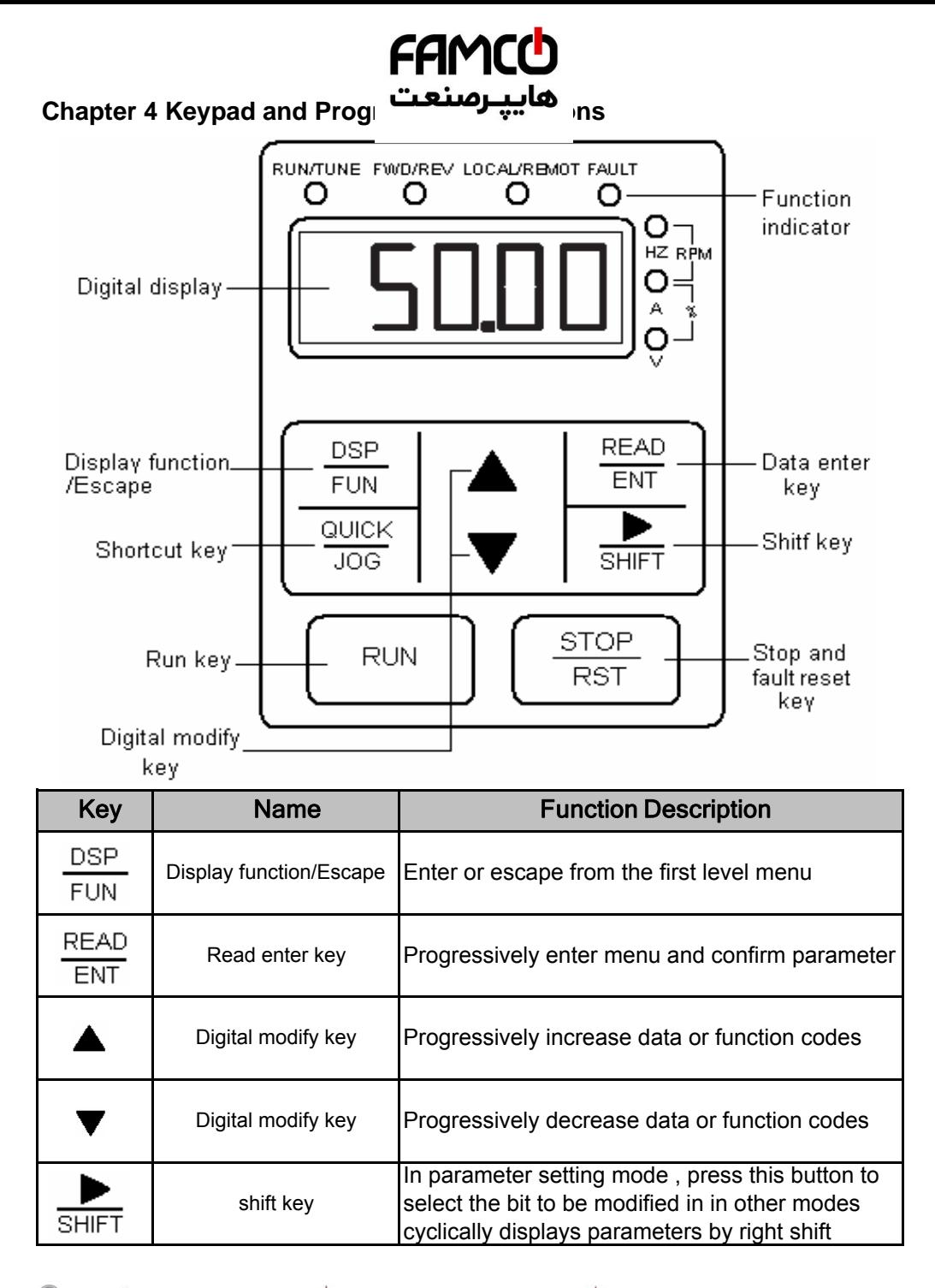

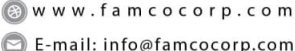

@famco\_group

Tel: 011-FA0000F9

Fax: 0PI - FF99FSFP

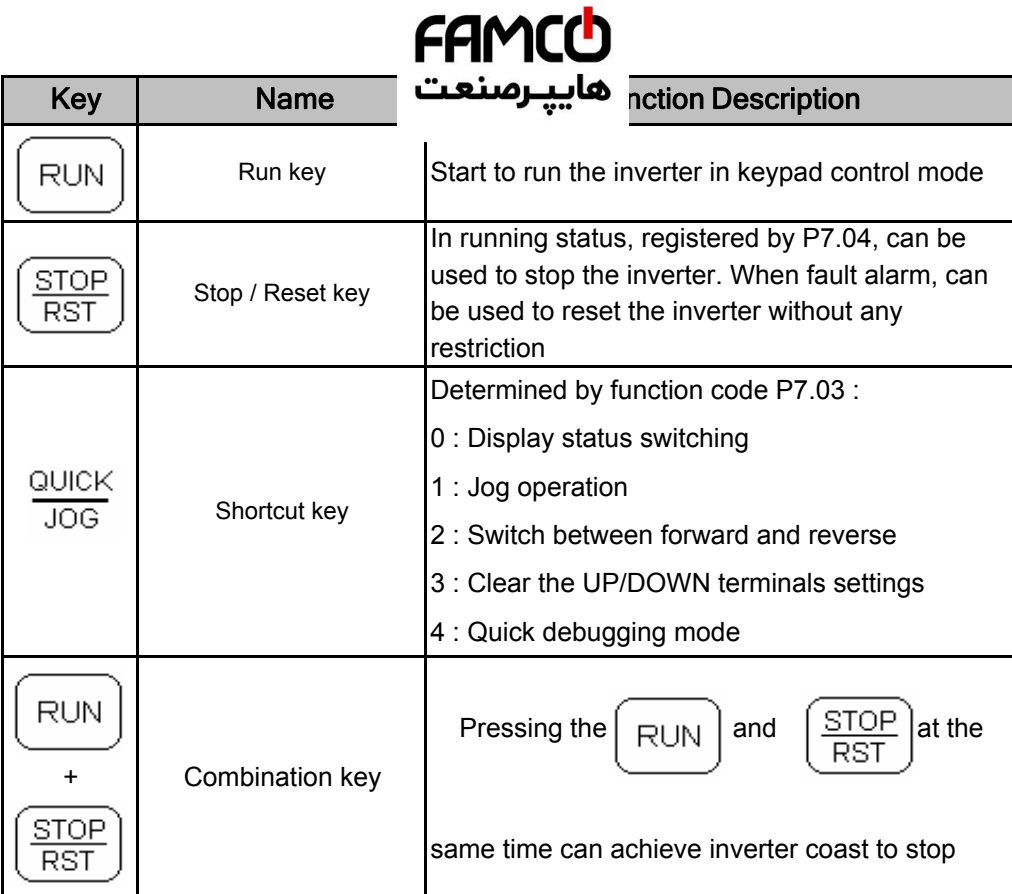

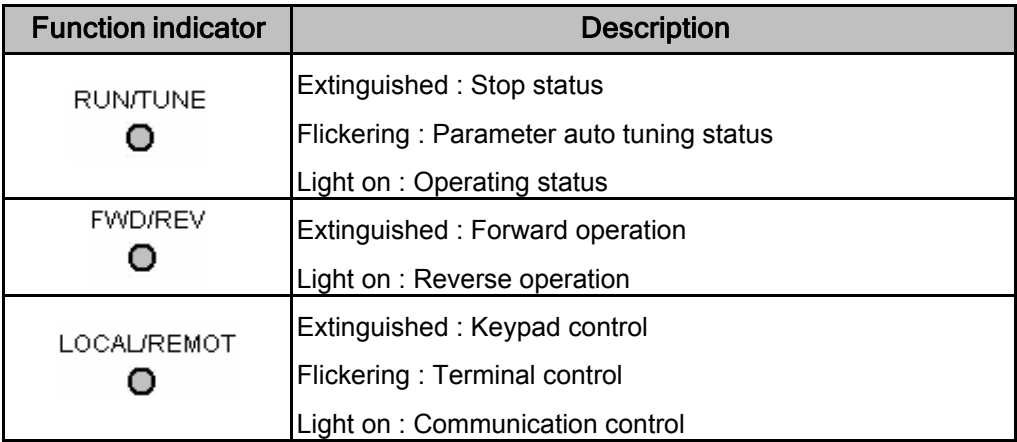

 $\bigcirc$  Tel:  $\circ$ PI-F  $\wedge \circ \circ \circ \circ$  F 9

 $C$ Fax:  $Y1 - FF99F5FY$ 

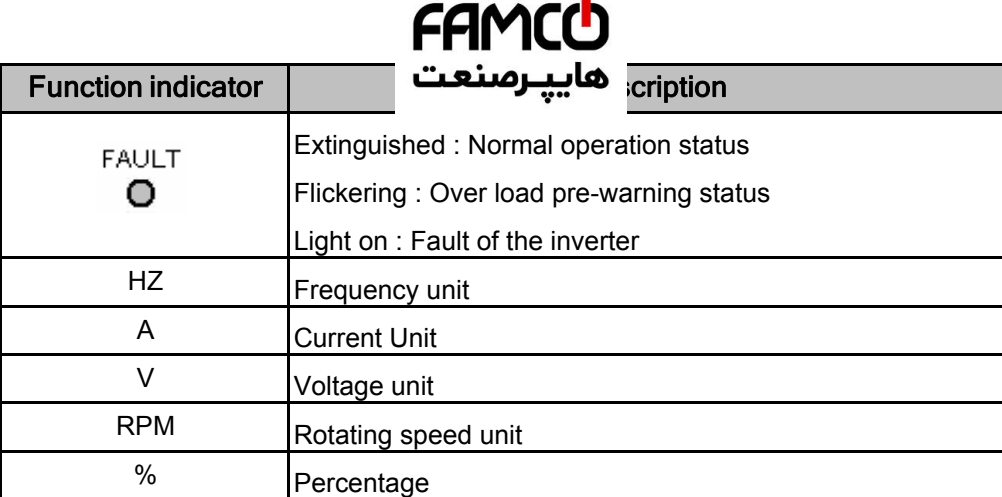

#### **4.4.1 Keypad Operation Description**

4.4.1.1 Parameter setting

Press either the  $PRG/ESC$  or the DATA/ENT can return to the second - level menu from the third-level menu. The difference is: pressing  $|$  DATA/ENT will save the set parameters in to the control panel,and then return to the second-level menu with shifting to the next function code automatically.While pressing will return to the second-level menu without saving parameters,and keep staying at the current function code. PRG/ESC

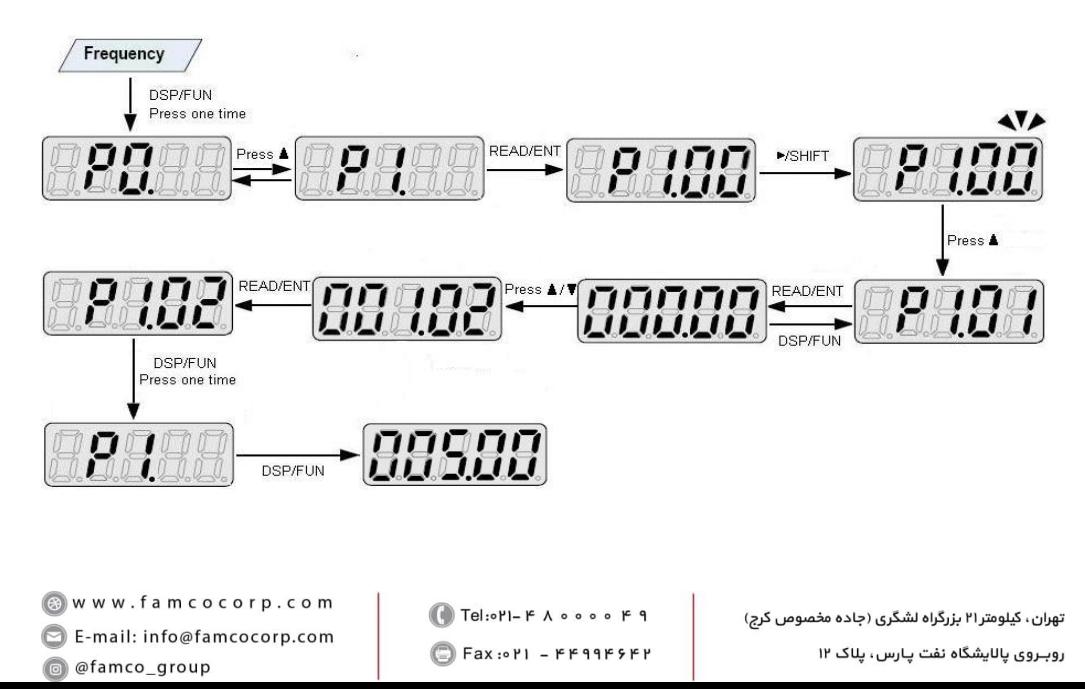

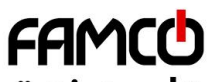

 $U$ Under the third - level menu , if the **سیسرصنعت f**lickering bit, it means the function code can not be modified. The possible reasons could be: this function is not modifiable parameter, such as actual detected parameter operation records and so on.

this function is not modifiable in running mode.

#### **Short cut menu** QUICK/JOG

Short cut menu provides a quick way to view and modify function parameters. set the P7.03 to 4, then press  $\vert$  QUICK/JOG  $\vert$ , the inverter will search the which is different from the factory setting, save these data beyond 32, parameter it can not display the overlength part . Press  $\vert$  QUICK/JOG  $\vert$  will be shortcut debugging mode. If the  $\boxed{\mathsf{QUICK}/\mathsf{OG}}$  displays "NULLP", it means the parameters are the same with the factory setting. If want to return to last display , press QUICK/JOG

#### **Fault reset**

the inverter will be in operation protection state, and can not run. If fault occurs to the inverter , it will inform the related fault information . User can use STOP/RST or according terminals determined by P5 group to reset fault. After fault reset, the inverter is in stand - by state. If user does not reset the fault

Www.famcocorp.com E-mail: info@famcocorp.com @ @famco\_group

Tel: 011-FA0000F9

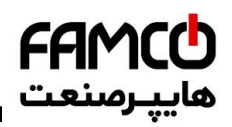

**Chapter 5 Overall Dimension drawing**

Standard model

H

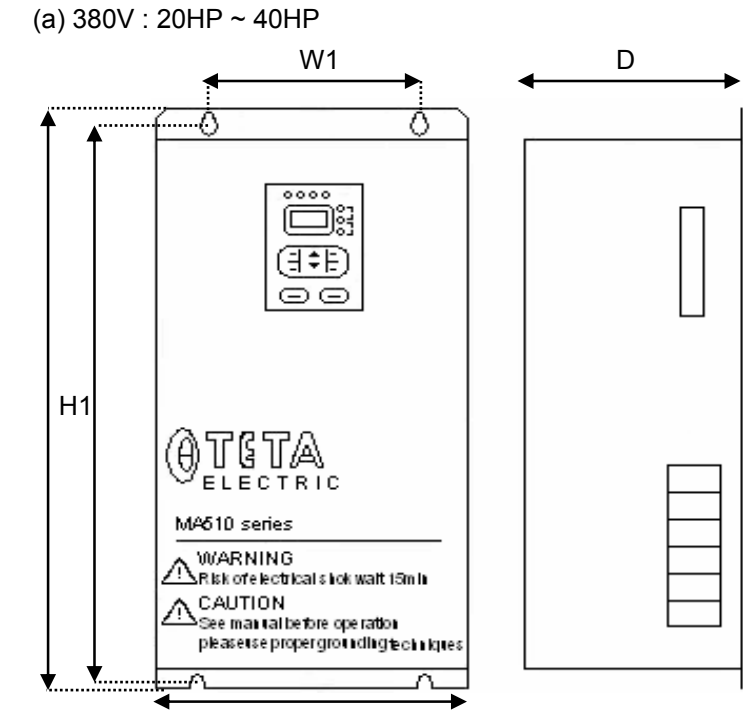

W

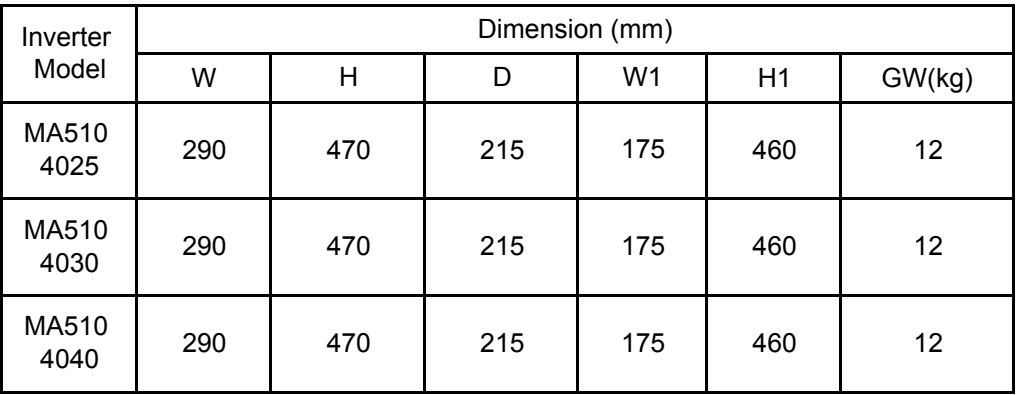

www.famcocorp.com

E-mail: info@famcocorp.com

@ @famco\_group

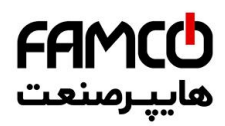

(b) 380V : 50HP ~ 75HP

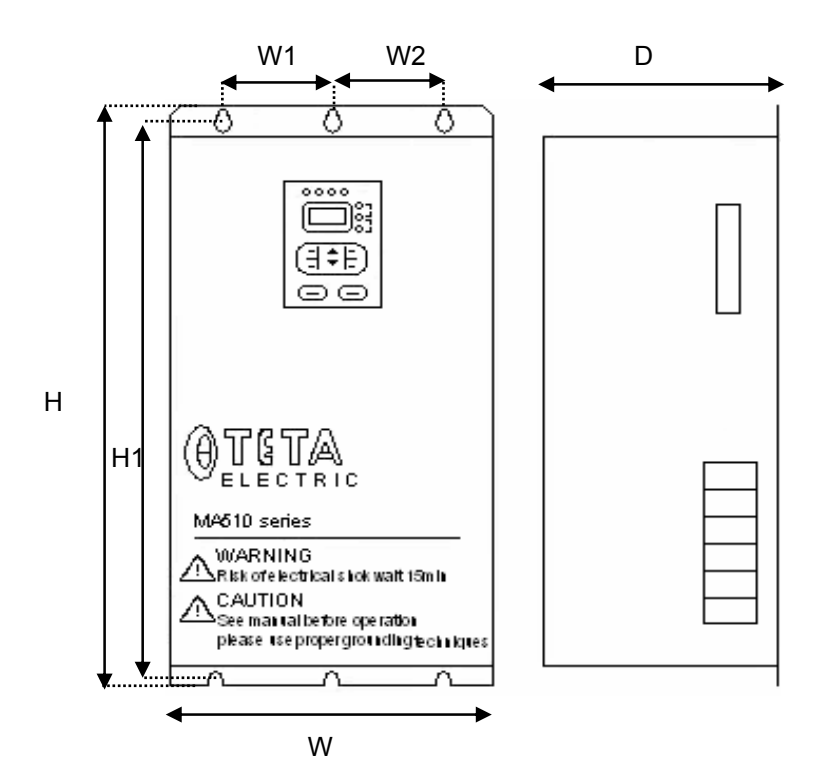

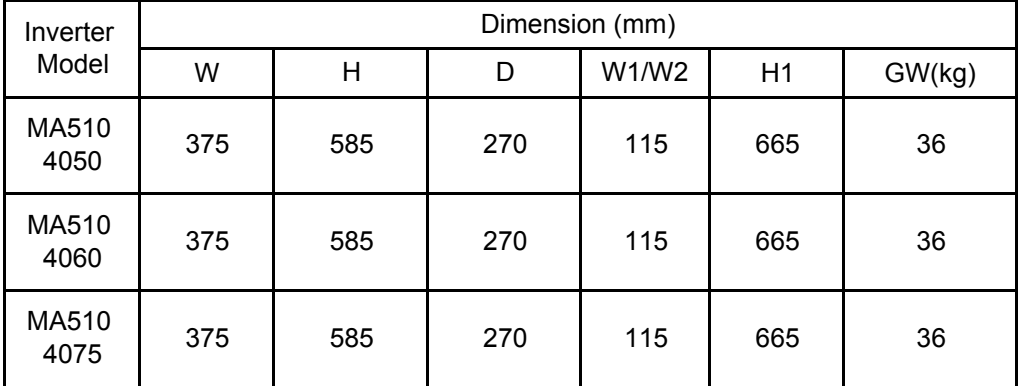

www.famcocorp.com

E-mail: info@famcocorp.com

@ @famco\_group

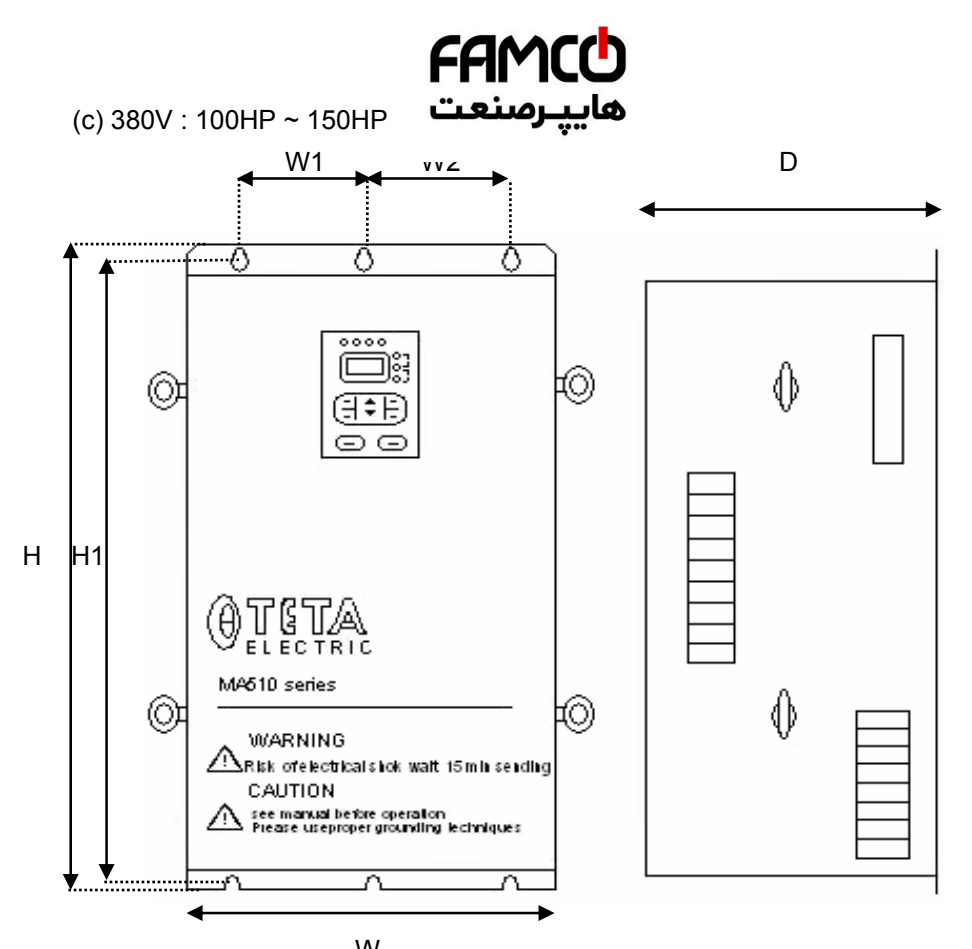

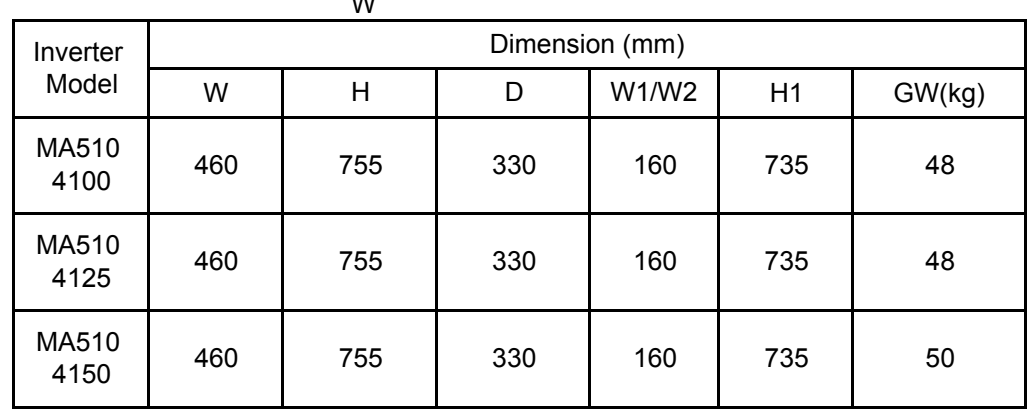

www.famcocorp.com

E-mail: info@famcocorp.com

@ @famco\_group

Tel: 011-F A 0000 F 9

Fax: 0PI - FF99FSFP

تهران، کیلومتر ۲۱ بزرگراه لشگری (جاده مخصوص کرج) روبـروی پالایشگاه نفت پـارس، پلاک ۱۲

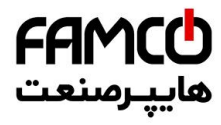

**Keypad Dimension**

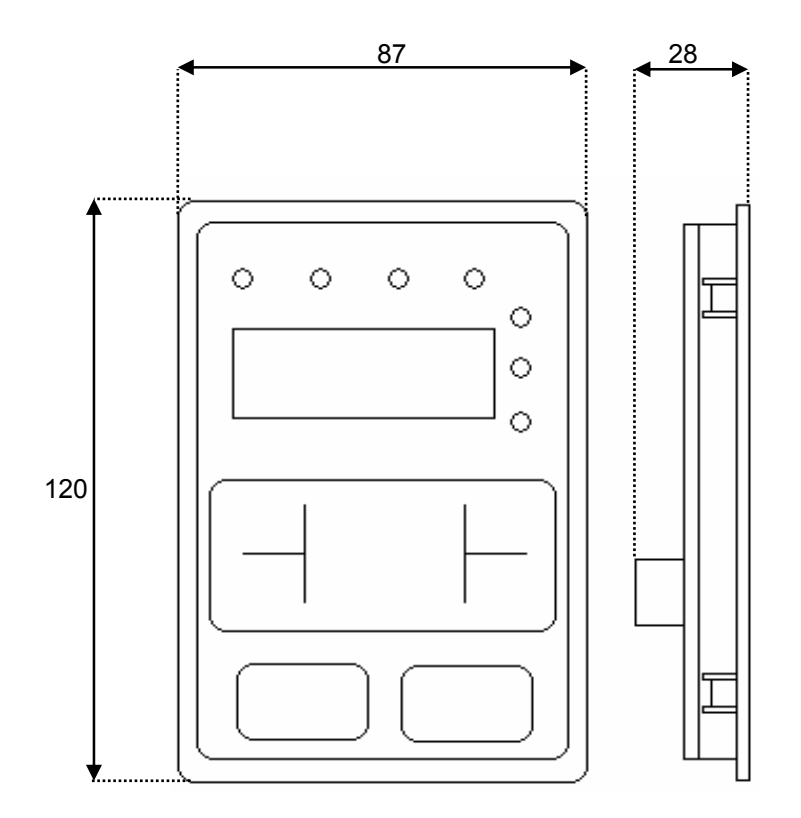

www.famcocorp.com E-mail: info@famcocorp.com @ @famco\_group

Tel: 011-FAOOOOF9

Fax: 0PI - FF99FSFP

تهران، کیلومتر ۲۱ بزرگراه لشگری (جاده مخصوص کرج) روبـروی پالایشگاه نفت پـارس، پلاک ۱۲

# **FAMCO**<br>هایپرمنعت

#### **Chapter 6 Braking resistor**

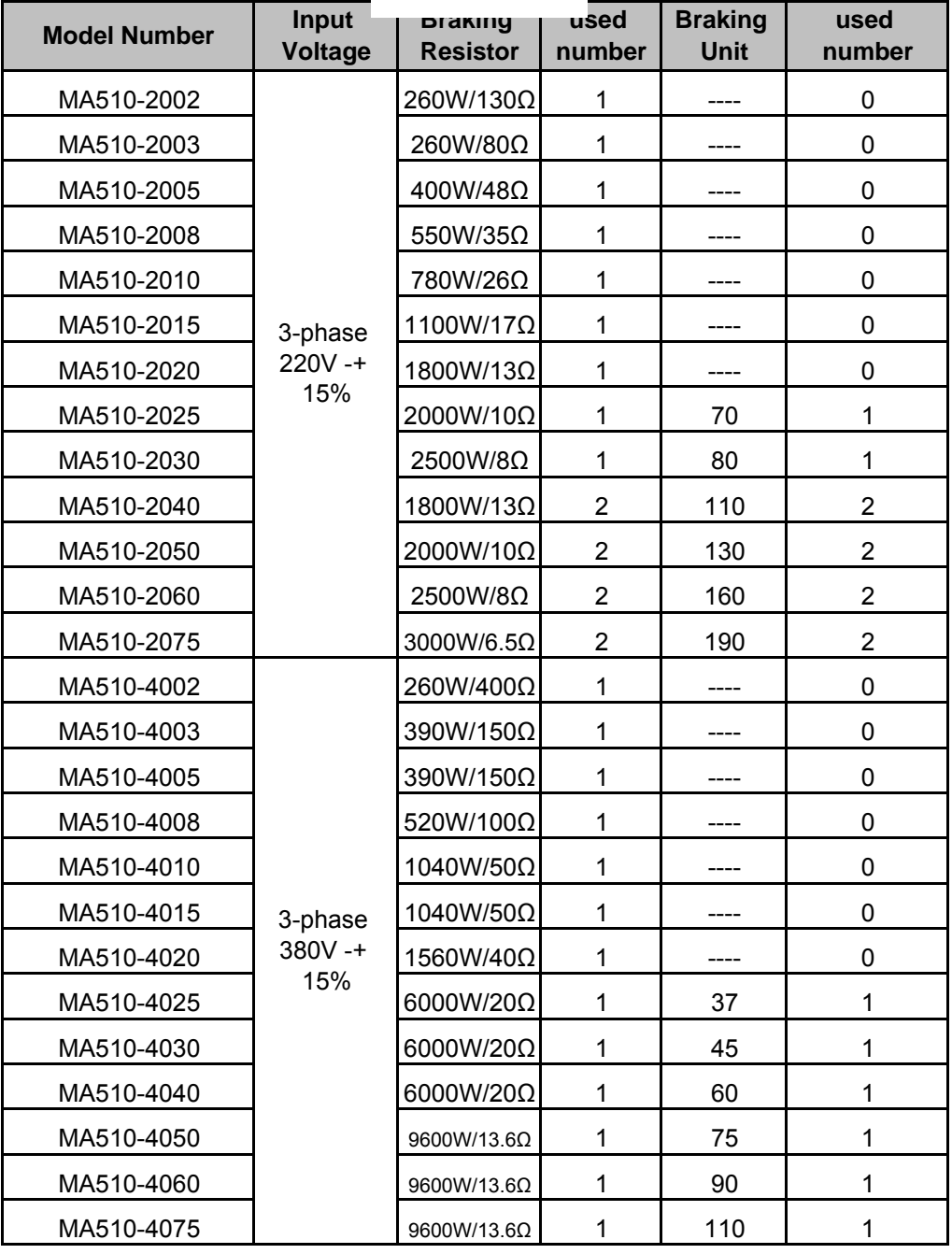

www.famcocorp.com

E-mail: info@famcocorp.com

@ @famco\_group

Tel: 011-FAOOOOF9

Fax: 0PI - FF99FSFP

تهران، کیلومتر ۲۱ بزرگراه لشگری (جاده مخصوص کرج)

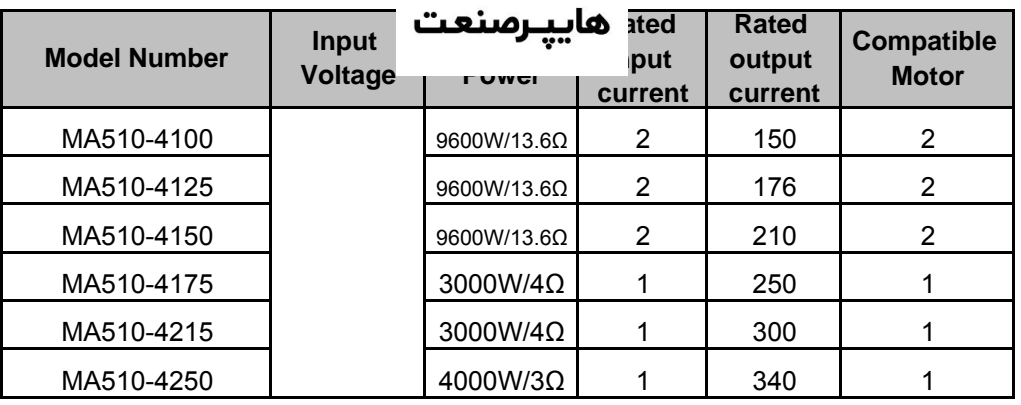

In the installation of braking module and braking resistor, you needs to keep an appropriate distance from the inverter, and maintain a good ventilation of the installation environment.

select the resistor and power of the braking unit according to the data our company provided.

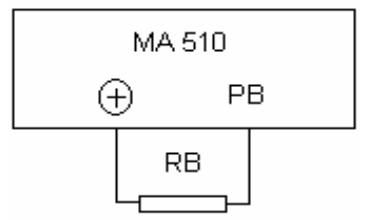

External braking resistor

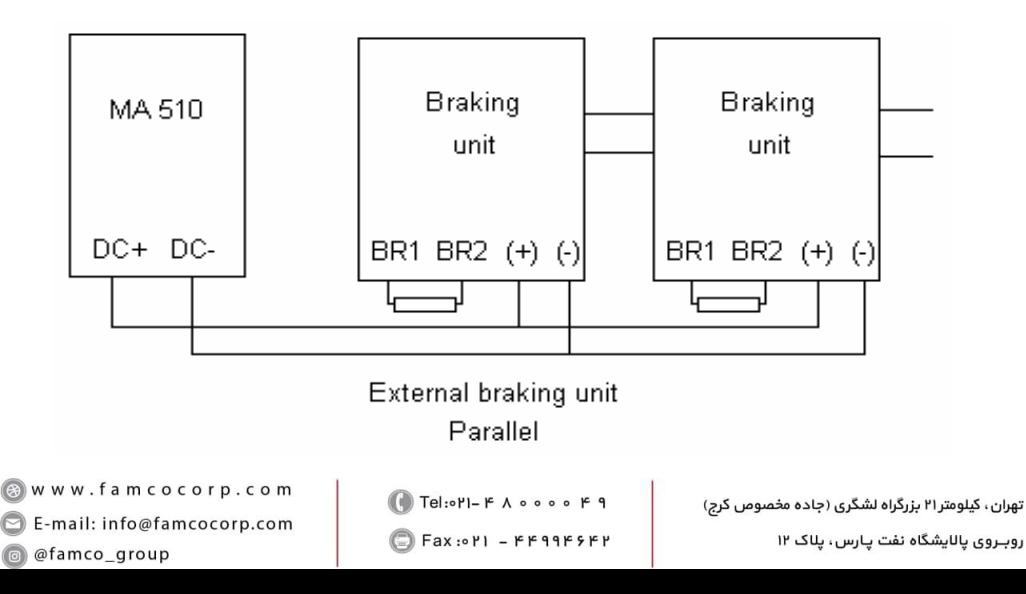

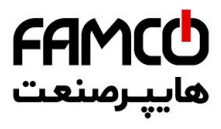

#### **Chapter 7 Parameters List**

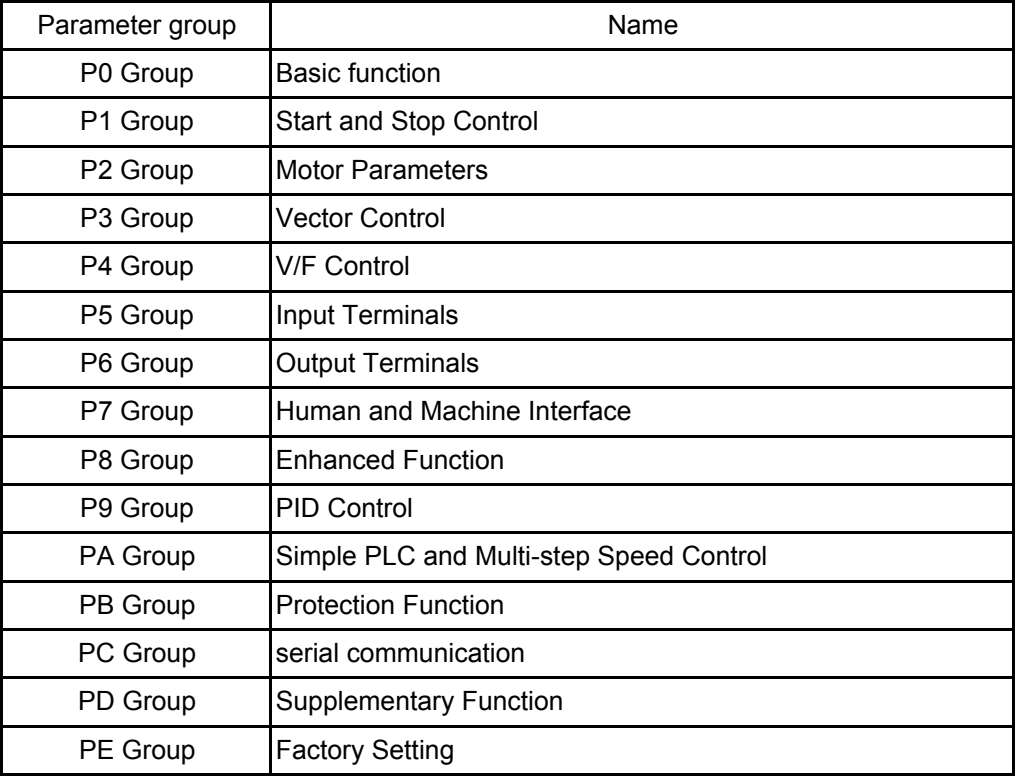

Www.famcocorp.com

E-mail: info@famcocorp.com

@ @famco\_group

Tel: 011-FAOOOOF9

 $S$  Fax:  $Y$ ) -  $F$  $F$ 99 $F$  $S$  $F$  $P$ 

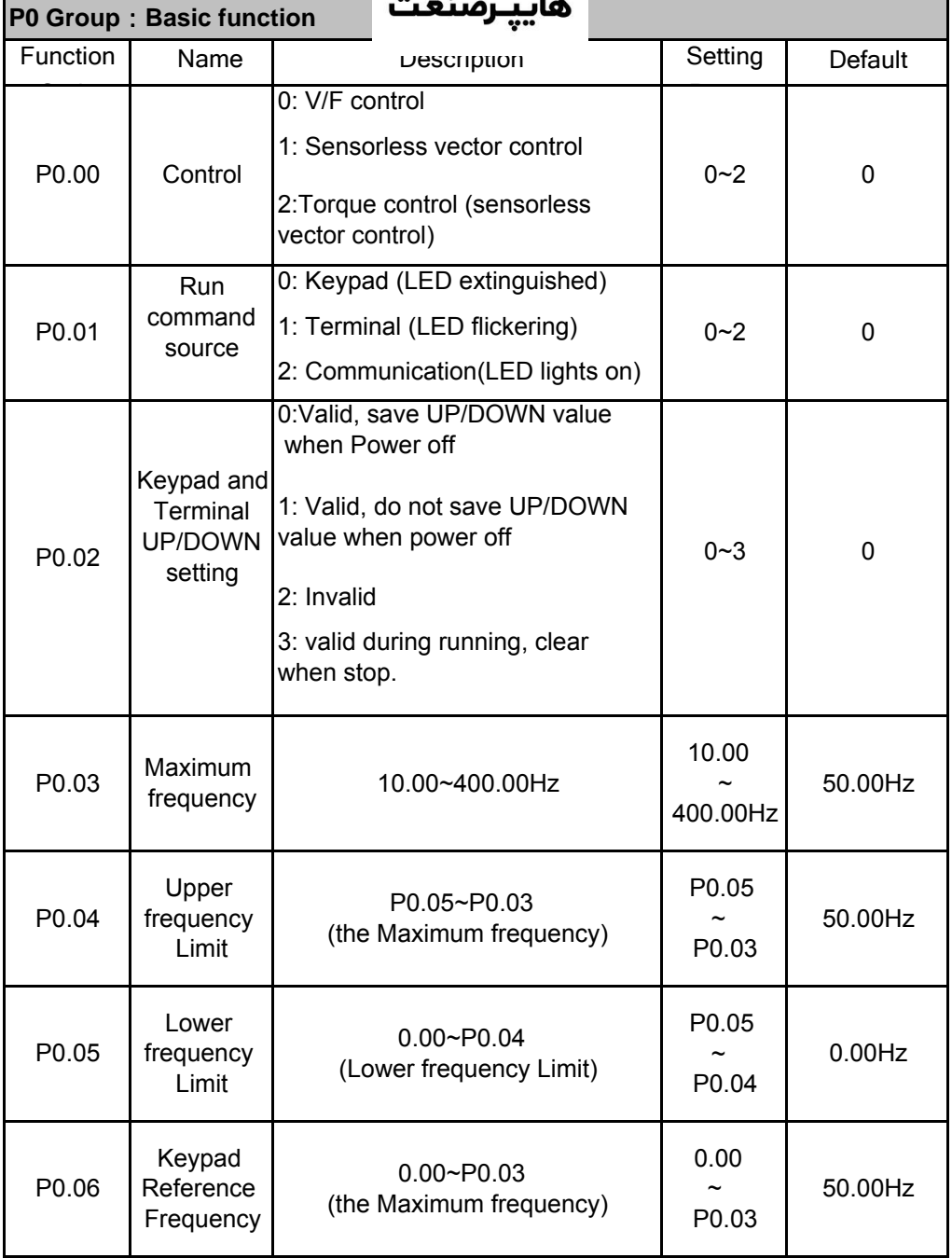

Www.famcocorp.com

E-mail: info@famcocorp.com

@ @famco\_group

Tel: 011-FAOOOOF9

Fax: 0PI - FF99FSFP

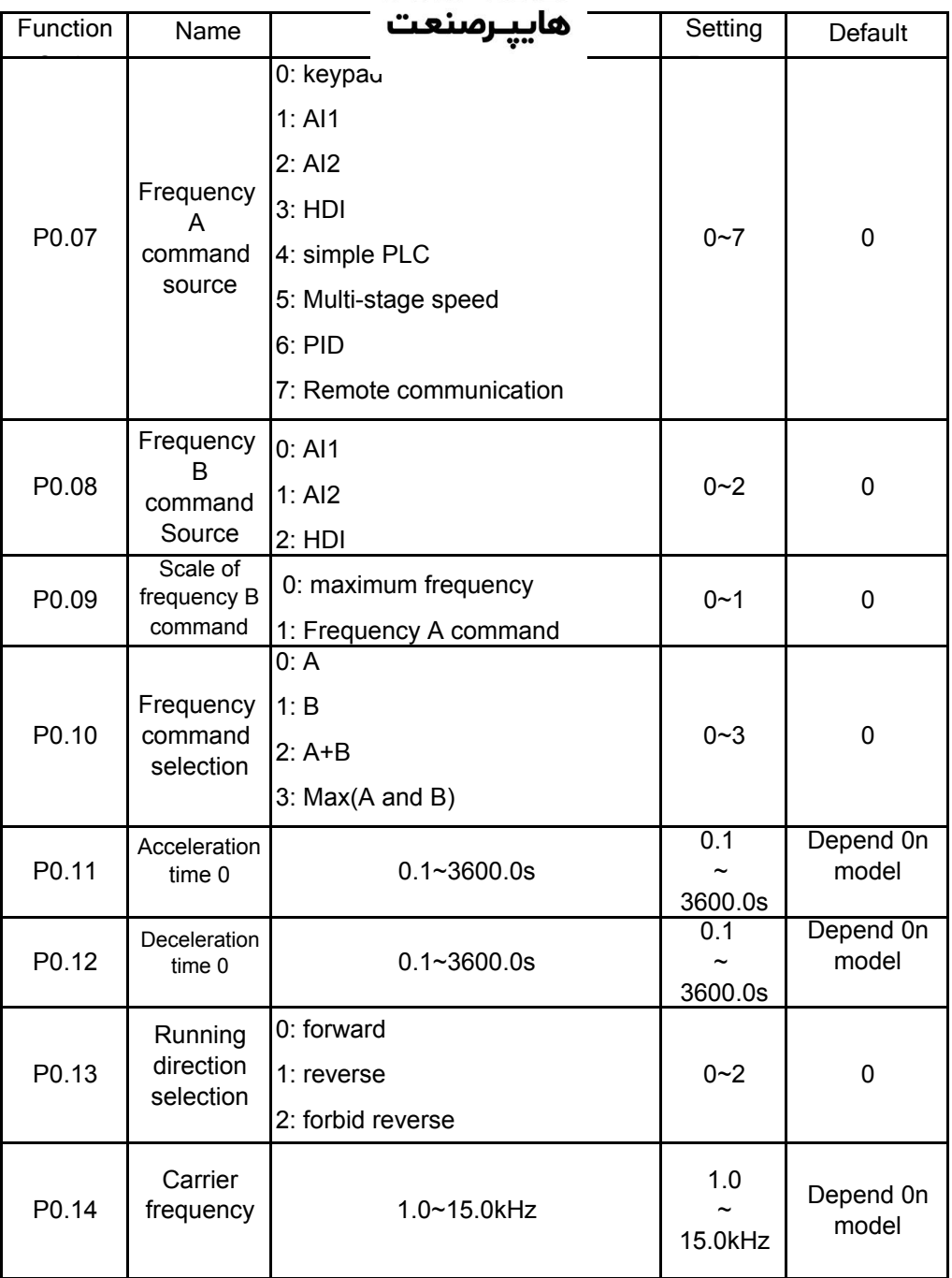

www.famcocorp.com E-mail: info@famcocorp.com

@ @famco\_group

 $\bigcirc$  Tel:  $\circ$ PI-F  $\wedge \circ \circ \circ \circ$  F 9

Fax: 0P1 - FF99FSFP

تهران، کیلومتر۲۱ بزرگراه لشگری (جاده مخصوص کرج)

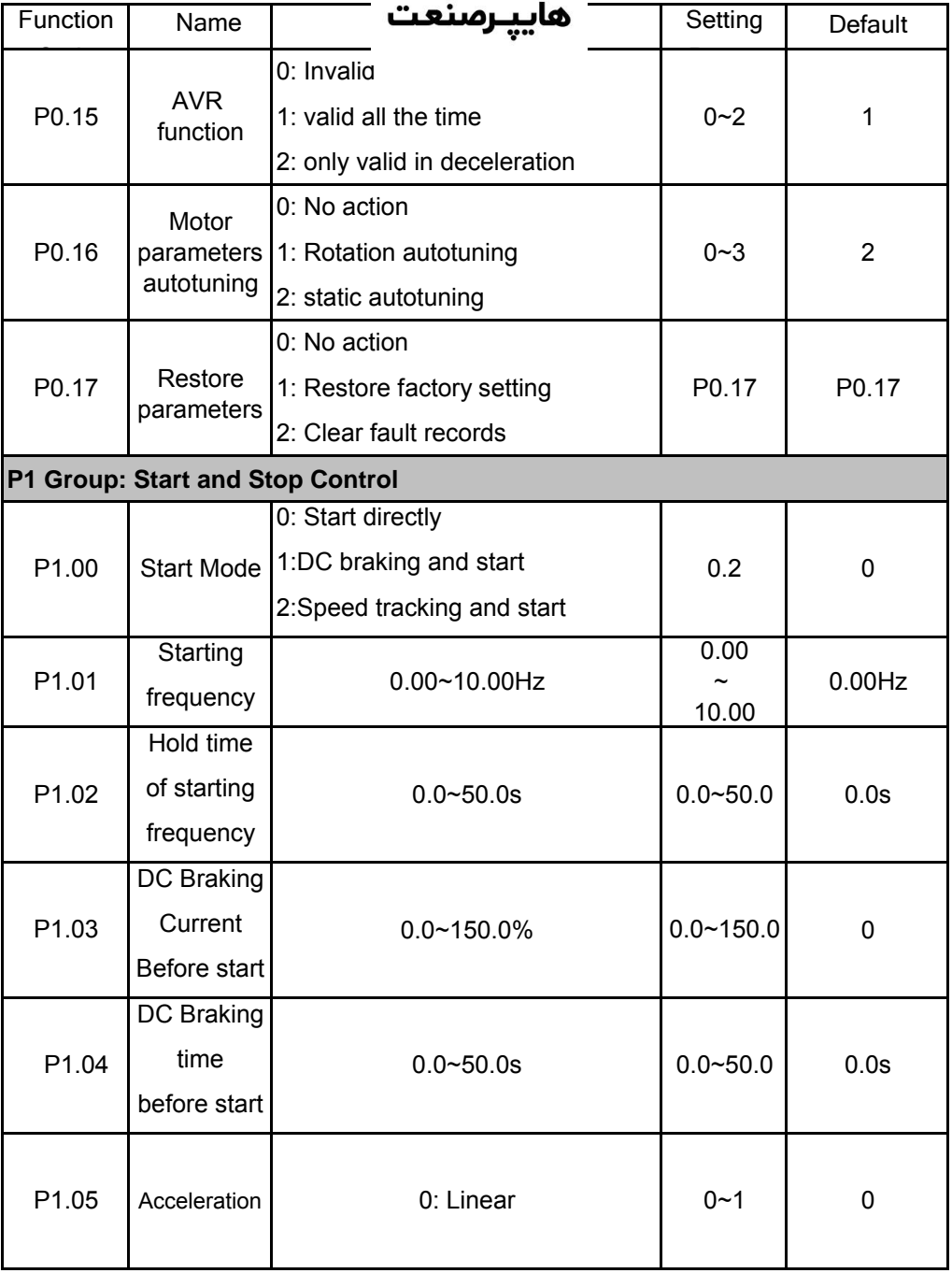

Www.famcocorp.com E-mail: info@famcocorp.com

@ @famco\_group

 $\bigcirc$  Tel:  $P1 - F \wedge \circ \circ \circ \circ F$  9

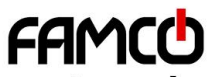

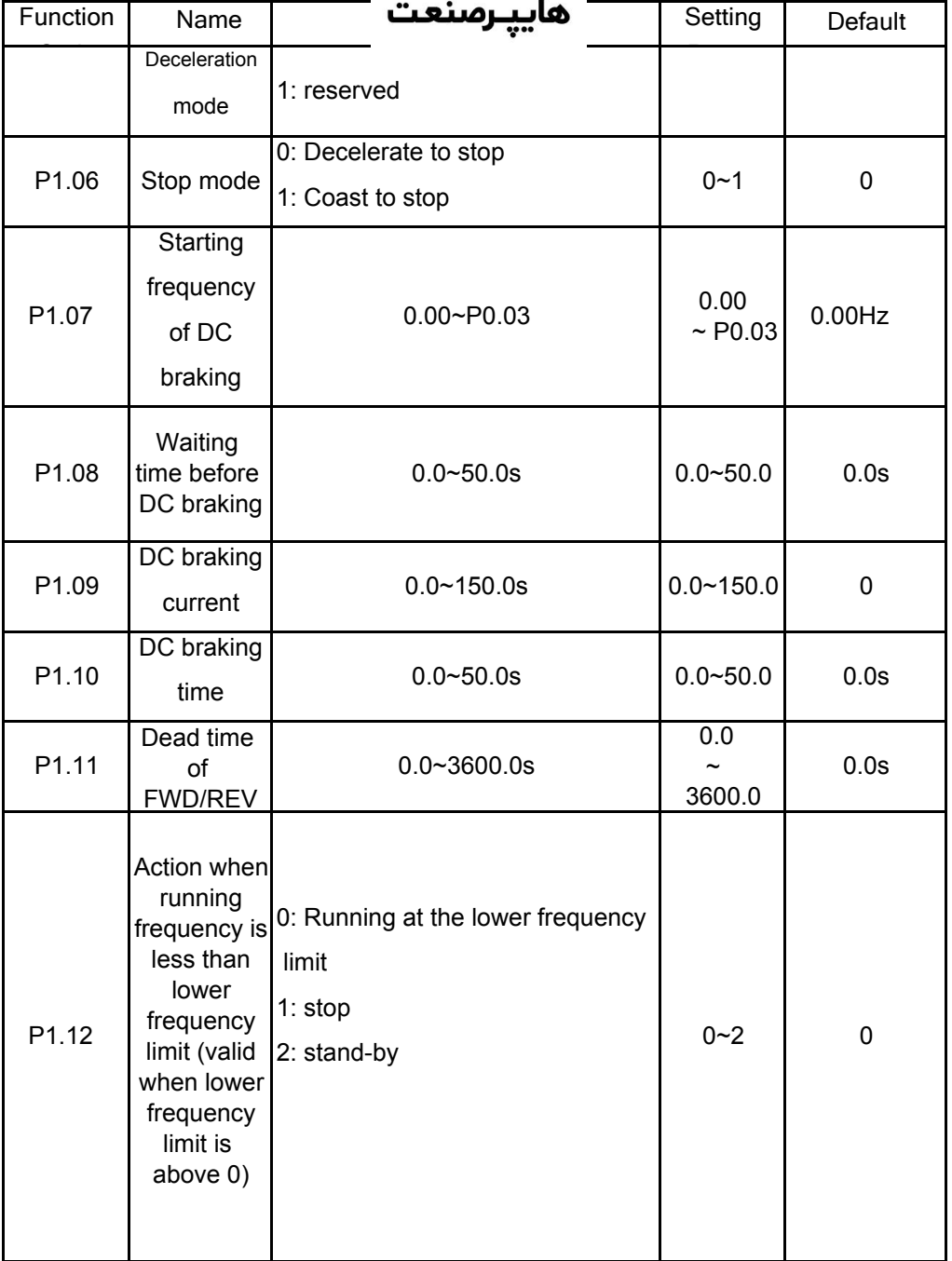

- www.famcocorp.com
- E-mail: info@famcocorp.com
- @ @famco\_group
- $\begin{picture}(16,15) \put(0,0){\vector(1,0){10}} \put(15,0){\vector(1,0){10}} \put(15,0){\vector(1,0){10}} \put(15,0){\vector(1,0){10}} \put(15,0){\vector(1,0){10}} \put(15,0){\vector(1,0){10}} \put(15,0){\vector(1,0){10}} \put(15,0){\vector(1,0){10}} \put(15,0){\vector(1,0){10}} \put(15,0){\vector(1,0){10}} \put(15,0){\vector(1,0){10}} \put(15,0){\vector(1$
- Fax: 0P1 FF99FSFP

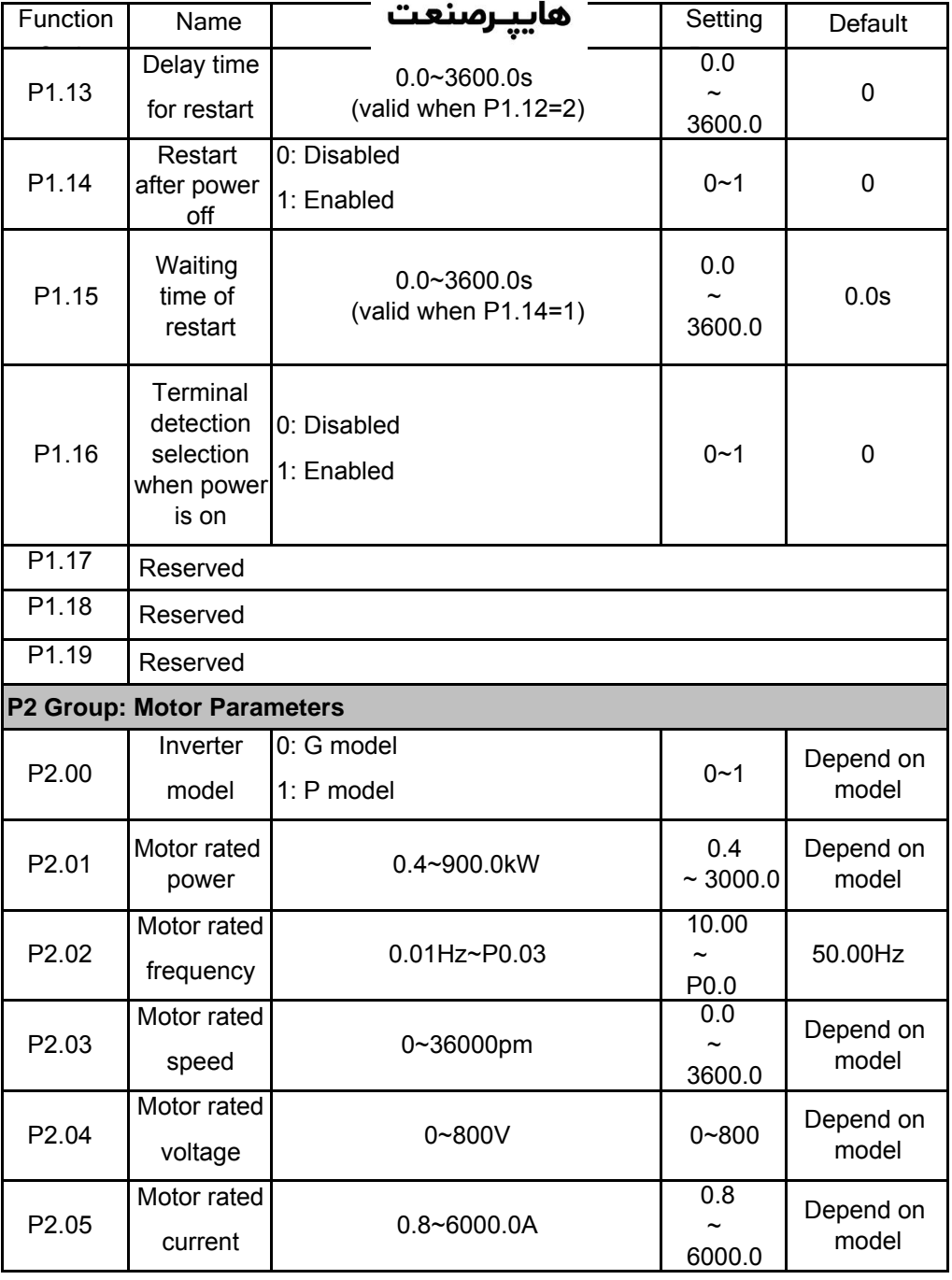

Www.famcocorp.com

E-mail: info@famcocorp.com

@ @famco\_group

 $\bigcirc$  Tel:  $P1 - F \wedge \circ \circ \circ \circ F$  9

 $\circ$  Fax:  $\circ$  PI - FF99F5FP

تهران، کیلومتر ۲۱ بزرگراه لشگری (جاده مخصوص کرج)

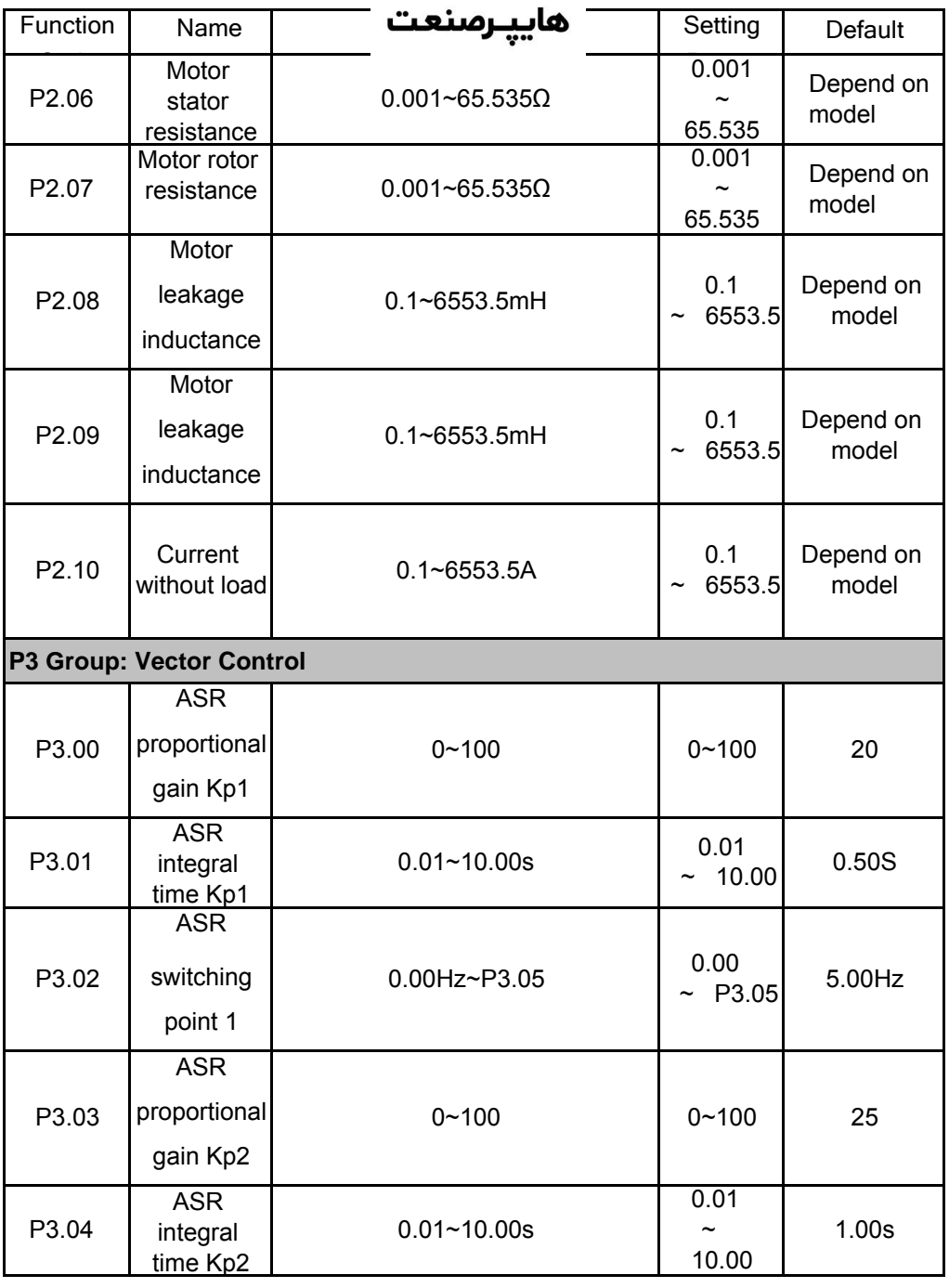

Www.famcocorp.com

E-mail: info@famcocorp.com

@ @famco\_group

 $\bigcirc$  Tel:  $P1 - F \wedge \circ \circ \circ \circ F$  9

 $\circ$  Fax:  $\circ$  PI - FF99F5FP

تهران، کیلومتر ۲۱ بزرگراه لشگری (جاده مخصوص کرج) روبـروی پالایشگاه نفت پـارس، پلاک ۱۲

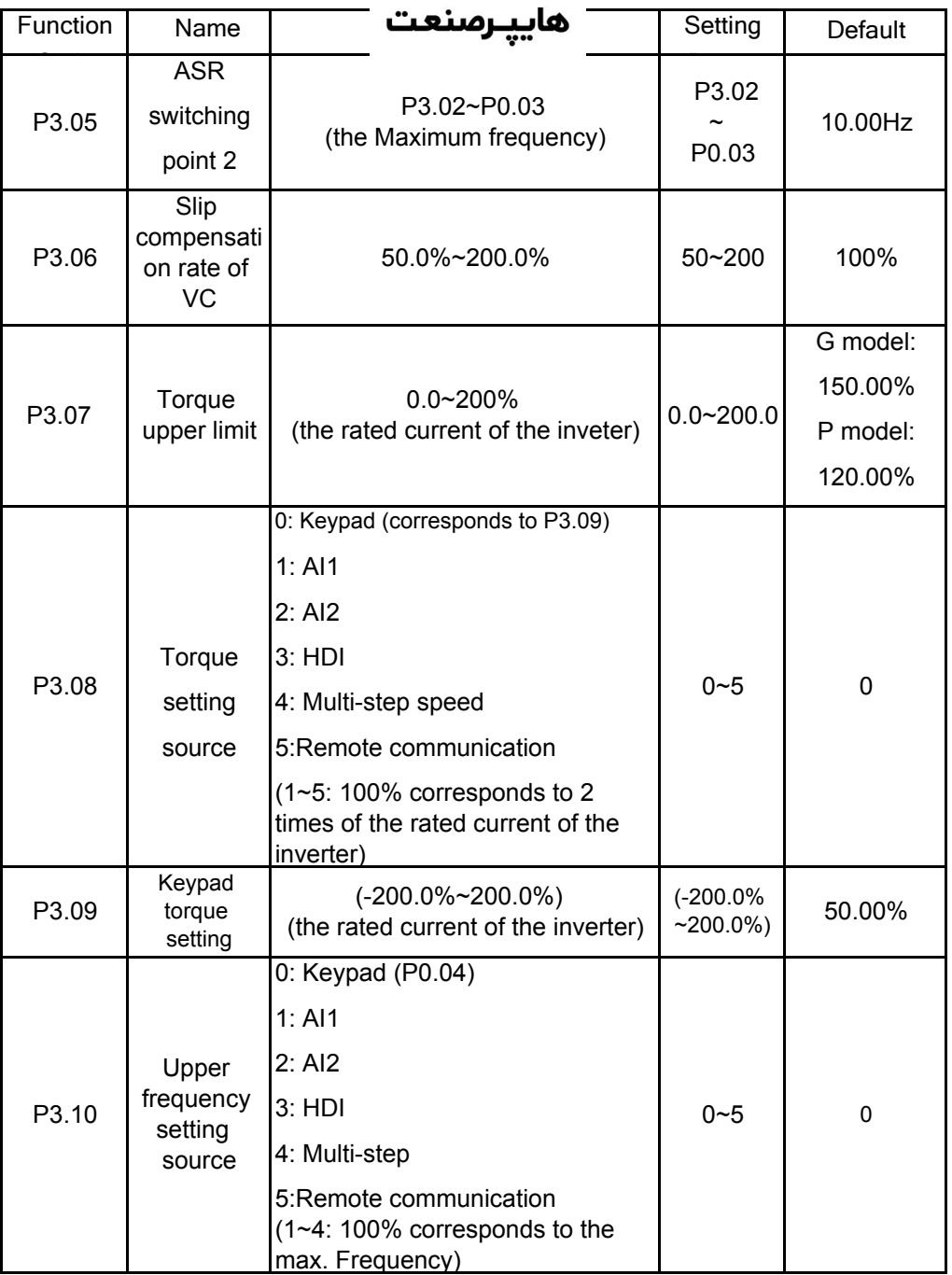

Www.famcocorp.com

E-mail: info@famcocorp.com

@ @famco\_group

 $\bigcirc$  Tel:  $P1 - F \wedge \circ \circ \circ \circ F$  9

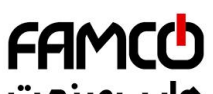

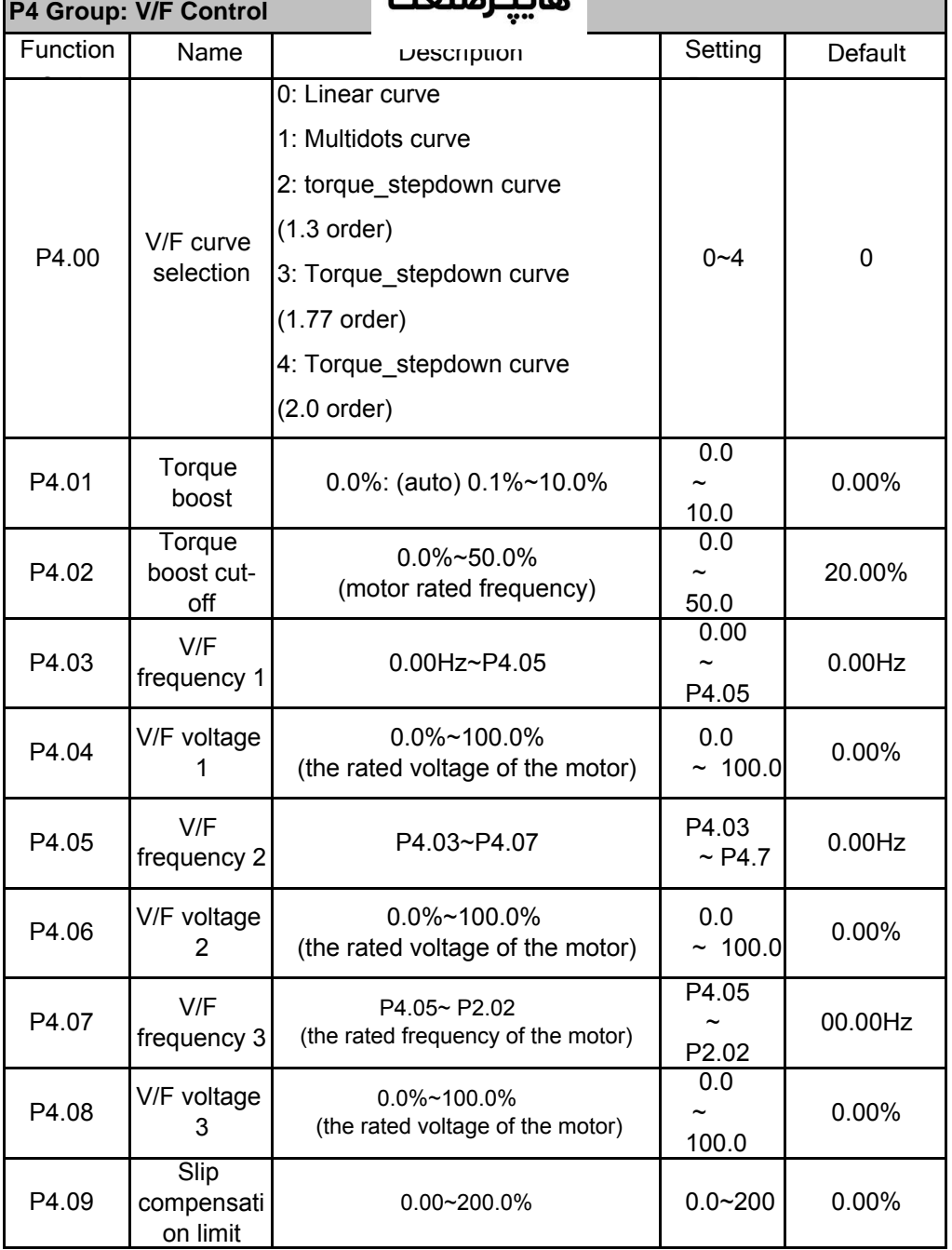

www.famcocorp.com

E-mail: info@famcocorp.com

@ @famco\_group

Tel: 011-FAOOOOF9

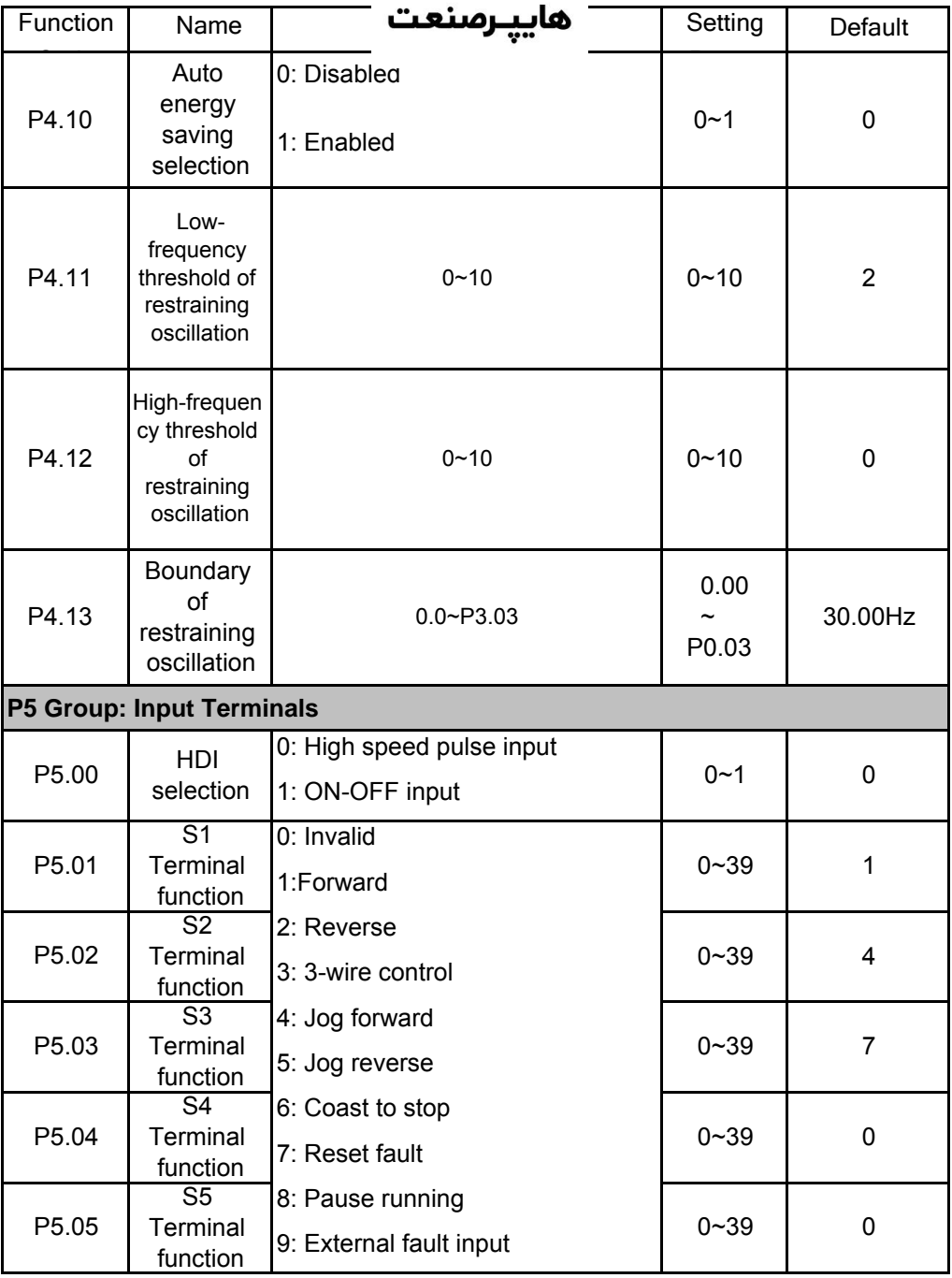

Www.famcocorp.com

E-mail: info@famcocorp.com @ @famco\_group

 $\bigcirc$  Tel:  $P1 - F \wedge \circ \circ \circ \circ F$  9

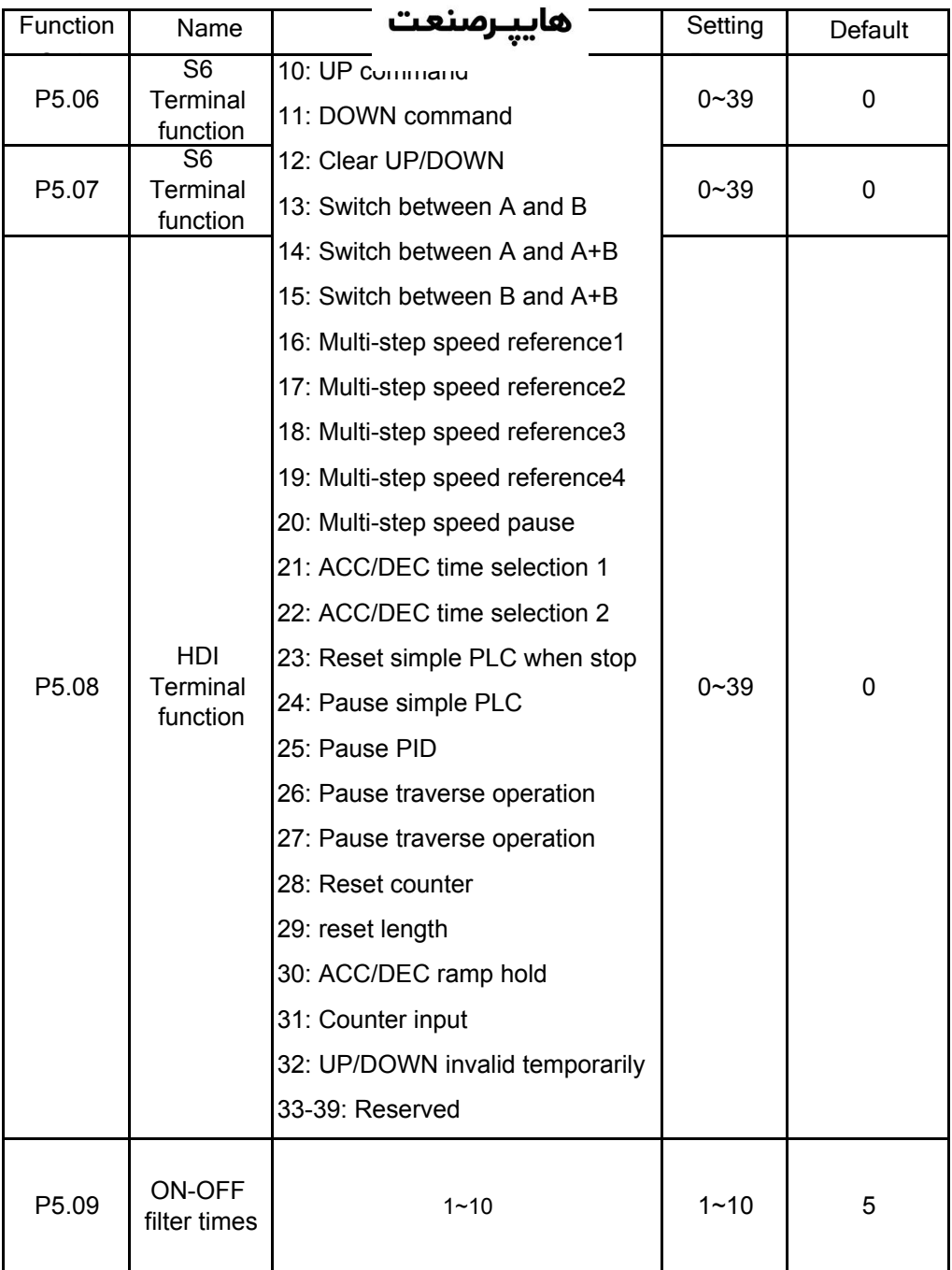

www.famcocorp.com

E-mail: info@famcocorp.com

@ @famco\_group

 $\bigcirc$  Tel:  $\circ$ PI-F  $\wedge \circ \circ \circ \circ$  F 9

Fax: 0P1 - FF99FSFP

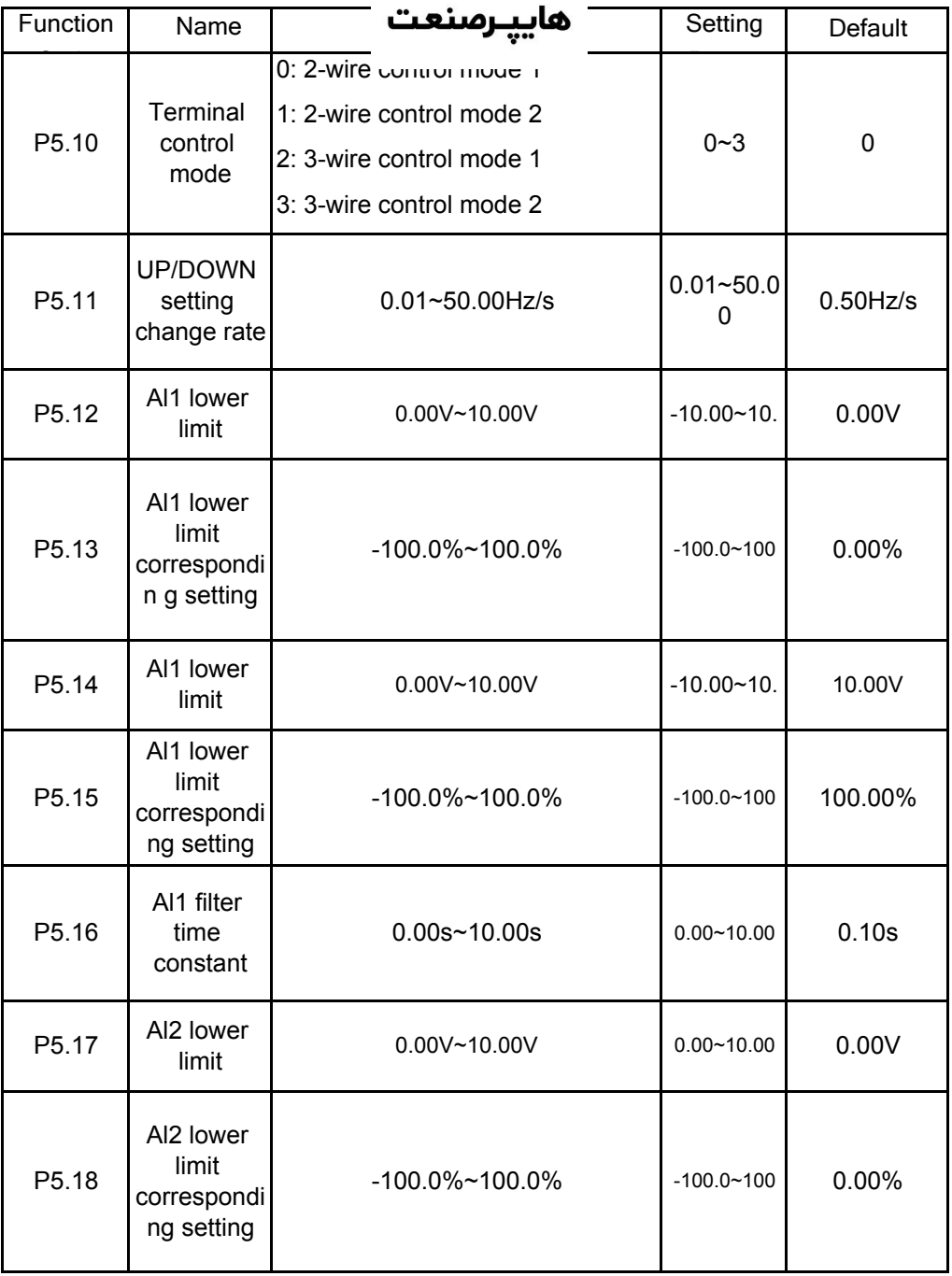

Www.famcocorp.com

E-mail: info@famcocorp.com

@ @famco\_group

 $\bigcirc$  Tel:  $P1 - F \wedge \circ \circ \circ \circ F$  9

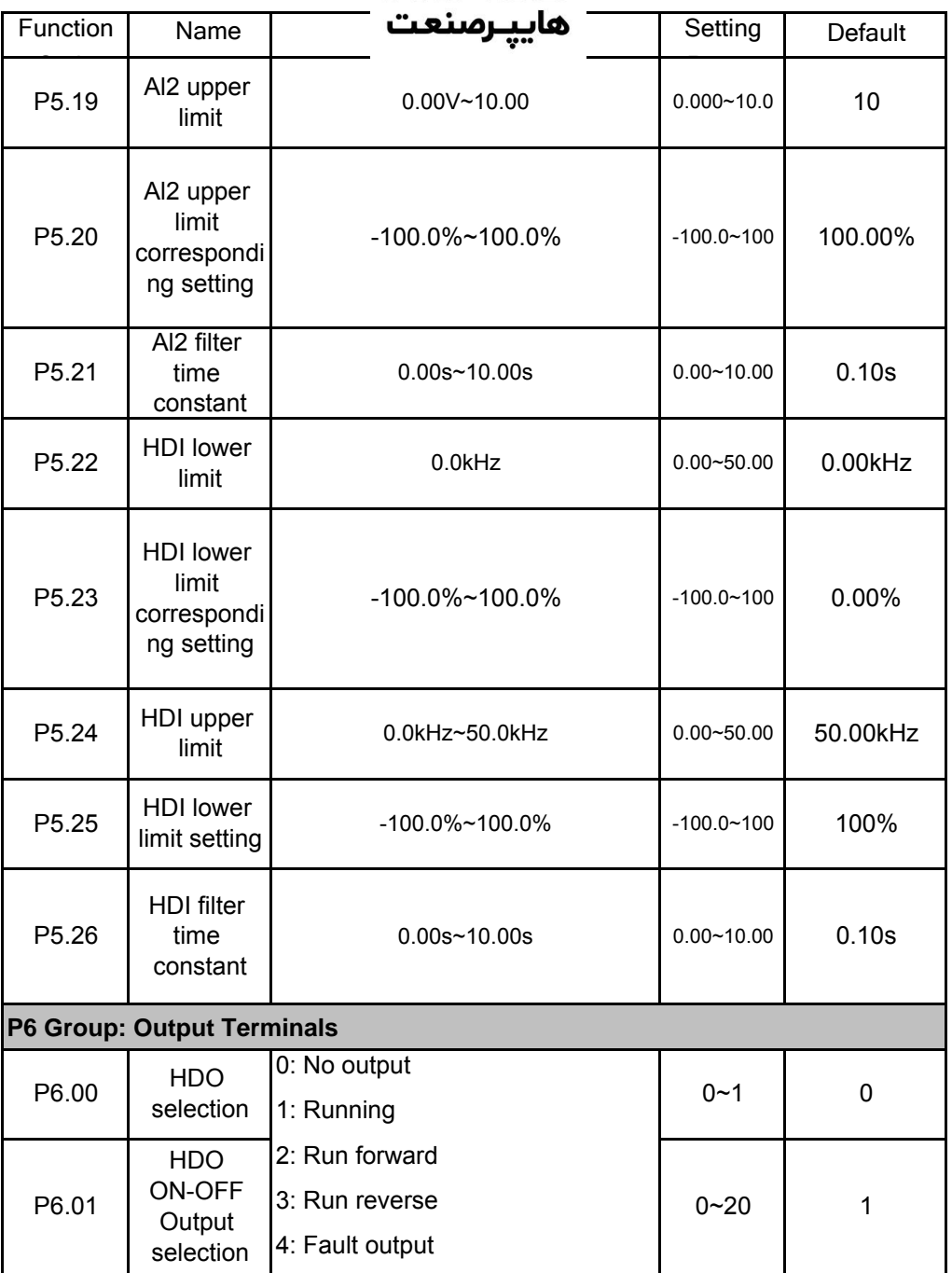

www.famcocorp.com E-mail: info@famcocorp.com @ @famco\_group

 $\bigcirc$  Tel:  $\circ$ PI-F  $\wedge \circ \circ \circ \circ$  F 9

Fax: 0P1 - FF99FSFP

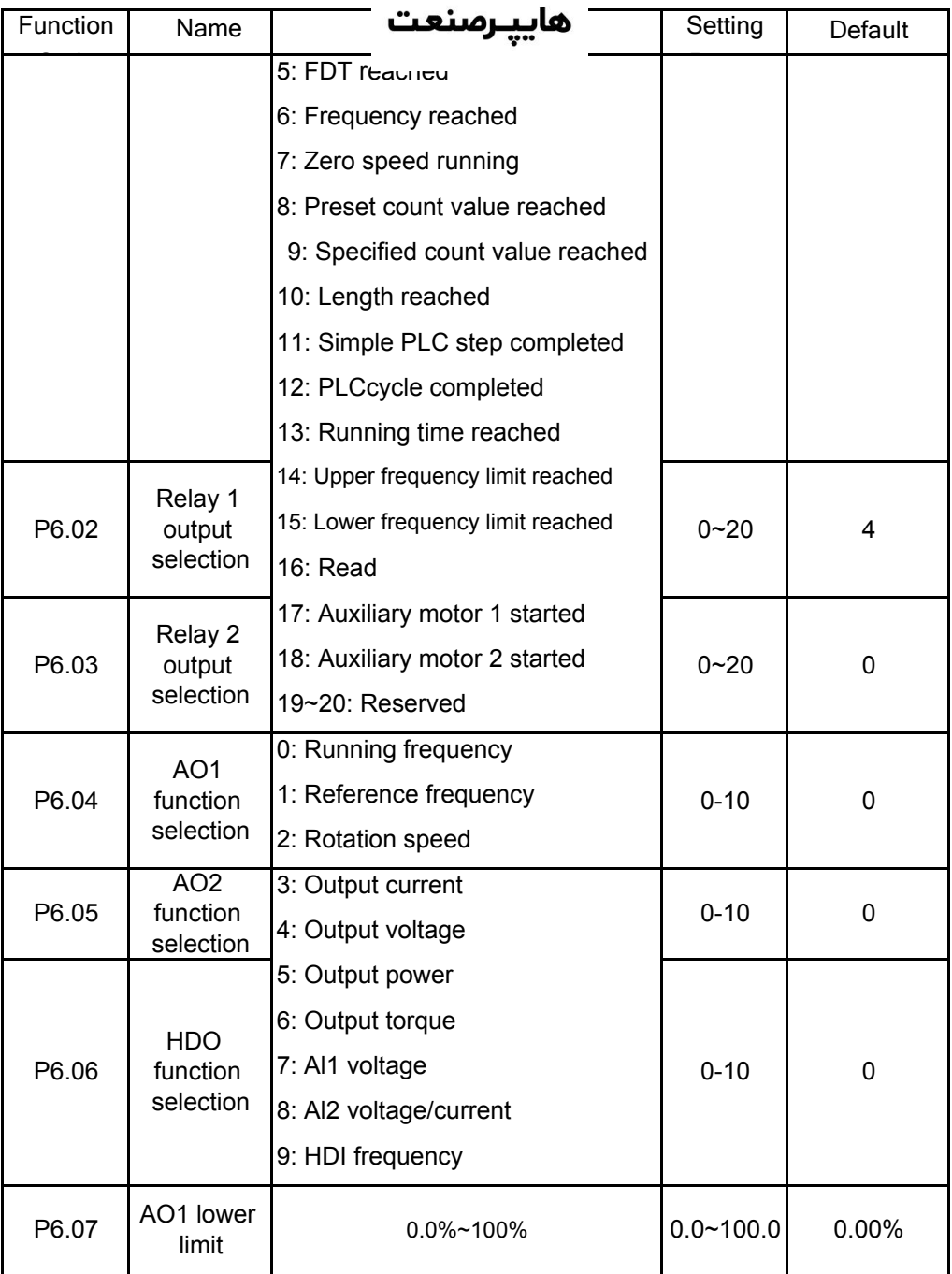

www.famcocorp.com

E-mail: info@famcocorp.com

@ @famco\_group

 $\begin{picture}(16,15) \put(0,0){\vector(1,0){10}} \put(15,0){\vector(1,0){10}} \put(15,0){\vector(1,0){10}} \put(15,0){\vector(1,0){10}} \put(15,0){\vector(1,0){10}} \put(15,0){\vector(1,0){10}} \put(15,0){\vector(1,0){10}} \put(15,0){\vector(1,0){10}} \put(15,0){\vector(1,0){10}} \put(15,0){\vector(1,0){10}} \put(15,0){\vector(1,0){10}} \put(15,0){\vector(1$ 

Fax: 0P1 - FF99FSFP

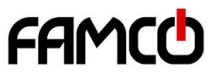

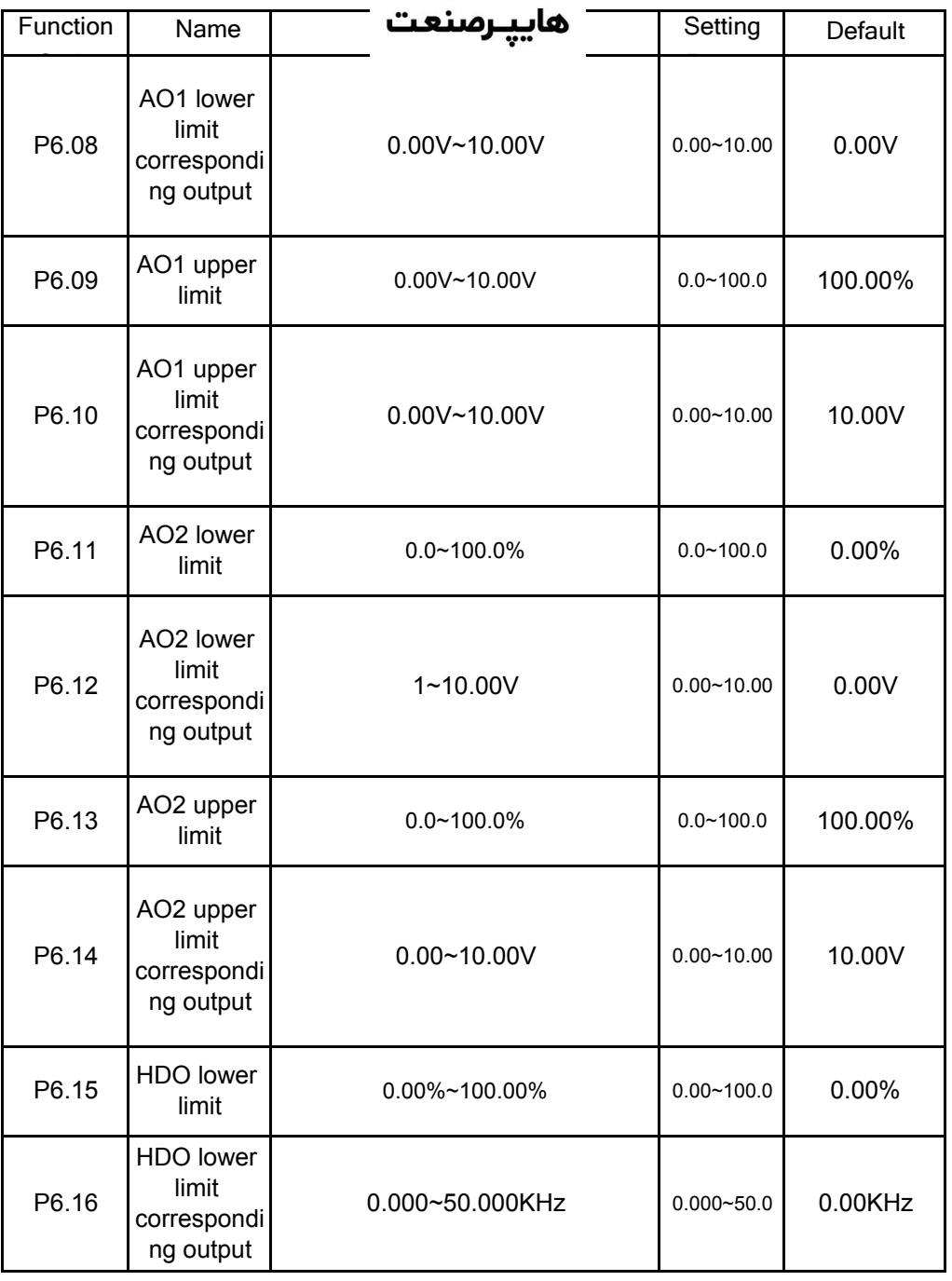

Www.famcocorp.com E-mail: info@famcocorp.com

@ @famco\_group

 $\bigcirc$  Tel:  $P1 - F \wedge \circ \circ \circ \circ F$  9

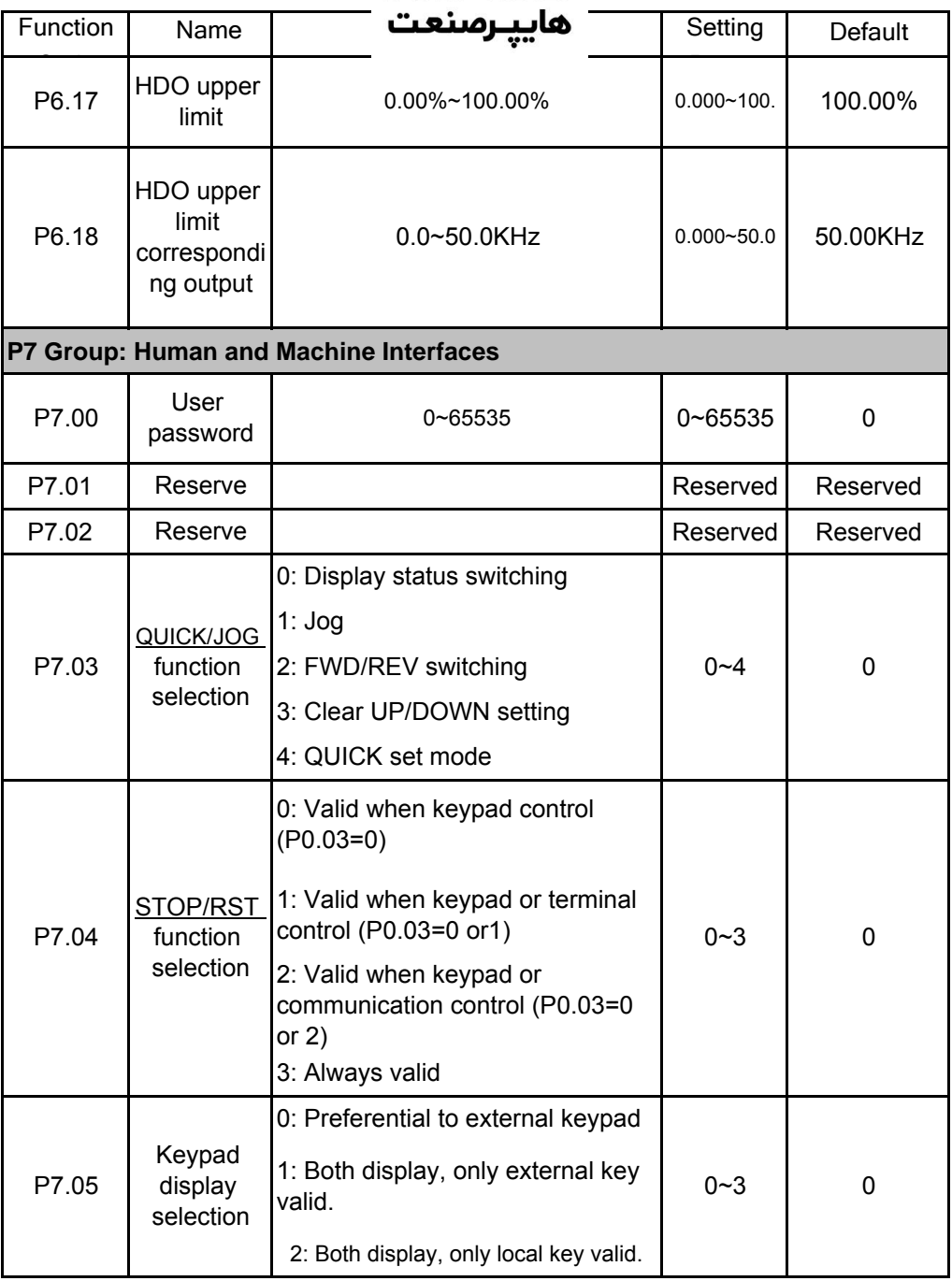

- Www.famcocorp.com
- E-mail: info@famcocorp.com
- @ @famco\_group
- $\bigcirc$  Tel:  $P1 F \wedge \circ \circ \circ \circ F$  9
- $\circ$  Fax:  $\circ$  PI FF99F5FP

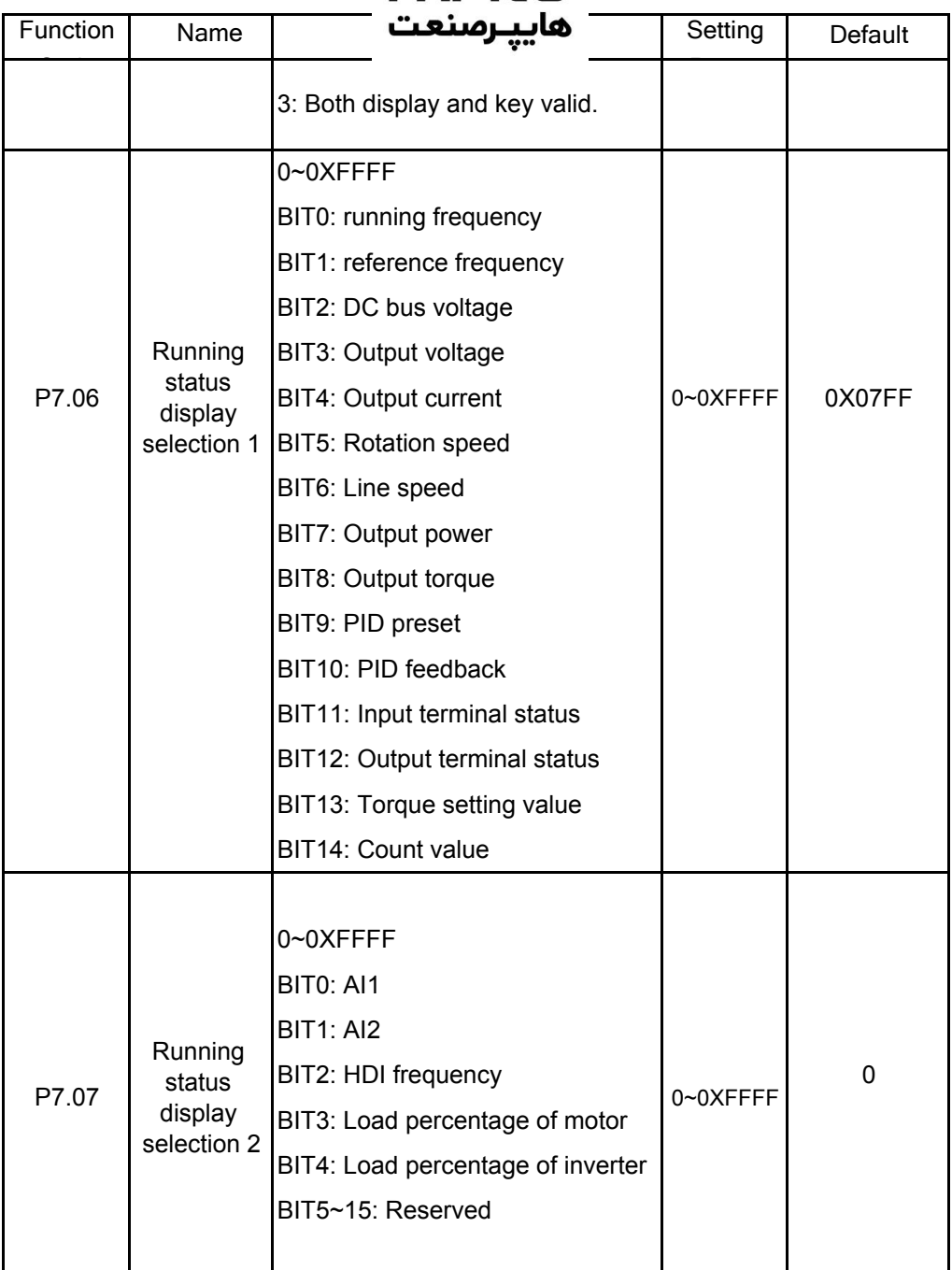

www.famcocorp.com E-mail: info@famcocorp.com

@ @famco\_group

 $\begin{picture}(16,15) \put(0,0){\vector(1,0){10}} \put(15,0){\vector(1,0){10}} \put(15,0){\vector(1,0){10}} \put(15,0){\vector(1,0){10}} \put(15,0){\vector(1,0){10}} \put(15,0){\vector(1,0){10}} \put(15,0){\vector(1,0){10}} \put(15,0){\vector(1,0){10}} \put(15,0){\vector(1,0){10}} \put(15,0){\vector(1,0){10}} \put(15,0){\vector(1,0){10}} \put(15,0){\vector(1$
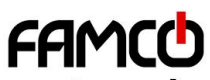

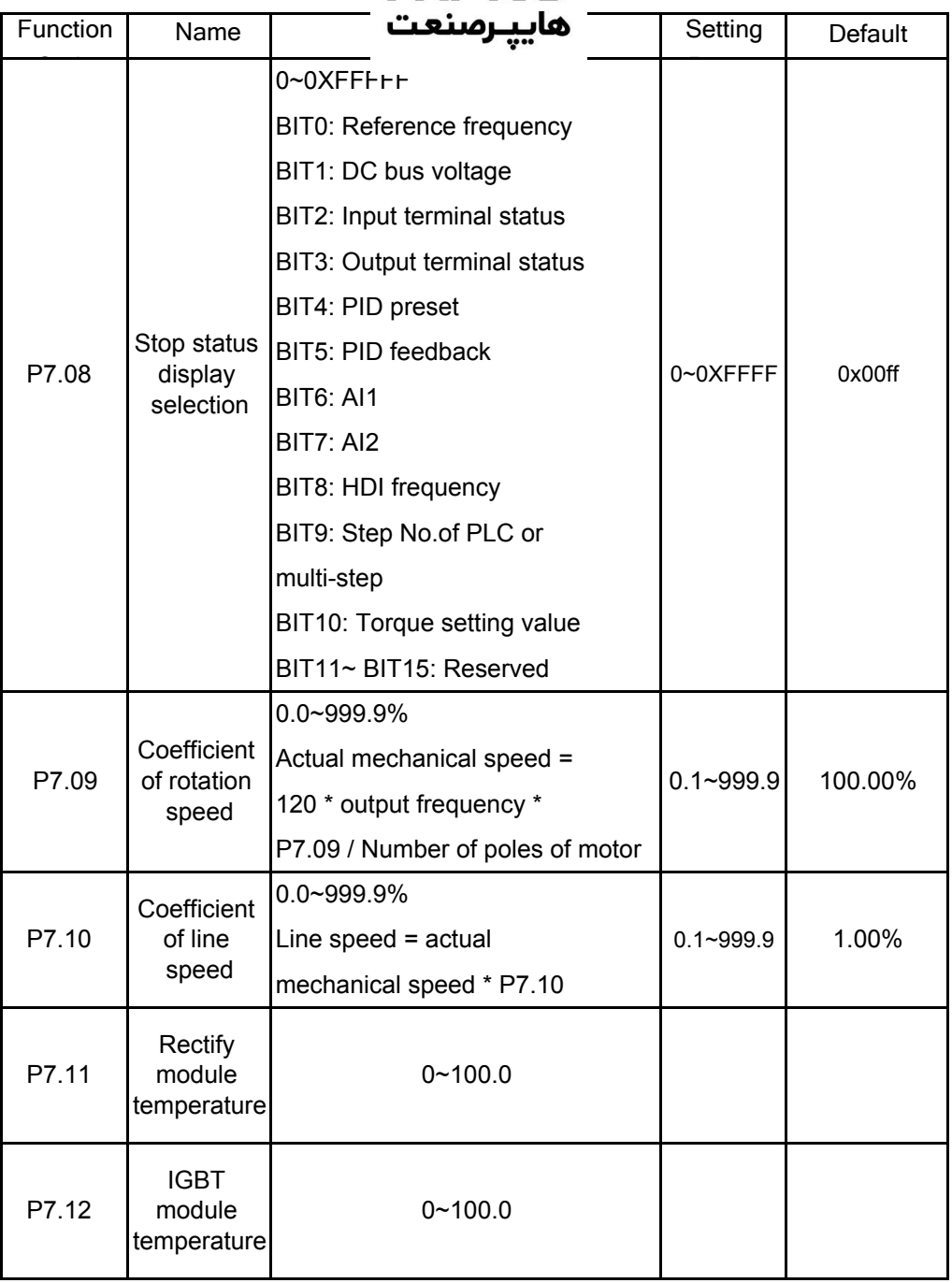

- www.famcocorp.com
- E-mail: info@famcocorp.com
- @ @famco\_group
- $\bigcirc$  Tel:  $P1 F \wedge \circ \circ \circ \circ F$  9
- Fax: 0P1 FF99FSFP

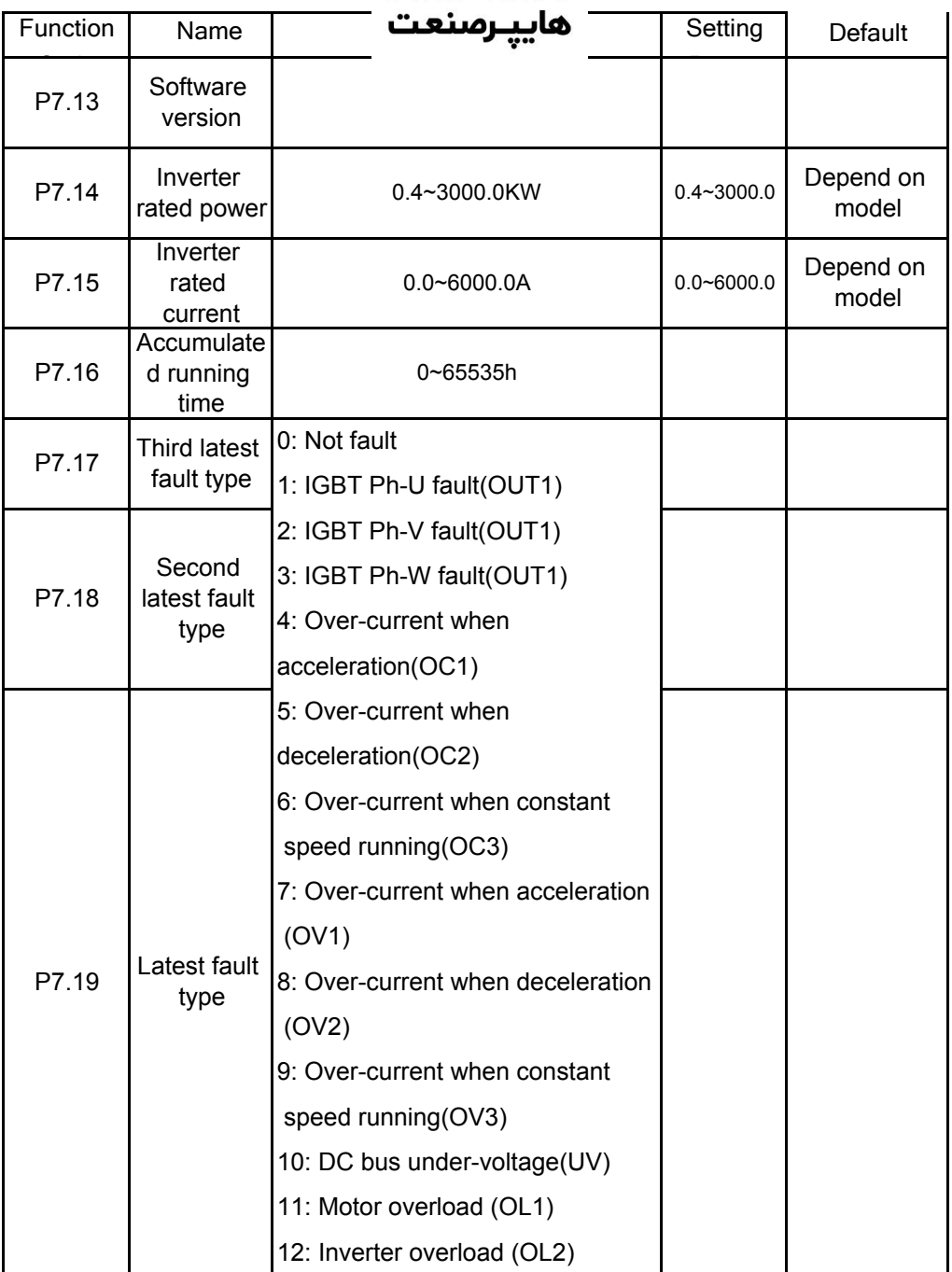

www.famcocorp.com

E-mail: info@famcocorp.com

@ @famco\_group

 $\bigcirc$  Tel:  $\circ$ PI-F  $\wedge \circ \circ \circ \circ$  F 9

Fax: 0P1 - FF99FSFP

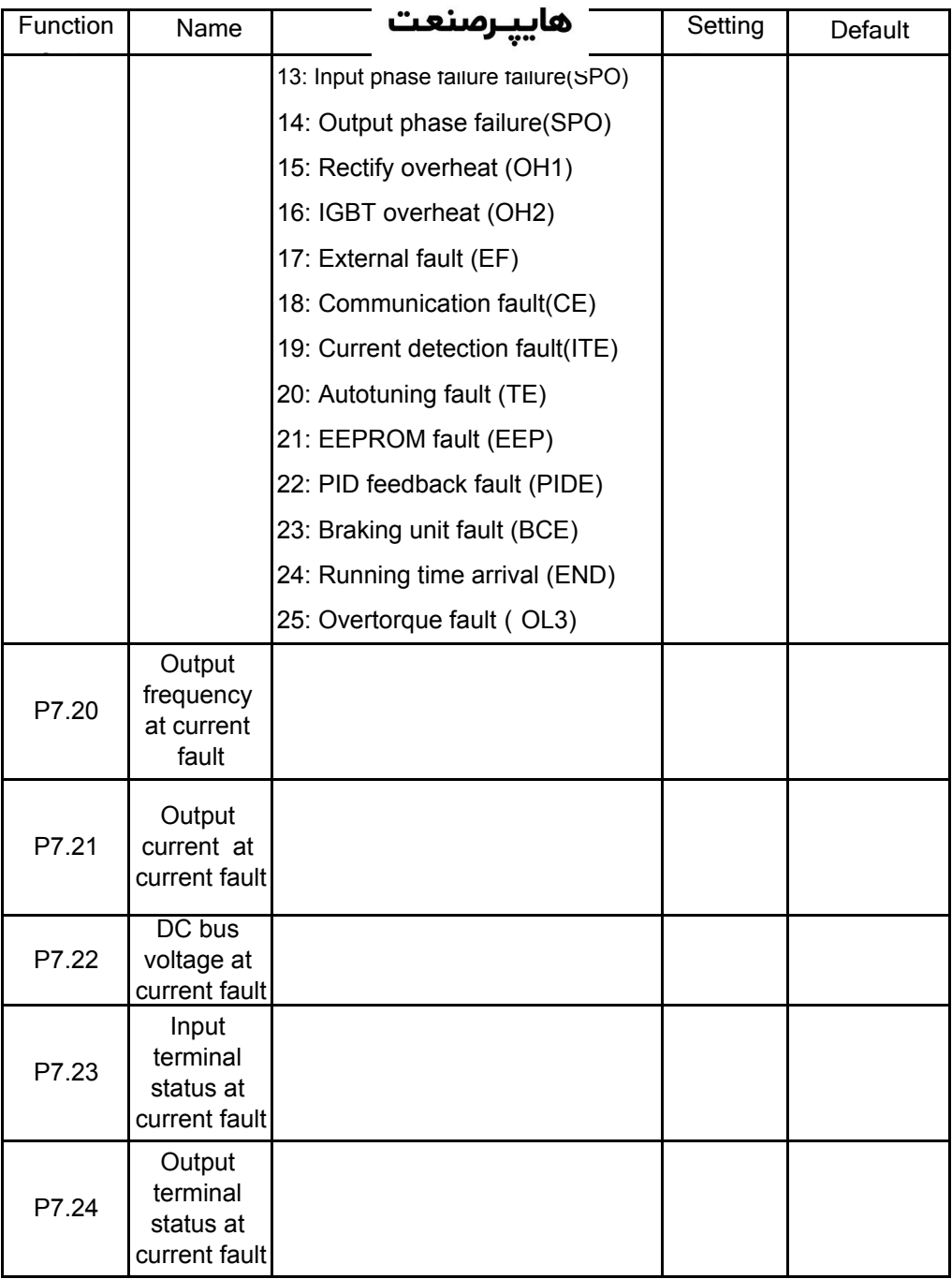

www.famcocorp.com

E-mail: info@famcocorp.com

@ @famco\_group

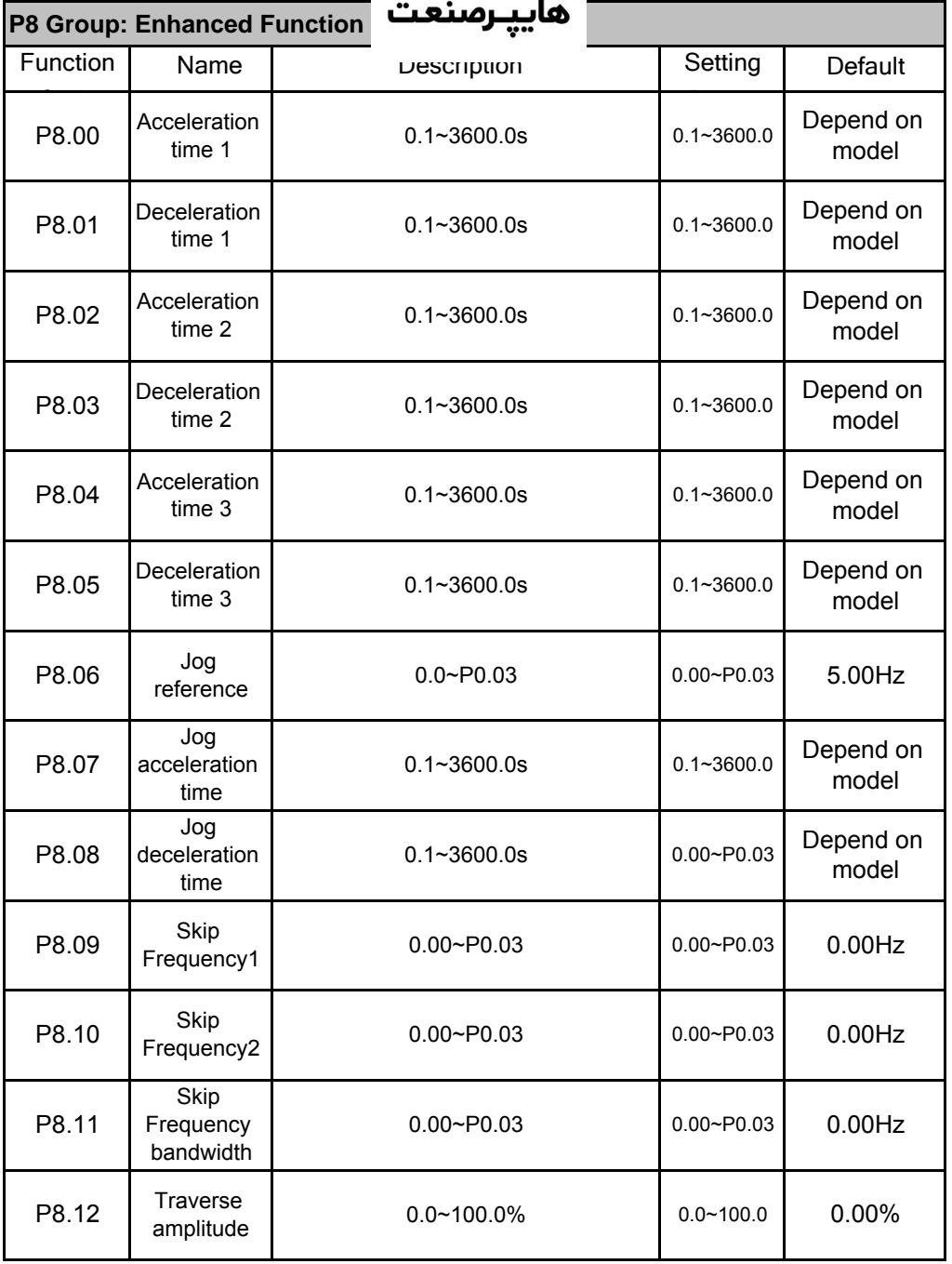

www.famcocorp.com

E-mail: info@famcocorp.com

@ @famco\_group

 $\bigcirc$  Tel:  $P1 - F \wedge \circ \circ \circ \circ F$  9

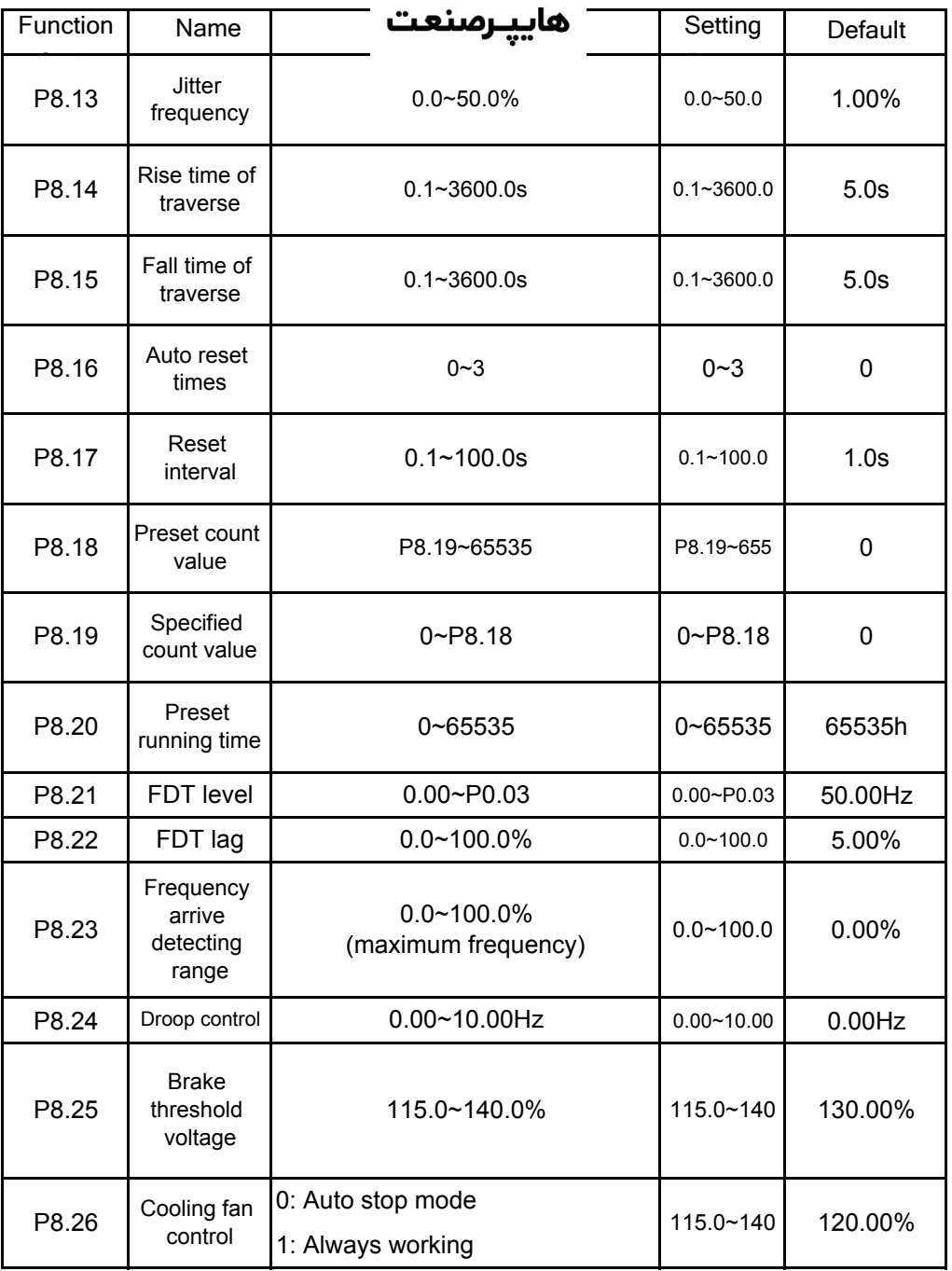

www.famcocorp.com

E-mail: info@famcocorp.com

@ @famco\_group

 $\bigcirc$  Tel:  $P1 - F \wedge \circ \circ \circ \circ F$  9

 $\circ$  Fax:  $\circ$  PI - FF99F5FP

تهران، کیلومتر ۲۱ بزرگراه لشگری (جاده مخصوص کرج) روبـروی پالایشگاه نفت پـارس، پلاک ۱۲

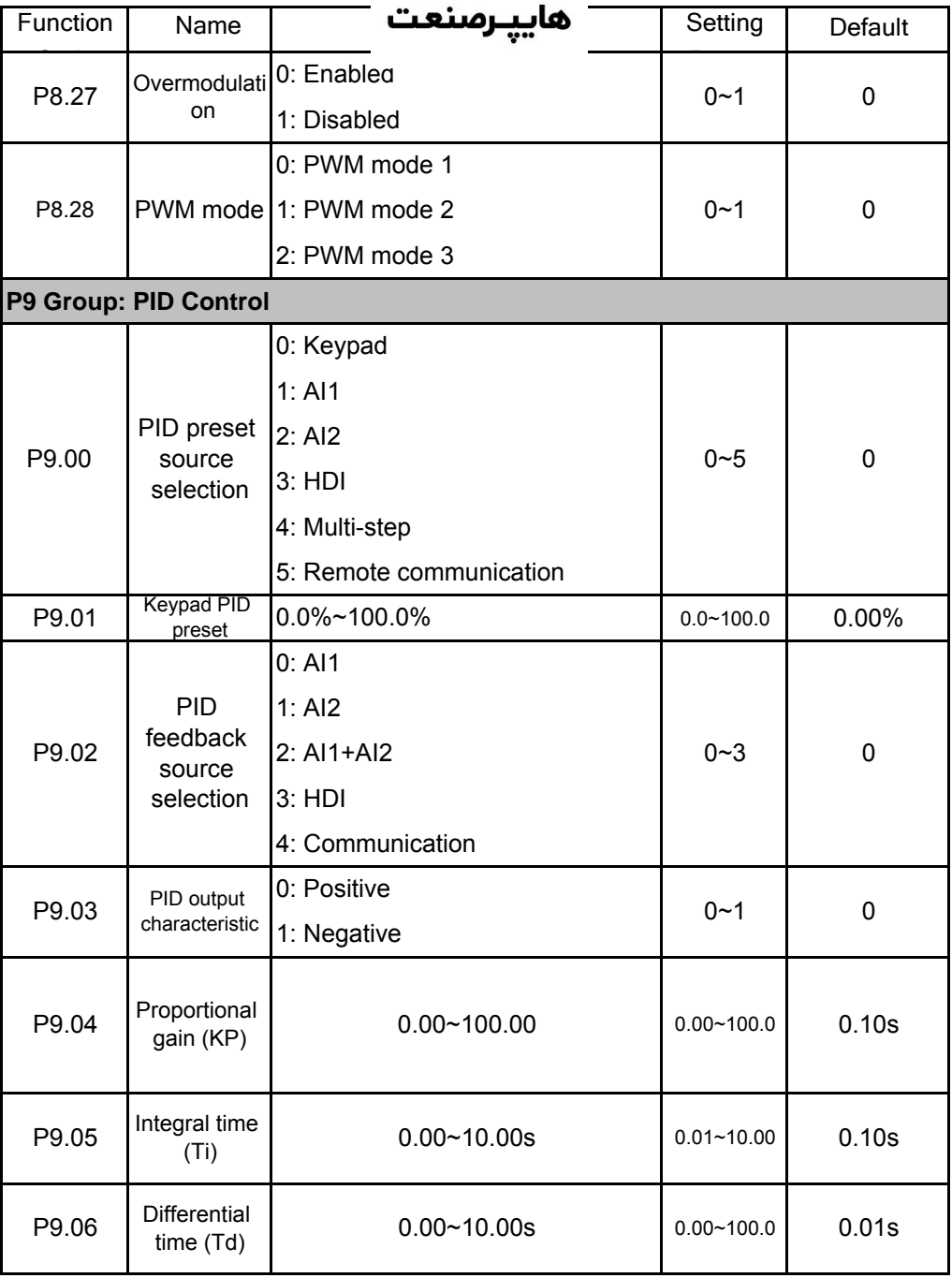

Www.famcocorp.com

E-mail: info@famcocorp.com

@ @famco\_group

 $\bigcirc$  Tel:  $P1 - F \wedge \circ \circ \circ \circ F$  9

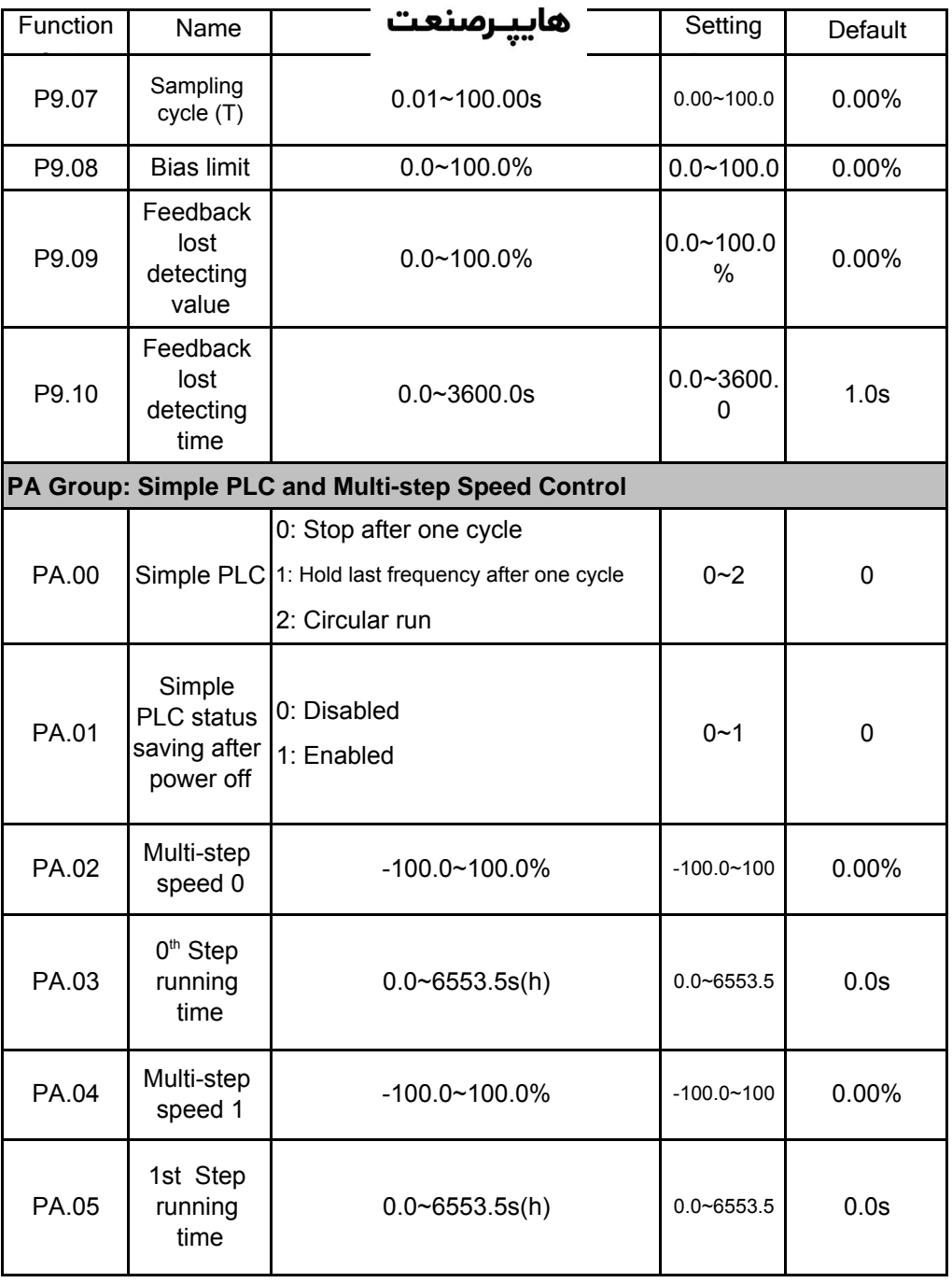

Www.famcocorp.com

E-mail: info@famcocorp.com

@ @famco\_group

 $\bigcirc$  Tel:  $P1 - F \wedge \circ \circ \circ \circ F$  9

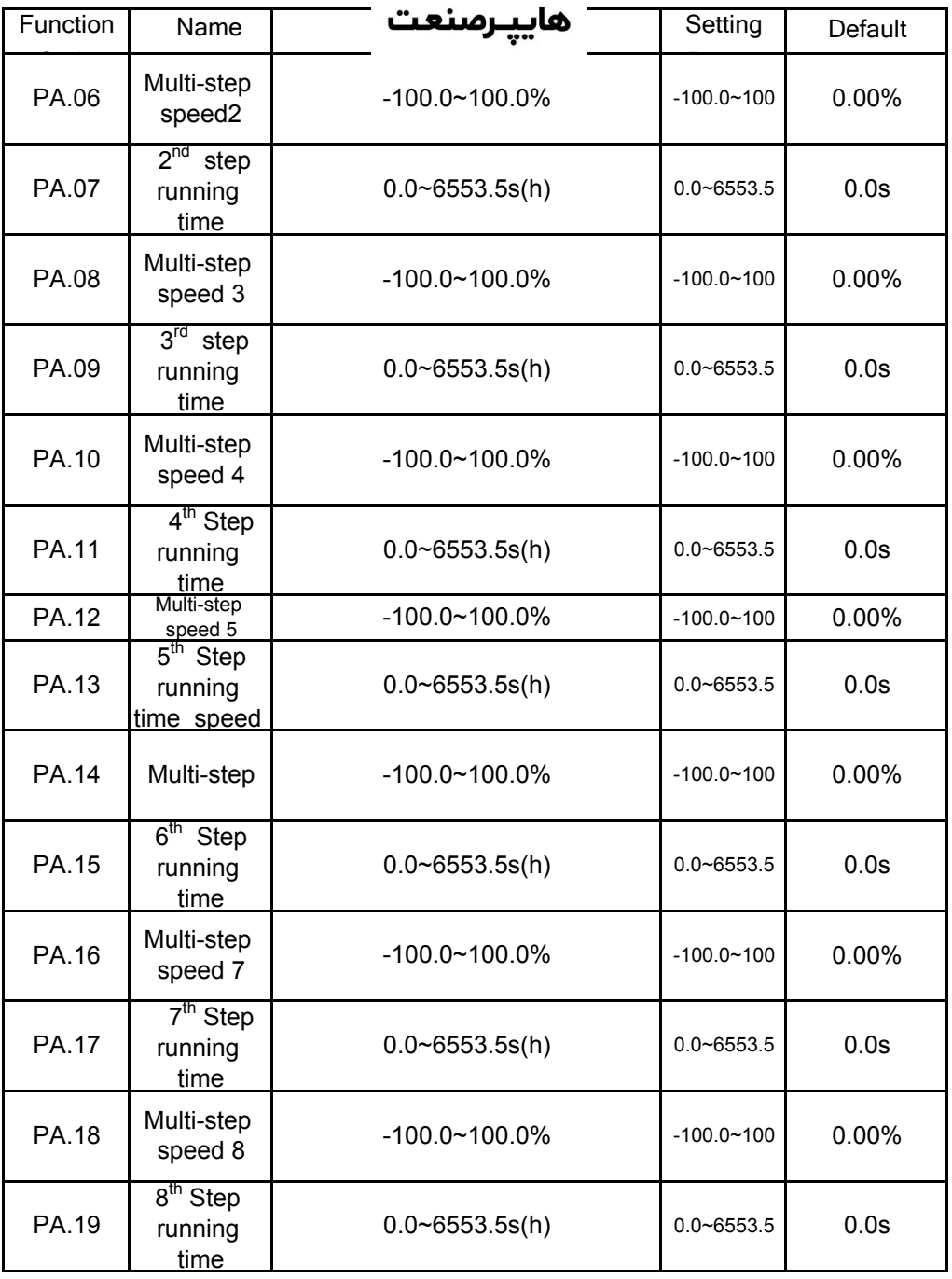

Www.famcocorp.com

E-mail: info@famcocorp.com

@ @famco\_group

 $\bigcirc$  Tel:  $P1 - F \wedge \circ \circ \circ \circ F$  9

 $\circ$  Fax:  $\circ$  Pl - FF99F5FP

تهران، کیلومتر ۲۱ بزرگراه لشگری (جاده مخصوص کرج) روبـروی پالایشگاه نفت پـارس، پلاک ۱۲

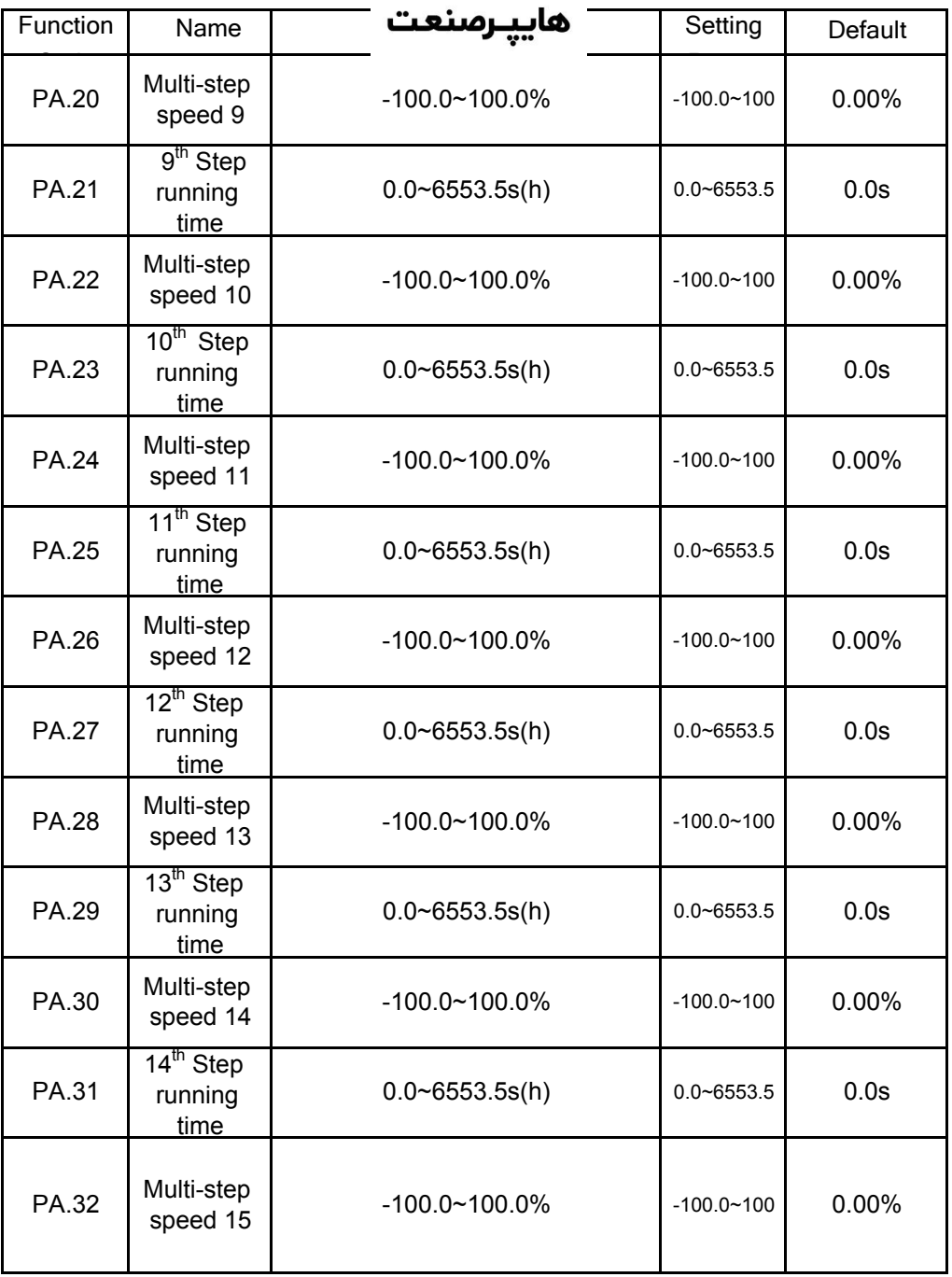

Www.famcocorp.com

E-mail: info@famcocorp.com

@ @famco\_group

 $\bigcirc$  Tel:  $P1 - F \wedge \circ \circ \circ \circ F$  9

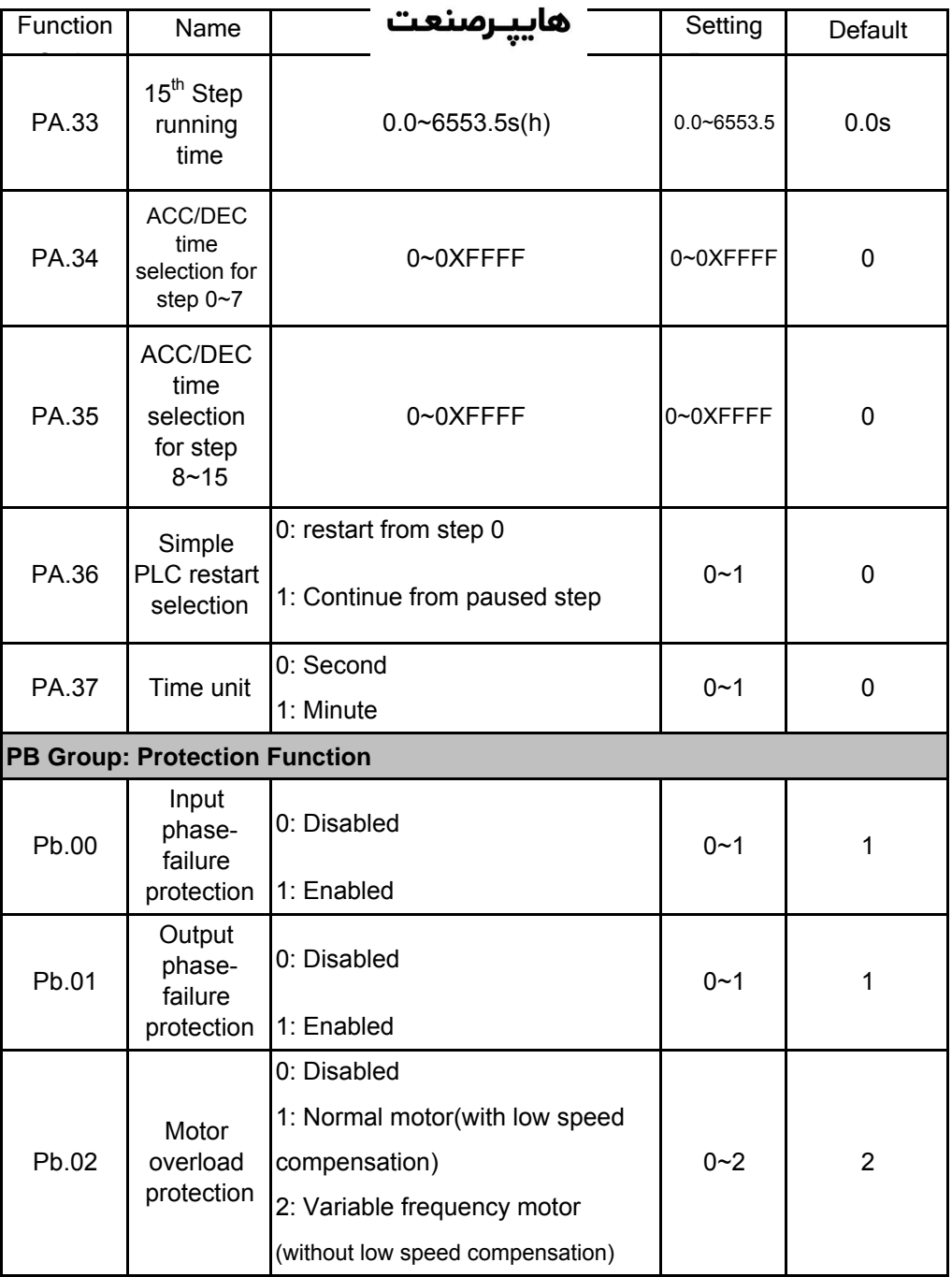

Www.famcocorp.com

E-mail: info@famcocorp.com

@ @famco\_group

 $\bigcirc$  Tel:  $P1 - F \wedge \circ \circ \circ \circ F$  9

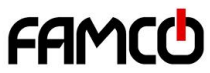

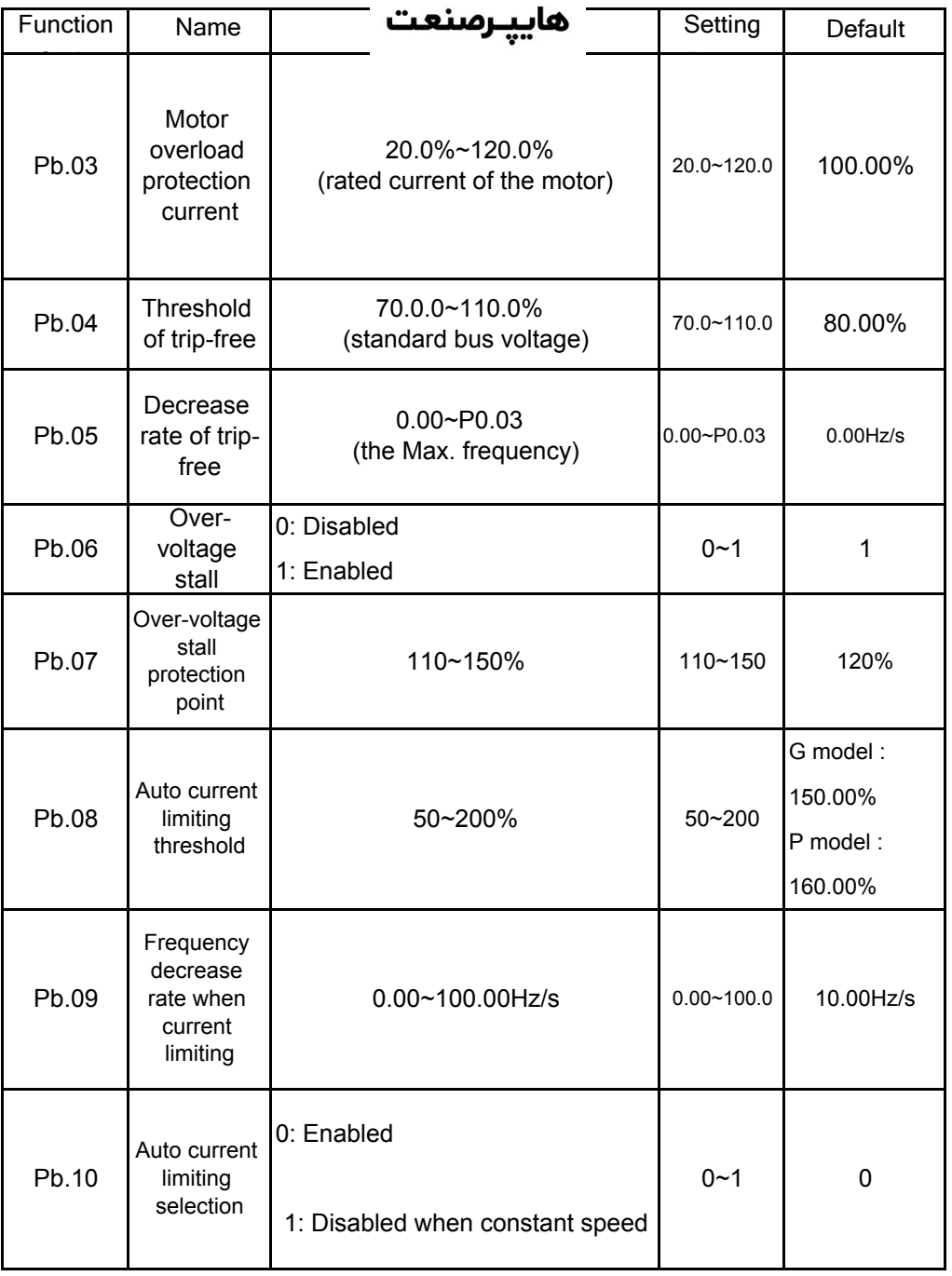

Www.famcocorp.com E-mail: info@famcocorp.com

@ @famco\_group

 $\bigcirc$  Tel:  $P1 - F \wedge \circ \circ \circ \circ F$  9

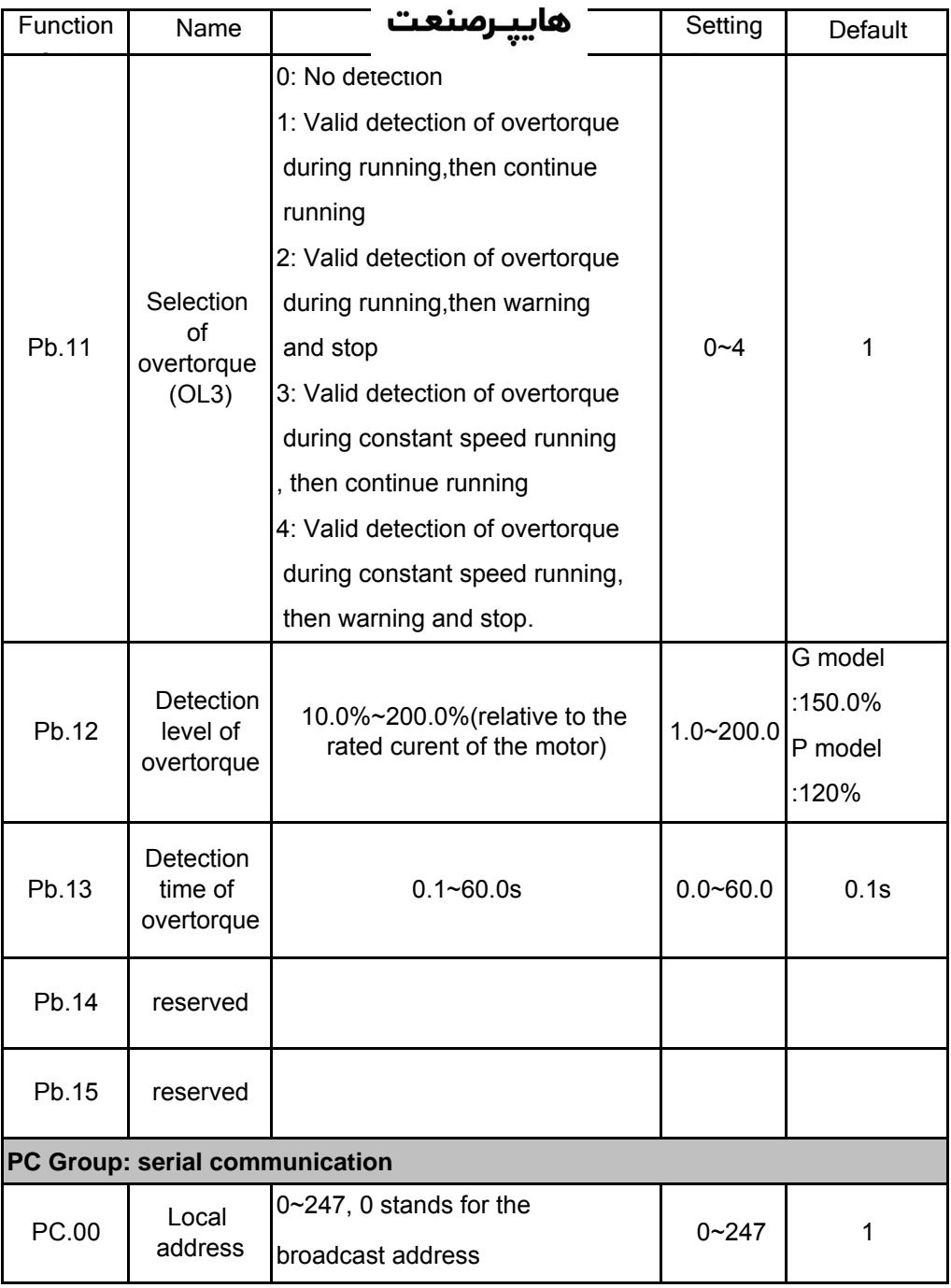

Www.famcocorp.com E-mail: info@famcocorp.com

@ @famco\_group

- $\bigcirc$  Tel:  $P1 F \wedge \circ \circ \circ \circ F$  9
- $\circ$  Fax:  $\circ$  Pl FF99F5FP

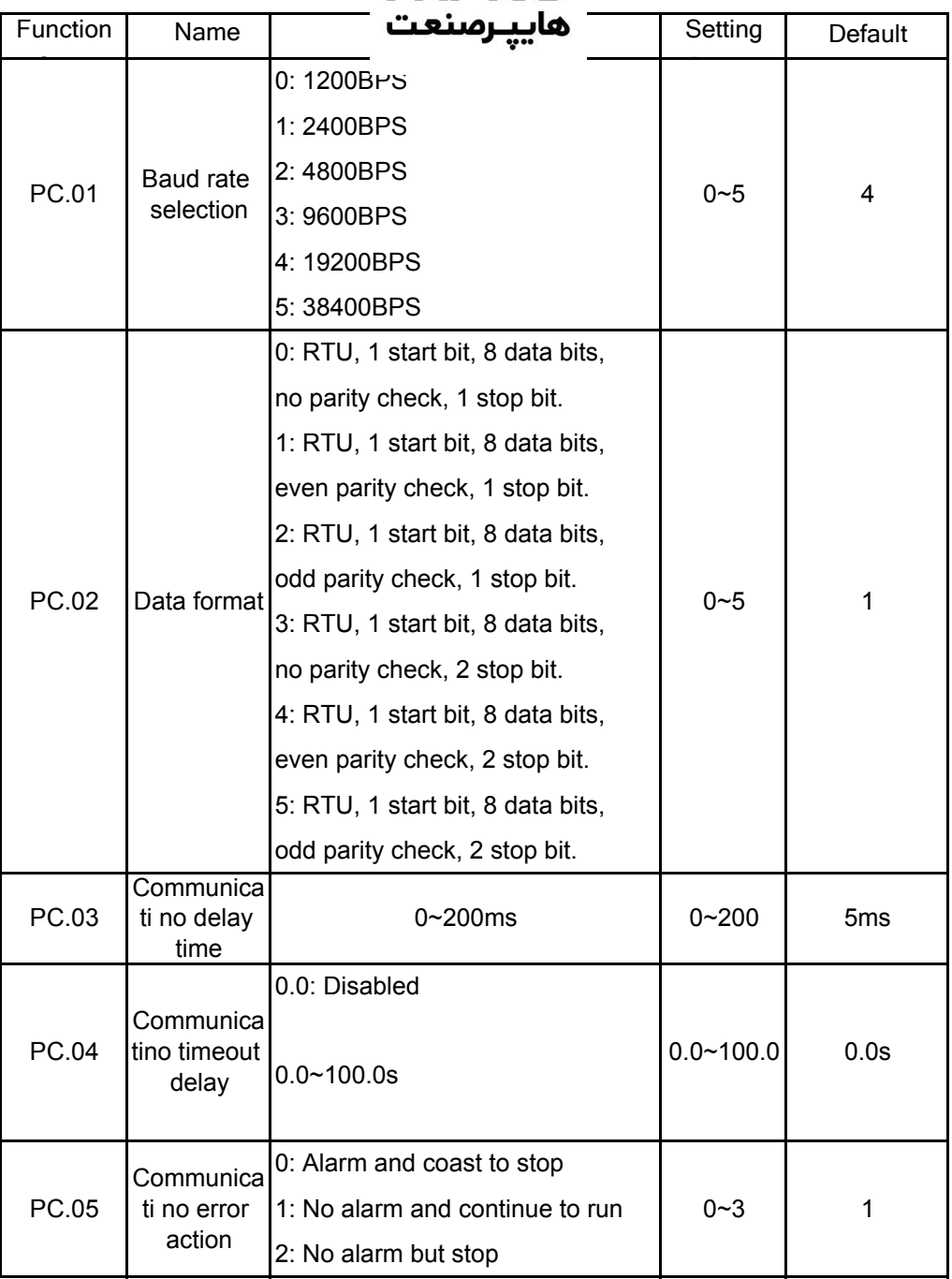

Www.famcocorp.com

E-mail: info@famcocorp.com @ @famco\_group

- $\bigcirc$  Tel:  $P1 F \wedge \circ \circ \circ \circ F$  9
	- $P(X:Y) FF99F5FY$

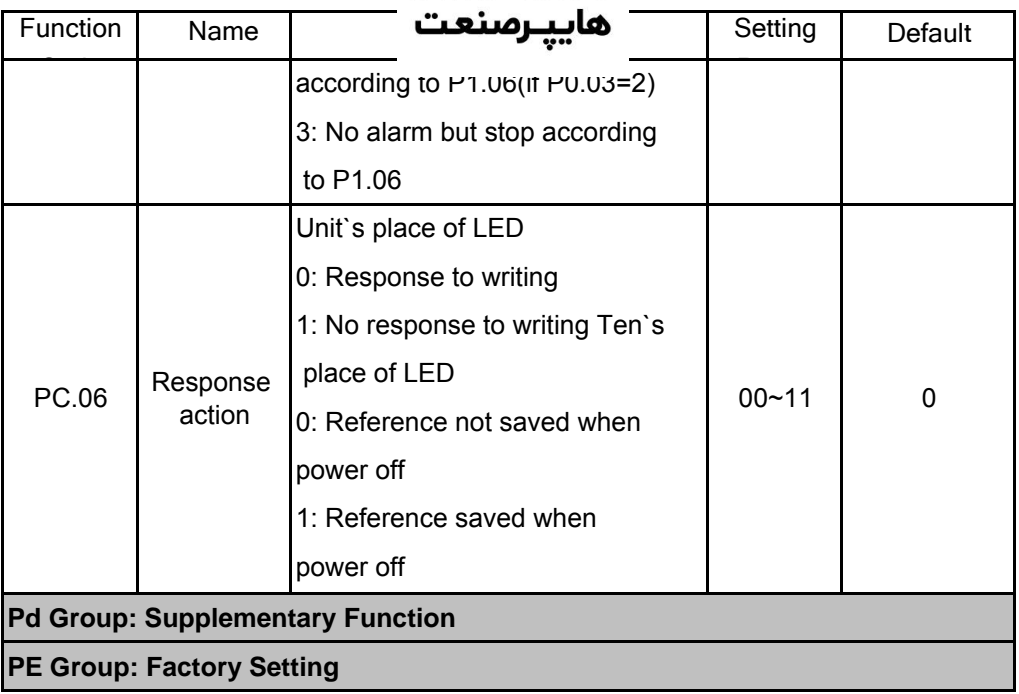

Www.famcocorp.com

E-mail: info@famcocorp.com

@ @famco\_group

 $\bigcirc$  Tel:  $P1 - F \wedge \circ \circ \circ \circ F$  9

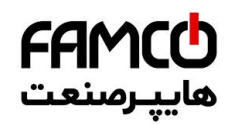

#### **8-TROUBLE SHOOTING**

fault messages including the possible cause and corrective actions.This

chapter tells how to reset faults and view fault history.It also lists all alarm and

#### **8.1 Fault and Trouble shooting**

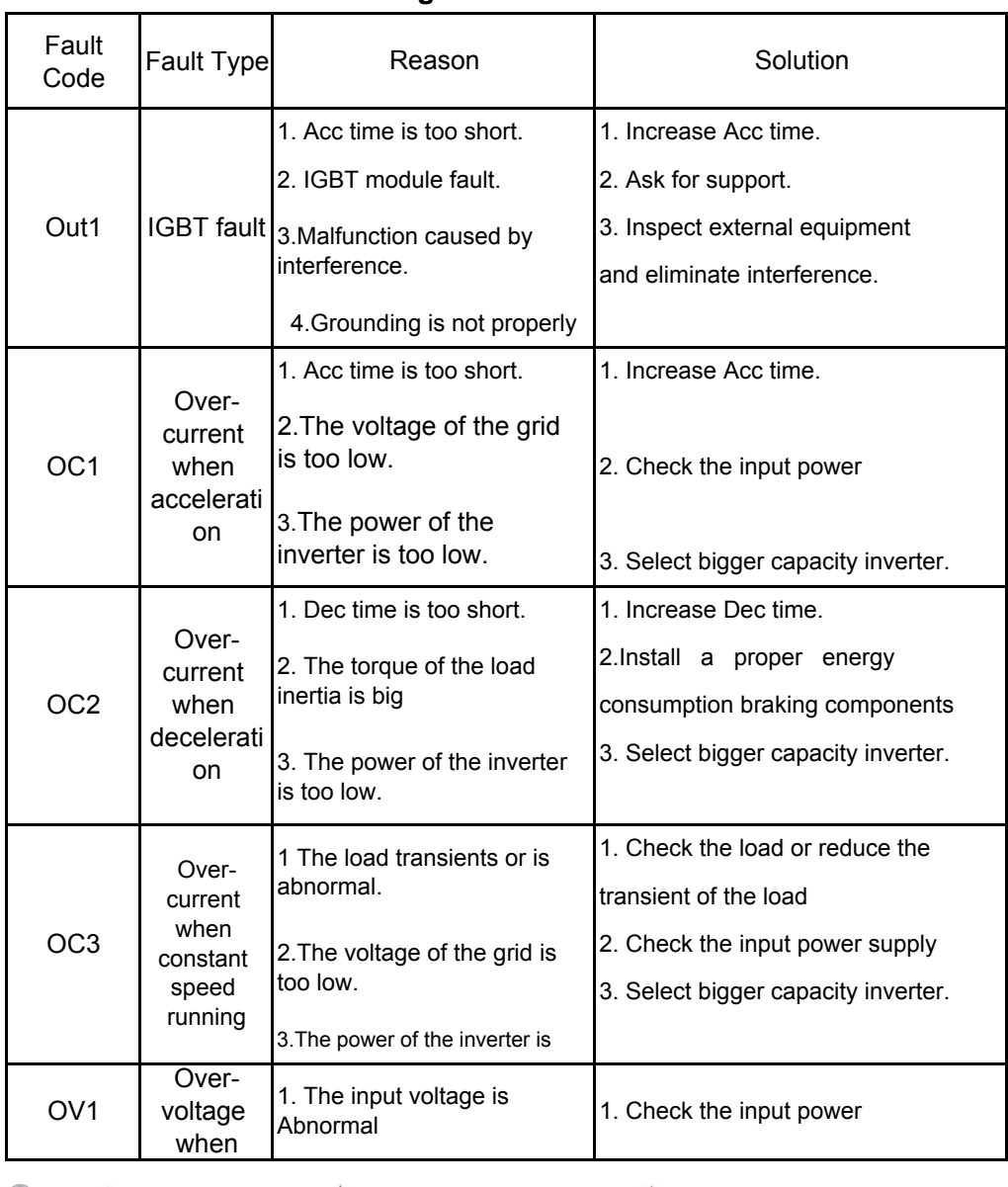

www.famcocorp.com

E-mail: info@famcocorp.com

@ @famco\_group

Tel: 011-FA0000F9

Fax: 0PI - FF99FSFP

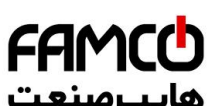

T

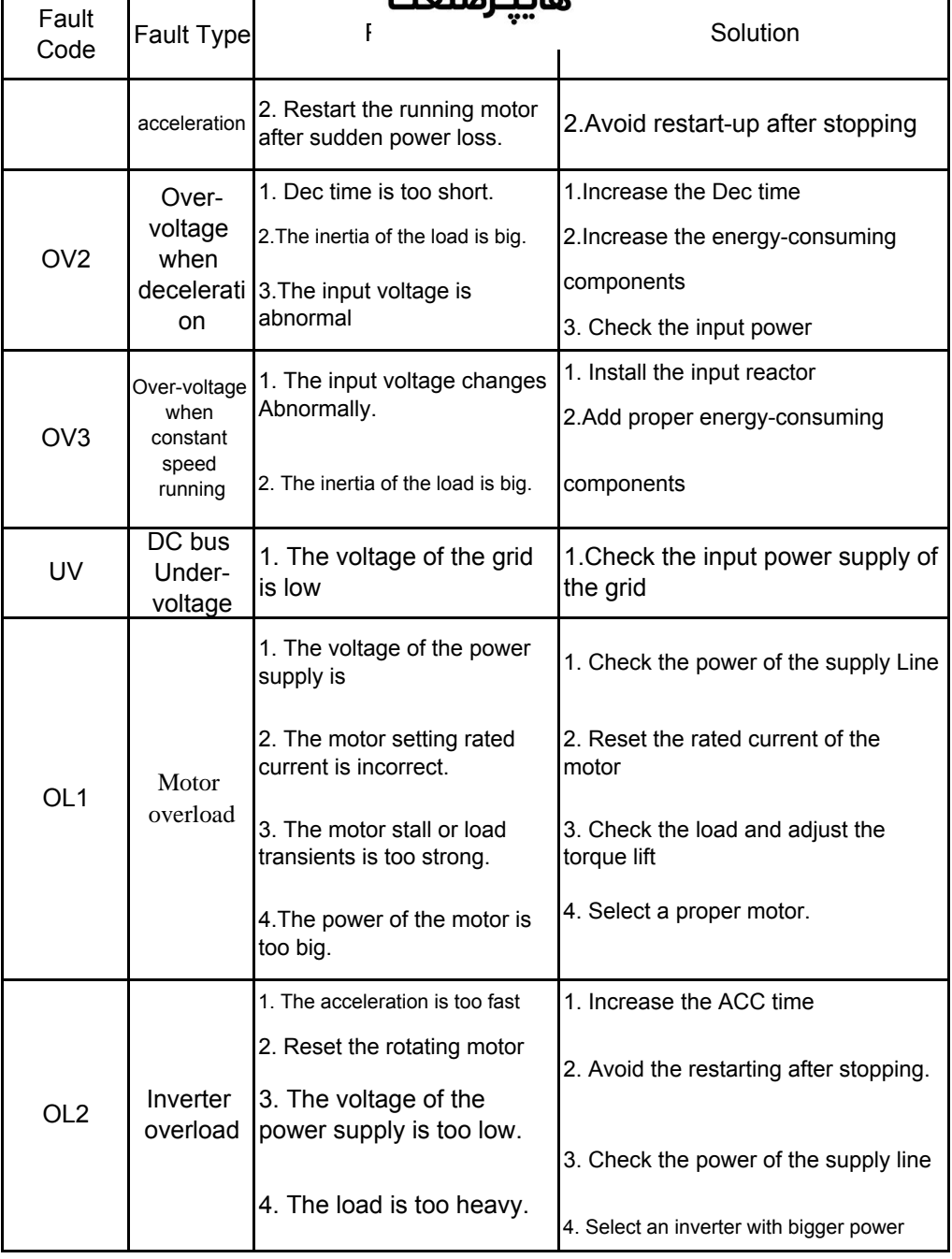

Www.famcocorp.com

E-mail: info@famcocorp.com

@ @famco\_group

'n

т

 $\blacksquare$ 

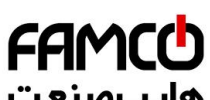

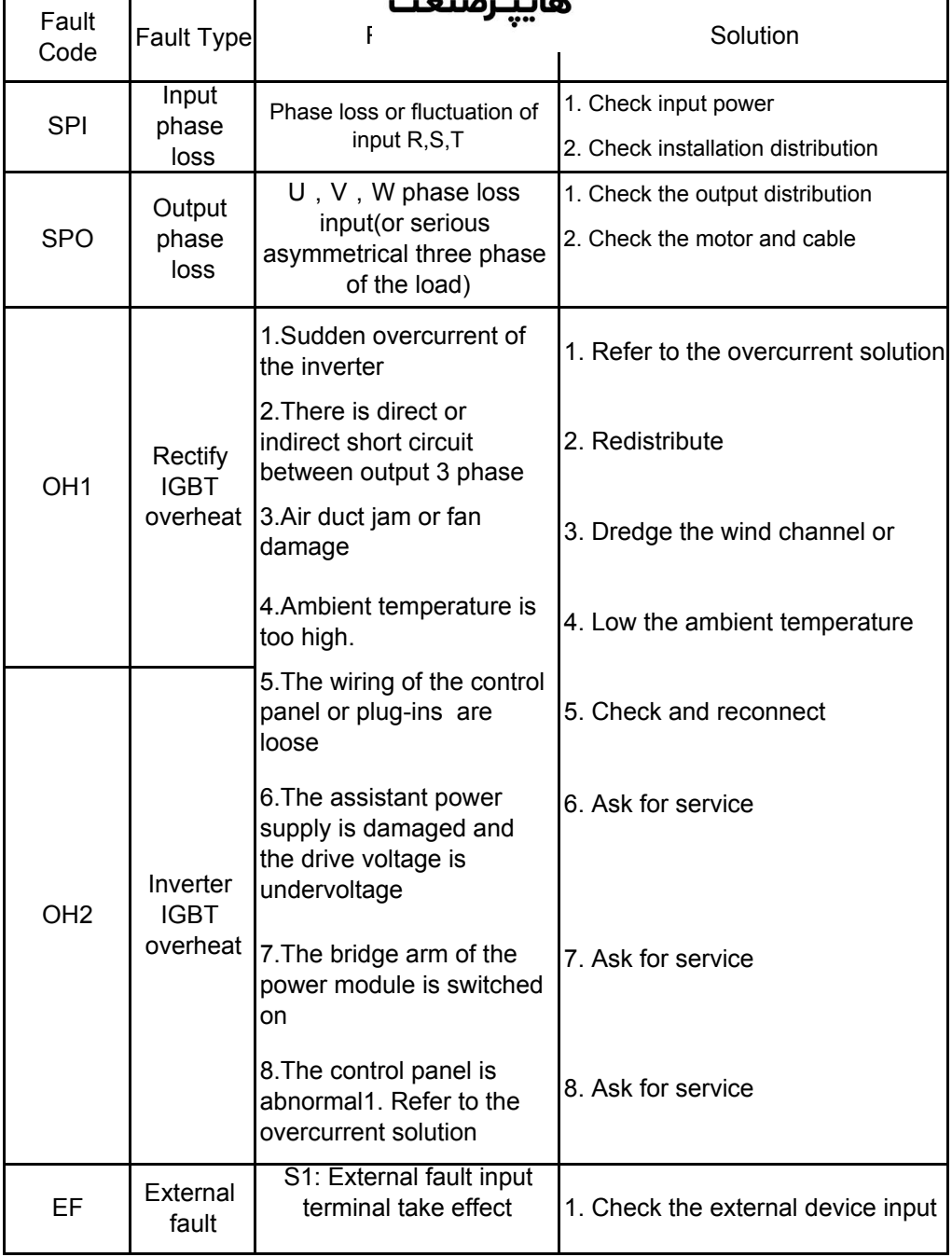

Www.famcocorp.com

E-mail: info@famcocorp.com

@ @famco\_group

Fax: 0PI - FF99FSFP

ı

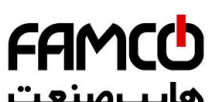

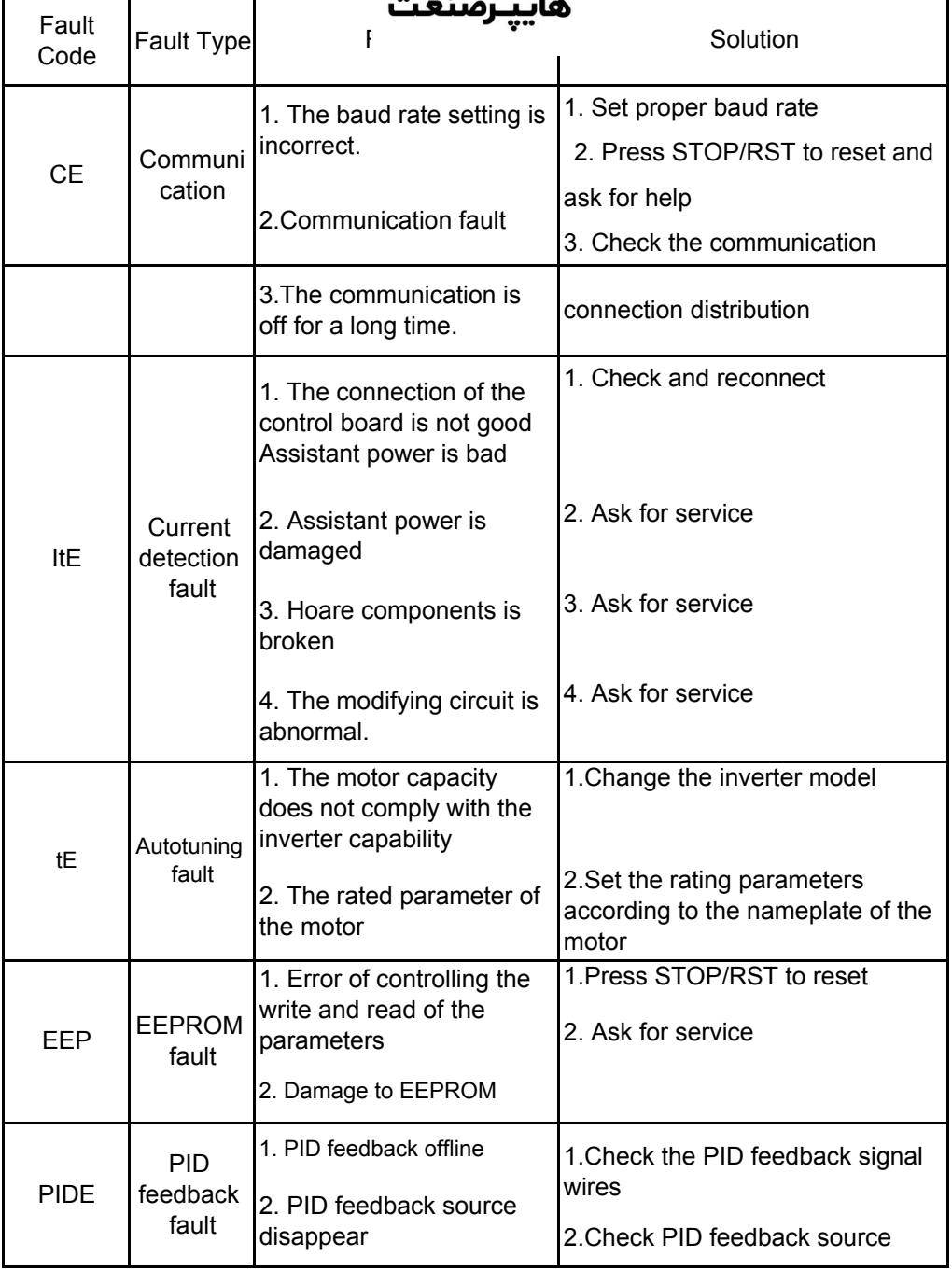

Www.famcocorp.com

E-mail: info@famcocorp.com

@ @famco\_group

- $\bigcap$  Tel:  $P1 F \wedge \circ \circ \circ \circ F$  9
- Fax: 0PI FF99FSFP

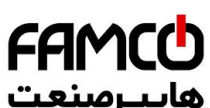

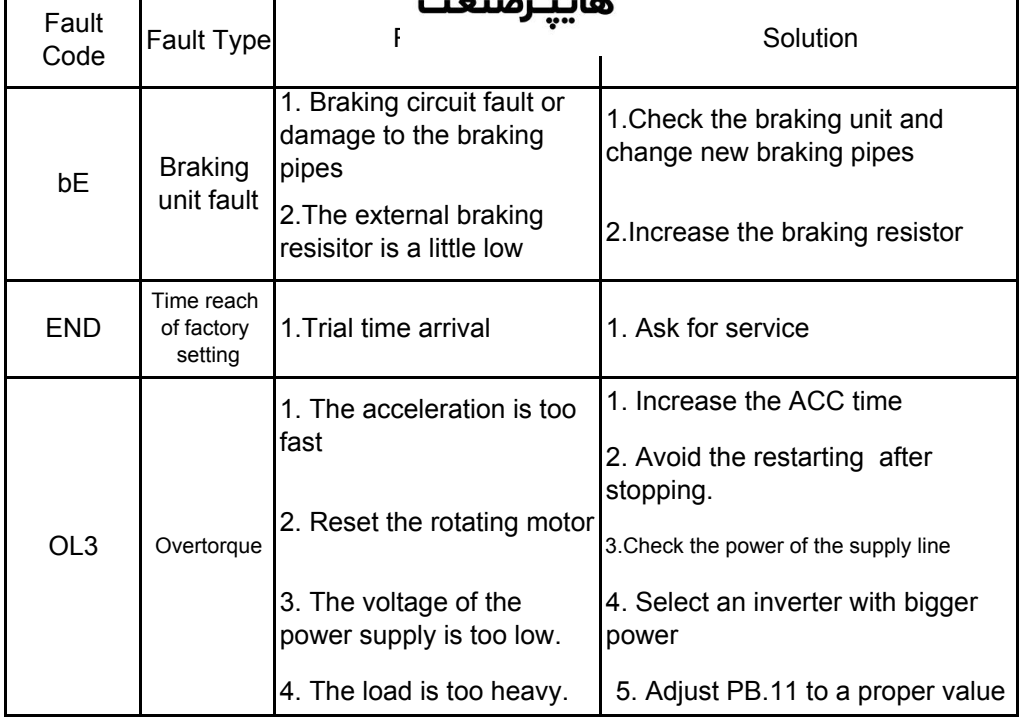

E-mail: info@famcocorp.com

@ @famco\_group

 $\bigcap$  Tel:  $P1 - F \wedge \circ \circ \circ \circ F$  9

Fax: 0PI - FF99FSFP

ı

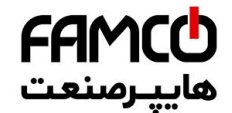

#### 自序

该MA510产品是设计用于控制三相异步电机的变频器.请仔细阅读本手册,以 确保正确的操作,安全和熟悉的逆变器的功能。

在MA510逆变器是一种电气/电子产品,必须安装合格的维修人员来处理。

处理不当,可能会导致不正确的操作,生命周期较短,或者失败这种产品,以 及电机。

所有MA510文件如有变更,恕不另行通知.请务必获取最新版本使用或访问我 们的网站 www.tetaelectric.com

可用文档:

1. MA510启动和安装手册

2. MA510说明书

阅读本说明书在进行安装,配线(连接),运行,维修和检查前彻底。

确保您有变频器的良好的知识,并着手操作变频器之前,所有的安全注意事项 ,熟悉。

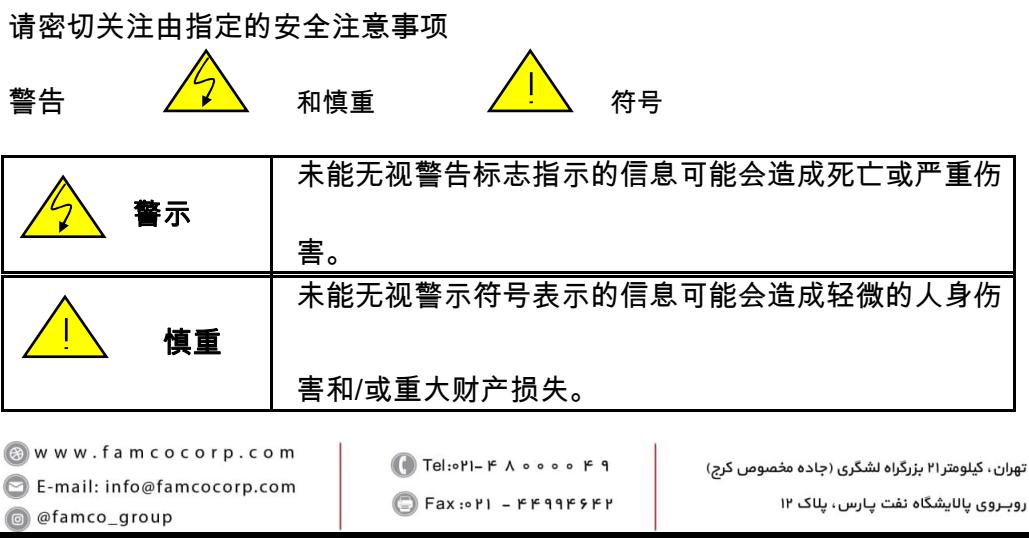

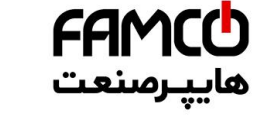

#### 第**1**章安全注意事项

#### **1.1** 在供电的逆变器

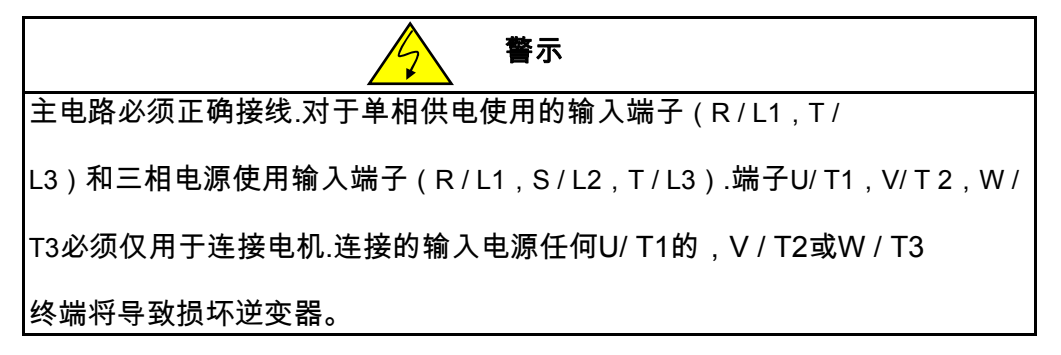

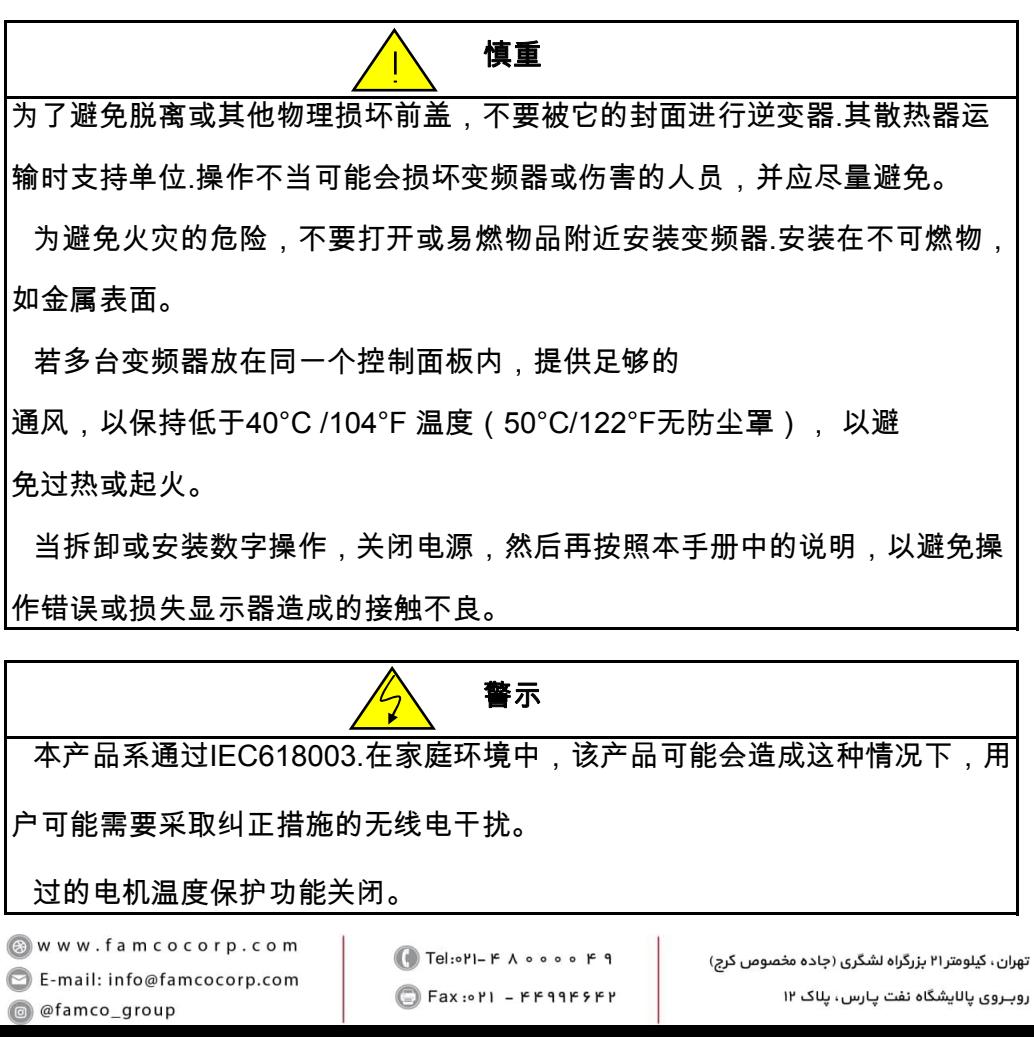

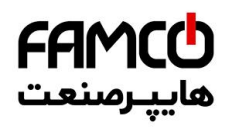

#### **1.2** 接线

### 警示

务必关掉电源是否逆变器安装在用户终端和接线之前。

接线都必须由合格的人员/认证的电工进行。

确保变频器正确接地。

(200V级:接地阻抗应小于100Ω400V级:接地阻抗应大于10Ω少)。它需要 断开接地线在控制板上,以避免突然增加造成的电子零件损坏,如果它是不正 确接地。

请检查和接线后,测试紧急停止电路。 (安装程序负责正确接线。)

切勿触摸任何输入或输出电源线直接或允许任何输入或输出电源线来与逆变 器壳体接触。

不要执行一电介质耐压逆变器上测试(兆欧表)或这将导致逆变器损坏半导 体元件。

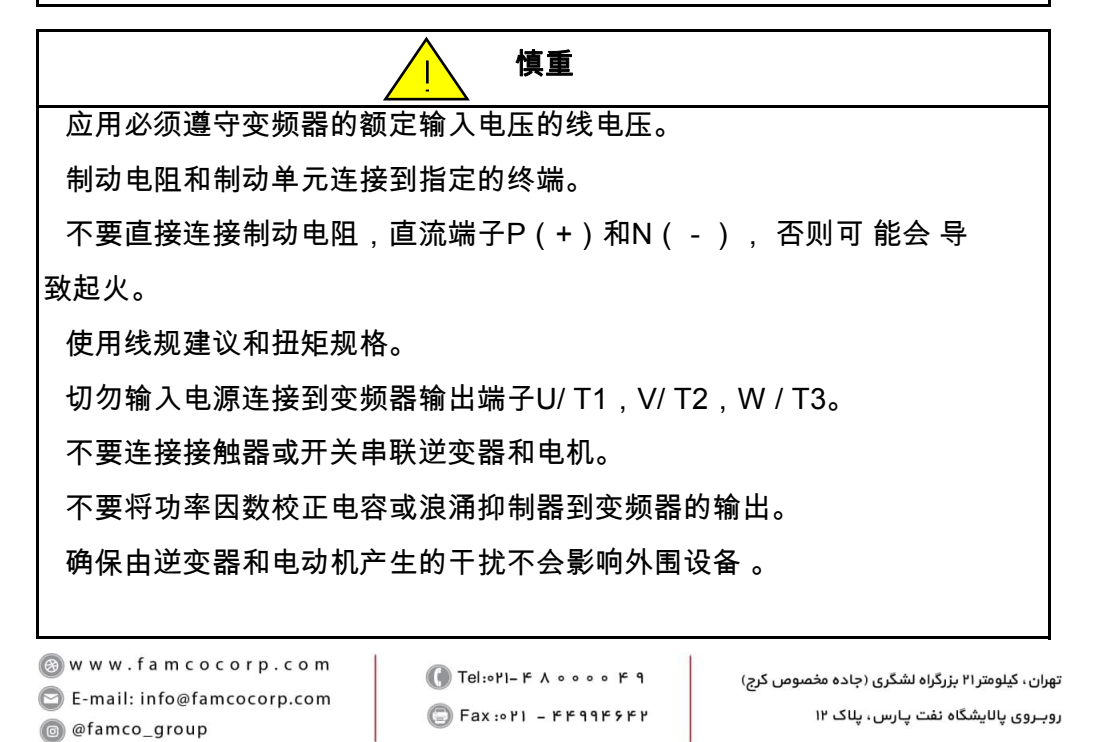

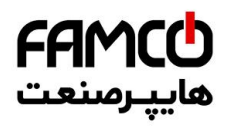

#### **1.3** 术前

### 警示

降低载波频率(参数P0-14)。 如果从逆变器到 电动机的 电缆是超 过 80英尺 (25米) 。高频电流可以通过寄生生成

在过流的逆变器的跳闸电缆和结果之间的电容,一个, 或不准 确 的 电 流读数。

务必打开电源之前安装好所有的盖子。不要删除任何的封面,而电源逆变器 上,否则可能会发生触电。

不要操作开关用湿手,否则可能会造成触电。

通电时,即使变频器已经停止 不要触摸变频器端子,否则会导致触电。

#### **1.4**参数设置

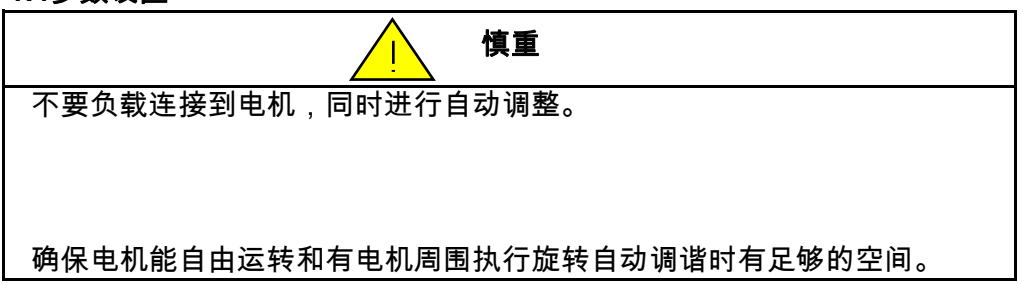

 $\Box$  Tel:  $\circ$  PI-F  $\land \circ \circ \circ \circ$  F 9

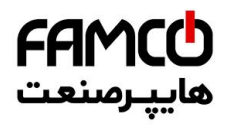

#### **1.5** 操作

### 警示

不要连接或操作过程中断开电机。这将导致逆变器跳闸并可能损坏逆变器。

操作可能会突然启动,如果报警或故障复位与运行命令有效。确认没有运行

命令后,重置报警或故障激活,否则可能发生事故。

如果恢复供电 ( 参数P1-14 ) 后自动重 启启用时, 逆变器 将自动 供

电恢复后启动。

确保它是安全的执行旋转自动调谐之前,操作变频器和电机。

请勿检查信号电路板上的变频器运行时。

之后关闭电源,冷却风扇可以继续运转一段时间。

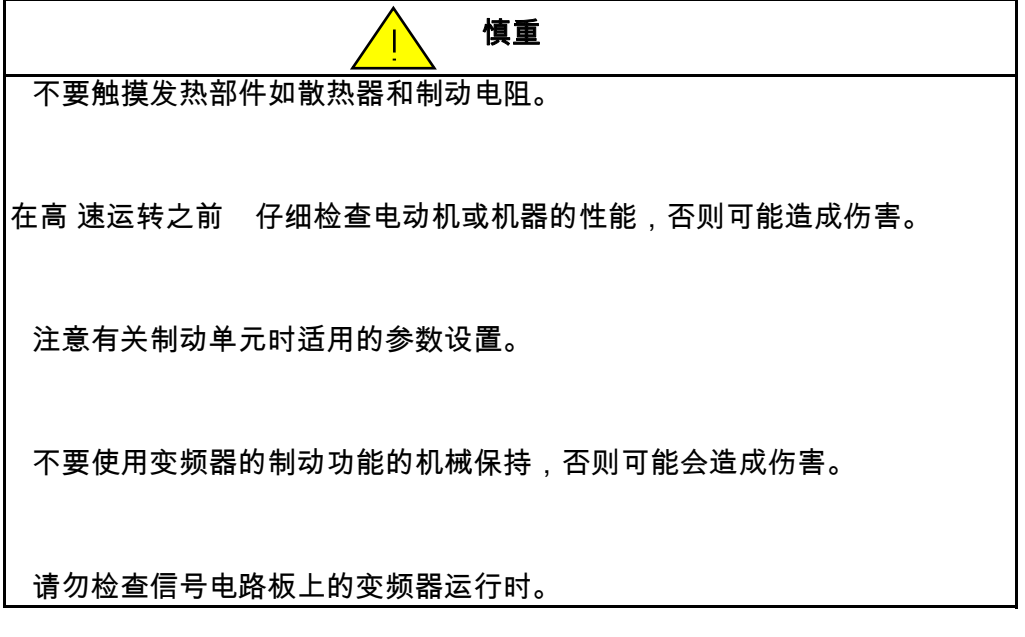

www.famcocorp.com E-mail: info@famcocorp.com @ @famco\_group

 $\Box$  Tel:  $\circ$  PI-F  $\land \circ \circ \circ \circ$  F 9

Fax: 0PI - FF99FSFP

تهران، کیلومتر ۲۱ بزرگراه لشگری (جاده مخصوص کرج) روبـروی پالایشگاه نفت پـارس، پلاک ۱۲

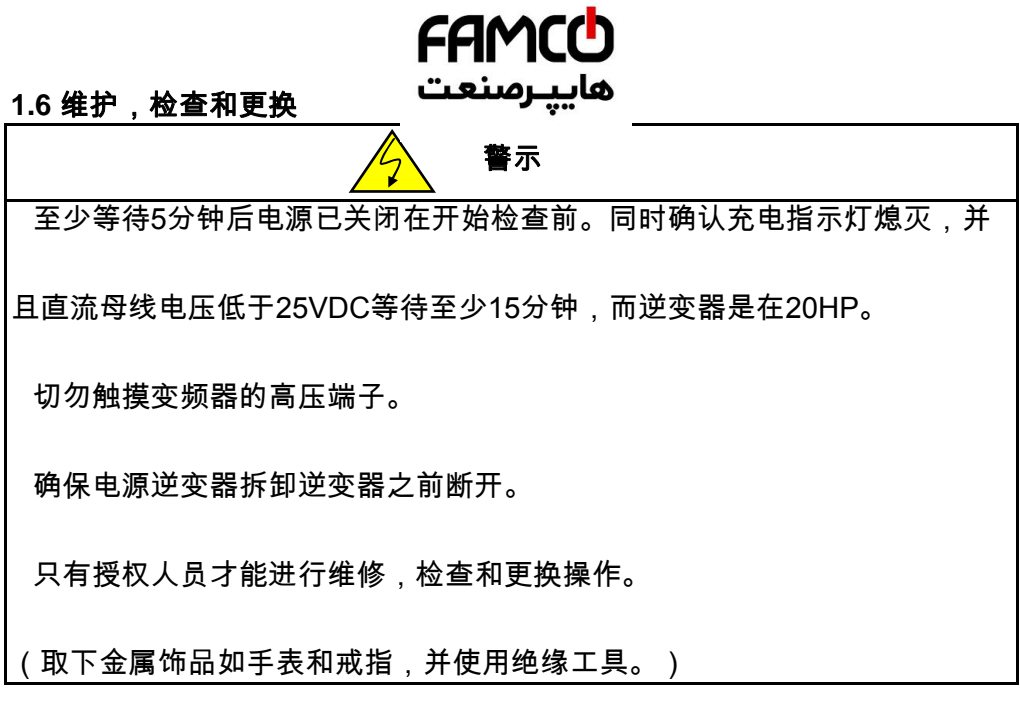

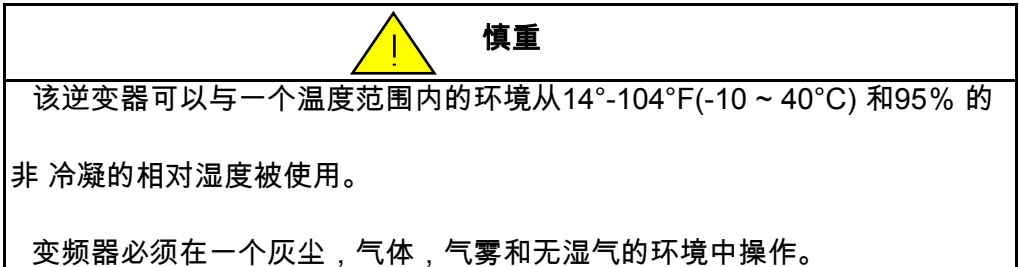

**1.7** 处置逆变器

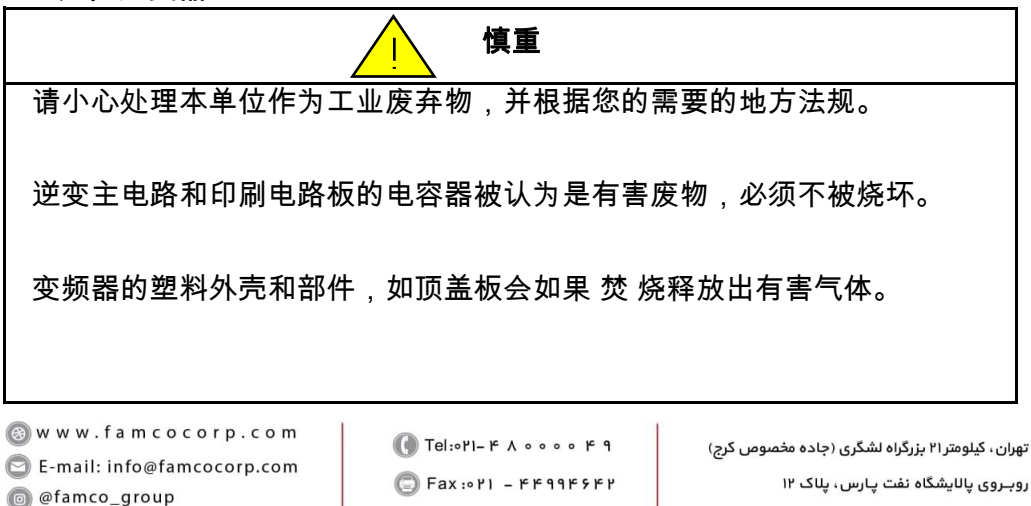

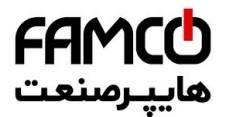

#### 第**2**章型号说明

#### **2.1** 铭牌数据

关键是要验证MA510变频器的铭牌,并确保在MA510逆变器有正确的评价,

因此它可以与适当大小的交流电机应用中使用。

#### 拆开**MA510**逆变器和检查以下内容:

(1)MA510逆变器和速凝导向都包含在包中。

- (2)MA510逆变器尚未在运输过程中损坏,应无凹陷或零件丢失。
- (3)MA510逆变器是您点的类型。您可以检查主铭牌上的型号和规格。
- (4)检查输入电压范围满足输入功率要求。
- (5)确保电机惠普与变频器的电机功率。

#### 型号识别

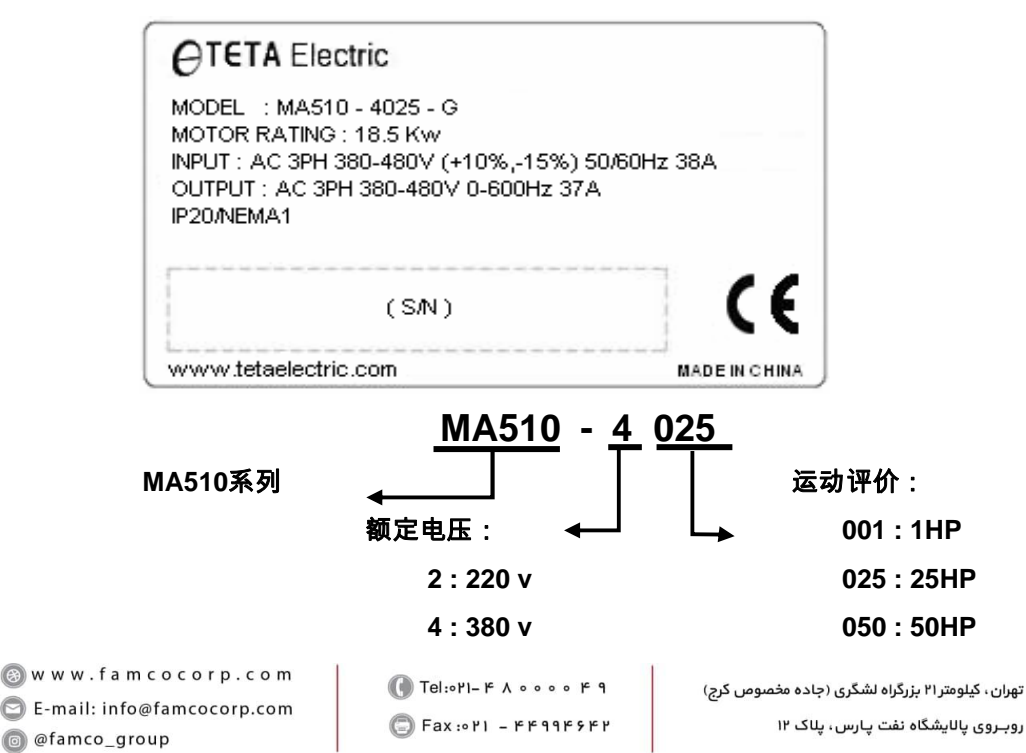

# **2.2** 变频器型号,电机额定功率

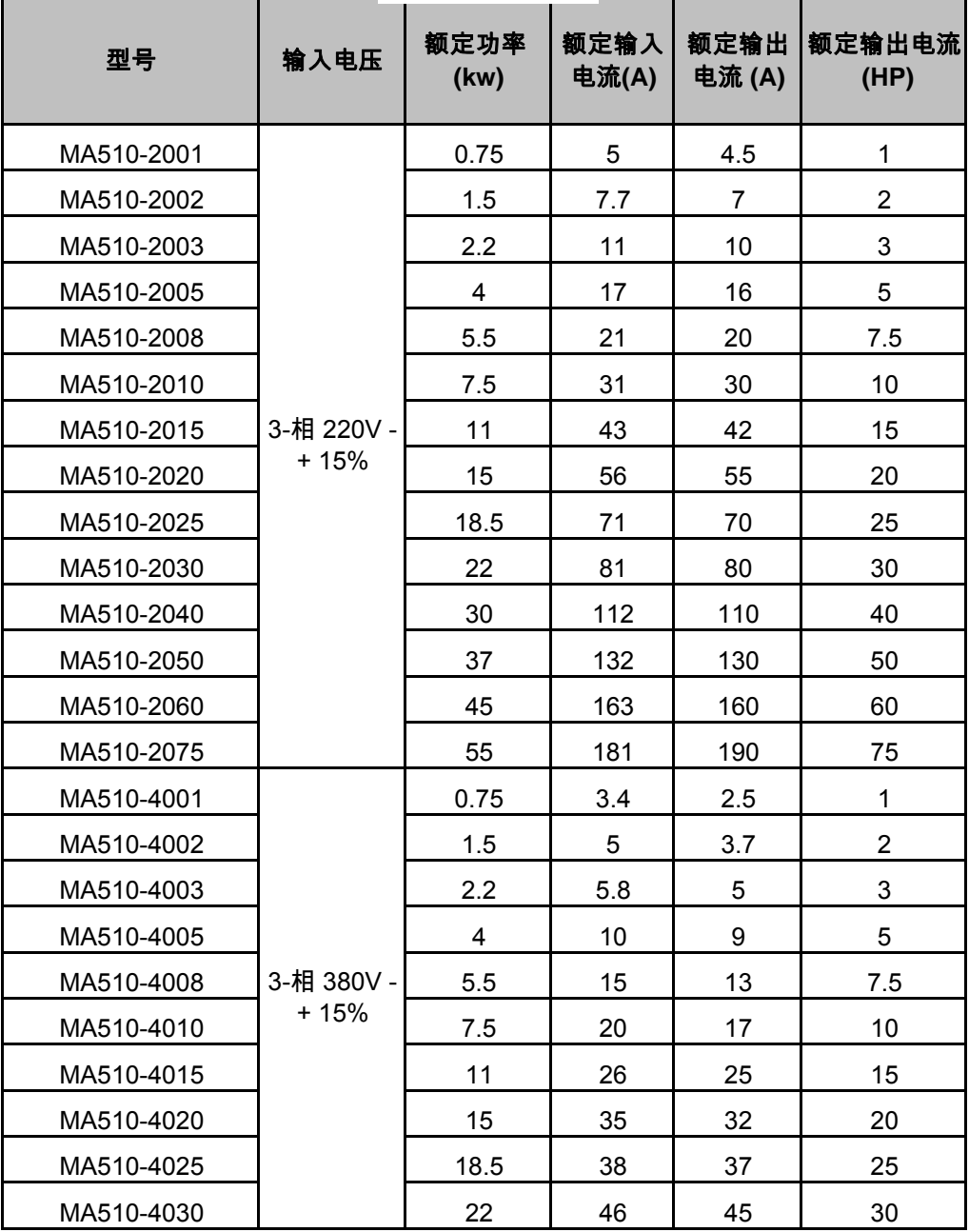

Www.famcocorp.com

E-mail: info@famcocorp.com

@ @famco\_group

 $\bigcap$  Tel:  $P1 - F \wedge \circ \circ \circ \circ F$  9

Fax: 0PI - FF99FSFP

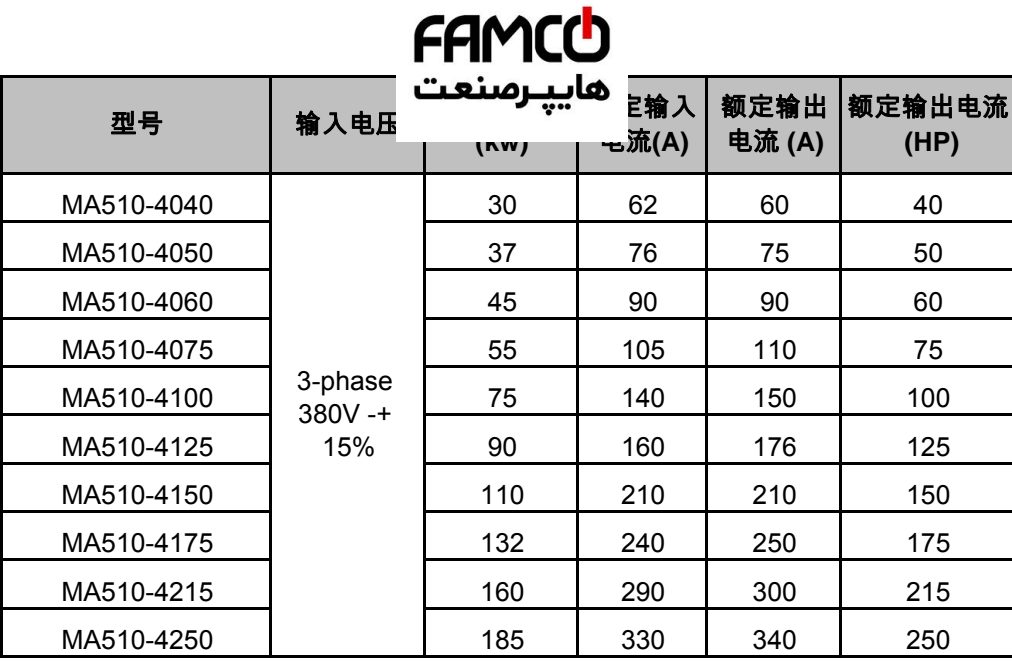

#### 第**3**章环境及安装

#### **3.1** 环境

变频器的安装环境直接影响其功能和使用寿命。因此,安装环境必须满足以下

#### 条件:

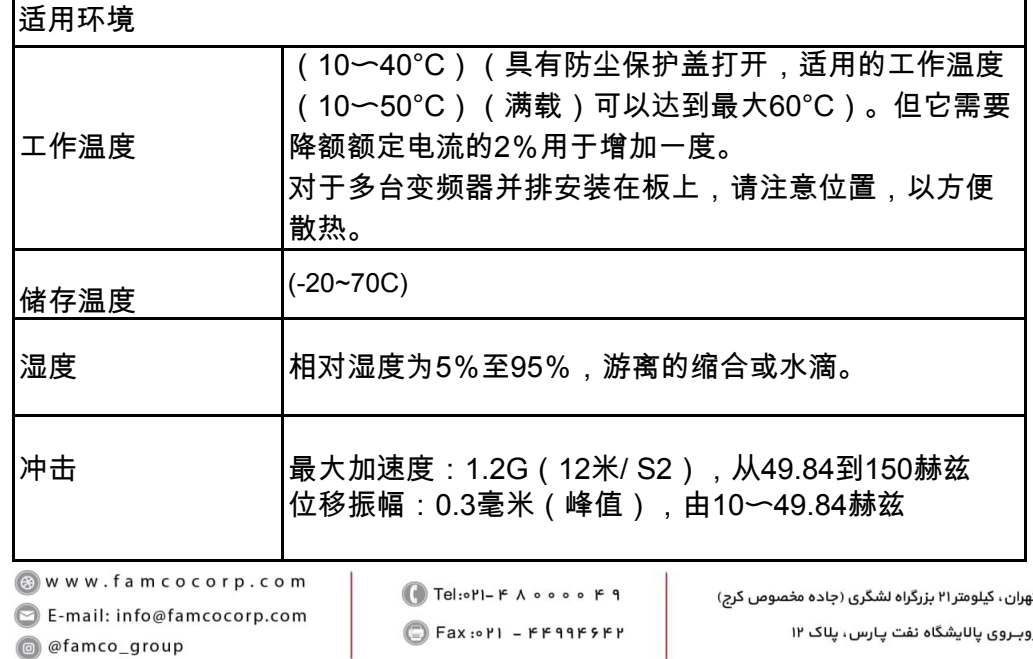

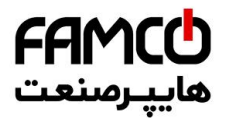

#### **3.2** 设备

#### 安装地点

该产品应安装在便干操作的环境,避免被暴露在以下环境中

避免阳光直射

避免雨滴或潮湿的环境中

避免油雾,盐的侵蚀

避免腐蚀性液体和气体

避免灰尘,绒毛纤维及金属细屑。

防止电磁干扰(熔接机,动力机器)

远离放射性物质及可燃物

避免震动(冲床)。请添加防振垫,以减少振动,如果它不能避免

#### **3.2.1** 安装空间

请安装MA510变频器在垂直方向上,留出足够的空间,保证散热效果,如下

图所示。避免上下颠倒或水平安装。

变频器散热器冷却的温度可能达到90°C运行。

因此,接触表面为变频器安装由高温性材料制成。

当变频器在电力配电箱操作,环境一定要通风,环境温度必须小于+ 40°C。

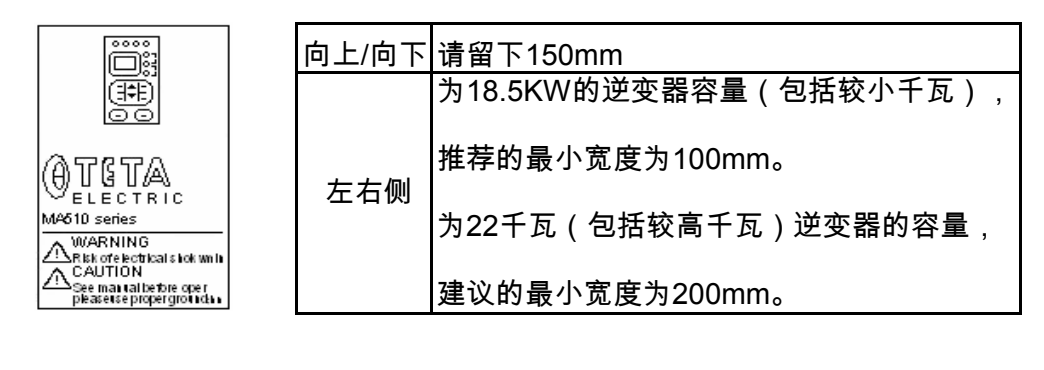

www.famcocorp.com E-mail: info@famcocorp.com @ @famco\_group

Tel: 011-FA0000F9 Fax: 0PI - FF99FSFP

تهران، کیلومتر ۲۱ بزرگراه لشگری (جاده مخصوص کرج)

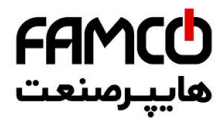

**3.2.2**外形图和零件描述

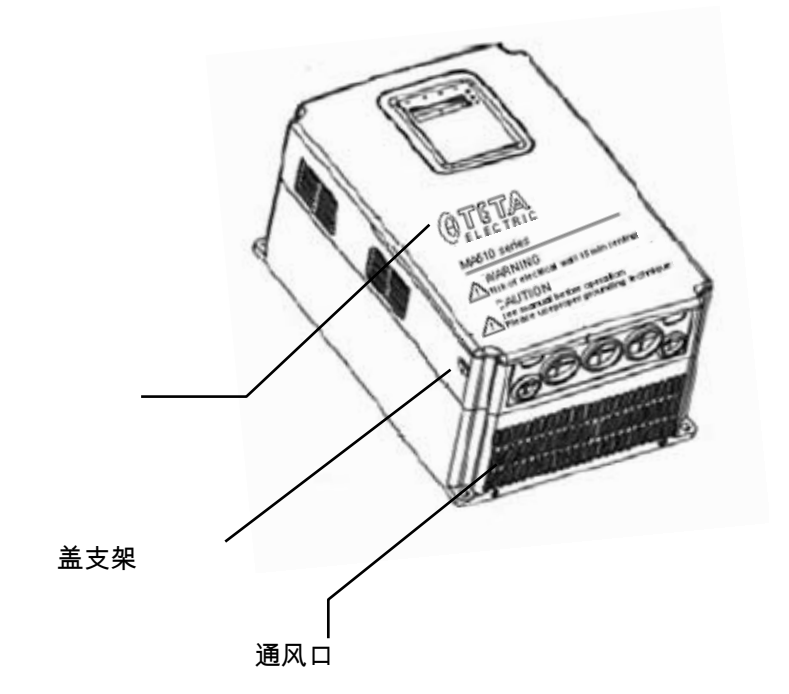

对于低于**25**惠普能力

www.famcocorp.com E-mail: info@famcocorp.com

@ @famco\_group

盖

 $\bigcap$  Tel:  $P1 - F \wedge \circ \circ \circ \circ F$  9

Fax: 0P1 - FF99FSFP

تهران ، کیلومتر ۲۱ بزرگراه لشگری (جاده مخصوص کرج) روبـروی پالایشگاه نفت پـارس، پلاک ۱۲

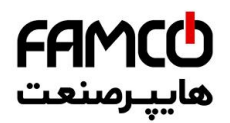

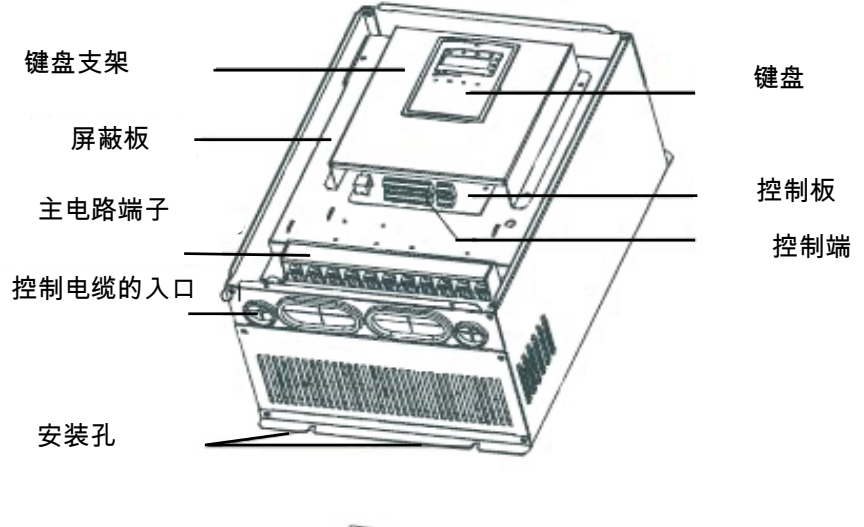

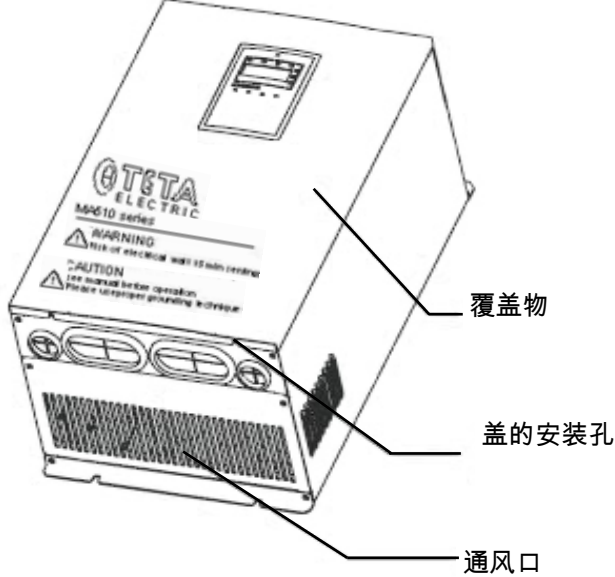

对于上面的能力(包括)**25 HP**

www.famcocorp.com E-mail: info@famcocorp.com @ @famco\_group

 $\bigcap$  Tel:  $P1 - F \wedge \circ \circ \circ \circ F$  9

Fax: 0P1 - FF99FSFP

تهران، کیلومتر ۲۱ بزرگراه لشگری (جاده مخصوص کرج) روبـروی پالایشگاه نفت پـارس، پلاک ۱۲

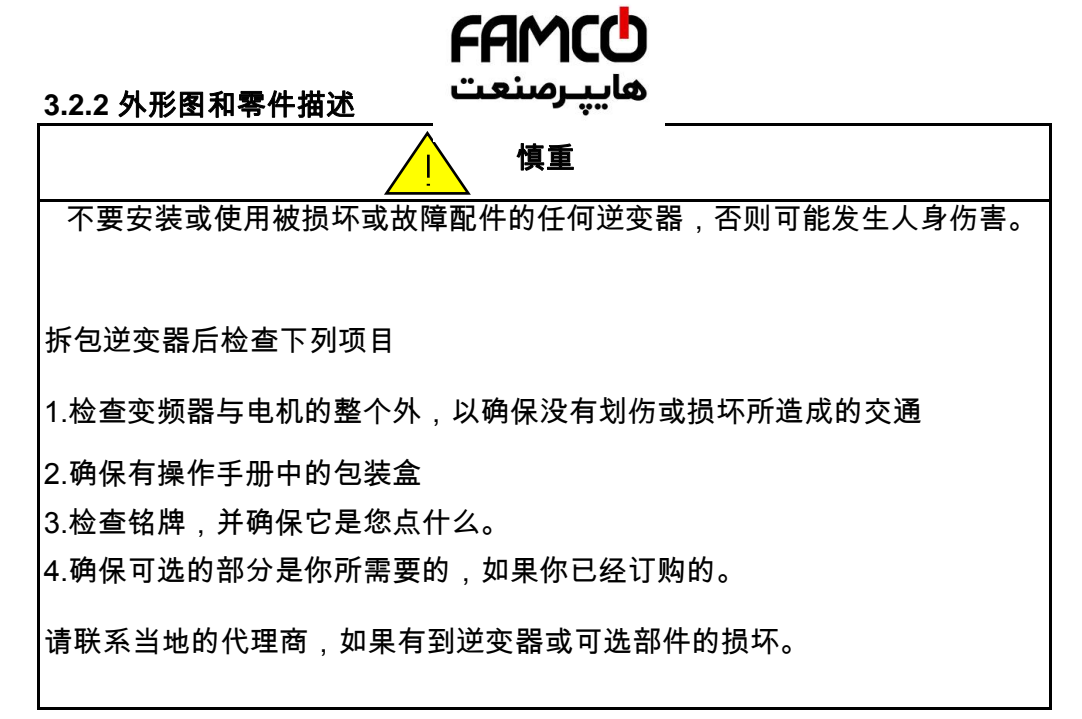

#### **3.2.4**拆卸与安装

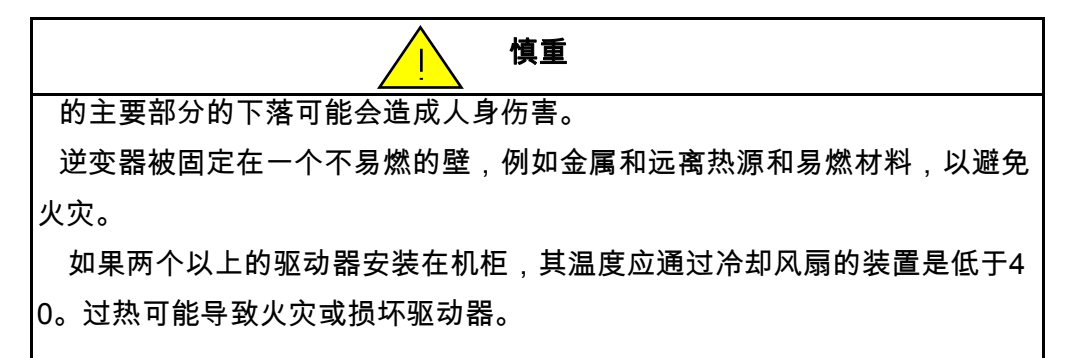

www.famcocorp.com

E-mail: info@famcocorp.com

@ @famco\_group

Tel: 011-FA0000F9

Fax: 0PI - FF99FSFP

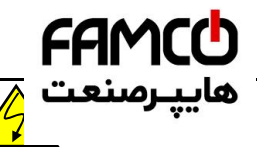

只有合格的人才被允许驱动设备/系统上运行。忽略中的说明","警告","可能 会导致严重的人身伤害或死亡或财产损失。1,电源被切断后,而"充电"指示 灯逆变器仍在,这意味着电容尚未完成的排出。请勿触摸电路或在这个时候更 换部件。

2.切勿线或拆卸/安装变频器内部连接器时,接通电源。

3.禁止连接的逆变器输出端子与交流电源的U,V和W。

变频器4.终端E必须良好接地。

5.由于半导体元件是由高压易损坏,不进行高耐压试验在MA510变频器内部元 器件。

6.变频器控制板的 CMOS IC很容易受到影响,并通过静态破坏

电力,因此,不要触摸控制板。

7.连接输入电源线连接紧固,久治不愈。

www.famcocorp.com

E-mail: info@famcocorp.com

@ @famco\_group

 $\Box$  Tel:  $\circ$  PI-F  $\land \circ \circ \circ \circ$  F 9

Fax: 011 - FF99FSFP

### FAMCO هاييرصنعت

#### **3.3** 变频器的布线

#### **3.3.1**接线外围功率器件

电源 配线MA510的周边装置的实例示于以下:

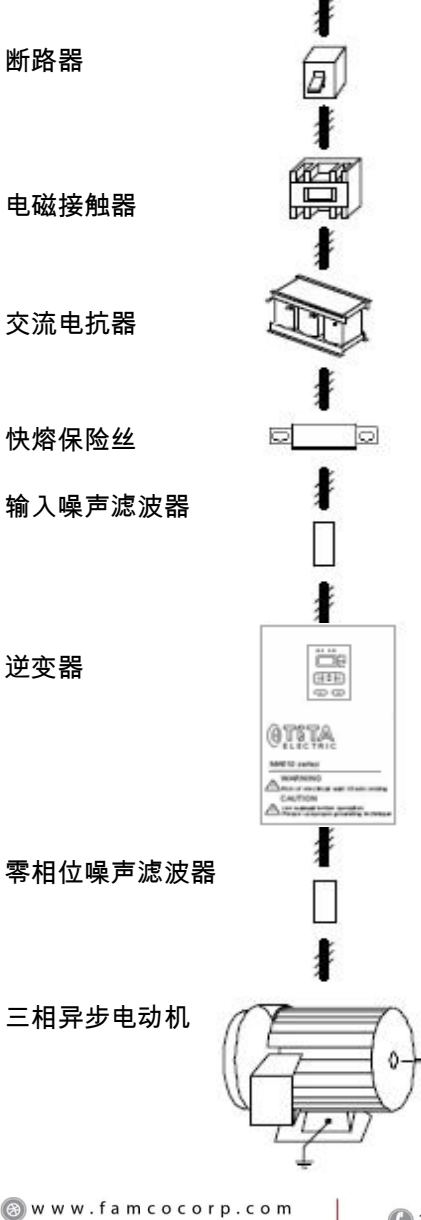

电磁接触器:它不能添加用于一般用途。然而, 对于需要外部顺序控制或自动重启功能停电的应 用程序,是必需的。请避免使用它变频器尽可能 的起动/停止控制。

交流电抗器:如果进一步提高功率因数或抑制外

来浪涌,交流电抗器可以另外配。

快熔保险丝:为了保护接口的设备。 输入噪声滤波器:当变频器 工作的 .EMC 过滤器的界面最大限度地减少周围的设备可能会 受到干扰 逆变:端子R,S,T,在输入侧具有无相位的要 求,因此它们可以被任意交换。终端E必须良好 接地

零相位噪声滤波器:在逆变器的输出侧添加此可

以减少辐射接口和感应噪声。 电机:如果变频器驱动多台电机,变频器的额定

电流应大于总电流大于所有电动机同时工作。电

机和变频器必须分别接地。

E-mail: info@famcocorp.com

@ @famco\_group

Tel: 011-FA0000F9 Fax: 0P1 - FF99FSFP تهران، کیلومتر ۲۱ بزرگراه لشگری (جاده مخصوص کرج)

### FAMCO هاييرمنعت

#### **3.3.2** 一般接线图

以下是可能不同的标准接线图MA510 .地点和接线端子排的象征, 由于不同的模式。

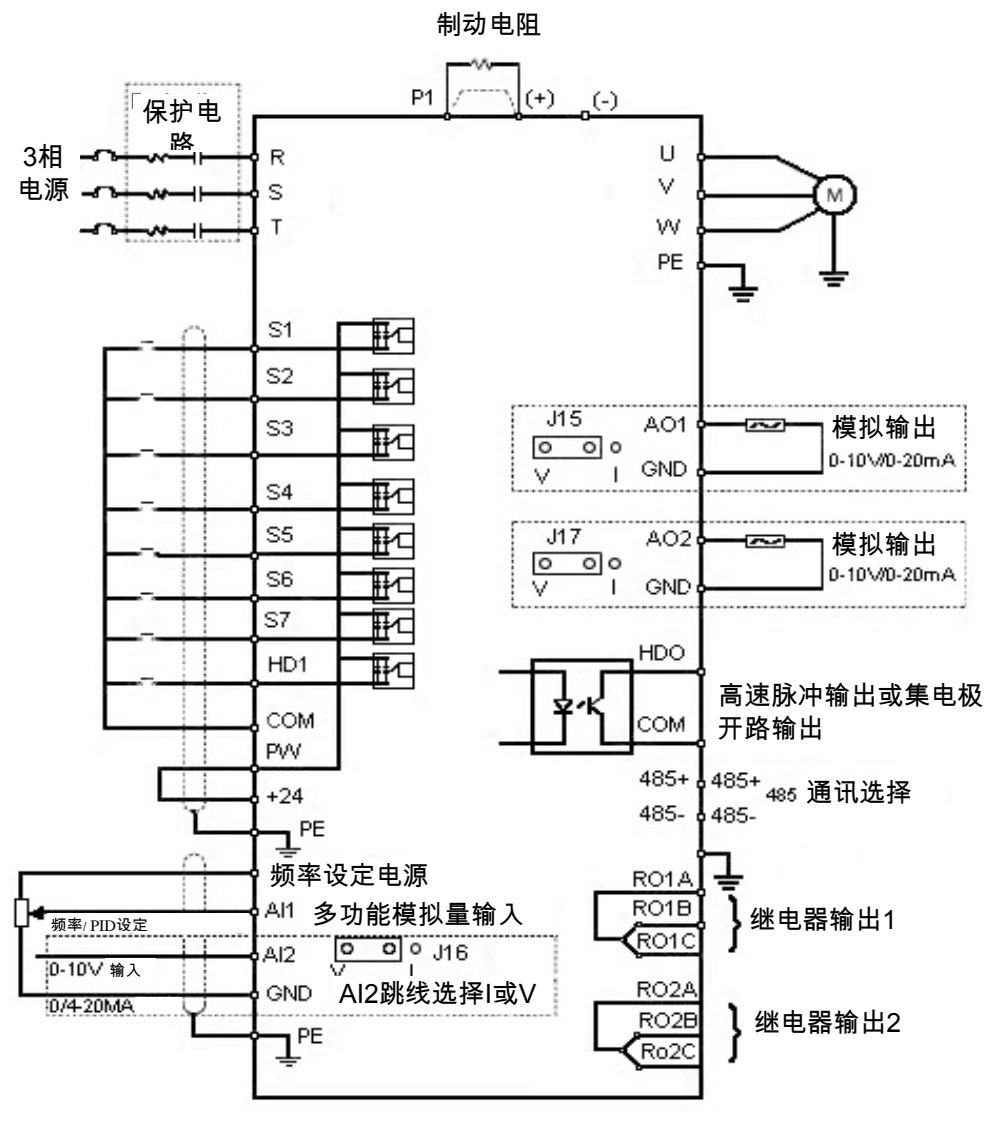

对于逆变器 ≥18.5千瓦

www.famcocorp.com E-mail: info@famcocorp.com @ @famco\_group

Tel: 011-FA0000F9

Fax: 0P1 - FF99FSFP

تهران، کیلومتر ۲۱ بزرگراه لشگری (جاده مخصوص کرج) روبـروی پالایشگاه نفت پـارس، پلاک ۱۲

的380伏1只有主电路〜20HP(م**اييـرصنعت)** 量与内置制动电阻器模型提供

制动电阻器的导线长度应小于5米。 终端PB.The制动电阻可以直接在(+)和PB连接。

安装制动电阻时,请注意的Safty预防和流畅的通风,因为温度升高的散热。

的(+)和( - )的制动单元端子对应于(+)和(-)时的外部制动单元 被连接在逆变器的端子。

之间的布线长度的 ( + ) 和 ( - ) 的inerter的和终端的 ( + ) , ( - ) 的制动单元应该不超过5m和间BR1和BR2的分布长度和制动电阻器端子不应 该要大于10m。

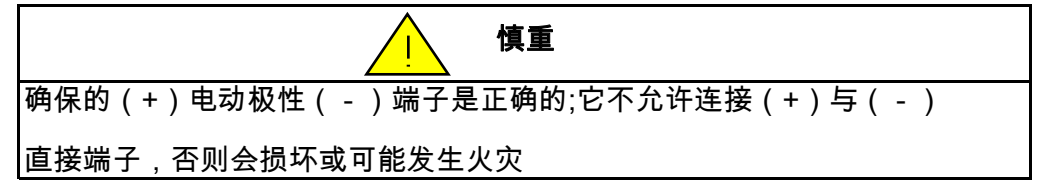

#### **3.3.3** 端子说明

#### 主要回路端子

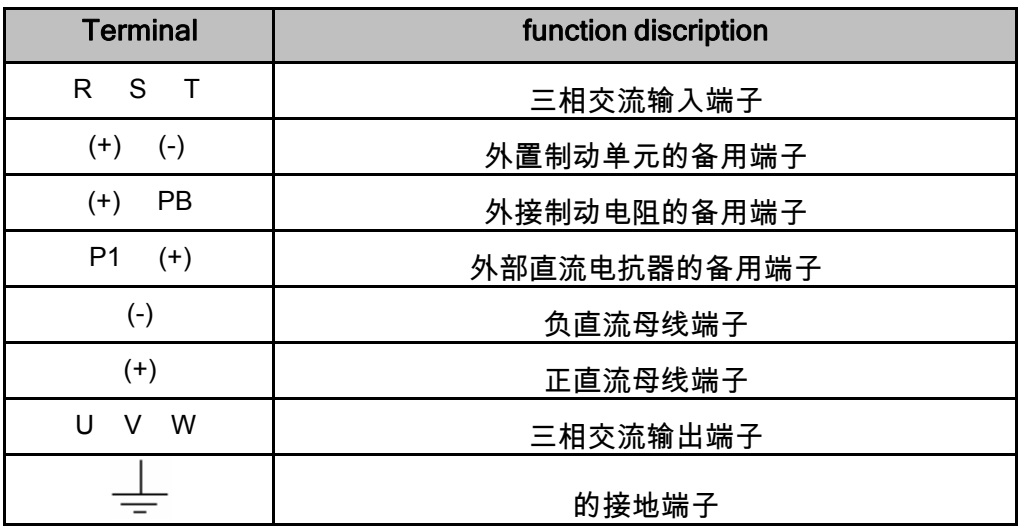

www.famcocorp.com

E-mail: info@famcocorp.com

@ @famco\_group

Tel: 011-FA0000F9

Fax: 0P1 - FF99FSFP

روبـروی پالایشگاه نفت پـارس، پلاک ۱۲
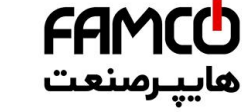

**2 ~ 3 HP , 380 V**

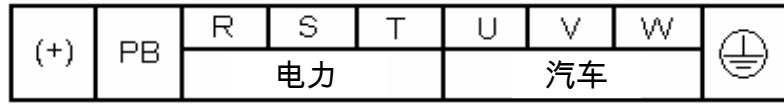

**5 ~ 7.5 HP , 220 / 380 V**

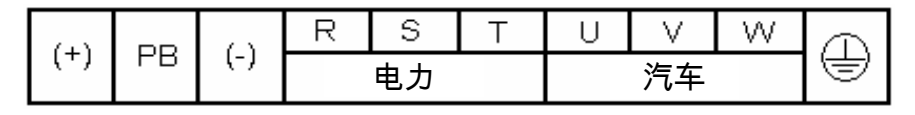

**10 ~ 20 HP , 380 V / 10HP 220 V**

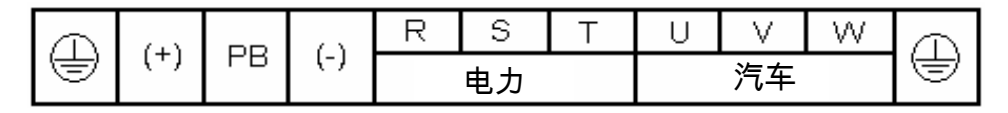

**25 ~ 150 HP , 380 V / 15 ~ 20 HP 220V**

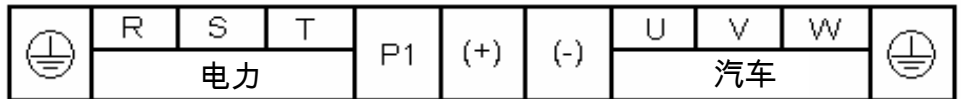

**175 ~ 250 HP , 380 V**

S U V w R  $\top$ 电力 | 汽车

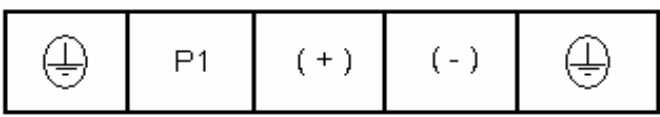

控制回路端子

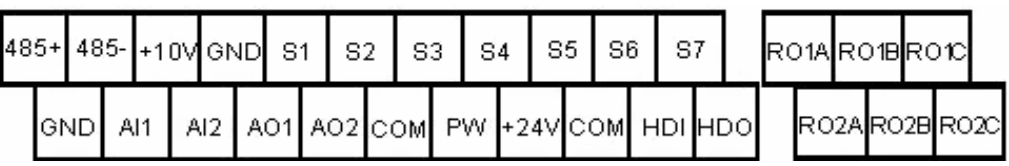

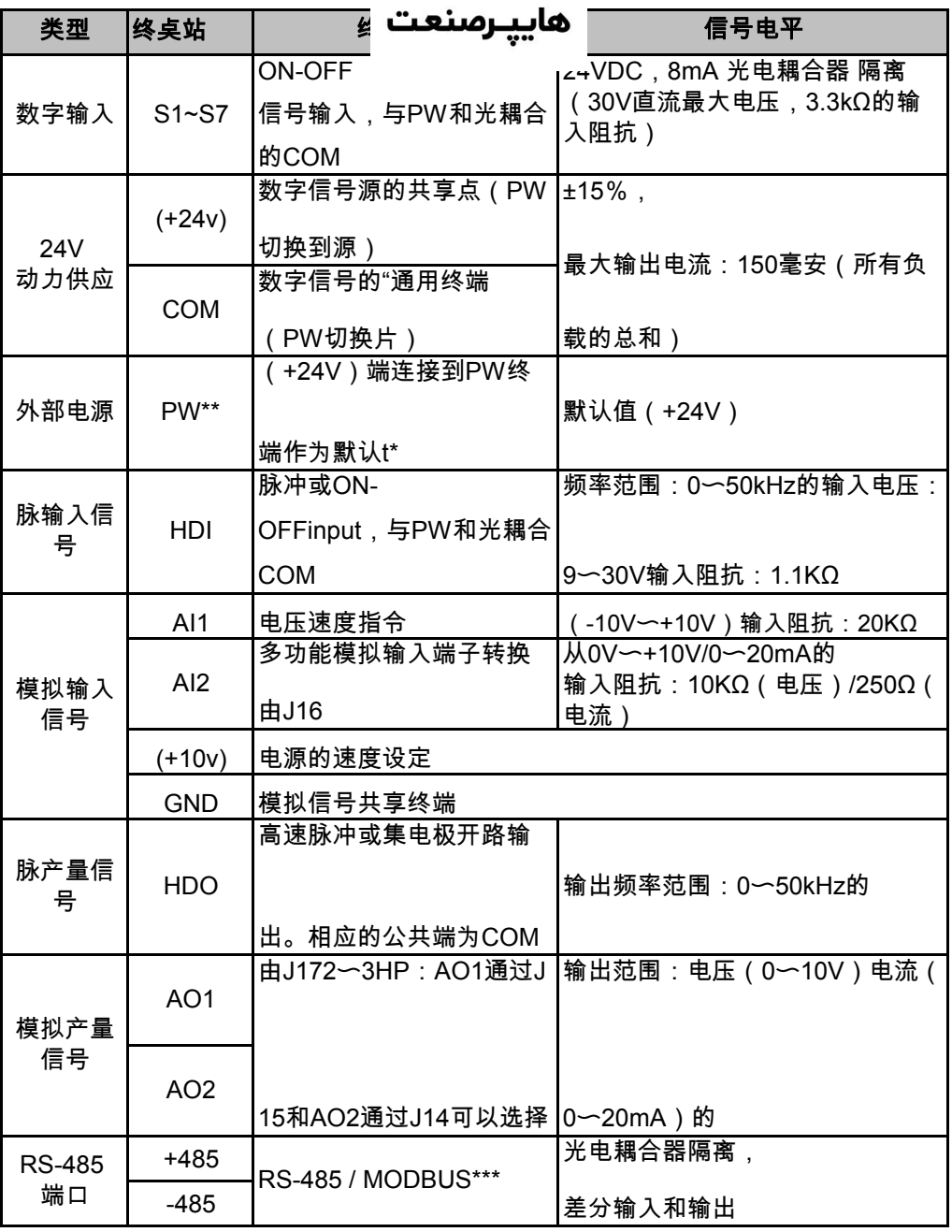

- www.famcocorp.com
- E-mail: info@famcocorp.com
- @ @famco\_group
- $\bigcirc$  Tel:  $P1 F \wedge \circ \circ \circ \circ F$  9
- $\circ$  Fax:  $\circ$  PI FF99F5FP

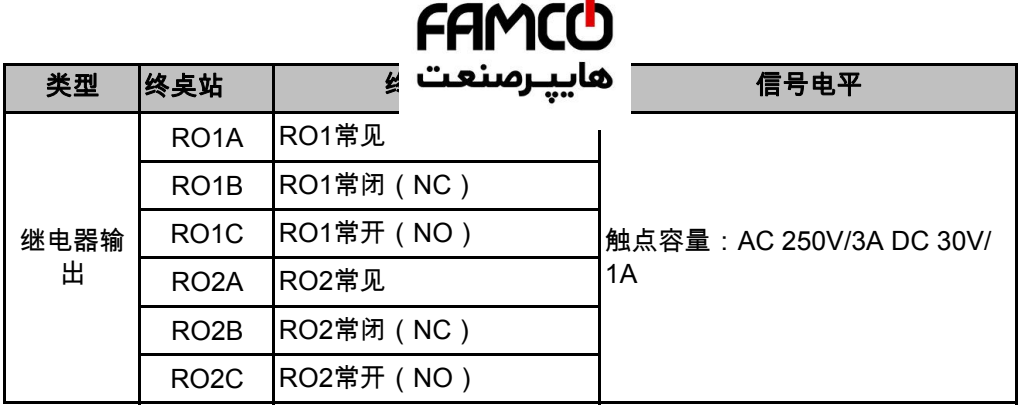

\*如果外部电源是必要的,断开连接(+24V)与PW端子和连接外部电源

\*\*使用PW来设置下沉或源模式

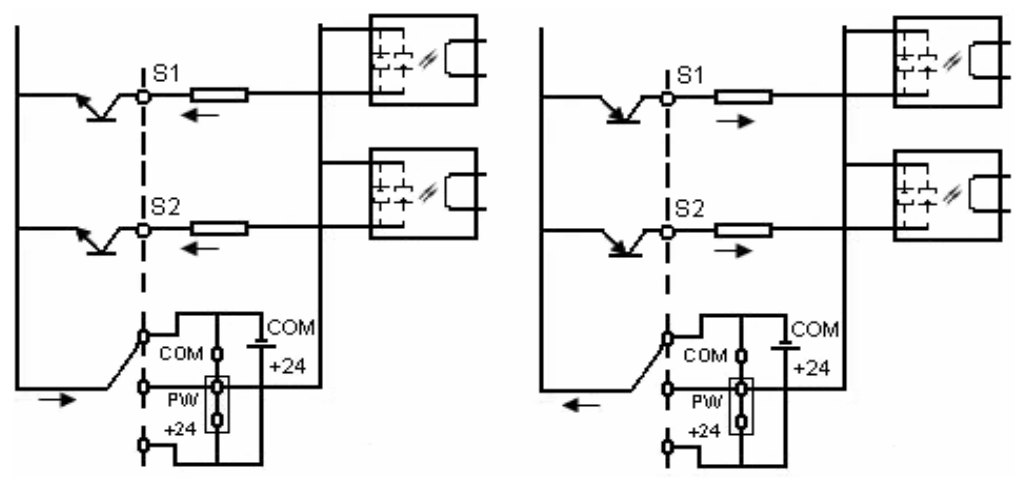

沉模式

源模式

\*\*\*请的标准通讯端口上使用双绞线和屏蔽电缆

www.famcocorp.com E-mail: info@famcocorp.com

@ @famco\_group

Tel: 011-F A 0000 F 9

Fax: 0PI - FF99FSFP

تهران، کیلومتر ۲۱ بزرگراه لشگری (جاده مخصوص کرج)

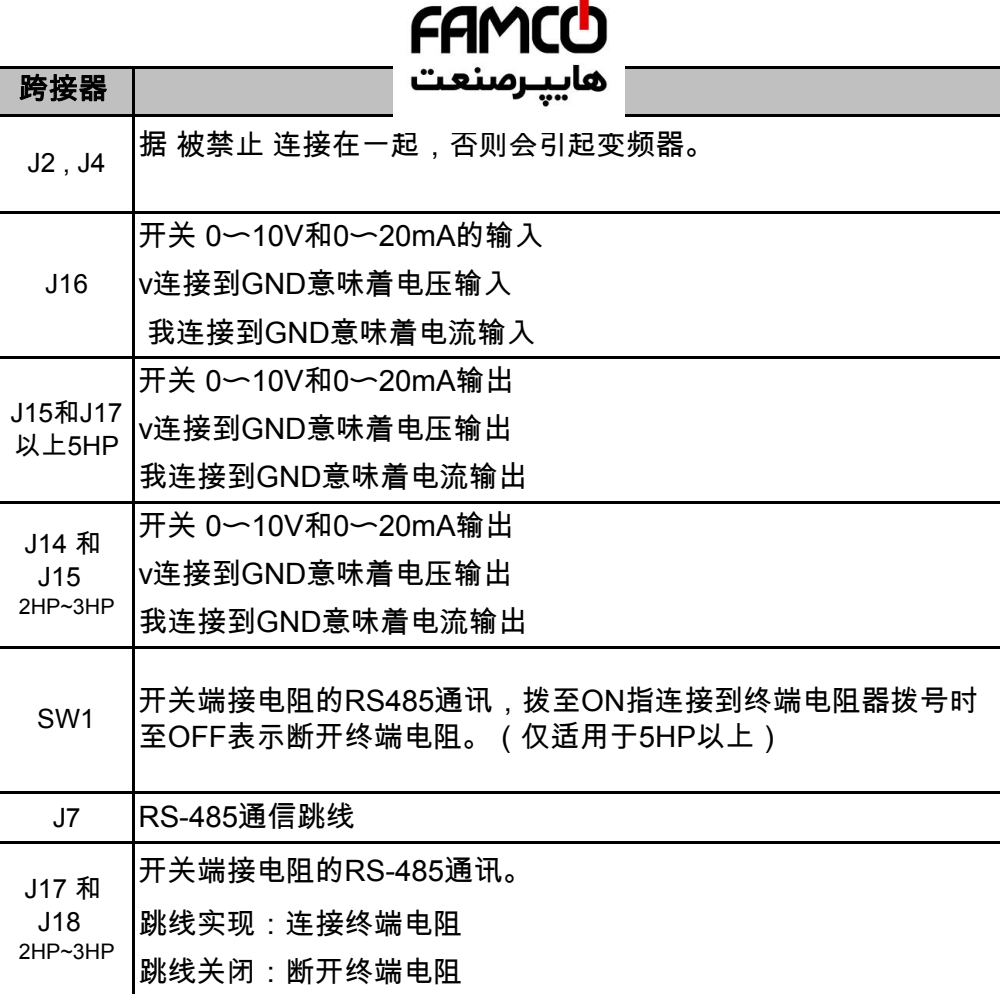

www.famcocorp.com

E-mail: info@famcocorp.com

@ @famco\_group

 $\bigcirc$  Tel:  $\circ$ PI-F  $\wedge \circ \circ \circ \circ$  F 9

Fax: 0PI - FF99FSFP

تهران ، کیلومتر ۲۱ بزرگراه لشگری (جاده مخصوص کرج)

#### FAMCO هاييـرصنعت

#### **3.3.4** 配线注意事项

为控制终端的外部布线,请注意以下事项: 使用屏蔽或双绞线连接控制端子

连接到控制电缆应留远离主电路和强电线路(包括电源线,电机线,继电器,

接触器连线)20cm以上,并应避免平行布线。建议采用垂直布线,以防止外

部干扰引起变频器。

接点输出端子R1A,R1B,R1C(或R2A,R2B,R2C)必须从隔离

终端1〜7, A01, A02, GND, HDO, COM, + 10V, Al1, Al2, HD1接线时。

为了避免电气噪声的干扰,控制电路接线必须采用屏蔽隔离双绞线

,请参考下面的示意图。

该布线距离不应超过50米。连接接地端子(PE)使用屏蔽电缆。

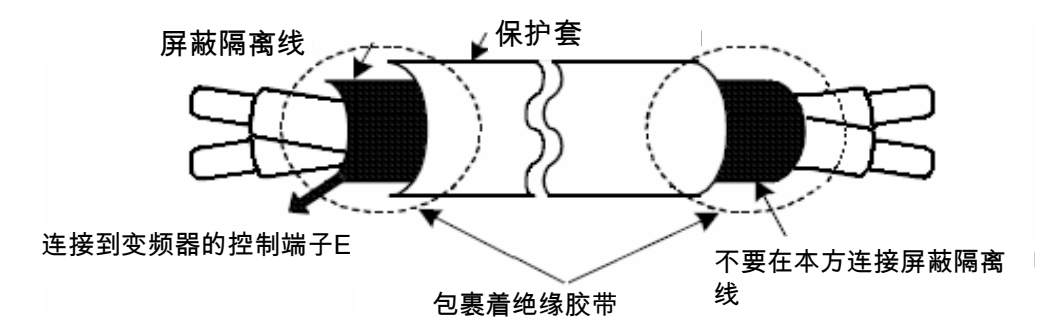

当连接多功能光耦至继电器的输出触点,它是必要的并联添加飞轮二极管给继

电器线圈的两侧,如图如下图。

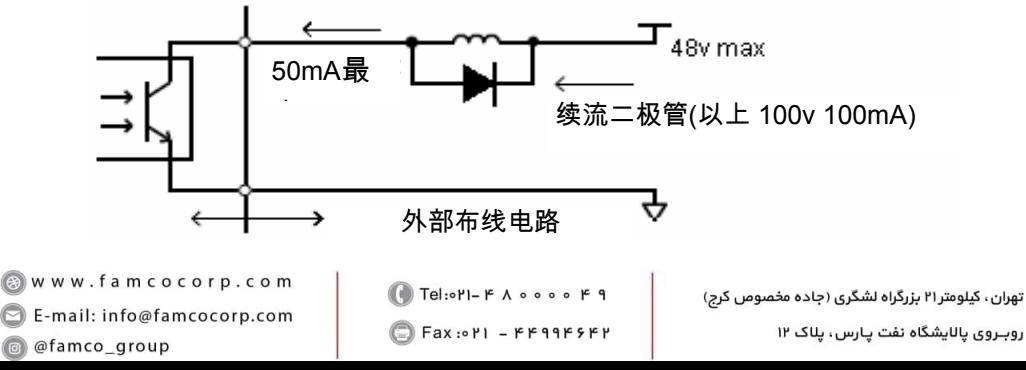

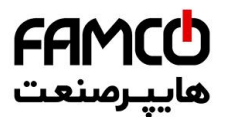

对于主回路端子的接线,请注意以下事项:

它并不需要考虑输入功率R中的相序,S,T。

禁止连接的逆变器输出端子与交流电源的U,V和W。

是不够的。 转指令,而马达旋转逆转方向,简单地交换的U,V的任何两根导线,W 变频器输出端子U,V和W连接到电机端子U,V,W。如果逆变器执行正

切勿将逆变器输出端连接电容器或LC,RC的噪声滤波器提高功率因数。

接地端子 ( E ) 是由第三类型接地方式接地至大地。 ( 接地100Ω以下电阻 ) 电

流负载, - 逆变器接地线不可与高接地作为焊接机和高功率马

达等。它们必须接地分别。

接地导线规格如下电气设备技术规范短接地线,它是更好的。

若多台变频器共同接地,请参考以下图表接地。不要形成接地回路。

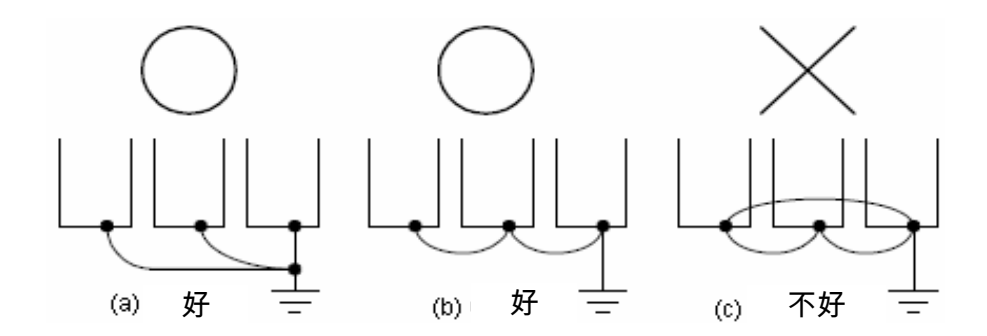

Tel: OPI-FACOOOF9

**Ex: 011 - FF99FSFP** 

تهران، کیلومتر ۲۱ بزرگراه لشگری (جاده مخصوص کرج) روبـروی پالایشگاه نفت پـارس، پلاک ۱۲

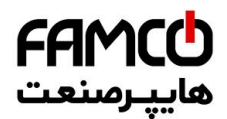

#### 确定导线规格:

当选择线,一个考虑的所造成的导线的电压降是一个必须。

电压降的计算如下所示。在一般情况下,电压降应控制在低于额定电压

的2%。电线之间的电压降(V)=×丝

电阻(Ω/公里)×布线长度(m)×电流(A)×10-3

#### 交流电抗器并联电源协调:

如果容量超过600KVA,请加交流电抗器来的输入端变频器串联。

AC电力可以用于协调功率和功率因数改进。

#### 变频器和电机之间的接线长度:

如果逆变器和电机,逆变器自身和其他之间的总长度

外围设备将受到影响,因为逆变器的高频载波频率(在IGBT接通/断开切换频 率)会增加接线和地之间的漏电流。其结果是,如果在逆变器和电动机之间的 配线长度很长,请适度降低载波频率,如下所示。

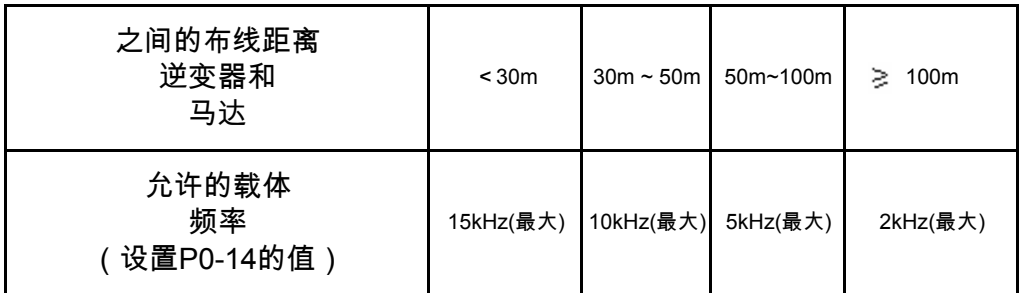

www.famcocorp.com

E-mail: info@famcocorp.com

@ @famco\_group

Fax: 0PI - FF99FSFP

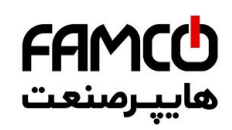

第**4**章键盘和编程功能

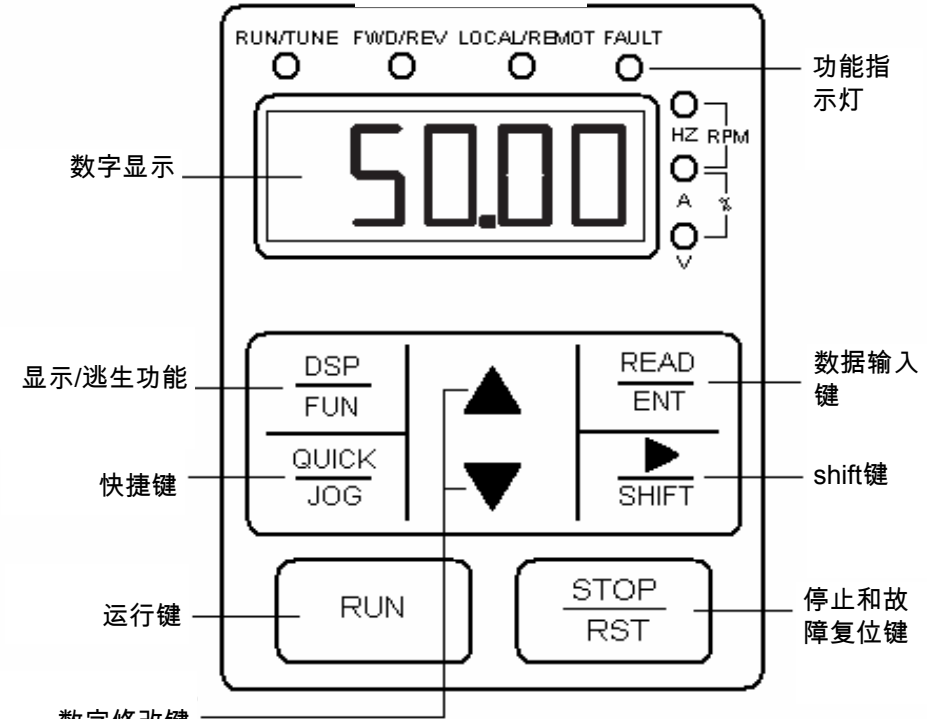

数字修改键

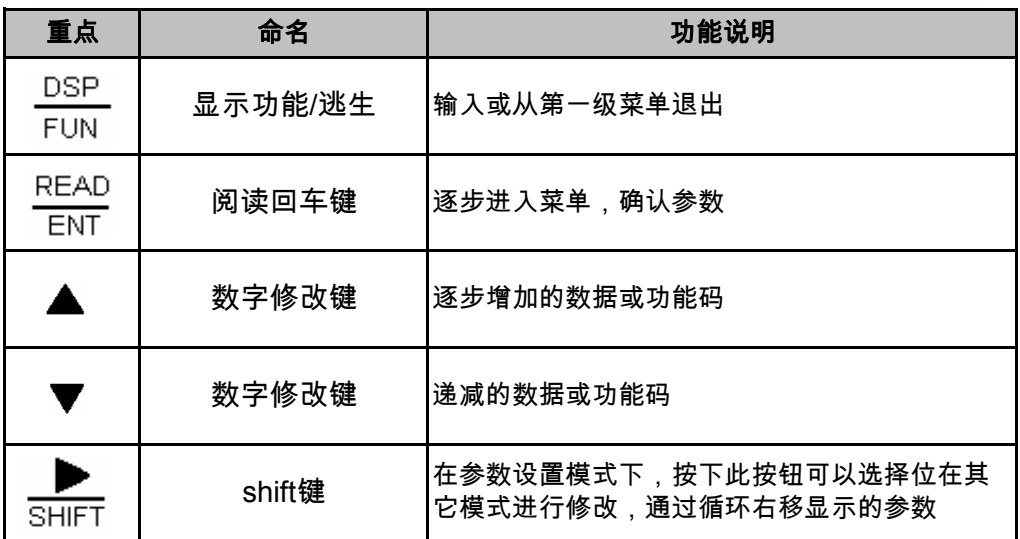

www.famcocorp.com E-mail: info@famcocorp.com

@ @famco\_group

Fax: 0PI - FF99FSFP

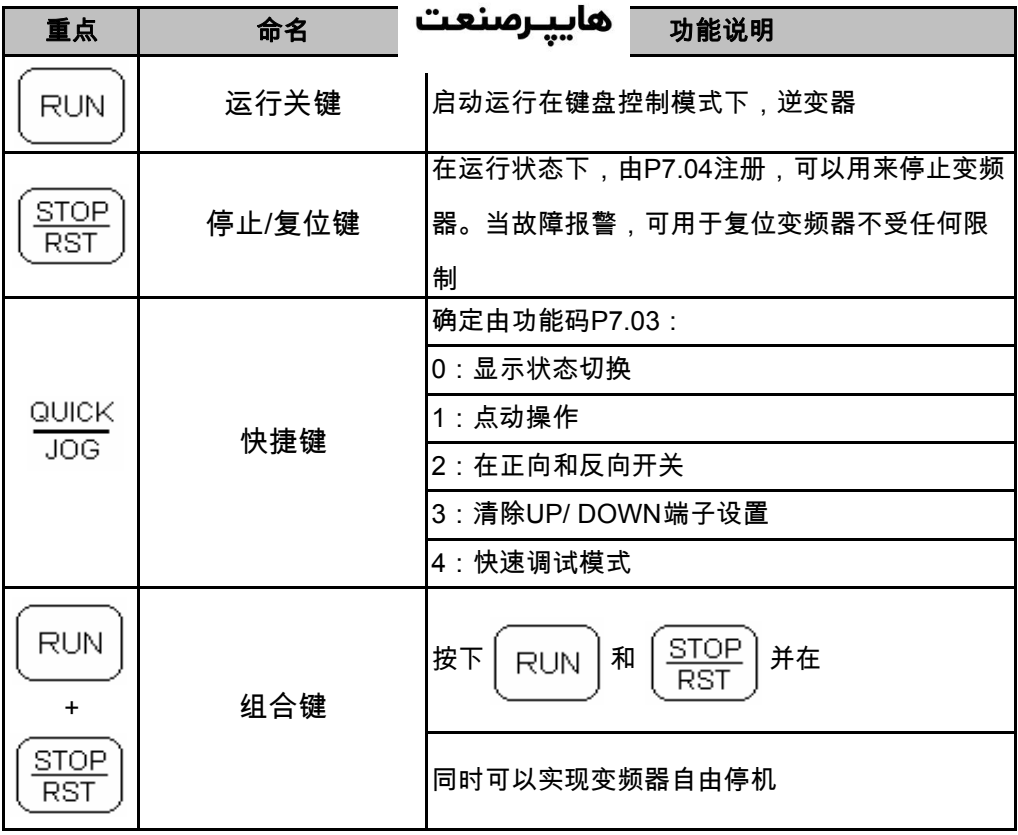

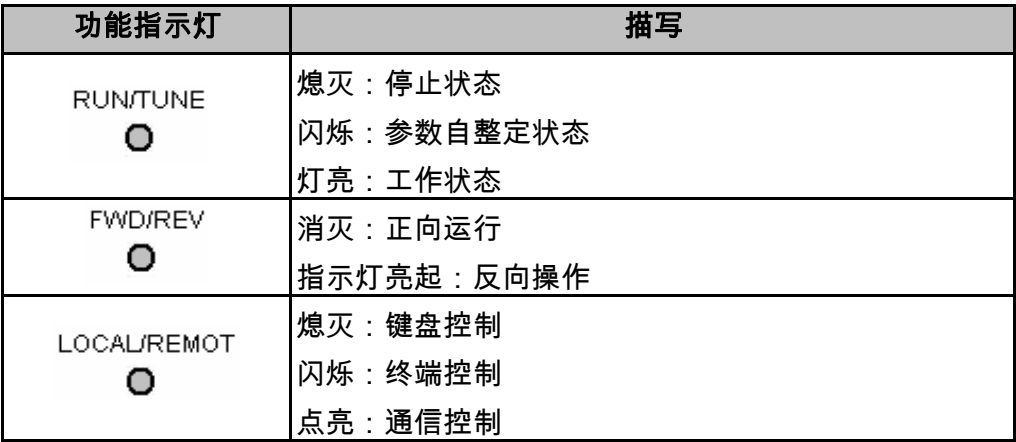

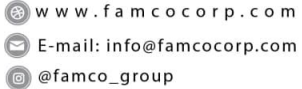

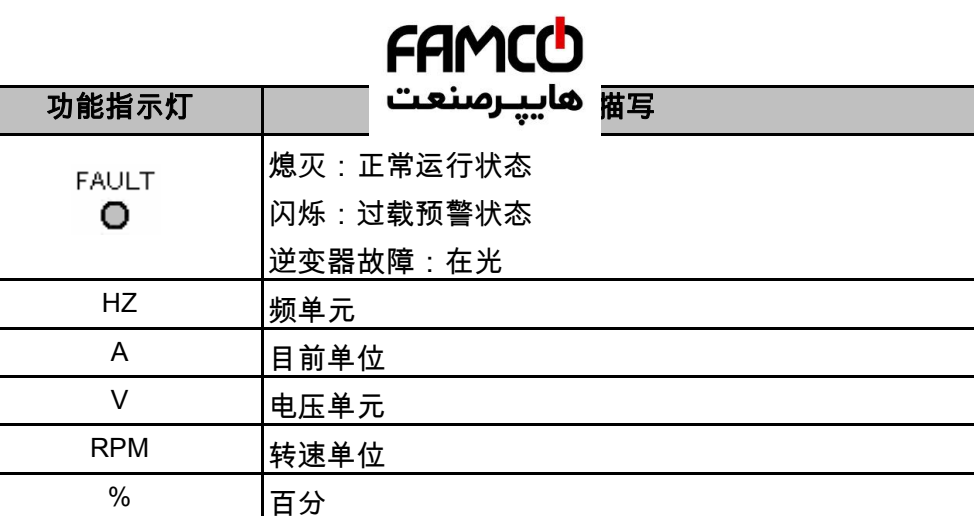

#### **4.4.1** 键盘操作说明

4.4.1.1参数设置

@ @famco\_group

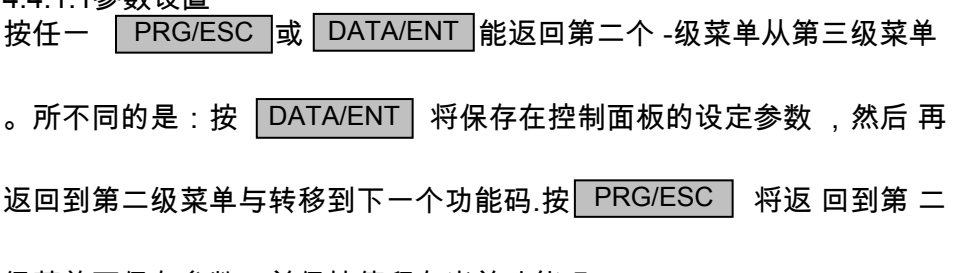

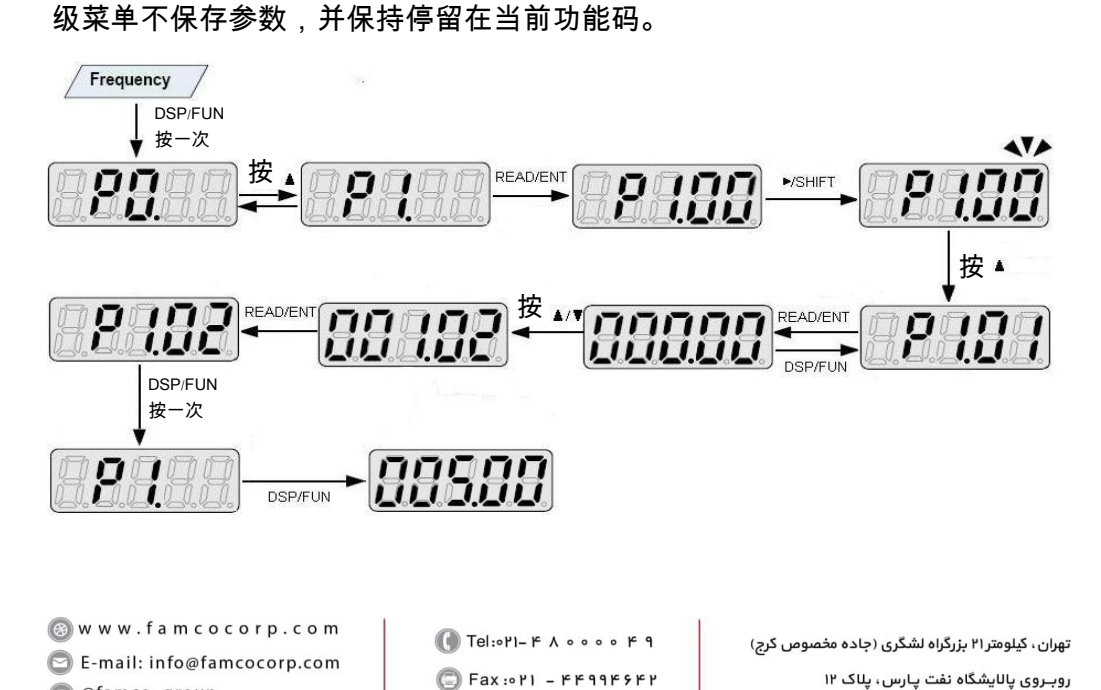

روبـروی پالایشگاه نفت پـارس، پلاک ۱۲

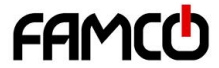

在第三个 - 级菜单,如果参数没有闪烁位,这意味着功能码不能被修改。 可能的原因可能是:

这个功能是不可修改参数,如实际检测的参数运行记录等。 这个功能是不可修改的运行模式。

设置P7.03为4,然后按 | QUICK/JOG |键,变频器将搜 索这是 从出 厂设置不同 ,保 存这些数据超过32 ,参数也无 法显 示过 长的部分。 按 QUICK/JOG 显示"NULLP", 这意 味着该参 数是相同的出厂设置 。 如果 想 快捷菜单提供了一种快速的方法来查看和修改功能参数。 快捷菜单 QUICK/JOG QUICK/JOG 将快捷调试模式。如果 QUICK/JOG

故障复位

返回到上显示,按

或P5组确定复位故障根据终端。 如果发生到逆变器故障,它会通知相关故障信息.用户可以使用STOP/RST

在操作中保护状态,而无法运行。 故障复位以后,变频器处于待机 - 由国家。如果用户不复位故障逆变器将

www.famcocorp.com

E-mail: info@famcocorp.com

@ @famco\_group

Tel: 011-FA0000F9

**Ex: 011 - FF99FSFP** 

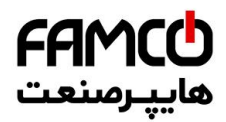

#### 第**5**章外形尺寸图

H

#### 标准型

(a) 380V : 20HP ~ 40HP

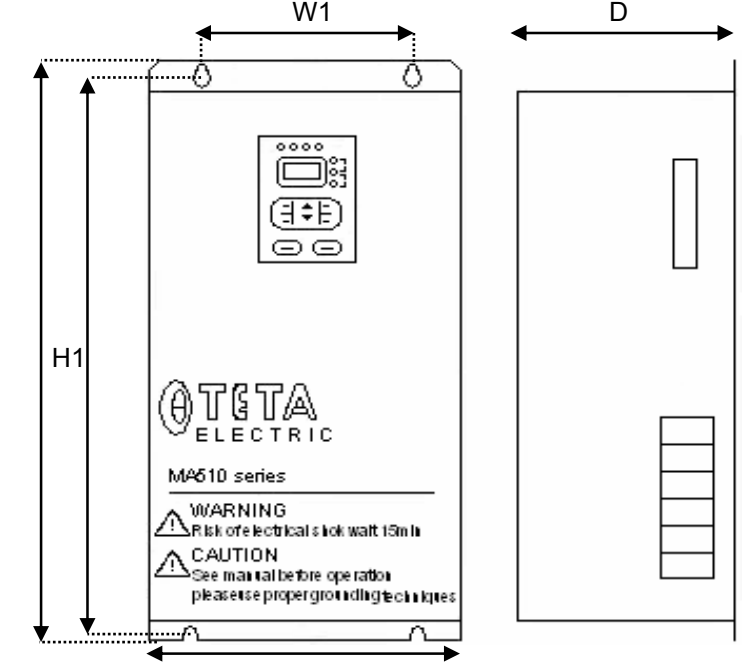

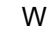

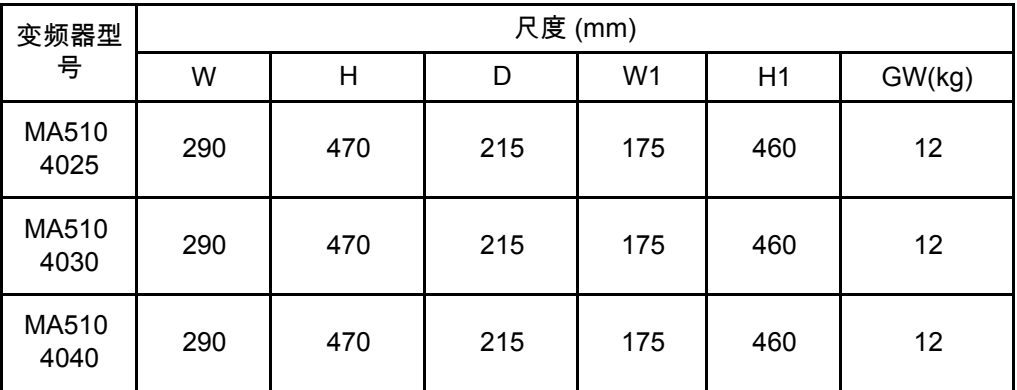

- www.famcocorp.com
- E-mail: info@famcocorp.com
- @ @famco\_group

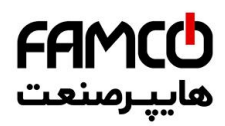

(b) 380V : 50HP ~ 75HP

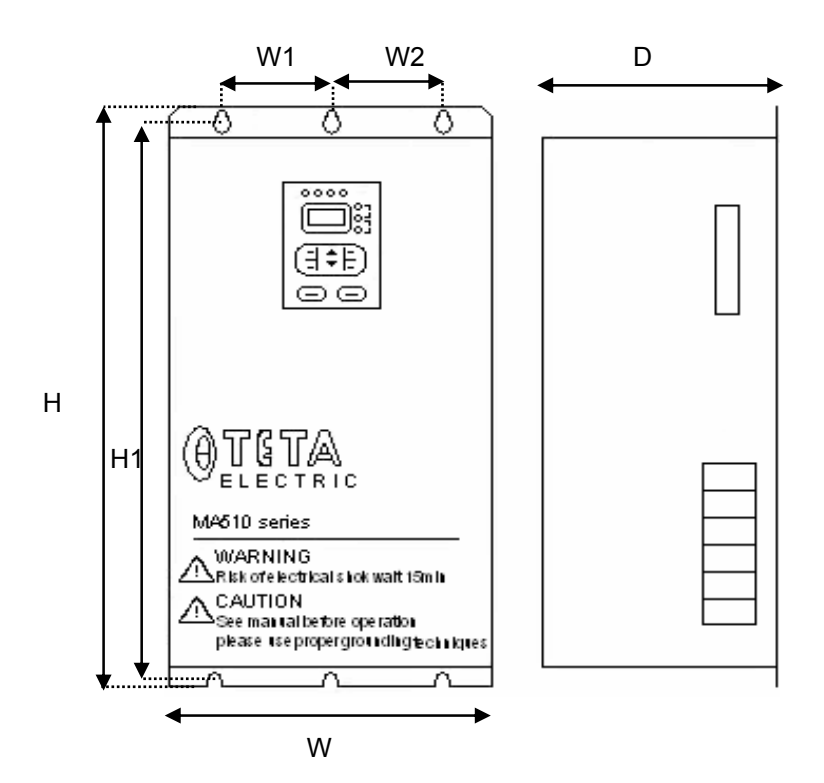

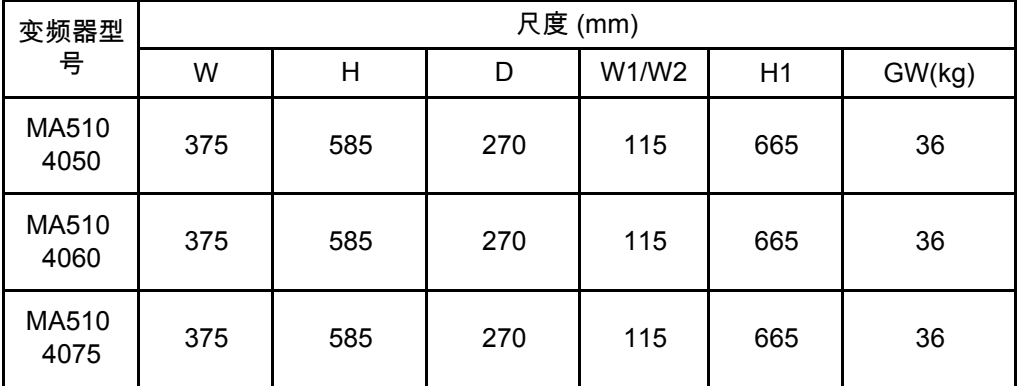

www.famcocorp.com

E-mail: info@famcocorp.com

@ @famco\_group

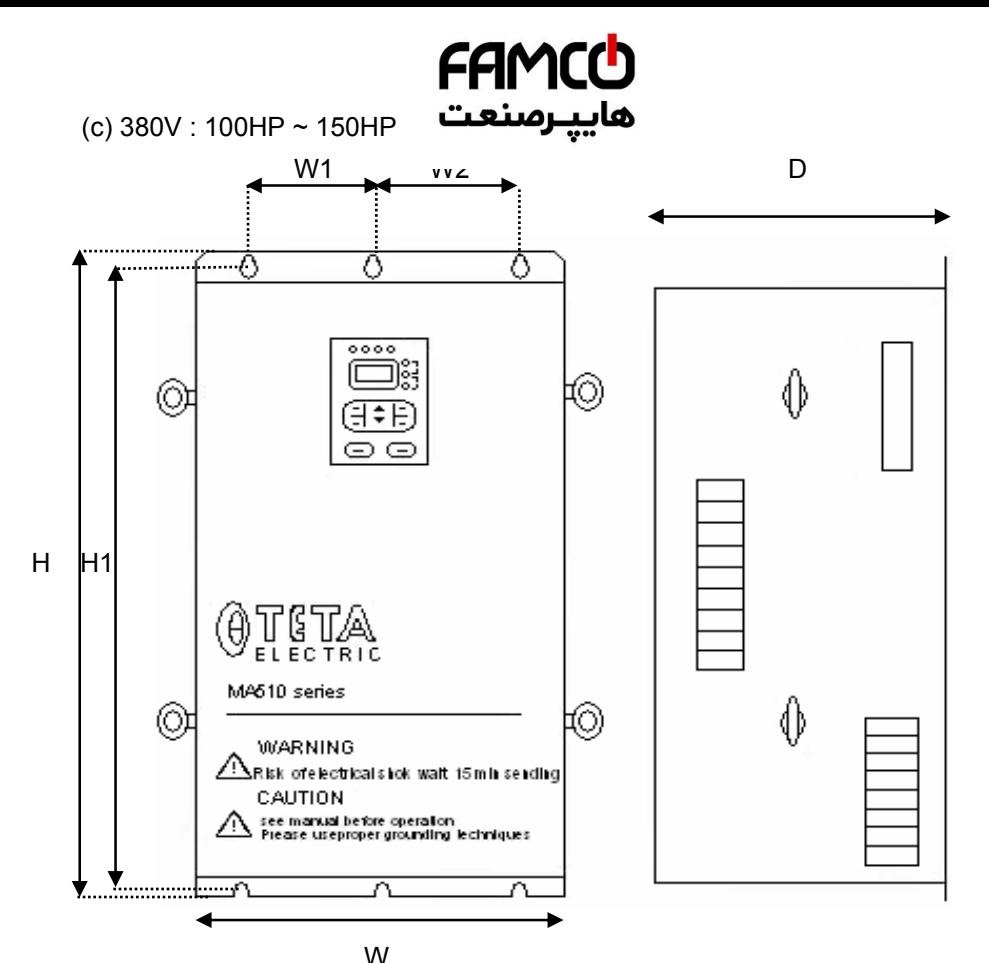

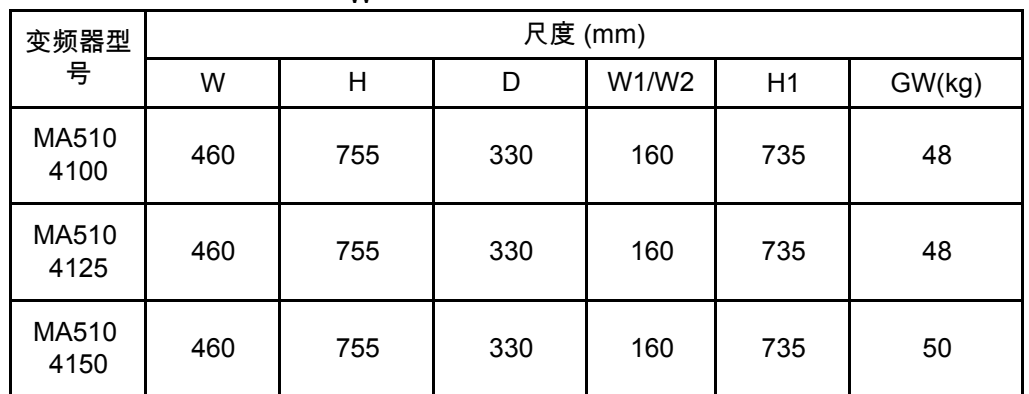

www.famcocorp.com

E-mail: info@famcocorp.com

@ @famco\_group

Tel: 011-F A 0000 F 9

Fax: 0PI - FF99FSFP

键盘尺寸

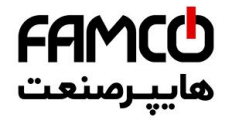

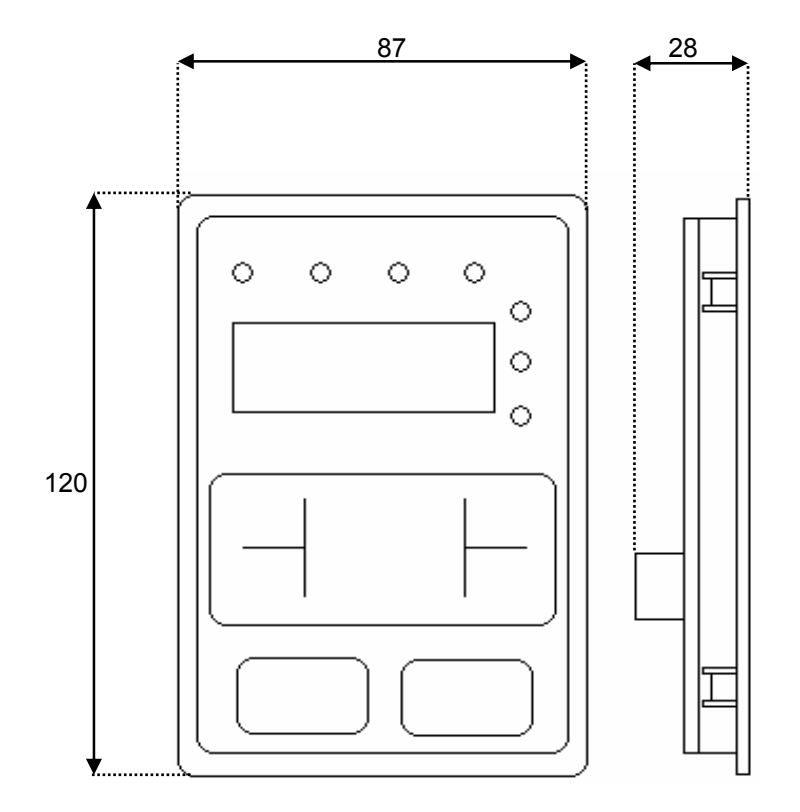

www.famcocorp.com E-mail: info@famcocorp.com @ @famco\_group

Tel: 011-FAOOOOF9

 $\bigcirc$  Fax:  $\circ$ PI - FF99F5FP

تهران، کیلومتر ۲۱ بزرگراه لشگری (جاده مخصوص کرج) روبـروی پالایشگاه نفت پـارس، پلاک ۱۲

# **FAMCO**<br>هایپرمنعت

#### 第6章制动电阻

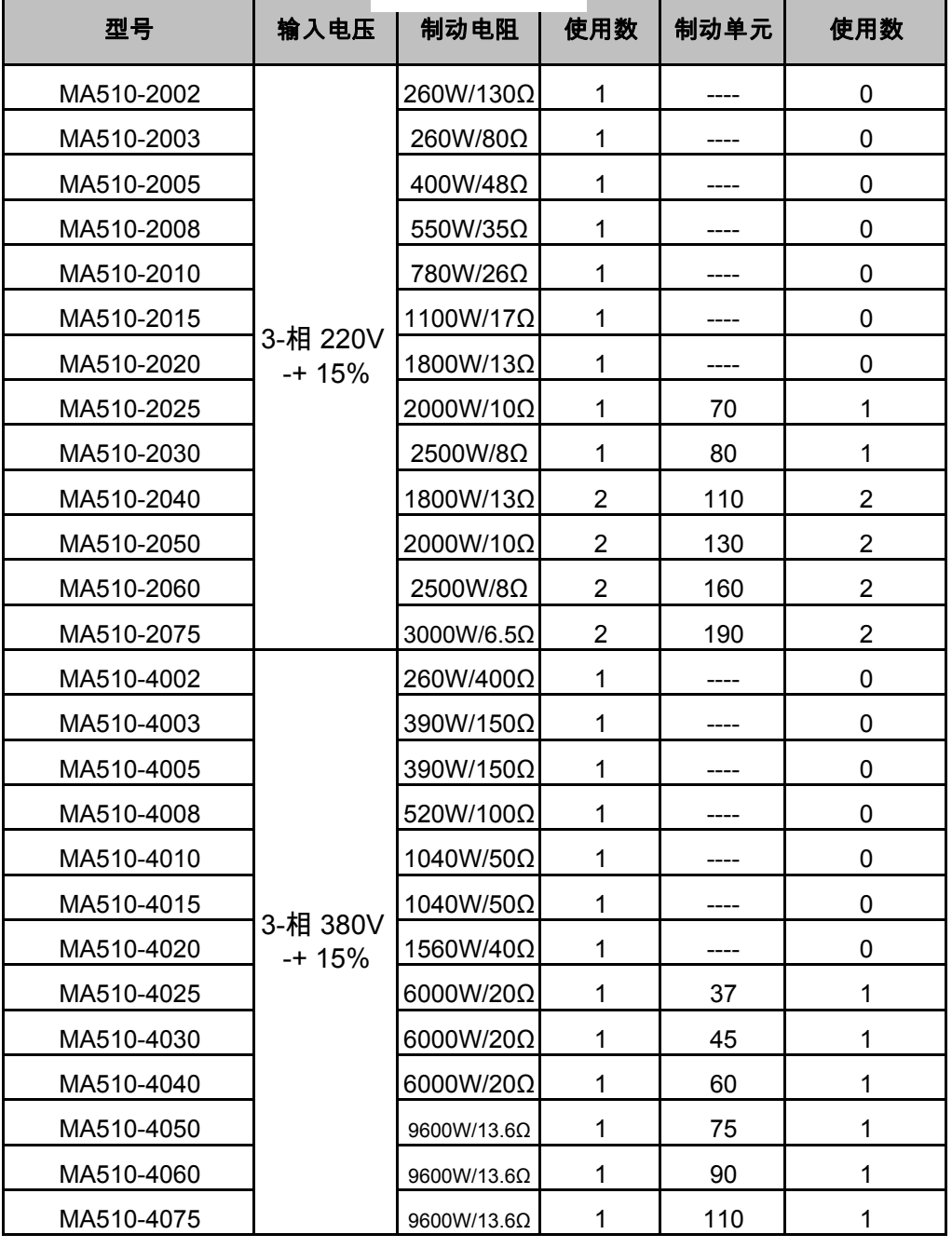

www.famcocorp.com

E-mail: info@famcocorp.com

@ @famco\_group

Tel: 011-FAOOOOF9

Fax: 0PI - FF99FSFP

تهران ، کیلومتر ۲۱ ہزرگراہ لشگری (جادہ مخصوص کرج)

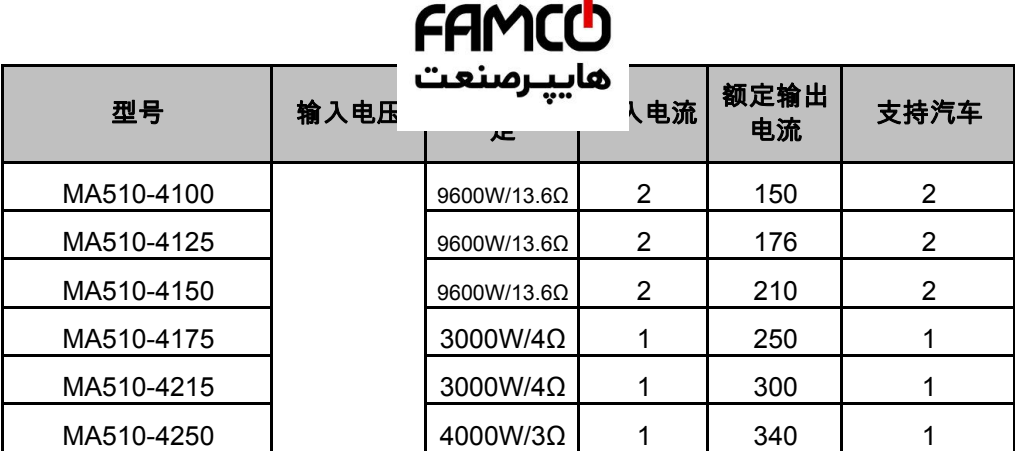

在制动模块和制动电阻的安装,你需要不断的从逆变器适当距离,并保持安装 环境的良好通风。

根据公司提供的数据选择制动单元的电阻和功率。

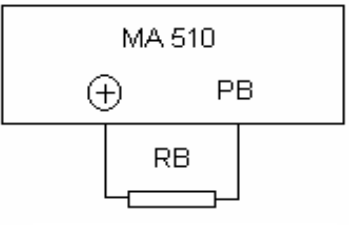

外接制动电阻

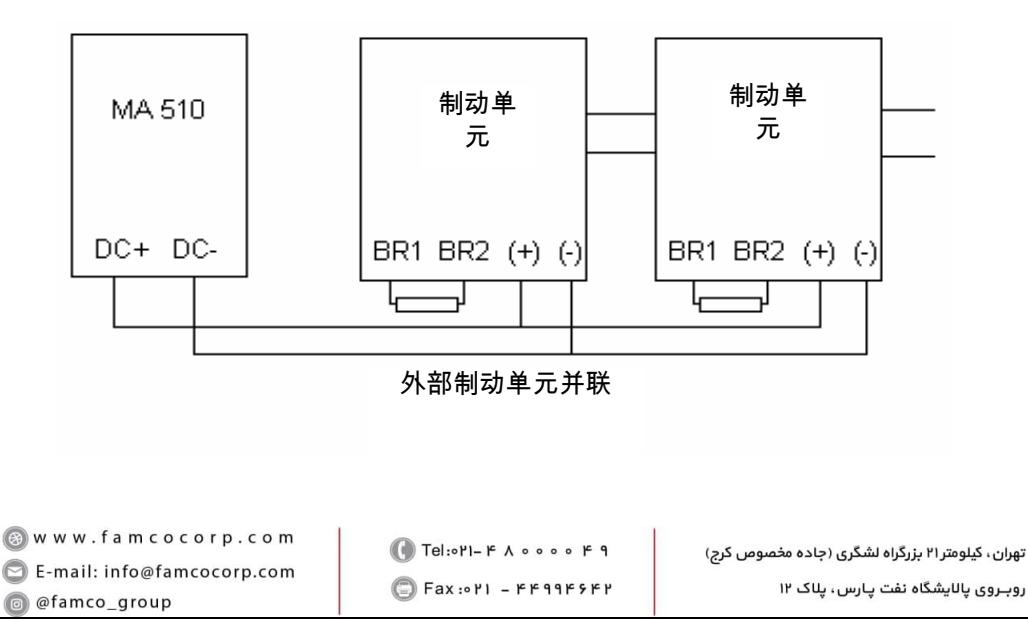

# **FAMCO**<br>هایپرمنعت

#### 第**7**章参数表

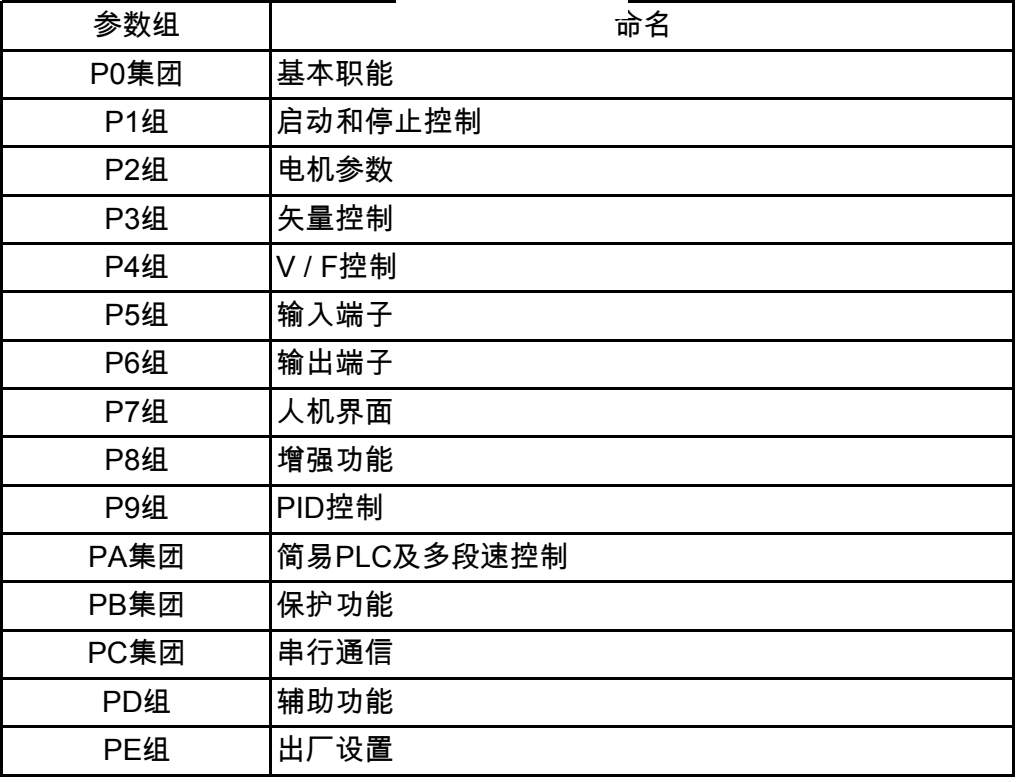

www.famcocorp.com

E-mail: info@famcocorp.com

@ @famco\_group

Tel: 011-FAOOOOF9

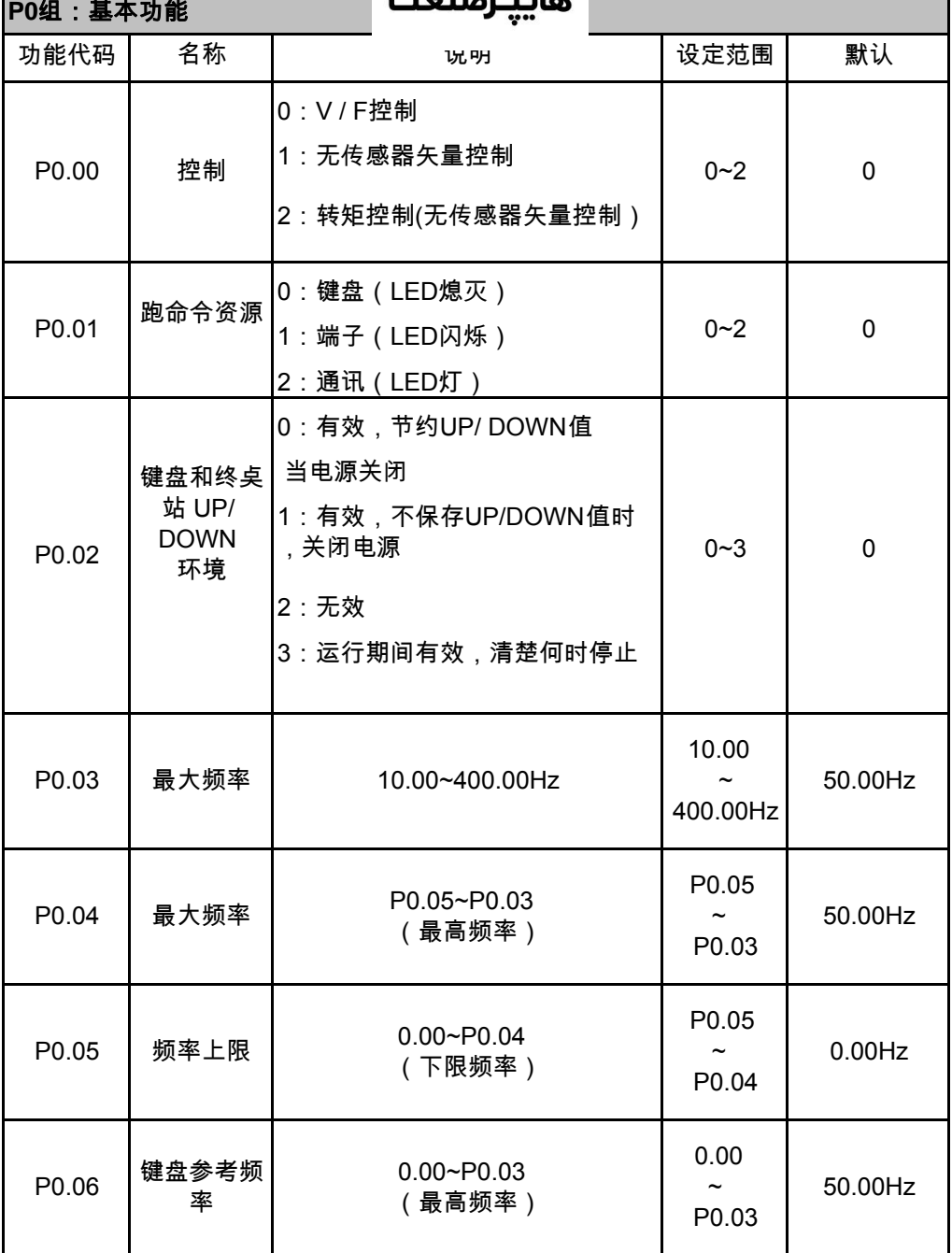

www.famcocorp.com E-mail: info@famcocorp.com

@ @famco\_group

 $\begin{picture}(16,15) \put(0,0){\vector(1,0){10}} \put(15,0){\vector(1,0){10}} \put(15,0){\vector(1,0){10}} \put(15,0){\vector(1,0){10}} \put(15,0){\vector(1,0){10}} \put(15,0){\vector(1,0){10}} \put(15,0){\vector(1,0){10}} \put(15,0){\vector(1,0){10}} \put(15,0){\vector(1,0){10}} \put(15,0){\vector(1,0){10}} \put(15,0){\vector(1,0){10}} \put(15,0){\vector(1$ 

 $\circ$  Fax:  $\circ$  PI - FF99F5FP

تهران ، کیلومتر ۲۱ بزرگراه لشگری (جاده مخصوص کرج)

روبـروی پالایشگاه نفت پـارس، پلاک ۱۲

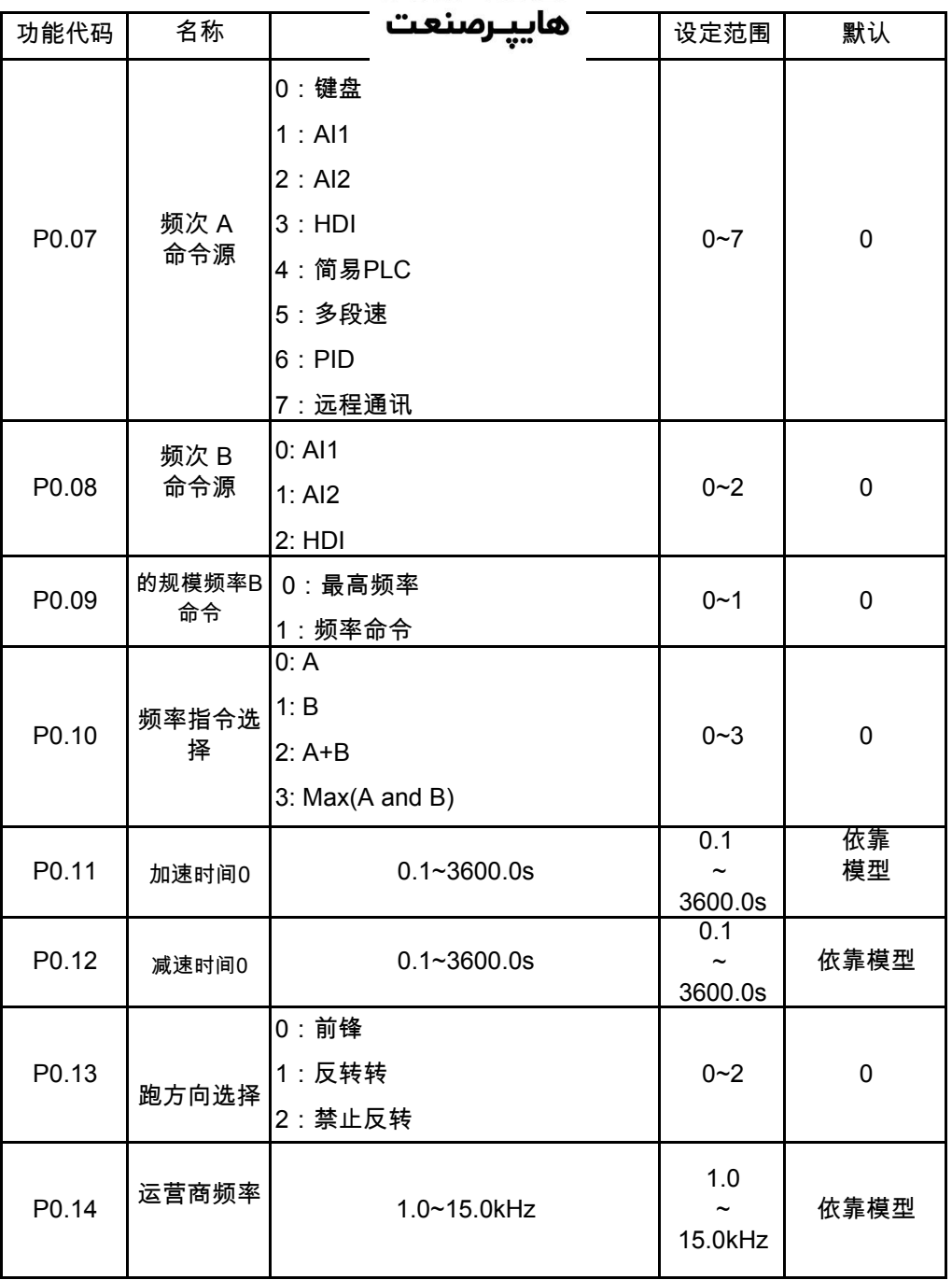

www.famcocorp.com

E-mail: info@famcocorp.com

@ @famco\_group

 $\bigcirc$  Tel:  $P1 - F \wedge \circ \circ \circ \circ F$  9

Fax: 0P1 - FF99FSFP

تهران، کیلومتر ۲۱ بزرگراه لشگری (جاده مخصوص کرج)

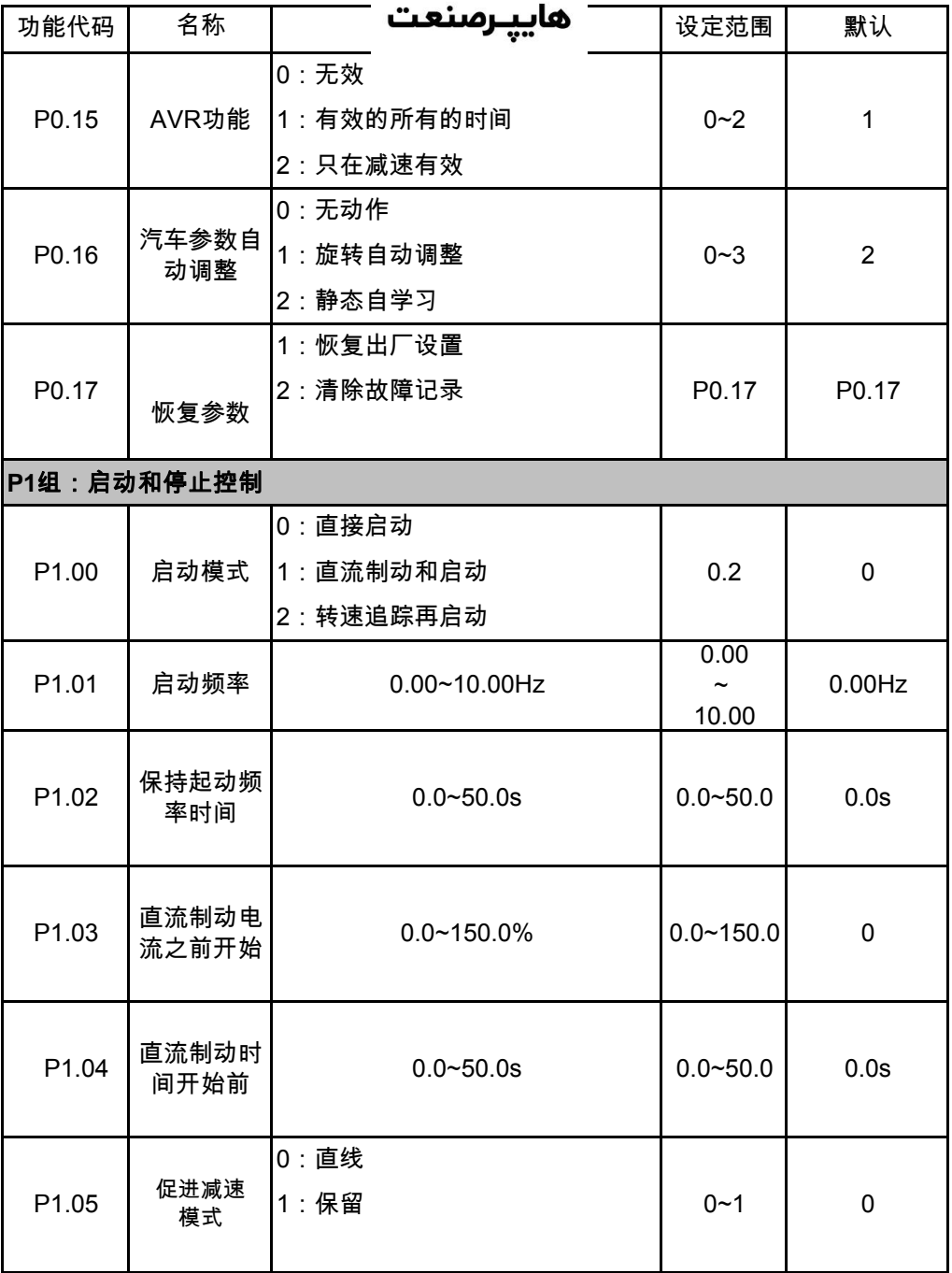

www.famcocorp.com E-mail: info@famcocorp.com

@ @famco\_group

 $\bigcirc$  Tel:  $P1 - F \wedge \circ \circ \circ \circ F$  9

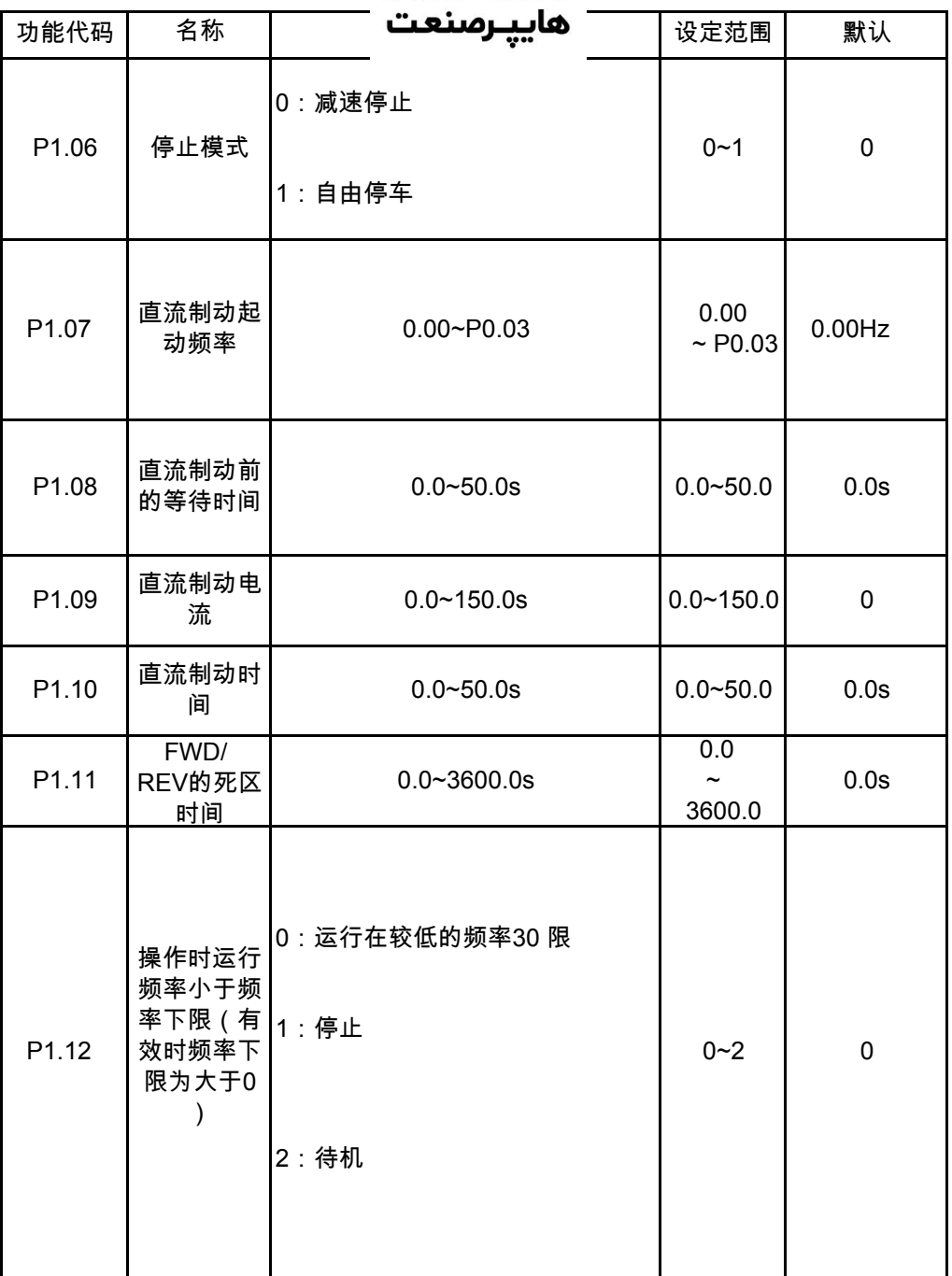

www.famcocorp.com

E-mail: info@famcocorp.com

@ @famco\_group

 $\bigcirc$  Tel:  $\circ$ PI-F  $\wedge \circ \circ \circ \circ$  F 9

Fax: 0P1 - FF99FSFP

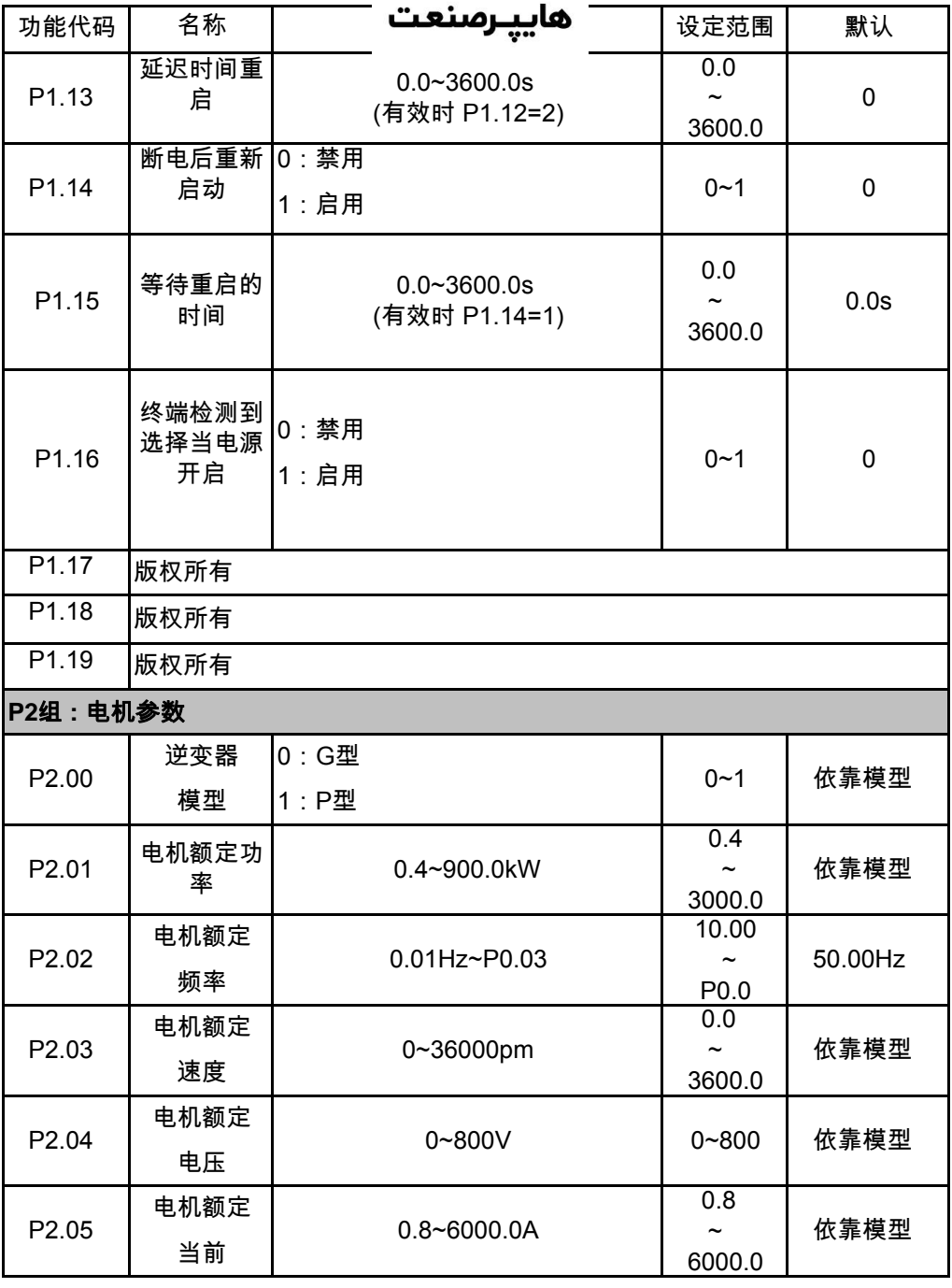

www.famcocorp.com

E-mail: info@famcocorp.com

@ @famco\_group

 $\bigcirc$  Tel:  $P1 - F \wedge \circ \circ \circ \circ F$  9

 $\circ$  Fax:  $\circ$  PI - FF99F5FP

تهران، کیلومتر ۲۱ بزرگراه لشگری (جاده مخصوص کرج)

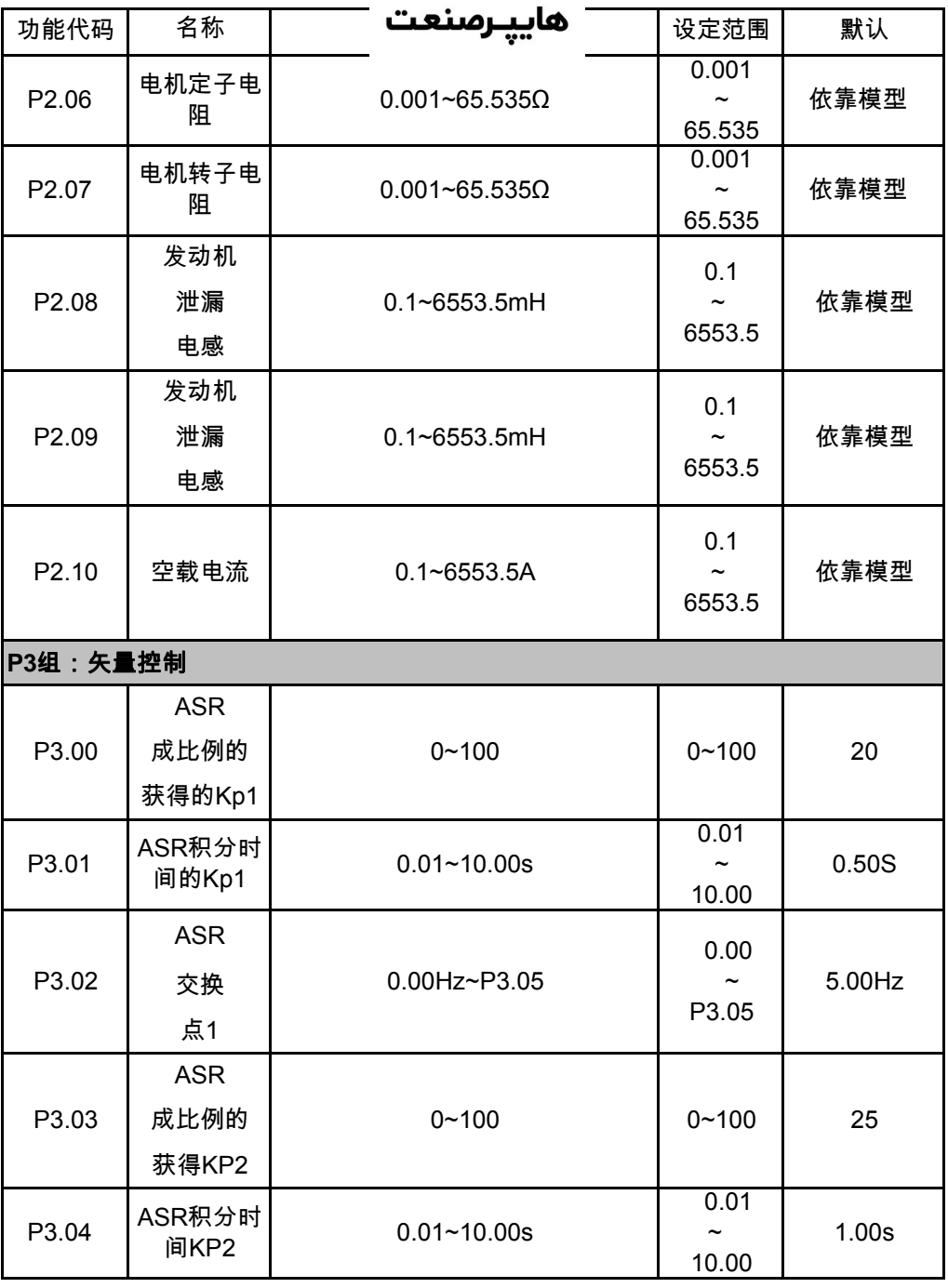

www.famcocorp.com

E-mail: info@famcocorp.com

@ @famco\_group

 $\bigcirc$  Tel:  $P1 - F \wedge \circ \circ \circ \circ F$  9

 $\circ$  Fax:  $\circ$  PI - FF99F5FP

تهران، کیلومتر ۲۱ بزرگراه لشگری (جاده مخصوص کرج) روبـروی پالایشگاه نفت پـارس، پلاک ۱۲

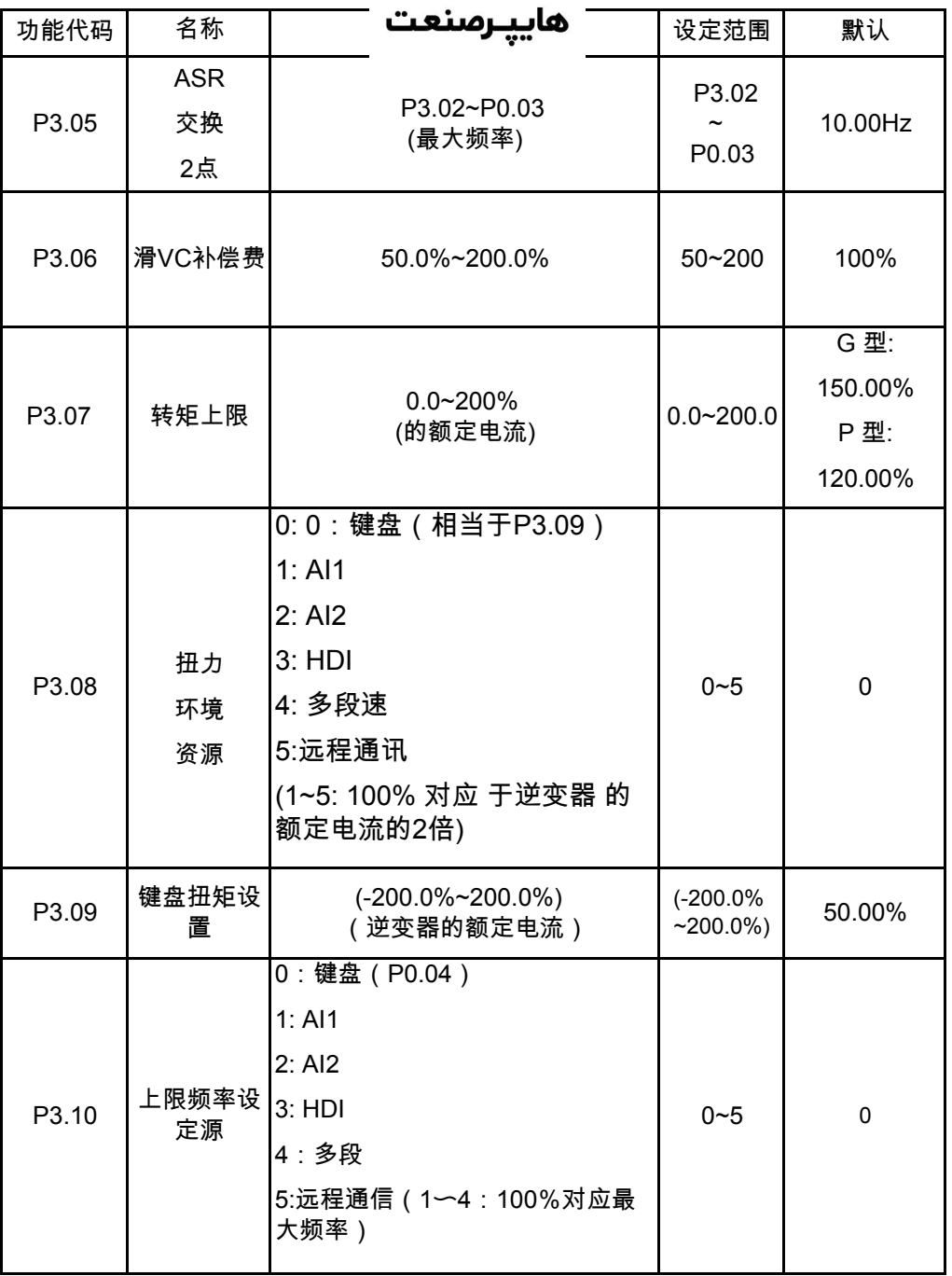

www.famcocorp.com

E-mail: info@famcocorp.com

@ @famco\_group

 $\bigcirc$  Tel:  $P1 - F \wedge \circ \circ \circ \circ F$  9

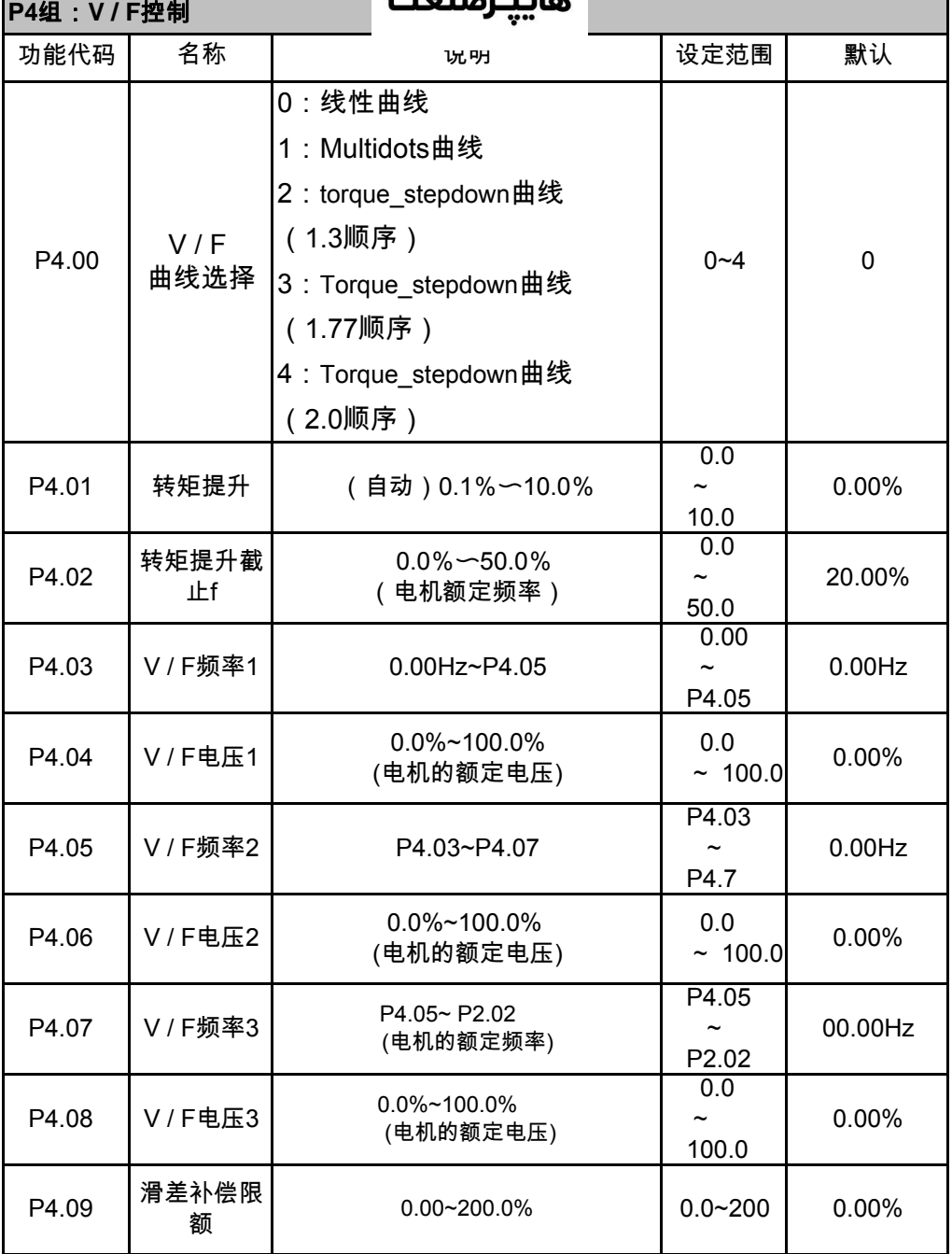

www.famcocorp.com

E-mail: info@famcocorp.com

@ @famco\_group

Tel: 011-FAOOOOF9

 $\circ$  Fax:  $\circ$  PI - FF99F5FP

تهران ، کیلومتر۲۱ بزرگراه لشگری (جاده مخصوص کرج) روبـروی پالایشگاه نفت پـارس، پلاک ۱۲

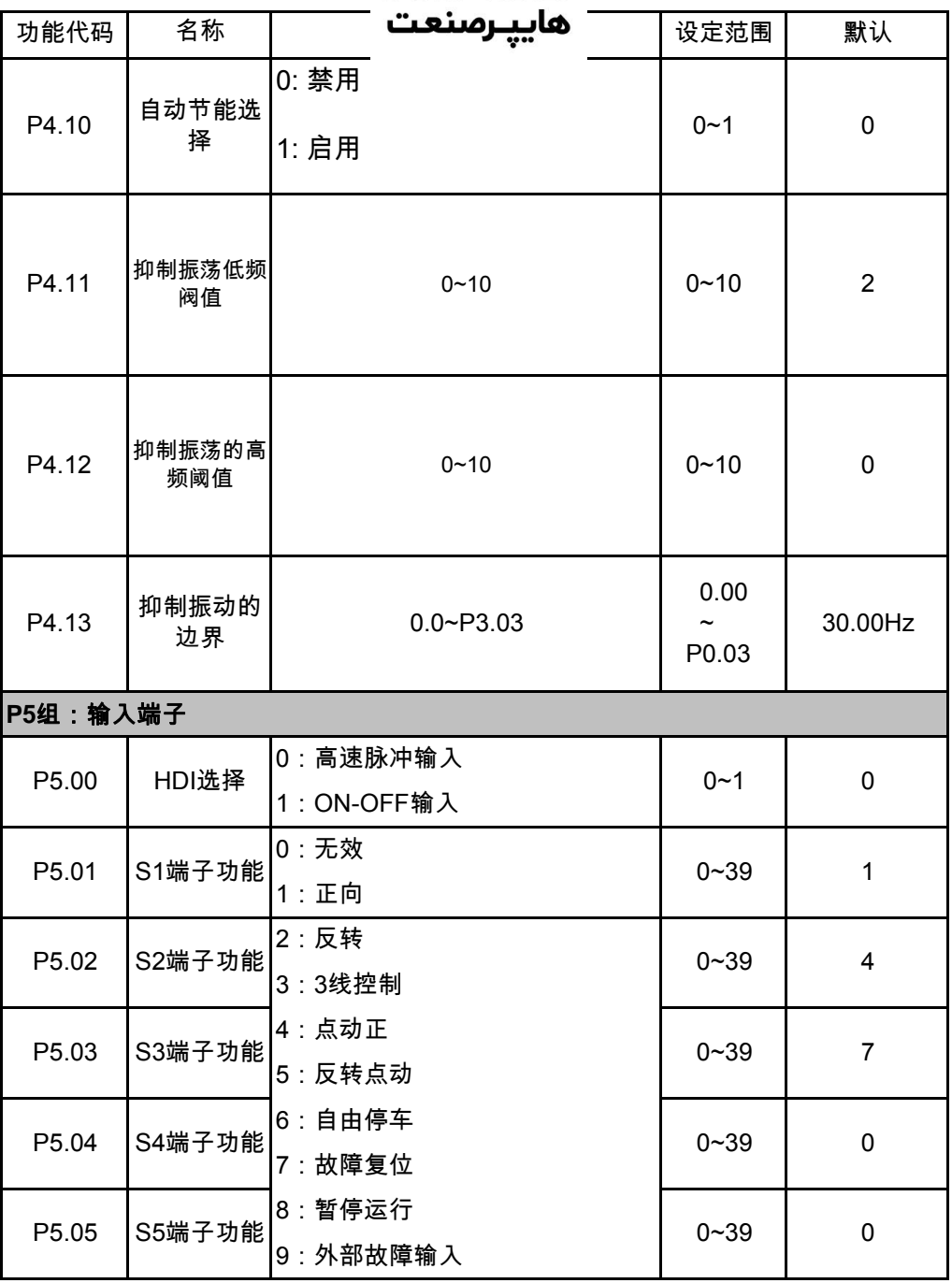

www.famcocorp.com

E-mail: info@famcocorp.com

@ @famco\_group

 $\bigcirc$  Tel:  $P1 - F \wedge \circ \circ \circ \circ F$  9

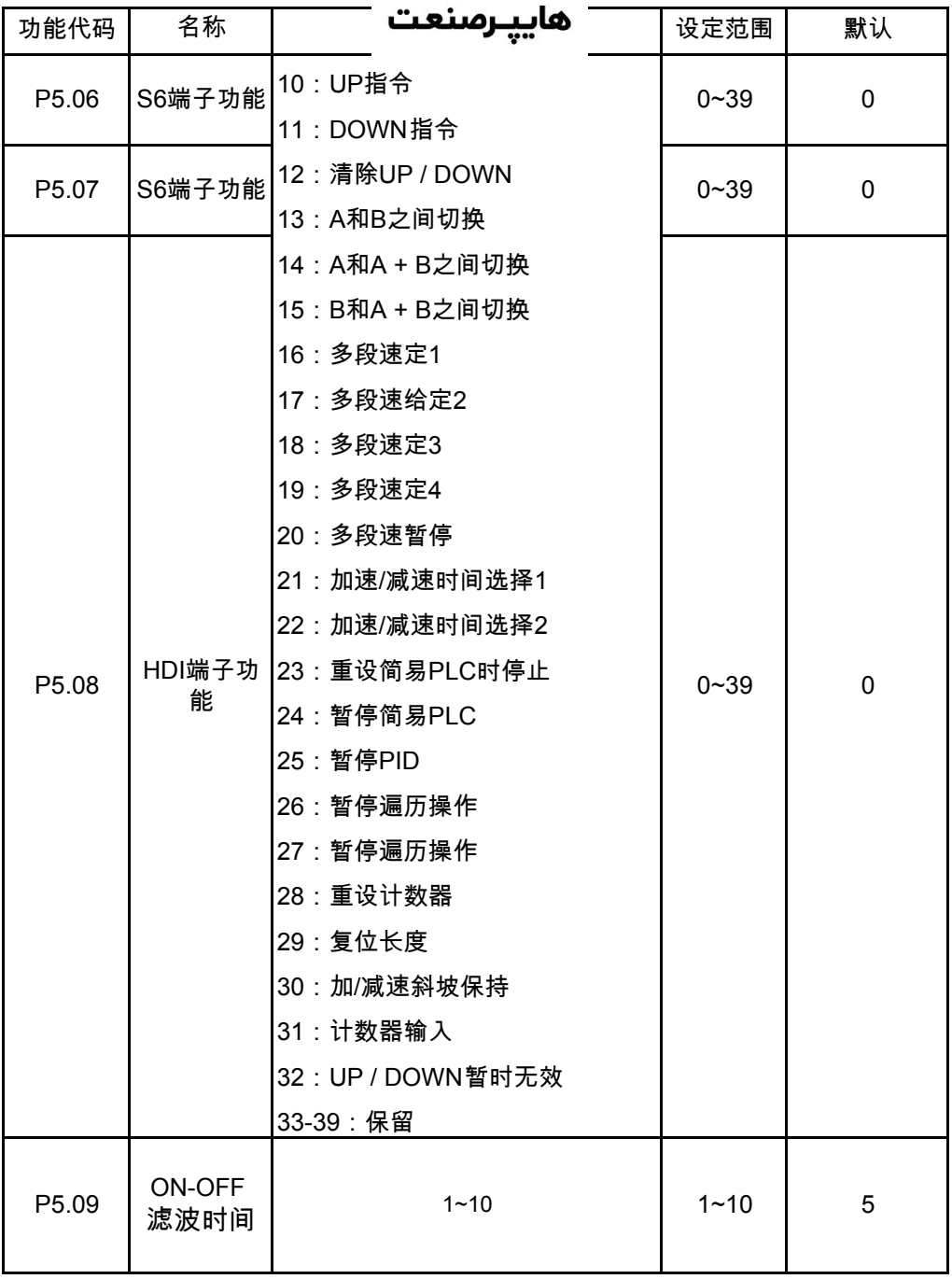

www.famcocorp.com

E-mail: info@famcocorp.com

@ @famco\_group

 $\bigcirc$  Tel:  $P1 - F \wedge \circ \circ \circ \circ F$  9

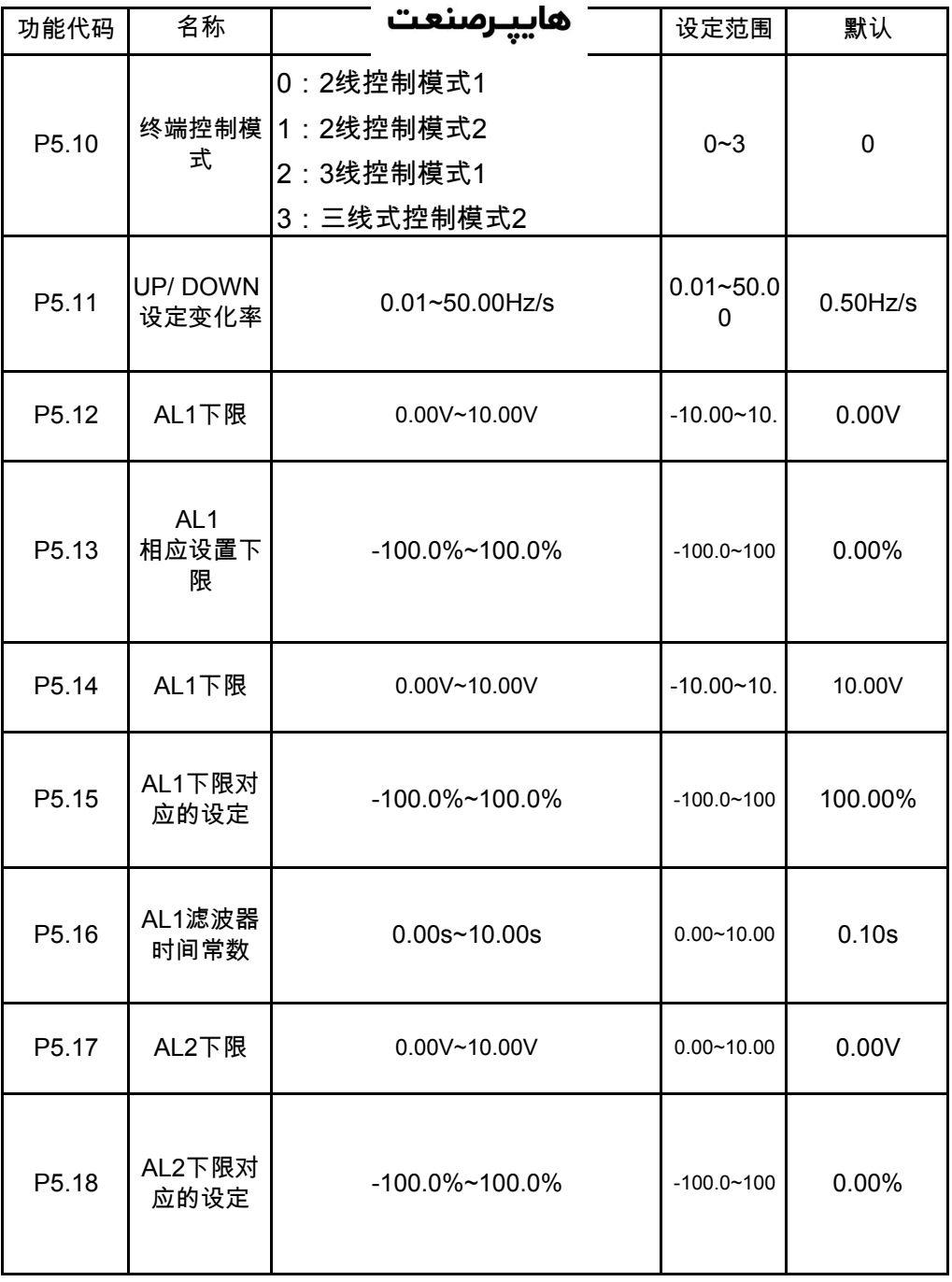

www.famcocorp.com

E-mail: info@famcocorp.com

@ @famco\_group

 $\bigcirc$  Tel:  $P1 - F \wedge \circ \circ \circ \circ F$  9

 $\circ$  Fax:  $\circ$  PI - FF99F5FP

تهران، کیلومتر ۲۱ بزرگراه لشگری (جاده مخصوص کرج) روبـروی پالایشگاه نفت پـارس، پلاک ۱۲

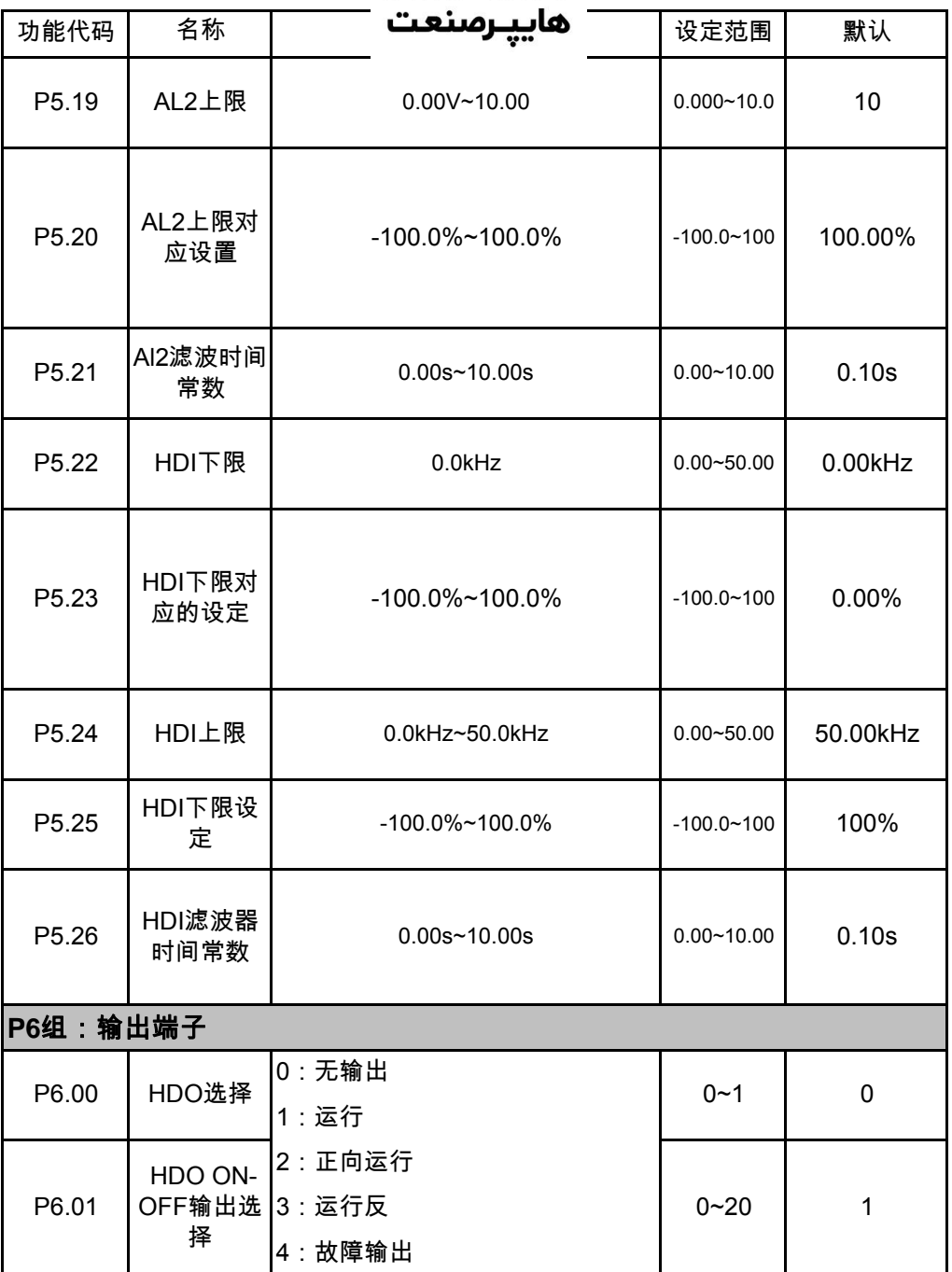

www.famcocorp.com E-mail: info@famcocorp.com @ @famco\_group

 $\bigcirc$  Tel:  $\circ$ PI-F  $\wedge \circ \circ \circ \circ$  F 9

Fax: 0P1 - FF99FSFP

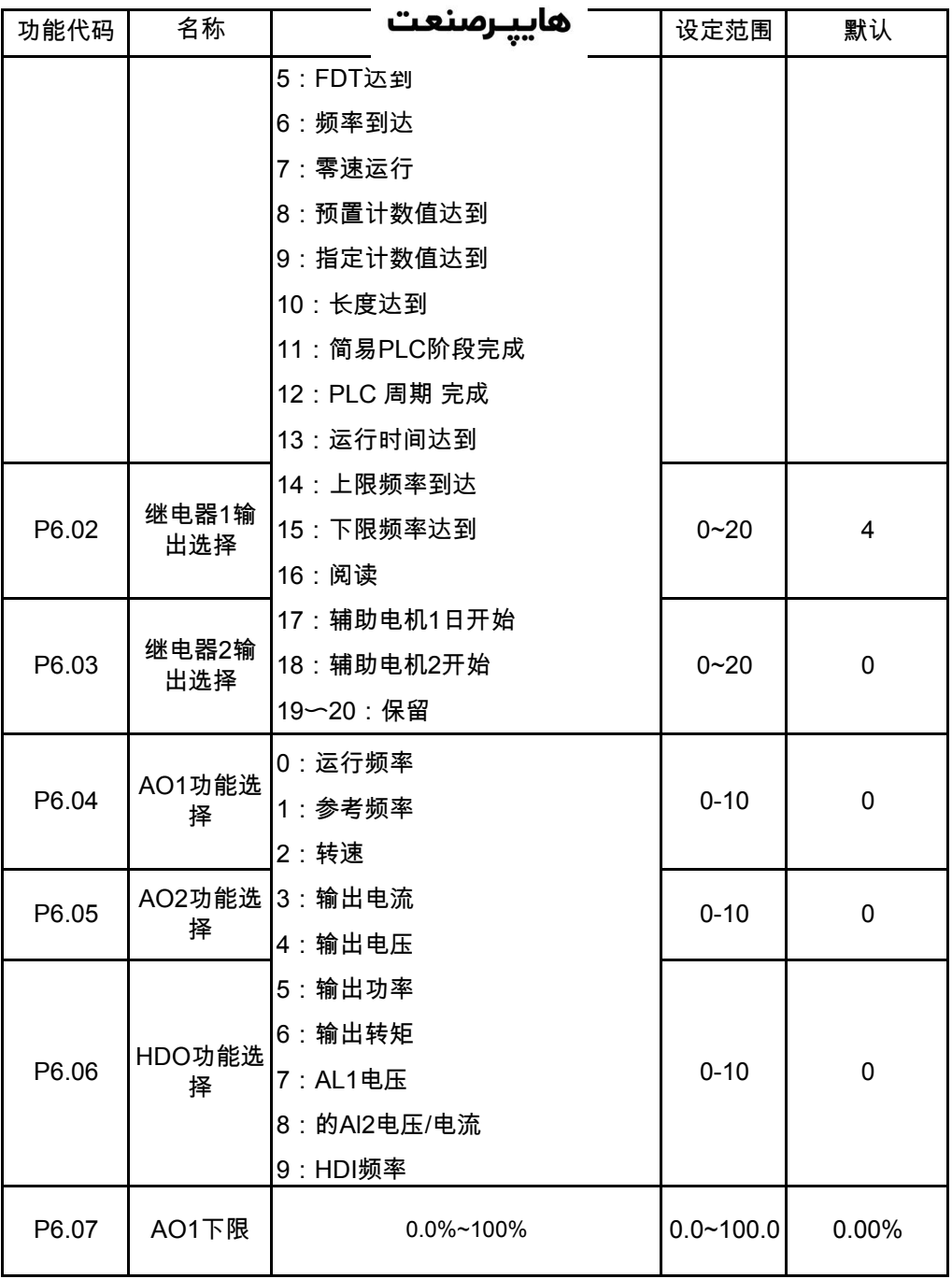

www.famcocorp.com

E-mail: info@famcocorp.com

@ @famco\_group

 $\bigcirc$  Tel:  $P1 - F \wedge \circ \circ \circ \circ F$  9

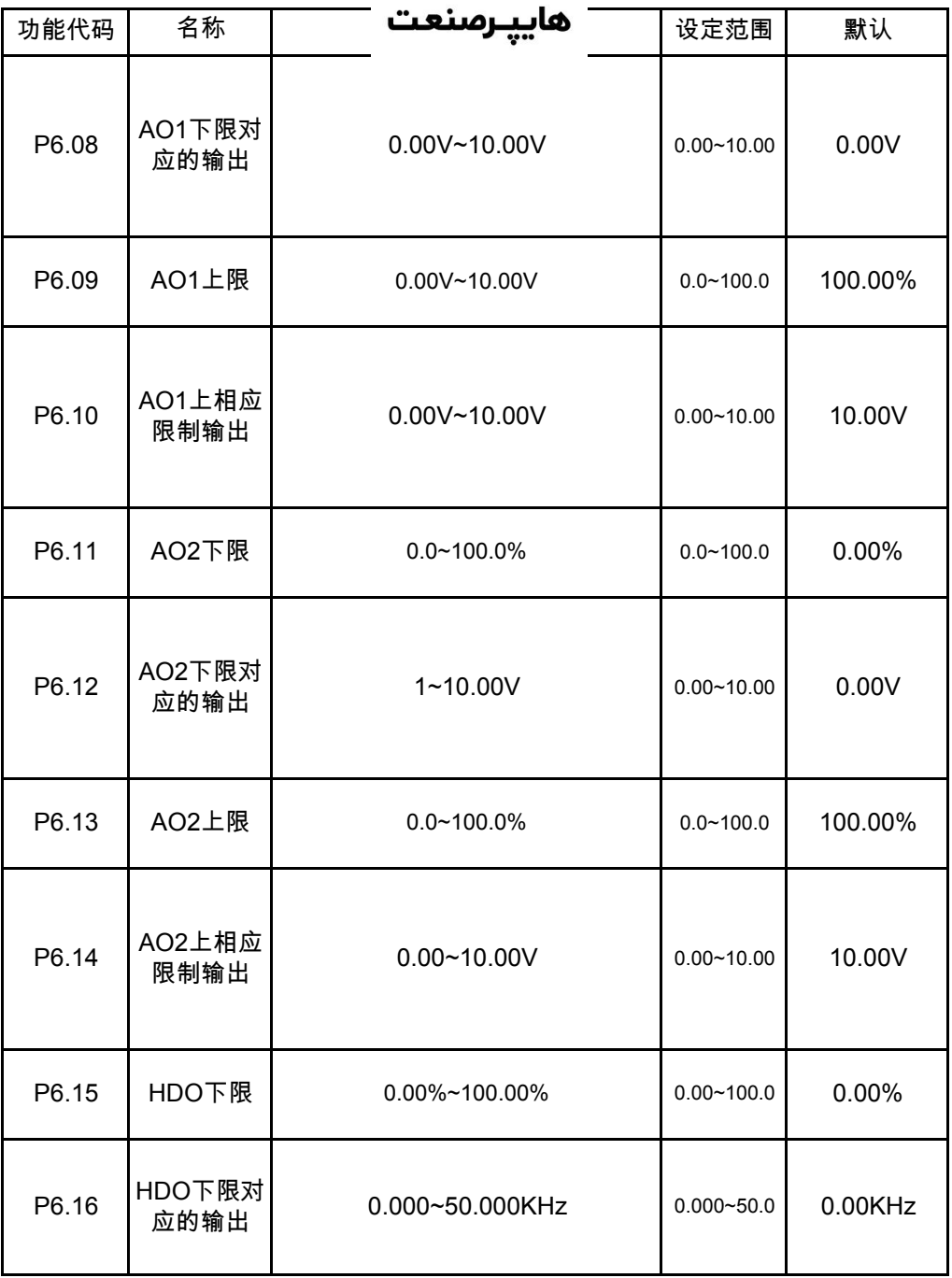

www.famcocorp.com E-mail: info@famcocorp.com

@ @famco\_group

 $\bigcirc$  Tel:  $P1 - F \wedge \circ \circ \circ \circ F$  9

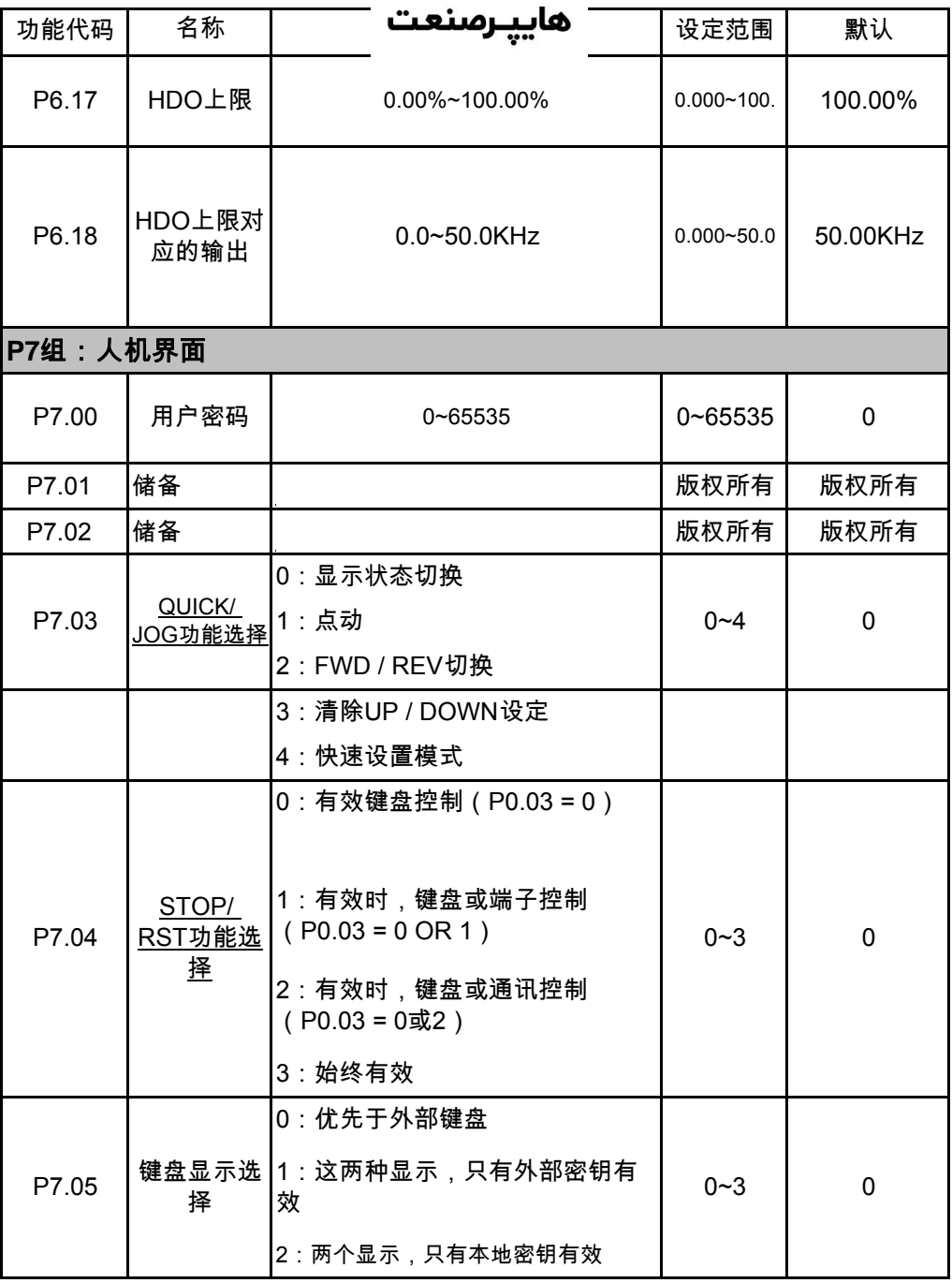

www.famcocorp.com

E-mail: info@famcocorp.com

@ @famco\_group

 $\bigcirc$  Tel:  $P1 - F \wedge \circ \circ \circ \circ F$  9

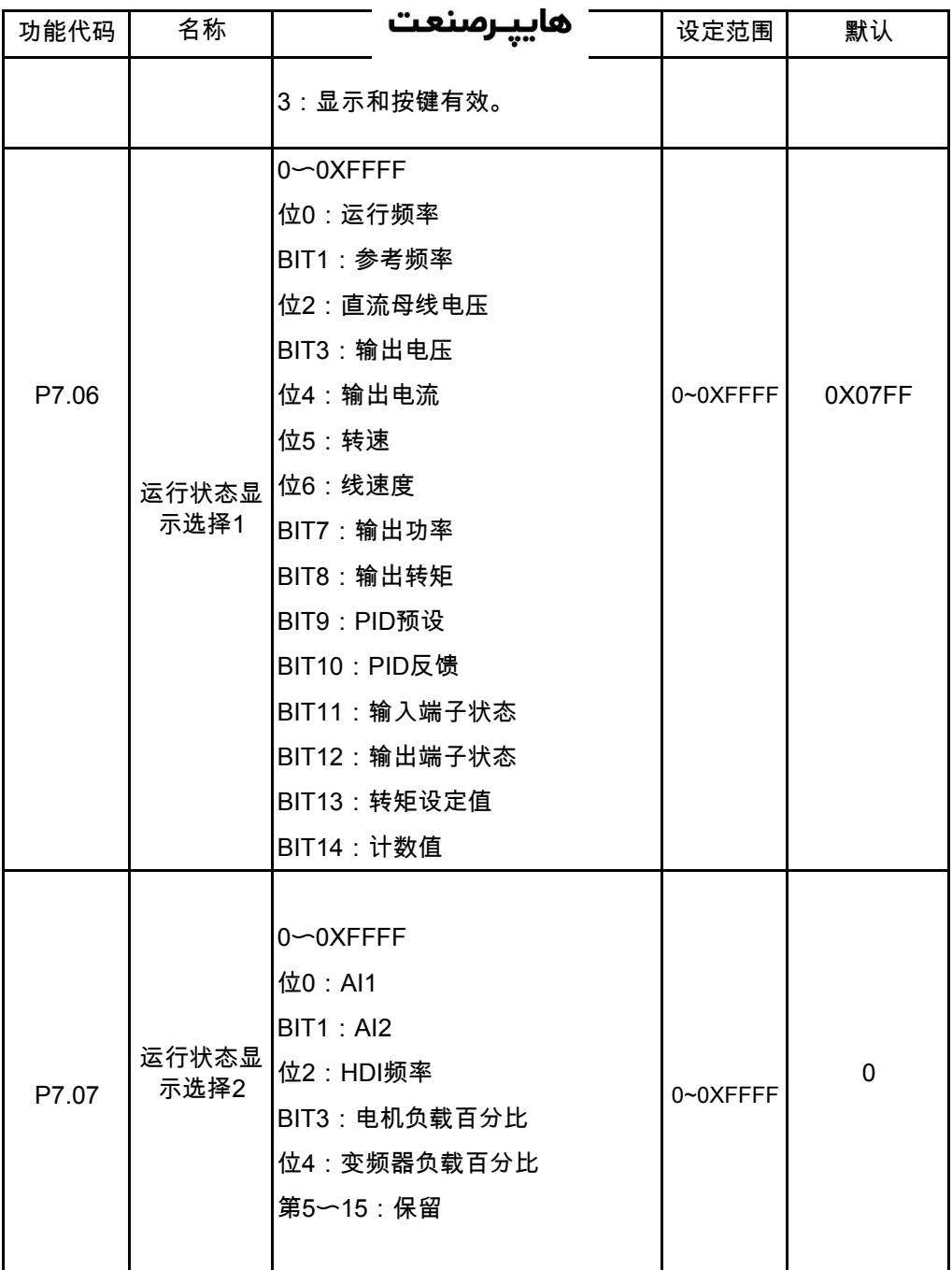

www.famcocorp.com

E-mail: info@famcocorp.com

@ @famco\_group

 $\begin{picture}(16,15) \put(0,0){\vector(1,0){10}} \put(15,0){\vector(1,0){10}} \put(15,0){\vector(1,0){10}} \put(15,0){\vector(1,0){10}} \put(15,0){\vector(1,0){10}} \put(15,0){\vector(1,0){10}} \put(15,0){\vector(1,0){10}} \put(15,0){\vector(1,0){10}} \put(15,0){\vector(1,0){10}} \put(15,0){\vector(1,0){10}} \put(15,0){\vector(1,0){10}} \put(15,0){\vector(1$ 

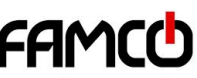

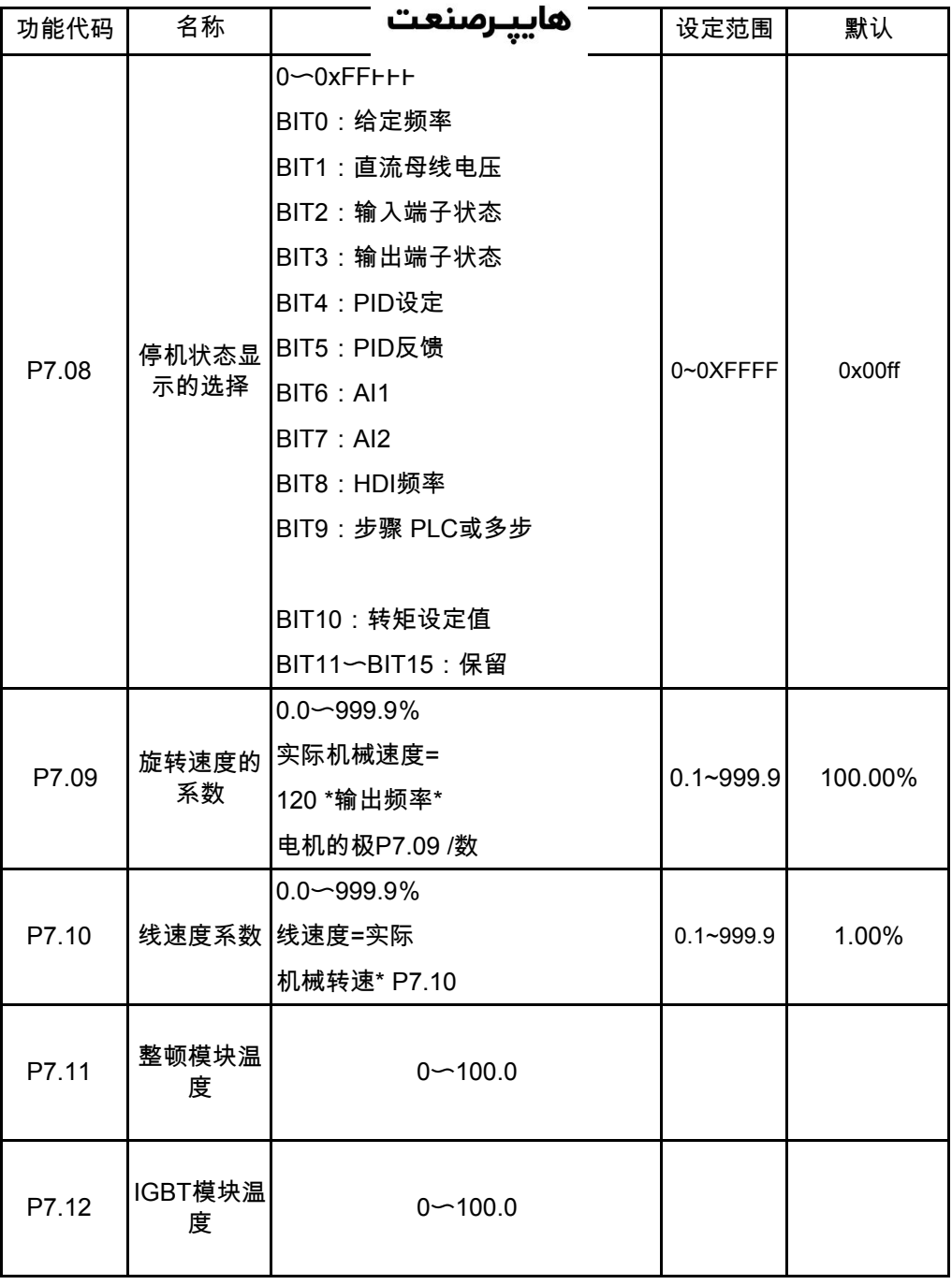

www.famcocorp.com

E-mail: info@famcocorp.com

@ @famco\_group

 $\bigcirc$  Tel:  $P1 - F \wedge \circ \circ \circ \circ F$  9

Fax: 0PI - FF99FSFP

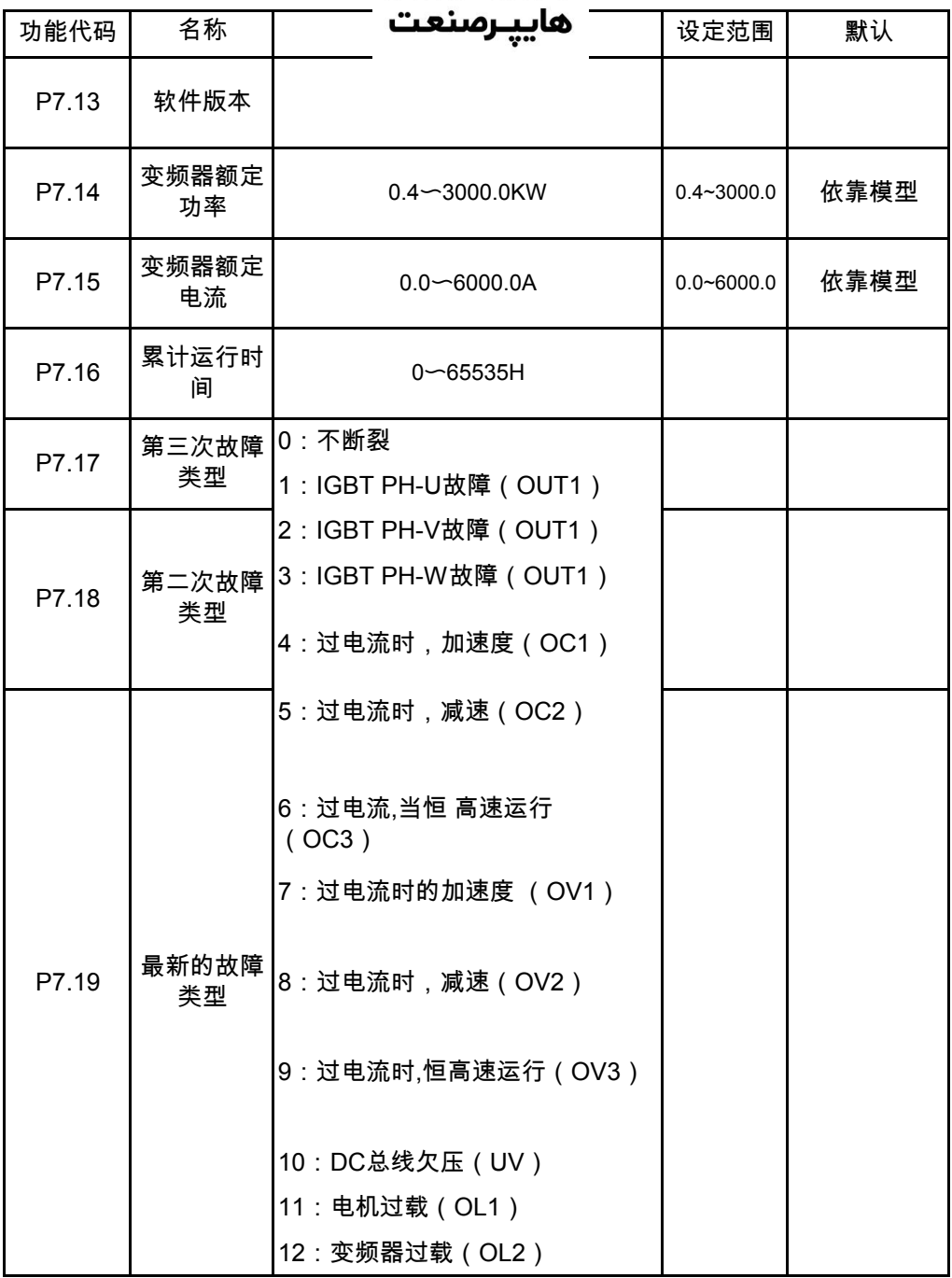

www.famcocorp.com

E-mail: info@famcocorp.com

@ @famco\_group

 $\bigcirc$  Tel:  $P1 - F \wedge \circ \circ \circ \circ F$  9
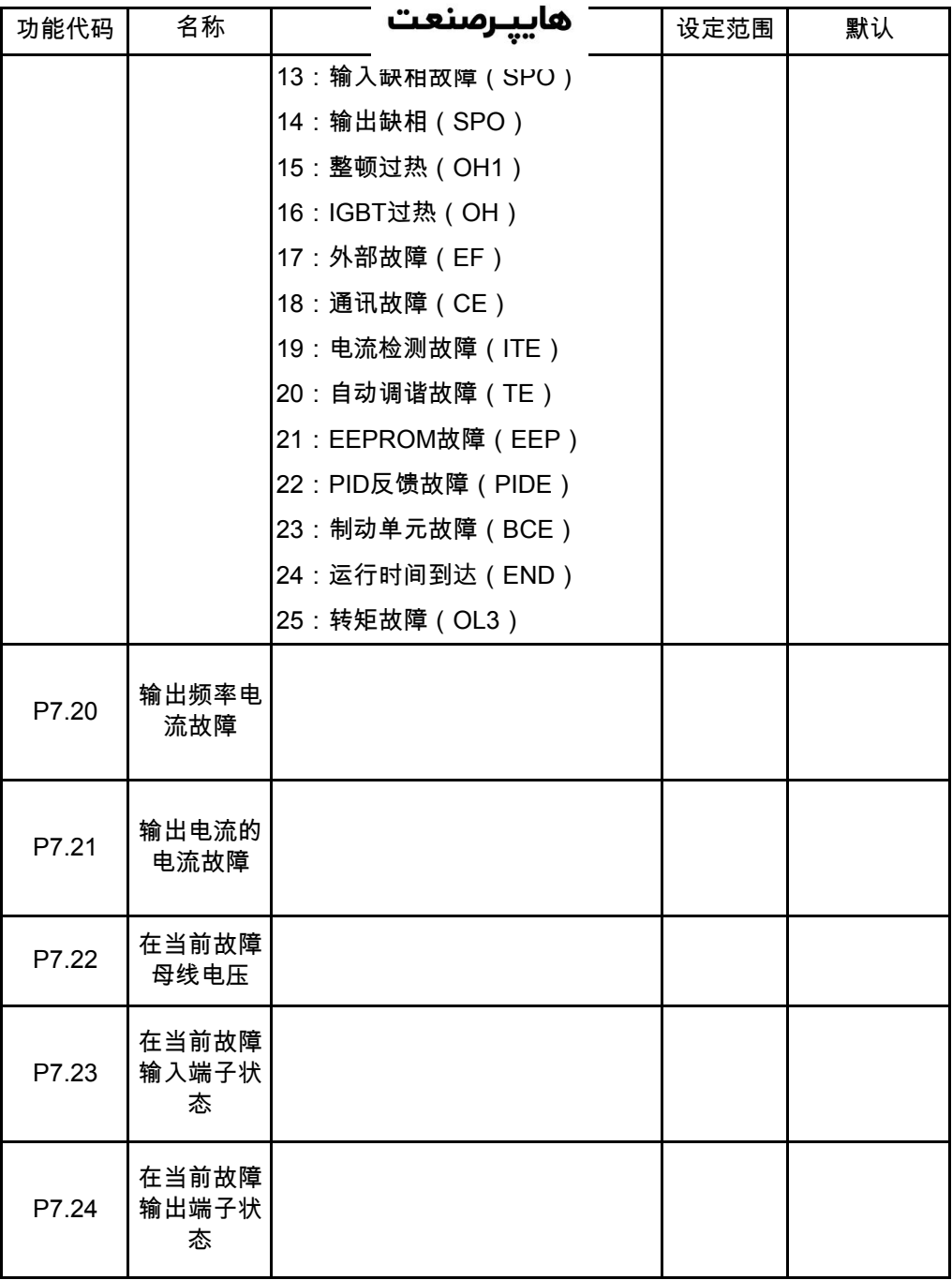

Www.famcocorp.com

E-mail: info@famcocorp.com

@ @famco\_group

 $\bigcirc$  Tel:  $P1 - F \wedge \circ \circ \circ \circ F$  9

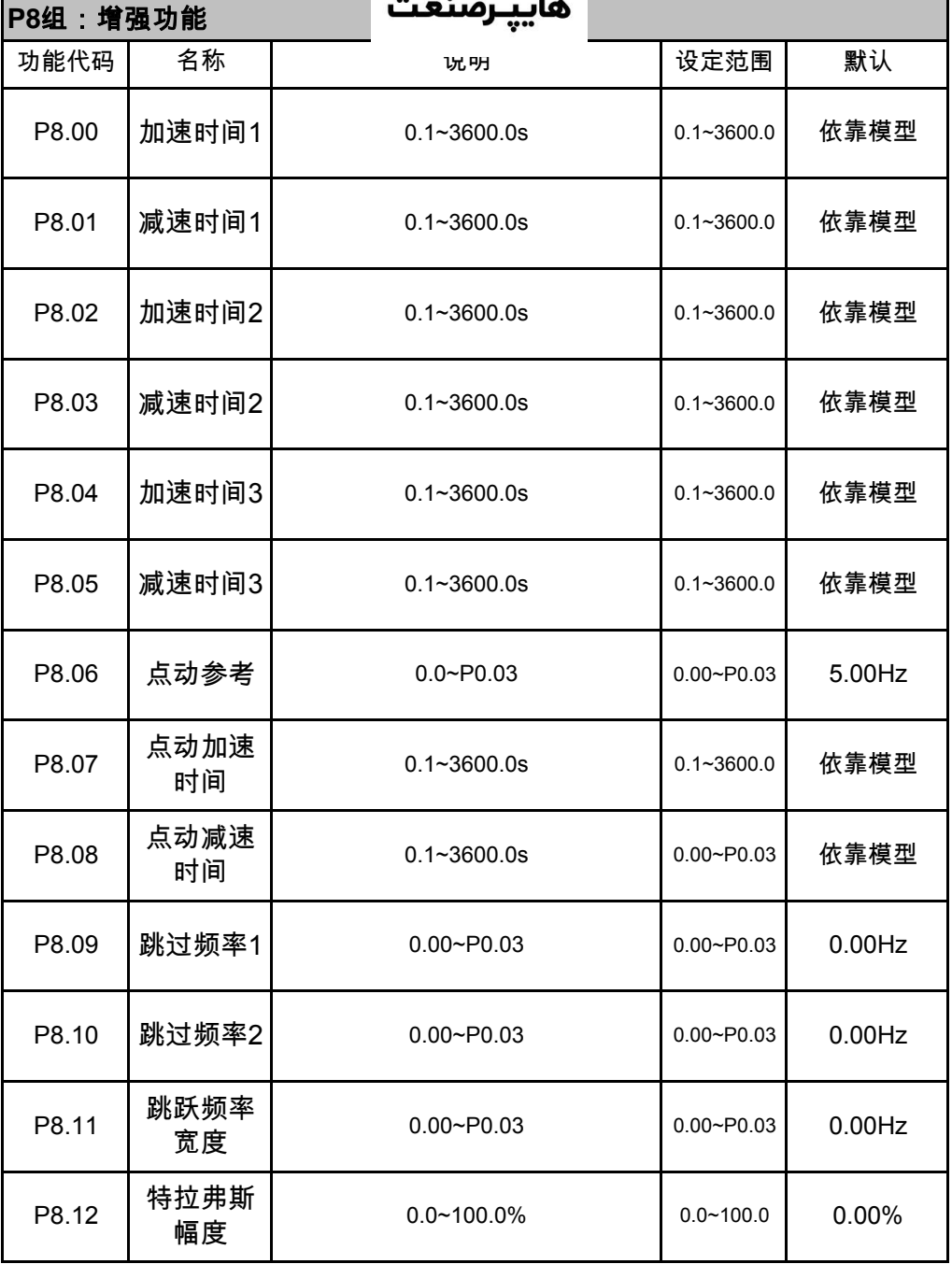

www.famcocorp.com

E-mail: info@famcocorp.com

@ @famco\_group

Tel: 011-FAOOOOF9

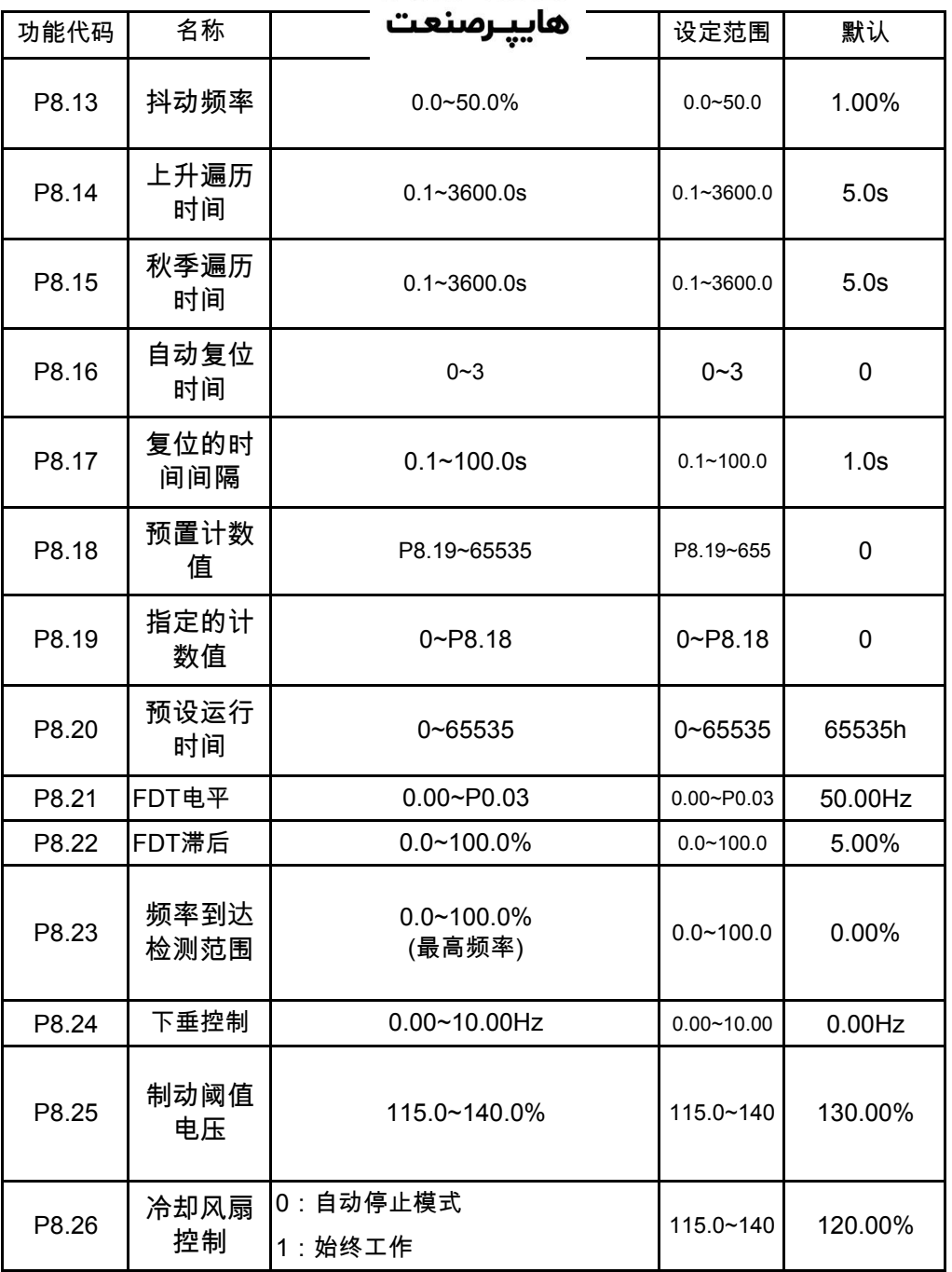

Www.famcocorp.com

E-mail: info@famcocorp.com

@ @famco\_group

 $\bigcirc$  Tel:  $P1 - F \wedge \circ \circ \circ \circ F$  9

 $\circ$  Fax:  $\circ$  PI - FF99F5FP

تهران، کیلومتر ۲۱ بزرگراه لشگری (جاده مخصوص کرج) روبـروی پالایشگاه نفت پـارس، پلاک ۱۲

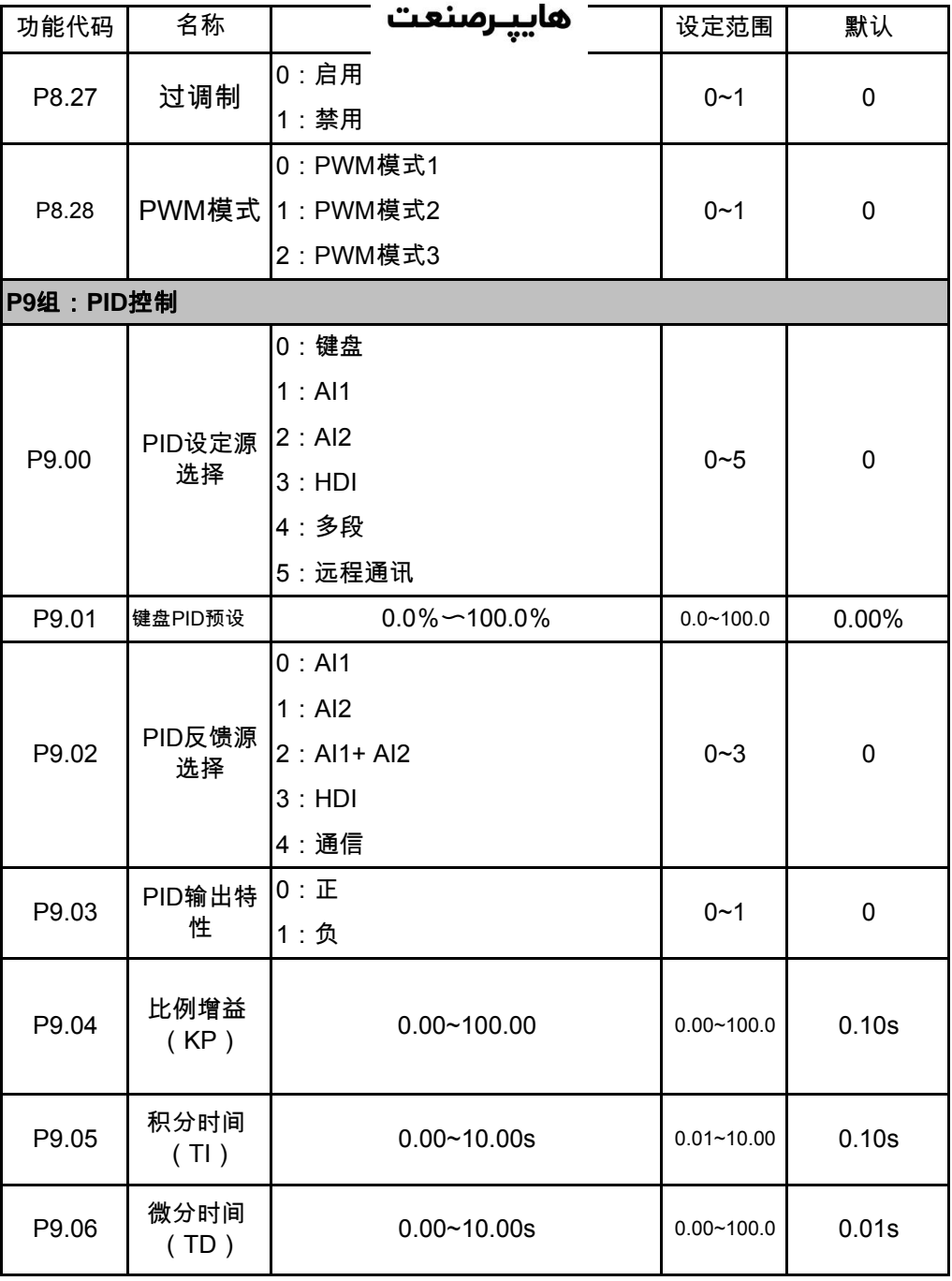

Www.famcocorp.com

E-mail: info@famcocorp.com

@ @famco\_group

 $\bigcirc$  Tel:  $P1 - F \wedge \circ \circ \circ \circ F$  9

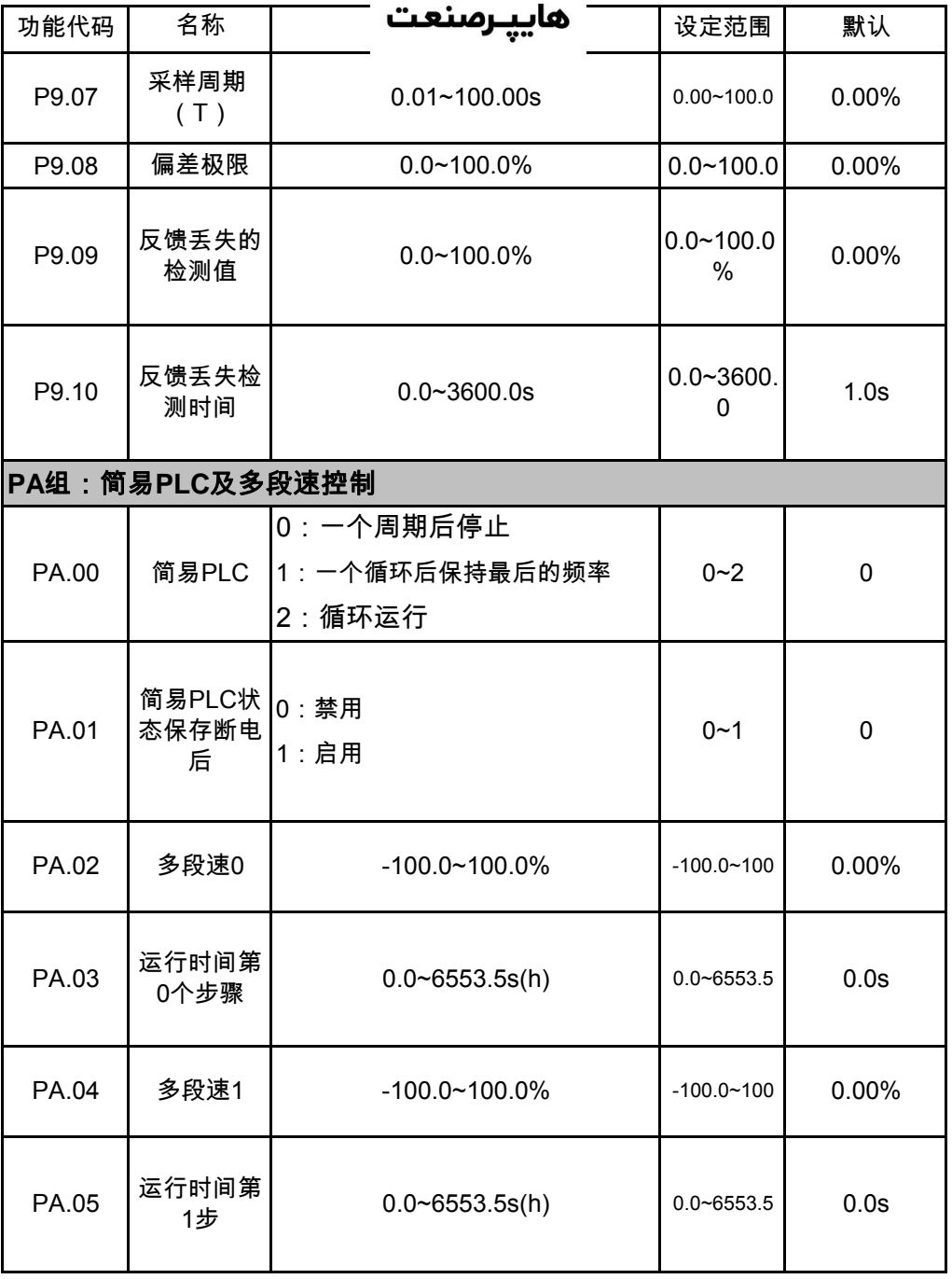

Www.famcocorp.com

E-mail: info@famcocorp.com

@ @famco\_group

 $\bigcirc$  Tel:  $P1 - F \wedge \circ \circ \circ \circ F$  9

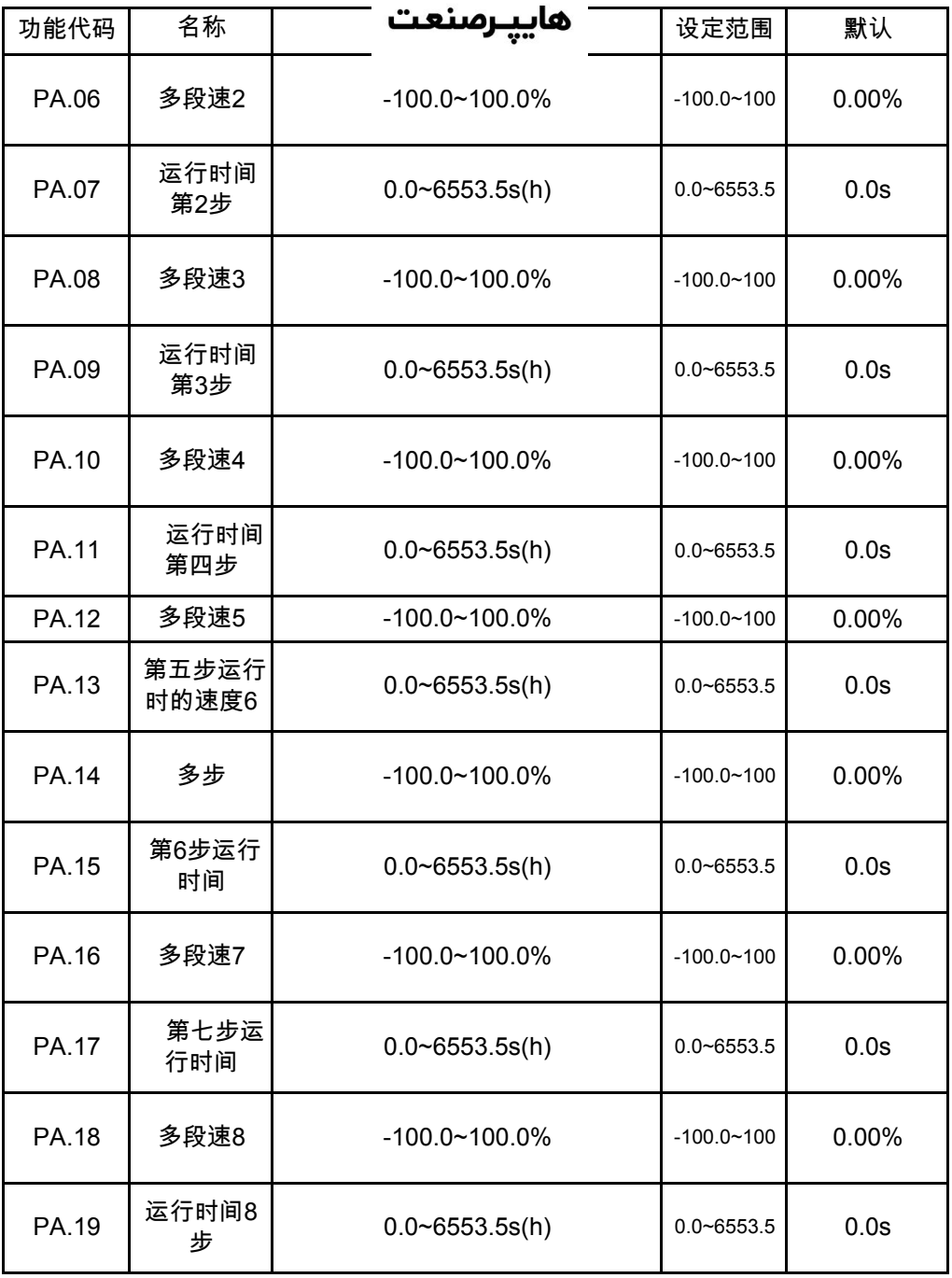

Www.famcocorp.com

E-mail: info@famcocorp.com

@ @famco\_group

 $\bigcirc$  Tel:  $P1 - F \wedge \circ \circ \circ \circ F$  9

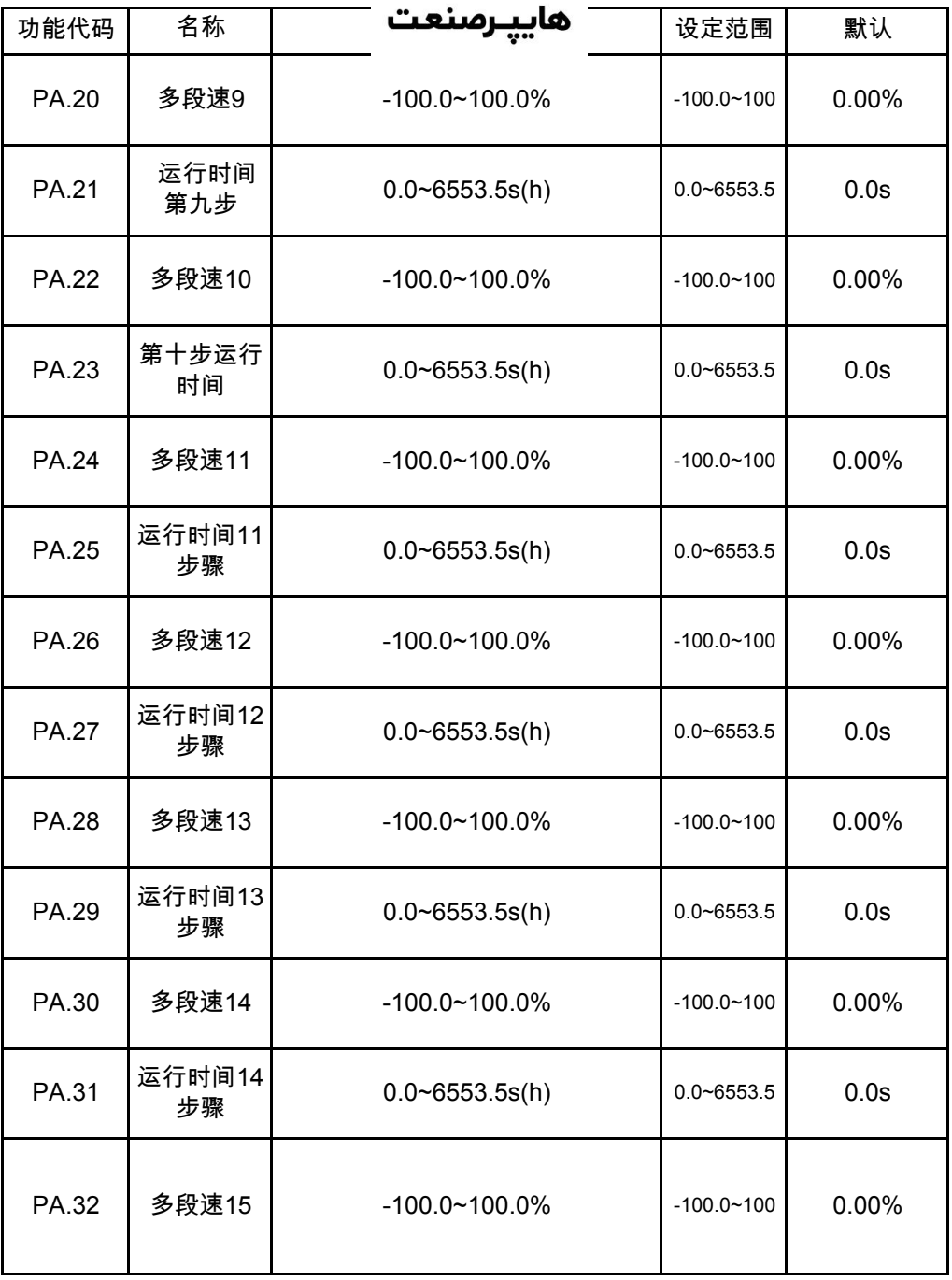

Www.famcocorp.com

E-mail: info@famcocorp.com

@ @famco\_group

 $\bigcirc$  Tel:  $P1 - F \wedge \circ \circ \circ \circ F$  9

 $\circ$  Fax:  $\circ$  PI - FF99F5FP

تهران، کیلومتر ۲۱ بزرگراه لشگری (جاده مخصوص کرج) روبـروی پالایشگاه نفت پـارس، پلاک ۱۲

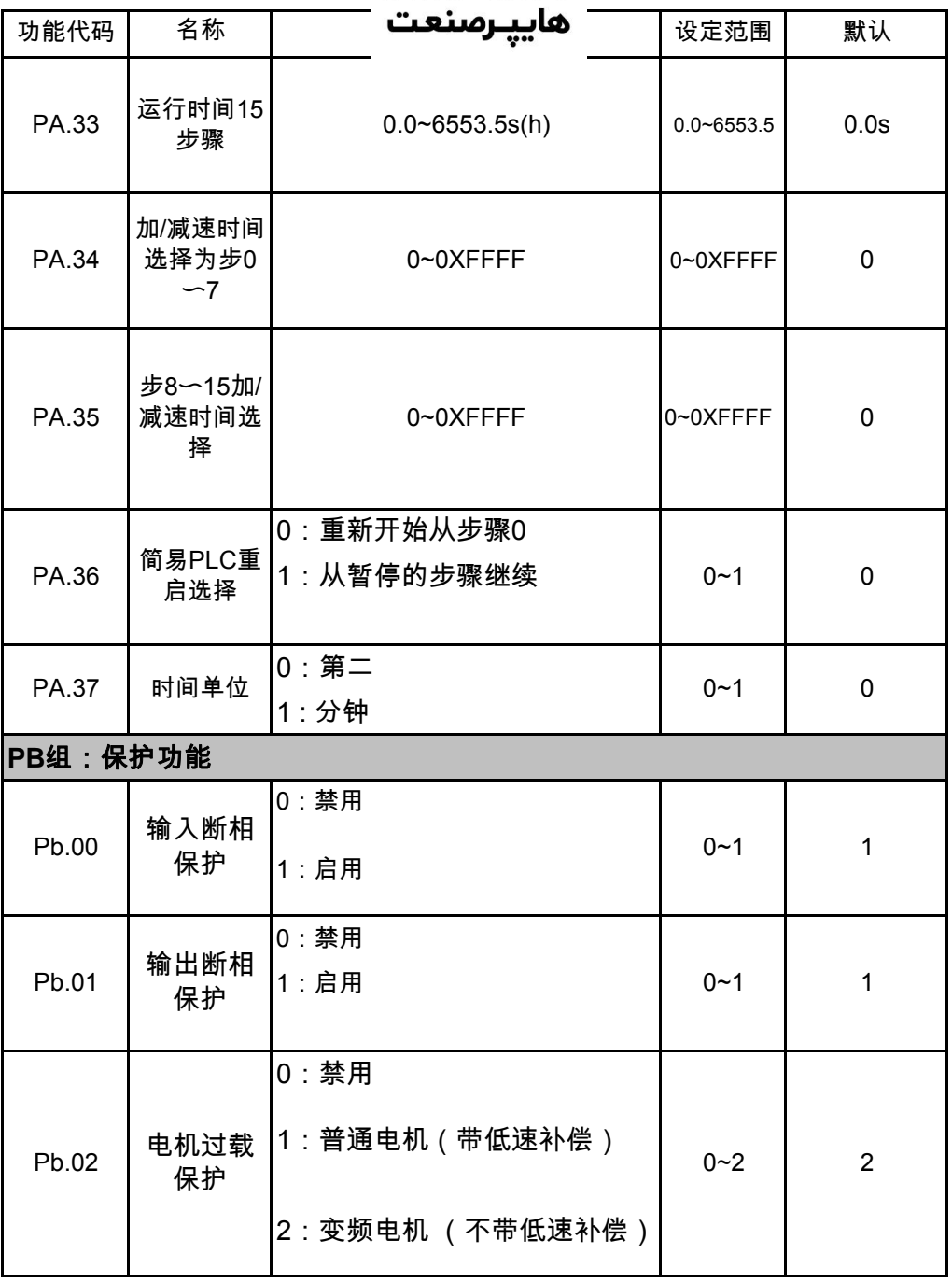

Www.famcocorp.com

E-mail: info@famcocorp.com

@ @famco\_group

 $\bigcirc$  Tel:  $P1 - F \wedge \circ \circ \circ \circ F$  9

 $\circ$  Fax:  $\circ$  PI - FF99F5FP

روبـروی پالایشگاه نفت پـارس، پلاک ۱۲

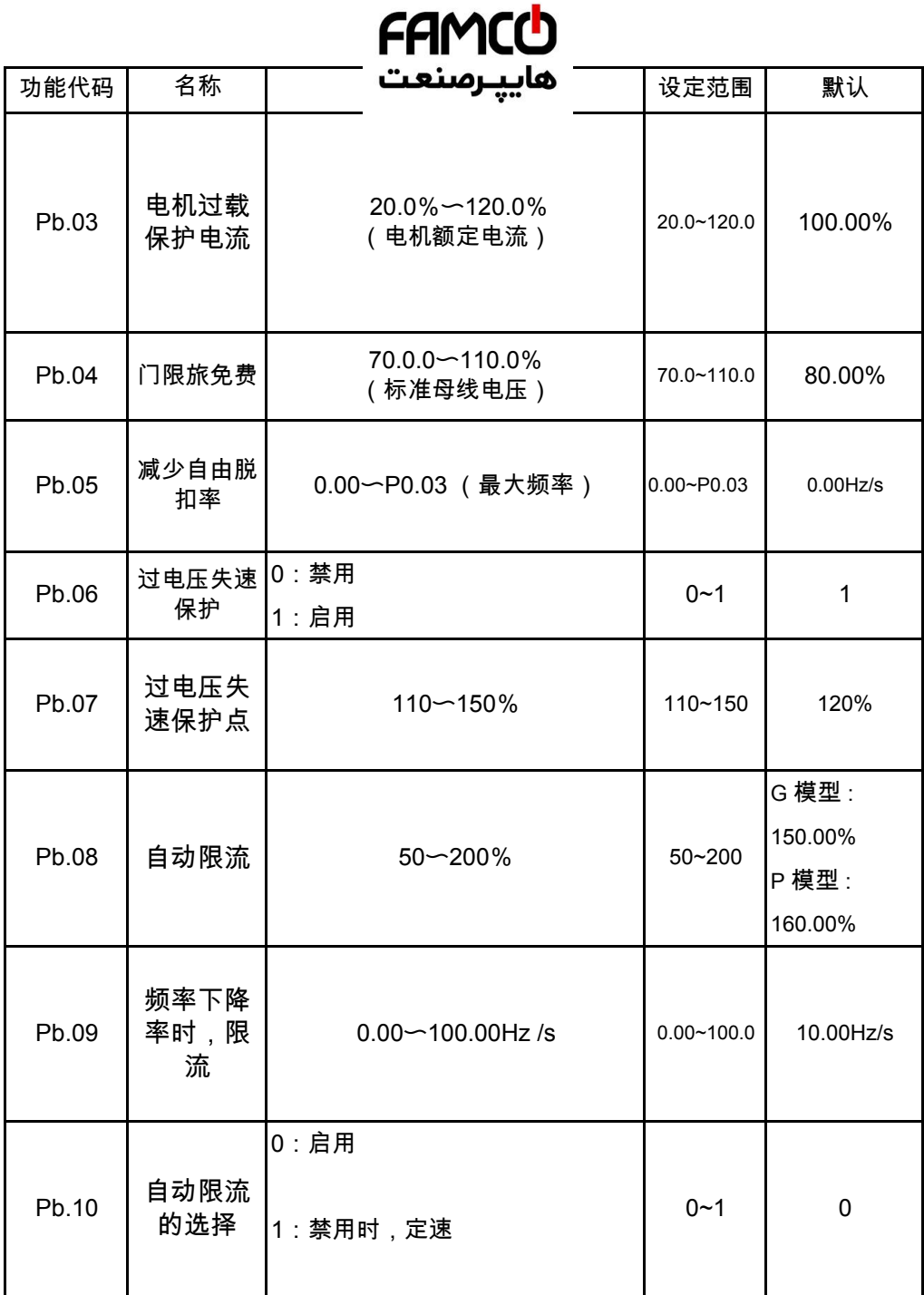

Www.famcocorp.com E-mail: info@famcocorp.com

@ @famco\_group

 $\bigcirc$  Tel:  $P1 - F \wedge \circ \circ \circ \circ F$  9

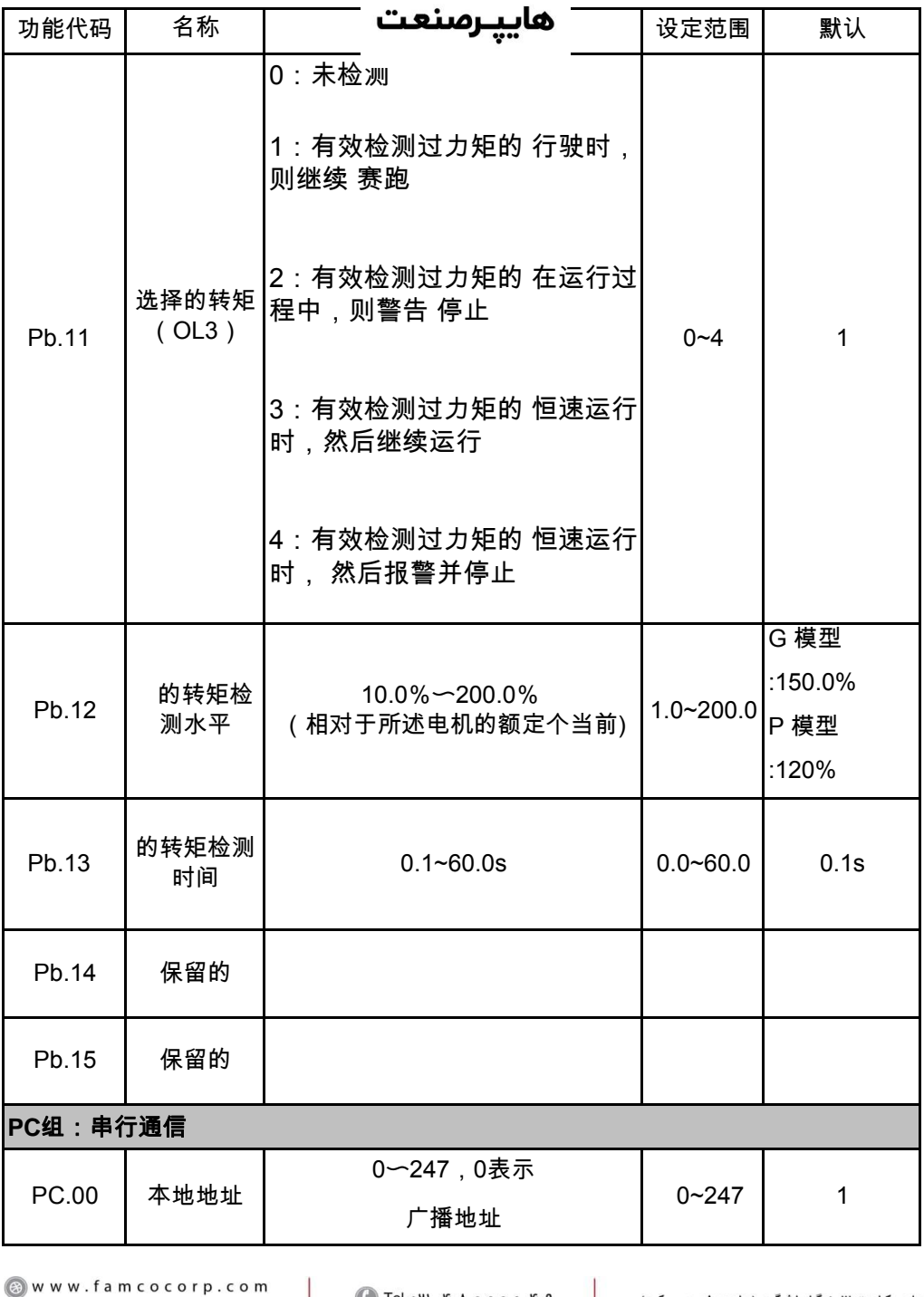

E-mail: info@famcocorp.com @ @famco\_group

 $\bigcirc$  Tel:  $P1 - F \wedge \circ \circ \circ \circ F$  9

 $\circ$  Fax:  $\circ$  PI - FF99F5FP

تهران، کیلومتر ۲۱ بزرگراه لشگری (جاده مخصوص کرج)

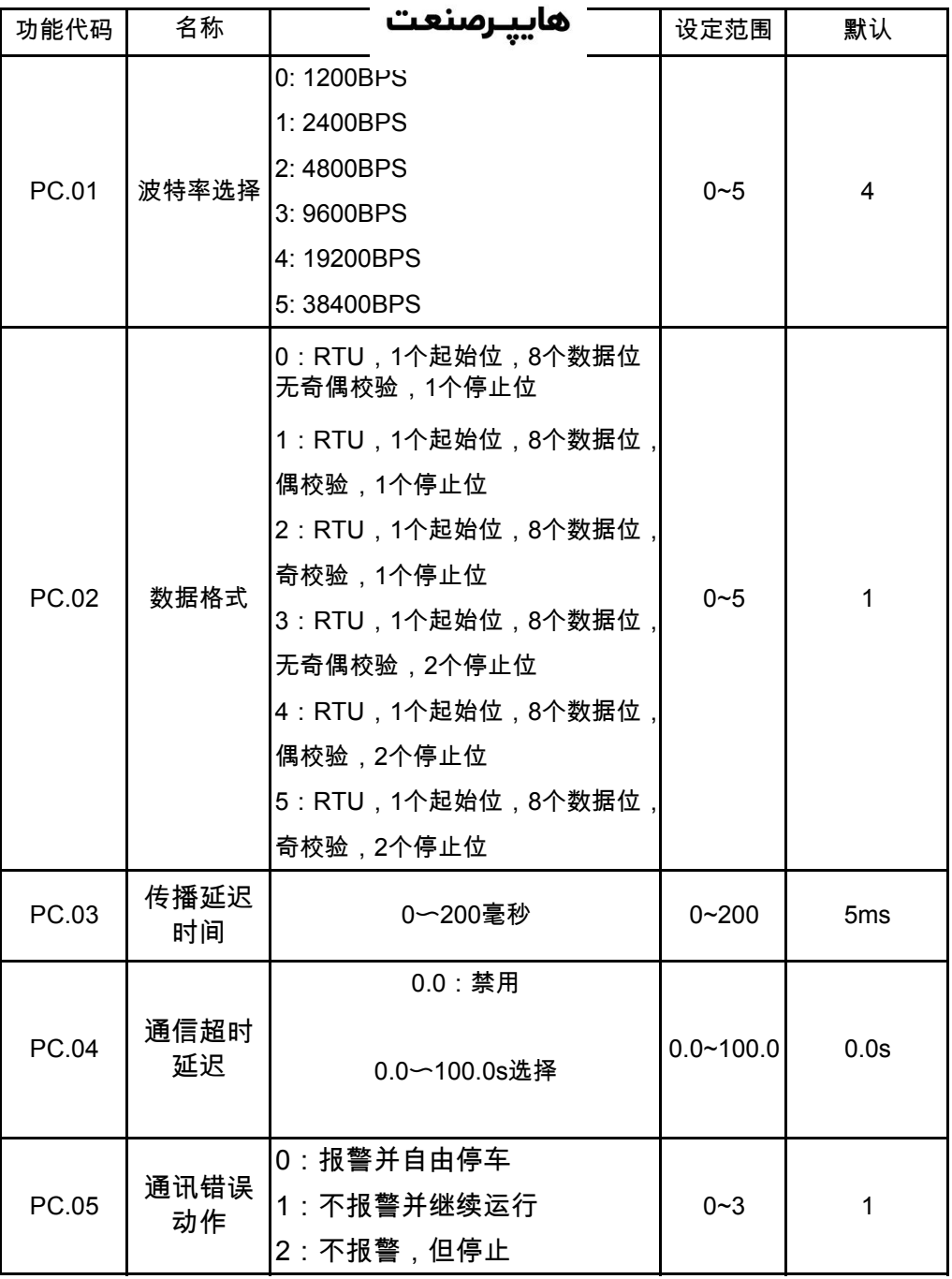

Www.famcocorp.com

E-mail: info@famcocorp.com

@ @famco\_group

 $\bigcirc$  Tel:  $P1 - F \wedge \circ \circ \circ \circ F$  9

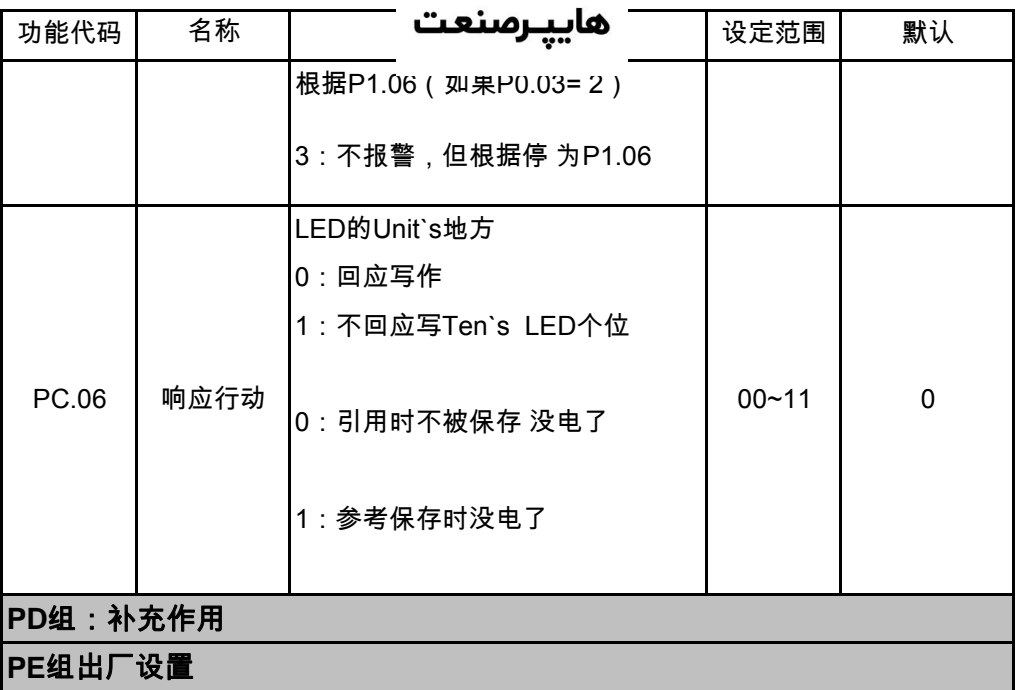

www.famcocorp.com

E-mail: info@famcocorp.com

@ @famco\_group

 $\bigcirc$  Tel:  $P1 - F \wedge \circ \circ \circ \circ F$  9

 $P(X:Y) - FF99F5FY$ 

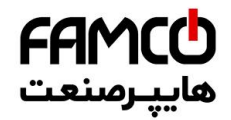

#### **8-**故障检修

故障信息,以及可能的原因和纠正措施。本章介绍了如何复位故障和查看

#### 故障记录.它还列出了所有报警

#### **8.1**故障及故障排除

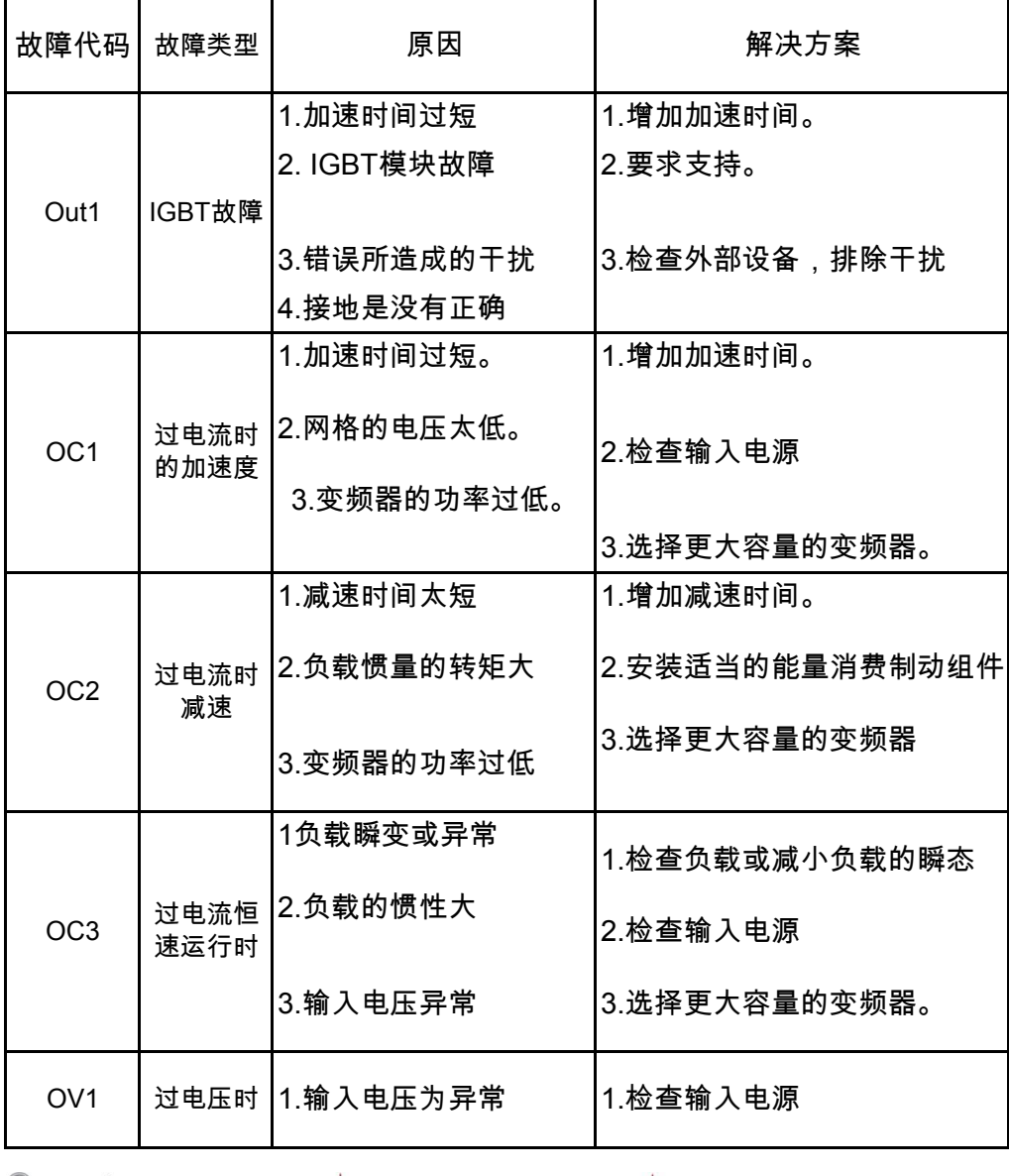

www.famcocorp.com

E-mail: info@famcocorp.com

@ @famco\_group

Tel: 011-FA0000F9

 $S$ Fax:  $P1 - FF99F5F$ 

تهران، کیلومتر ۲۱ بزرگراه لشگری (جاده مخصوص کرج)

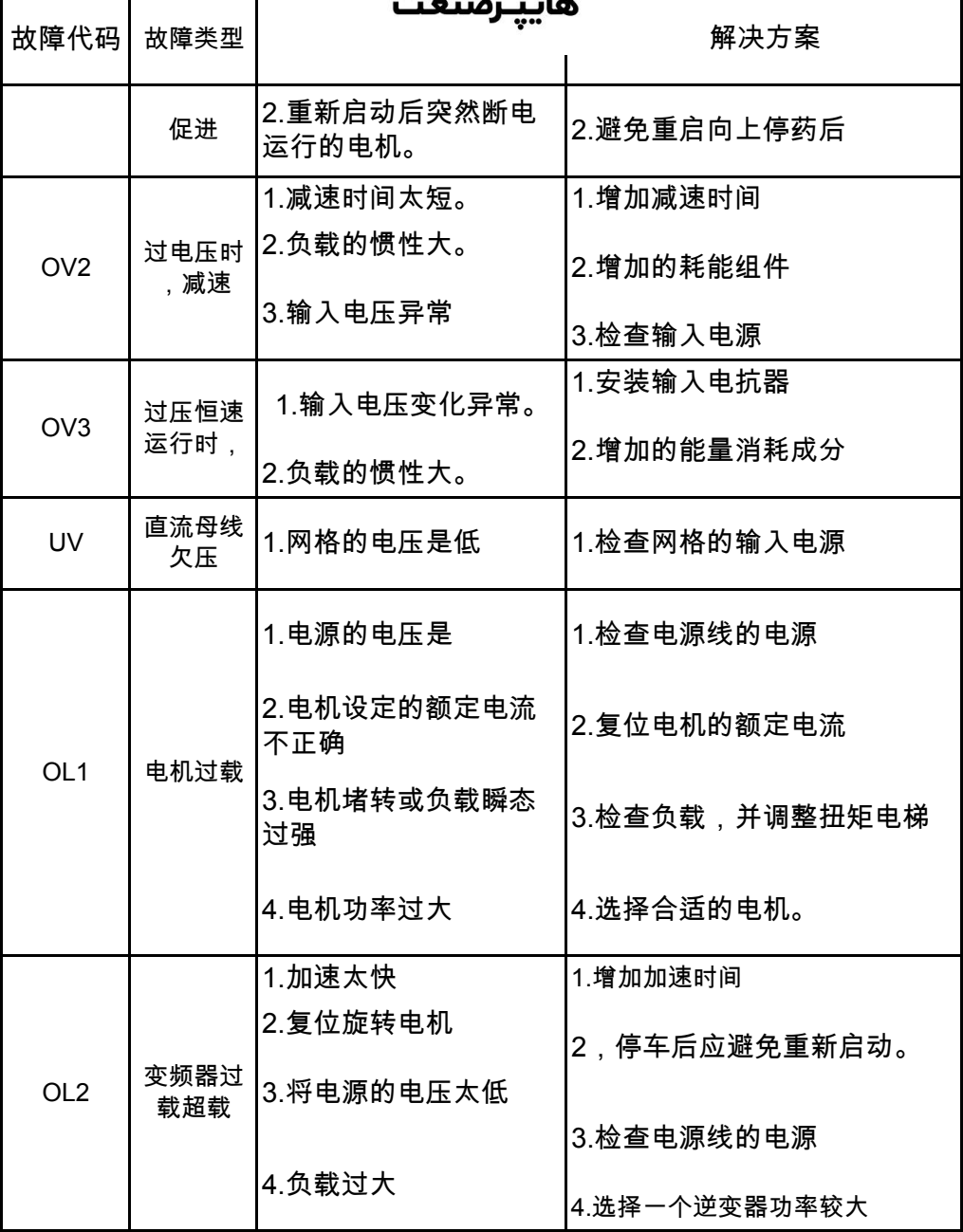

www.famcocorp.com

E-mail: info@famcocorp.com

@ @famco\_group

 $\bigcap$  Tel:  $P1 - F \wedge \circ \circ \circ \circ F$  9

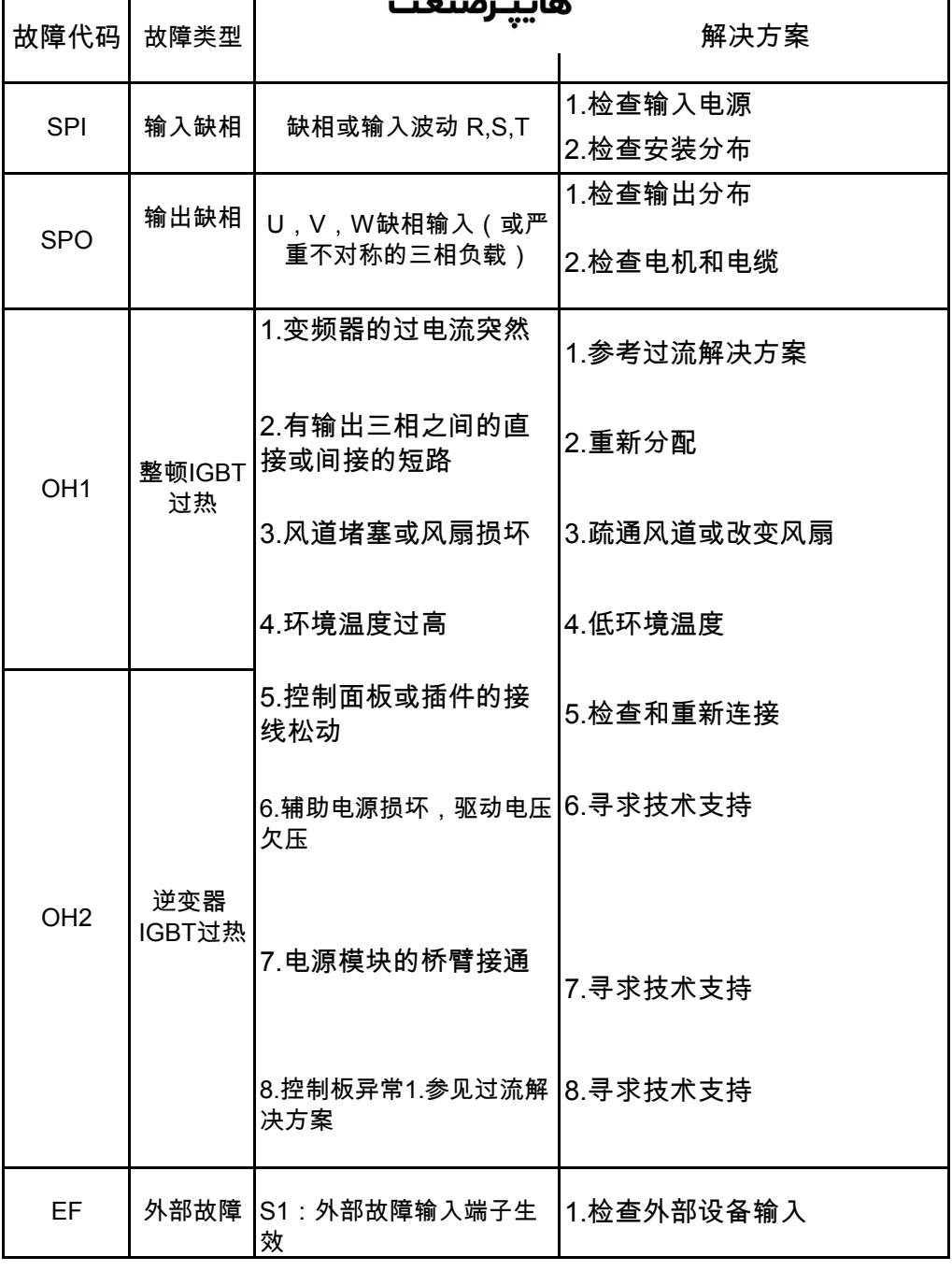

www.famcocorp.com

E-mail: info@famcocorp.com

@ @famco\_group

 $\bigcap$  Tel:  $P1 - F \wedge \circ \circ \circ \circ F$  9

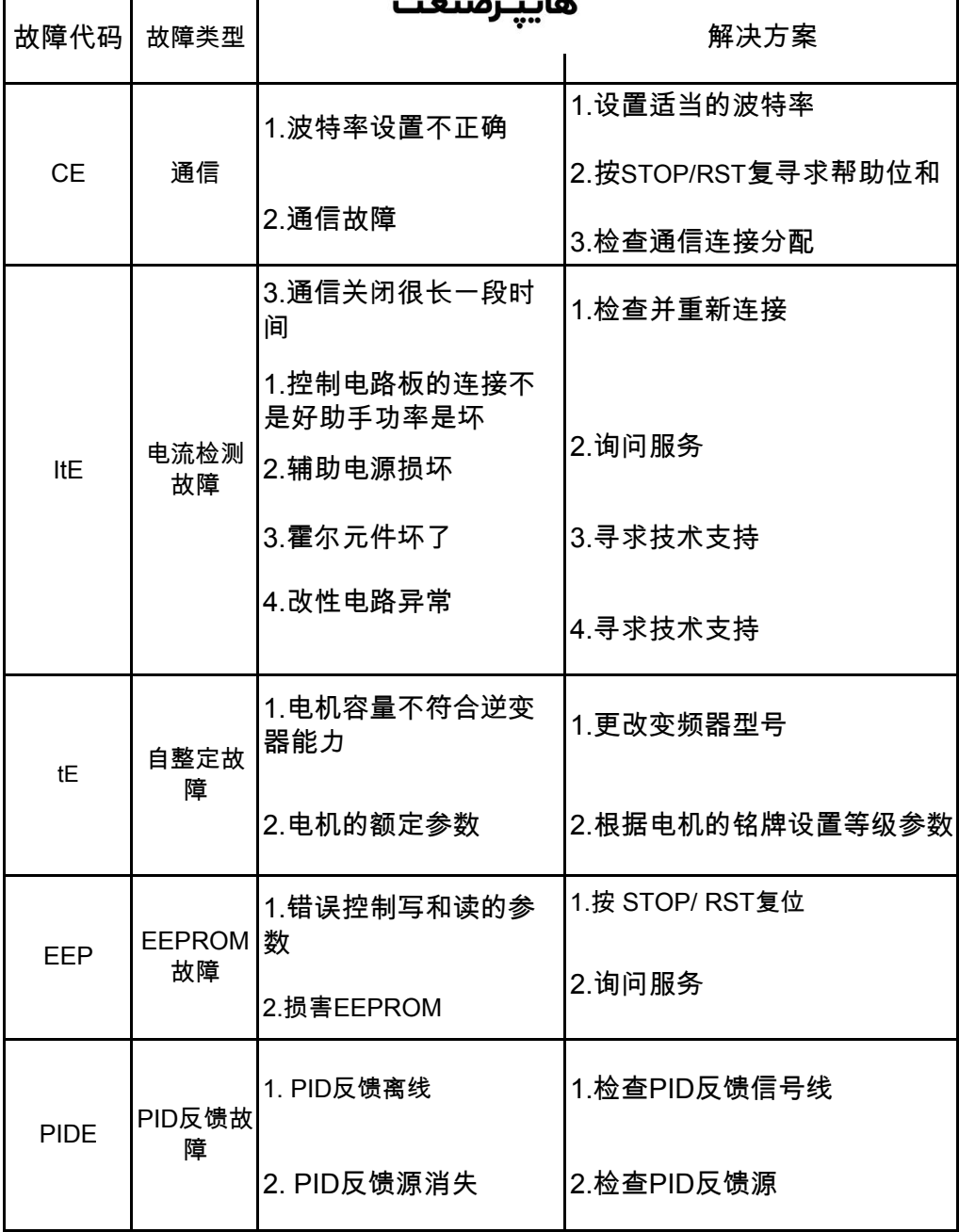

www.famcocorp.com

E-mail: info@famcocorp.com

@ @famco\_group

تهران ، کیلومتر ۲۱ بزرگراه لشگری (جاده مخصوص کرج)

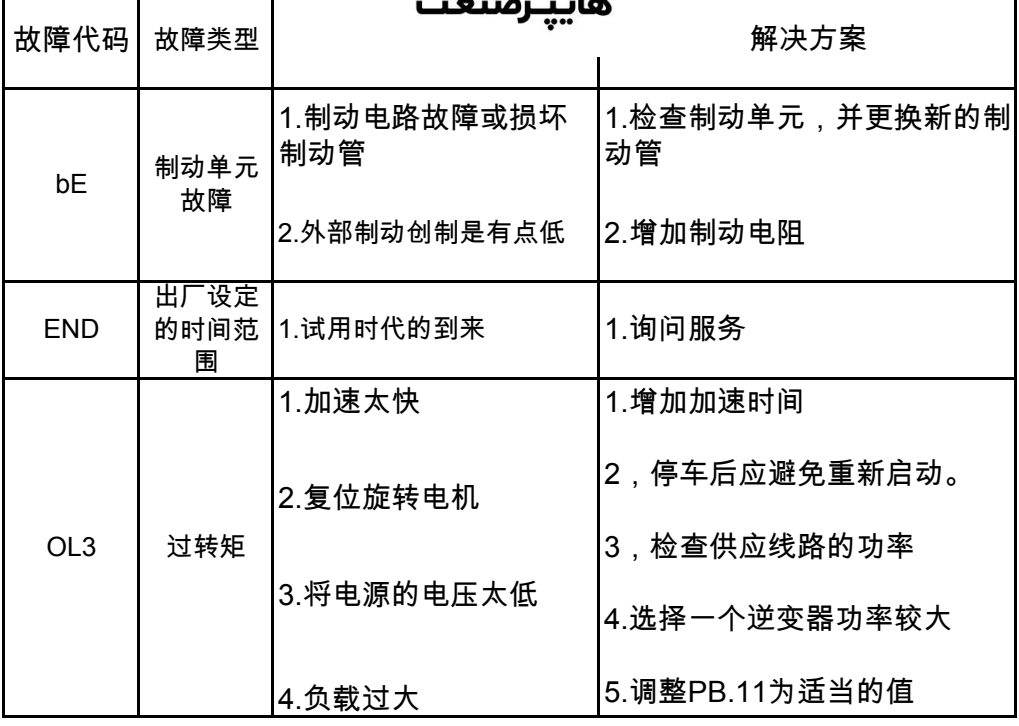

www.famcocorp.com

E-mail: info@famcocorp.com

@ @famco\_group

 $\bigcap$  Tel:  $P1 - F \wedge \circ \circ \circ \circ F$  9

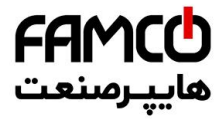

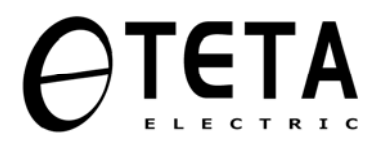

NO.39 ,Lin Hai Road ,HaiGuan Town ,NiCheng Pudong New Area, Shanghai, CHINA.

上海市浦东新区泥城镇海关村临海路39号

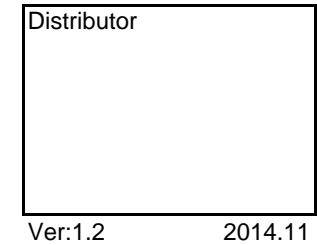

#### www.tetaelectric.com

This manual may be modified when necessary because of improvement of the product, modification, or changes in specifications, this manual is subject to change without notice

www.famcocorp.com E-mail: info@famcocorp.com @ @famco\_group

Tel: 011-FA0000F9 Fax: 0PI - FF99FSFP تهران، کیلومتر ۲۱ بزرگراه لشگری (جاده مخصوص کرج) روبـروی پالایشگاه نفت پـارس، پلاک ۱۲